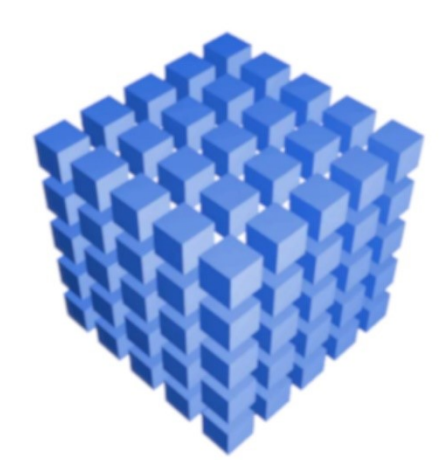

## $\circledR$ sBiznes

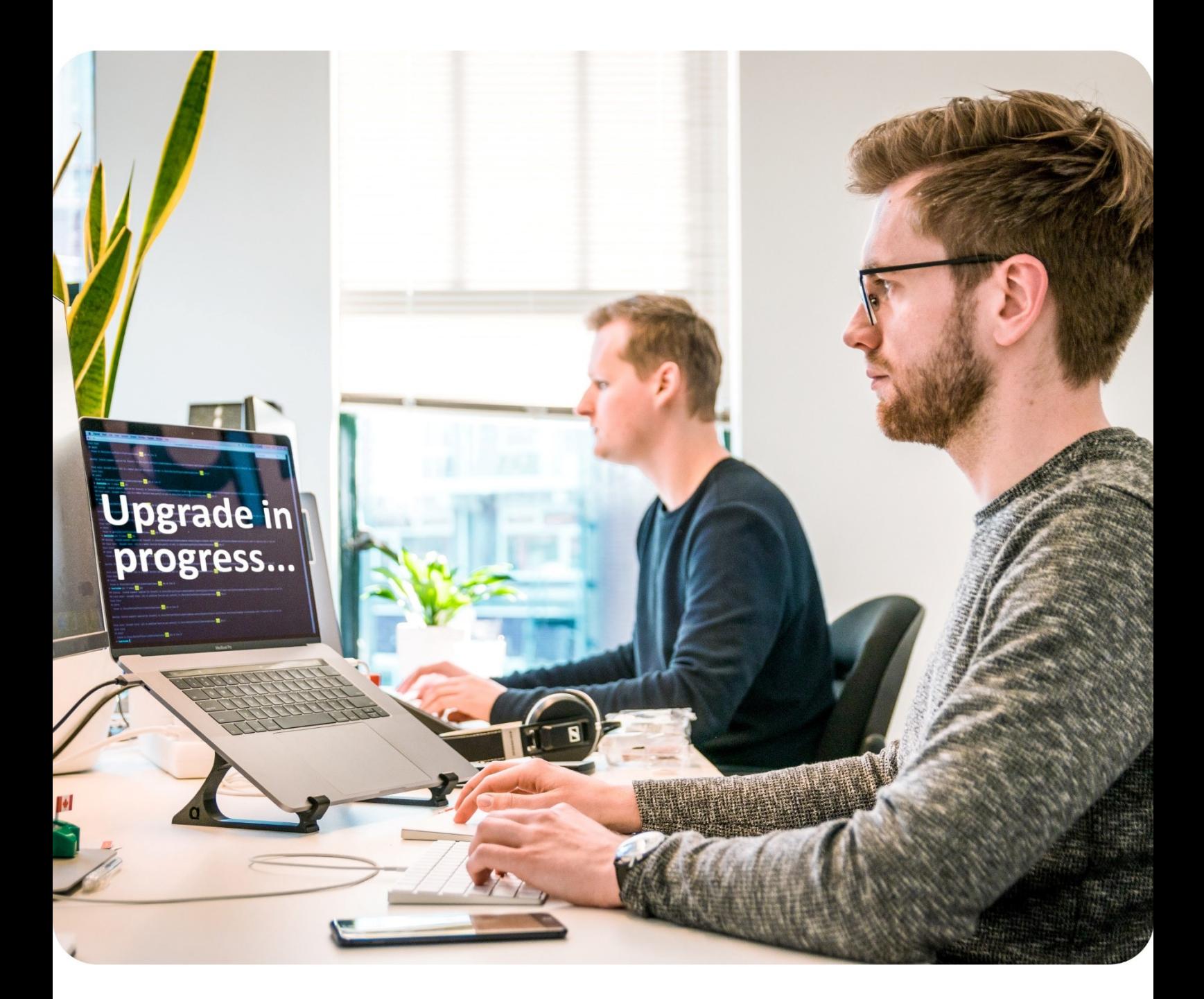

### Podręcznik użytkownika

# **opis aktualizacji**<br>Opis aktualizacji **11986 SBIZNES**

#### **1. WSTĘP**

Program **sBiznes ERP** oraz **sBiznesCloud** dla firm jest rozwijany, modyfikowany oraz uaktualniany. Aktualizacje wynikają głównie ze zmian w przepisach prawnych w tym wymogach jakie są nakładane na podatników.

JPK\_VAT, RODO, e-Faktury, Split-Payment, e-Sprawozdania oraz [KSeF](https://www.podatki.gov.pl/ksef/) to tylko niektóre ważne elementy, które już obowiązują lub zaczną wkrótce obowiązywać. Wszystkie tzw. e-Dokumenty w sBiznes nie tylko ułatwiają kontakty B2B lecz również są pomocne w kontaktach z kontrahentami oraz e-Urzędami takimi jak US, KRS, KAS czy ZUS.

Spis treści dostępny: [tutaj](#page-299-0)

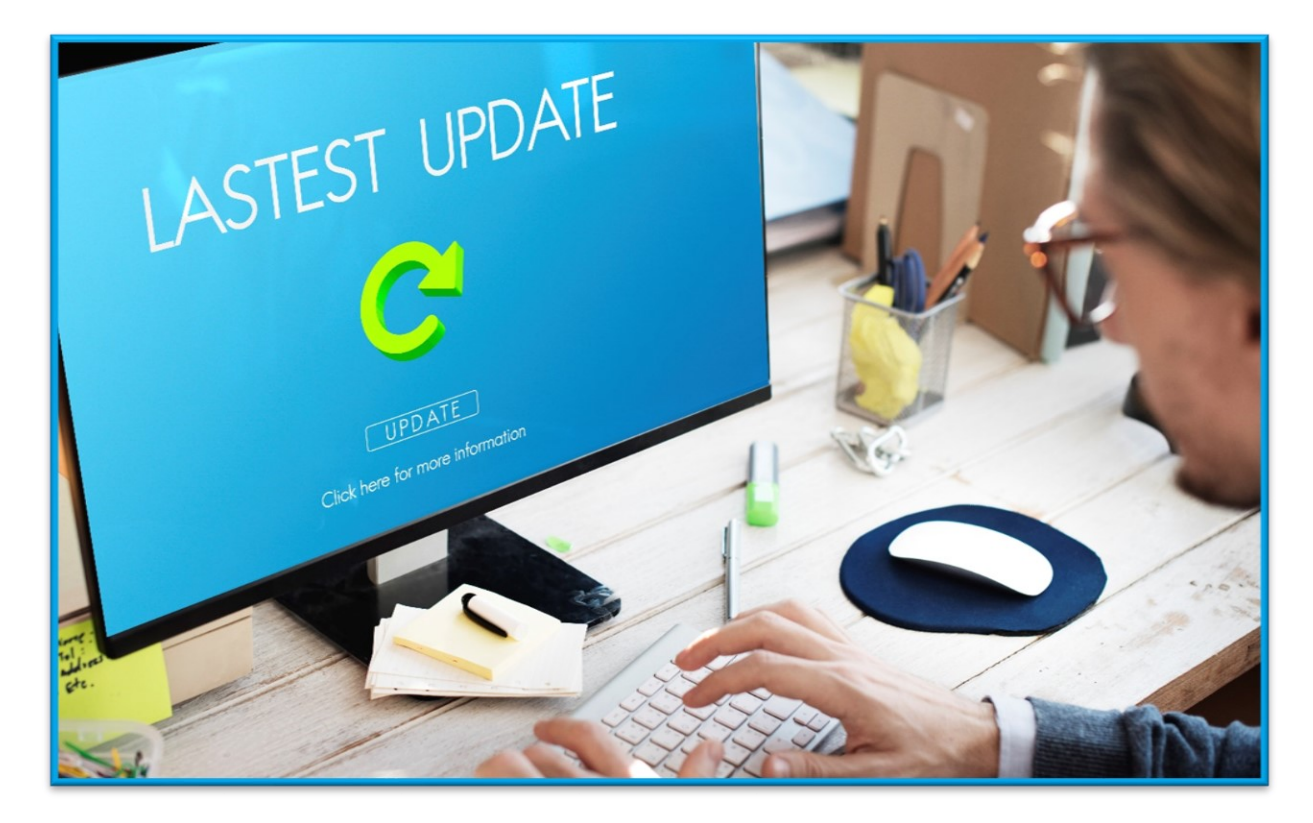

#### **ZMIANY W AKTUALIZACJI 1.8.5.00** (09-04-2024)

#### **1.1. PERSONEL**

#### **1.1.1. Wydruki**

*- Dodano nowy wydruk dla umów cywilno-prawnych : "Zaświadczenie o zatrudnieniu i zarobkach miesięcznie UMZ"*

- *- Zmodyfikowano naliczanie urlopu przysługującego dla pracowników tymczasowych*
- *- Zmodyfikowano wydruki sald urlopowych na dzień*

*- Dodano nowy składnik systemowy : "Odprawa WOT"*

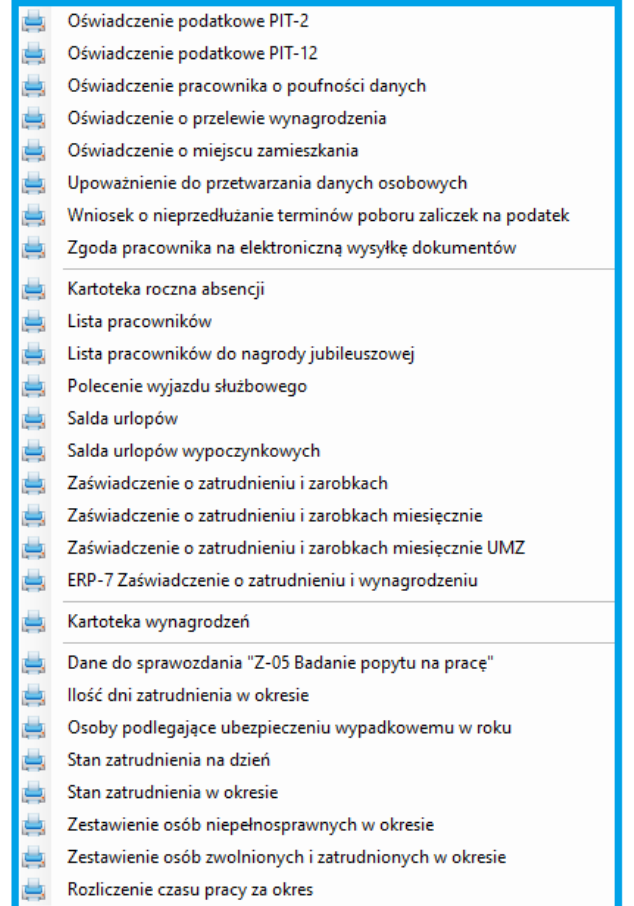

#### *- Dodano do wydruków datę i godzinę wydruku oraz dane o firmie*

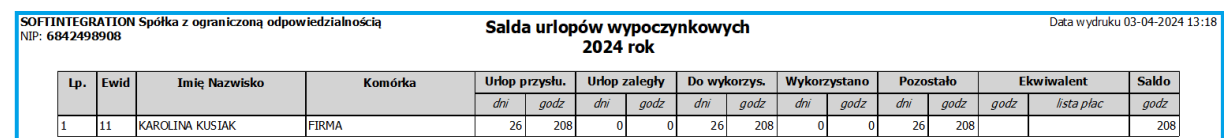

#### **1.1.2. Definicje**

*- Definicje - Składniki list płac - Dodano obsługę dla składników "135 - Wyn. za nieob płatną i 137 - Wyn. za urlop siła wyższa"*

#### **1.2. ZAMÓWIENIA**

#### **1.2.1. Zwroty**

Dodano nową funkcjonalność : "Zwroty".

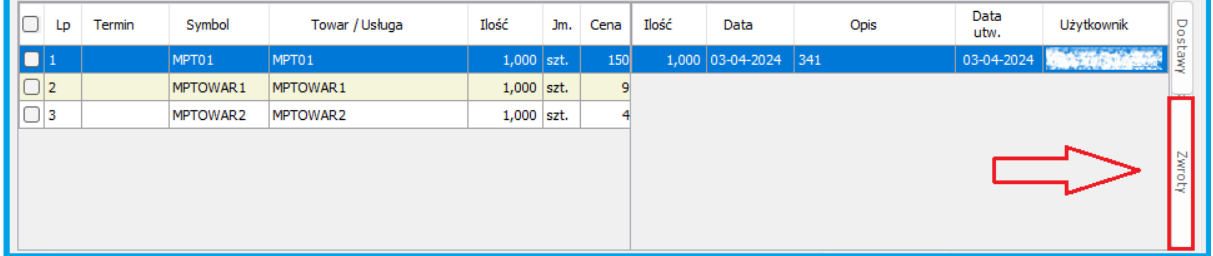

#### **1.3. PRZELEWY**

#### **1.3.1. Znacznik**

Zmieniono obsługę znacznika "czy\_split". Powiązano z polem "split\_vat", który powinien być większy od zera.

#### **1.4. INDEKSY**

#### **1.4.1. Edycja cen**

Dodano menu dla edycji cen oraz importu nowego cennika z pliku csv.

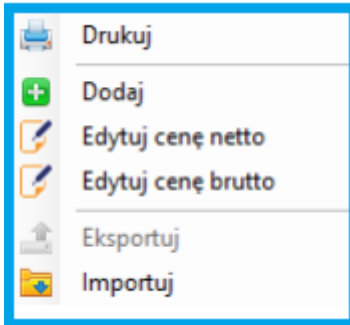

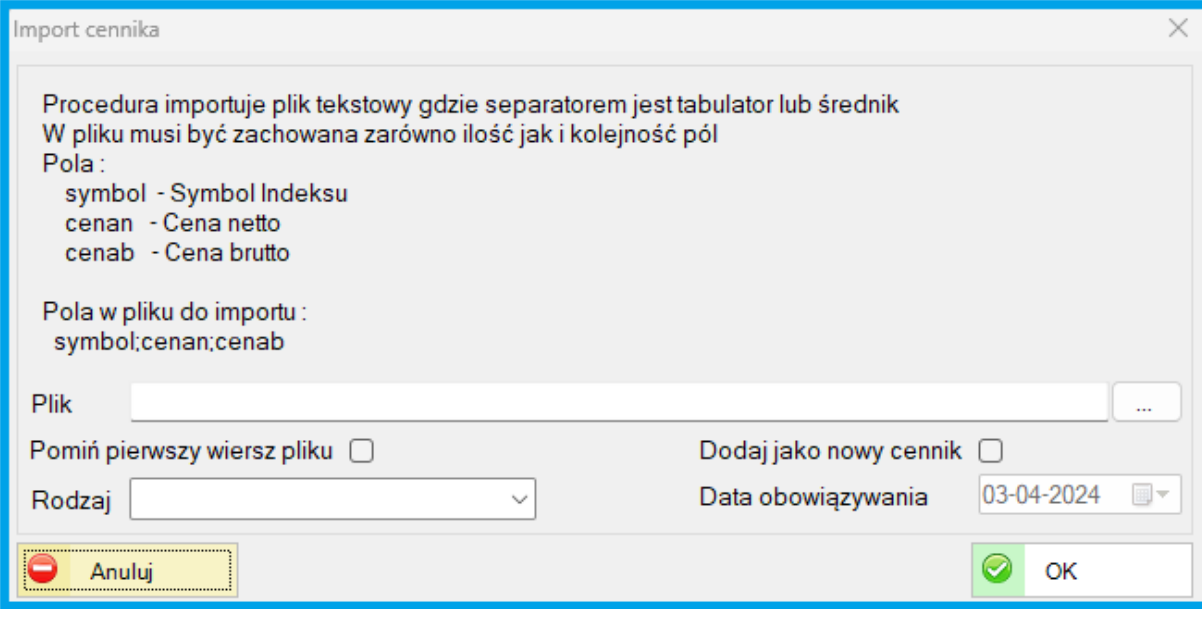

Opis procedury na załączonym obrazku.

#### **1.5. Majątek Trwały**

#### **1.5.1. Obsługa majątku**

Dodano zabezpieczenia przy edycji dokumentów. Zmodyfikowano wydruki oraz raporty.

#### **1.6. PARAMETRY**

#### **1.6.1. KASA/BANK**

Dodano Nowe pole "data\_walpart\_start" – Data, od której są automatycznie odbudowywane partie walut"

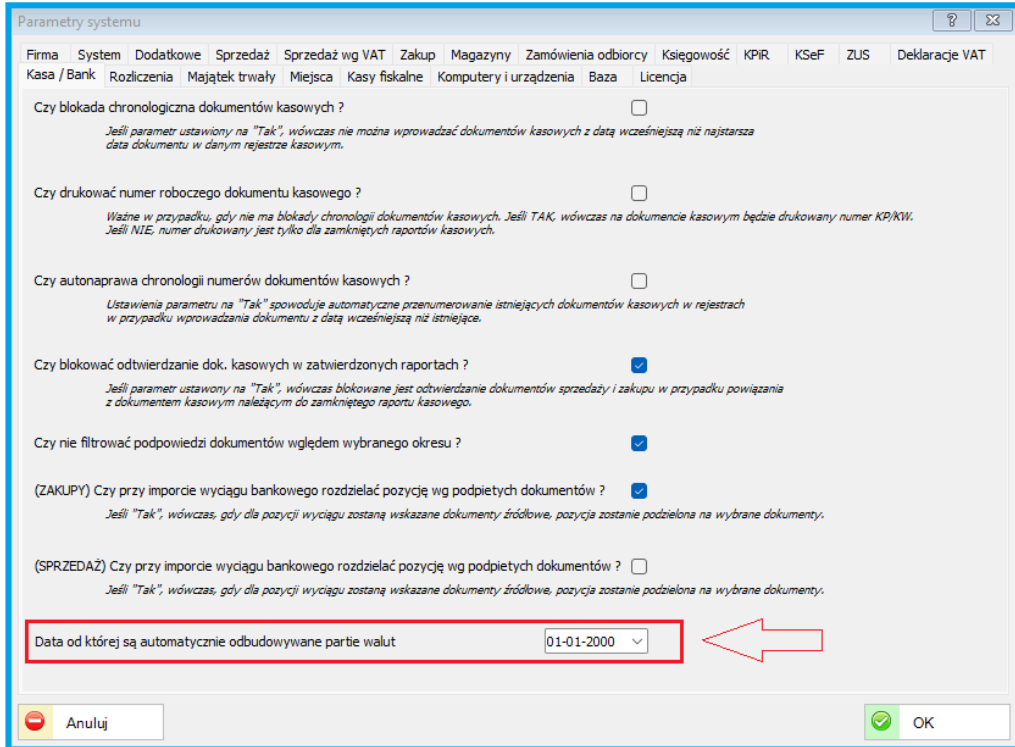

#### **ZMIANY W AKTUALIZACJI 1.8.4.00** (02-02-2024)

#### **1.7. Majątek Trwały**

#### **1.7.1. Obsługa majątku**

Dodano nową funkcjonalność "Obsługa majątku", która pozwala na ewidencję i kontrolowanie obsługi technicznej majątku eksploatowanego w firmie.

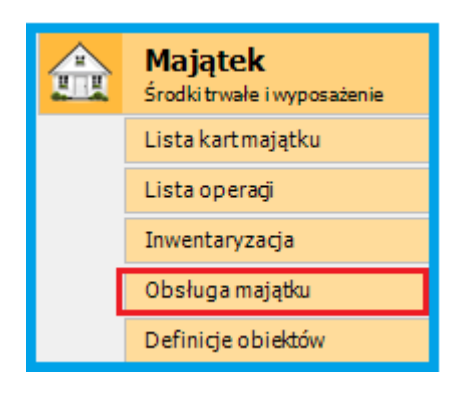

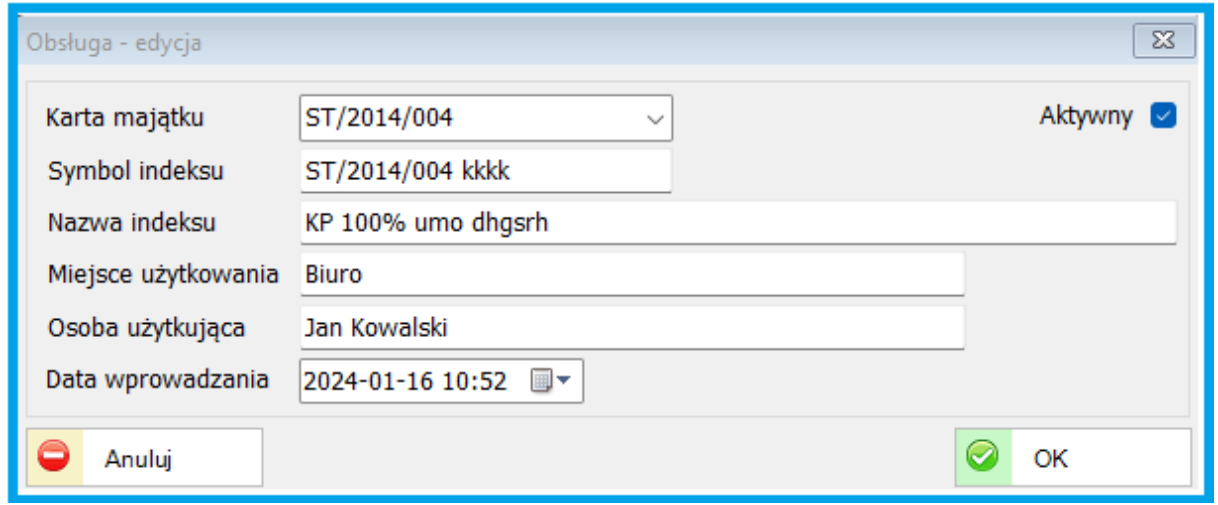

#### **1.8. PERSONEL**

#### **1.8.1. Zgoda pracownika na e-info**

*Lista pracowników – Dodano nowy wydruk "Zgoda pracownika na e-info"*

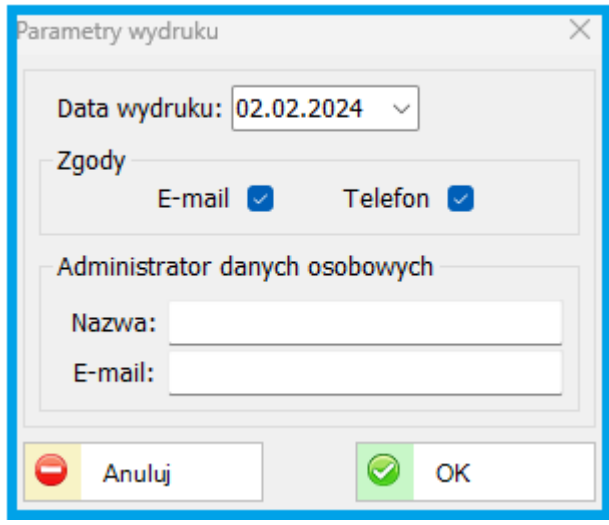

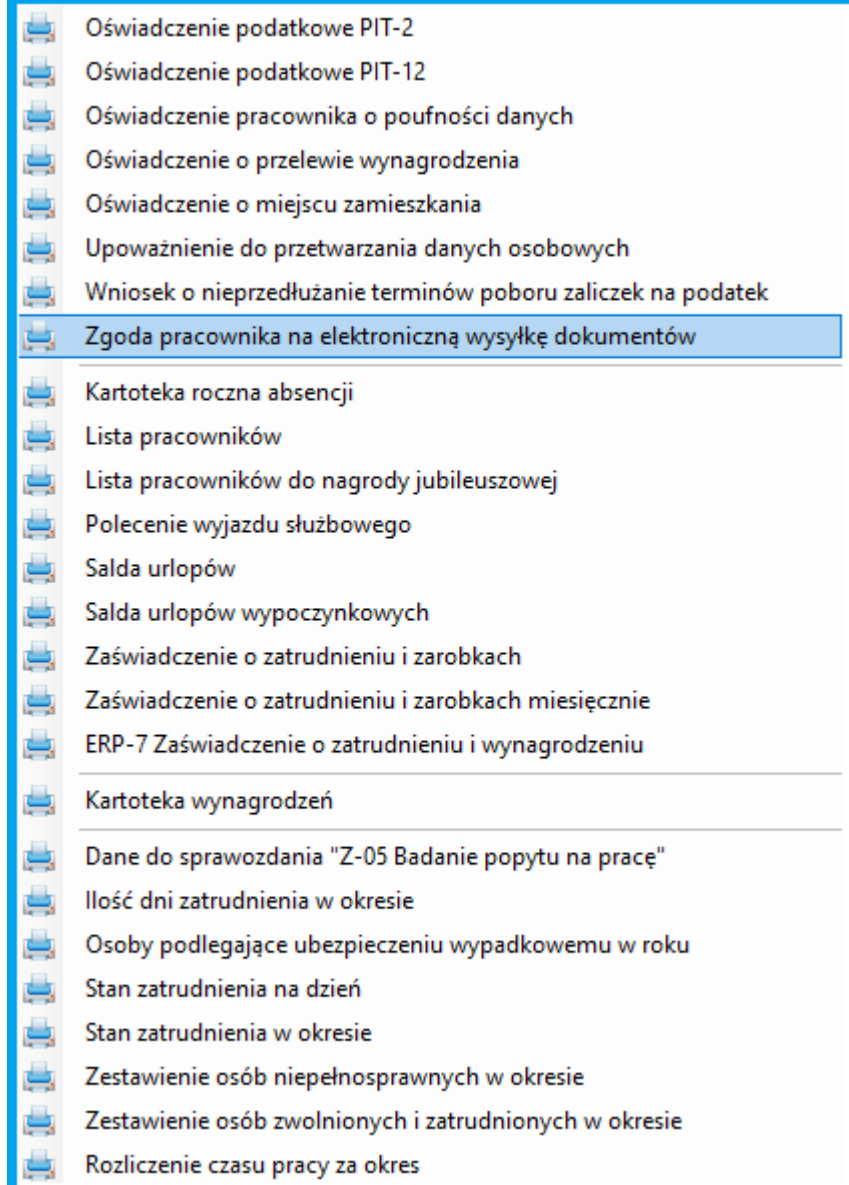

Wzór druku zgody poniżej

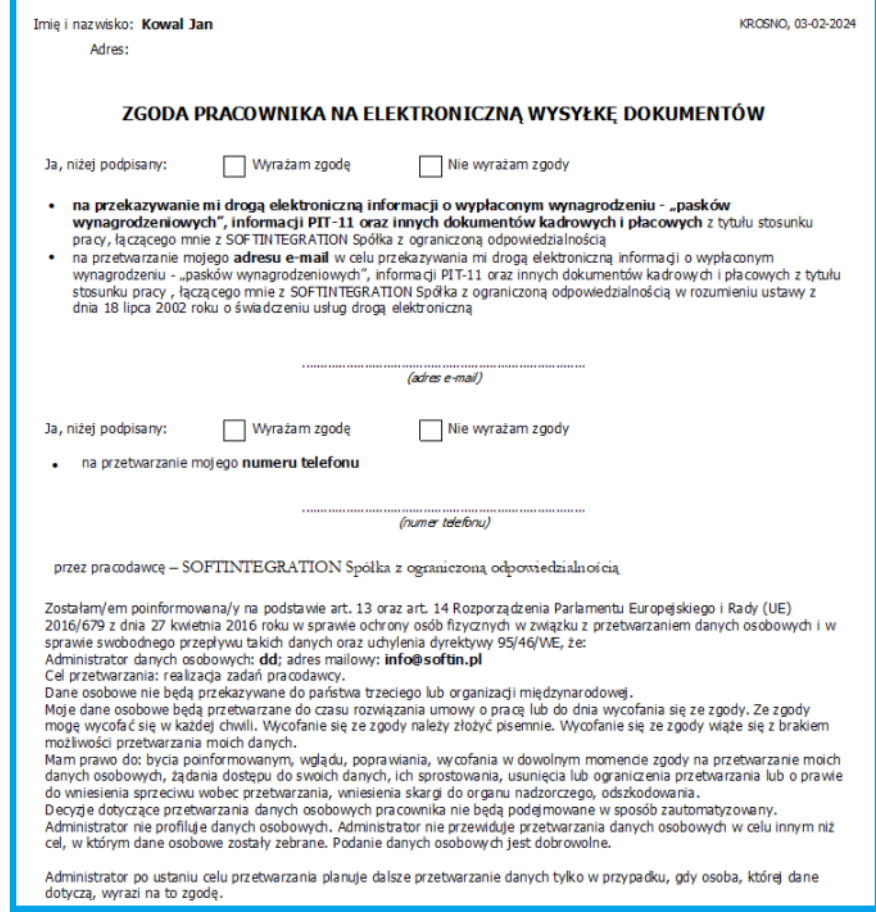

#### **1.9. KSIĘGOWOŚĆ**

#### **1.9.1. Nowe możliwości oraz definicje**

*- Dodano możliwość rozliczenia różnicy remanentowej w ubezpieczeniu zdrowotnym na podstawie danych zawartych w sBiznes.*

*- Dodano możliwość pobierania kwoty remanentu w rozliczeniu podatku KPiR.*

*- Dodano aktualne definicje ZUS na rok 2024.*

#### **1.9.2. Finanse i Księgowość**

*Dodano nową zmienną w definicji dekretów Majątku trwałego "CzyJednorazAmo"*

#### 2. **ZMIANY W AKTUALIZACJI 1.8.3.00** (31-10-2023)

poprawka nr 10 (01-12-2023) - aktualizacja 1.8.3.10 poprawka nr 20 (28-12-2023) - aktualizacja 1.8.3.20 poprawka nr 30 (05-01-2024) - aktualizacja 1.8.3.30 poprawka nr 40 (09-01-2024) - aktualizacja 1.8.3.40 poprawka nr 50 (16-01-2024) - aktualizacja 1.8.3.50

#### **2.1. Terminale płatnicze**

#### **2.1.1. Obsługa terminali płatniczych**

Dodanie obsługi terminali "eService v2.0.9" oraz "BankPekao ECR-EFT" Została dodana obsługa terminala płatniczego eService po wcześniejszej autoryzacji w firmie eService sp. z o.o. oraz w Banku Pekao SA.

Terminal płatniczy - Nowa wersja POS.dll (1.0.6.2)

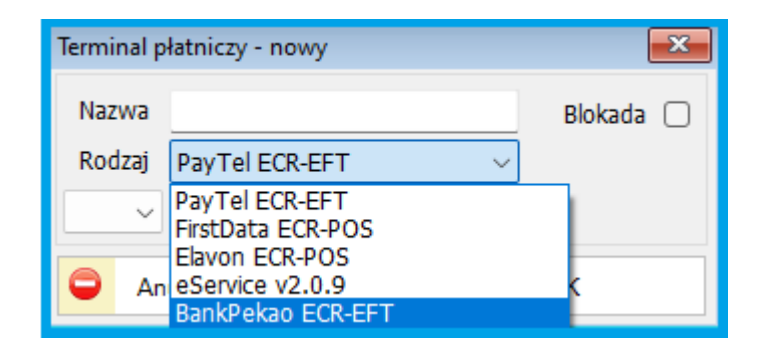

#### **2.2. PERSONEL**

#### **2.2.1. Zmiany w module Płace oraz ECP**

- Zostały zmodyfikowane wydruki "Zbiorówka z list płac" oraz "Zbiorówka grupowana".

- e-Deklaracje - PIT – dodano nową deklarację PIT-R(21) oraz nowe wydruki PIT-4R(13) i PIT-8AR(13).

- Uaktualniono schematy do wysyłki elektronicznej PIT-11(29)

oraz dodano obsługę pól z okna dla PIT-4R(13) i PIT-8AR(13)

- Poprawiono eksport dla sumy składek społecznych. ZUS - Generowanie DRA

- Ewidencja czasu pracy - Wydruki "Karta pracy" - Dodano sortowania wg daty

#### **2.3. KONTRAHENCI**

#### **2.3.1. Edycja kontrahenta**

*Zmiana logiki wyboru nadpisywania danych teleadresowych przy pobieraniu danych z GUS BIR*

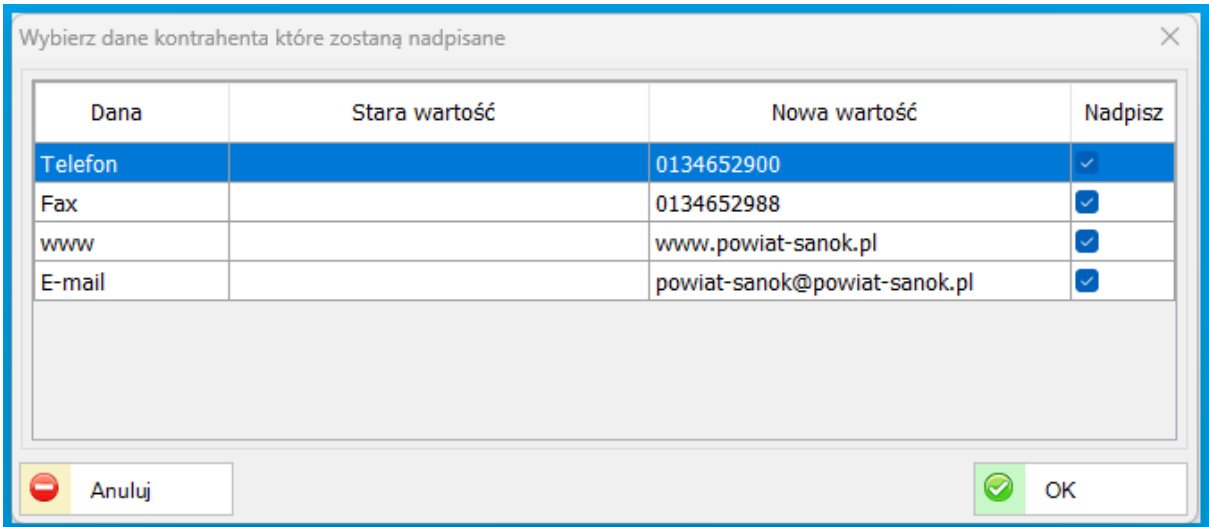

#### **2.3.2. Obsługa sekretariatu**

*Dodano nowe pole "Uwagi" oraz wydruk "Korespondencja", który umożliwi wykonanie zestawień pism wysłanych lub otrzymanych.*

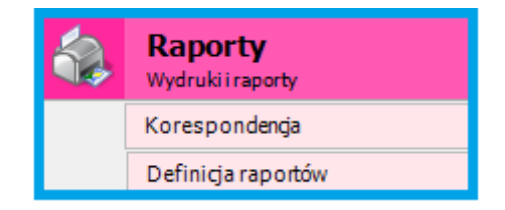

#### **2.4. System oraz Dokumenty Sprzedaży i Zakupów**

#### **2.4.1. KSeF**

*KSeF - Dodanie importu sprzedaży i zakupów, dodanie uprawnień, przełączania tokenów oraz inne poprawki i usprawnienia związane ze zmianą wytycznych MF.*

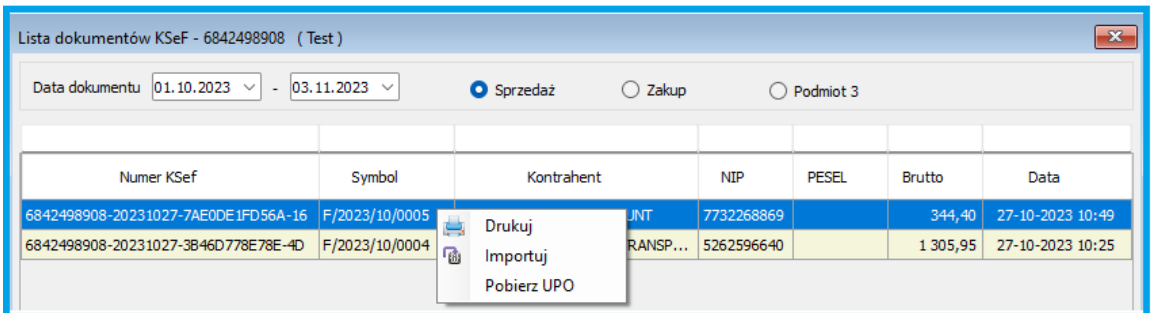

*Dodano uprawnienia użytkownika do KSeF*

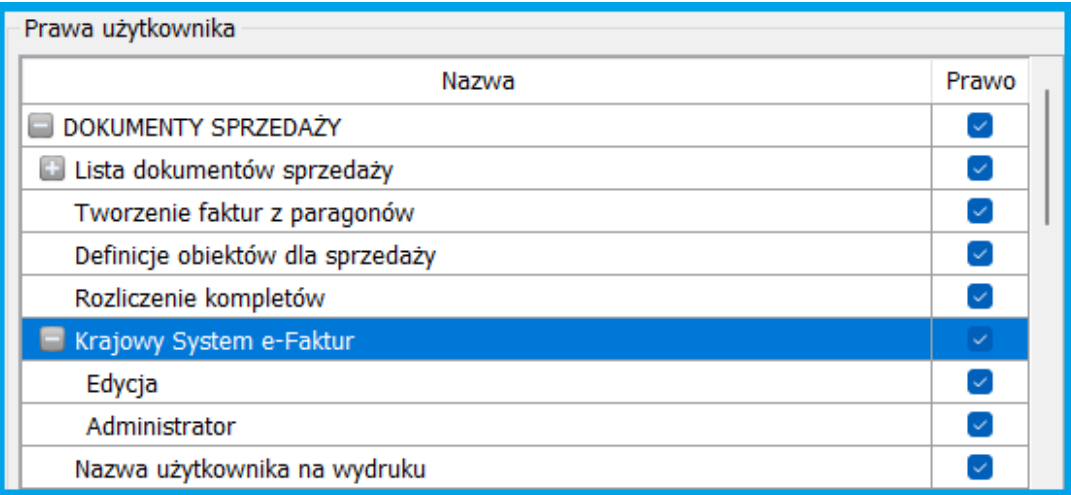

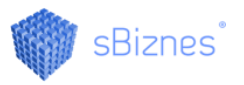

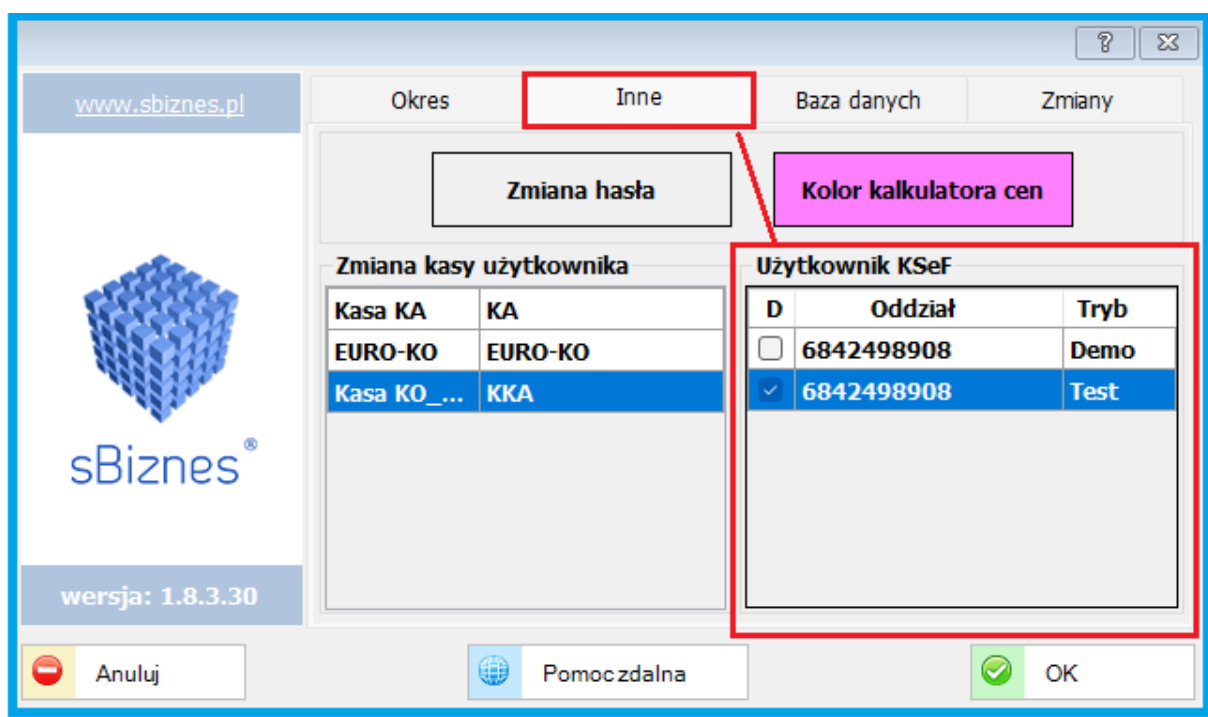

*Możliwość zmiany trybu Demo na Test.*

*W rodzajach dokumentów sprzedaży znajduje się parametr: "Czy dokument wysyłany do KSeF" jak na obrazku poniżej. Jeżeli paramter jest zaznaczony to działa system KSeF w wersji Demo lub Test w zaleźności od ustawień w parametrach.*

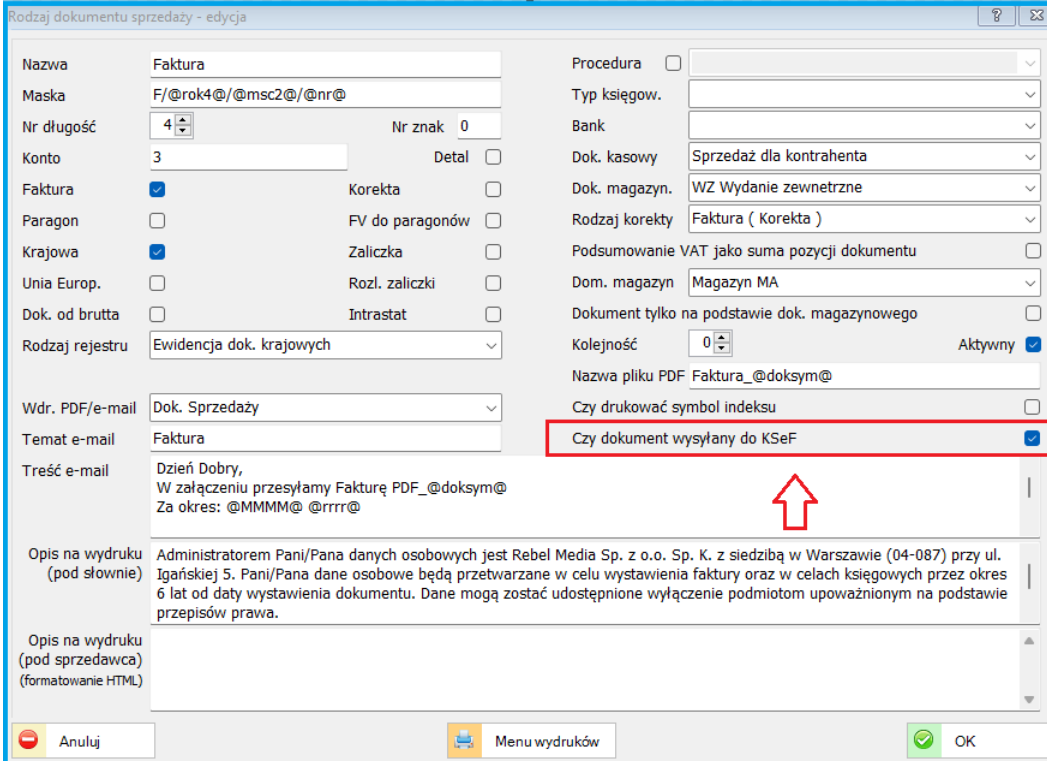

#### **2.5. SYSTEMOWE**

#### **2.5.1. Parametry systemu**

*Zostały dodane nowe parametry podatkowe na rok 2024 w parametrach systemowych oraz w module PERSONEL.*

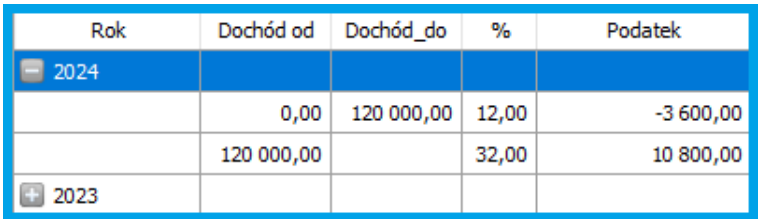

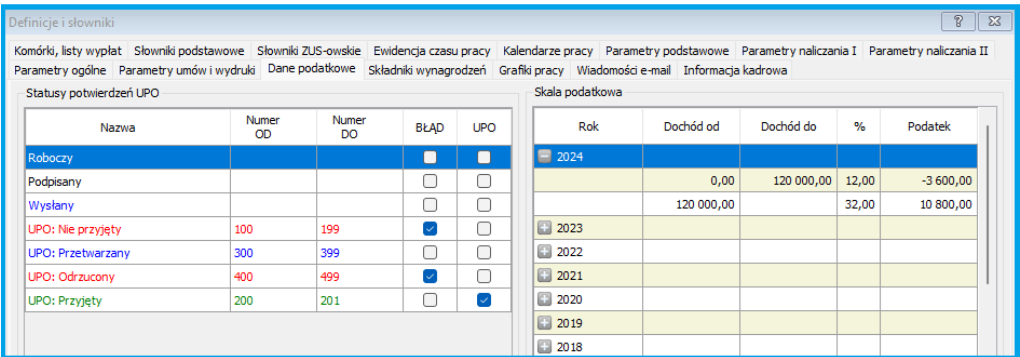

#### 3. **ZMIANY W AKTUALIZACJI 1.8.2.00** (31-08-2023) poprawka nr 10 (25-09-2023) - aktualizacja 1.8.2.10

#### **3.1. PARAMETRY**

#### **3.1.1. Komputery i urządzenia**

W aktualizacji nr 10 została dodana obsługa terminala płatniczego eservice po wcześniejszej autoryzacji w firmie eservice sp. z o.o.

#### **3.2. PERSONEL**

#### **3.2.1. Nowe formatki, kody oraz pola.**

*PERSONEL - Lista pracowników - Zakładka "Parametry wypłat" Dodano informacje o ilości dni chorobowego zakładowego z poprzedniego zatrudnienia.*

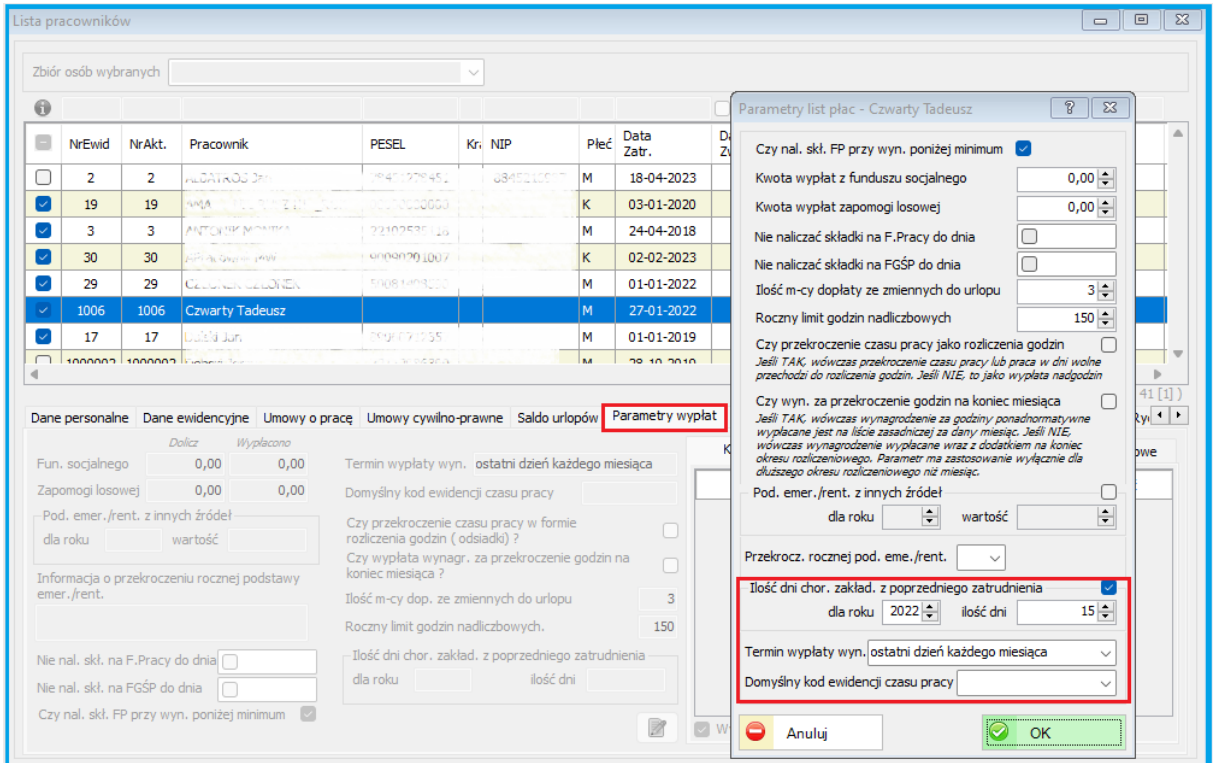

- *Dodano nowe kody tytułu ubezpieczenia obowiązujące od 01.08.2023 roku.*
- *- Dodano nowe kody przerwy oraz zasiłków dokumentu ZUS-RSA : 131, 337, 338, 339, 340*

*- Dodano nowy rodzaj wypłaty "Inne prawa majątkowe art.18 (wypłata po zmarłym pracowniku)"*

#### **3.3. KASA i BANK**

#### **3.3.1. Wyciągi bankowe.**

*Dodano funkcjonalność kopiowania pozycji wyciągu bankowego*.

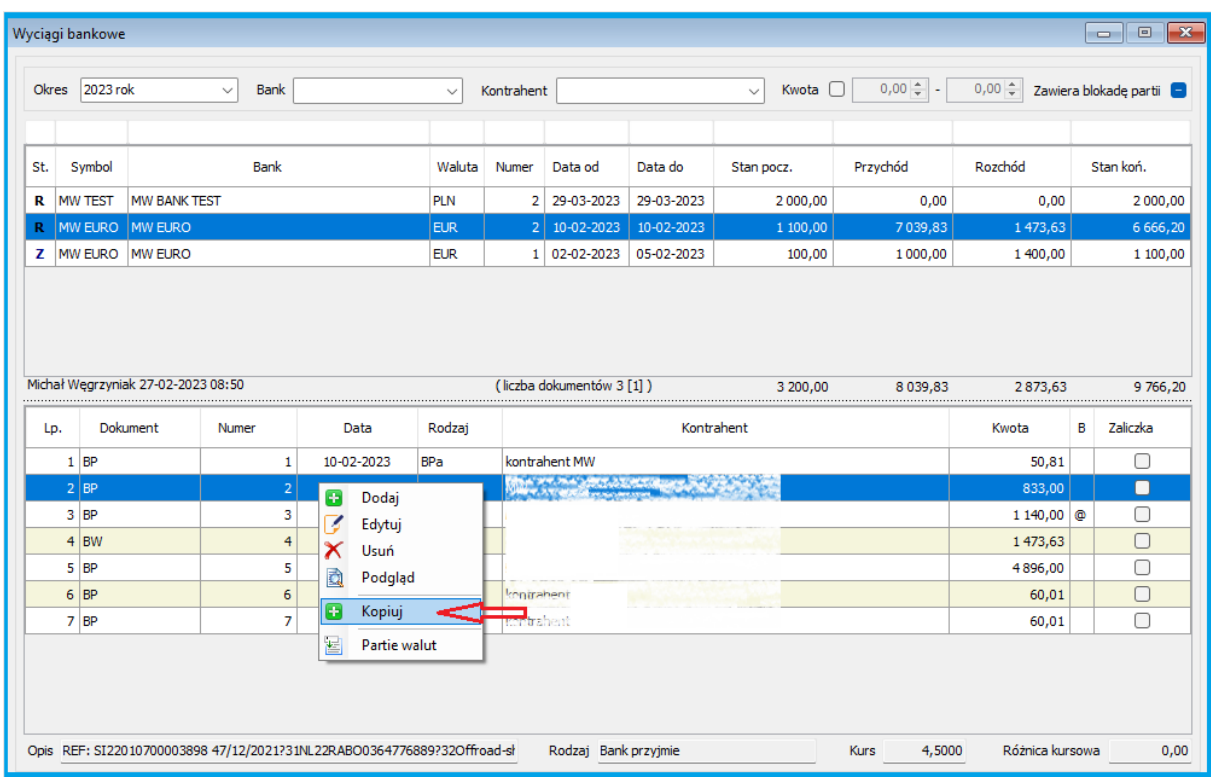

#### **3.4. FINANSE-KSIĘGOWOŚĆ**

#### **3.4.1. Raporty finansowe**

*W raportach finansowych dodano eksport danych do pliku w formatach: txt, xls, html (Zapisz dane do pliku). Natomiast funkcja "Eksportuj" zapisuje plik w formacie xml.*

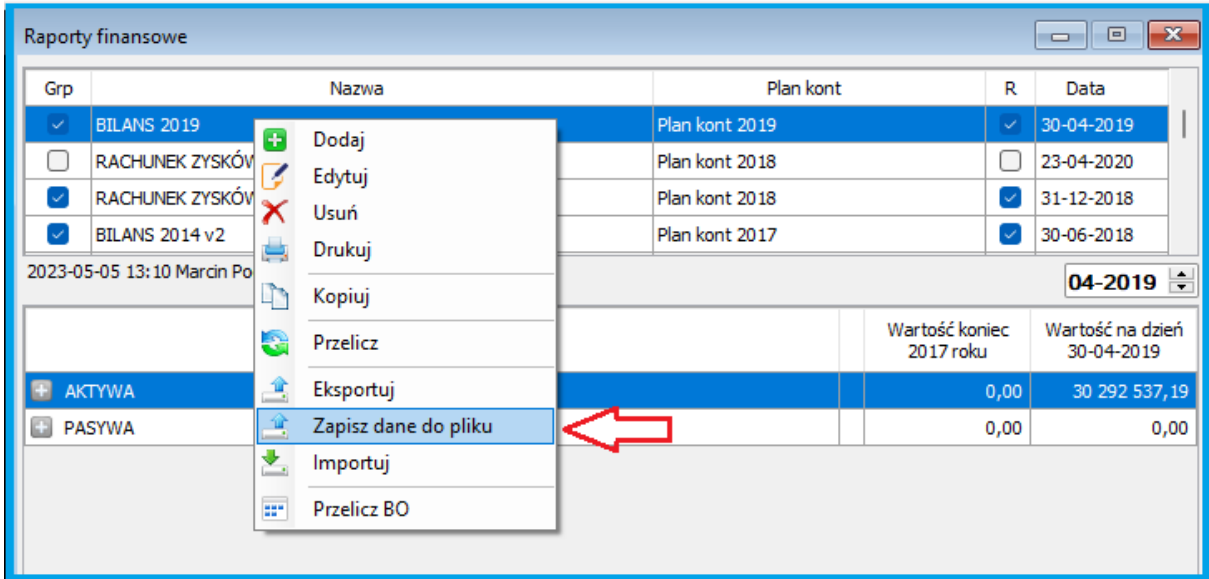

#### **3.4.2. Parametry listy indeksów**

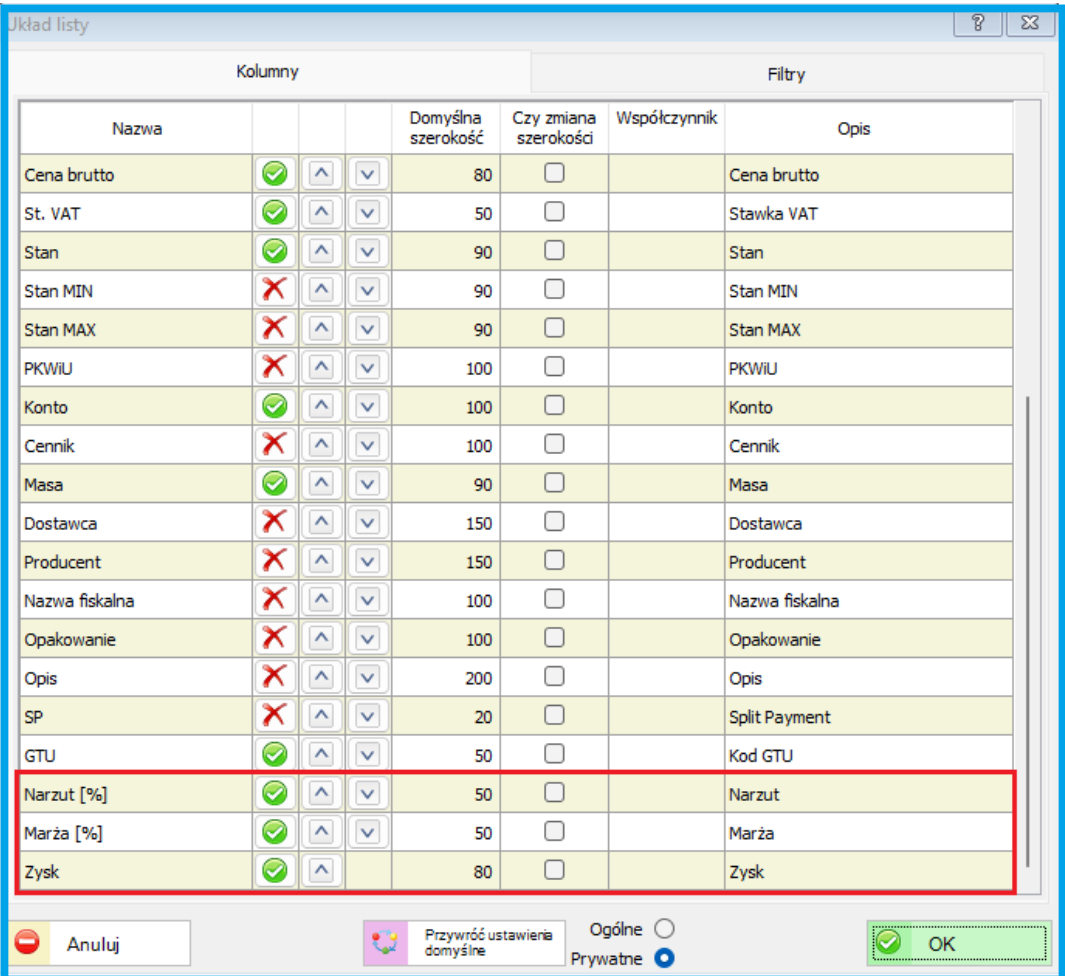

*Lista indeksów - Dodano nowe atrybuty : "Narzut", "Marża", "Zysk".* 

#### **3.5. SYSTEMOWE**

#### **3.5.1. Parametry systemu**

*Zostały dodane nowe parametry w zakładce "Księgowość" jak zaznaczono na obrazku poniżej.*

*- Nagłówek wydruku e-Sprawozdania.* 

*Został dodany nowy parametr dotyczący nagłówka raportu, który można odpowiednio formatować. To co w nim się znajdzie zostanie dokładnie przeniesione na wydruk e-SprFin. Parametr ten 'pojawi się' na liście dopiero wówczas gdy w parametrach systemu, w zakładce 'Księgowość' dodany zostanie odpowiednio przygotowany raport w postaci samego nagłówka.*

*"Czy na oknie księgowań dowodów księgowych domyślny okres filtrowania od poczatku roku?"*

*Zastosowano globalny parametr, który decyduje czy chcemy mieć dotychczasowy widok, czy też chcemy widzieć dowody zawsze od 01-01-RRRR do ostatniego dnia wskazanego okresu rozliczeniowego.*

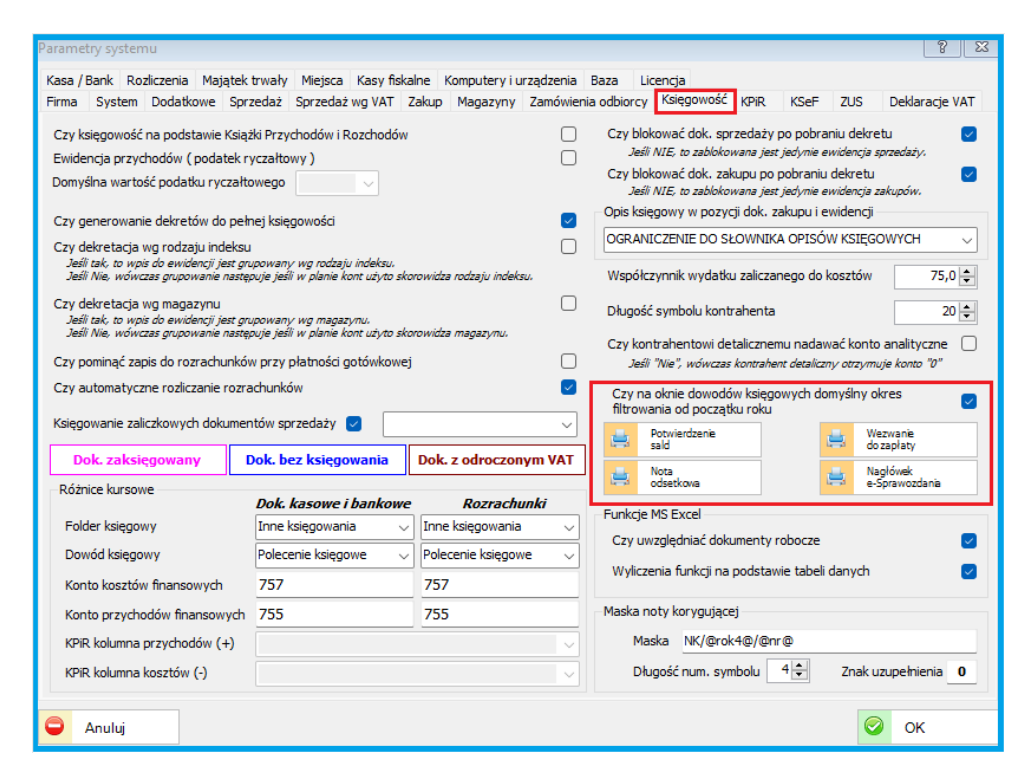

*Raport e-Sprawozdania znajduje się na liście raportów: Administracja -> Wydruki dokumentów. Raport ten należy skopiować pod nową nazwą i odpowiednio zmodyfikować w aplikacji Report Builder wg własnych potrzeb.*

*Domyślny raport nagłówka wygląda jak poniżej:*

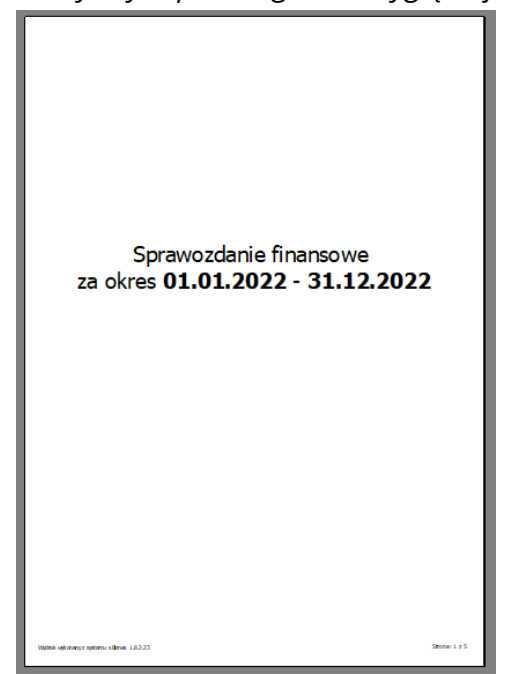

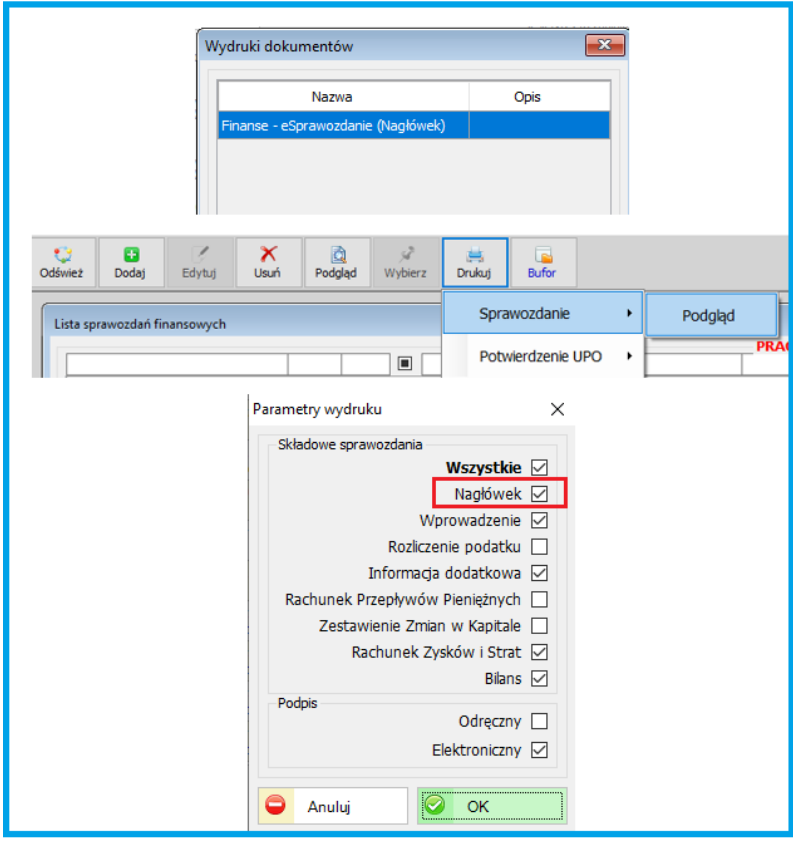

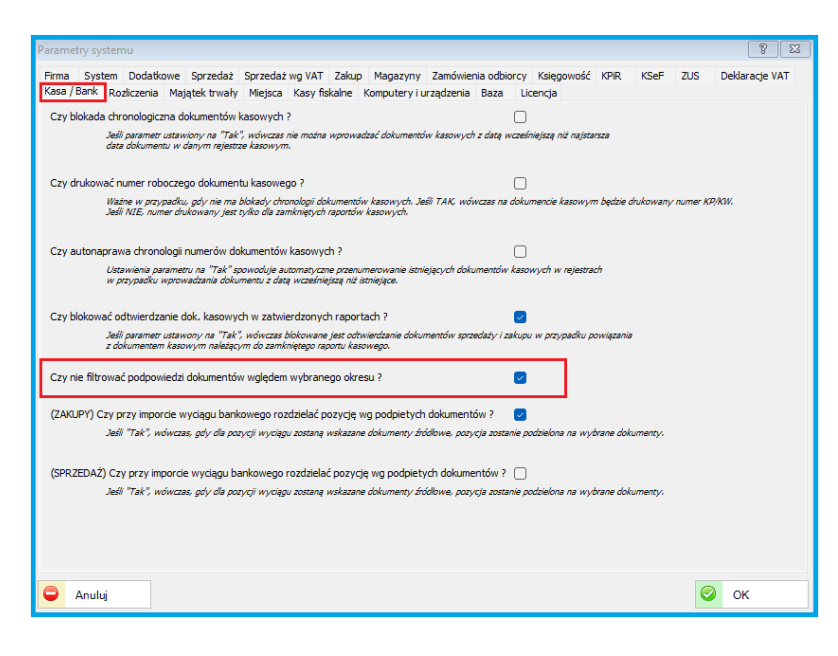

*Globalny parametr dokumentów kasowych i bankowych znajduje się w Parametrach systemu -> Kasa/Bank. Jeśli parametr zostanie zaznaczony, wówczas będą podpowiadane dokumenty ze wszystkich podokresów na podpowiedzi dokumentów w wyciągach bankowych i rejestrach kasowych.*

#### **3.6. KONTRAHENCI**

#### **3.6.1. Aktualizacja danych kontrahenta**

*Podczas ponownego pobierania danych z systemu GUS-BIR pojawi się pytanie odnośnie uaktualnienia danych teleadresowych kontrahenta.* 

*Uwaga: Taki komunikat pojawi się tylko wtedy gdy nowe dane przy pobieraniu z GUS-BIR mogą nadpisać dane już zapisane.*

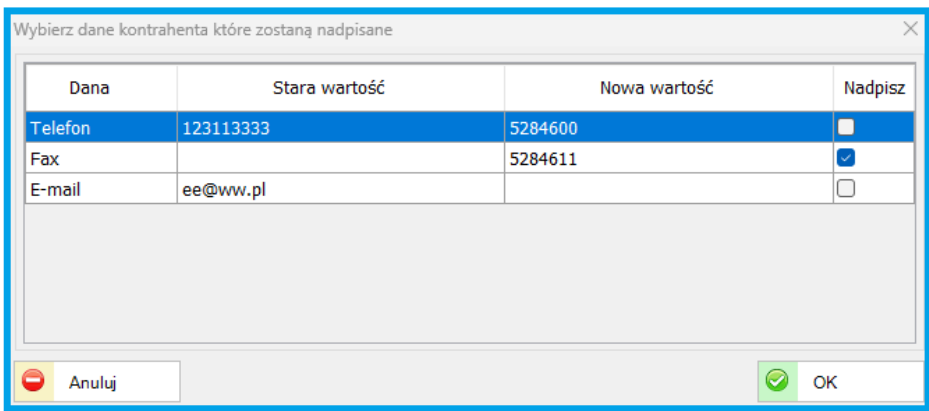

#### **3.6.2. Waluta przypisana do kontrahenta**

*Dla kontrahenta można przypisać walutę jeżeli jest inna niż PLN np. a dany kontrahent najczęściej otrzymuje fakturę w walucie obcej (EUR, USD, itp.) W takim przypadku (waluta inna niż PLN) przy wystawianiu faktury sprzedaży automatycznie pojawi się formatka związana z daną walutą jak na obrazku poniżej.*

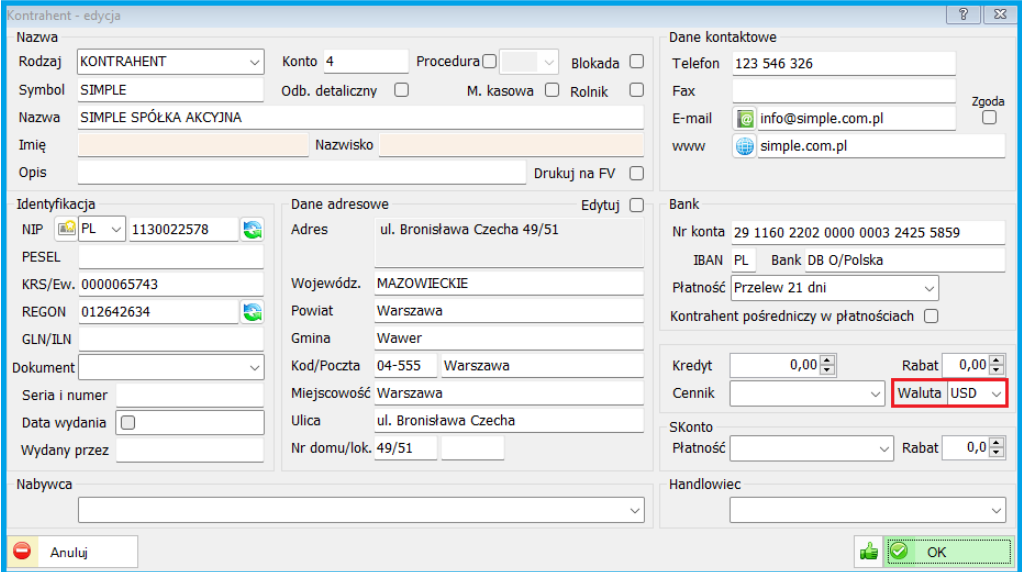

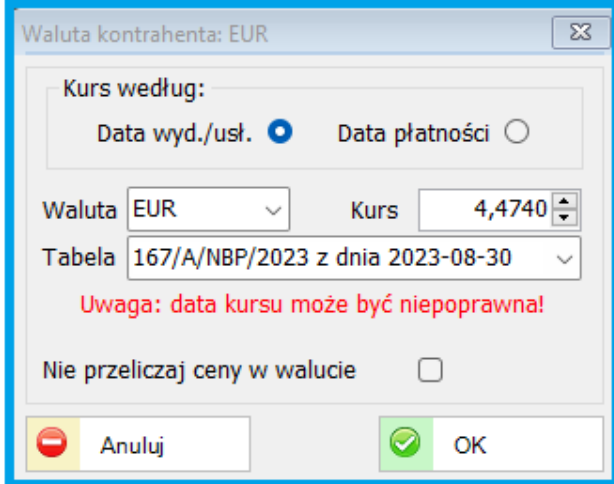

*Należy pamiętać aby pobrać z NBP aktualny kurs na dany dzień.* 

*Uwaga: Odpowiedni komunikat (kolor czerwony) zostanie wyświetlony, który informuje o konieczności weryfikacji oraz ewentualnym pobraniu aktualnego kursu waluty z Tabeli NBP.*

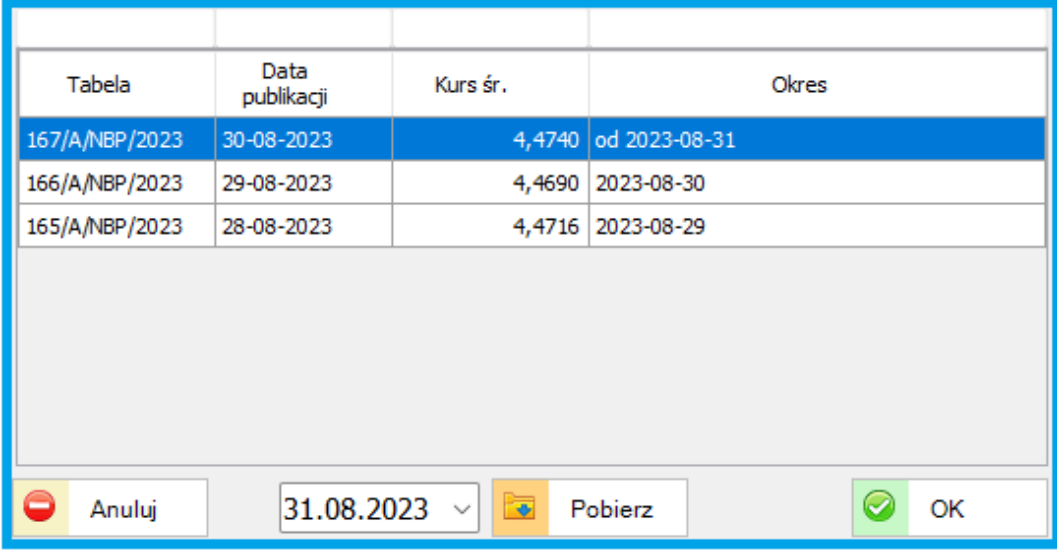

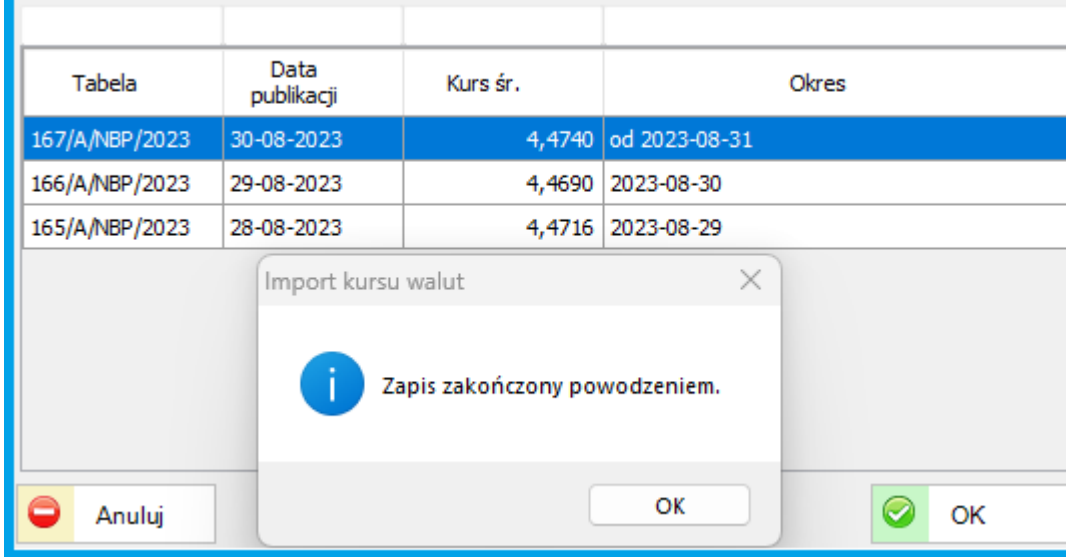

4. **ZMIANY W AKTUALIZACJI 1.8.1.00** (26-04-2023) poprawka nr 10 (19-05-2023) - aktualizacja 1.8.1.10 poprawka nr 20 (20-06-2023) - aktualizacja 1.8.1.20 poprawka nr 30 (20-07-2023) - aktualizacja 1.8.1.30

#### **4.1. KONTRAHENCI**

#### **4.1.1. Nowe pola w formatce kontrahent.**

Dodano nowe pola na potrzeby KSeF i nie tylko.

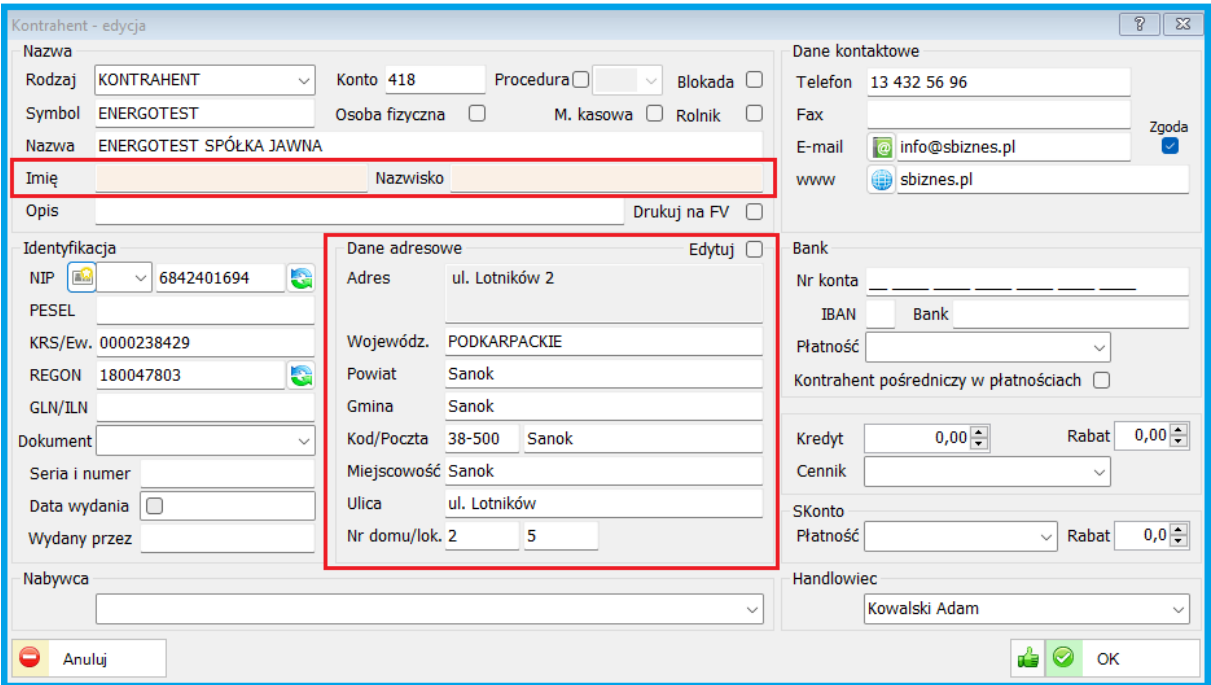

Wprowadzono nowe pola adresowe zgodnie z wymogami KSeF (województow, powiat, Miejscowość, Imię i Nazwisko, itp.).

Uwaga: Aby uaktualnić dane kontrahenta należy kliknąć w ikonkę w przy Polu NIP lub REGON oraz potwierdzić TAK przy zapytaniu:

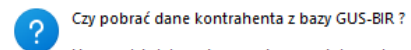

Uwaga: Istniejące dane zostaną nadpisane !

Uwaga: Wprowadzone dane zostaną uaktualnione (nadpisane)

- Dodano również możliwość konfiguracji pulpitu użytkownika o nowe pola (województwo, powiat, gmina, miejscowość)

#### **4.2. KASA i BANK**

#### **4.2.1. Dokumenty Bankowe**

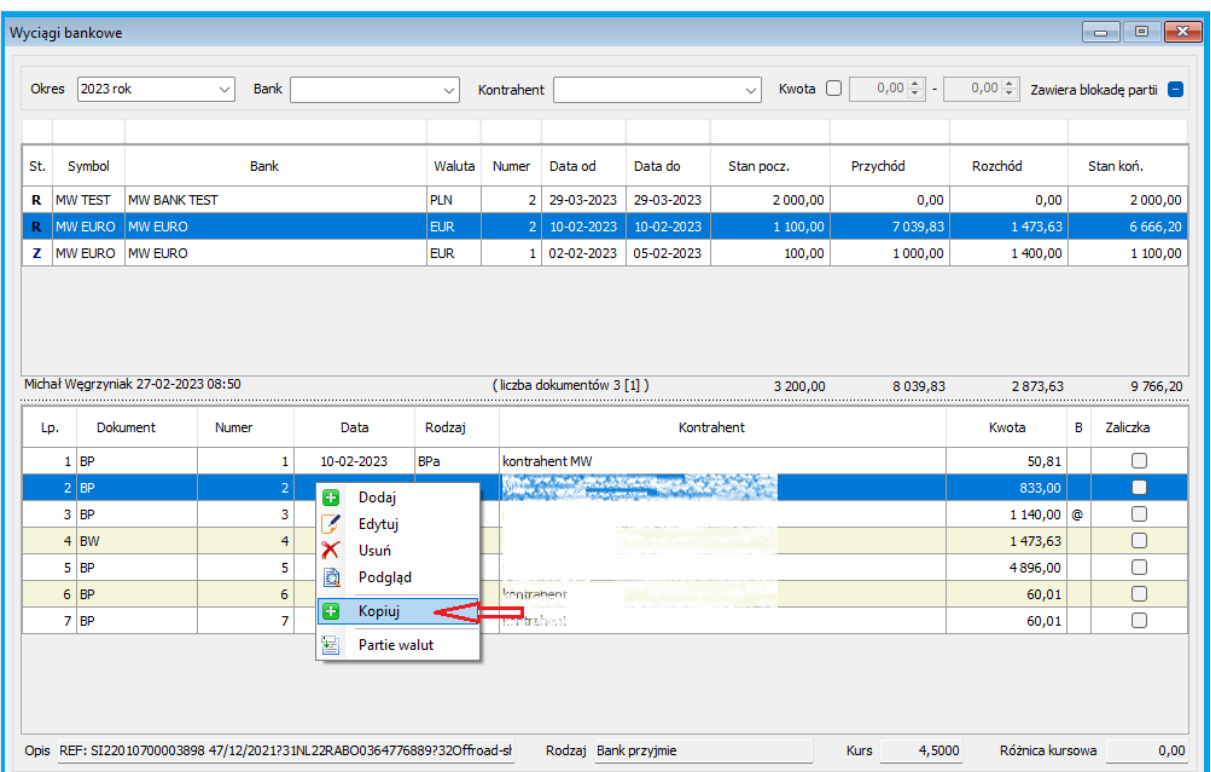

Dodano funkcjonalność kopiowania pozycji wyciągu bankowego.

#### **4.3. SPRZEDAŻ**

#### **4.3.1. Edycja dokumentów sprzedaży**

Dodane zostały dodatkowe pola adresowe Nabywcy (Kontrahent) oraz odbiorcy dokumentu sprzedaży. Pola są wyświetlane po kliknięciu w ikonkę 2.

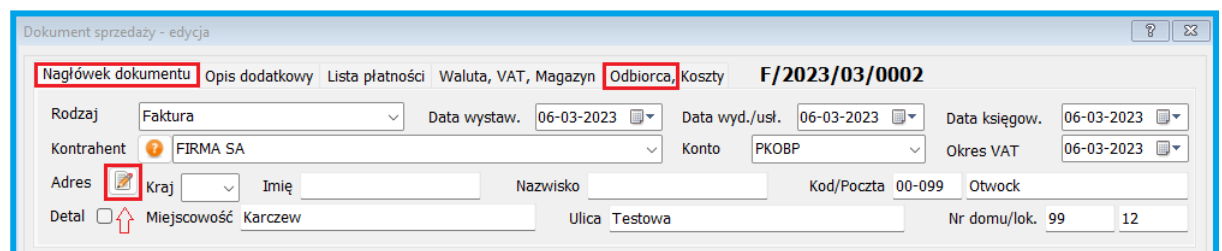

#### **4.3.2. Parametry listy**

Dodane zostały dodatkowe pola (Miejscowość, Gmina, Powiat, Województwo)

軍

konfigurujące pulpit uzytkownika Param. Iisty (Parametry Listy) w module Sprzedaż oraz w obszarze Kontrahenci.

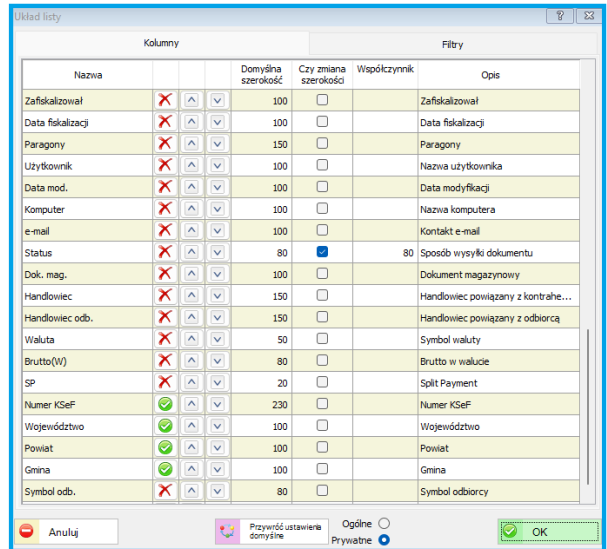

#### **4.3.3. Definicje sprzedaży - wydruki**

Dodano możliwość wyboru wydruku "symbolu indeksu" na fakturach oraz zamówieniach do odbiorców. Ustawienia parametru w Rodzajach dokumentów – Memu wydruków.

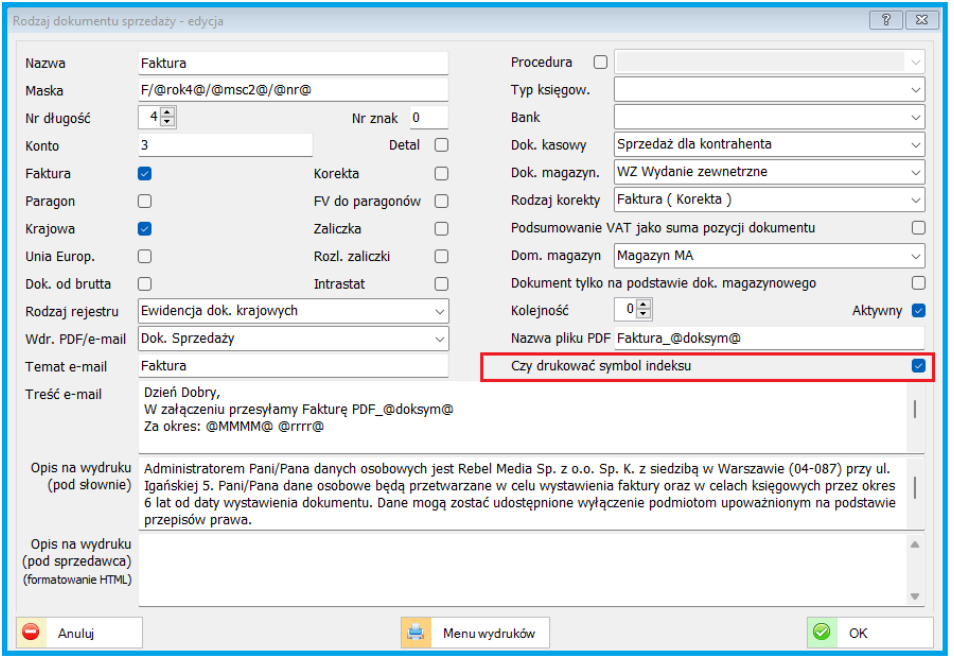

#### **4.3.4. Definicje sprzedaży**

Dodane zostały dodatkowe zmienne do treści wysyłanych dokumentów pocztą elektroniczną. Praktyczny przykład zastosowania przedstawiono poniżej:

Np. dla kwietnia 2023 r.

@MM@ - zwraca 04 @MMMM@ -zwraca kwiecień

@rr@ - zwraca 23 @rrrr@ - zwraca 2023

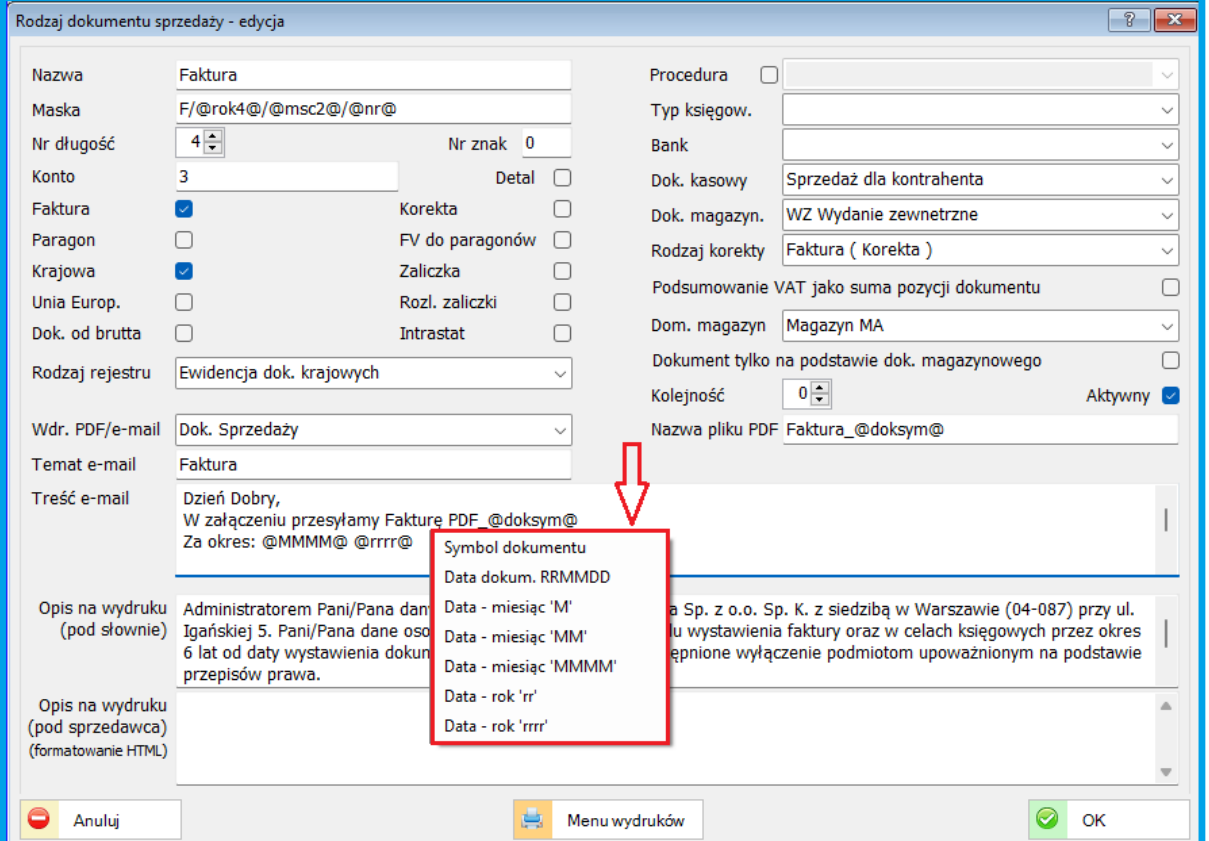

Uwaga: Powyższe zmienne można stosować w zamówieniach dla tworzenia faktur cyklicznych ze zdefiniowanymi odpowiednio indeksami.

#### **4.4. PERSONEL**

#### **4.4.1. Ewidencja Czasu pracy - urlop.**

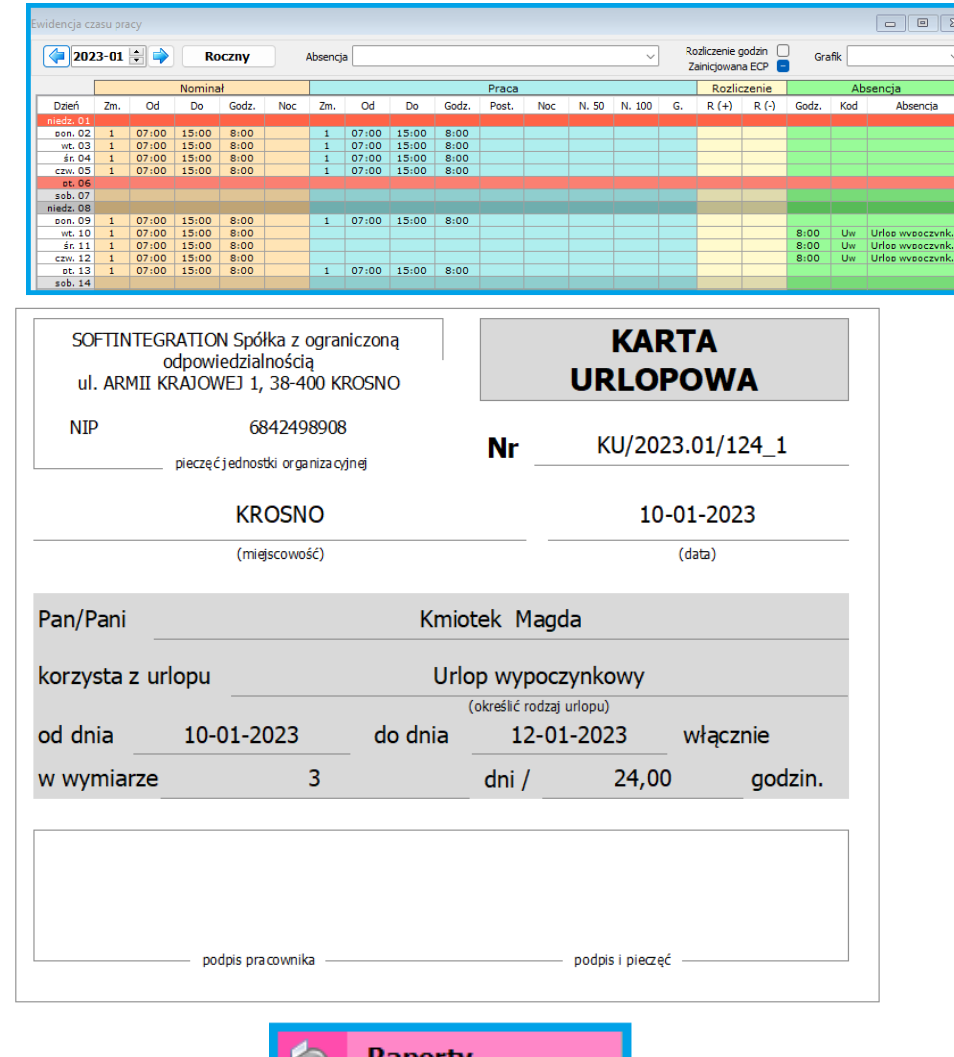

Dodano wydruk karty urlopowej wg poniższego schematu.

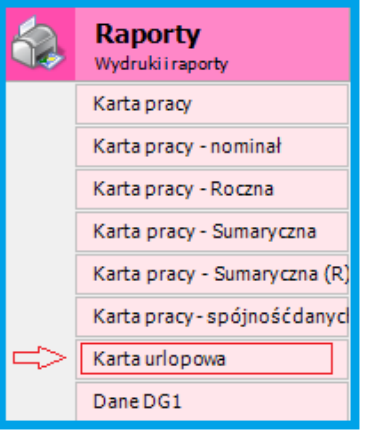

#### **4.4.2. Ewidencja Czasu pracy – praca zdalna.**

Umożliwiono oznaczenie rodzaju pracy zdalnej. Dodano nowe pole na liście ECP HO.O (Home Office)

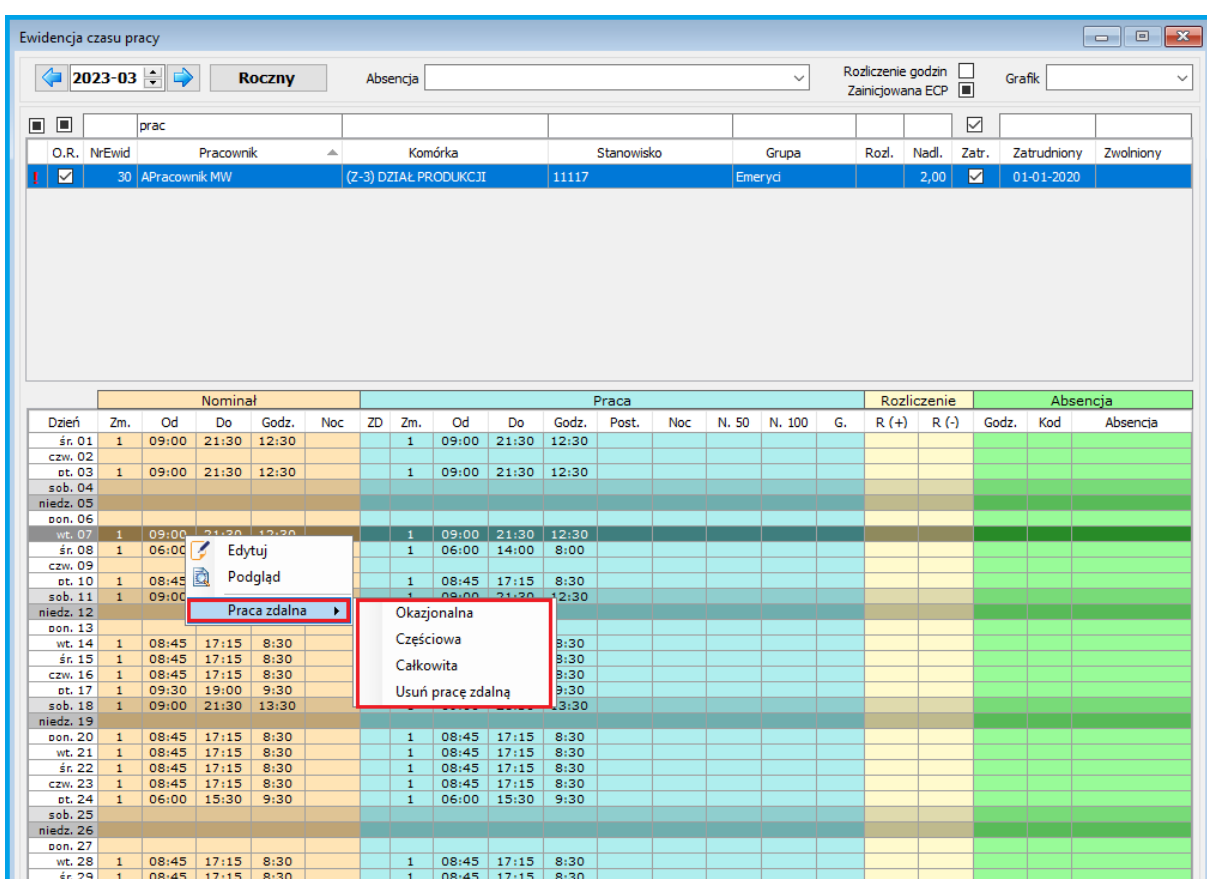

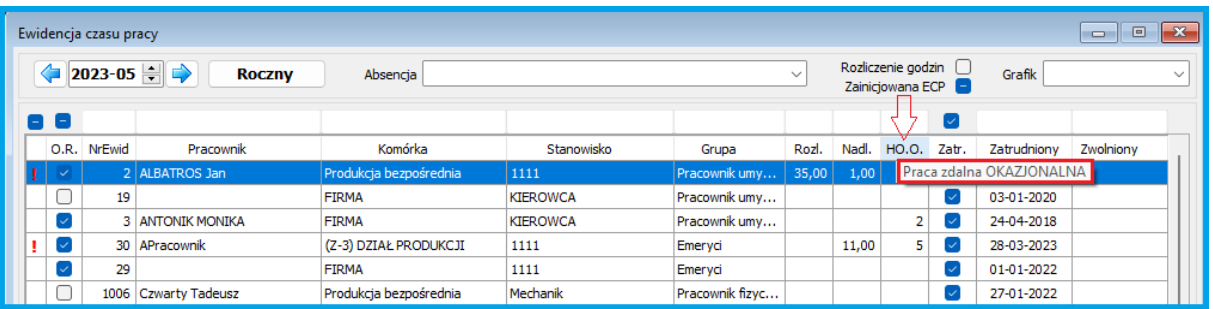

#### **4.4.3. Deklaracje podatkowe.**

Dla deklaracji PIT 11, PIT 4R , PIT 8AR dodano przyczyna korekty (tworzy załącznik ORD-ZU).

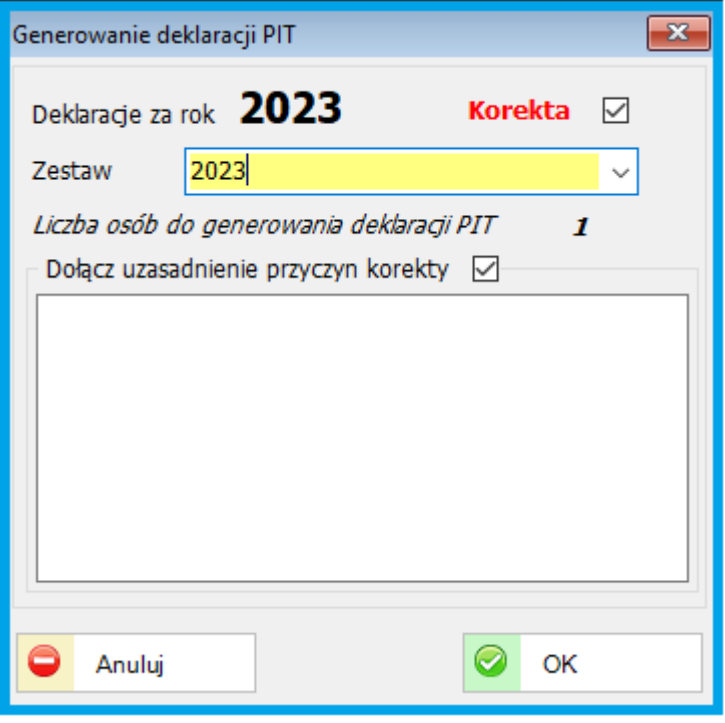

#### **4.4.4. PPK**

W PPK dodano nowy wydruk "Informacja o wznowieniu dokonywania wpłat do PPK".

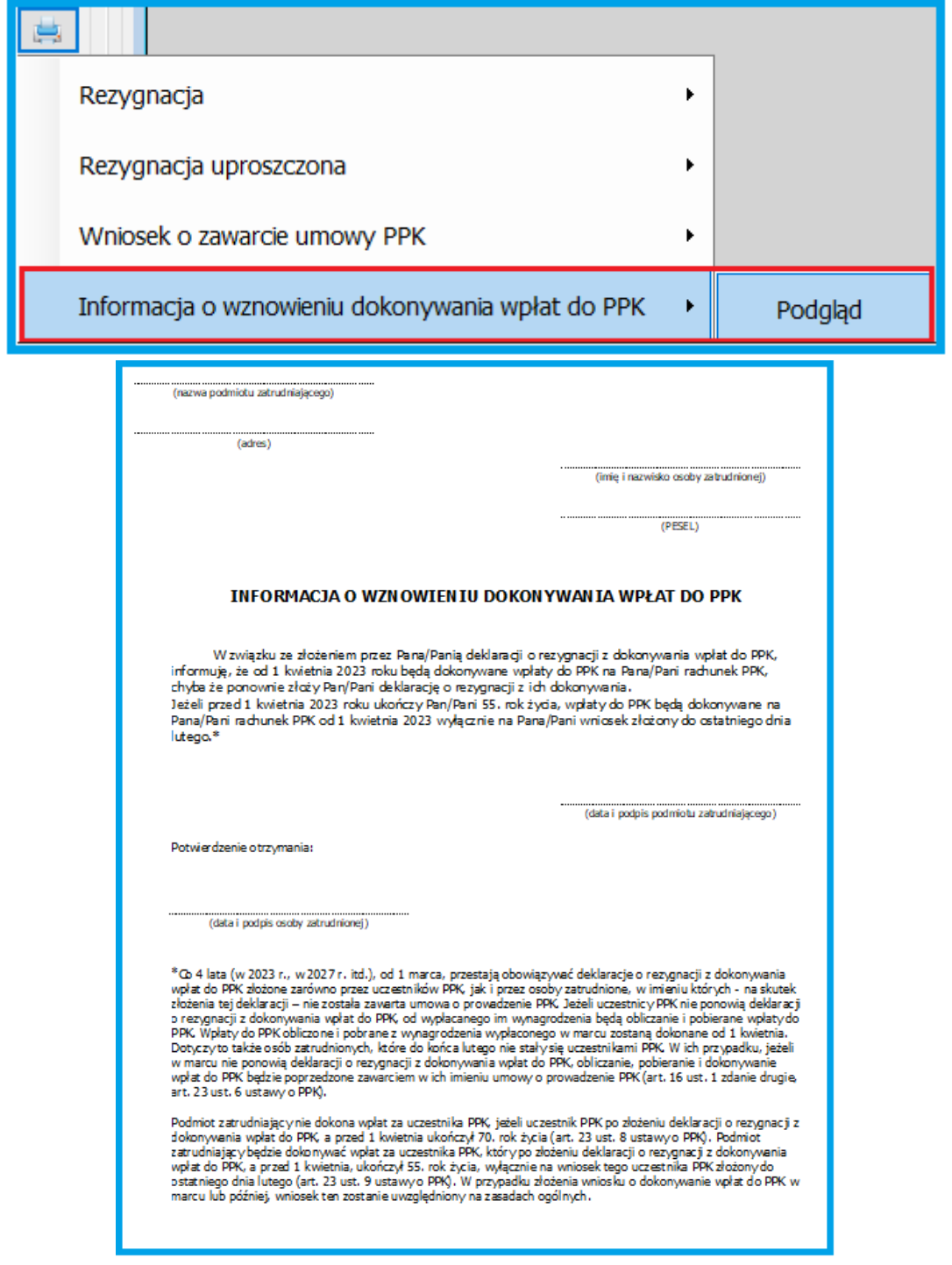

#### **4.4.5. Kartoteka wynagrodzeń.**

Dodano wydruk sumaryczny dla zaznaczonych pracowników "bez podziału na pracowników".

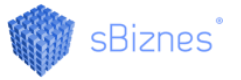

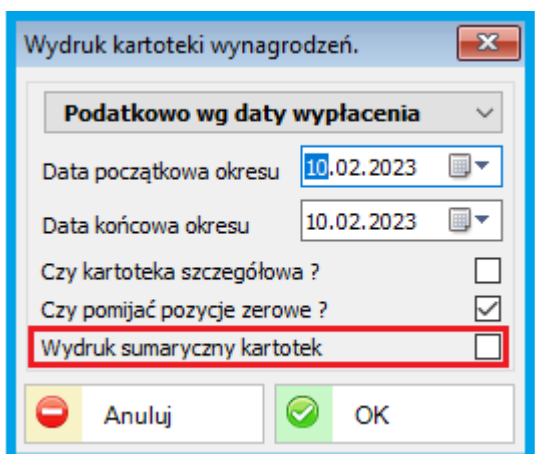

#### **4.4.6. Parametry podatkowe.**

#### Dodano parametr: "Czy zastosować podwójną ulgę podatkową"

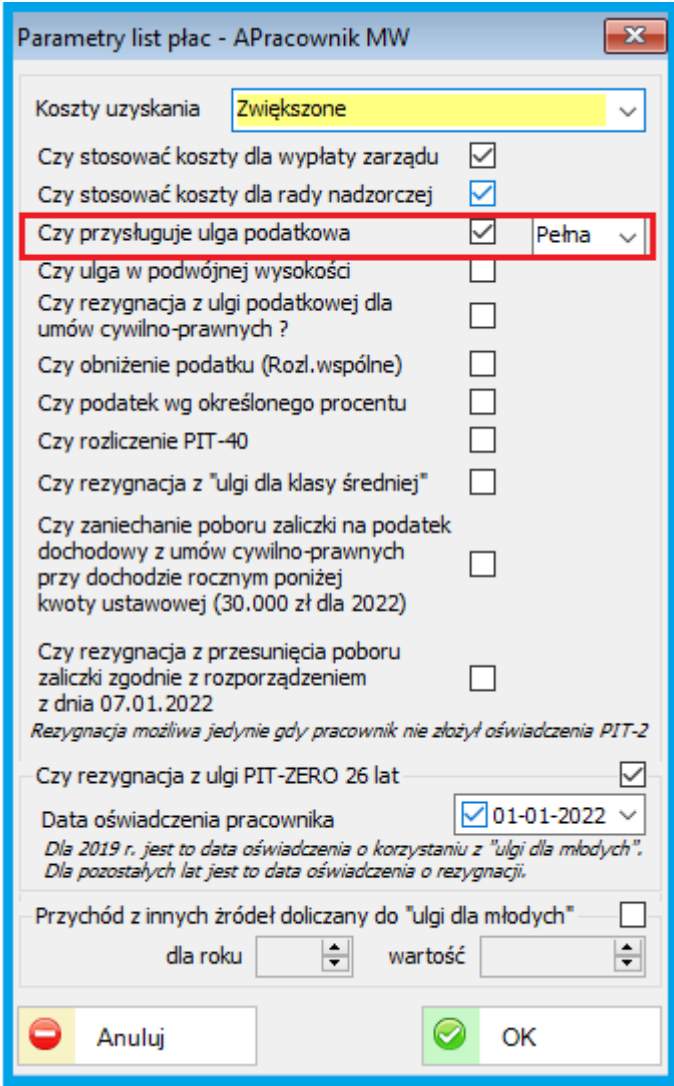

#### **4.4.7. Wydruki**

Zgodnie z nowymi przepisami (od 26.04-2023 r.) dodano dodatkowe pole do kolejnej umowy o pracę "*Rodzaj i okres następnej umowy po zakończeniu okresu próbnego*"

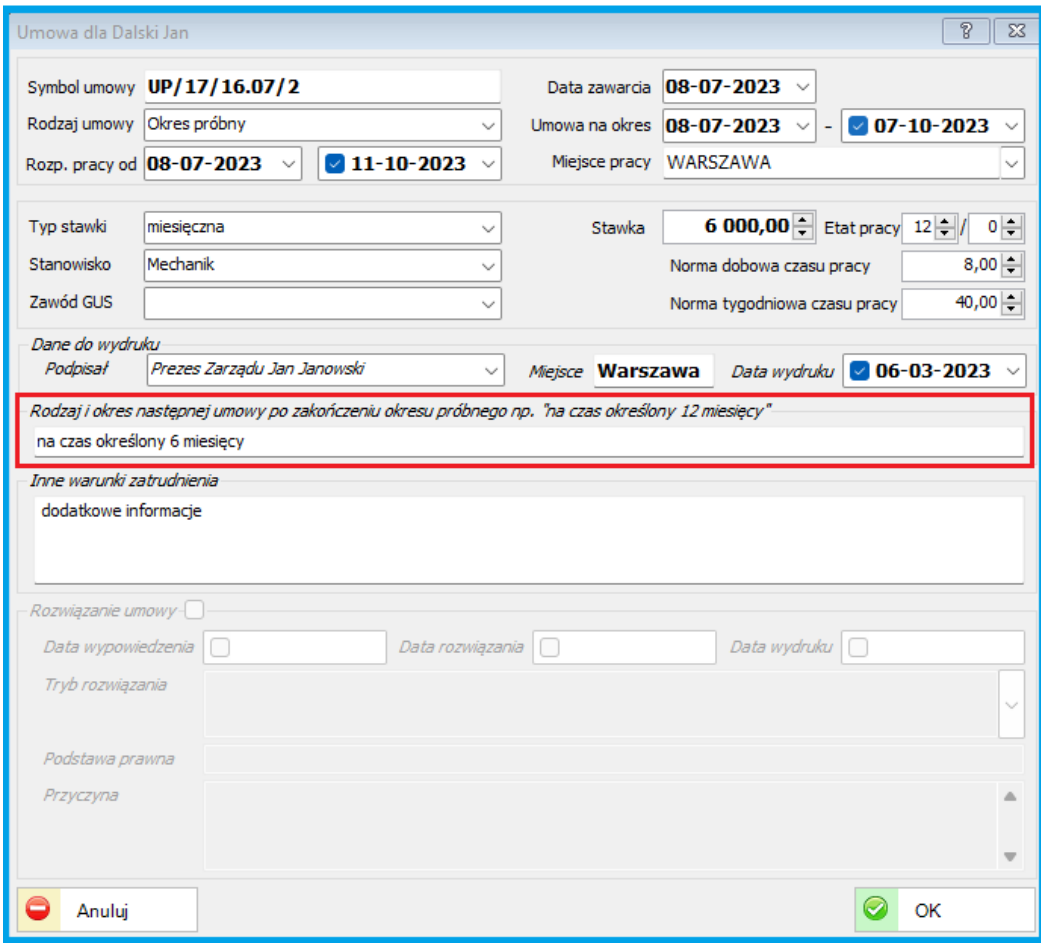

Dodano nowe (np. Polecenie wyjazdu służbowego, karta urlopowa) oraz uaktualniono istniejące wydruki na liście pracowników.

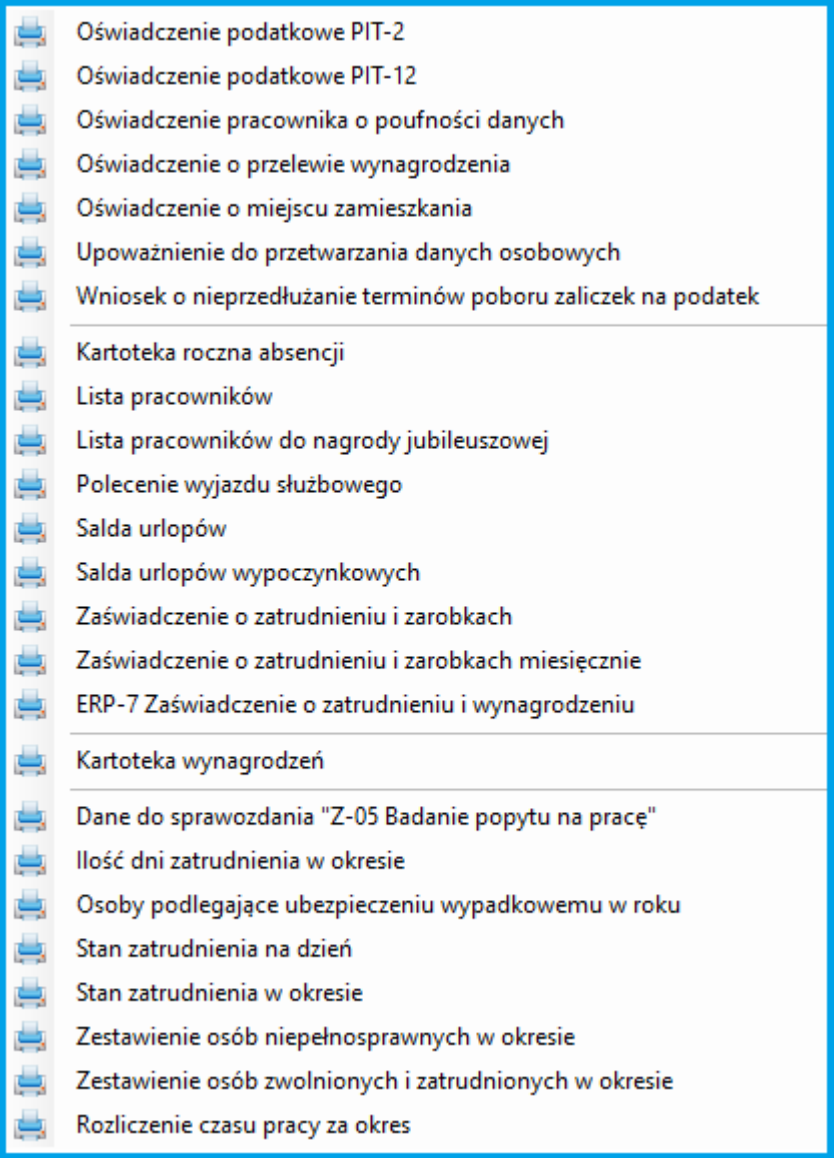

#### **4.5. KSIĘGOWOŚĆ**

#### **4.5.1. Ewidencja pojazdów**

- Dodano nowe pola w danych dodatkowych pojazdu: nr umowy oraz współczynnik kosztów, który może być wykorzystany przy księgowaniu (w dokumentach zakupu).

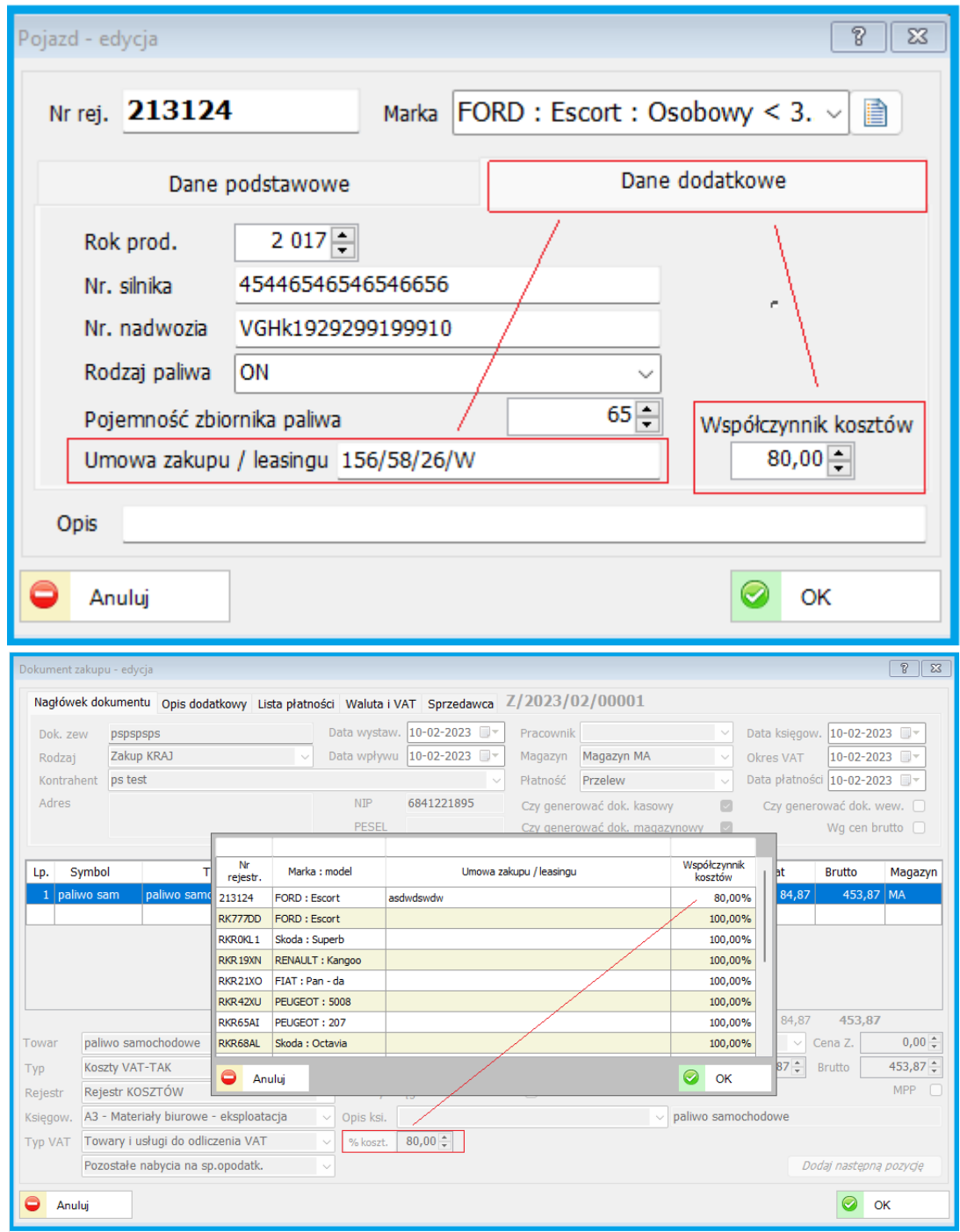

#### **4.5.2. Tabela składek ZUS**

#### Wprowadzono filtry oraz podsumowanie Ubezpieczenia Zdrowotnego dla deklaracji DRA oraz zmodyfikowano wydruki pod potrzeby rozliczeń rocznych

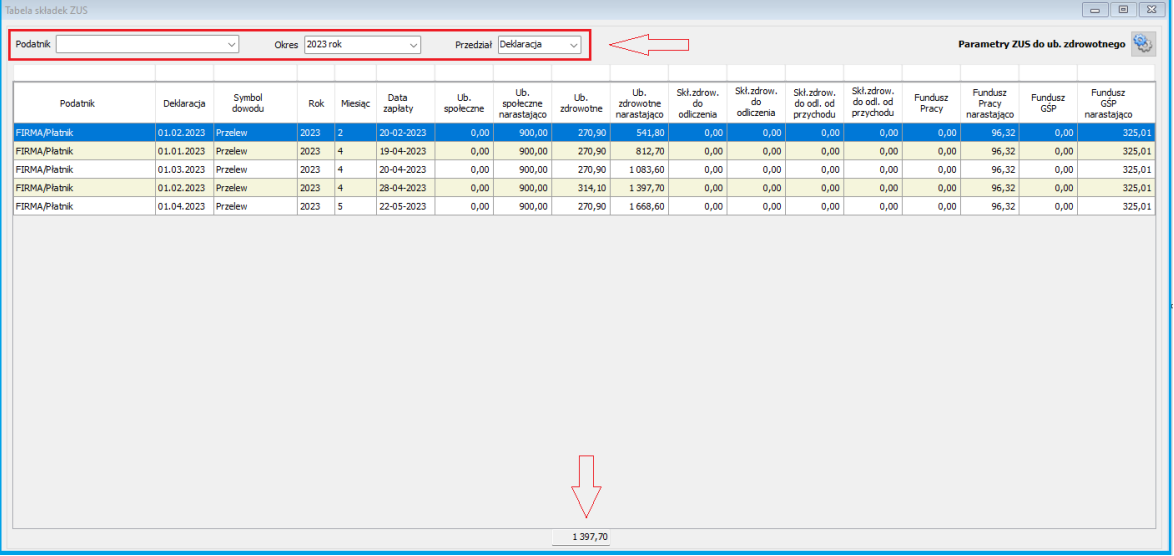

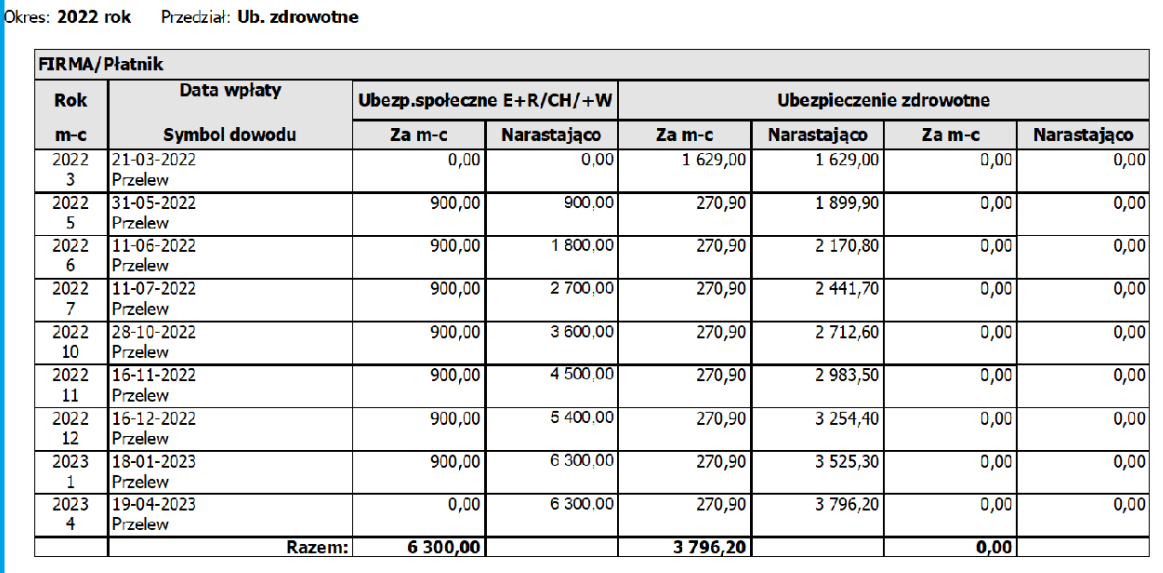
## **4.6. KASA i BANK**

#### **4.6.1. Standardy przelewów bankowych**

- Dla przelewów bankowych zmodyfikowano definicję o "Domyślny plik eksportu".
- Domyślny plik eksportu można określić zmienną @ jak poniżej

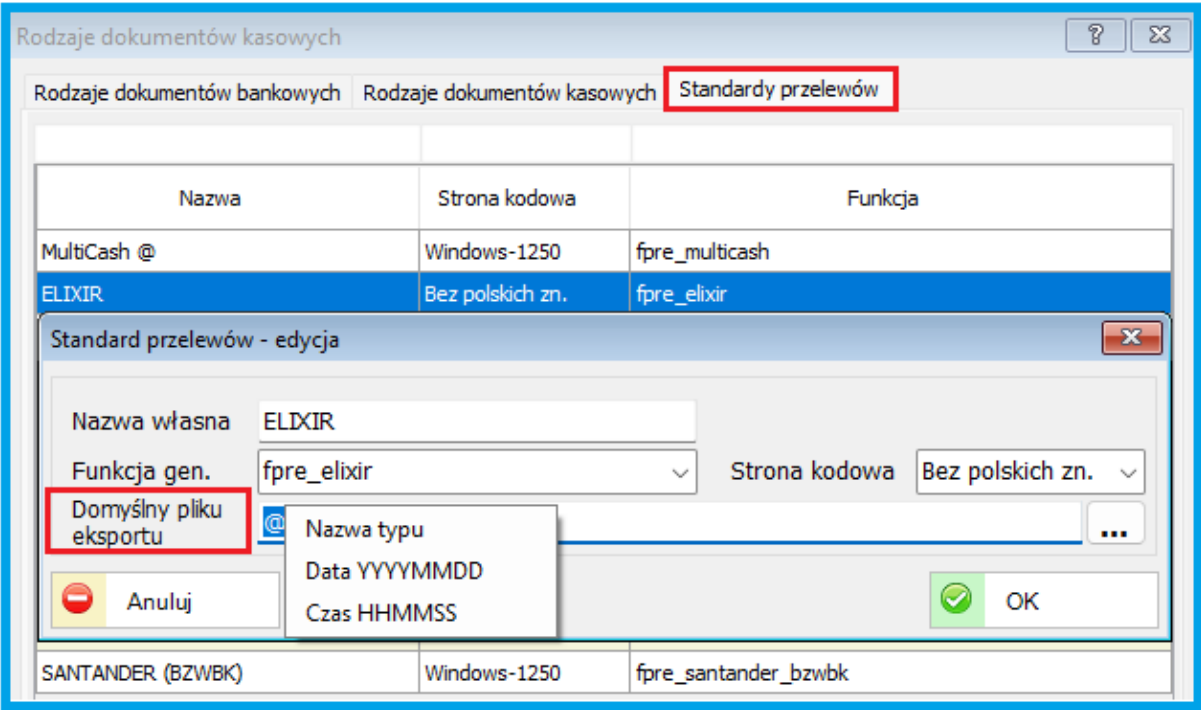

## **4.7. SYSTEMOWE**

## **4.7.1. Podpis elektroniczny**

- Dodano odcisk palca domyślnego podpisu elektronicznego dla użytkownika.
- Przy podpowiedzi będzie podpowiadany ostatnio wybrany.

#### **4.7.2. Parametry systemowe (Księgowość – FEX)**

- Dodano możliwość wyliczenia funkcji Excela na podstawie dodatkowo utworzonej tabeli.

Należy zaznaczyć paramtetr jak na poniższym obrazku. Powinno to przyspieszyć wyliczenia w tabelach MS Excel.

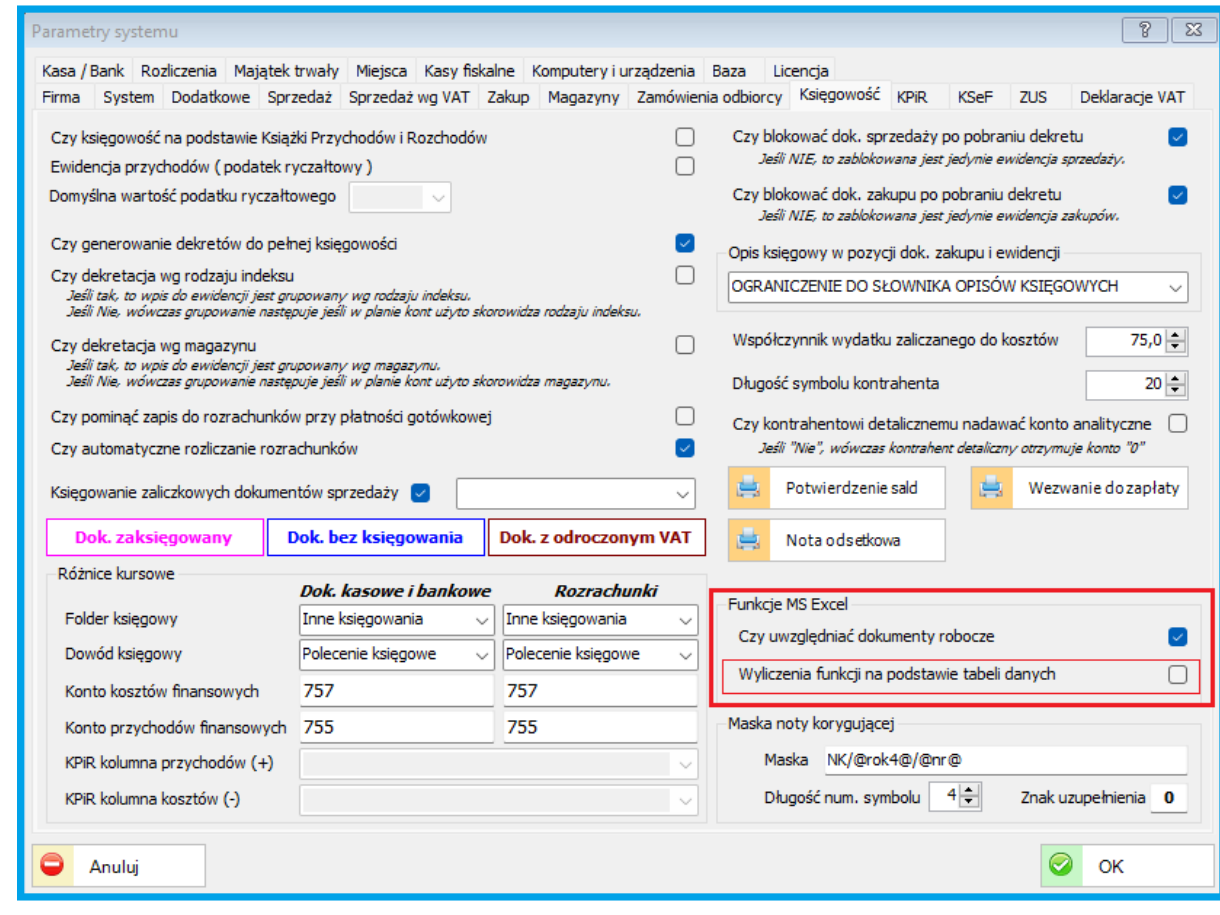

## **5. ZMIANY W AKTUALIZACJI 1.8.0.10** (28-12-2022)

poprawka nr 20 (28-01-2023) aktualizacja 1.8.0.20 poprawka nr 30 (15-02-2023) aktualizacja 1.8.0.30 poprawka nr 40 (03-03-2023) aktualizacja 1.8.0.40

#### **PERSONEL**

#### **5.1.1. Nowe parametry na 2023 r.**

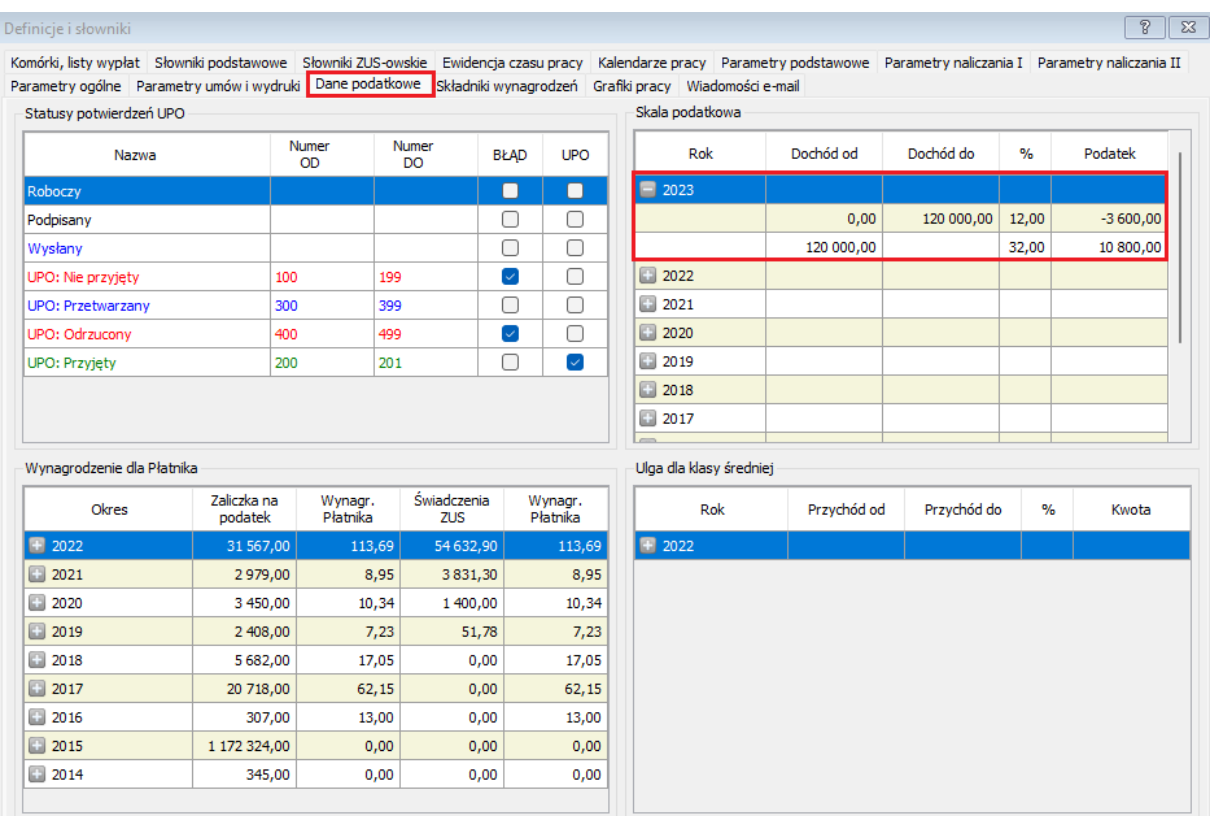

- Dodano parametry podatkowe na nowy rok 2023.

- Wprowadzono zmiany dotyczące kwoty wolnej. Dodano mozliwość wykorzystania w częściach oraz na listach umów cywilno-prawnych.

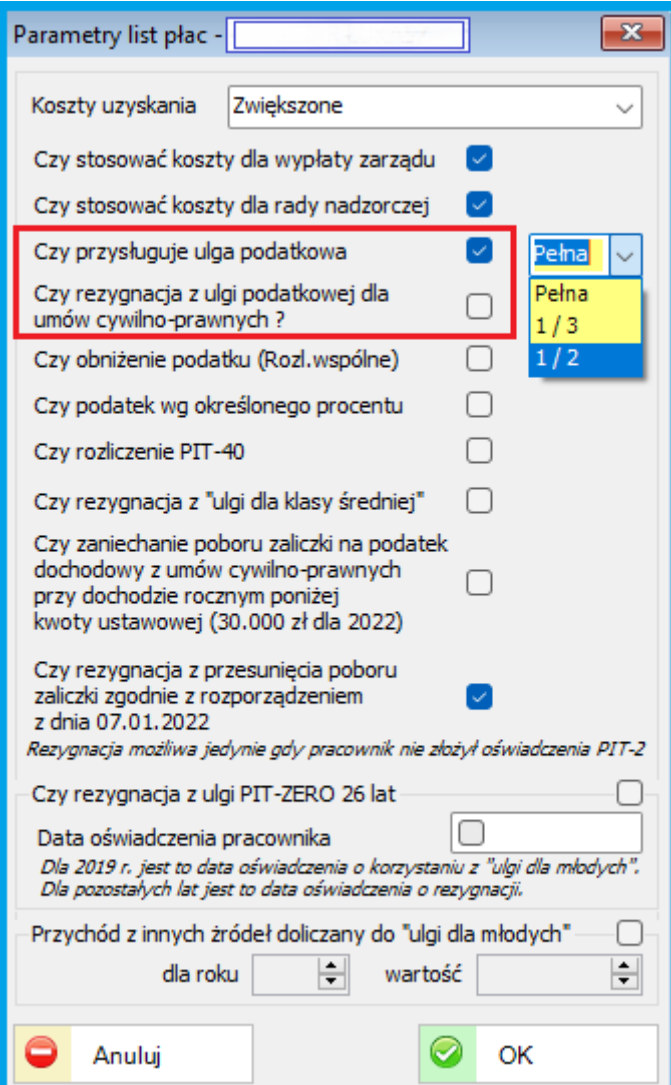

## **5.1.2. Lista pracowników**

Zmodyfikowano okno dodawania oraz edycji pracowników w celu dostosowania do urządzeń z mniejszym ekranem (np.: laptop, tablet).

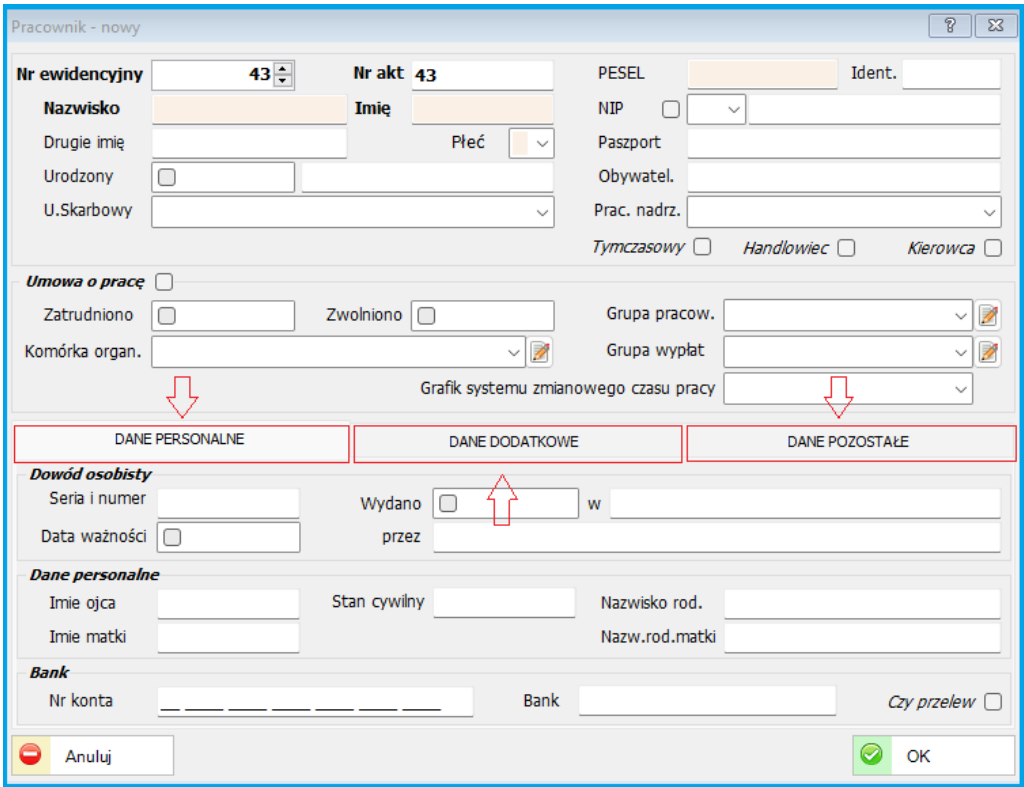

#### **5.1.3. Wydruki**

Wprowadzony został nowy wzór deklaracji PIT-2(9). Poprawiono deklaracje PIT-11, PIT-8AR oraz zmodyfikowane zostały wydruki kartotek rocznych pracownika. W wersji 1.8.0.10 (patch nr 10) wprowadzono odpowiednie poprawki do ww. wydruków. Wprowadzono również modyfikacje w wydrukach kartotek rocznych pracownika zgodnie z wymogami.

#### **5.1.4. Obsługa pożyczek**

Zmieniono obsługę potrącenia odsetek od pożyczek. Dodano możliwość określenia odrębnego okresu poboru.

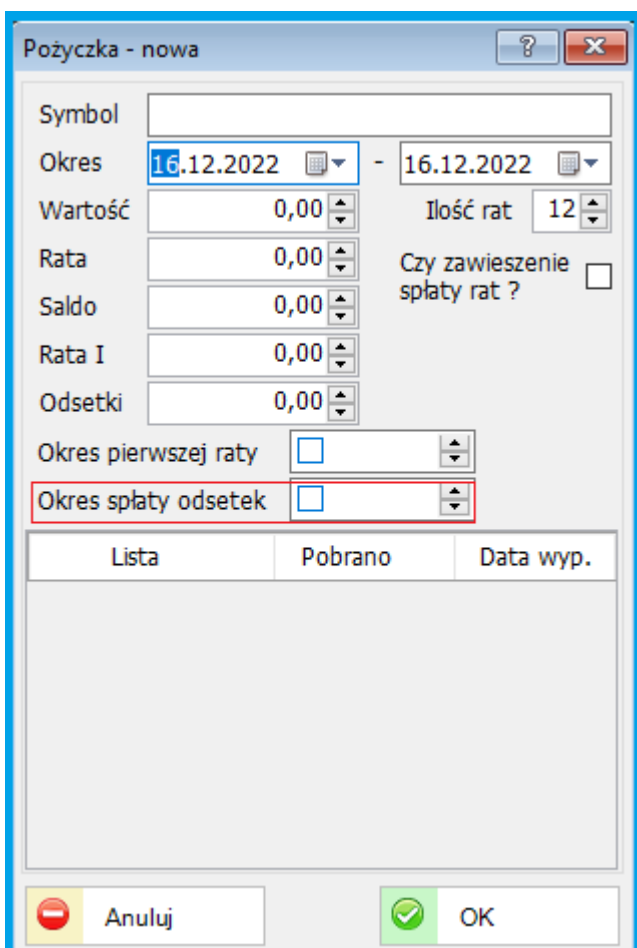

## **5.2. Dokumenty Sprzedaży**

## **5.2.1. Kalkulacja rozliczenia zapłaty.**

Dodano przycisk do wyświetlania na oknie płatności kalkulacji rozliczenia zapłaty. Dodano również na oknie płatności obsługę znacznika fiskalizacji dokumentu.

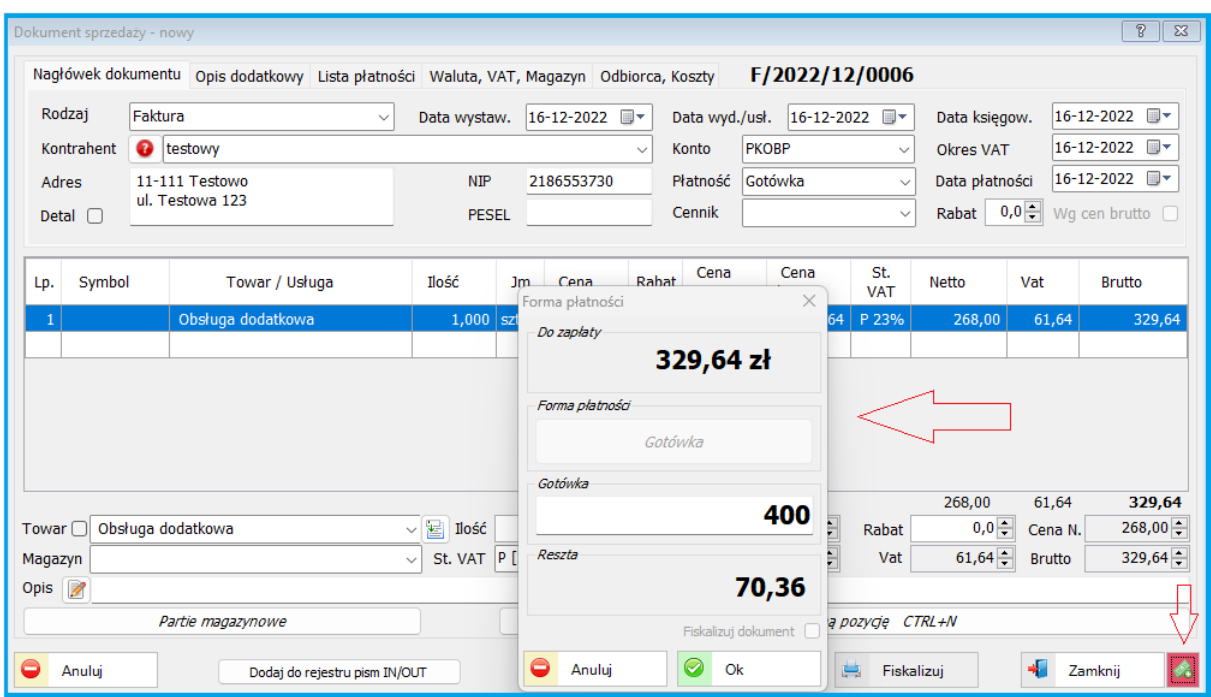

# **5.3. Finanse Księgowość**

## **5.3.1. Rozrachunki.**

Rozrachunki - Dodano podpowiadanie dowodu do rozliczenia na podstawie opisu.

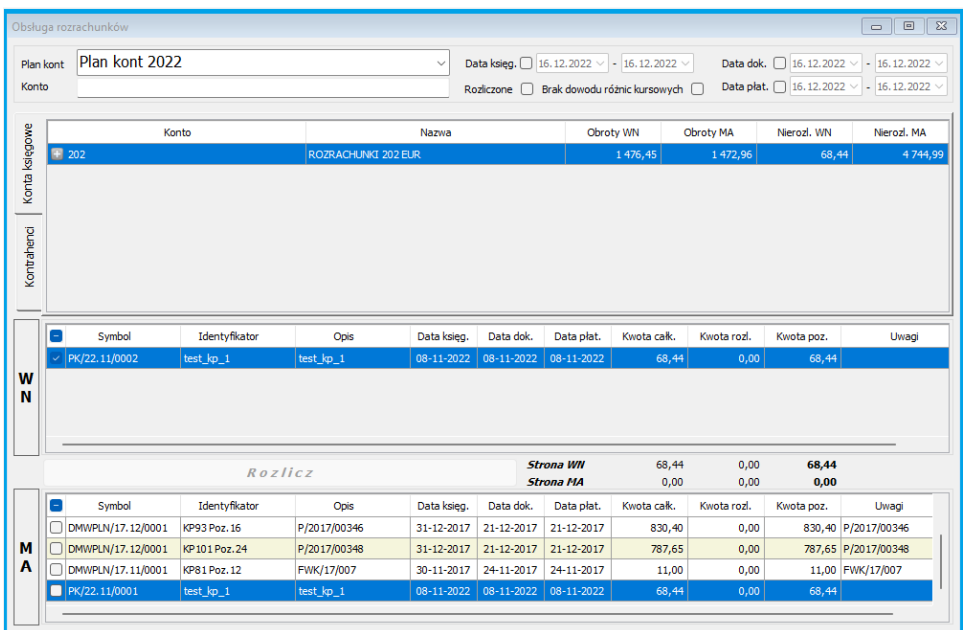

## **5.3.2. Wydruki.**

Dodane zostało podsumowanie kont na wydrukach kartoteki kont. Przykład poniżej.

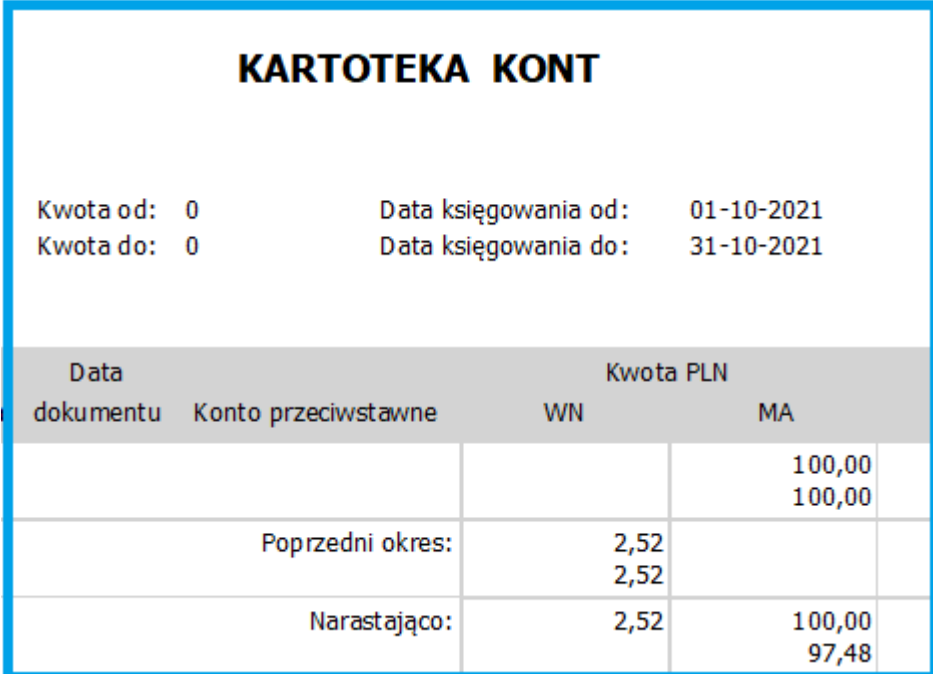

# **5.4. Księgowość**

## **5.4.1. Tabela składek ZUS.**

Składki ZUS - Dodano parametry wyliczenia składki zdrowotnej ZUS na podstawie danych zawartych w sBiznes.

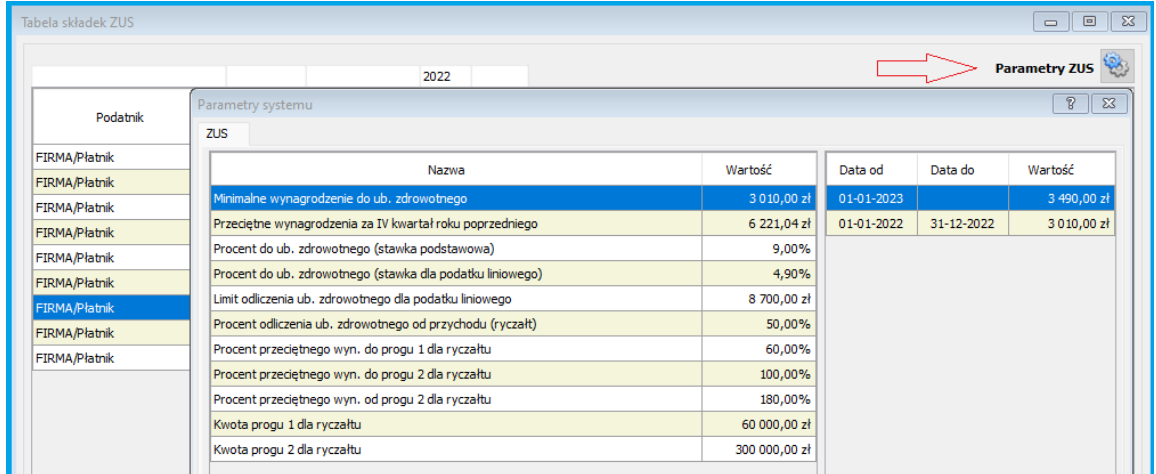

## **5.5. Systemowe**

## **5.5.1. Parametry systemowe.**

Parametry - Dodano skalę podatkową na rok 2023. (Administracja-Paramerty systemu- Firma – Konta bankowe i podatnicy)

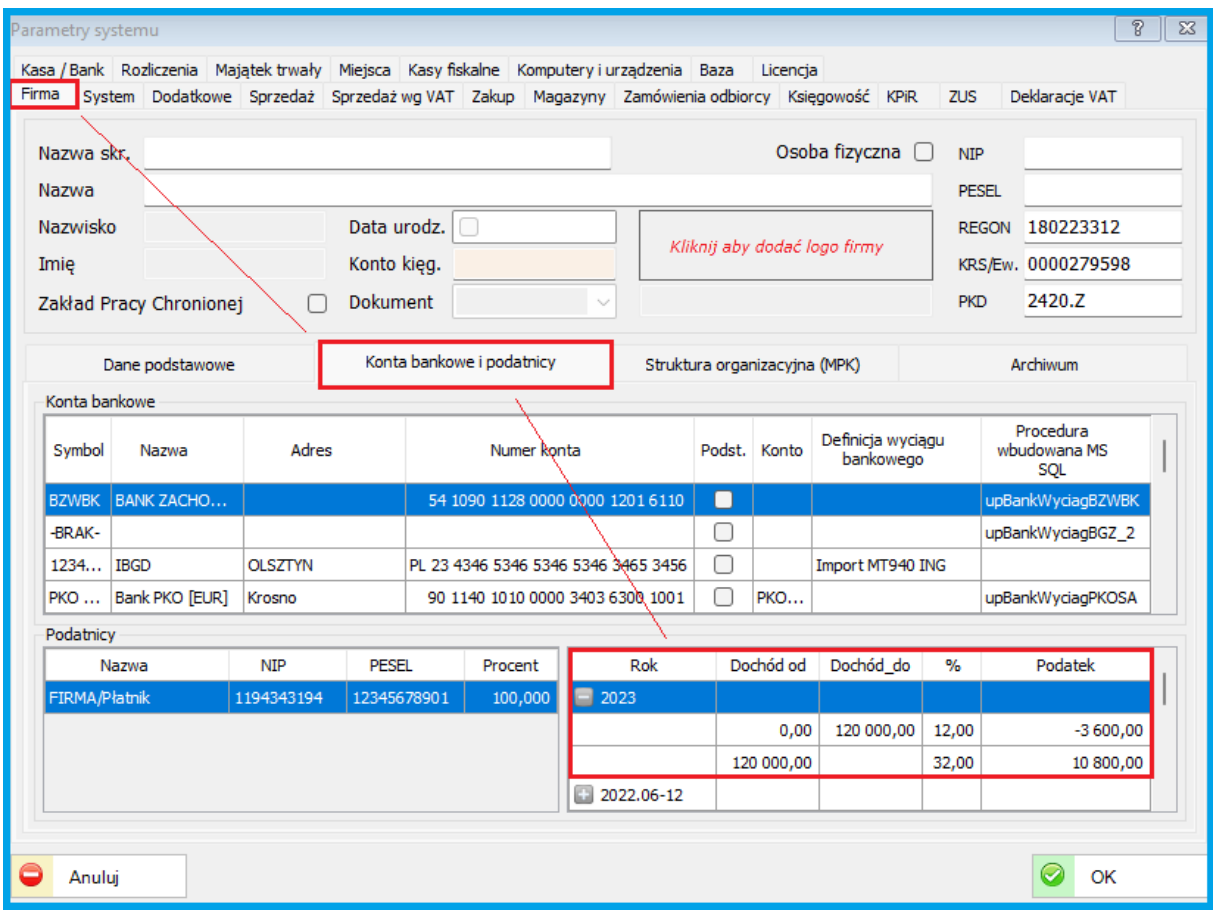

## 6. **ZMIANY W AKTUALIZACJI 1.7.9.10** (15-12-2022)

## **6.1. PERSONEL**

## **6.1.1. Składki związkowe do deklaracji PIT**

Dodano obsługę składek związkowych do deklaracji PIT oraz wprowadzono atrybut dla składnika płacowego.

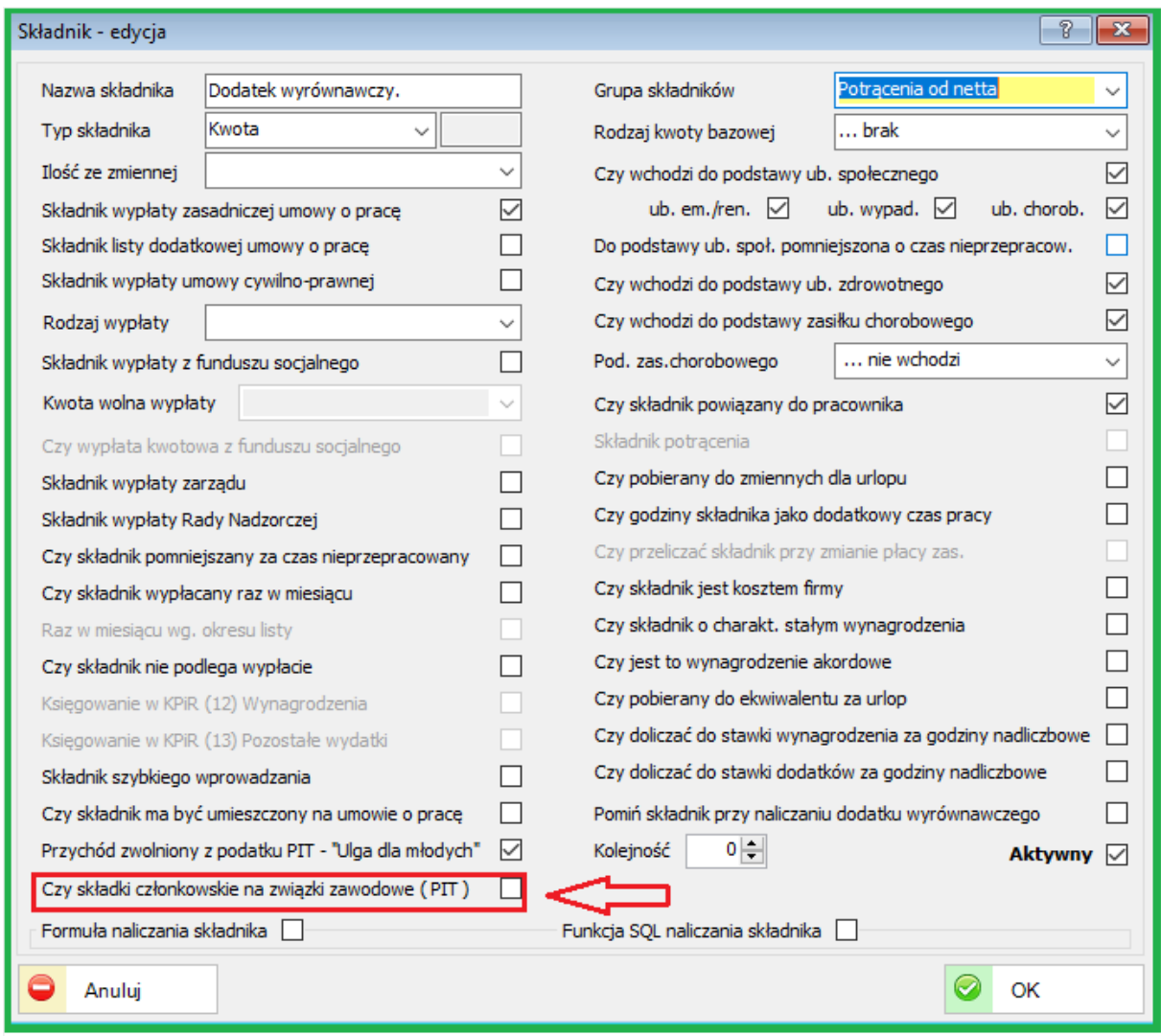

## **6.1.2. Wydruki**

Nowe wzory deklaracji: PIT-11 oraz PIT-8AR oraz drobne modyfikacje wydruków z poniższej listy. Nowa wersja PIT-2(9)

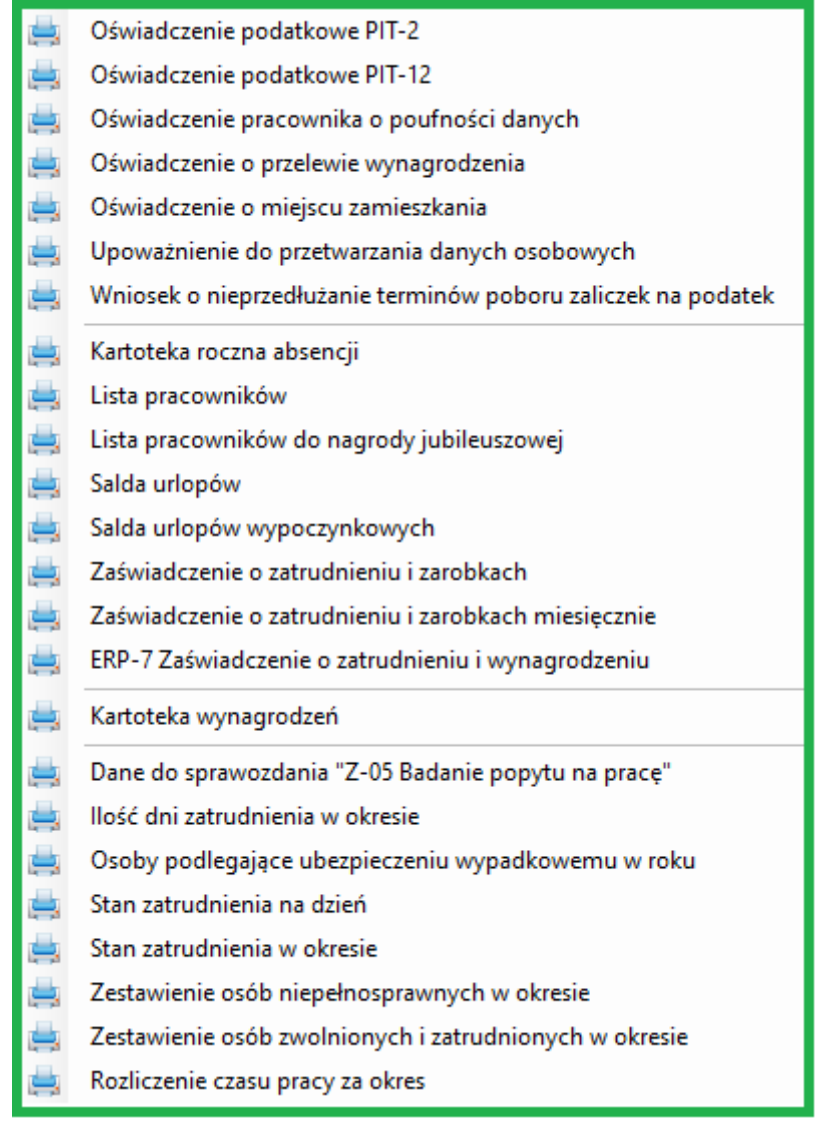

## **6.2. Majątek Trwały**

## **6.2.1. Wydruki**

Zostały zmodyfikowane wydruki oraz raporty w obszarze Majątek Trwały.

Obszar: Lista operacji – Raporty: "Lista operacji"

- zmiana szerokości kolumn
- dodanie nowej kolumny "Nazwa"
- dodanie grupowania i podsumowania dla grupy

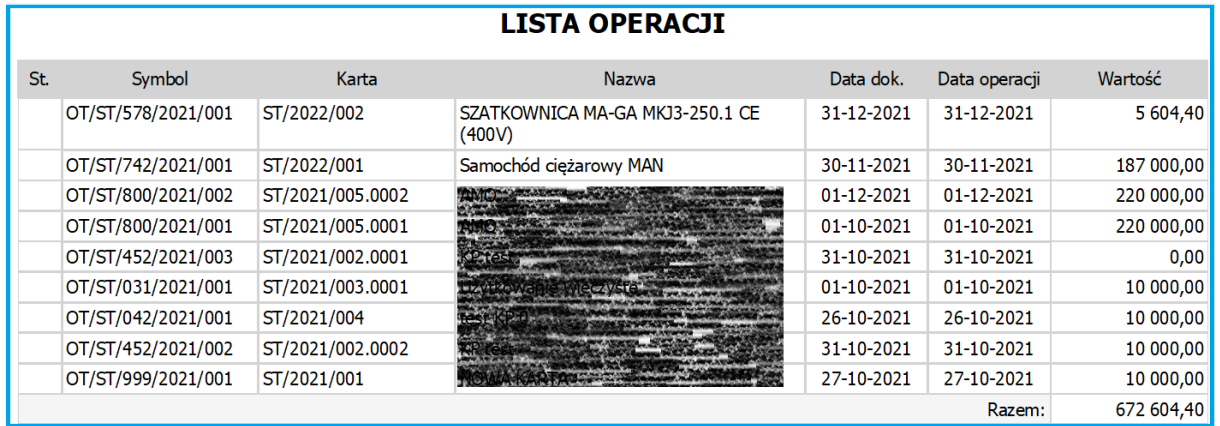

Lista kart majątku – Wydruk: "Roczna tabela amortyzacyjna"

- nowy parametr "Ukryj karty bez planu amo."

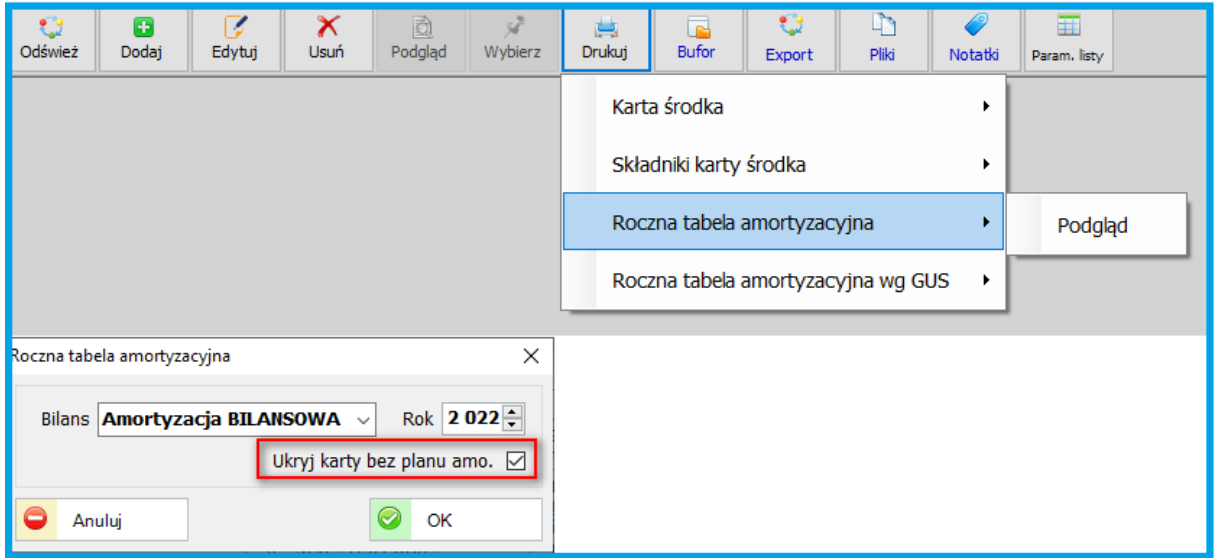

# **6.3. KSIĘGOWOŚĆ**

## **6.3.1. Tabela składek ZUS**

Dodano możliwość wyświetlenia szczegółów naliczenia składki zdrowotnej dla prowadzących działalność gospodarczą.

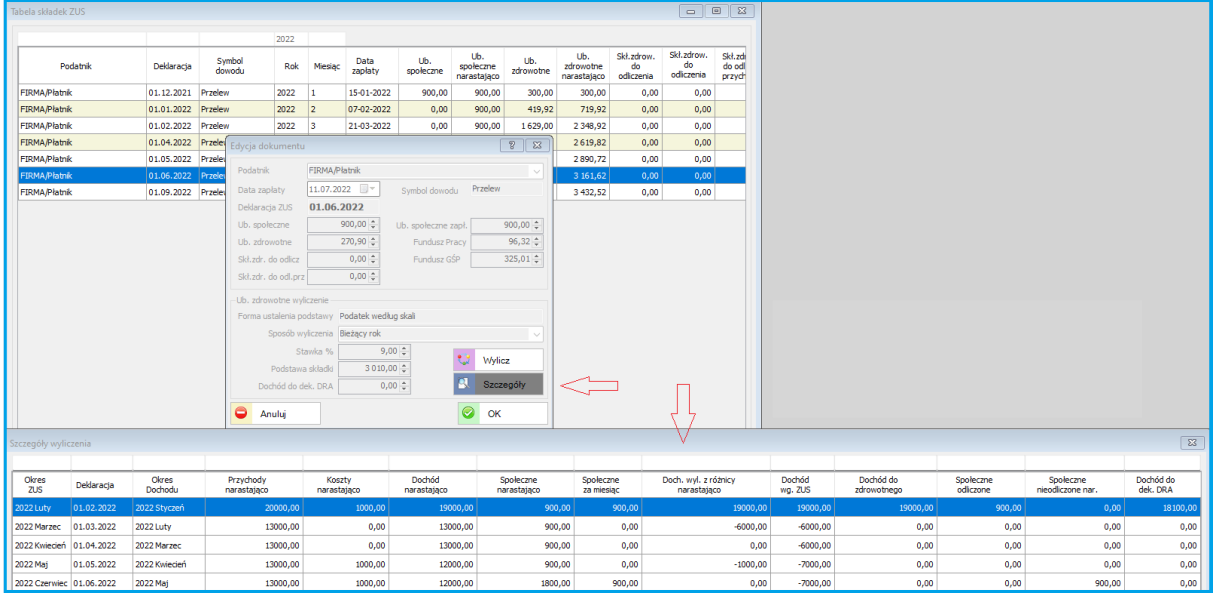

Szczegółowe wyliczenia składki zdrowotnej w opisie "Szczegóły". Zmieniono opis pola na: "Dochód do dek. DRA" - dochód, który należy wpisać w formularzu DRA.

## **6.3.2. JPK VAT**

Zmieniono algorytm szyfrowania deklaracji JPK na SHA-256. Dotyczy to w szczególności e-podpisów, w których zostało zablokowane szyfrowanie SHA-1 (np. Szafir).

Dodano obsługę JPK-FA (4) przy generowaniu JPK.

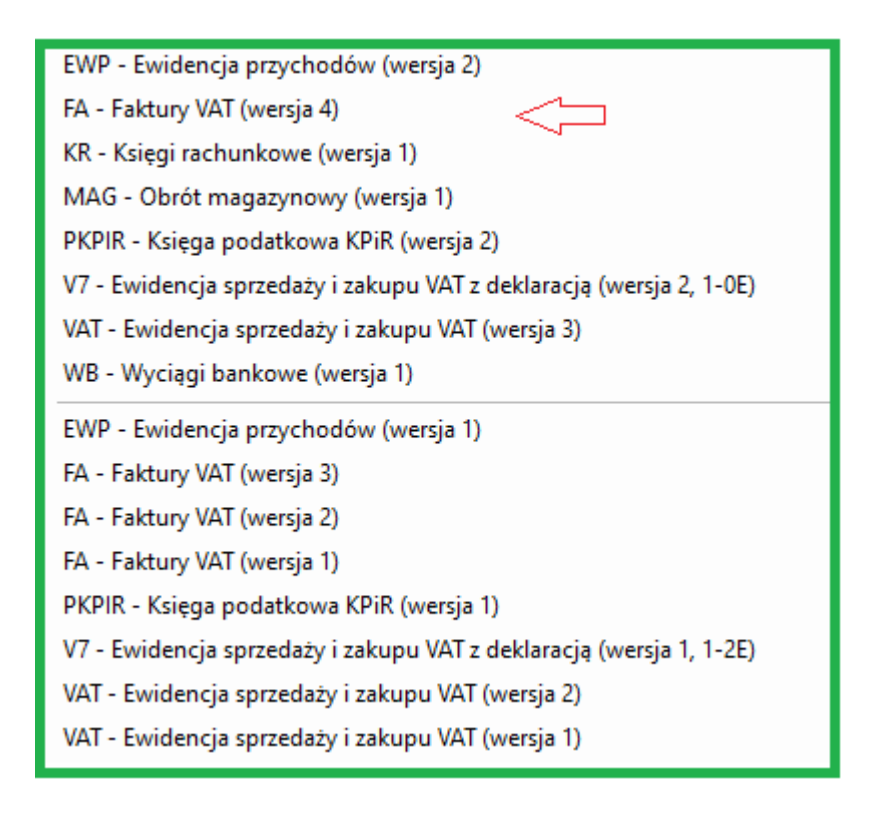

## **6.4. FINANSE-KSIĘGOWOŚĆ**

## **6.4.1. e-Sprawozdania**

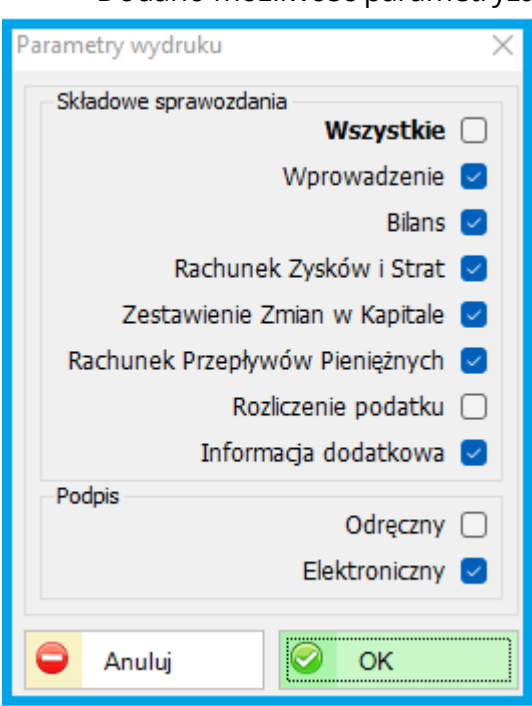

Dodano możliwość parametryzacji wydruków e-Sprawozdań.

## **6.5. KONTRAHENCI**

## **6.5.1. Rozliczenia z kontrahentami**

Dodano możliwość wstawiania notatek w rozliczeniach z kontrahentami. Można np. wpisać informacje nt. problemów z rozliczeniem należności lub inne istotne informacje w na liście rozliczeń.

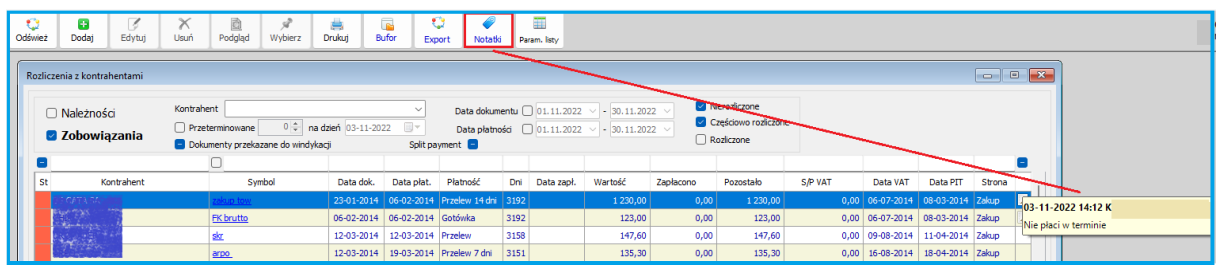

## **7. ZMIANY W AKTUALIZACJI 1.7.8 (update 1.7.8.20 data: 05-09-2022)**

## **7.1. PERSONEL**

#### **7.1.1. Nowa skala podatkowa od 01-07-2022**

#### *UWAGA!*

Od 01.07.2022 obowiązuje nowa skala podatkowa (12%) oraz inne ważne zmiany dla pracowników i pracodawców.

Przed utworzeniem listy wypłat z okresem wypłaty lipcowym należy zmienić skalę podatkową, której definicja znajduję się w: Personel \ Definicje personelu \ Dane podatkowe \ Skala podatkowa. Wartości jak na poniższym przykładzie. Odpowiednie zmiany również w: Administracja \ Parametry systemu – zakładka: Konta bankowe i podatnicy.

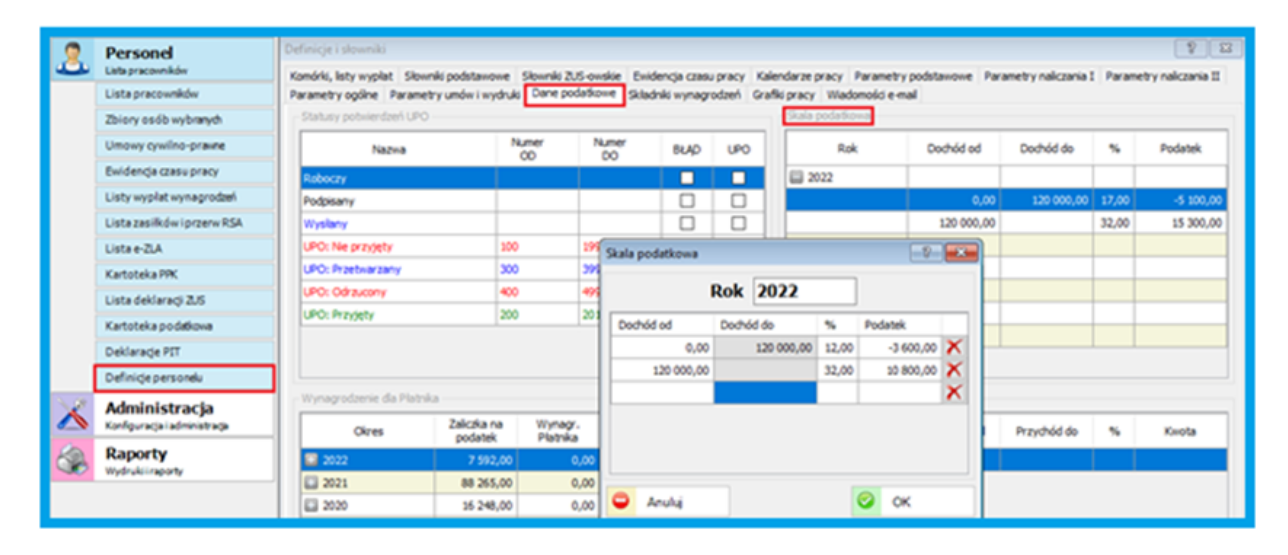

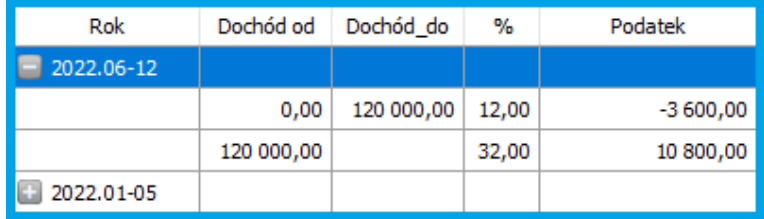

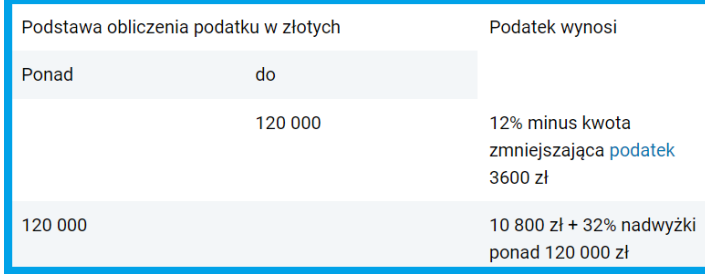

#### Najważniejsze zmiany Polskiego Ładu 2.0 to:

- *- likwidacja ulgi dla klasy średniej;*
- *- obniżenie stawki PIT z 17 do 12%;*
- *- przywrócenie możliwości wspólnego rozliczania się z dzieckiem samotnych rodziców;*

*- możliwość odliczenia części składki zdrowotnej przez przedsiębiorców rozliczających się na zasadzie podatku liniowego (odliczenie maksimum 8 700 zł), ryczałtu (odliczenie maksimum 50% składek) lub karty podatkowej (odliczenie maksimum 19% składek);*

*- podniesienie wysokości procentowej podatku przekazywanego na rzecz organizacji pożytku publicznego;*

*- likwidacja mechanizmu odraczania (tzw. rolowania) zaliczek na podatek;*

*- obniżenie kwoty zmniejszającej podatek z 5 100 zł do 3 600 zł oraz uwzględnianie kwoty zmniejszającej podatek w ujęciu miesięcznym od 2023 roku;*

*- możliwość zmiany formy opodatkowania z ryczałtu i podatku liniowego na skalę podatkową;*

*- wprowadzenie możliwości rozliczenia podatku za rok 2022 wg zasad Polskiego Ładu 1.0 na oświadczenie składane do Urzędu skarbowego, dla podatników, którzy mogliby stracić na likwidacji ulgi dla klasy średniej;* 

*- podniesienie limitu dochodów własnych dziecka do 25 roku życia, warunkującego skorzystanie*

*z ulgi prorodzinnej, do dwunastokrotności wysokości renty socjalnej;*

*- zwolnienie z podatku dochodowego przychodów z zasiłku macierzyńskiego.*

#### **7.1.2. Wydruki**

Zostały uaktualnione wydruki systemowe oraz dodane nowe, jak np.: ERP-7 Zaświadczenie o zatrudnieniu i wynagrodzeniu.

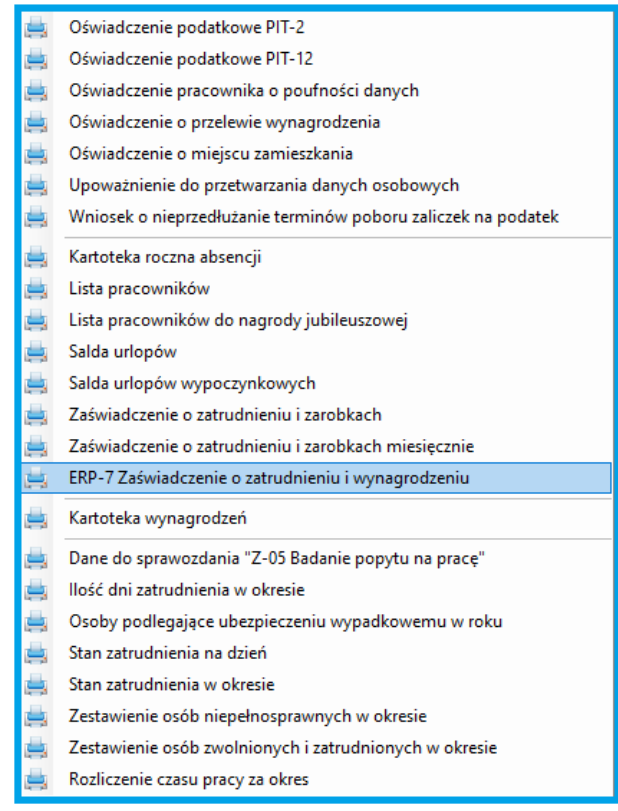

RP-7 to zaświadczenie, które jest stosunkowo często wystawiane przez pracodawców. Na jego podstawie ZUS ustala podstawę wymiaru renty z tytułu niezdolności do pracy oraz emerytury przyznawanej na starych zasadach. RP-7 zawiera informacje dotyczące zatrudnienia i wynagrodzenia. Płatnik składek wystawia je zgodnie z artykułem 125 ust. 1 pkt 2 oraz z art. 125a ust. 3 ustawy o emeryturach i rentach z Funduszu Ubezpieczeń Społecznych.

Poniżej przykład wydruki pierwszej strony ERP-7.

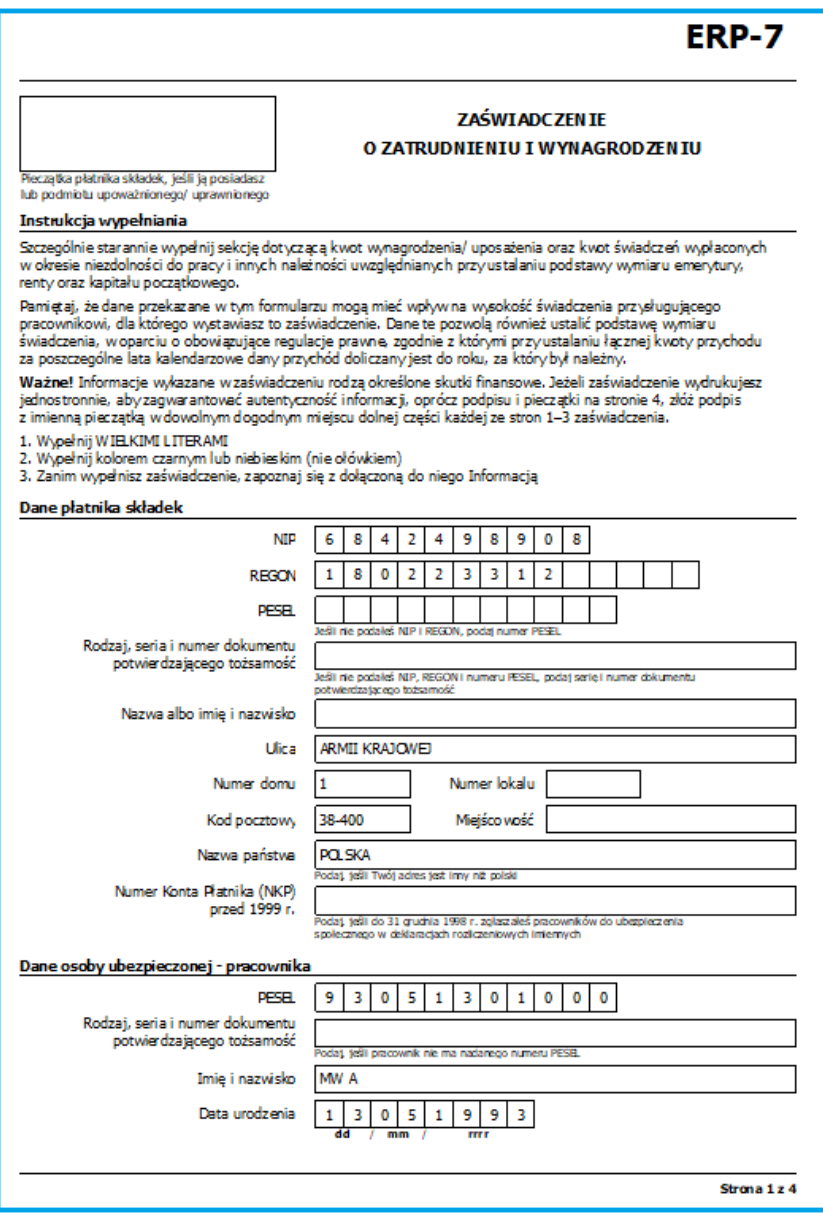

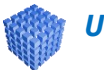

## *UWAGA!*

Każdy wydruk systemowy może być kopiowany oraz modyfikowany wg własnych potrzeb. Więcej informacji można uzyskać pisząc na: [info@sbiznes.pl](mailto:info@sbiznes.pl) Uaktualnione zostały również wydruki w menu Raporty "Wydruki i raporty".

#### **7.1.3. Kartoteki pracownicze**

Dodano możliwość łączenia kartotek pracowniczych: "Powiązanie pracownika z osobą nadrzędną, dla której zostanie stworzona łączna deklaracja PIT". Dla pracownika można wskazać osobę nadrzędną, dla której zostanie utworzona łączna deklaracja PIT. Osobę nadrzędną przypisujemy jak na obrazku poniżej.

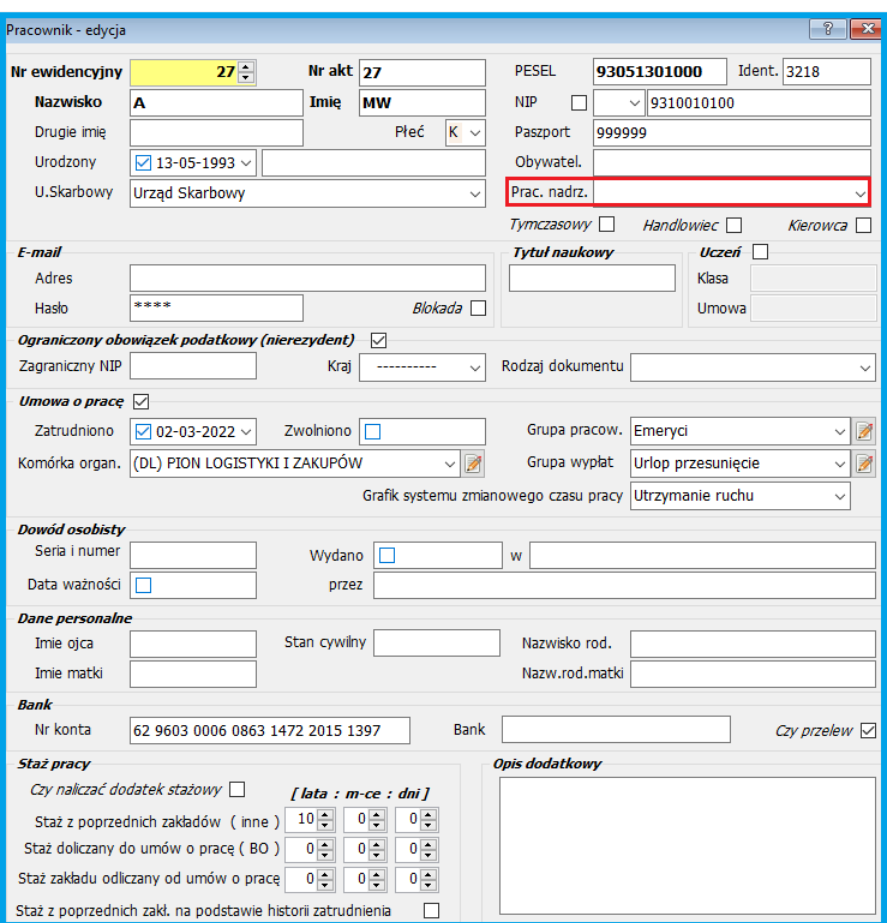

## **7.1.4. Ewidencja Czasu Pracy**

Rozszerzono wprowadzanie informacji o dyżurach w ewidencji czasu pracy (ECP). Ewidencja godzin dyżurów. Wizualizacja graficzna poniżej.

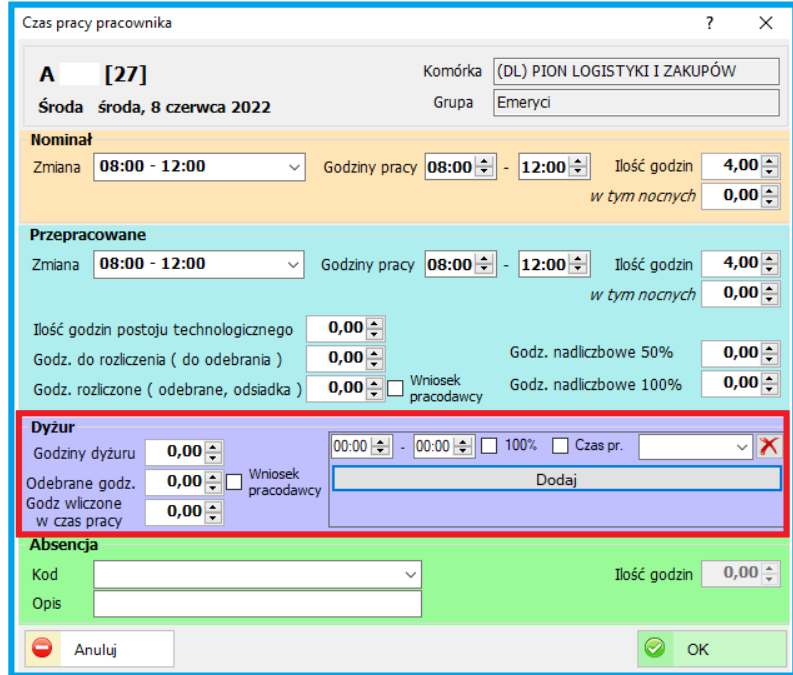

#### **7.1.5. PPK**

W module PPK została dodana możliwość generowania plików również w formacie csv zarówno na liście pracowników jak i dokumentów XML.

Uwaga: Aby była możliwość generowania plików w formacie xls oraz csv na stanowisku musi być zainstalowany program MS Excel.

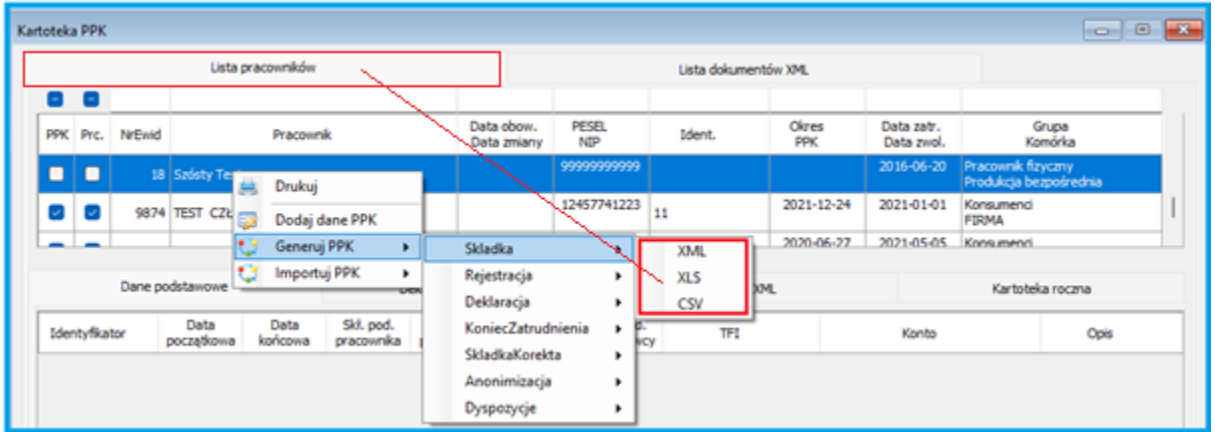

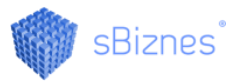

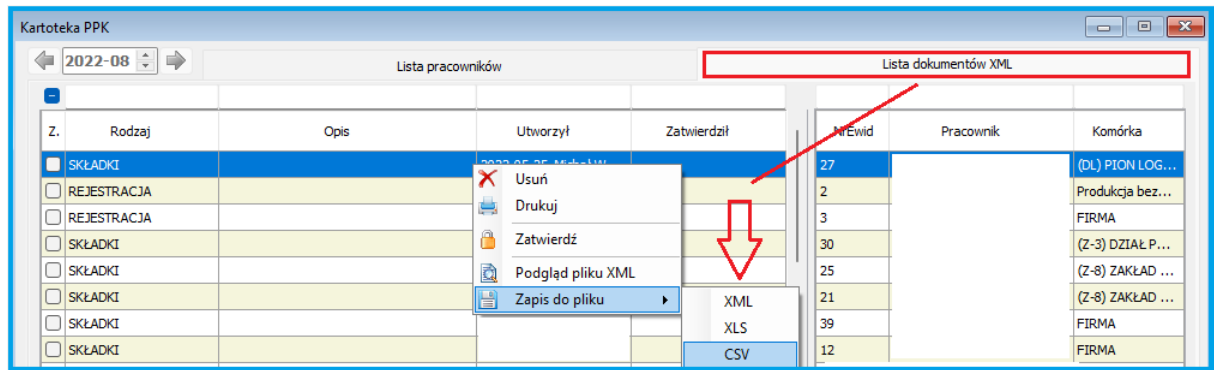

Umożliwiono także definicje separatora który będzie dodawany do wszystkich wartości w generowanym pliku CSV np. ' " '. Zaznaczenie parametru przedstawione na obrazie poniżej (Personel - Definicje

personelu, Zakładka: Parametry podstawowe).

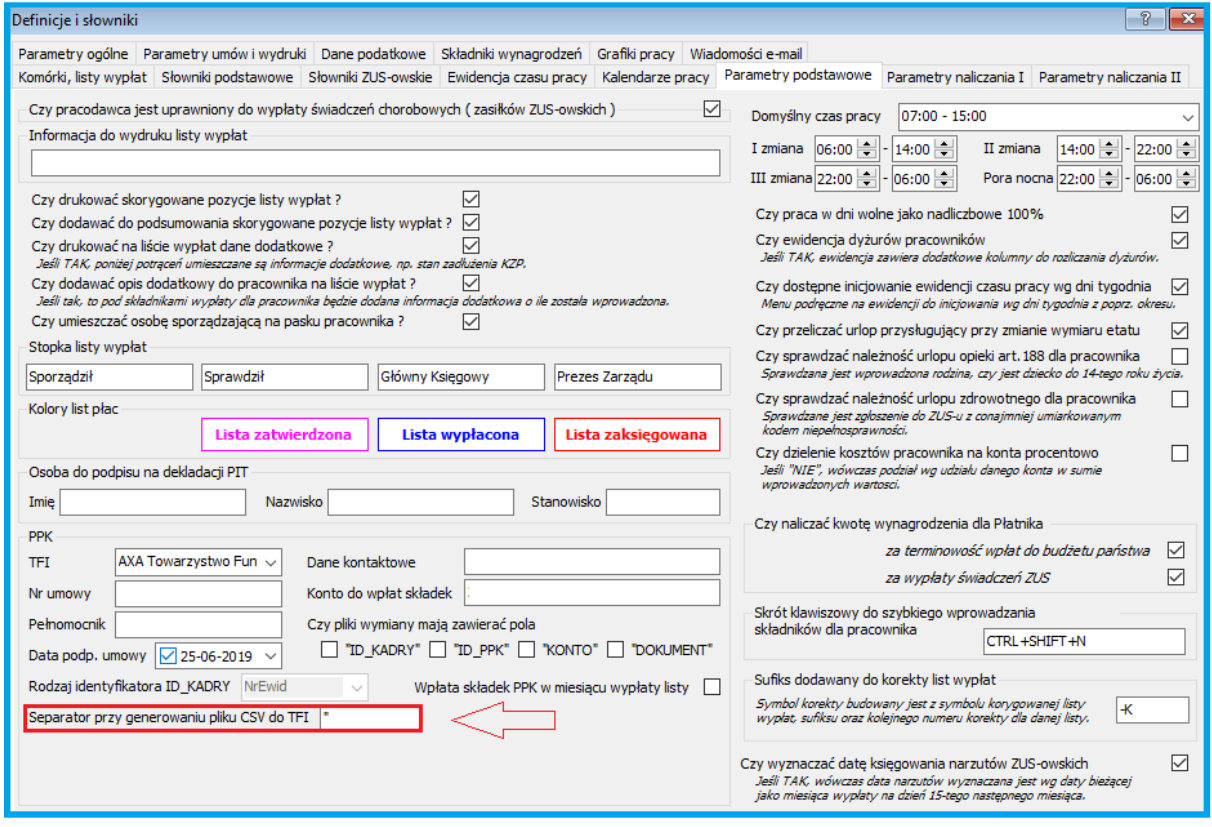

### **7.1.6. Parametry modułowe**

Dodano parametr maksymalnej ilości wysyłanych jednocześnie informacji na e-mail dla pasków z list wypłat.

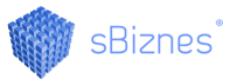

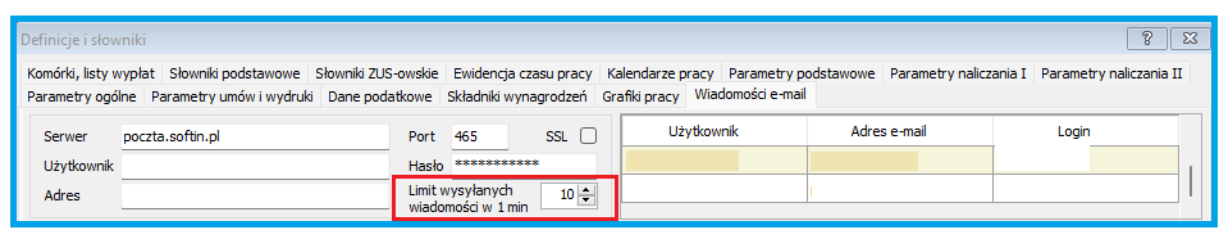

Dodano parametr "Czy przy naliczaniu dodatku wyrównawczego ograniczać godziny przepracowane do godzin nominalnych w miesiącu ?"

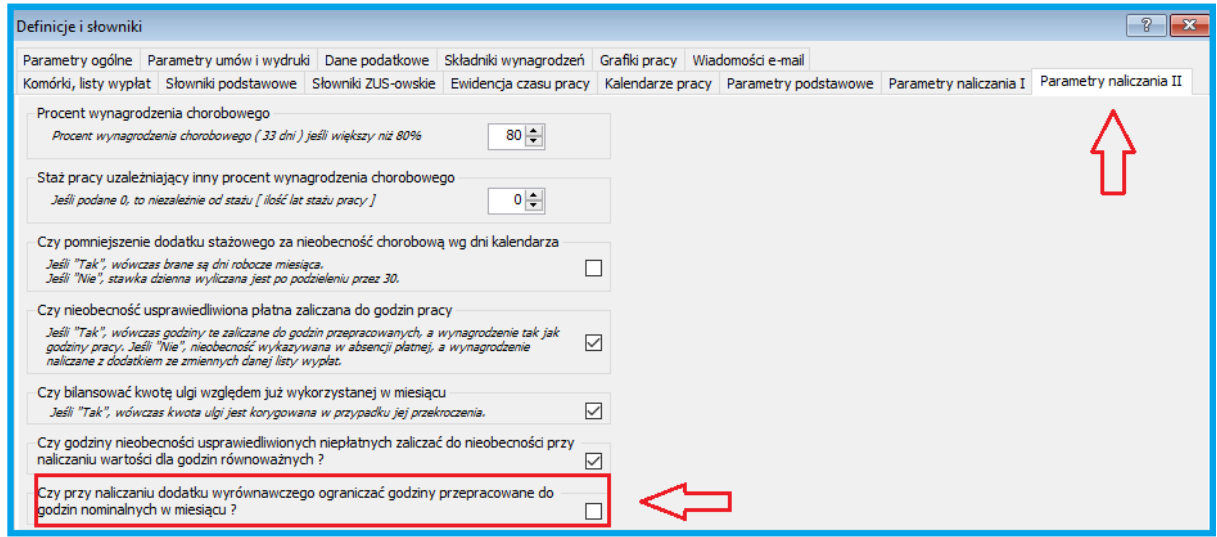

Dodano dodatkowy parametr do wydruku zaświadczenia o zatrudnieniu o umieszczaniu danych identyfikacyjnych pracownika (PESEL / Dowód / Adres)

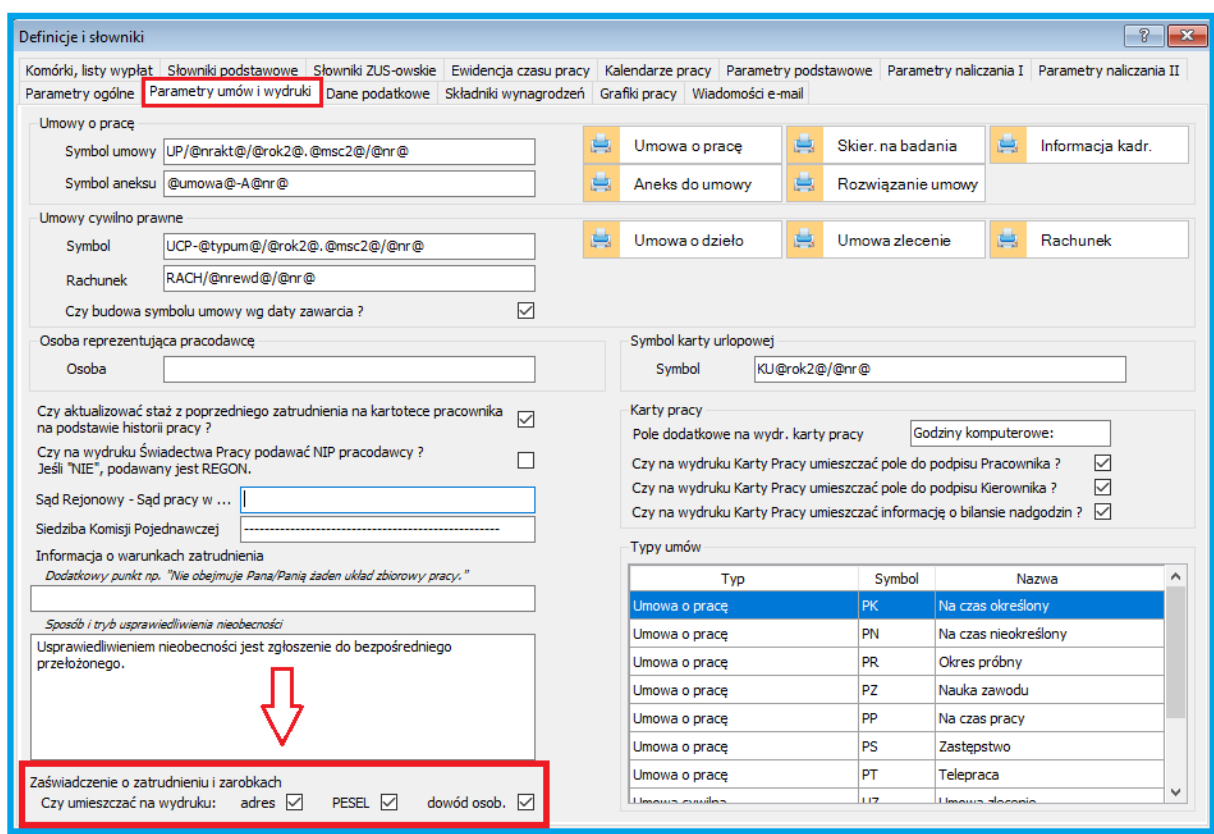

Dodano dodatkowe parametry list płac na pracowniku odnośnie stosowania kosztów uzyskania.

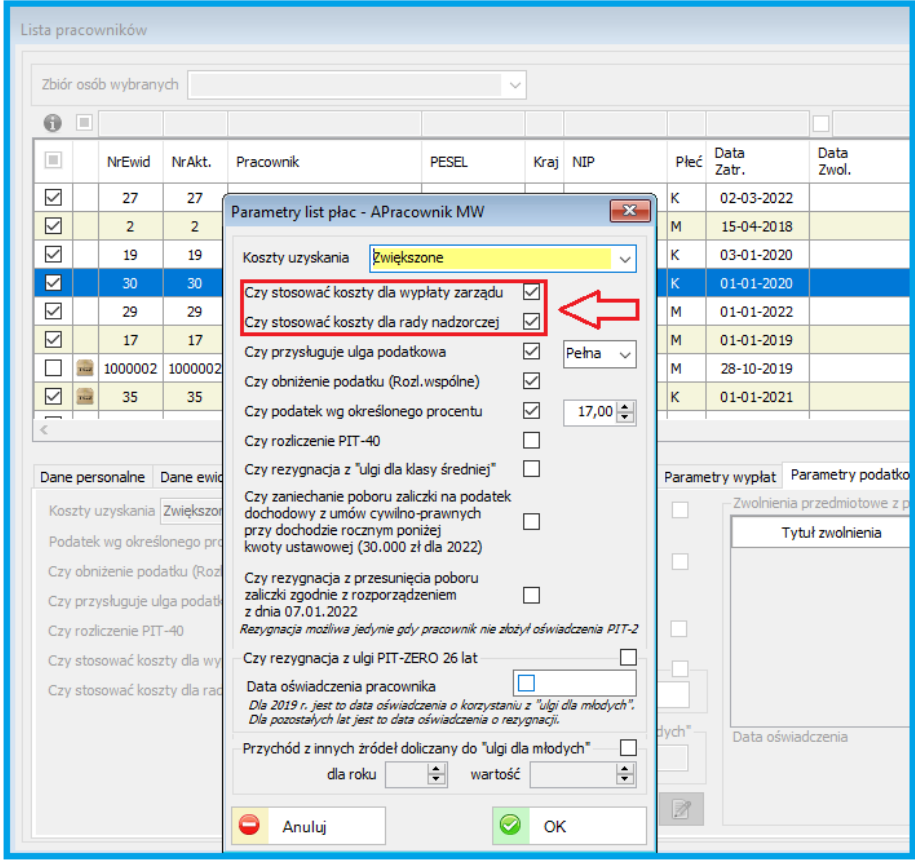

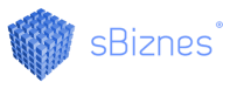

Dla pracownika dodano możliwość wyłączenia informacji o przekroczeniu salda urlopowego. "Czy informuj o przekroczeniu salda urlopowego na ewidencji czasu pracy"

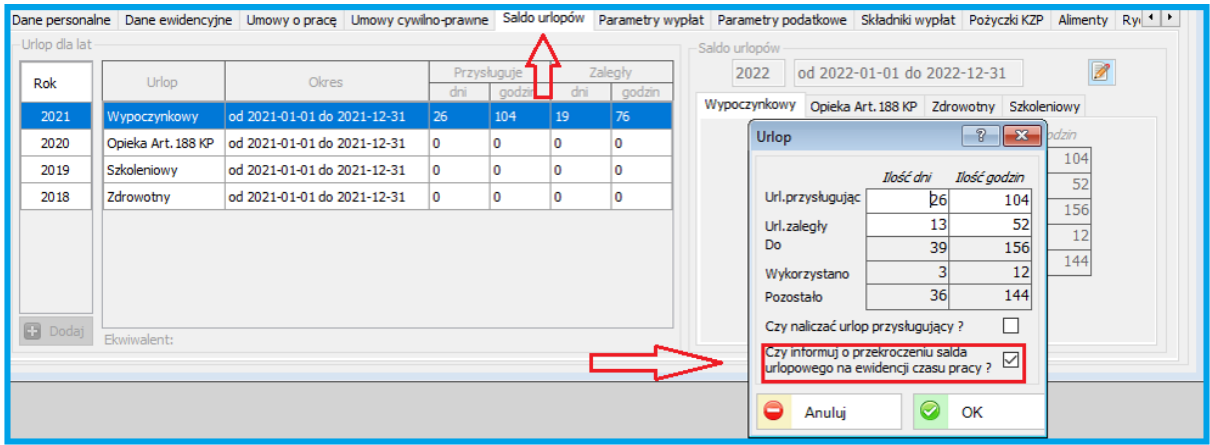

Dodano parametr do rozliczania godzin równoważnych: "Czy godziny nieobecności usprawiedliwionych niepłatnych zaliczać do nieobecności przy naliczaniu wartości dla godzin równoważnych ?"

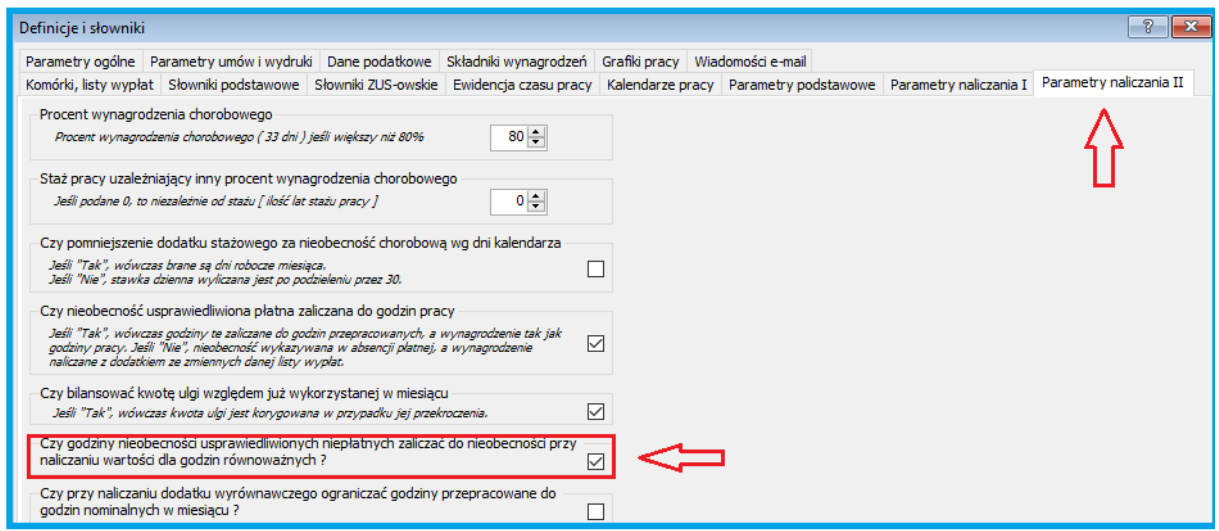

## **7.2. Karty drogowe**

## **7.2.1. Zlecenia**

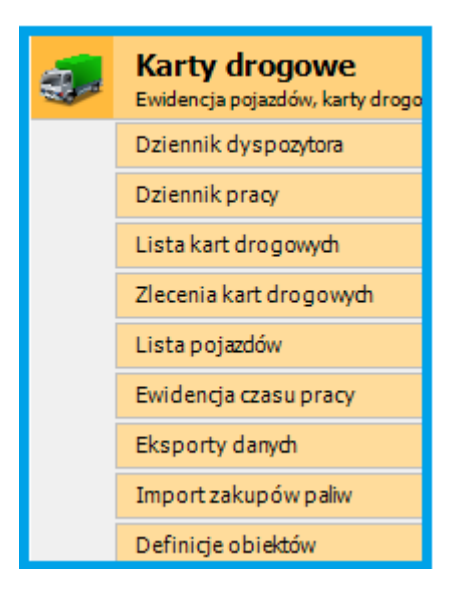

Rozszerzono funkcjonalność zleceń do kart samochodowych.

- Dodać możliwość przenoszenia zleceń pomiędzy kartami drogowymi
- Dodano nowe pola "Praca kierowcy" oraz "Koszt zezwolenia"
- Dodano sortowanie domyślne wg. Zleceń
- Dodano uprawnienie użytkownika: możliwość usunięcia zlecenia
- W kolumnie nr samochodu dodano możliwość otwarcia karty danego samochodu
- Zmieniono kolejność kolumn w module Zlecenia

Szczegółowy opis funkcjonalności modułu Karty drogowe na: [https://sbiznes.pl/karty](https://sbiznes.pl/karty-drogowe/)[drogowe/](https://sbiznes.pl/karty-drogowe/)

## **7.3. Zamówienia**

## **7.3.1. Zamówienia odbiorców**

Dodano tabelę terminów realizacji zamówienia od odbiorców. Można wprowadzić kilka terminów realizacji zamówienia zgodnie z ofertą dla odbiorcy.

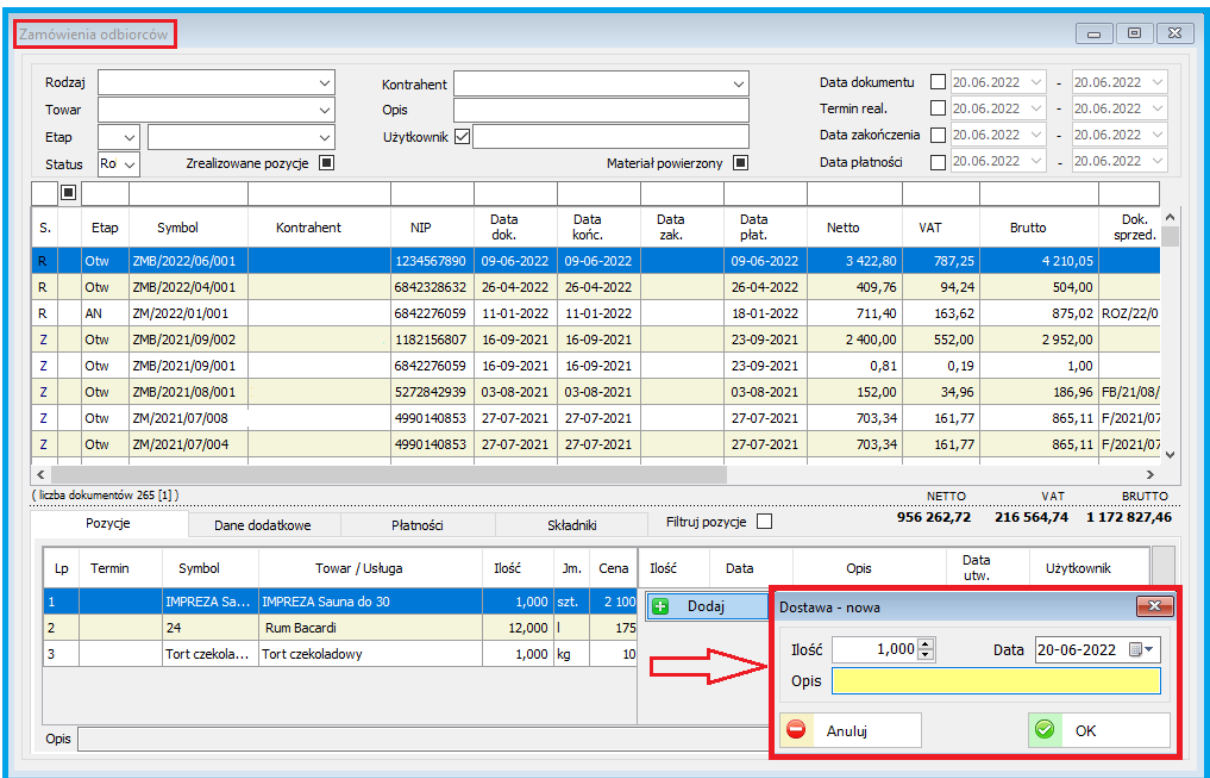

## **7.4. Systemowe**

## **7.4.1. Słowniki - Atrybuty obiektów**

Dodano możliwość tworzenia atrybutów dodatkowych do obiektów. Definiowanie dodatkowych pól. Obiektem może być: Kontrahent, Pracownik, Indeks, Dokument sprzedaży, itp. Przykładowym obiektem może być np. Pracownik dla którego można przypisywać wydawaną odzież roboczą, wykształcenie, itp.. Przykłady obiektów poniżej.

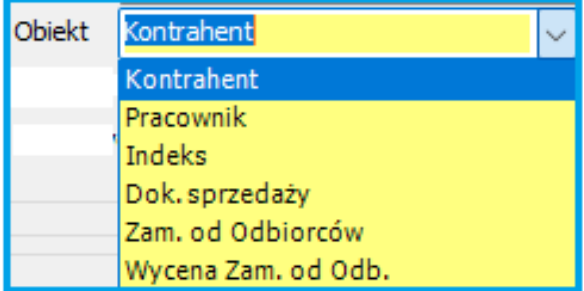

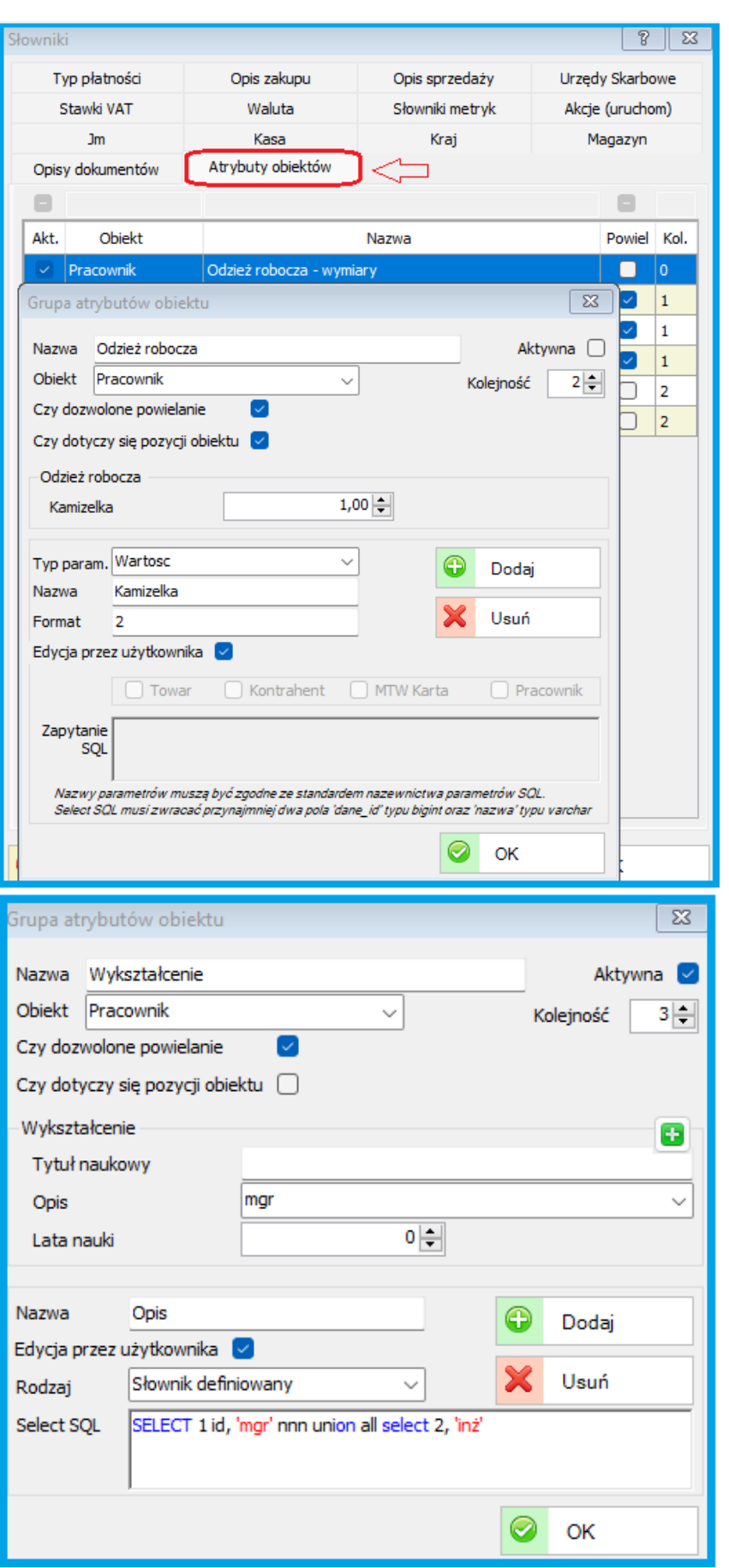

**Opis aktualizacji 63**

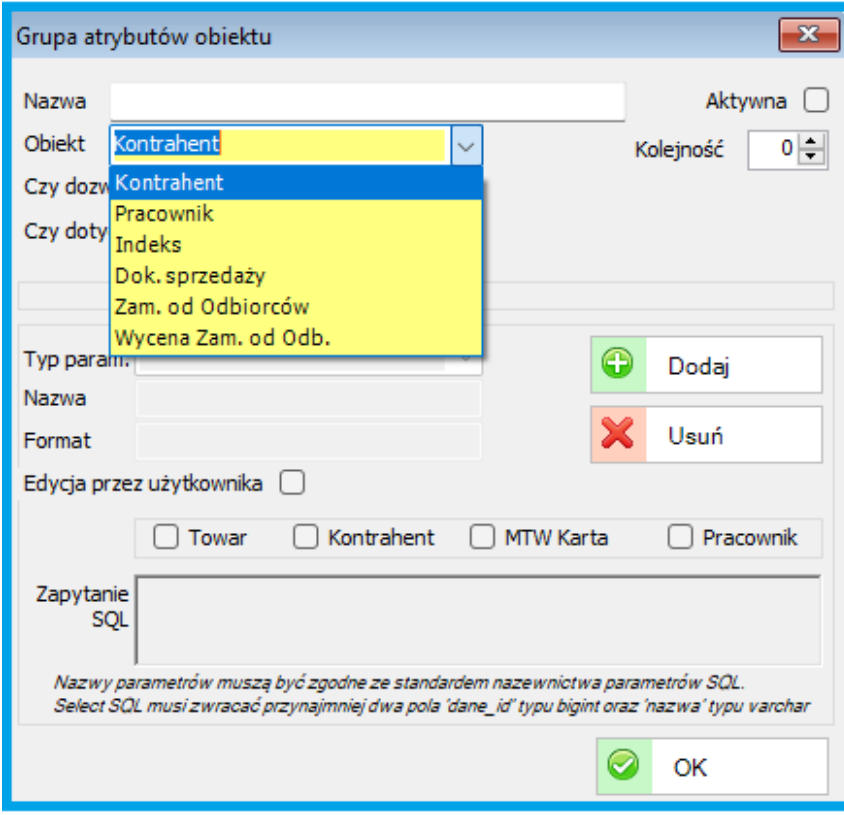

## **7.4.2. Słowniki - Magazyny**

W słownikach systemowych została dodana mowa zakładka umożlwiająca dodawanie oraz wybór miejsca składowania towarów na magazynach.

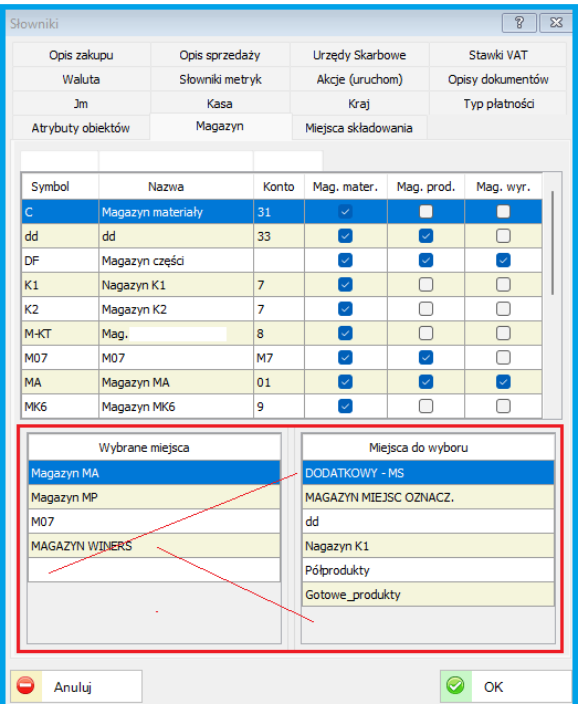

## **7.4.3. Parametry systemowe**

Kursy walut NBP mogą być również pobierane przez API. W tym przypadku należy zaznaczyć checkbox jak na obrazku poniżej.

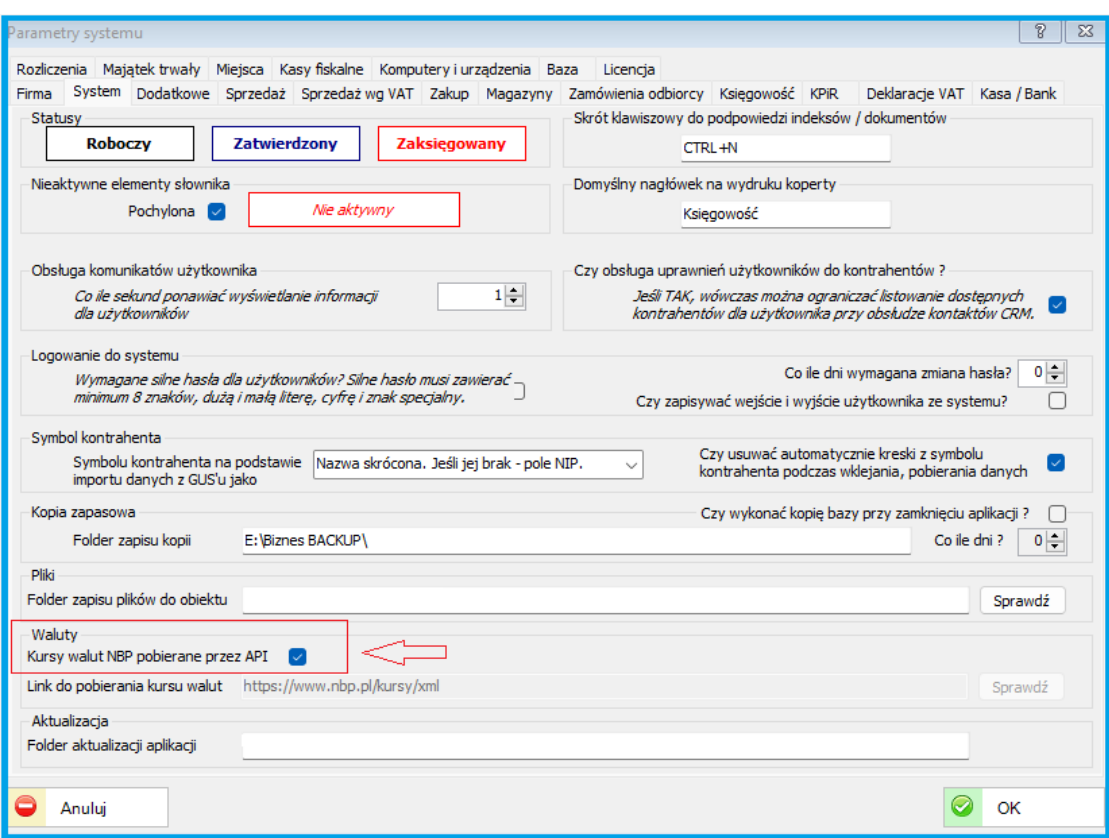

## **8. ZMIANY W AKTUALIZACJI 1.7.7.60**

## **8.1. PERSONEL - ZUS**

#### **8.1.1. Nowe wzory dokumentów ZUS DRA oraz ZUS RCA**

Likwidacja dokumentu ZUS RZA :

– pozycje z dokumentu RZA wykazywane są teraz w ZUS RCA

## **8.2. KSIĘGOWOŚĆ**

#### **8.2.1. Tabela składek ZUS**

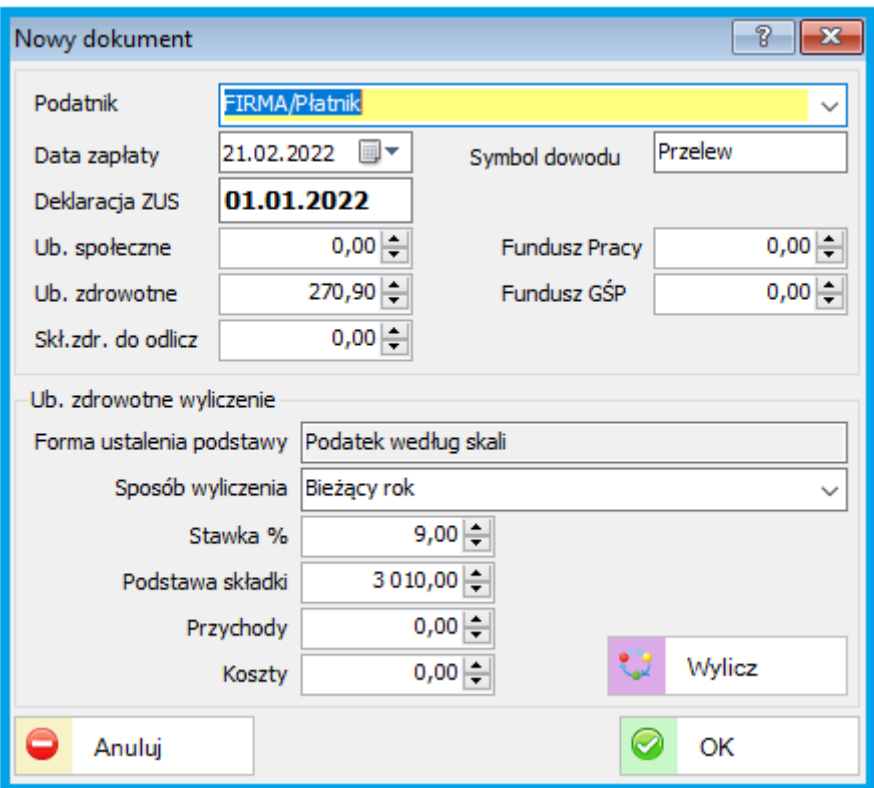

W sBiznes po zakończeniu danego miesiąca, czyli zatwierdzeniu wszystkich dokumentów oraz przeliczeniu podatku w zakładce "Podatek dochodowy"

klikamy ikonkę **in 1999 k.a. Wylicz** : w "Księgowość / Tabela składek ZUS" a następnie kwotę z rubryki "Dochód" jak zaznaczono poniżej na obrazku: wpisujemy w formularzu ZUS DRA w rubryce: "Kwota dochodu uzyskanego w miesiącu………"

Kwota do zapłaty zostanie wyliczona automatycznie w ZUS DRA

i powinna być zgodna z kwotą z tabelki Ub. Zdrowotne (dla osób opłacających tylko ub. zdrowotne).

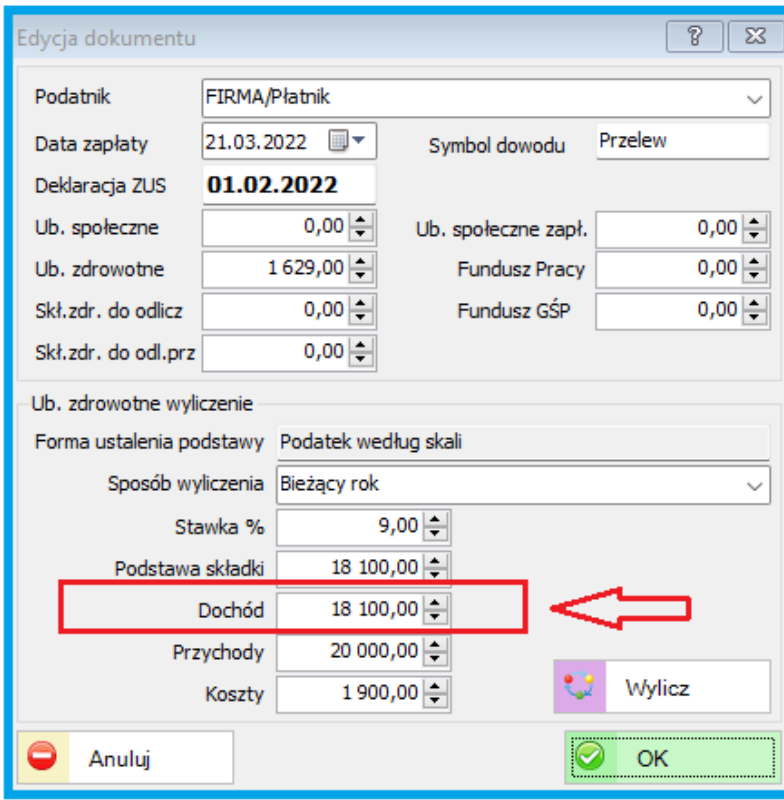

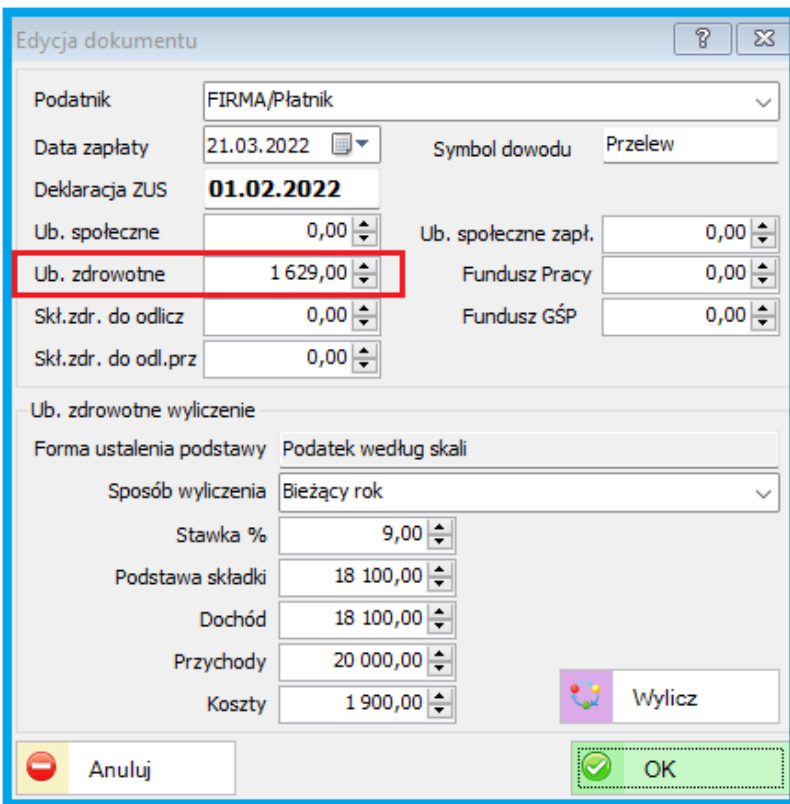

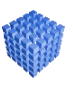

## *UWAGA!*

Przy wyliczaniu składek program automatycznie pobiera i uzupełnia pola "Przychody" oraz "Koszty" z danych zapisanych w tabeli "Podatek dochodowy". Dla poprawnych wyliczeń wszystkie dokumenty muszą być zaksięgowane.

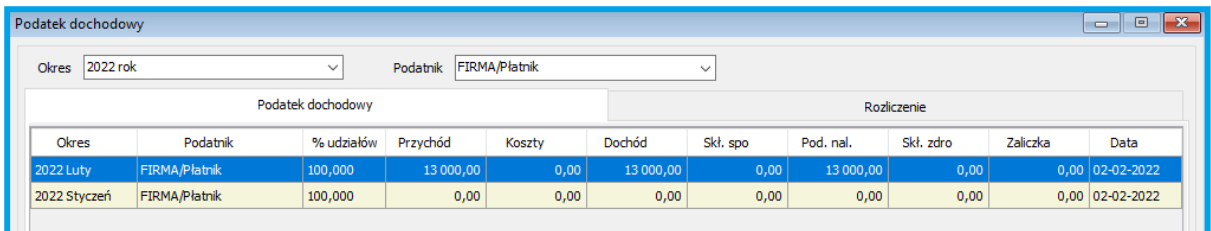

Od 2022 r. nastąpiły zmiany w wyliczeniach oraz opłatach składki zdrowotnej. Szczegółowy opis znajdziemy na stronie [ZUS.](https://www.zus.pl/o-zus/o-nas/programy-transformacji-cyfrowej-zus/zmiany-od-2022-r./zmiany-w-skladce-zdrowotnej)

Od roku 2022 również osoby prowadzące samodzielnie działalność gospodarczą są zobowiązane są do przekazywania do ZUS dokumentów ZUS DRA. Aby tego dokonać można skorzystać z portalu <https://www.zus.pl/pue> lub można to samo wykonać za pomocą programu Płatnik. Szczegółowy opis generowania dokumentu ZUS DRA znajduje się na [ZUS PUE](https://www.zus.pl/documents/10182/24136/Obs%C5%82uga+rozlicze%C5%84.pdf/056d364b-15d1-4d8a-a6ab-3cb180f81ba2)

Wersja 1.7.7.60 poprawia działanie funkcji wyliczania składki zdrowotnej ZUS dla prowadzącego działalność na podstawie KPiR (podatek liniowy i skala podatkowa).

Zalecamy stosowanie wersji 1.7.7.60 do wyliczenia składki zdrowotnej za maj, płatnej w czerwcu a wyliczanej na podstawie dochodu za kwiecień.

## **8.2.2. Nowy schemat JPK\_V7**

Od stycznia 2022 r. obowiązuje nowy schemat JPK\_V7 (2). Dokumenty za m-c styczeń powinny być utworzone po zainstalowaniu wersji min. 1.7.7.20

## **9. ZMIANY W AKTUALIZACJI 1.7.7.10**

## **9.1. PERSONEL**

## **9.1.1. Podatki 2022 aktualizacja**

Dostosowano parametry modułu Personel do nowego sposobu naliczania zaliczki na podatek (Polski Ład) zgodnie z rozporządzeniem MF z dnia 07-01-2022 r.

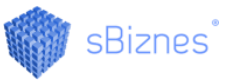

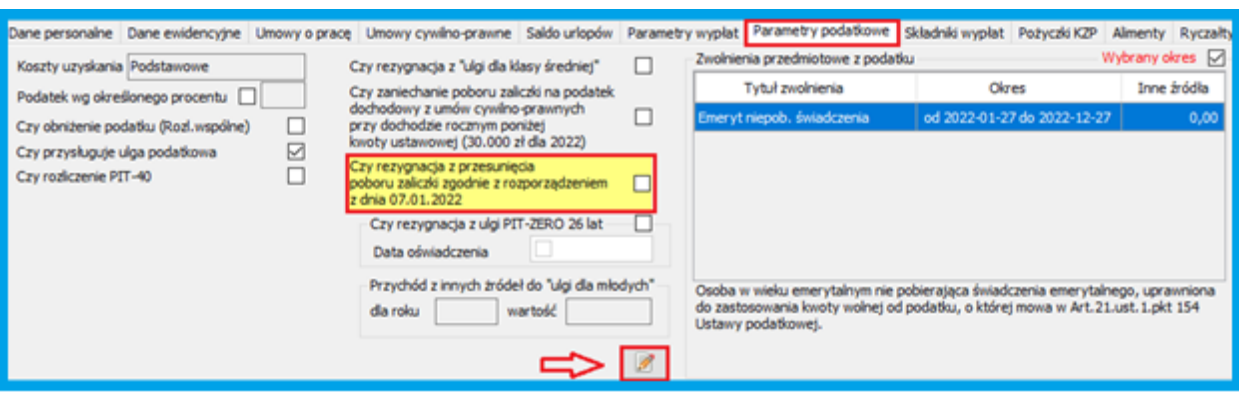

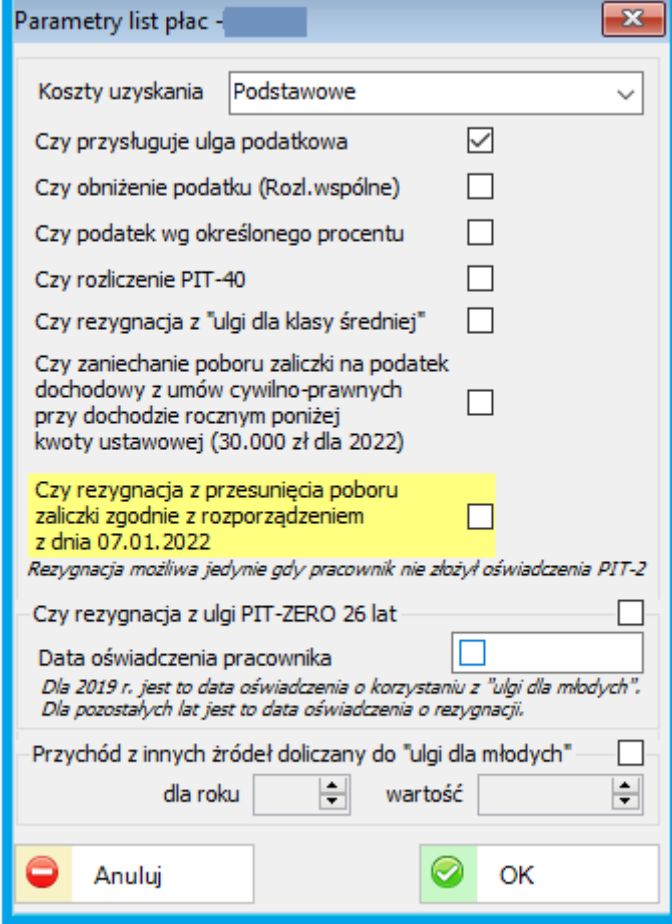

W parametrach podatkowych został dodany parametr oznaczony na obrazku powyżej odnoszący się do rozporządzenia z dnia 07-01-2022 r.

## **9.1.2. Formularze e-Deklaracji**

Nowe wydruki e-Deklaracji: PIT-11(27), PIT-4R(12), PIT-8AR(11)

# **9.2. KSIĘGOWOŚĆ**

#### **9.2.1. VAT**

Dodano nową wersję deklaracji VAT-7 (22)

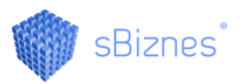

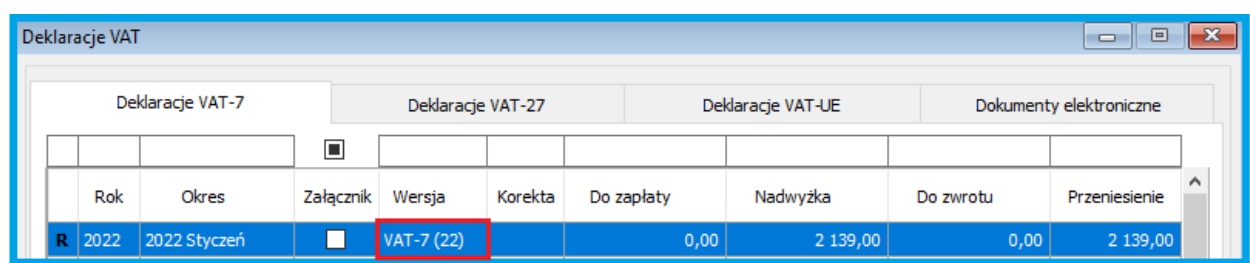

Jeżeli w systemie za dany miesiąc jest wzór nr 21 to należy usunąć/wykasować a następnie system automatycznie utworzy nowy formularz z numerem 22.

## **9.2.2. Podatek ryczałtowy.**

Dodano nowe stawki naliczania podatku ryczałtowego na rok 2022

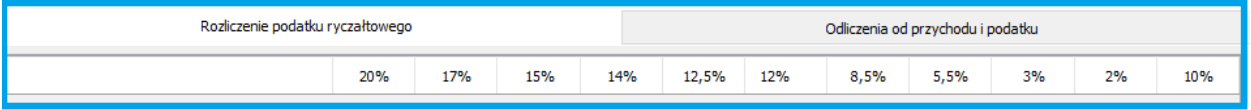

## **10. ZMIANY W AKTUALIZACJI 1.7.6.10**

## **10.1. PERSONEL**

#### **10.1.1. PPK.**

Dodano możliwość wyboru typu generowanego pliku PPK (.xml lub .xlsx)

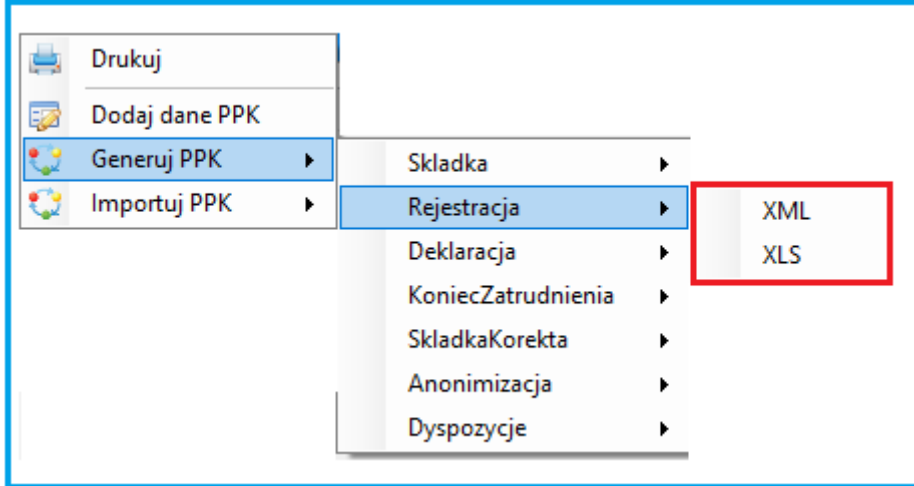

Obecnie każdy plik może być wygenerowany zarówno w formacie xml jak i xlsx.

## **10.1.2. Parametry**

Zostały dodane nowe parametry w Definicjach i słownikach modułu Personel: - Rodzaj identyfikatora ID\_KADRY dla plików PPK

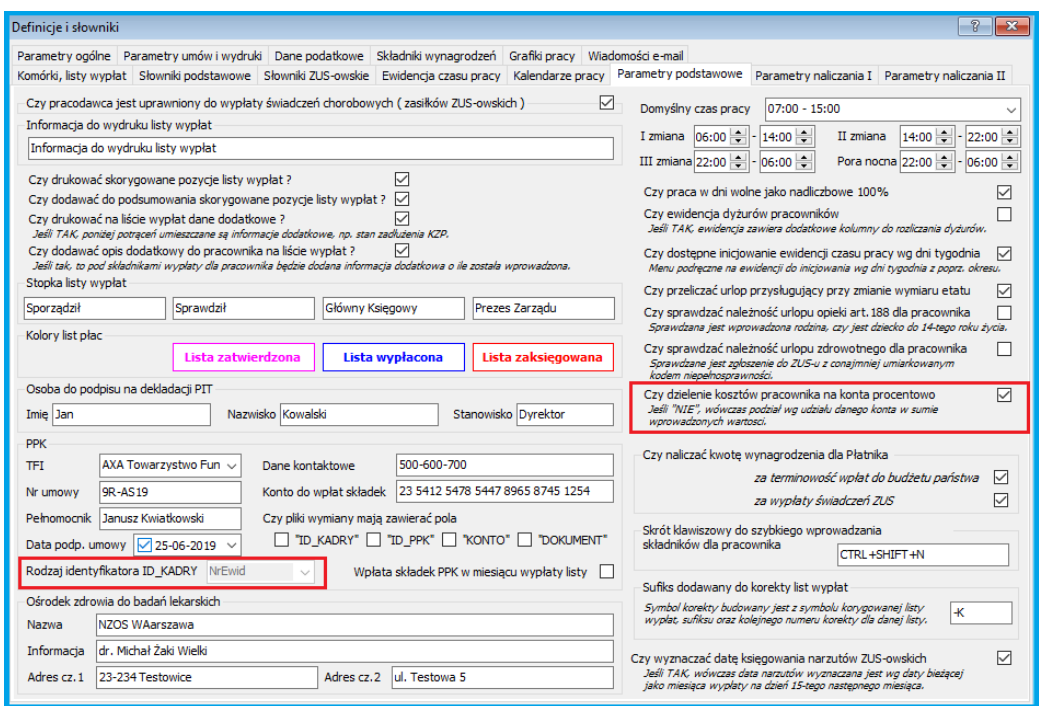
- Rozbicie na konta kosztowe może być zarówno procentowe jak i wartościowe.

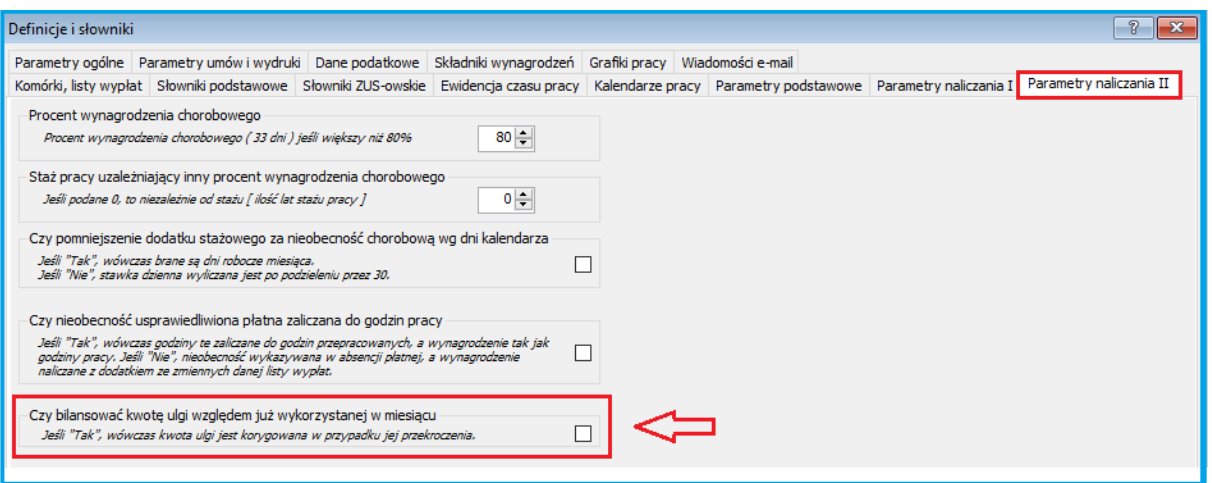

# **10.1.3. Lista wypłat**

Dodano nowy rodzaj dla grup wypłat – "Wypłata odsetek od pożyczki".

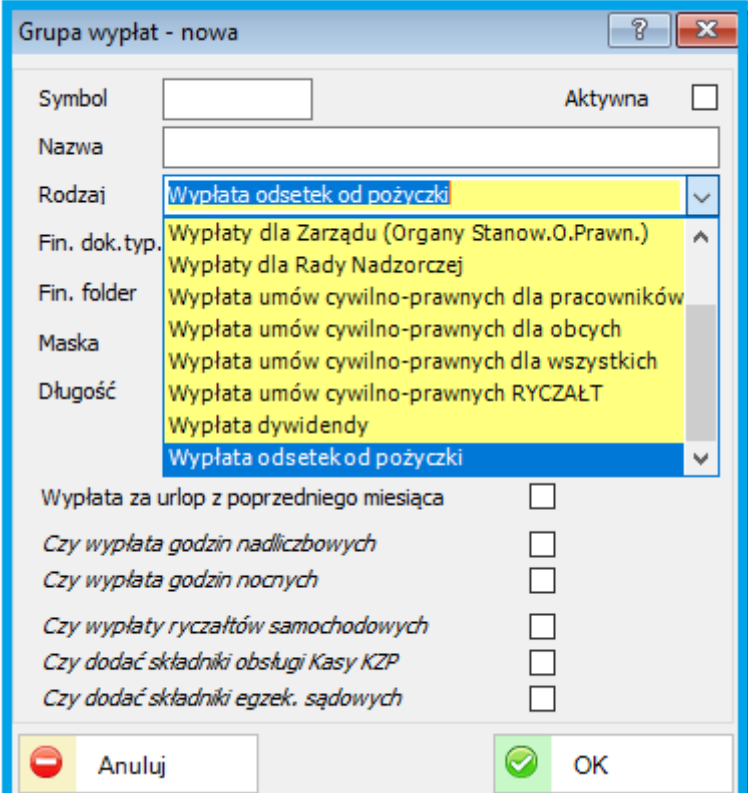

# **10.1.4. Dekretacja składników wynagrodzeń.**

Dodano możliwość dekretacji wynagrodzeń dla wybranych grup.

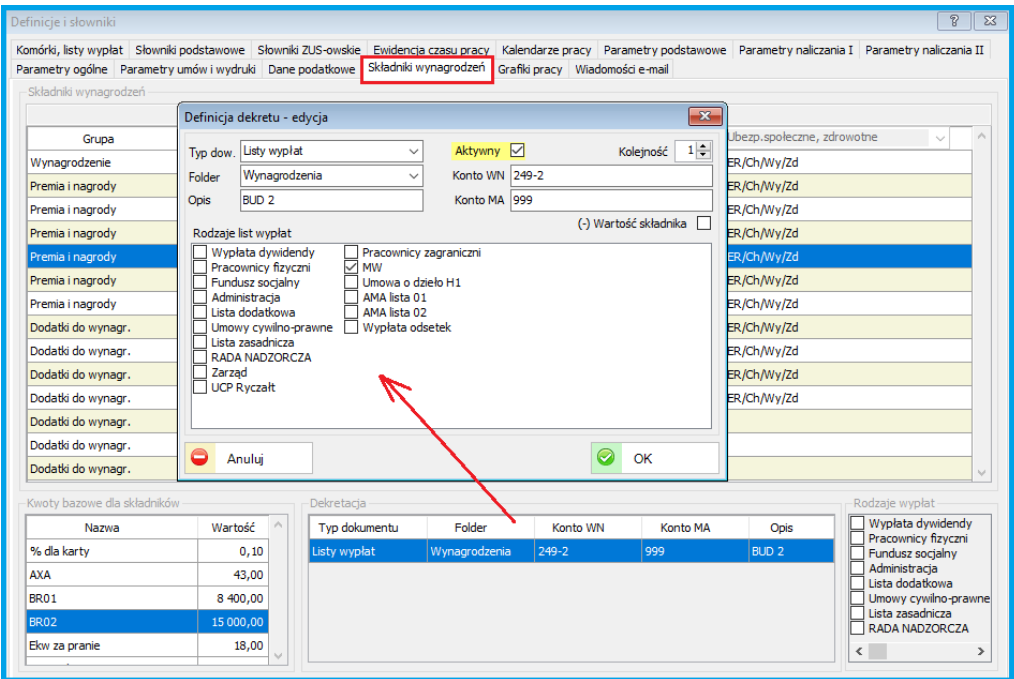

### **10.1.5. Nowe stawki i kwoty podatkowe w 2022 r.**

Uaktualnione zostały nowe kwoty oraz parametry do obliczeń podatków w 2022 r. Wprowadzone zostały dane do obliczeń tzw. ulgi dla klasy średniej.

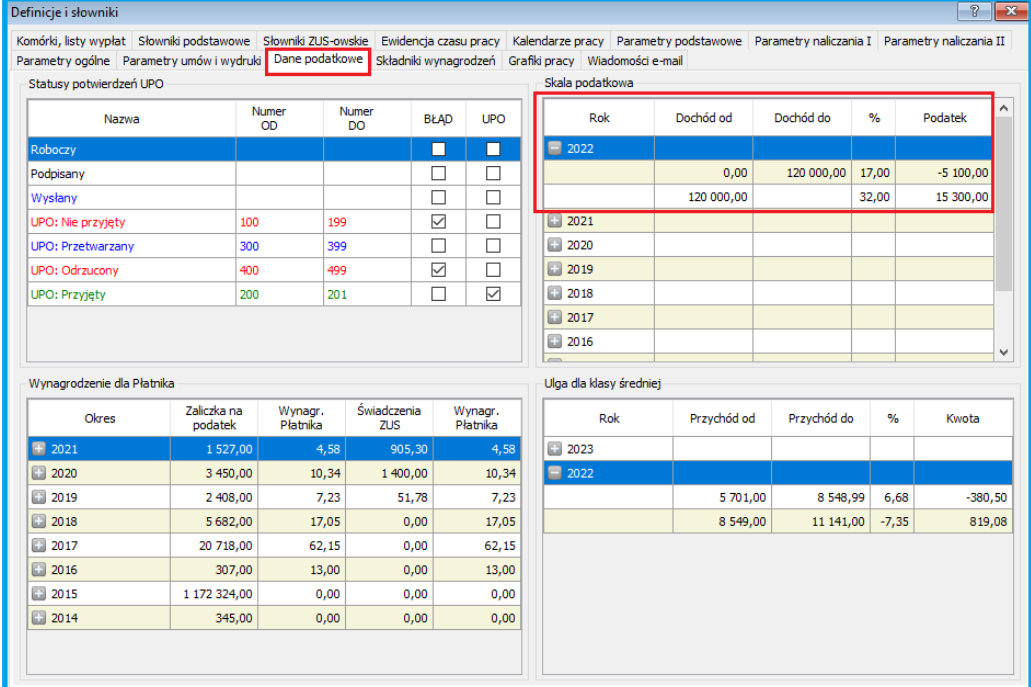

# **10.1.6. Dodatkowa "zakładka podatkowa" dla pracownika.**

Na liście pracowników została dodana nowa zakładka: "Parametry podatkowe" Zakładka zawiera dodatkowe parametry do obliczeń wynagrodzeń w 2022 r. w związku z tzw. "Polskim ładem".

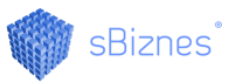

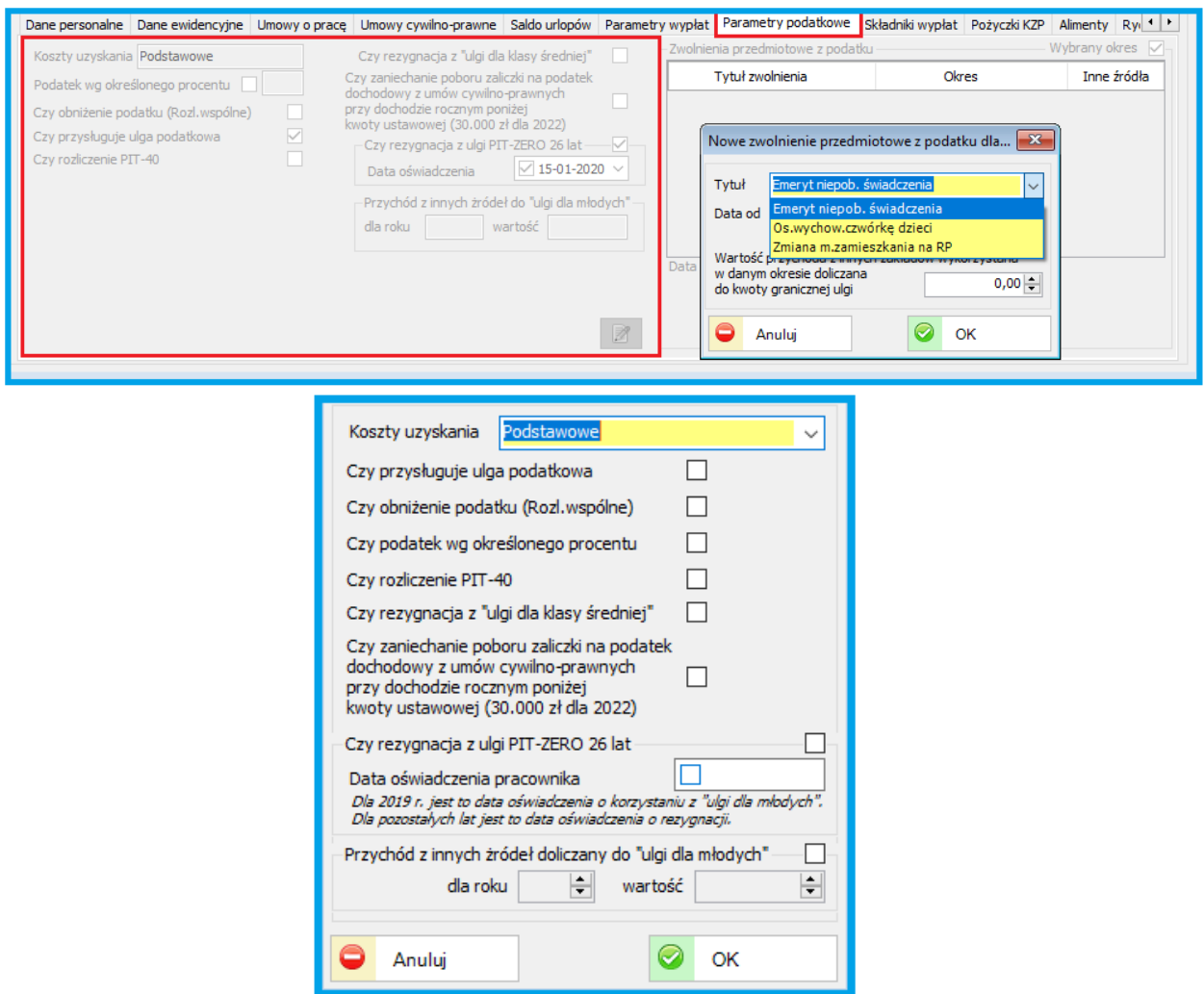

Dla każdego pracownika należy określić i uzupełnić wymagane parametry z powyższej tabelki.

# **10.2. ADMINISTRACJA**

### **10.2.1. Parametry systemu**

Uaktualniona została tabela podatkowa 2022 r. W przypadku podatku liniowego należy tabelę uaktualnić do parametrów tego podatku.

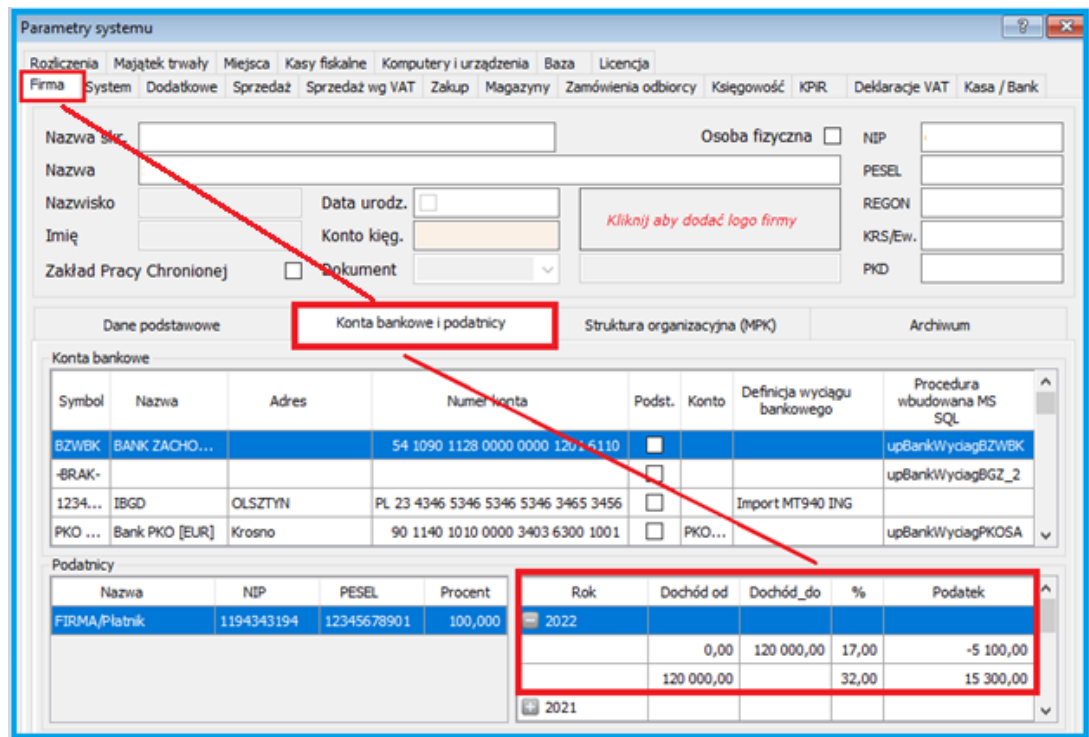

Przy podatku liniowym tabelka jak niżej:

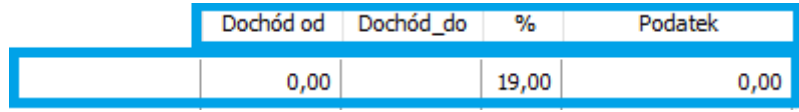

Parametry zostaną dodane automatycznie po aktualizacji. Jeżeli były wcześnie wpisane kwoty przez użytkownika to należy je zweryfikować i ewentualnie uaktualnić zgodnie z powyższą tabelą w zależności od formy opodatkowania.

# **10.3. MAJĄTEK TRWAŁY**

#### **10.3.1. Karta MTiW.**

Do karty MTiW został dodany parametr "Karta BO", który obecnie wykorzystywany jest przy generowaniu raportów.

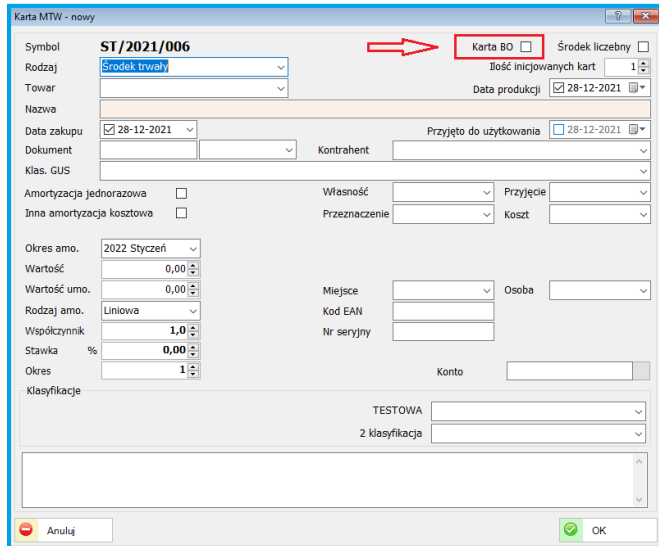

# **10.3.2. Wydruk**

Dodano nowy wydruk: "Roczna lista kart" oraz zmieniona nazwa dotychczasowego wydruku "Roczna lista kart" na "Roczna lista kart wg GUS"

#### ROCZNA LISTA ŚRODKÓW TRWAŁYCH

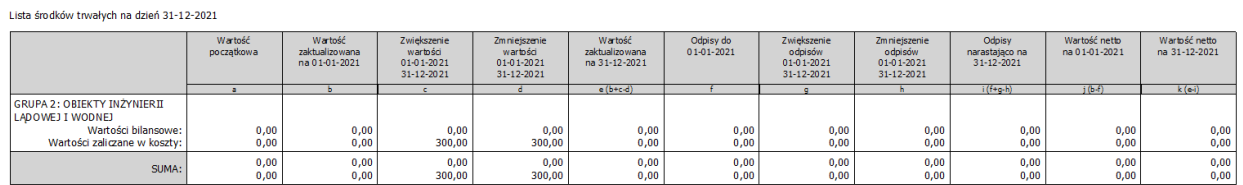

# **10.4. INDEKSY**

# **10.4.1. Partie towarów**

Wprowadzono możliwość modyfikacji cech partii (cecha i data)

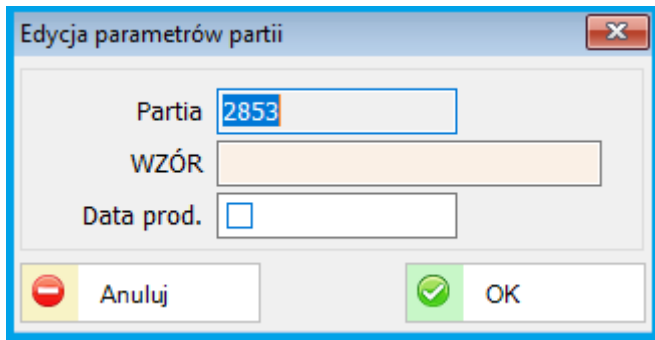

Dodano uprawnienie do ww. modyfikacji (Cecha partii)

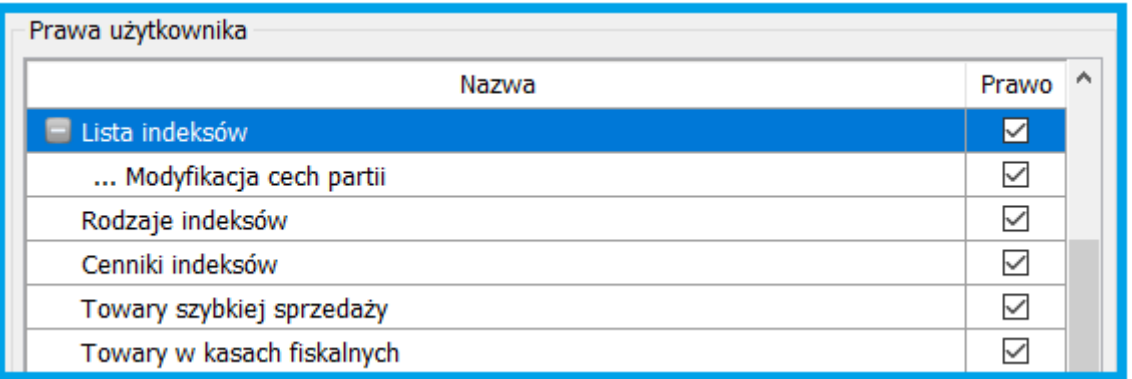

### **10.5. WYDRUKI**

# **10.5.1. Dokumenty magazynowe.**

Został utworzony wydruk "List przewozowy". Wydruk podlega edycji i modyfikacji przez użytkownika wg własnych potrzeb.

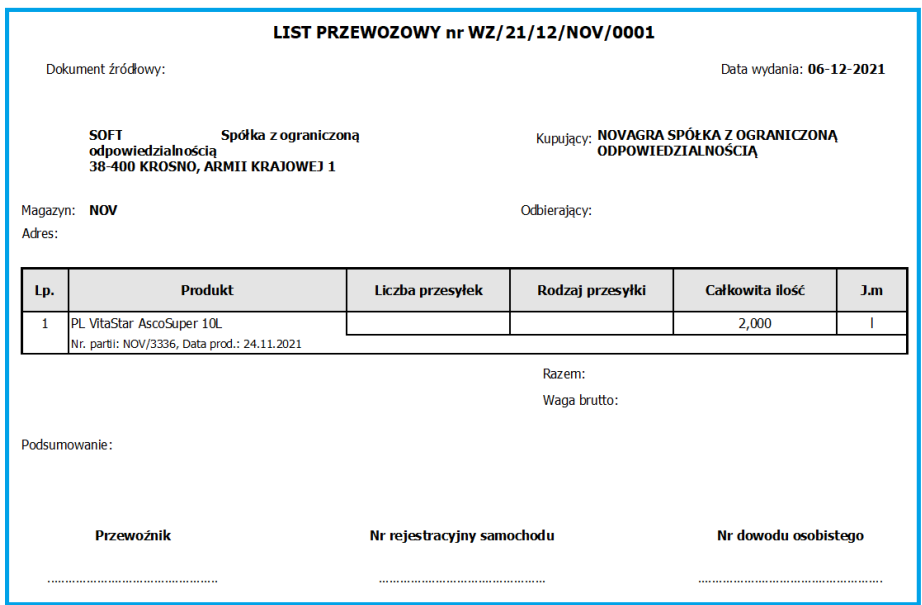

# **11. ZMIANY W AKTUALIZACJI 1.7.5.10**

# **11.1. PERSONEL**

### **11.1.1. Ewidencja Czasu Pracy.**

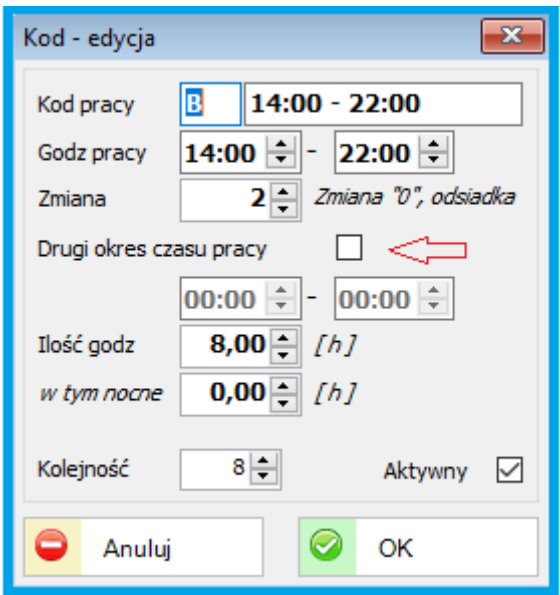

Dodano możliwość wprowadzenia przerywanego czasu pracy. W parametrach modułu PERSONEL w zakładce ECP należy zaznaczyć checkbox "Drugi okres czasu pracy" i wprowadzić odpowiednie wartości.

# **11.1.2. Deklaracje ZUS.**

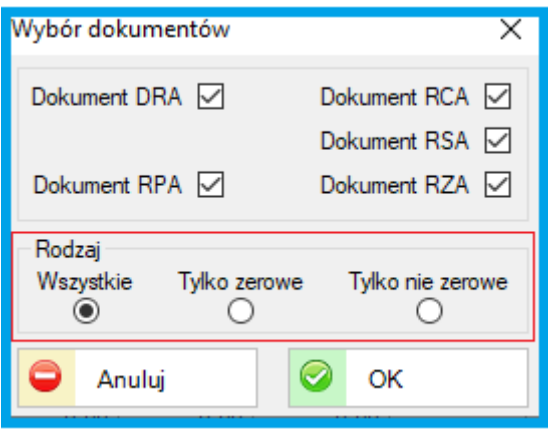

Dodano możliwość generowania plików z deklaracji ZUS dla pozycji: Wybór to: Wszystkie, Tylko zerowe, Tylko nie zerowe.

#### **11.1.3. Umowy o pracę.**

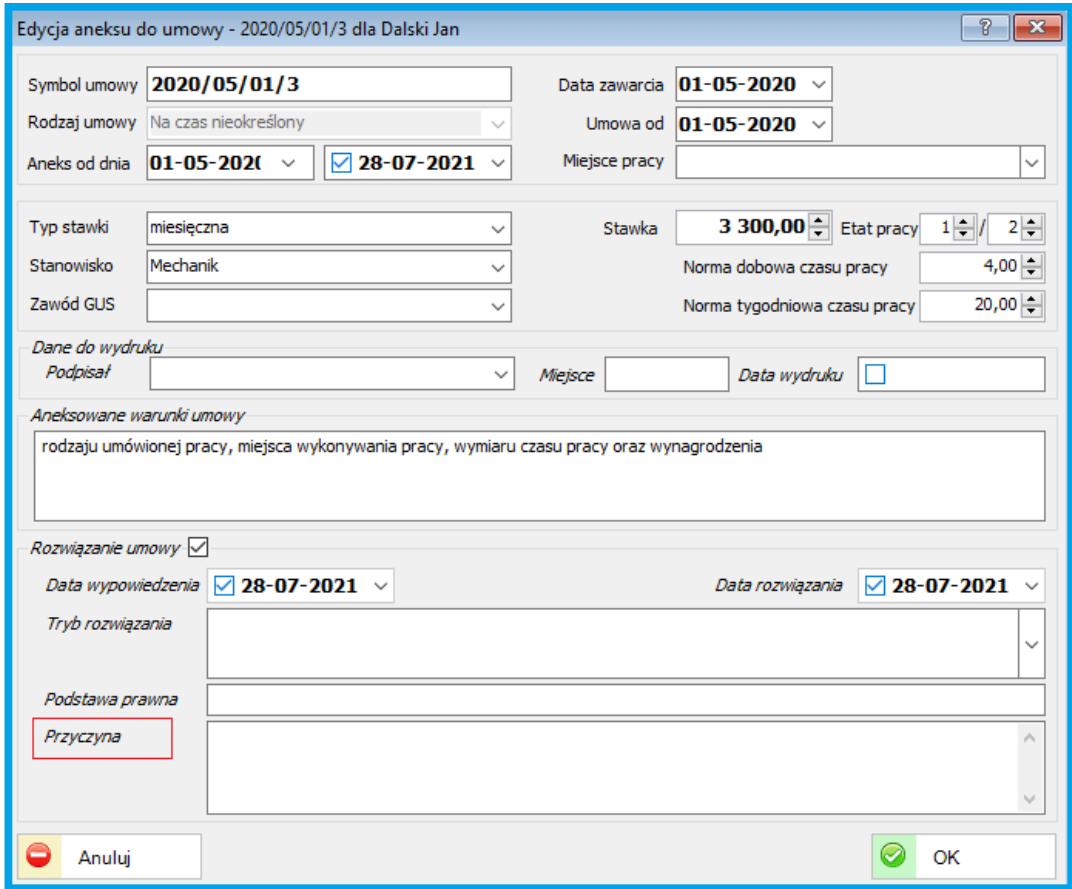

Dodano opcję wprowadzenia przyczyny rozwiązania umowy o pracę. Opis przyczyny dodany został również na wydruku.

Inne dodane i zmodyfikowane wydruki oraz raporty w obszarze Personel:

- Nowe pola (dotyczące PPK) na wydrukach "Rachunek do umowy v1", "...v2", "...v3" - Składki PPK pracodawcy i pracownika, podstawowe i dodatkowe

- Lista wypłat - Nowy wydruk "Raport modyfikacji składników wynagrodzeń"

- Nowe pola w wydrukach "Umowa o dzieło" oraz "Umowa zlecenie" - uwagi, informacje dodatkowe, kwota słownie, stawka słownie,

- Edycja listy wypłat - Dodanie przycisku "Drukuj" do okna ze zwrotnymi danymi z zapisu

- Lista płac Nowy wydruk "Ewidencja spoza listy"
- Poprawa wydruku "Rozwiązanie umowy o pracę na mocy porozumienia stron"

- Nowy wydruk rozwiązania umowy o pracę ("Rozwiązanie umowy o pracę na mocy porozumienia stron") + nowe pole na oknie edycji umowy o pracę - "Data wydruku" ('data\_rozw\_wdr')

- Lista pracowników - Dołożenie parametru "Na dzień" dla wydruków "Salda urlopów"

i "Salda urlopów wypoczynkowych"

# **11.2. DOKUMENTY SPRZEDAŻY**

# **11.2.1. Edycja dokumentów**

Zarówno w dokumentach sprzedaży jak i w zamówieniach odbiorców dodano możliwość wstawienia pozycji w edytowanym dokumencie

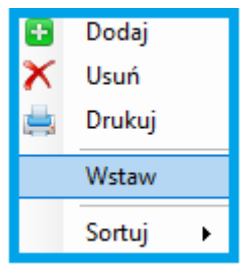

Jeżeli dokument zawiera kilka pozycji, można w dowolnym miejscu wstawić dodatkową pozycję bez konieczności tworzenia dokumentu z nową listą.

# **11.3. KSIĘGOWOŚĆ**

# **11.3.1. Ewidencja Sprzedaży**

Udostępniona jest możliwość zbiorczej zmiany atrybutów rejestrów w Ewidencji Sprzedaży.

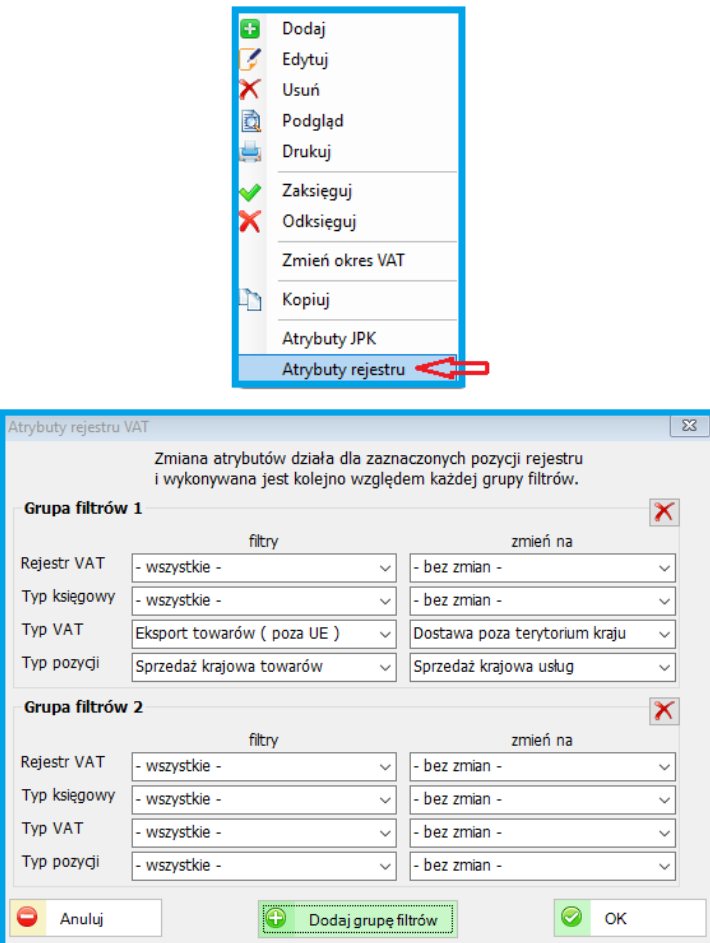

Należy zaznaczyć wybraną pozycję lub kilka i wykonać odpowiednie zmiany ustawiając filtr z wybranej grupy. Można dodawać kolejne grupy.

# **11.4. KONTRAHENCI**

# **11.4.1. Definicje i słowniki**

W słowniku "Typ korespondencji" można określić kolor, który będzie widoczny w zależności od statusu danego dokumentu. Statut dokumentów widoczny na liście dokumentów: sprzedaży, zamówień oraz ofert.

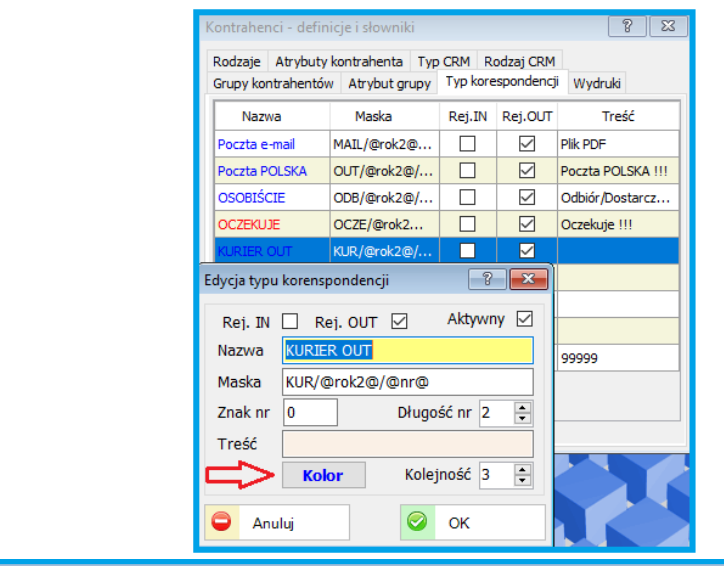

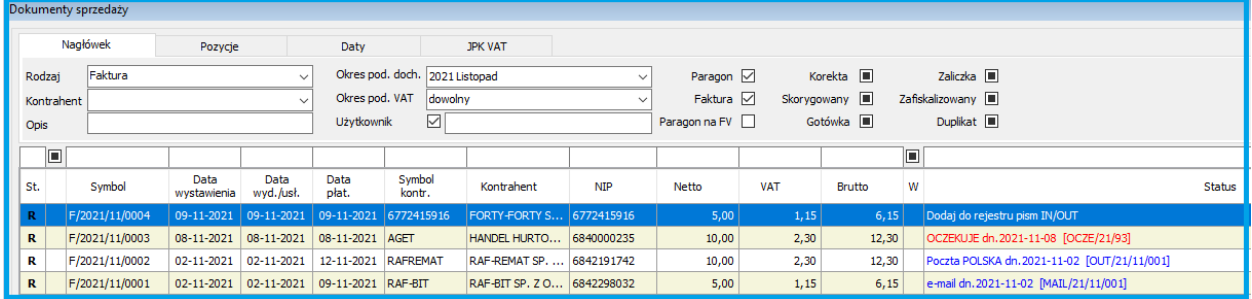

# **11.5. SYSTEMOWE**

# **11.5.1. Użytkownicy**

Zostały dodane dodatkowe pola dla użytkowników systemu:

- Kod PIN, który wykorzystywany jest w urządzeniach mobilnych (sHandlowiec, lub urządzeniach POS).

- Klucz identyfikacyjny użytkownika. Służy do logowania.

- Pracownik. Jeżeli dana osoba jest pracownikiem danej firmy, np. handlowiec należy powiązać użytkownika z polem pracownik.

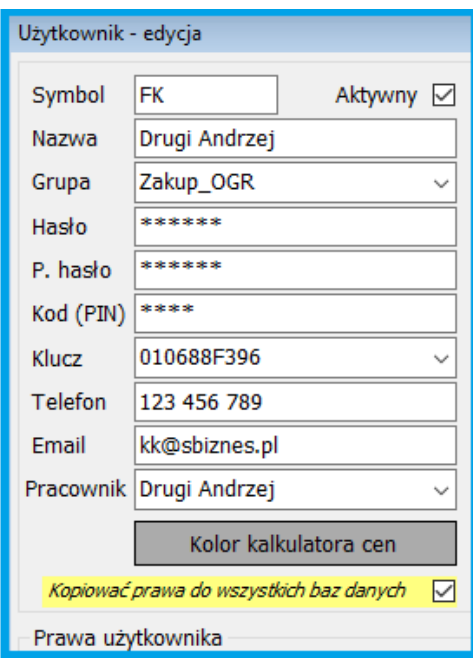

# **11.6. INDEKSY**

# **11.6.1. Edycja indeksów**

Została zmieniona formatka indeksów, która obecnie jest bardziej przejrzysta i składa się z dwóch zakładek: Dane podstawowe oraz dane dodatkowe.

Aby można było dodać obraz do indeksu należy w Parametrach systemu w Danych dodatkowych wpisać "Dopuszczalny rozmiar zdjęcia indeksu w kB, np. 512 jak na obrazie poniżej

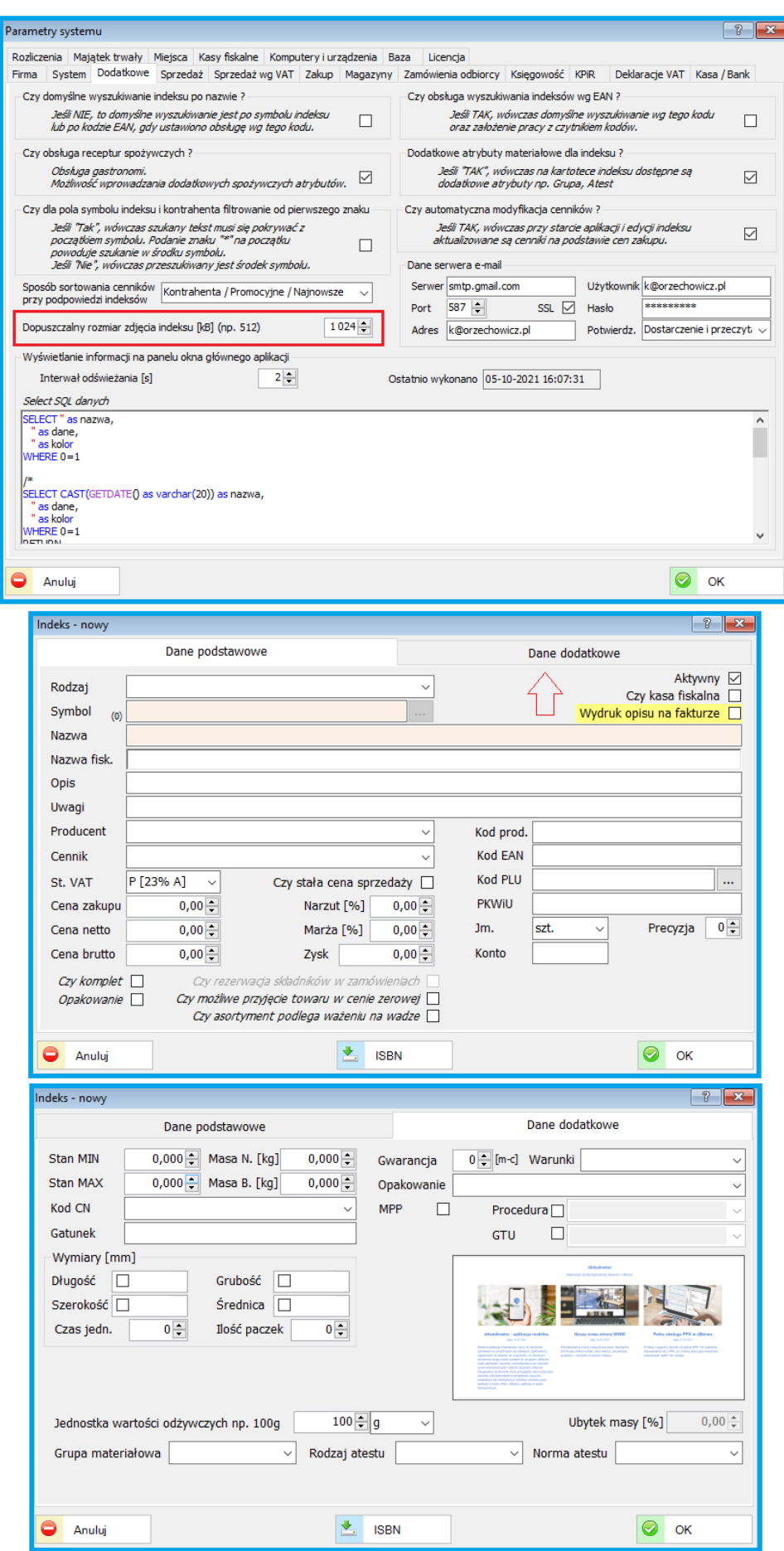

W danych dodatkowych można dodawać obrazy, np. zdjęcia towarów wraz z opisem.

Wielkość pliku określamy w parametrach lecz sugerujemy aby była mniejsza niż 1 MB ze względu na pojemność bazy danych.

Plik dodajemy prawym przyciskiem myszki – Wskaż plik.

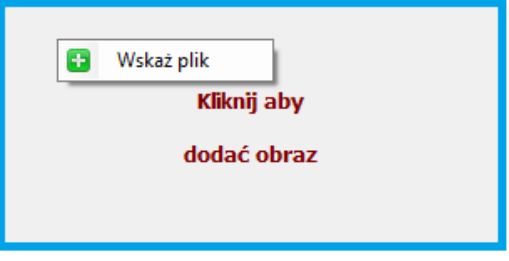

Inne wydruki i raporty w nowej wersji

- Dokumenty Magazynowe, Dodane pole "wycena\_nazwa"
- RCPIMP, Nowy parametr "czy\_pierwszy\_imp"
- "Ewidencja czasu pracy" i "Zestawienie kart pracy" czy pierwszy import
- Rozrachunki, Nowe pole wydruku "Kompensata" adres kontrahenta
- Dokumenty Bankowe Partie walut Nowy wydruk: "Raport różnic kursowych"

# **12. ZMIANY W AKTUALIZACJI 1.7.4**

# **12.1. FINANSE-KSIĘGOWOŚĆ**

# **12.1.1. Obsługa rozrachunków.**

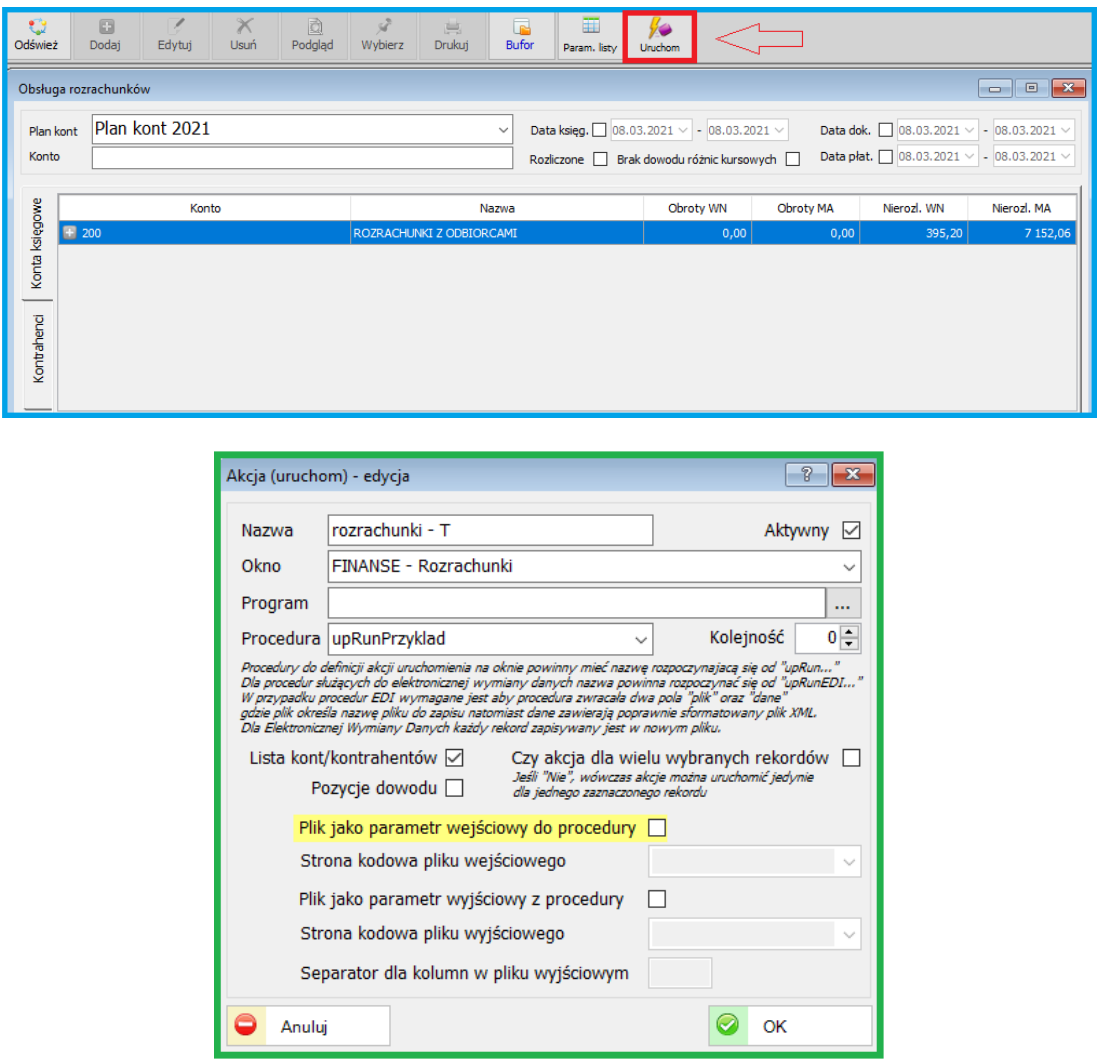

Dodano możliwość uruchomienia zdefiniowanej akcji przy rozrachunkach. Definicja akcji w Administracja - Słowniki – Akcje (uruchom).

# **12.2. PERSONEL**

### **12.2.1. Wydruki**

Dodano nowe oraz uaktualniono wydruki rachunków do umów cywilno-

prawnych.

Dodano możliwość wprowadzenia daty wydruku rachunku do umowy cywilno-prawnej.

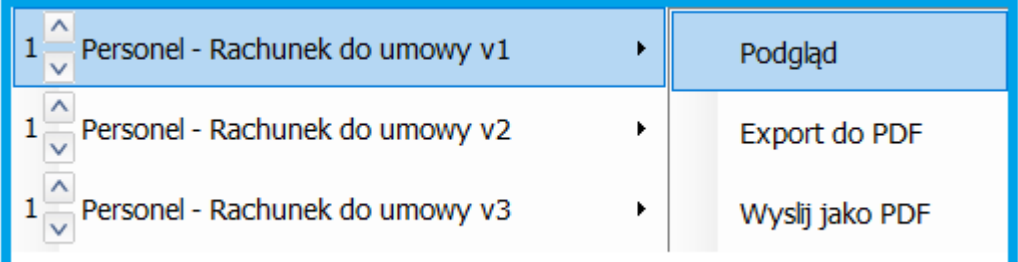

#### Uaktualniono wydruki systemowe

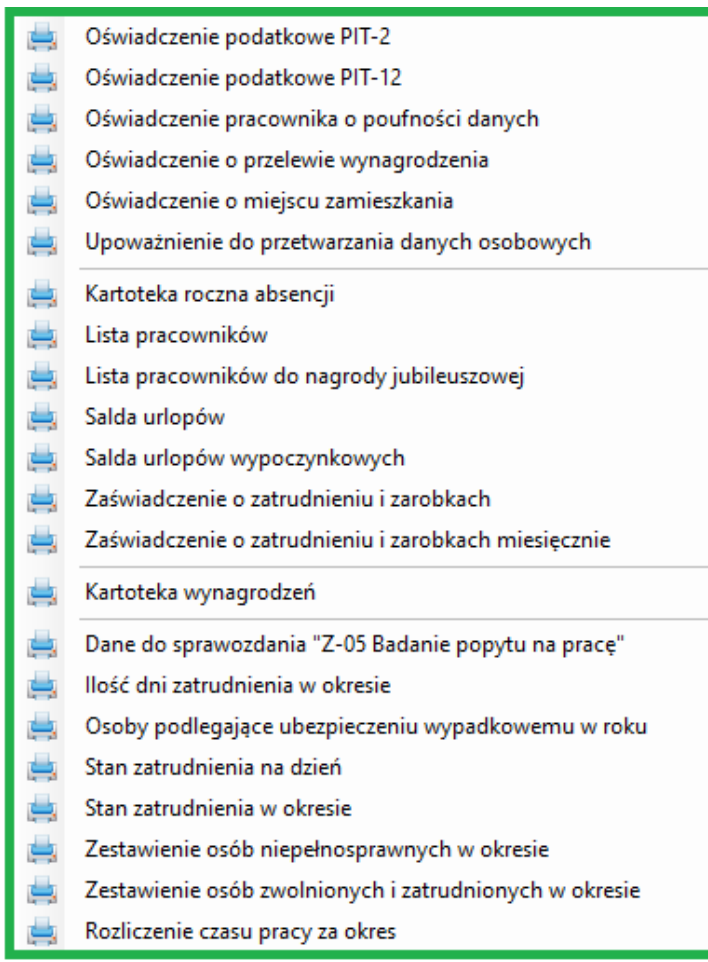

Zostały dodane nowe wydruki oraz zmodyfikowane już istniejące. Obecnie moduł Personel zawiera kilkadziesiąt wydruków w różnych wariantach. Dodatkowo można modyfikować na użytek własny udostępnione wzorce.

# **12.3. INDEKSY**

# **12.3.1. Menu Szybkiej Sprzedaży**

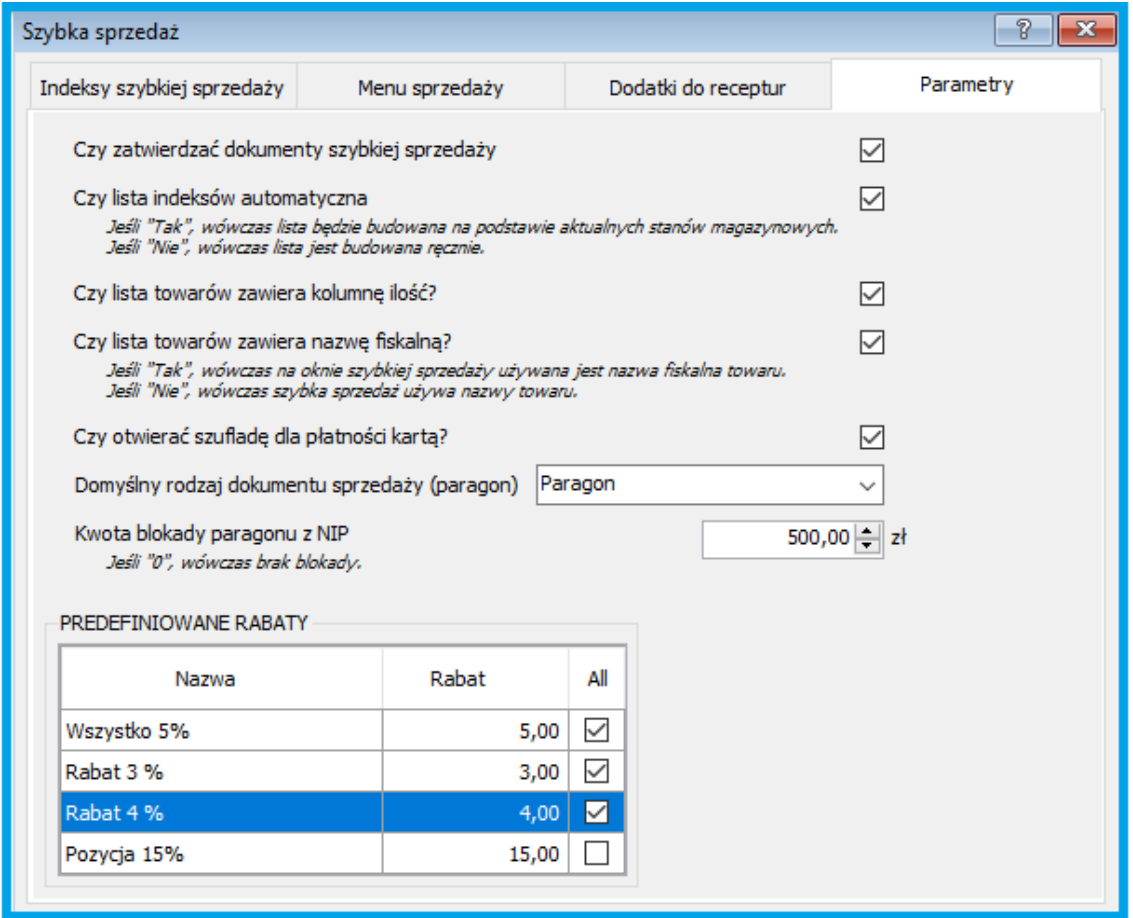

W definicji "Menu Szybkiej Sprzedaży" została dodana zakładka "Parametry", w której definiowane są parametry wykorzystywane w szybkiej sprzedaży.

Rozszerzono m.in. obszar szybkiej sprzedaży o predefiniowane rabaty. Opisy poszczególnych funkcji znajdują się w parametrach "Szybka sprzedaż"

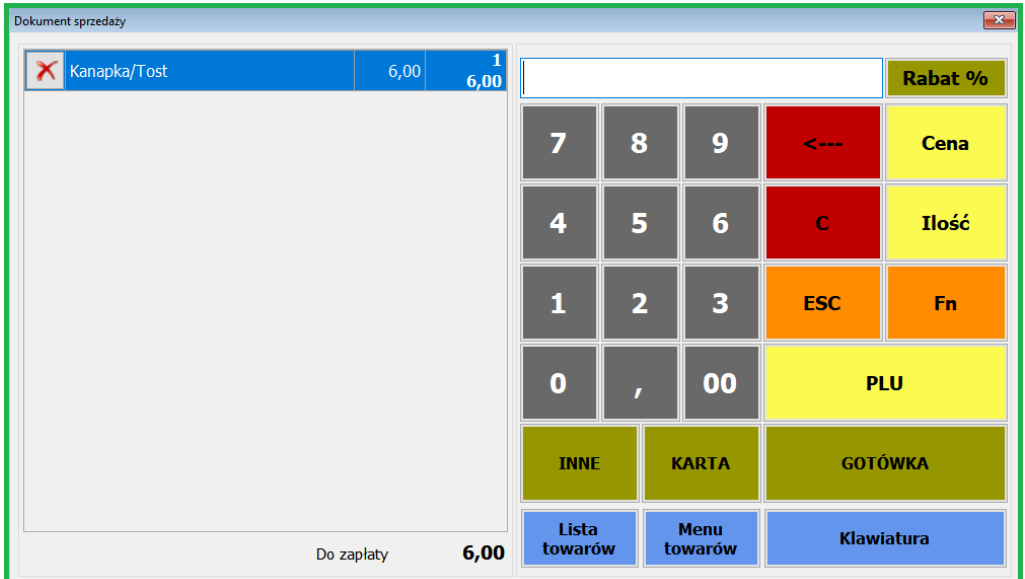

### **12.3.2. Lista indeksów**

Dodatkowe pole umożliwiające dodanie zdjęcia do indeksu, które można wykorzystać przy tworzeniu raportów, np. Oferty. Zalecane jest dodawanie plików o wielkości max. 1 MB. Obrazy na wydrukach będą automatycznie skalowane.

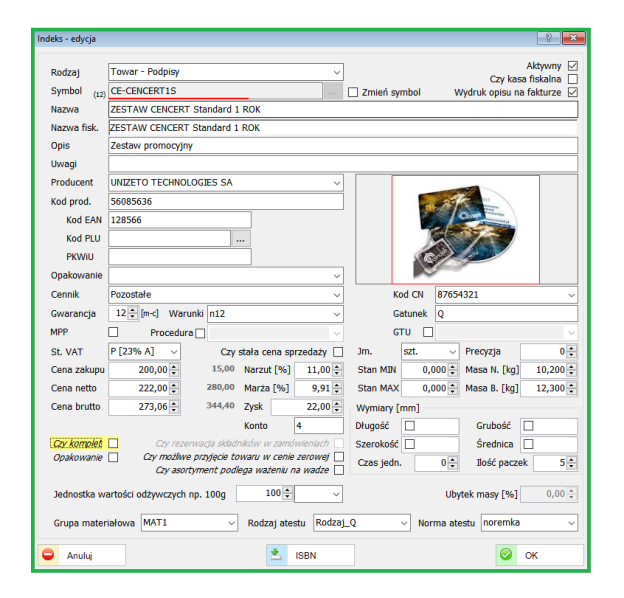

# **12.4. ZAMÓWIENIA**

# **12.4.1. Oferty**

Nowa funkcjonalność ofertowania w module Zamówienia.

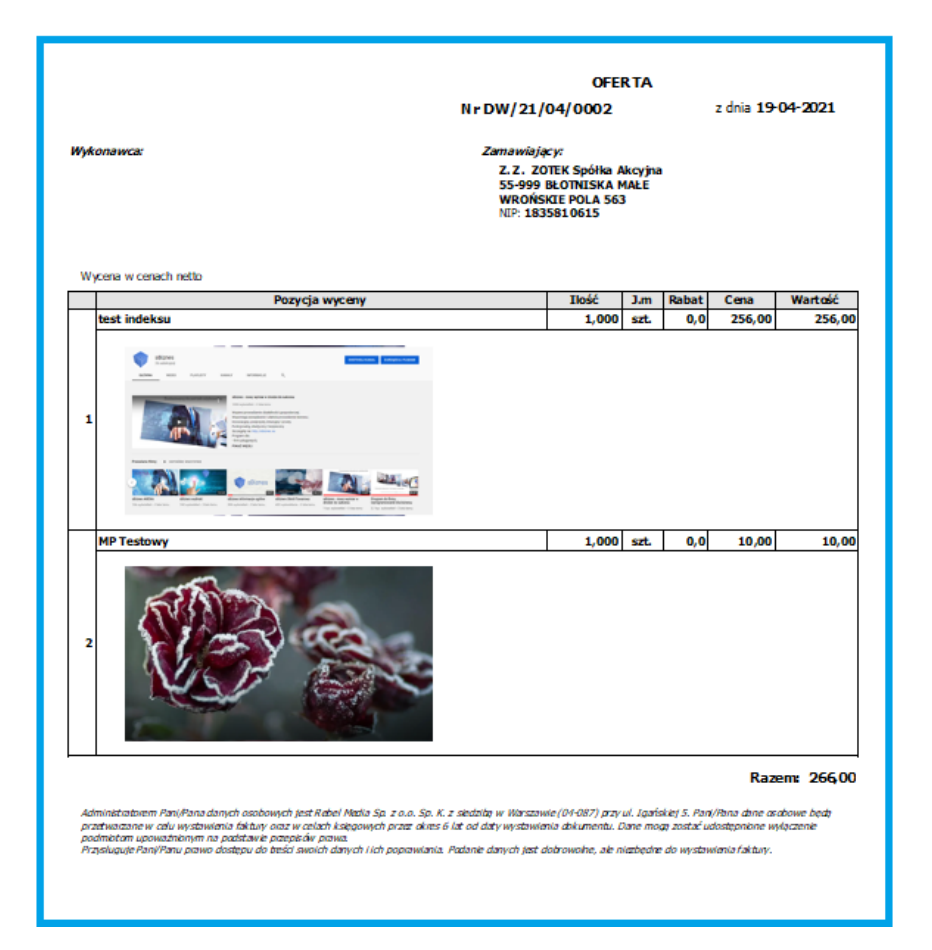

Rozbudowana funkcjonalność Ofertowania. Został dodany nowy wydruk systemowy umożliwiający dołączanie zdjęć indeksów do ofert. Wydruki ofert można również modyfikować wg własnych potrzeb.

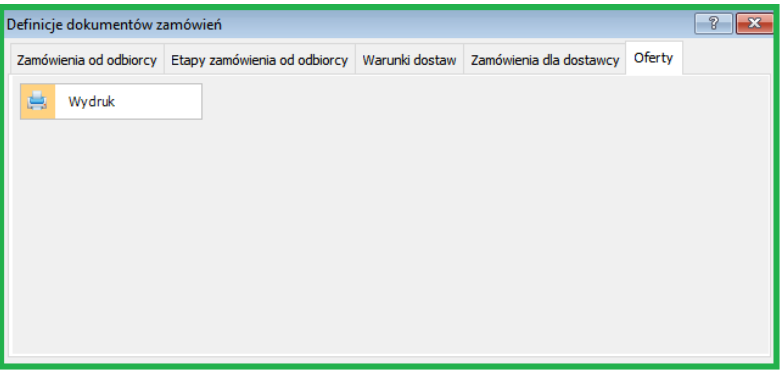

Nowa funkcjonalność dostępna jest tylko dla określonej grupy użytkowników.

# **13. ZMIANY W AKTUALIZACJI 1.7.3**

# **13.1. SPRZEDAŻ**

# **13.1.1. Dodano możliwość zapłaty kartami poprzez terminal płatniczy.**

Aby korzystać z nowej funkcjonalności należy odpowiednio skonfigurować ustawienia w: Administracja – Parametry Systemu – Komputery i Urządzenia. Przykład ustawień poniżej. Komunikacja możliwa zarówno przez połączenie internetowe jak i łącze szeregowe (COM).

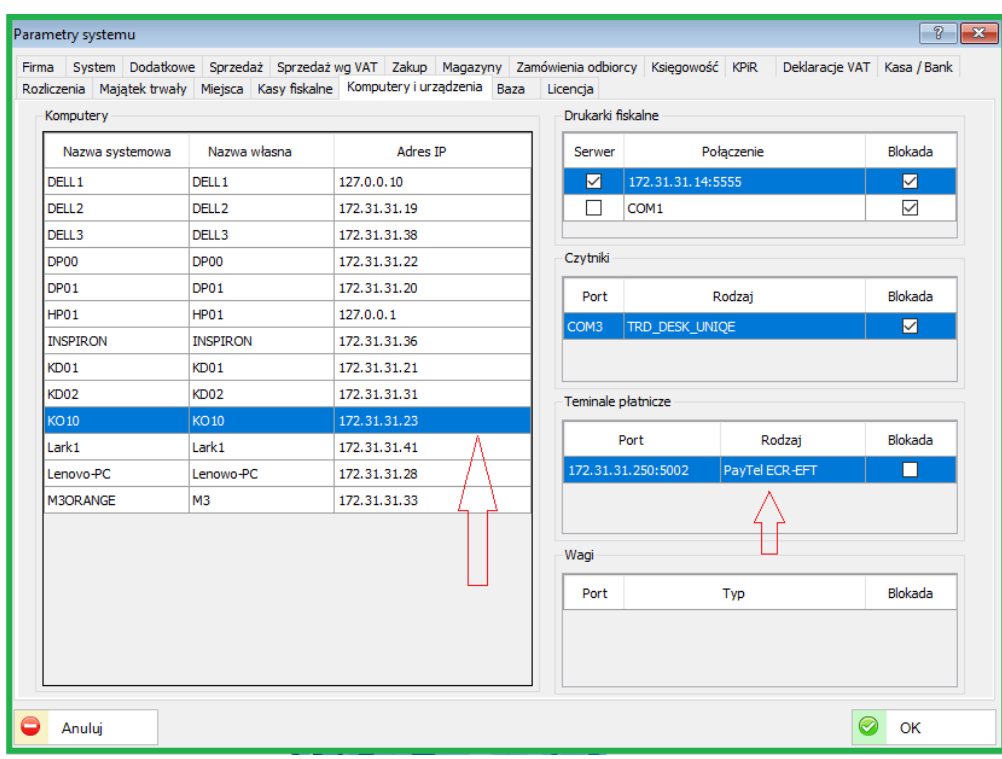

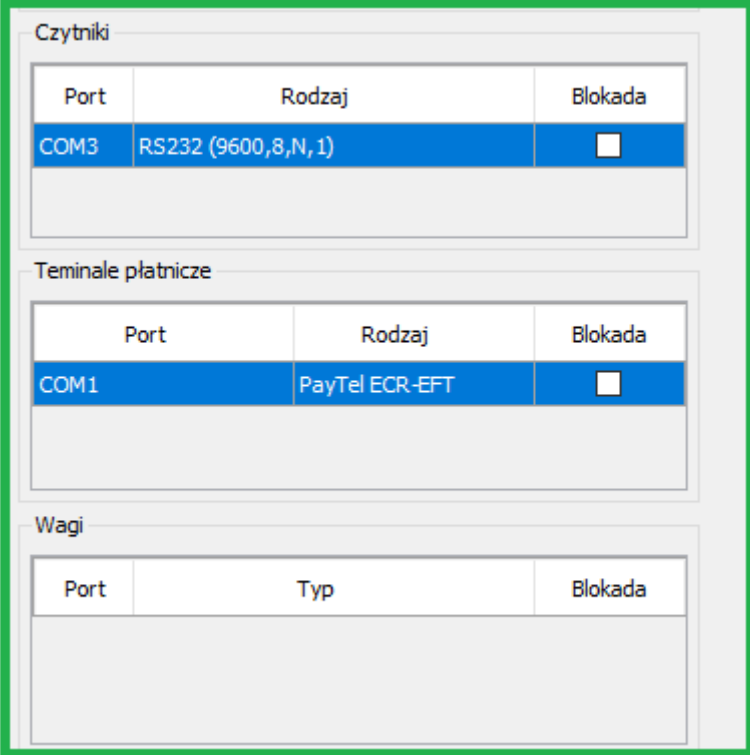

Przykłady konfiguracji terminala poniżej:

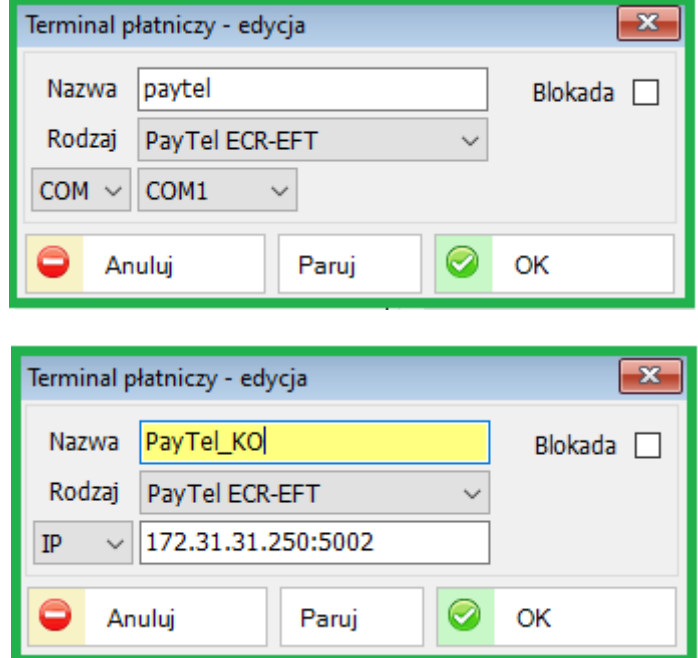

Po wybraniu sposobu zapłaty KARTA program komunikuje się z terminalem (wcześniej należy wykonać funkcję Paruj) i można dokonać zapłaty.

Funkcjonalność "Szybka sprzedaż" dostępna po wybraniu ikonki Sprzedaż

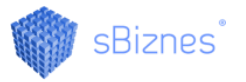

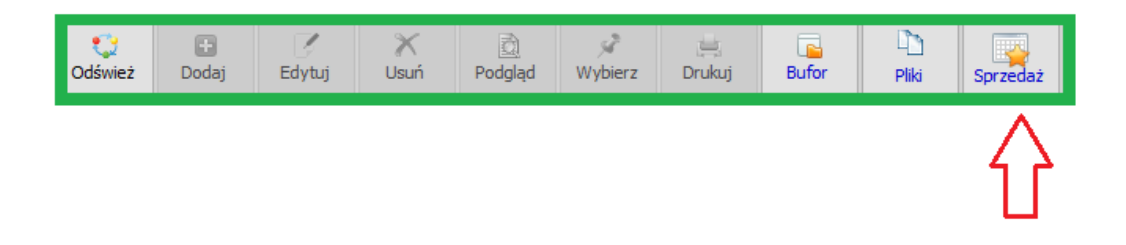

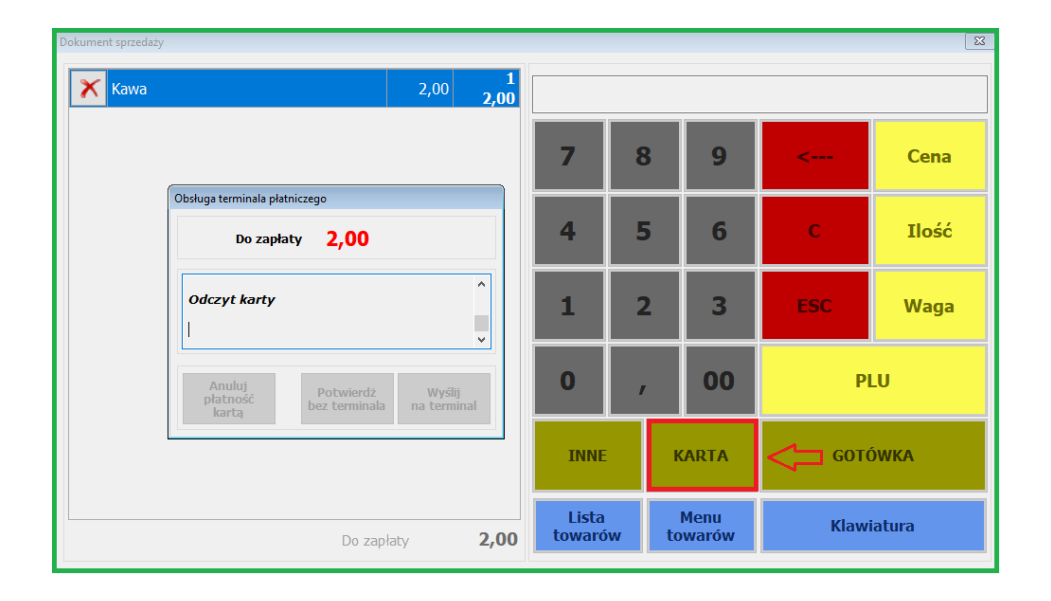

Podobnie jest w obszarze sprzedaż (faktury/paragony). Ważne aby wybrać sposób zapłaty (karta płatnicza) a w prawym dolnym rogu pojawi się ikonka do komunikacji

z terminalem  $\overline{\bullet}$  jak na obrazku poniżej.

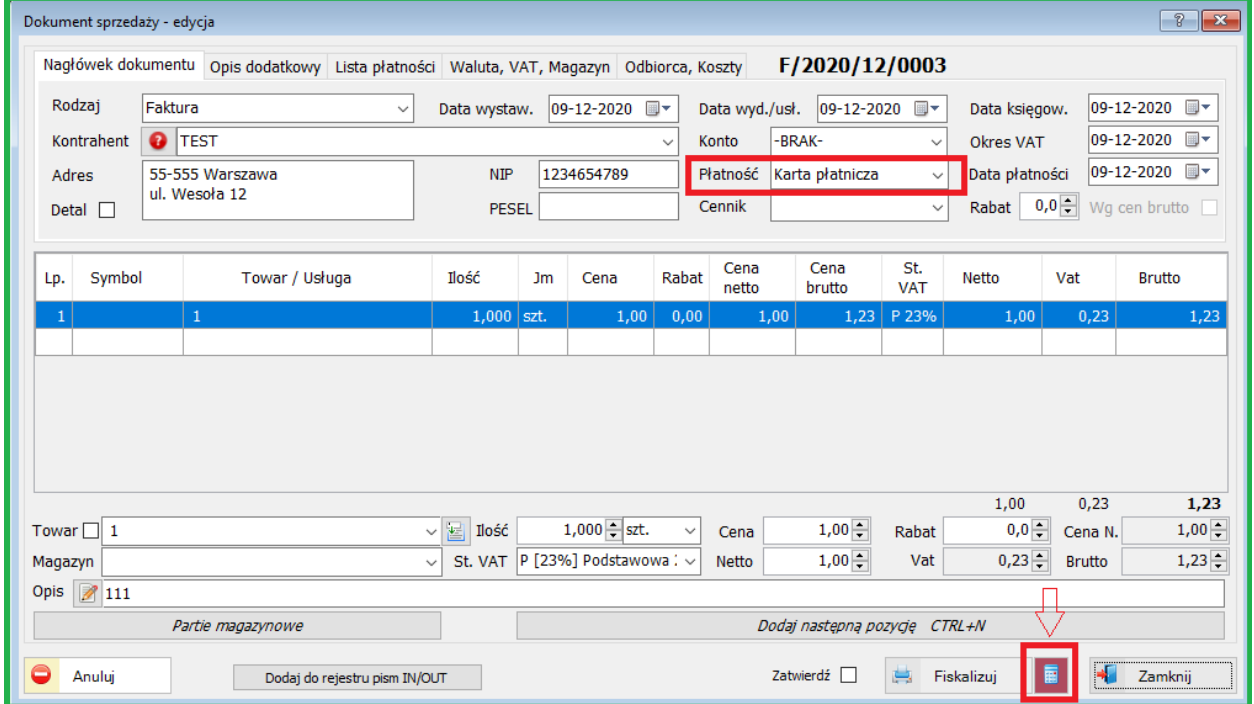

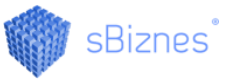

Po wybraniu nastąpi komunikacja z terminalem. Można oczywiście anulować płatność w przypadku pomyłki. Pozostał obsługa bezpośrednio na terminalu.

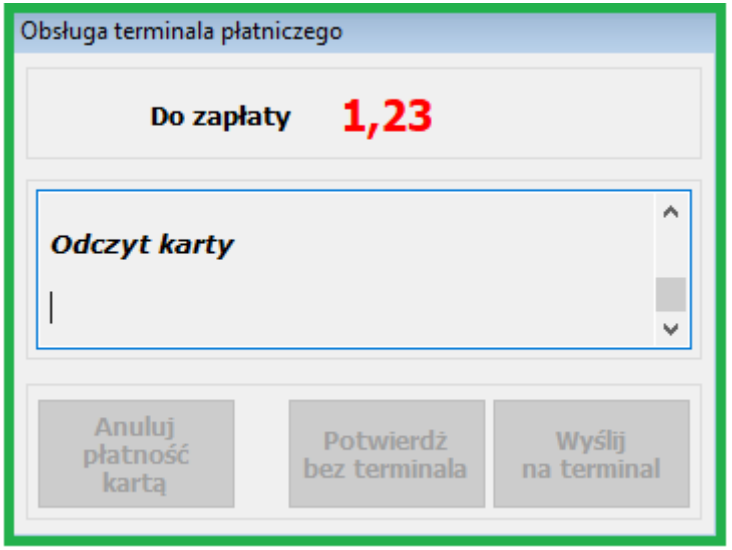

# **13.2. DOKUMENTY KASOWE**

# **13.2.1. Dekrety.**

Dodano możliwość wprowadzania konta księgowego na dokumencie kasowym.

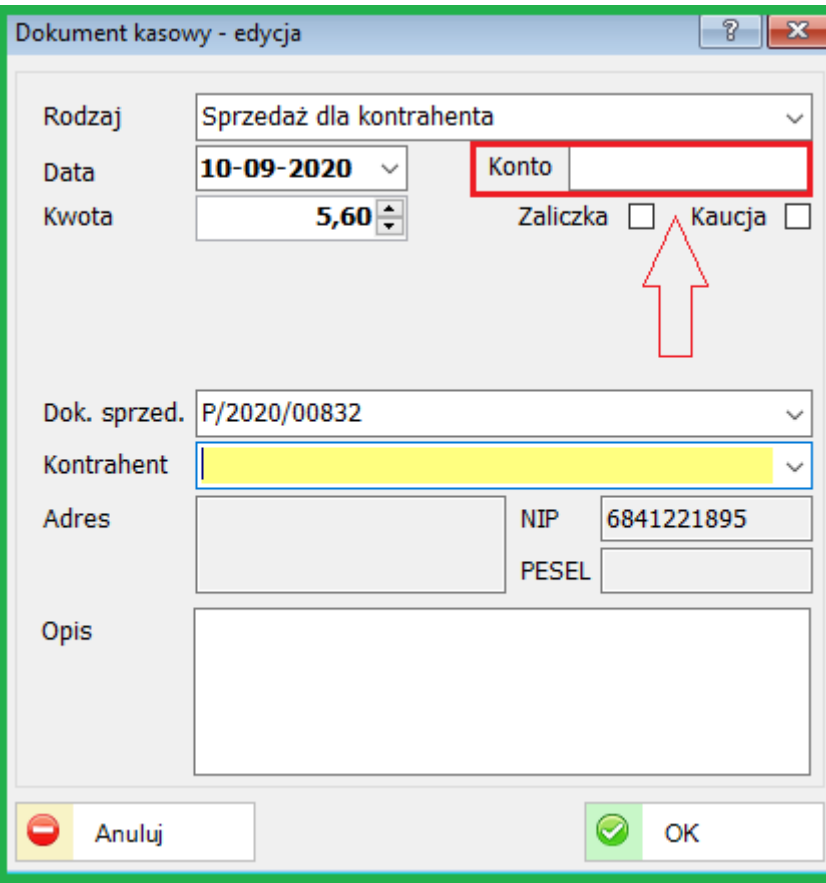

# **13.3. PERSONEL**

# **13.3.1. e-Deklaracje.**

PIT - Nowe wydruki: PIT-11(26), PIT-4R(10) i PIT-8AR(9).

# **13.3.2. Pracownicy, atrybuty i uprawnienia**

Dodano nowy atrybut pracownika "pracownik tymczasowy".

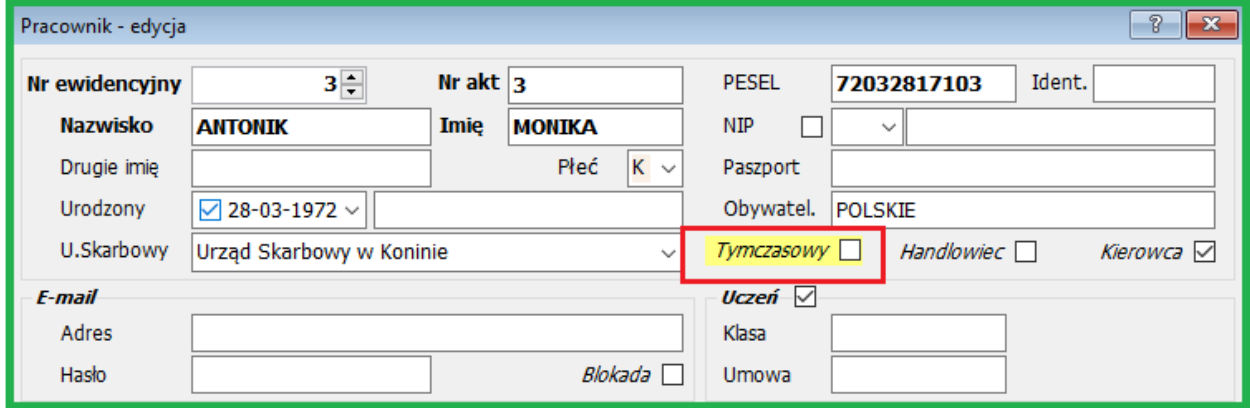

Umożliwiono podpięcie funkcji użytkownika do naliczania procentu dodatku stażowego.

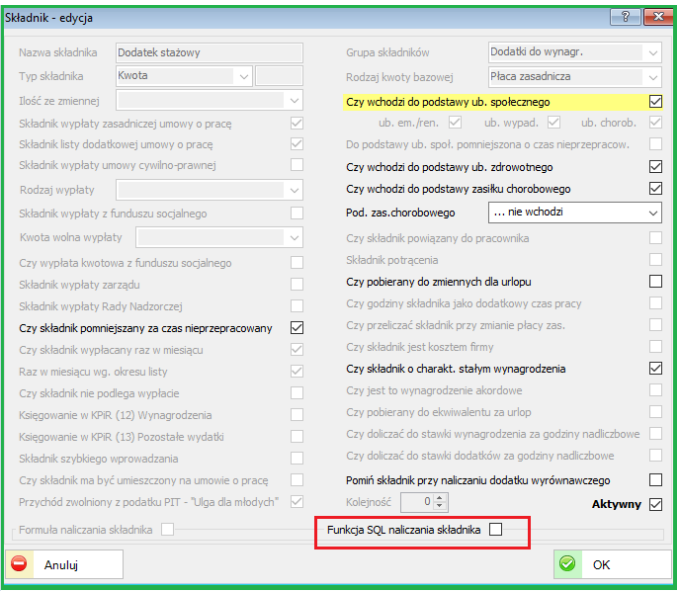

### **13.3.3. Uprawnienia Użytkowników (Personel)**

# *UWAGA!*

Po wykonaniu upgrade należy dodać uprawnienia do eZLA odpowiednim użytkownikom.

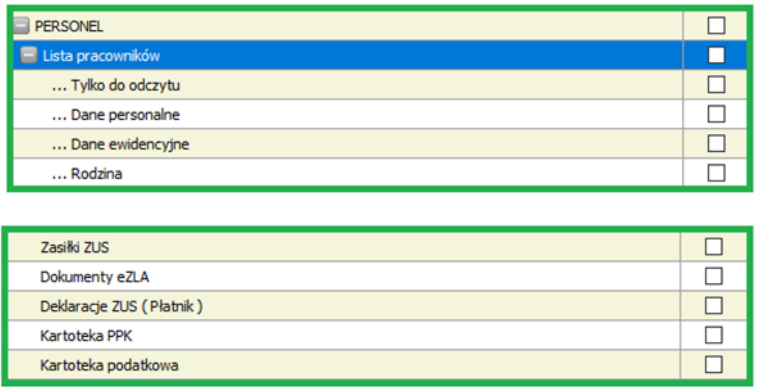

- Na liści pracowników Użytkownik może mieć prawo "tylko do odczytu".
- Dodano nowe uprawnienie "Dokumenty eZLA".

# **13.4. IMPORT RCP**

#### **13.4.1. Wydruki.**

Nowy wydruk "Częściowe nieobecności niepłatne" w zakładce "Grafiki"

# **13.5. FINANSE KSIĘGOWOŚĆ**

#### **13.5.1. Dekretacja**

Dodano możliwość dekretacji dokumentu kasowego wg konta księgowego podanego na dokumencie.

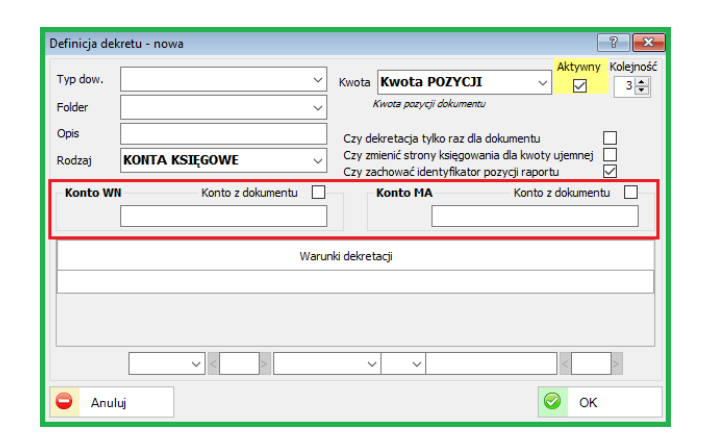

# **14. ZMIANY W AKTUALIZACJI 1.7.2**

# **14.1. PERSONEL**

# **14.1.1. Dodatkowe dane płacowe**

Dodano możliwość wprowadzania dla pracowników kategorii zaszeregowania z okresami ich obowiązywania.

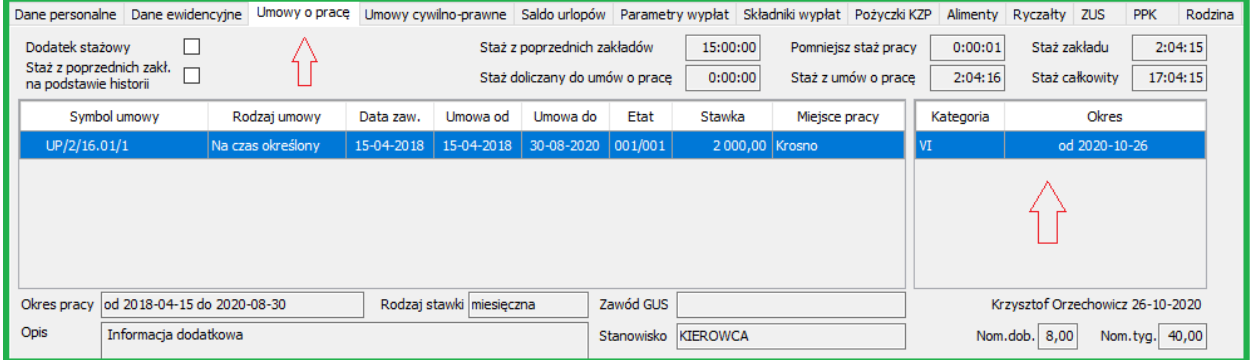

Kategorię zaszeregowania można wprowadzić w zakładce "Umowy o pracę". Przykład poniżej.

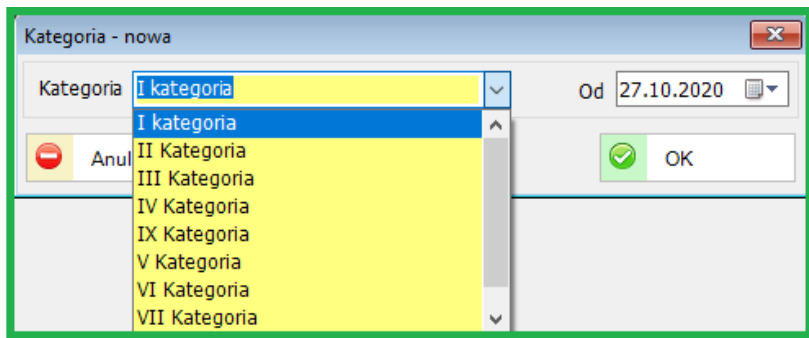

# **14.1.2. Dodatkowe dane kadrowe**

Dodano możliwość wprowadzania schorzeń specjalnych dla pracowników. Symbol wraz opisem można przypisać do pracownika.

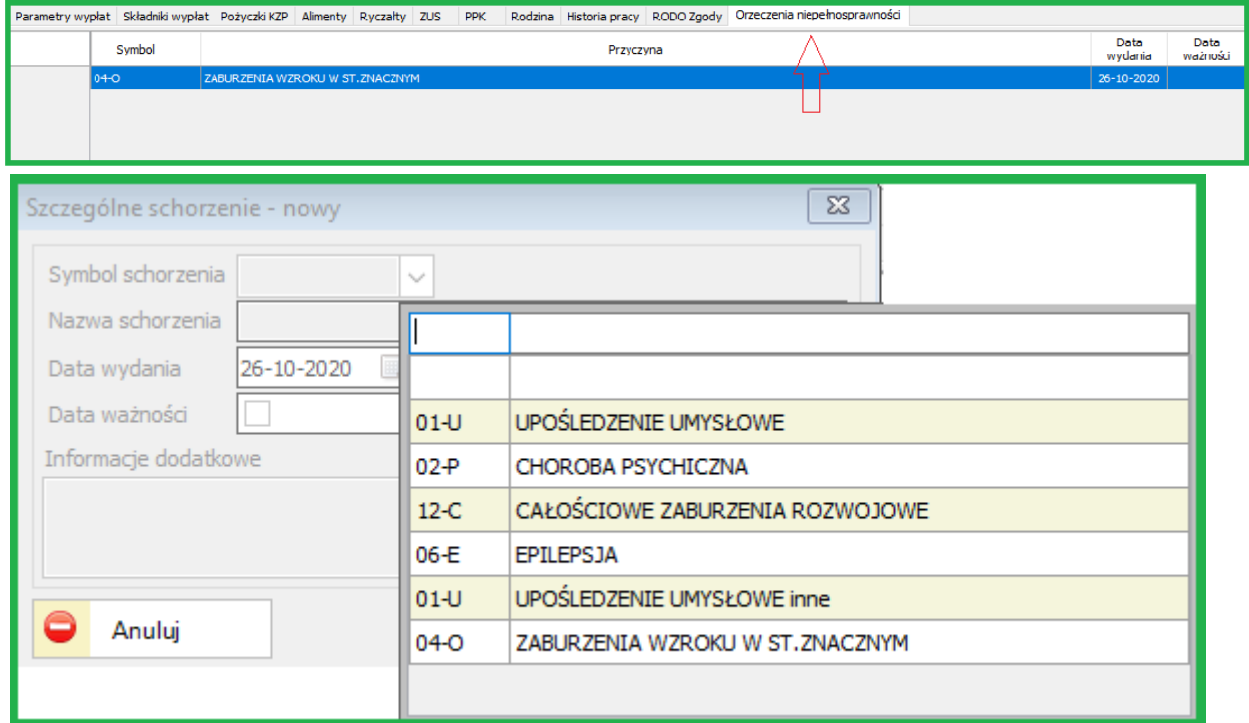

#### **14.1.3. PPK**

Nowe parametry ( dane identyfikacyjne ) do generowania deklaracji oraz pliku ze składkami PPK.

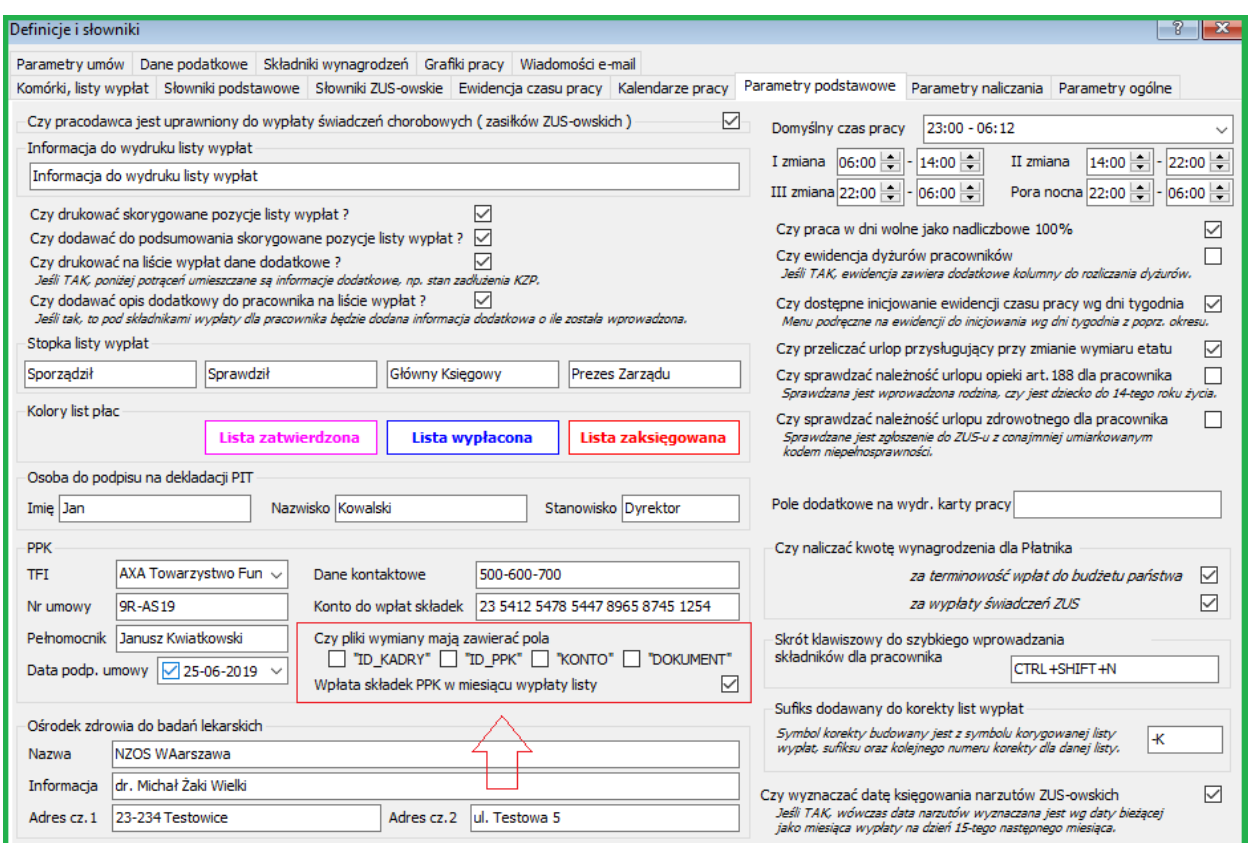

Plik wymiany będzie zawierał pola jakie zostaną zaznaczone w parametrach. Przykład na obrazku powyżej. Personel - Definicje personelu - Parametry podstawowe.

# **14.1.4. Wydruki**

Nowe oraz zmodyfikowane wydruki wraz z możliwością ustawienia filtrów.

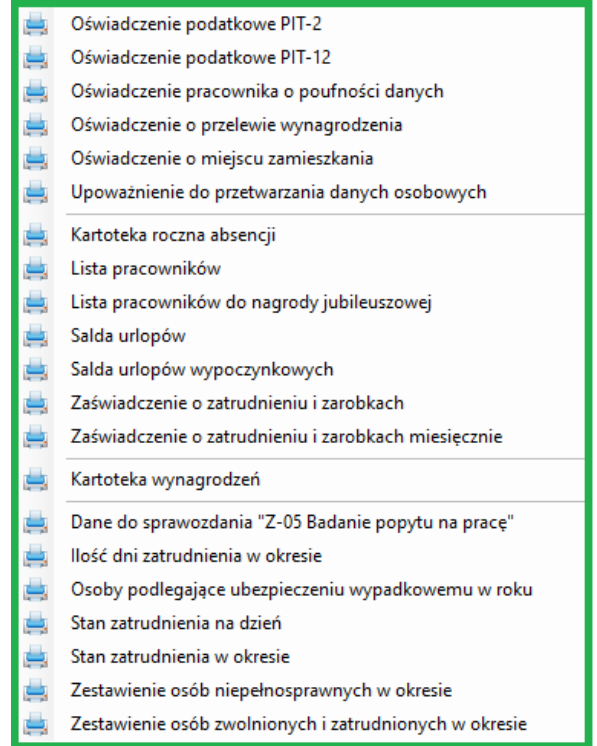

# **14.1.5. Kod pracy pracownika**

Dodano możliwość przypisania domyślnego kodu pracy dla pracownika. Kod jest wykorzystywany, gdy pracownik nie posiada przypisania do kalendarza pracy.

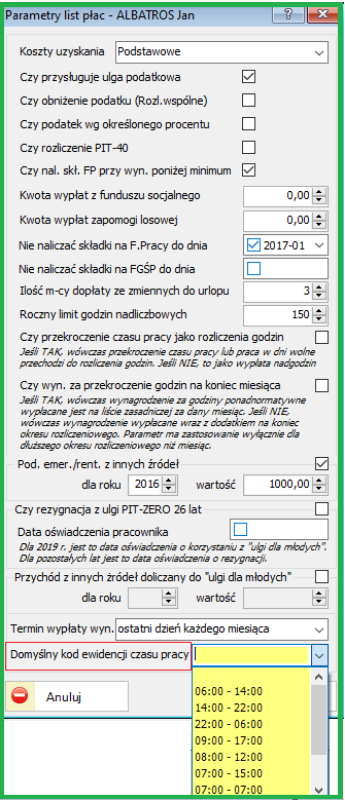

# **14.2. SPRZEDAŻ**

### **14.2.1. Wydruk dokumentu sprzedaży**

Zmodyfikowano wydruk podstawowy dokumentu sprzedaży o kody GTU oraz wprowadzono parametr czy ten kod ma być umieszczany na fakturze.

Poniżej opcje ustawień parametrów wydruku dokumentu sprzedaży. Administracja – Parametry systemu – Sprzedaż.

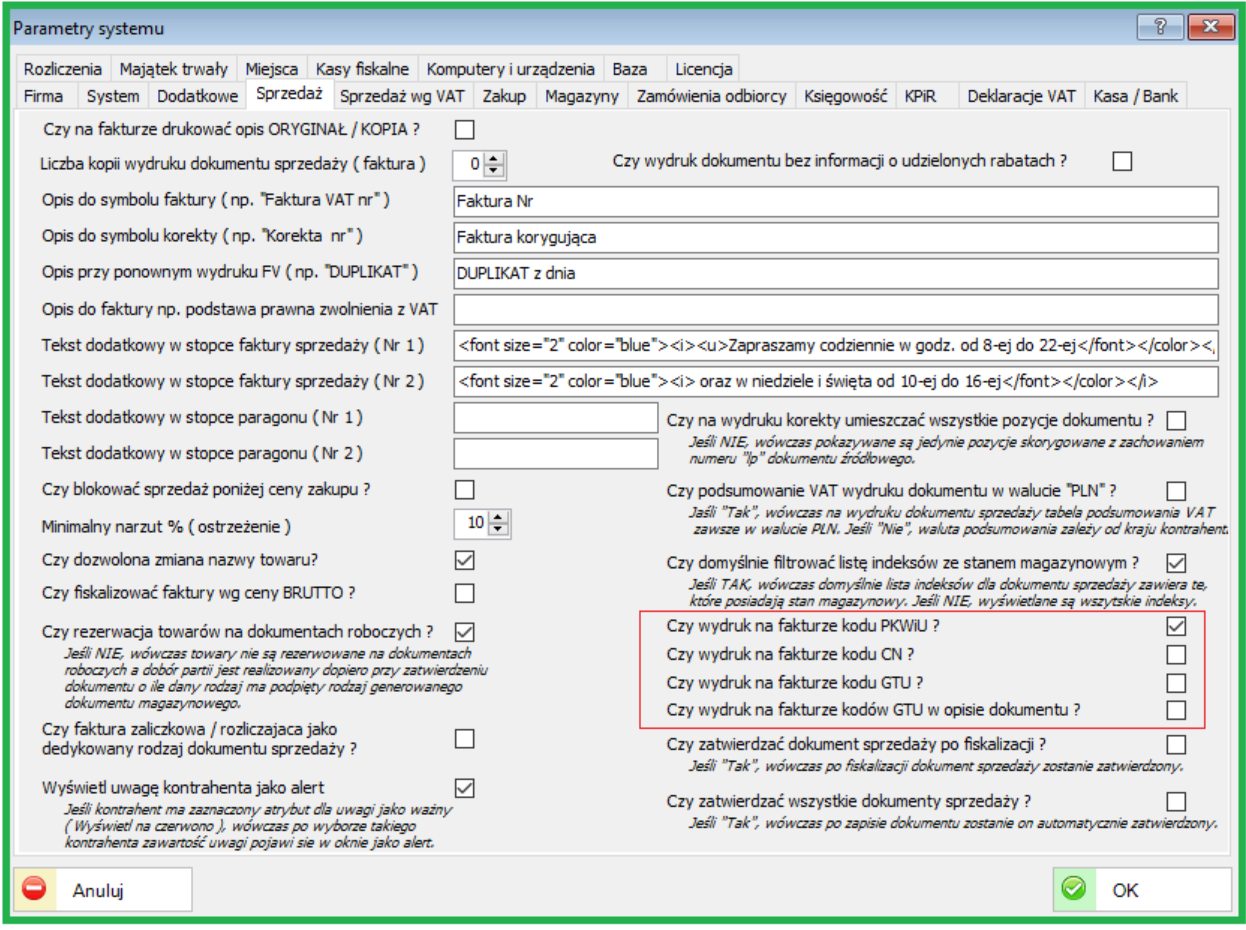

# Wzór wydruku dokumentu sprzedaży. (wycinek )

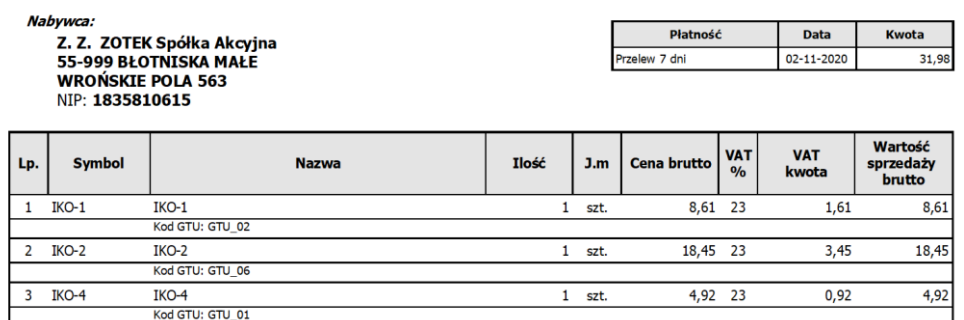

# **14.3. KSIĘGOWOŚĆ**

# **14.3.1. Podatek ryczałtowy sprzedaży**

Dodano w parametrach domyślny podatek ryczałtowy sprzedaży w przypadku,

gdy typ księgowy go nie posiada.

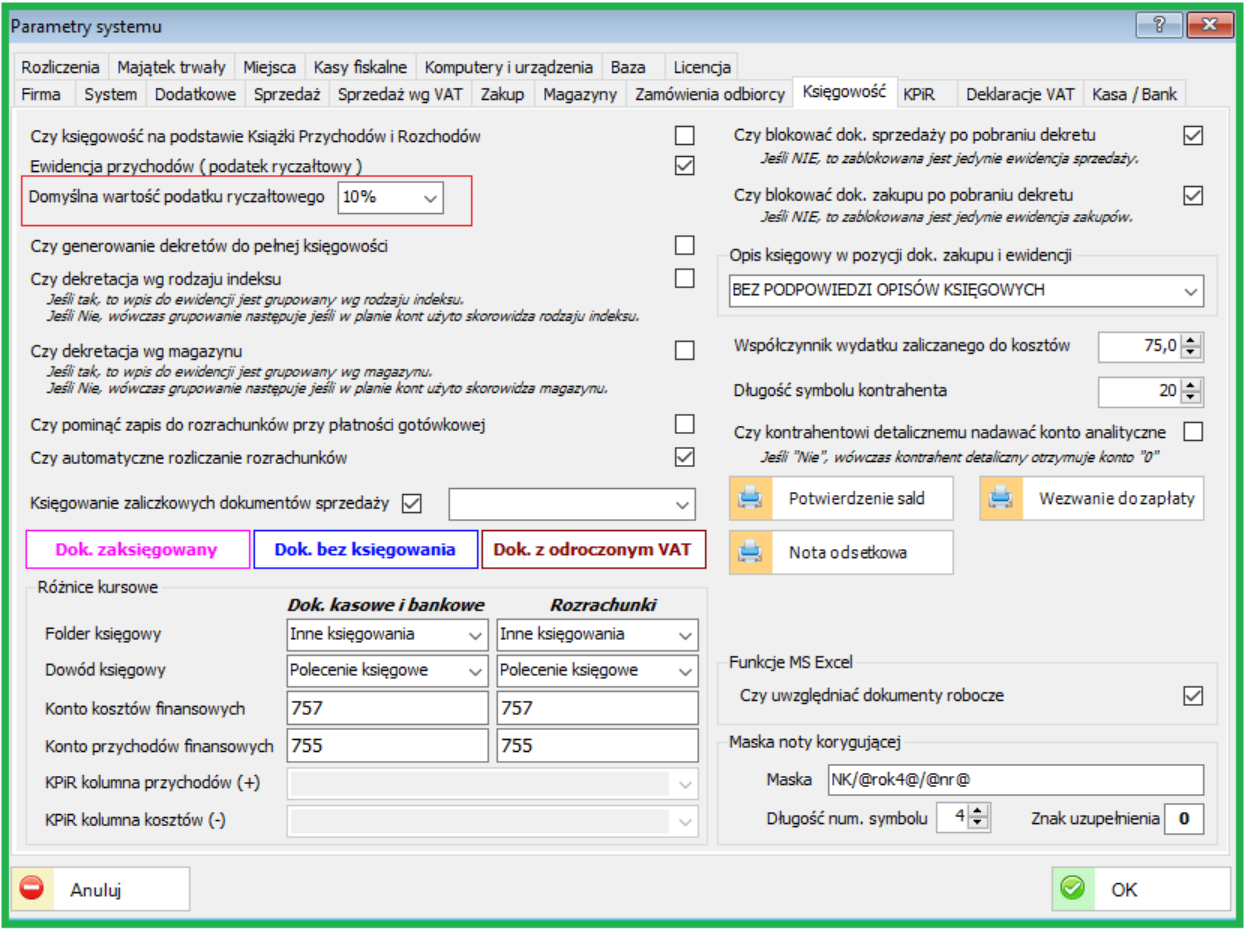

# **15. ZMIANY W AKTUALIZACJI 1.7.1**

# **15.1. PERSONEL**

#### **15.1.1. Wydruk list płac**

Informacja dodatkowa dla pracownika na liście płac

PERSONEL – Definicje personelu – Parametry podstawowe.

Dodano możliwość dodawania uwag do listy wypłat oraz ich wydruku na pasku dla pracownika. Aby opis dodatkowy pojawił się na liście należy zaznaczyć checkbox jak na obrazku poniżej.

Przykład informacji dodatkowej " Informacja Dodana do wydruku listy wypłat - dane dodatkowe"

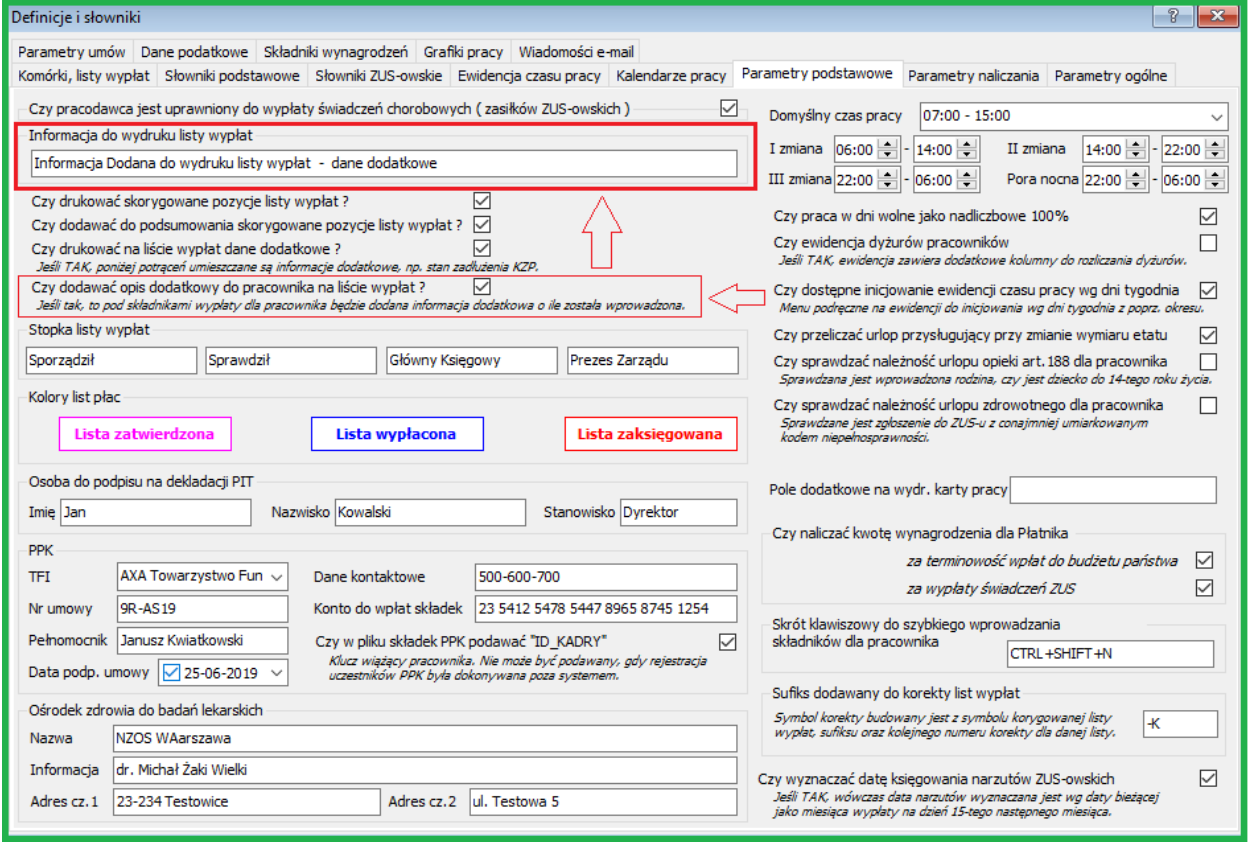

Opis dodatkowy dla wybranego pracownika można dodać na liście wypłat wynagrodzeń.

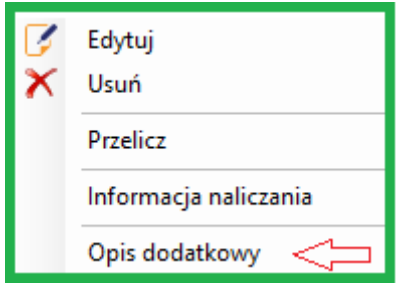

# **15.1.2. Orzeczenie niepełnosprawności**

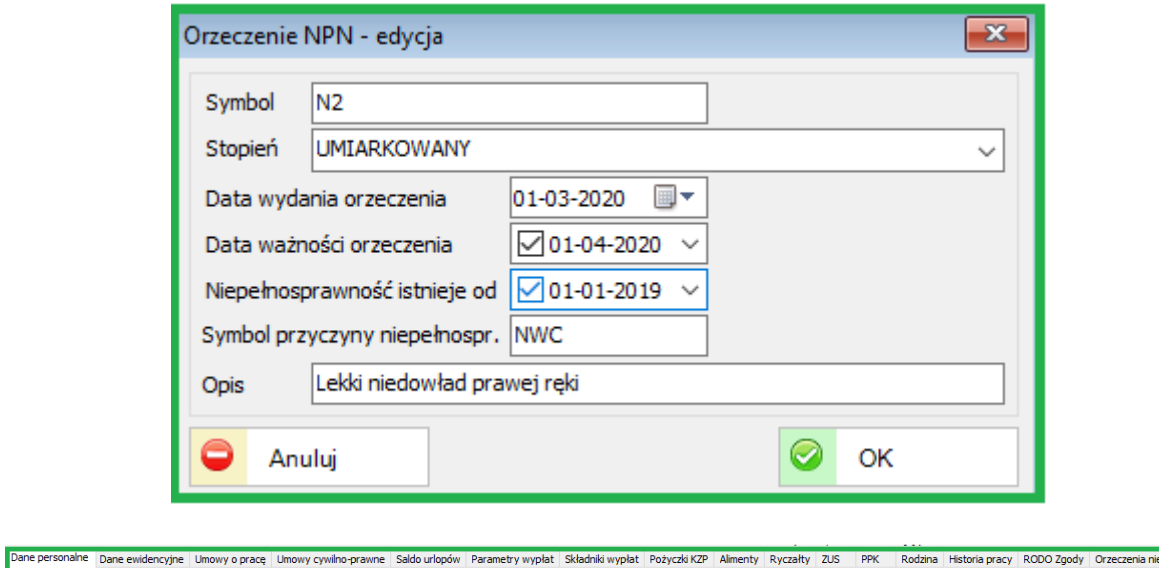

Do listy pracowników została dodana zakładka "Orzeczenie niepełnosprawności" w której można opisać stopień oraz inne dane związane z niepełnosprawnością danej osoby.

### **15.1.3. PIT**

Zostały dodane nowe formularze PIT

 $PIT-11(25)$ .

Zmienione zostały struktury plików xml.

# **15.1.4. Składniki wynagrodzeń**

Został dodany nowy element w składniach jak zaznaczono poniżej.

.

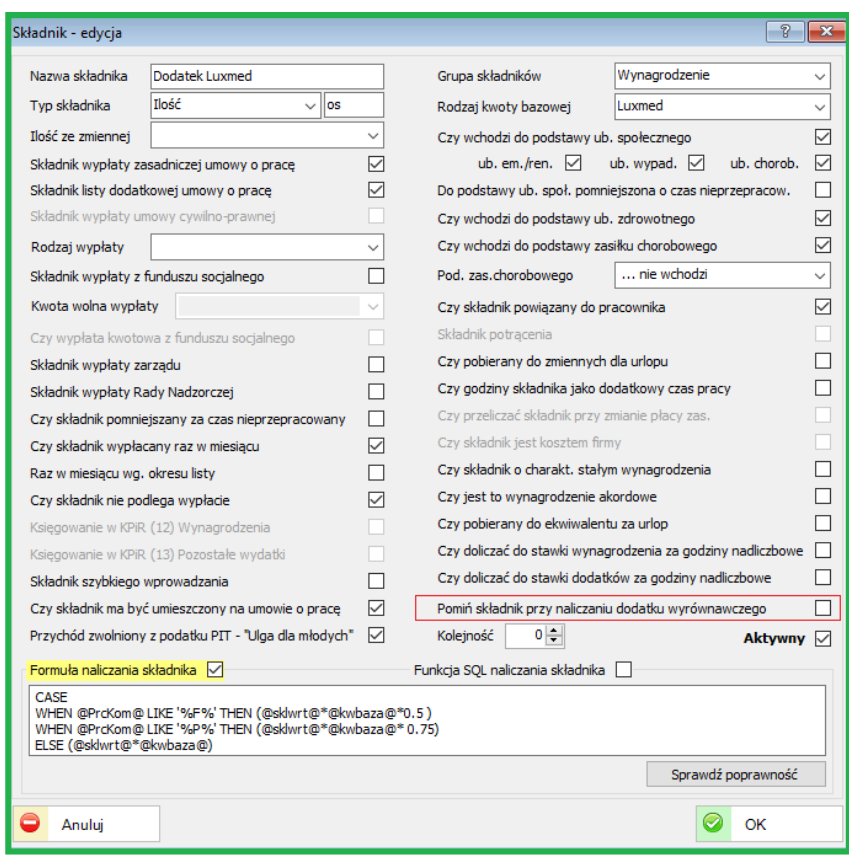

# **15.1.5. Wydruki**

Zostały dodane dodatkowe wydruki na liście pracowników. Przykład poniżej. Część dotyczy jednej osoby a część grupy wybranych osób.

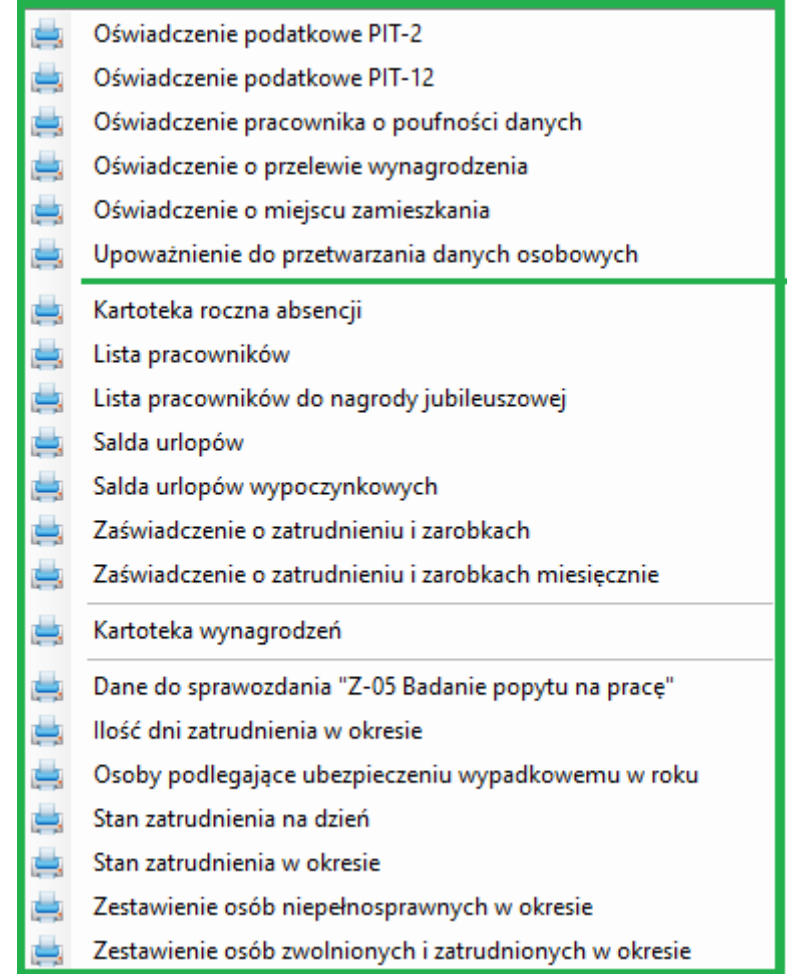

Nowe wydruki zostały również dodane w obszarach:

- dokumenty magazynowe
- e-Deklaracje
- ewidencja sprzedaży i zakupów
- dokumenty sprzedaży

# **15.2. INDEKSY**

#### **15.2.1. Kartoteka indeksów**

Zarówno do rodzajów indeksów jak i do kartoteki indeksów dodano dodatkowe pole na wymogi JPK-VAT. Pole "Procedura" oznacza możliwość oznaczenia indeksu lub grupy odpowiednią procedurą. 13 procedur zostało szczegółowo opisanych na stronach [procedury](https://jpk.info.pl/jpk-v7/procedury-podatkowe-oznaczenia-jpk-v7m-v7k/) Stowarzyszenia Księgowych w Polsce.

Wykazując transakcje w JPK\_V7M lub JPK\_V7K należy oznaczać procedury, w ramach których przebiega transakcja. Jednolity plik kontrolny generowany na podstawie ewidencji zakupu i sprzedaży VAT, zawiera oznaczenie jednej z 13 procedur
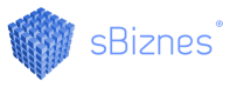

podatkowych, do których muszą zostać zaliczone transakcje sprzedaży (podatek należny) i dwóch procedur, do których zaliczamy transakcje nabycia (podatek naliczony). Jeśli transakcja nie jest objęta żadną z powyższych procedur, pole procedury pozostawimy puste. W strukturze JPK powinien pojawić się opis - BRAK.

Sprzedawcy i nabywcy będą musieli oznaczać towary i usługi specjalnymi kodami dotyczącymi rodzaju transakcji:

Poniżej wykaz procedur (oznaczeń):

- SW sprzedaż wysyłkowa z terytorium kraju
- EE świadczenia usług telekomunikacyjnych, nadawczych i elektronicznych
- TP transakcje z podmiotami powiązanymi
- TT\_WNT wewnątrzwspólnotowe nabycie towarów
- TT\_D dostawy towarów poza terytorium kraju
- MR T świadczenia usług turystyki opodatkowanych na zasadach marży
- MR\_UZ dostawy towarów używanych, dzieł sztuki, przedmiotów kolekcjonerskich i antyków
- 1\_42 wewnątrzwspólnotowa dostawa towarów następującej po imporcie tych towarów w ramach procedury celnej 42
- I 63 wewnątrzwspólnotowa dostawa towarów następującej po imporcie tych towarów w ramach procedury celnej 63
- B\_SPV transfer bonu jednego przeznaczenia
- B\_SPV\_DOSTAWA dostawa towarów oraz świadczenia usług, których dotyczy bon jednego przeznaczenia na rzecz podatnika, który wyemitował bon
- B\_ MPV\_PROWIZJA świadczenie usług pośrednictwa oraz innych usług dotyczących transferu bonu różnego przeznaczenia

MPP transakcje objęte obowiązkiem stosowania mechanizmu podzielonej płatności

Procedury zostały szczegółowo opisane wraz z komentarzem na stronach [procedury](https://jpk.info.pl/jpk-v7/procedury-podatkowe-oznaczenia-jpk-v7m-v7k/) Stowarzyszenia Księgowych w Polsce, na stronie [Rządowej](https://www.biznes.gov.pl/pl/firma/podatki-i-ksiegowosc/chce-rozliczac-vat/jak-skladac-jpk-vat-z-deklaracja) oraz na www.sbiznes.pl

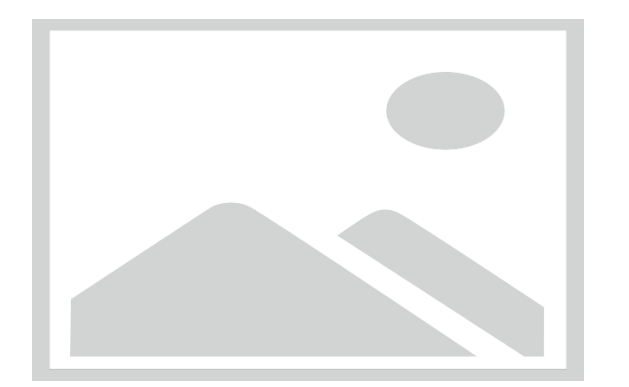

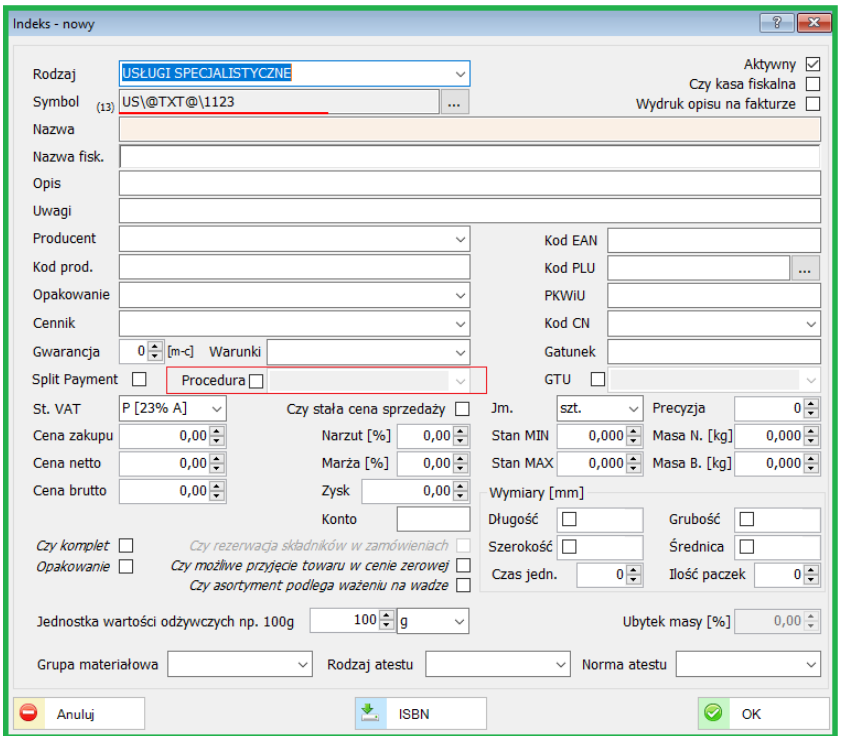

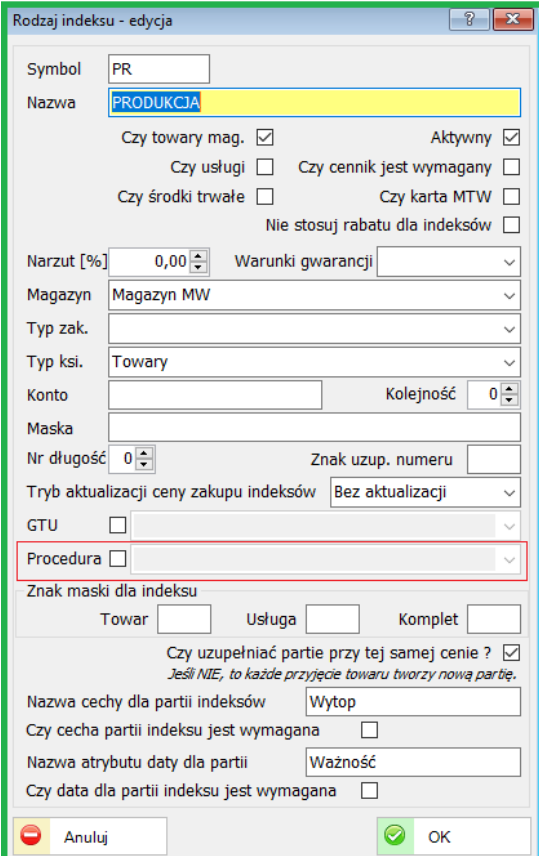

## **15.3. DOKUMENTY SPRZEDAŻY**

## **15.3.1. Faktury do paragonów**

Faktury do paragonów wystawiamy na dwa sposoby:

- klikamy prawym klawiszem myszki na paragon i wybieramy opcję "Zaznacz wydruk: Faktura do paragonu" (wówczas korzystamy z normalnego wydruku faktury, a w nagłówku pojawi się opis Faktura do paragonu).

Jednocześnie po takim oznaczeniu paragonu w rejestrze sprzedaży zostanie zaznaczona opcja "Wydruk paragonu jako Faktura", a na zakładce Waluta i VAT Oznaczenie będzie ustawione jako FP.

- drugim sposobem jest opcja Sprzedaż -> Faktura z paragonów. Tworzymy taki dokument i zamiast pozycji z indeksów wskazujemy paragon lub kilka paragonów.

Wówczas w ewidencji taki dok. ma oznaczenie "Faktura do paragonów", a na zakładce Waluta i VAT Oznaczenie będzie ustawione również jako FP.

sBiznes

Zatwierdzenie dok. na liście sprzedaży zawsze tworzy wpis do ewidencji. Chyba, że dany rodzaj dok. sprzedaży w swej definicji ma usunięty Rodzaj rejestru to wówczas taki wpis nie powstanie.

#### **15.3.2. Definicje i słowniki**

Została dodana nowa grupa "Składniki spożywcze"

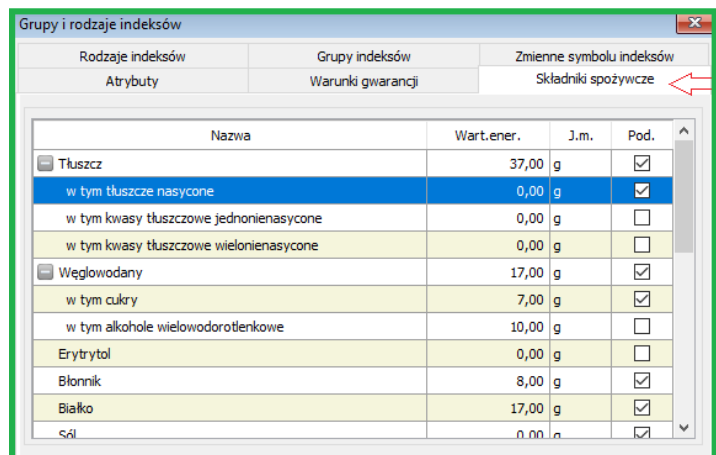

Możemy dodawać i edytować składniki spożywcze, określać ich wartość energetyczną oraz jednostkę miary.

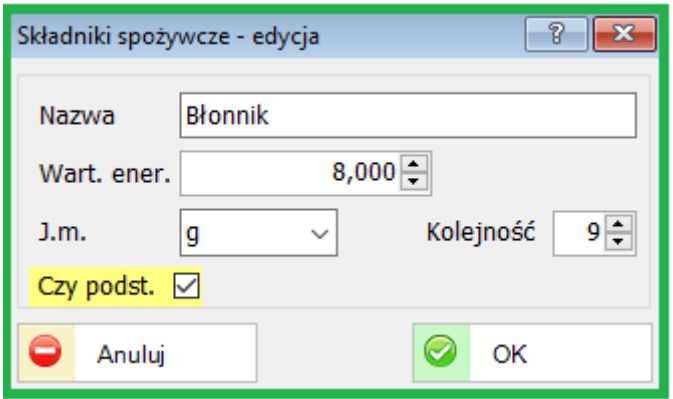

Zakładka "Wartości odżywcze" na liście indeksów służy do dodawania składników spożywczych do odpowiednich "indeksów spożywczych".

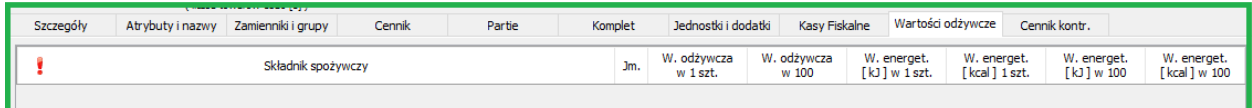

## **15.4. KONTRAHENCI**

## 15.4.1. Dodatkowe pola w oknie "Kontrahent"

Dla faktury VAT można dołączyć dodatkowy opis. Aby opis był widoczny na fakturze należy oznaczyć "check box" : Drukuj na FV.

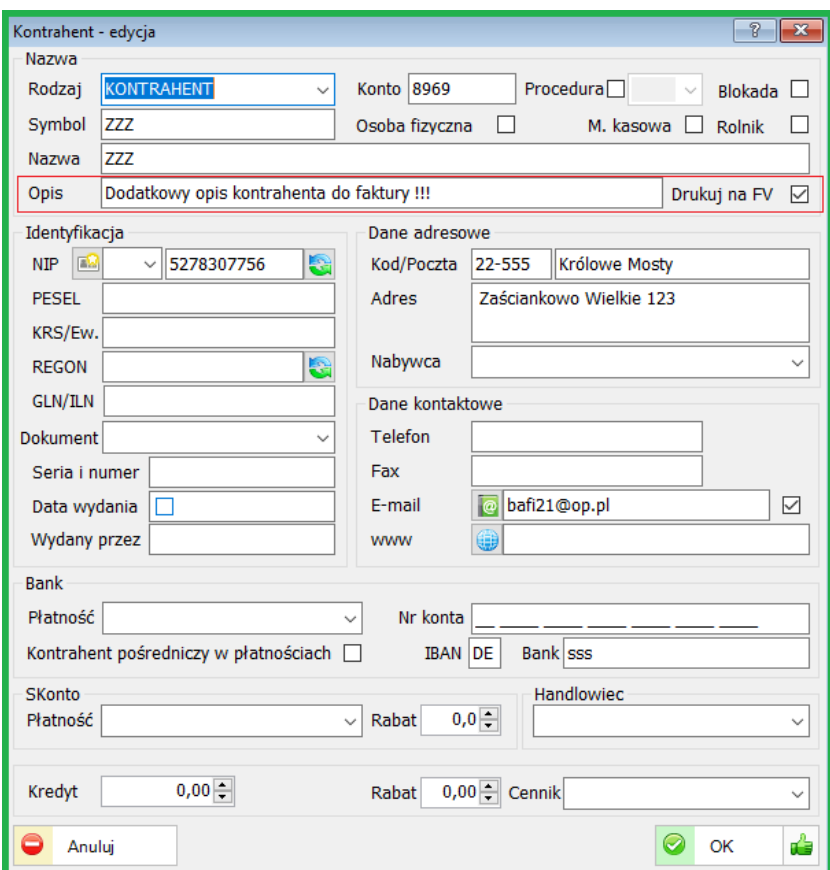

Na fakturze dodatkowy opis w miejscu jak poniżej:

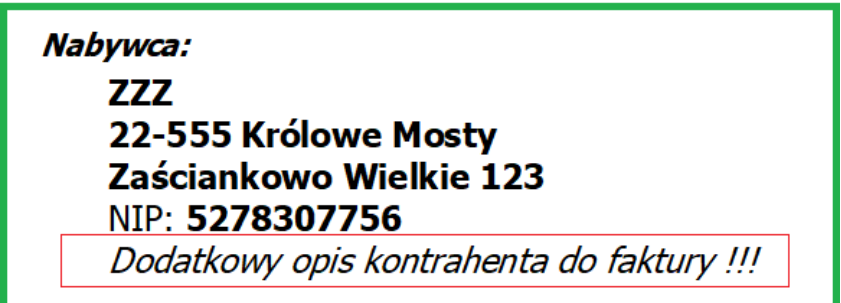

## **15.5. KSIĘGOWOŚĆ**

## **15.5.1. Ewidencja Zakupów i Sprzedaży**

Zostały wykonane dodatkowe zmiany w związku z wymogami JPK\_VAT. Nowe pola zostały dodane zarówno w ewidencji zakupów jak i sprzedaży oraz innych formatkach mających związek z nowymi przepisami.

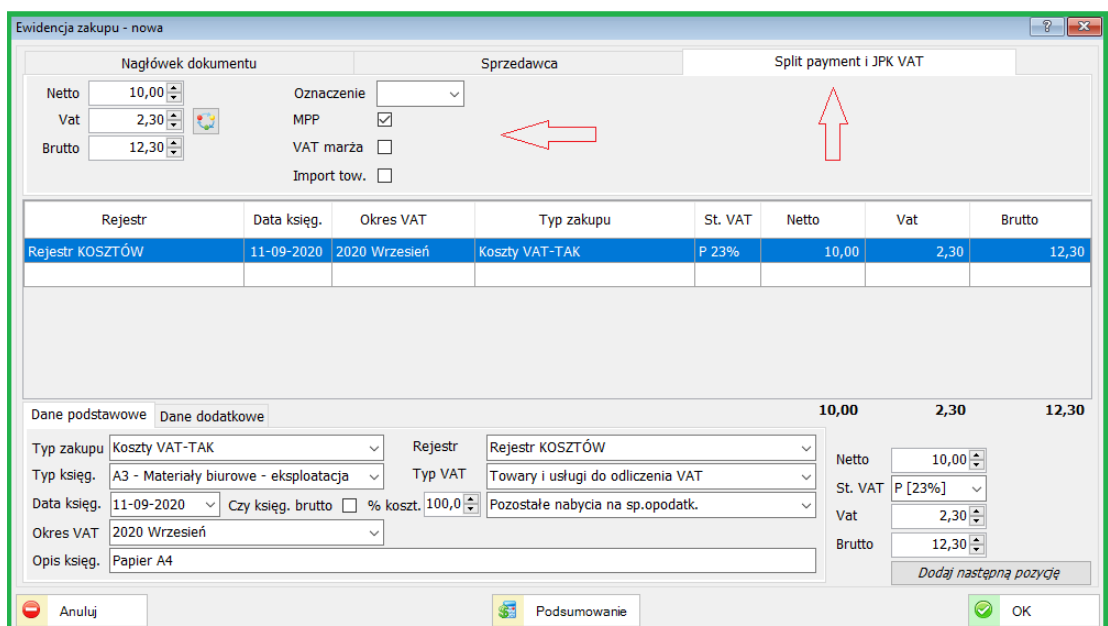

Zostały dodane nowe pola do wyszukiwania (filtrowania) dokumentów o zadanych kryteriach.

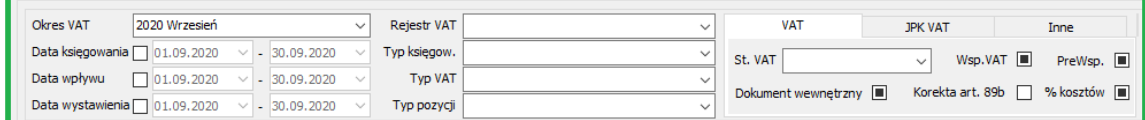

Oznaczenia dowodów sprzedaży

W ewidencji sprzedaży dodatkowe pole "Oznaczenie":

- RO dokument zbiorczy wewnętrzny zawierający sprzedaż z kas rejestrujących
- WEW dokument wewnętrzny
- FP faktura, o której mowa w art. 109 ust. 3d ustawy

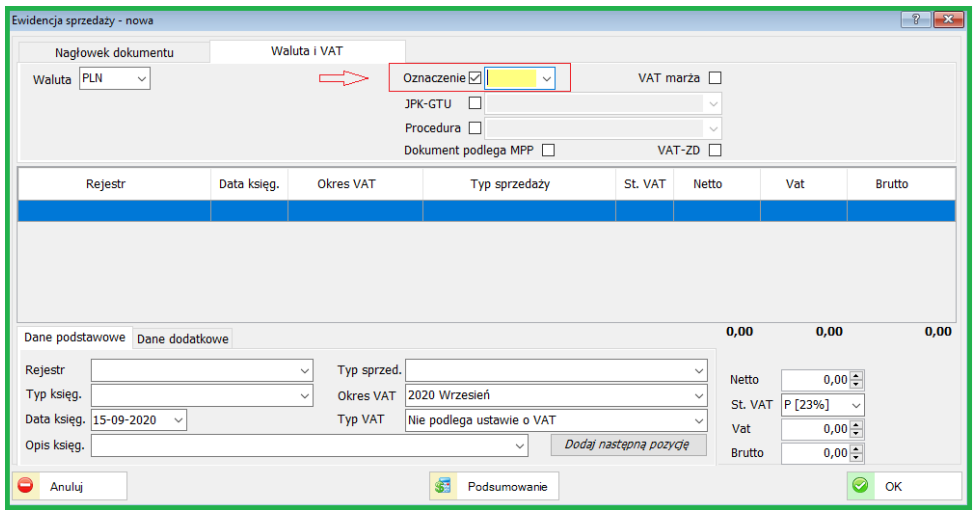

## **15.5.2. JPK (JPK\_V7) – opis ogólny**

Uaktualniono wersję generowania JPK\_V7 (11-2E) , na dzień 01-10-2020 Za miesiące od października włącznie (do 25-11-br.) należy generować deklaracje jak niżej.

JPK\_V7 miesięcznie (nr 21) – pierwsza za m-c X 2020 r.

JPK\_V7 kwartalnie (nr 15) – pierwsza za IV kw. 2020 r. (tworzona za XII 2020)

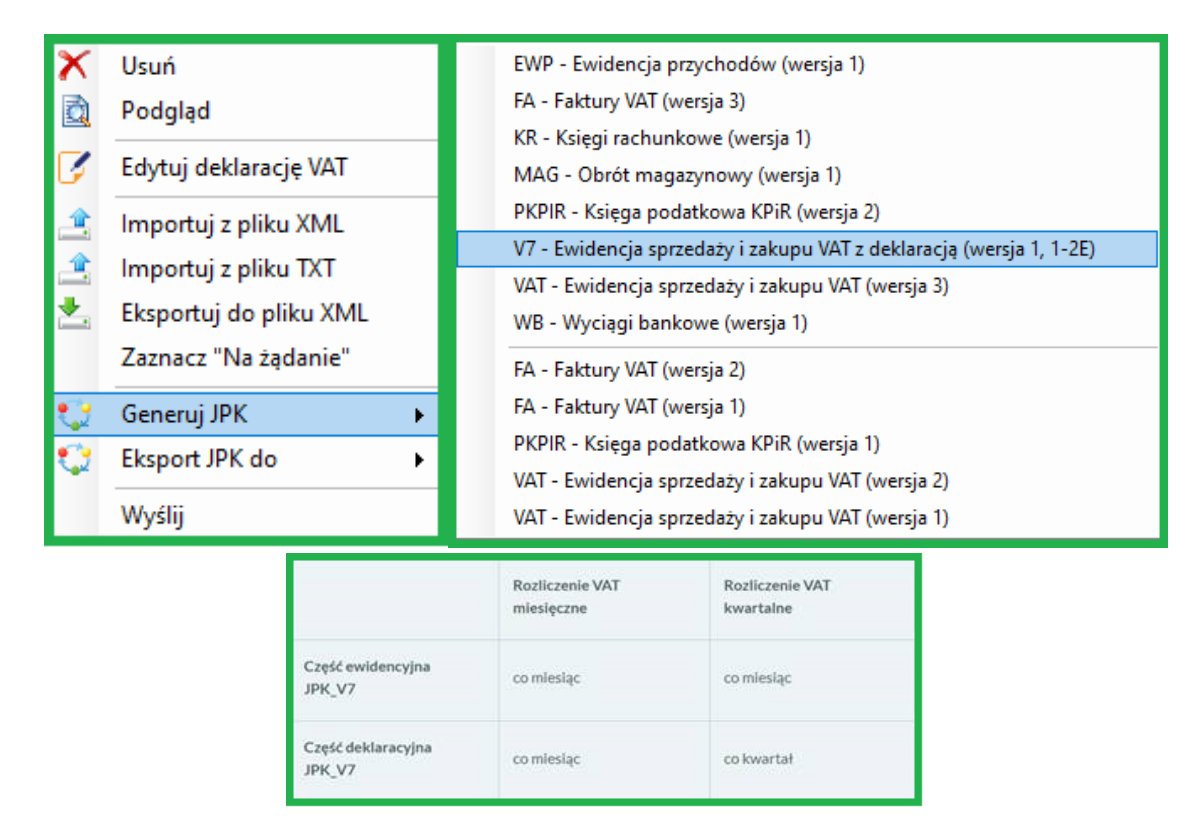

Aktualna wersja JPK\_V7: 1 (1-2E)

Generowanie JPK w wersji JPK\_V7 dotyczy zarówno rozliczeń miesięcznych jak i kwartalnych.

Szczegółowy opis prawny i funkcjonalny na: [stronie rządowej](https://www.gov.pl/web/kas/struktury-jpk/).

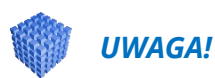

Za m-c IX 2020 oraz za III kw. 2020 należy wygenerować JPK zgodnie z poniższym:

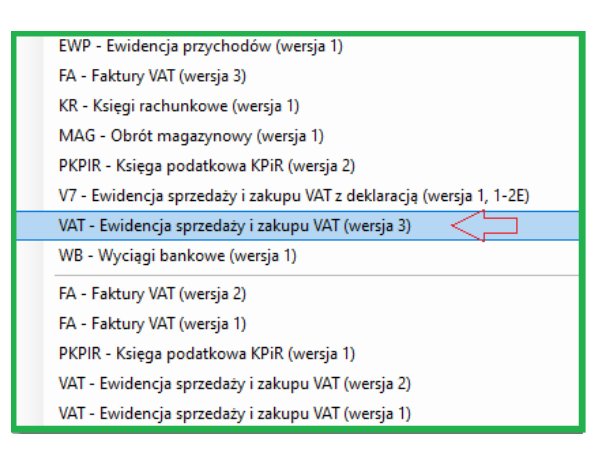

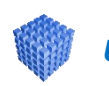

## *UWAGA!*

Tworzenie i wysyłanie deklaracji wg nowych zasad:

(Dotyczy tylko deklaracji VAT-7 (VAT\_UE - wysyłka bez zmian)

\* Za miesiące począwszy od X-2020 oraz za IV kw. 2020 deklaracje tak jak dotychczas są tworzone i obsługiwane (edycja, zatwierdzanie) w "Deklaracje VAT" lecz nie będzie możliwe wysyłanie z tego obszaru (wprowadzona została blokada).

\* Wszelkie wysyłki elektroniczne nowych deklaracji (JPK\_V7) możliwe tylko w obszarze JPK.

\* JPK w części ewidencyjnej są generowane i wysyłane miesięcznie zarówno dla podmiotów płacących VAT miesięcznie jak i kwartalnie

\* przed wysłaniem JPK\_V7 należy zatwierdzić deklarację miesięczną/kwartalną.

\* próba wysłania JPK\_V7 bez zatwierdzenia deklaracji VAT - nr 21 (miesięczna) , nr 15 (kwartalna) - zwraca komunikat informujący o braku zatwierdzenia

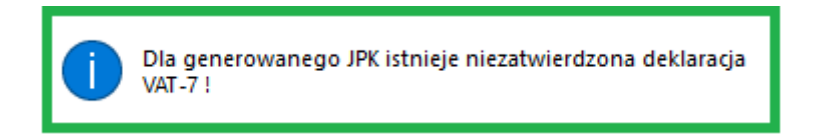

\* Generując JPK\_V7 za ostatni m-c kwartału tworzona jest część deklaracyjna JPK\_V7 (wcześniej należy zatwierdzić VAT-7k).

\* Uruchamiając wydruk deklaracji po wysłaniu mamy również potwierdzenie, że deklaracja została wysłana (nr referencyjny oraz informacja o statusie dokumentu)

Ważna informacja dotycząca środowiska JPK na:

[Wyłączenie dotychczasowego środowiska do przesyłania danych JPK](https://www.gov.pl/web/finanse/wylaczenie-dotychczasowego-srodowiska-do-przesylania-danych-jpk)

Szczegółowy opis związany z JPK\_VAT dostępny na:

[Opis JPK\\_VAT z deklaracją](https://sbizneseu-my.sharepoint.com/:w:/g/personal/mp_sbiznes_eu/EWjwOQNyeVNHqbibzYnbGskB---LshKZJUwbgTypYR857A?e=tv4F6N)

## **15.6. FINANSE KSIĘGOWOŚĆ**

#### **15.6.1. Automaty księgowe.**

Dodano możliwość definicji stałych liczbowych do automatów księgowych.

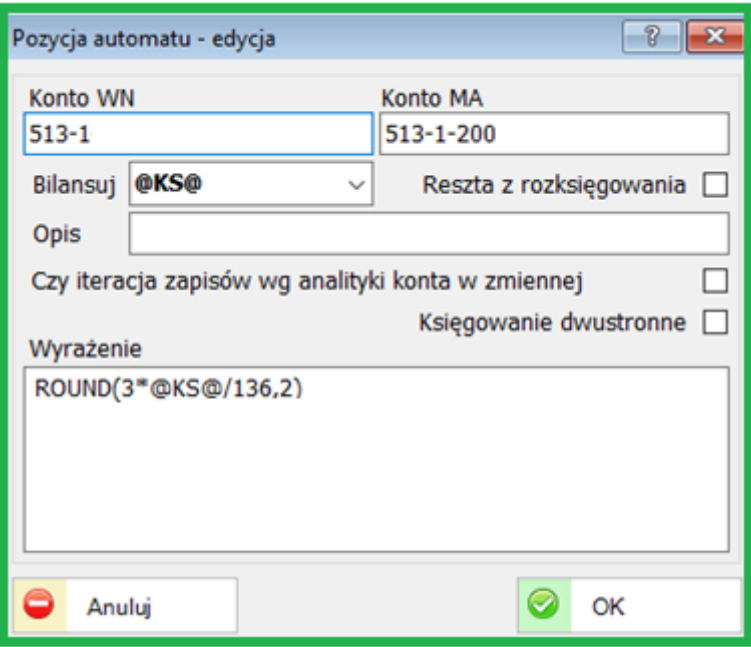

Definicje księgowe – Automaty księgowe.

## **15.7. IMPORT RCP**

#### **15.7.1. Nowa funkcjonalność**

Została dodana funkcjonalność "Import danych RCP"

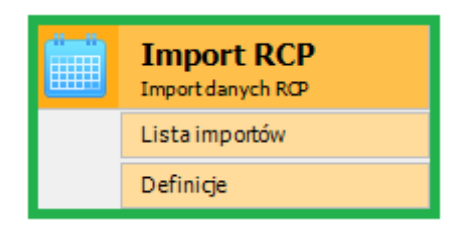

W ramach tej funkcjonalności można zaczytać do systemu dane zewnętrzne.

Szczegółowy opis działania zawarty jest w odrębnej dokumentacji dostępnej obecnie tylko dla użytkowników systemu z funkcjonalnością "Import RCP".

## **15.8. TRANSAKCJE**

#### **15.8.1. Obsługa drukarek barowych**

Zmodyfikowano wydruk na drukarkach barowych.

Wydruk został dostosowany do nowych wymogów.

## **16. ZMIANY W AKTUALIZACJI 1.7.0**

## **16.1. KSIĘGOWOŚĆ**

#### **16.1.1. Jednolity plik kontrolny (JPK\_VAT)**

## *UWAGA!*

Nowe deklaracje JPK\_V7M oraz JPK\_V7K będą obowiązywać od 01-10-2020 (kolejny termin) przy rozliczeniach miesięcznych oraz od 3 kw. 2020 r. przy rozliczeniach kwartalnych.

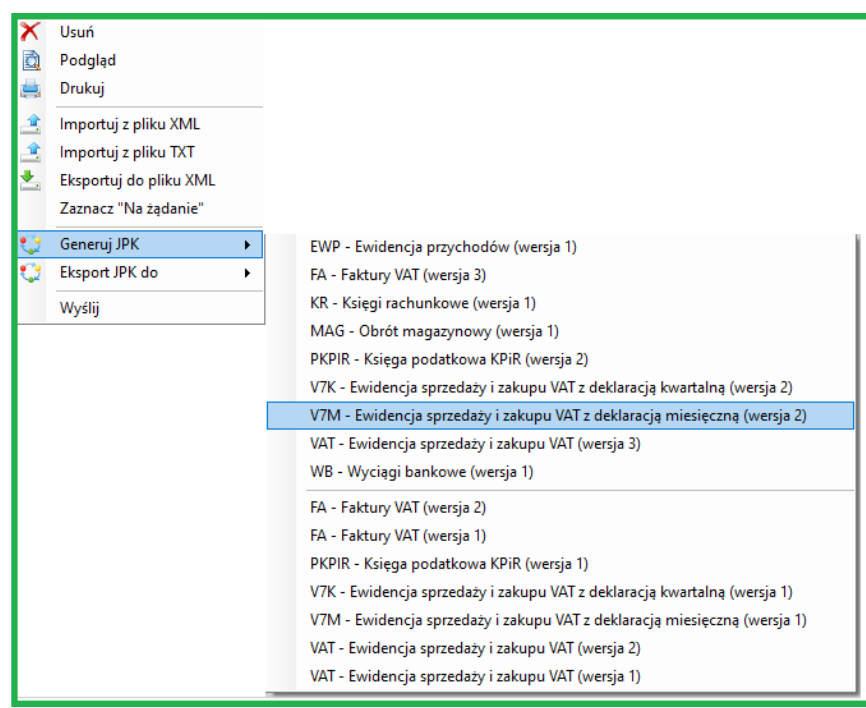

Szczegółowy opis dostępny jest deklaracji JPK\_VAT dostępny jest w broszurze opracowanej przez Ministerstwo Finansów (MF), z którą można się zapoznać na: [Broszura\\_MF](http://www.mf.gov.pl/documents/764034/5134536/Broszura-JPK_VAT%282%29.pdf)

Broszura zawiera poniższe elementy:

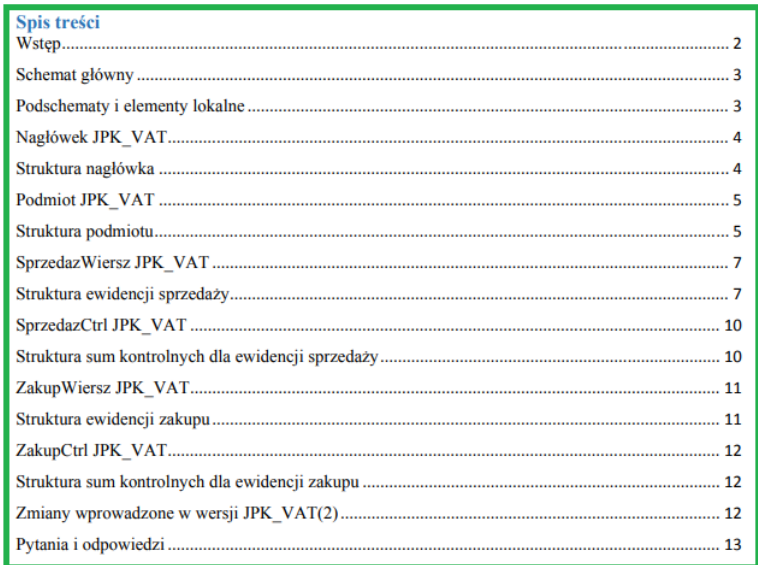

Struktury JPK dostępne na: [stronach MF](https://www.gov.pl/web/kas/struktury-jpk/)

W programie *sBiznes* dodano również możliwość edycji deklaracji VAT bezpośrednio z obszaru JPK.

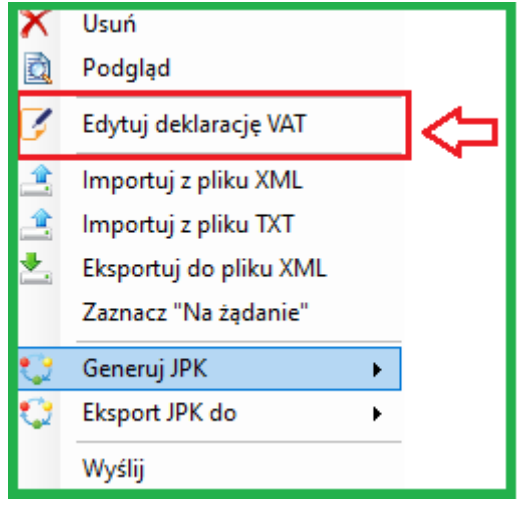

## **16.2. PERSONEL**

#### **16.2.1. Pracownik e-mail**

W stosunku do wersji 1.6.9 funkcjonalność została poszerzona o możliwość wysyłania grafików (RCP) oraz została umożliwiona również wysyłka z adresu innego niż wpisanego w parametrach systemu.

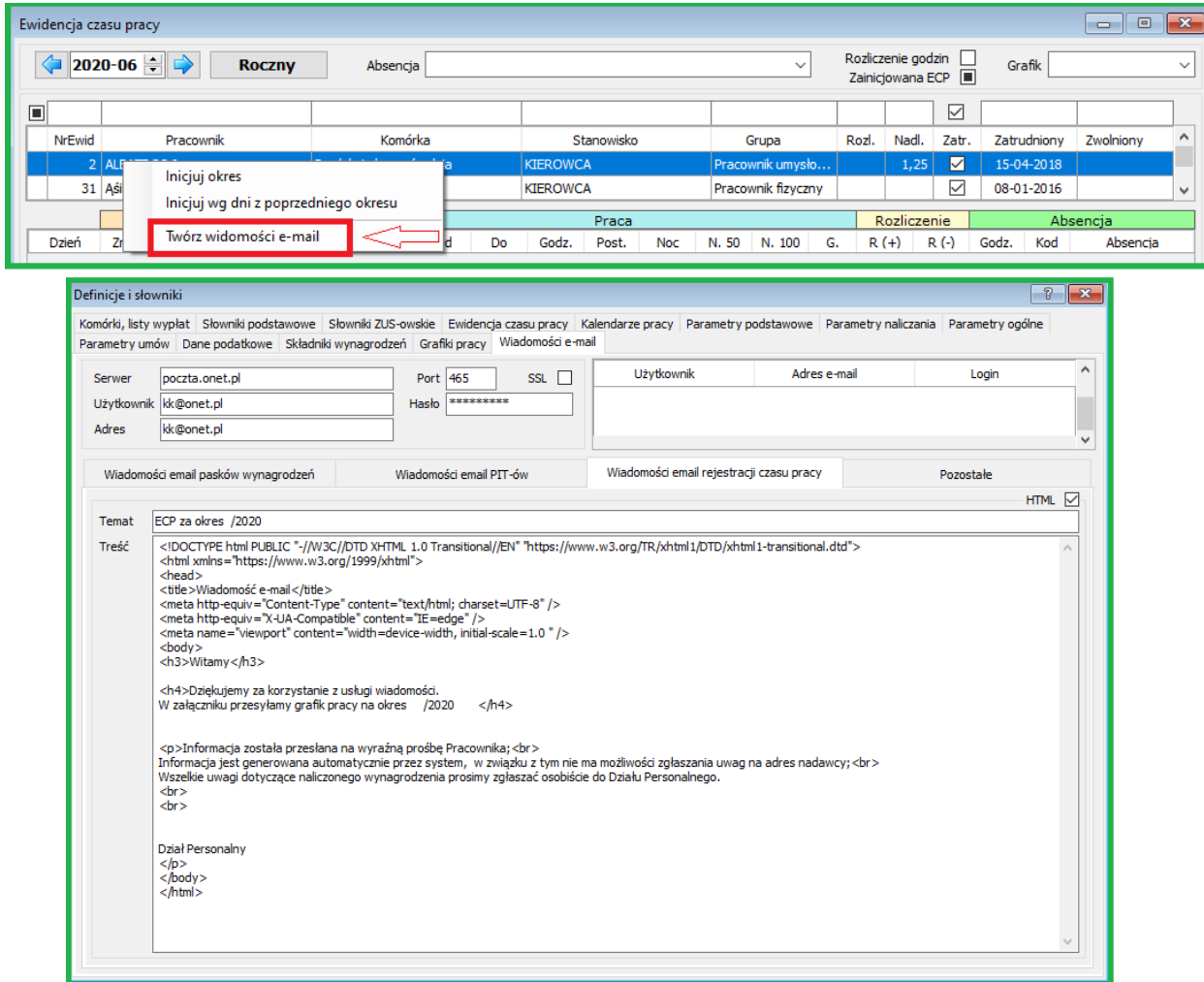

## **16.2.2. Składniki wynagrodzeń**

Został dodany parametr do zmiany okresu pobierania składników wynagrodzenia przy naliczaniu dopłaty ze składników zmiennych dla urlopu wypoczynkowego przy zmianie etatu pracy pracownika (Personel - Definicje i słowniki – Składniki wynagrodzeń).

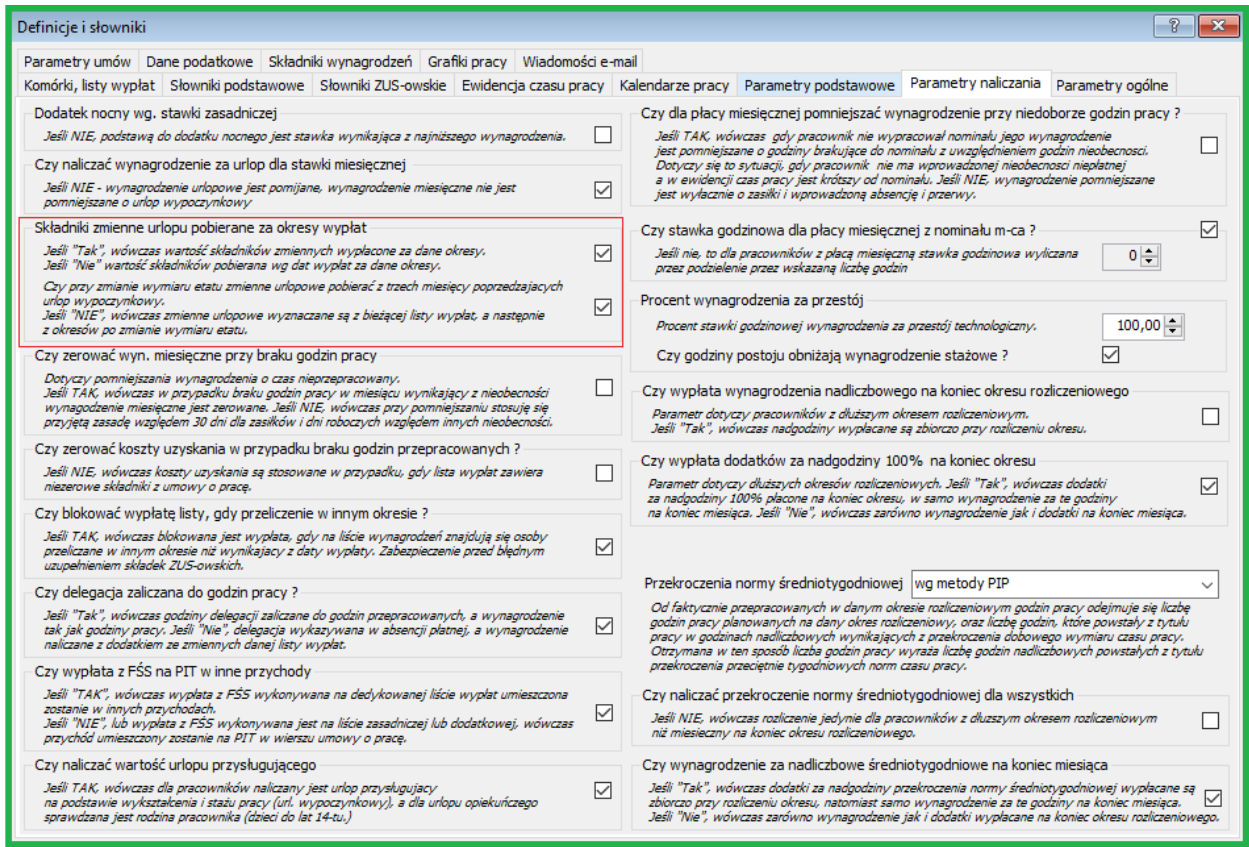

## **16.3. DOKUMENTY KASOWE / BANKOWE**

## **16.3.1. Listy dokumentów**

Dla dokumentów walutowych (kasa i bank) dodano obsługę kursu historycznego.

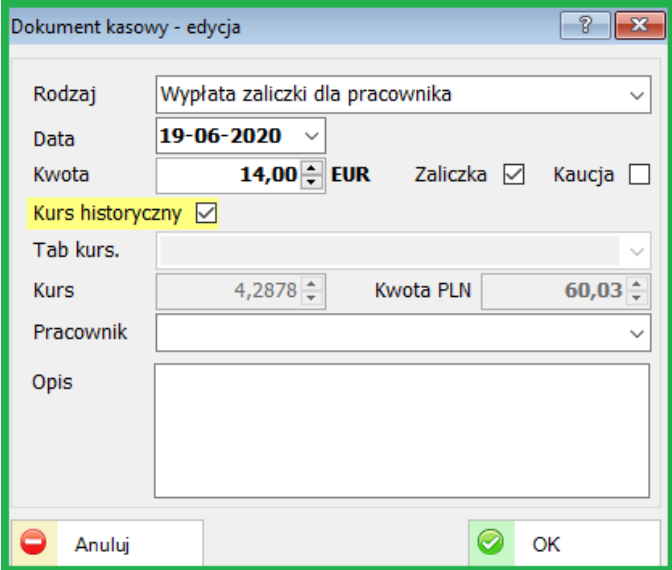

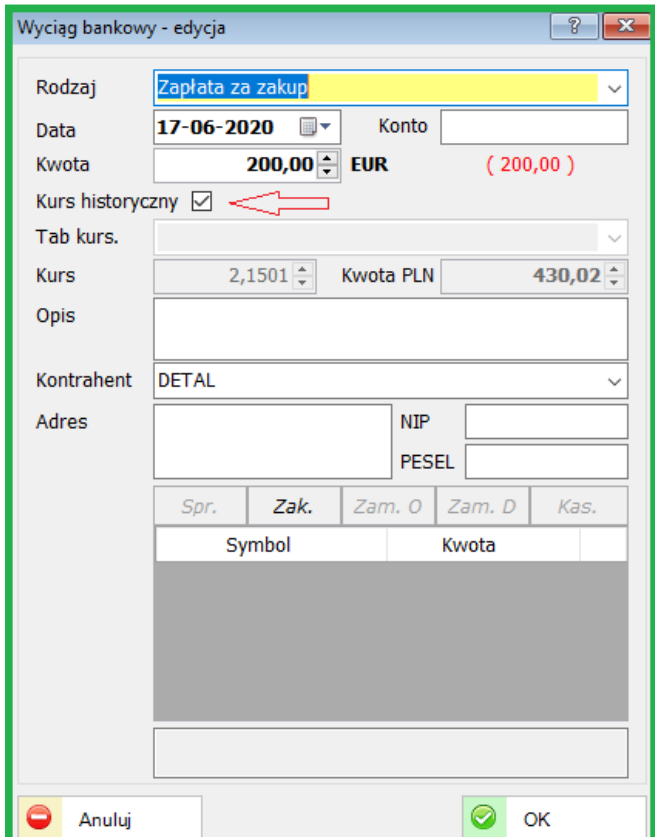

Jeżeli zaznaczymy checkbox "Kurs historyczny" kurs danej waluty nie będzie pobierany z tabeli kursowej lecz będzie wyliczany automatycznie z historii zmian waluty.

## **16.4. ADMINISTRACJA**

## **16.4.1. Uprawnienia użytkowników**

Dodano uprawnienie do zamykania i otwierania okresów.

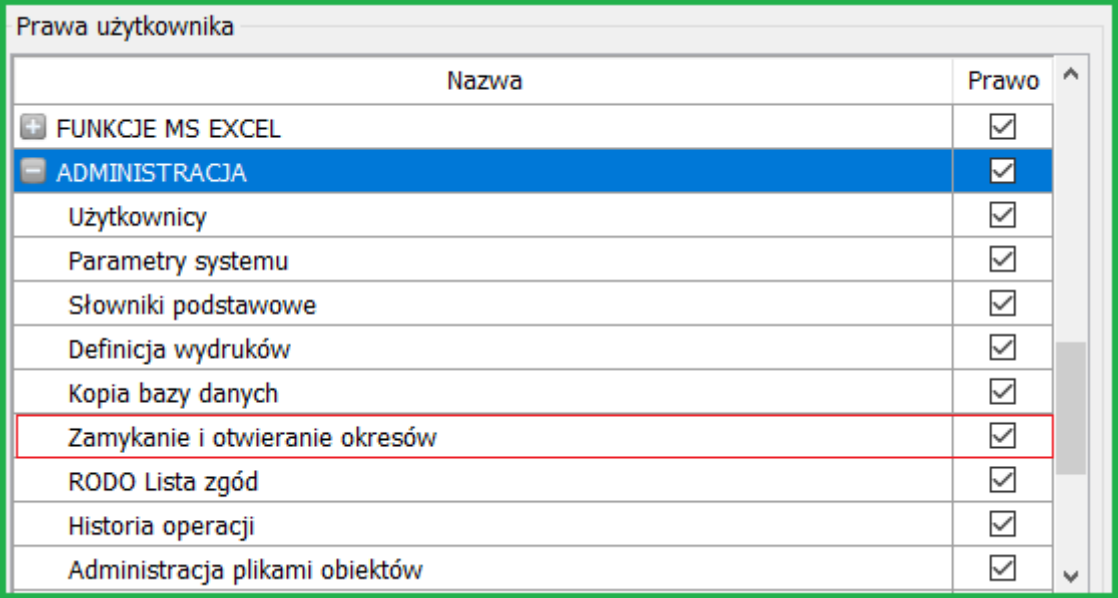

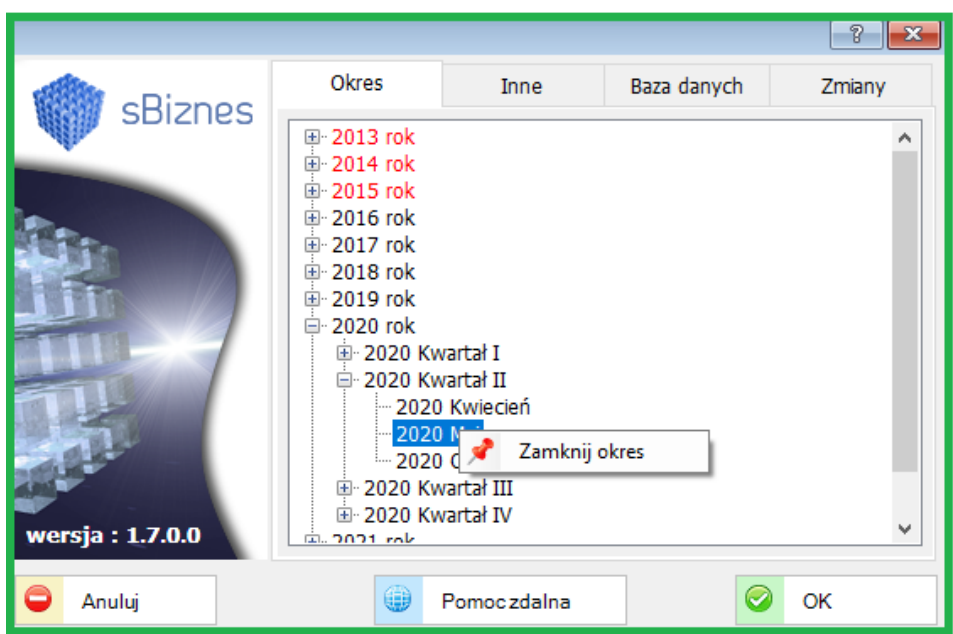

Tylko osoby uprawnione mogą zamykać/otwierać okresy rozliczeniowe.

## **17. ZMIANY W AKTUALIZACJI 1.6.9**

## **17.1. KSIĘGOWOŚĆ**

## **17.1.1. Jednolity plik kontrolny (JPK\_VAT)**

Została dodana funkcjonalność Generowania Ewidencji sprzedaży i zakupu VAT z deklaracją miesięczną i kwartalną VAT (V7M oraz V7K).

Nowy JPK\_V7M oraz JPK\_V7K zastąpi dotychczasowe deklaracje VAT-7 i VAT-7K, jak również obecny plik JPK\_VAT. W ten sposób połączy obowiązki raportowania danych dotyczących VAT do jednego dokumentu. Nie będzie jednak dotyczył pozostałych deklaracji VAT, w tym deklaracji:

VAT-UE, VAT-8, VAT-9M,VAT-10, VAT-12, VAT-14.

Składanie wymienionych deklaracji nie ulegnie zmianie.

## *UWAGA!*

W związku z pandemią obowiązkowy termin dla firm z 01-04-2020 został zmieniony z 01-04-2020 na 01-07-2020.

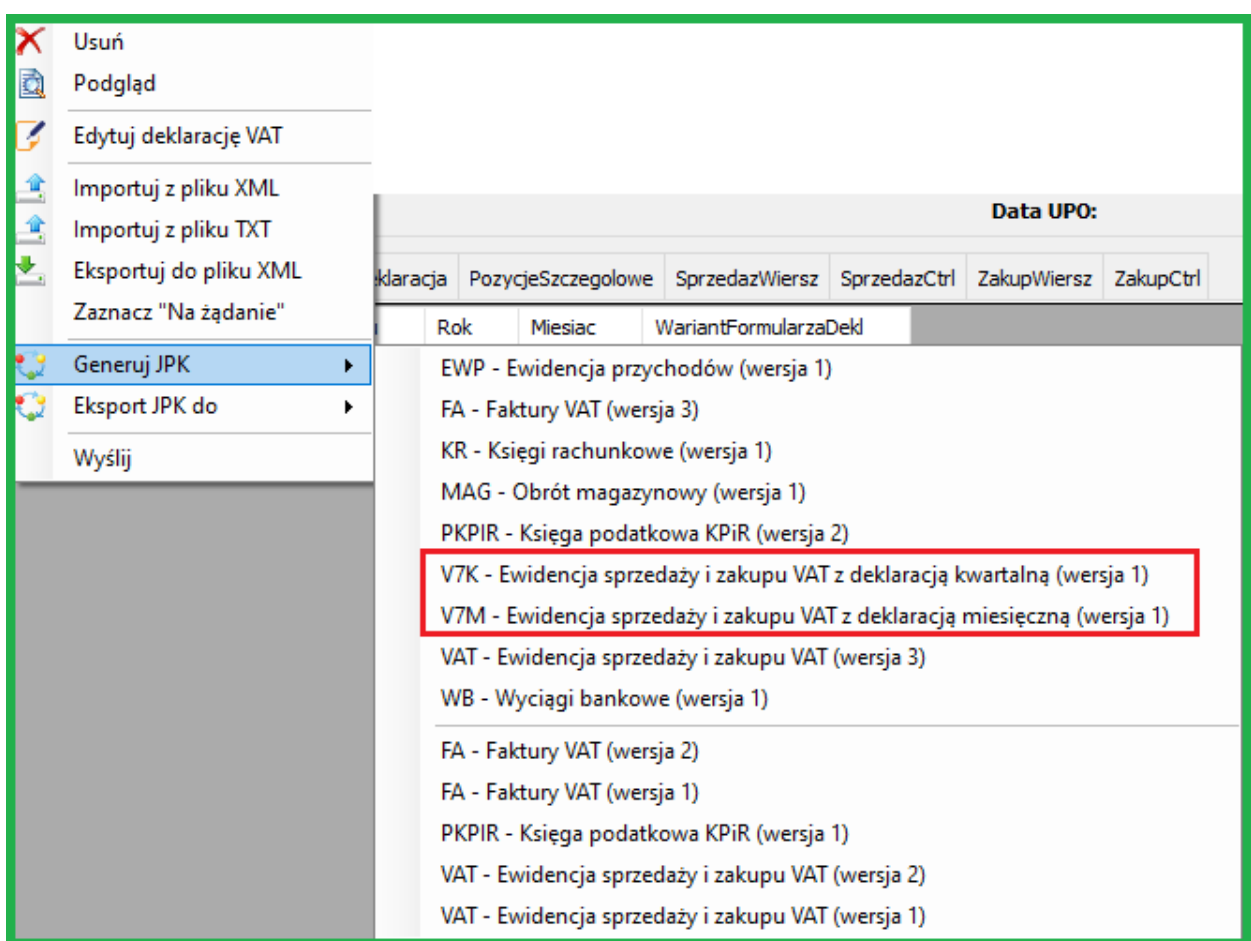

Szczegółowy opis dostępny jest deklaracji JPK\_VAT dostępny jest w broszurze opracowanej przez Ministerstwo Finansów (MF), z którą można się zapoznać na: [Broszura\\_MF](http://www.mf.gov.pl/documents/764034/5134536/Broszura-JPK_VAT%282%29.pdf)

Broszura zawiera poniższe elementy:

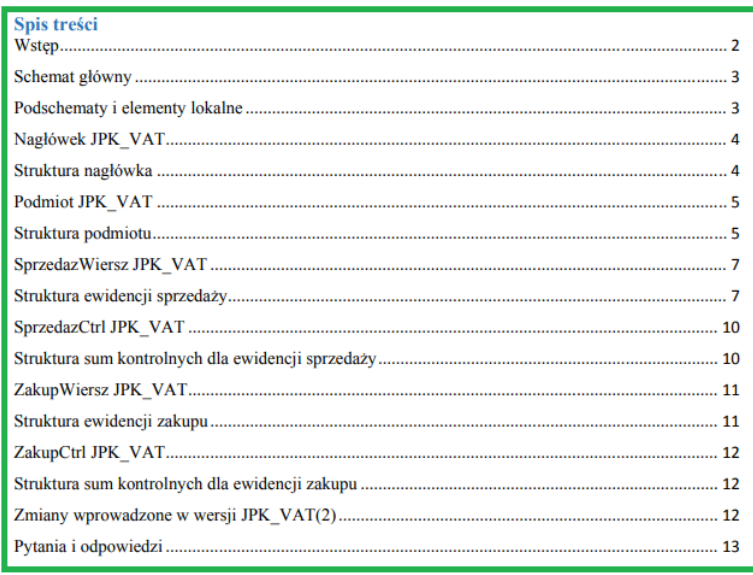

Struktury JPK dostępne na: [stronach MF](https://www.gov.pl/web/kas/struktury-jpk/)

W programie *sBiznes* dodano również możliwość edycji deklaracji VAT bezpośrednio z obszaru JPK.

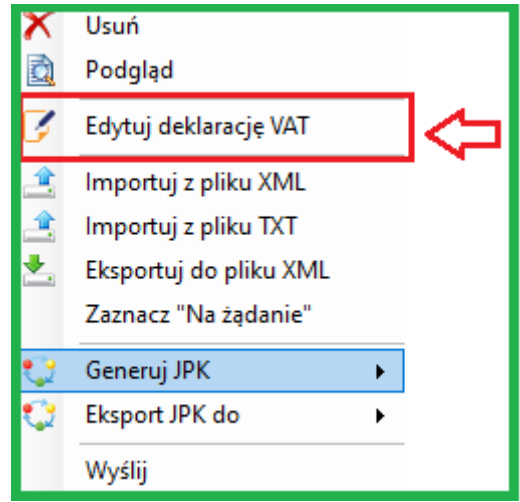

## **17.2. PERSONEL**

## **17.2.1. Lista osób wybranych**

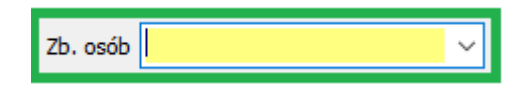

Rozszerzenie funkcjonalności Zbiorów osób wybranych o następujące okna : Lista zasiłków, kartoteka podatkowa, listy wypłat.

## **17.2.2. Składniki wynagrodzeń**

Personel - Definicje i słowniki – Składniki wynagrodzeń. Zmiana oraz rozszerzenie ostatniej kolumny poprzez wybór ze słownika.

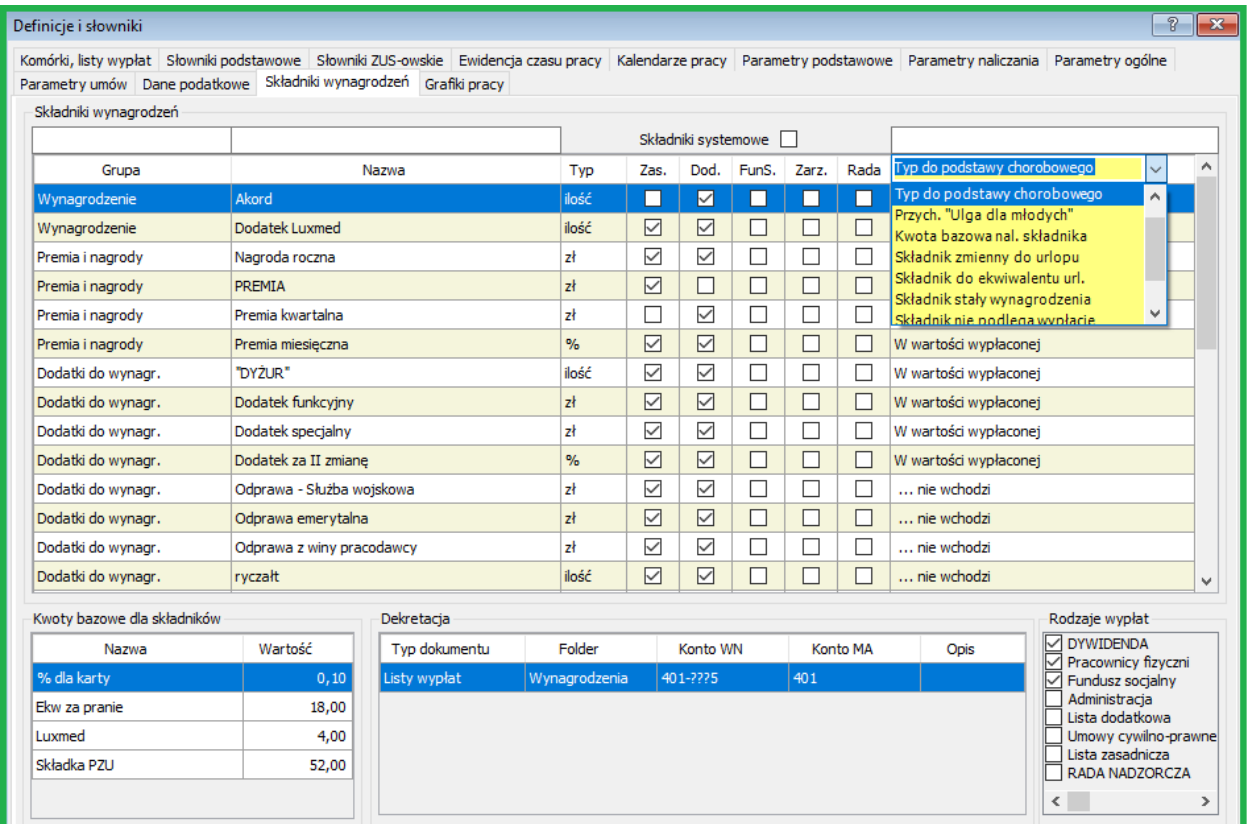

## Wybór z predefiniowanych parametrów składnika na przykładzie poniżej.

#### **17.2.3. Pracownik e-mail**

Nowa funkcjonalność to możliwość wysyłania pasków wynagrodzeń oraz formularzy PIT na indywidualne adresy e-mail przypisane do pracowników.

Aby była możliwość korzystania nowej z funkcjonalności należy użytkownikom nadać uprawnienia oraz posiadać licencję do modułu (przykłady poniżej)

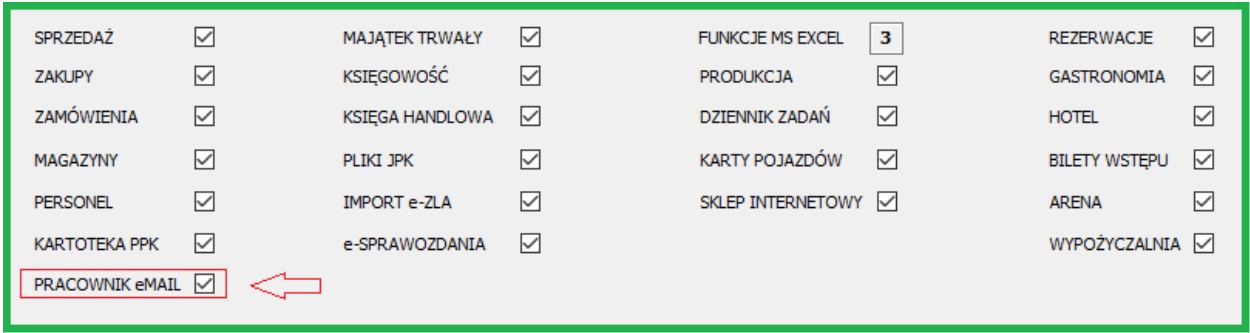

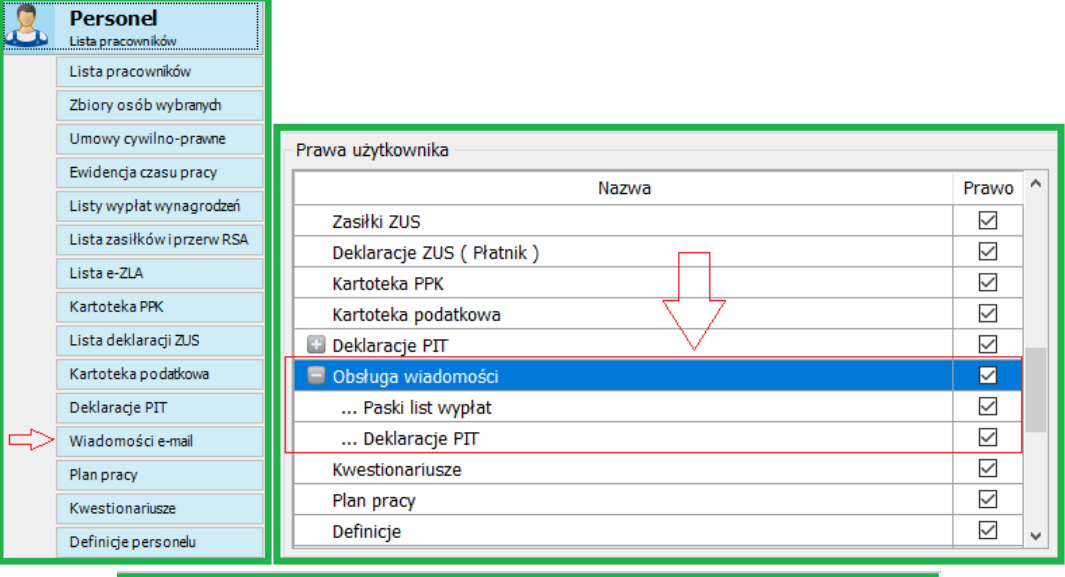

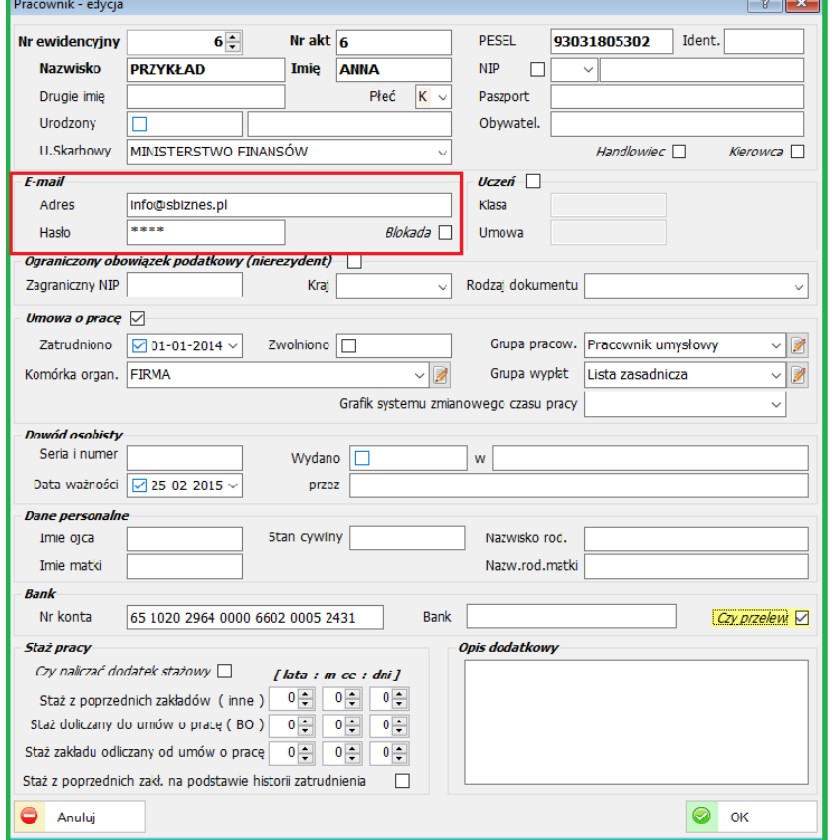

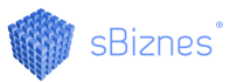

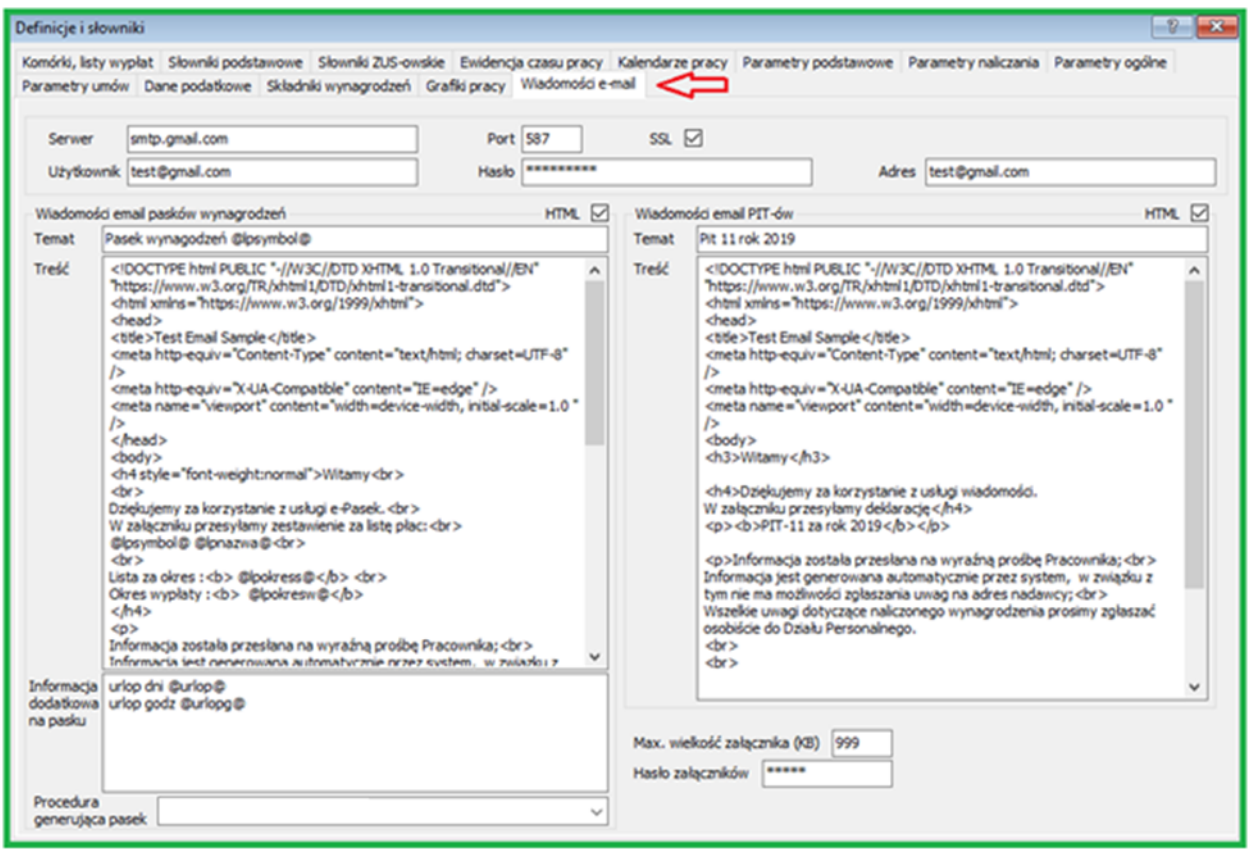

Parametry (Personel - Definicje personelu – Wiadomości e-mail)

Szerszy opis funkcjonalności w dokumentacji: Pracownik e-mail dostępnej na:

<https://sbiznes.pl/dokumentacja.html>

## **17.3. ZAKUPY**

#### **17.3.1. Definicje Zakupów**

Została dodana możliwość ustawiania kolejności podpowiedzi rodzajów zakupów na liście wyboru.

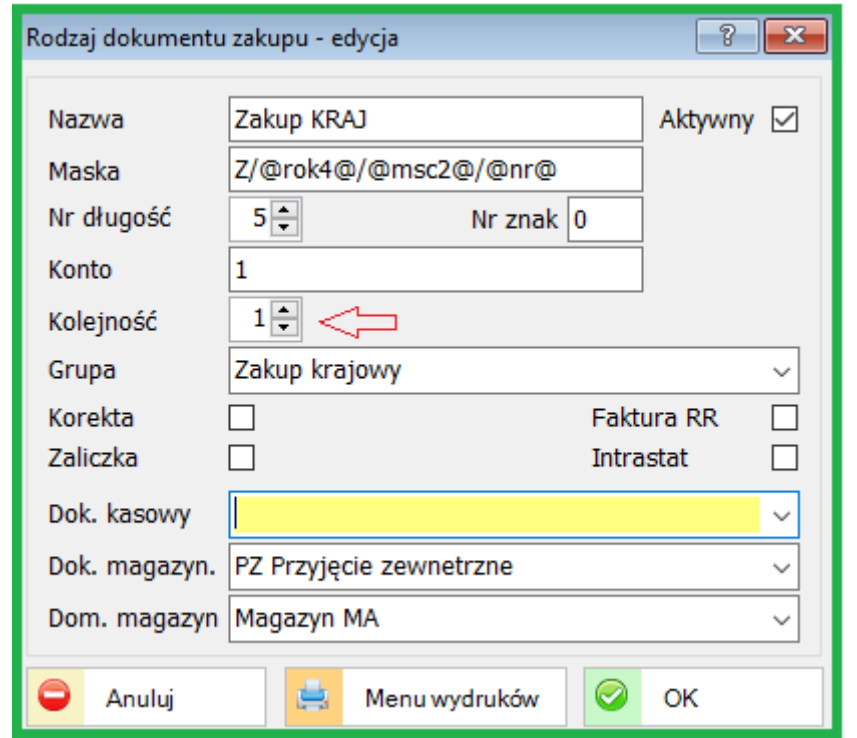

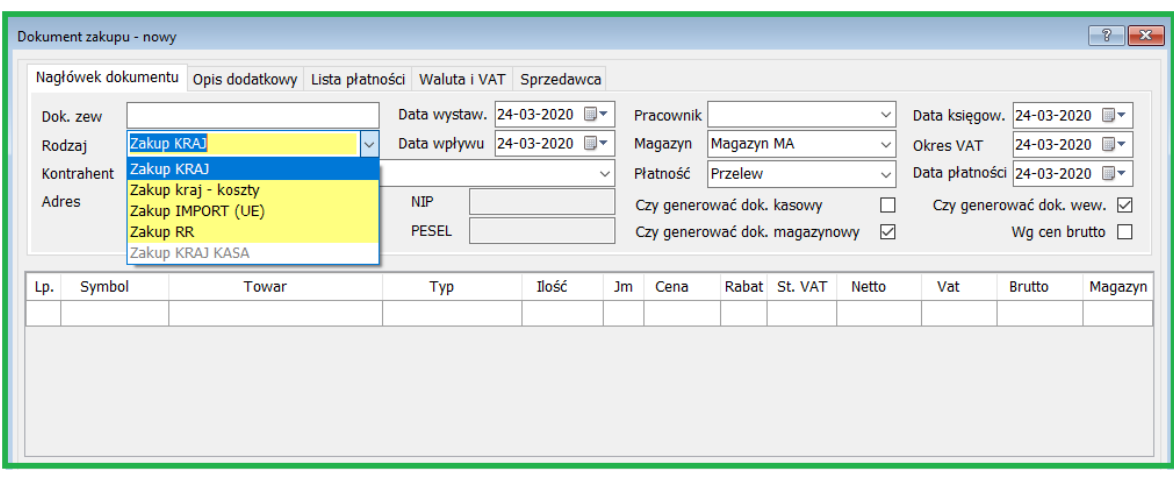

## **17.4. INDEKSY**

## **17.4.1. Grupy Towarów i Usług - GTU**

Jedną ze zmian w nowej strukturze JPK pod względem dotychczas obowiązujących plików JPK\_VAT jest obowiązek stosowania grup towarowych dla faktur sprzedażowych. Wśród tych grup zostały wymienione czynności najbardziej narażone na nadużycia podatkowe. (źródło: www.poradnikprzedsiebiorcy.pl)

Kody w strukturze JPK dotyczące grup towarowych oznaczone są symbolem GTU wraz z przyporządkowanym numerem od 1 do 13

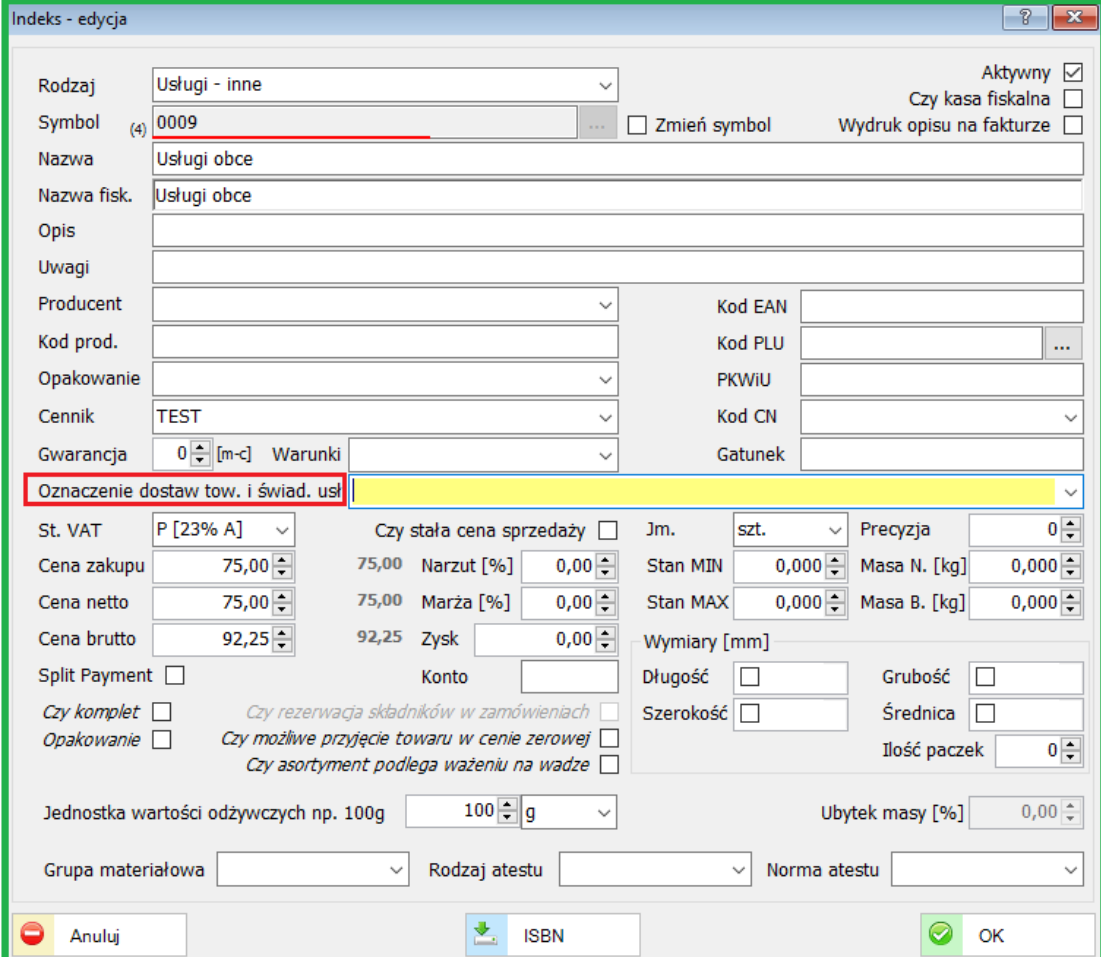

Do każdego indeksu można przypisać odpowiednią Grupę Towarów i Usług (GTU)

Odpowiednią grupę wybieramy z podpowiedzi słownikowej. Obowiązuje 13 grup.

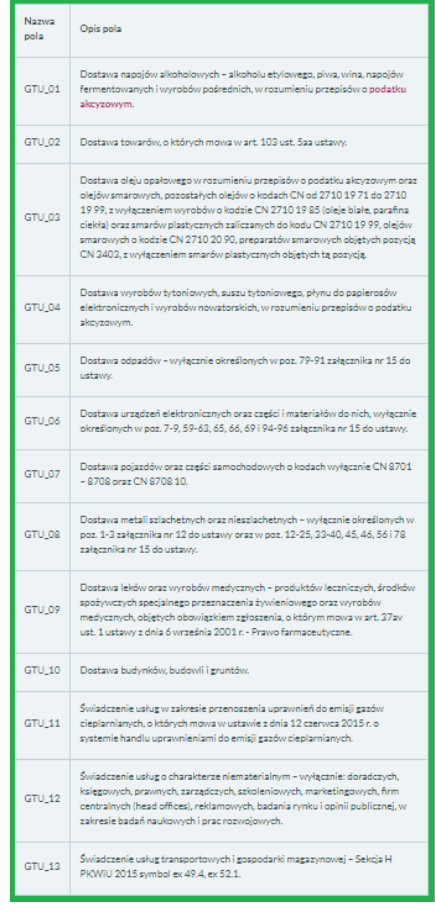

Przyporządkowanie do odpowiedniej GTU możliwe jest również w ewidencji sprzedaży w zakładce Dane dodatkowe – obraz poniżej.

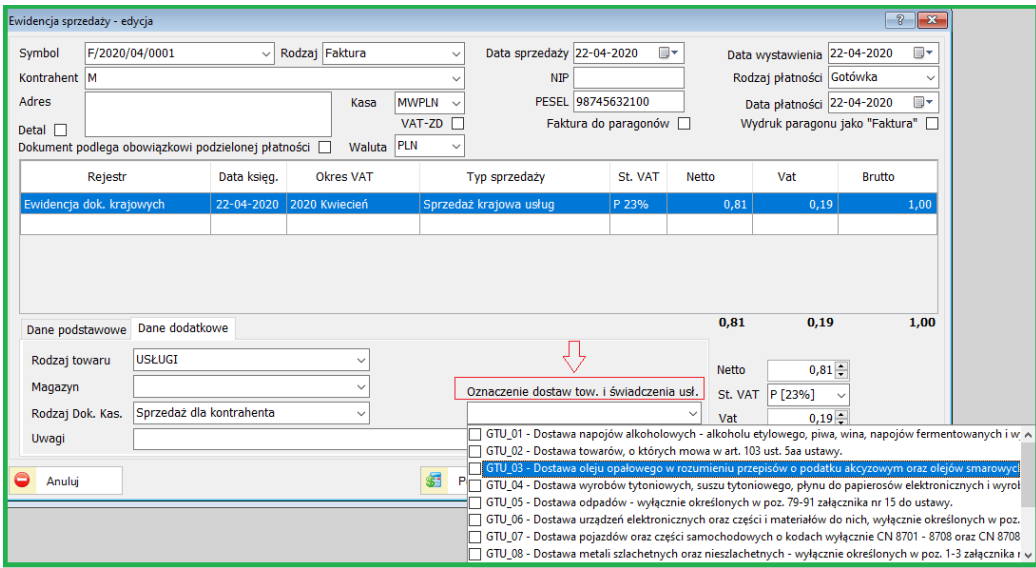

## **17.5. KONTRAHENCI**

#### **17.5.1. Obsługa poczty e-mail**

W parametrach systemu – zakładka Dodatkowe (Administracja) można ustawić potwierdzenie otrzymania, dostarczenia lub przeczytania poczty jak na obrazku poniżej.

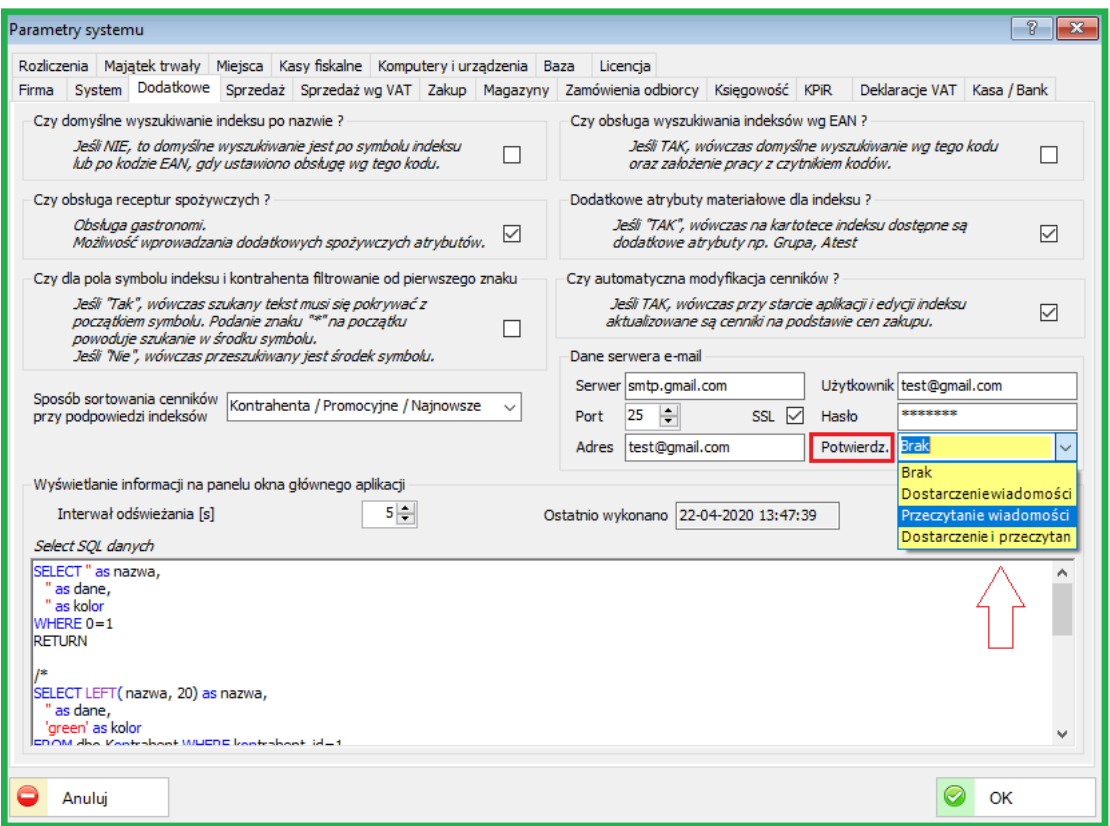

W zależności od wyboru parametru ze słownika "Potwierdzeń" zostaniemy poinformowani odpowiednim komunikatem. Ta funkcjonalność dotyczy wysyłania dokumentów sprzedaży na wskazane adresy e-mail kontrahentów. Warunkiem wysłania dokumentu jest zgoda kontrahenta jak na obrazku poniżej.

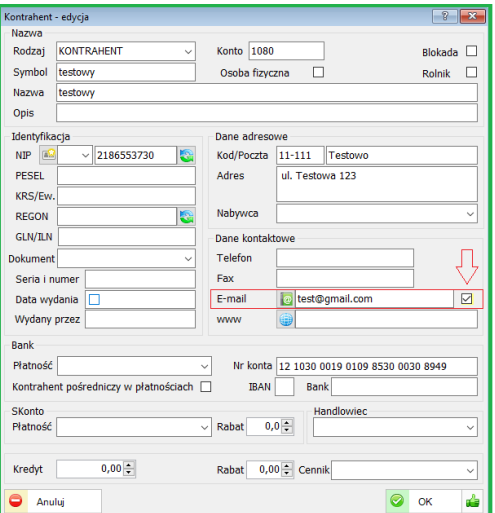

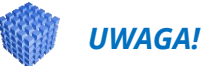

Należy zwrócić uwagę na prawidłowe ustawienia poczty wychodzącej. Serwer, nr portu oraz adres e-mail.

W przypadku poczty gmail w niektórych przypadkach należy włączyć poniższy parametr.

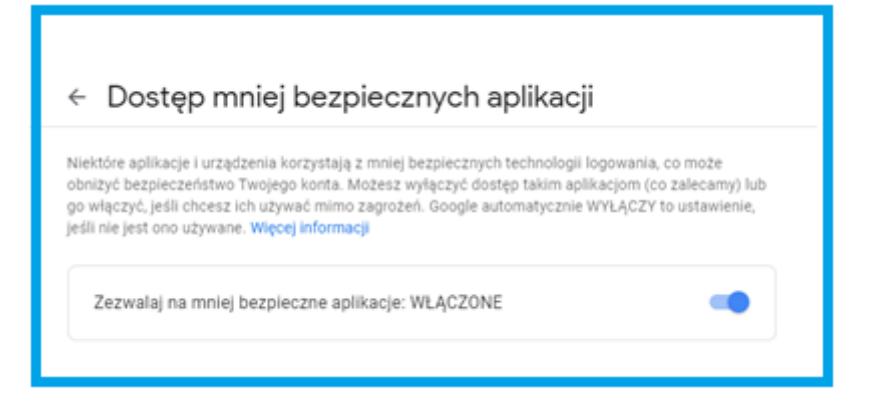

Prosimy o zapoznanie się ze szczegółami prawidłowej obsługi poczty gmail.

## **18. ZMIANY W AKTUALIZACJI 1.6.8**

## **18.1. SPRZEDAŻ**

#### **18.1.1. Definicje Sprzedaży**

Dodano dodatkowe pole, które po wypełnieniu pojawi się na wydruku dokumentu sprzedaży pod "Sprzedawca". Taka opcja umożliwia wystawianie faktur od kilku Wystawców jeżeli występuje tylko jeden Sprzedawca, np.: Gmina, Powiat itp. Przykład: Sprzedawca: Gmina ….., Wystawca 1: Zespół Szkół w …….. Sprzedawca: Gmina ….., Wystawca 2: Schronisko Szkolne przy Zespole Szkół w …..

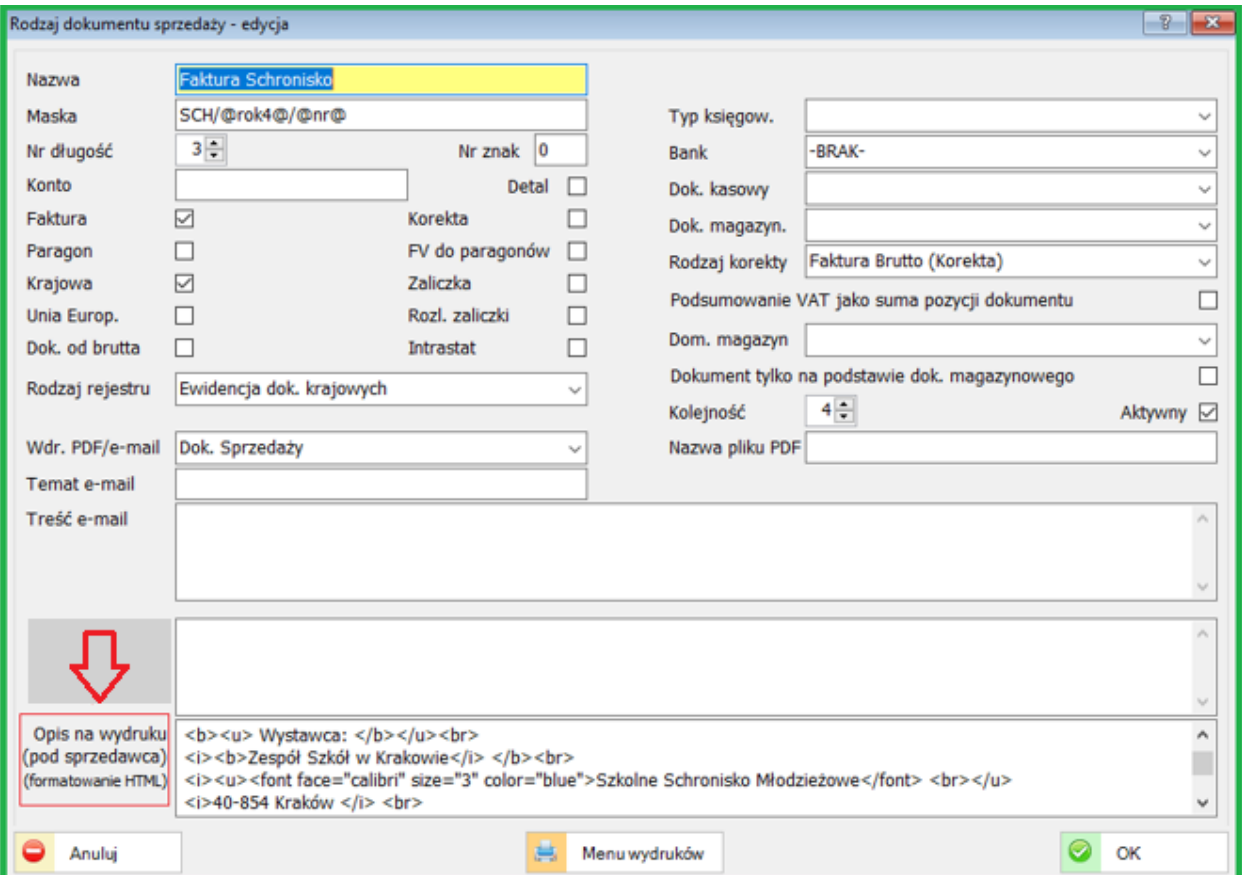

Powyższe pole może zawierać znaki sterujące wydrukiem (formatowanie HTML):

Przykład formatowania HTML

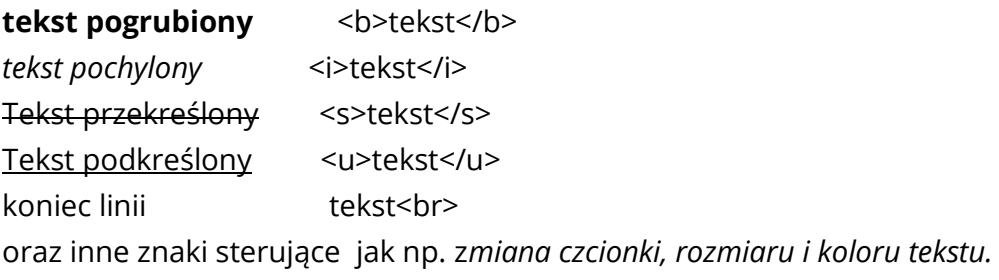

<font> tekst </font>

face - czcionka size - rozmiar color - kolor

Przykład:

<font face="verdana" size="3" color="blue">przykładowy tekst</font>

Przykład zastosowania formatowania HTML poniżej:

Tekst w polu "Opis na fakturze..." (Formatowanie HTML) – Definicje sprzedaży/Rodzaje dokumentów

 **<b>Y</b> <b>Y</b> <b>Y</b> <b>Y</b> <b>Y</b> <b>Y</b> <b>Y</b> <b>Y</b> <b>Y</b> <b>Y</b> <b>Y</b> <b>Y</b> <b>Y</b> <b>Y</b> <b>Y</b> <b>Y</b> <b>Y</b> <b>Y</b> <b>Y</b> <b>Y</b> <b>Y</b> <b>Y</b> <b>Y</b> <b>Y</b> <b>Y</b> <b>Y</b> <b>Y</b> <b>Y</b> <b>Y</b> <b>Y</b> <b>Y</b> <b>** <i><b>Zespół Szkół w Krakowie</i> </b><br> <i><u><font face="calibri" size="3" color="blue">Szkolne Schronisko Młodzieżowe</font> <br></u> <i>40-854 Kraków </i> <br> <i>ul. Warszawska 89</i> <br> <i><font face color="green">e-mail: schronisko@interia.pl </i>

Wydruk tekstu sformatowanego na dokumencie sprzedaży poniżej:

Wystawca:<br>Zespół Szkół w Krakowie *Szkolne Schronisko Młodzieżowe<br>40-854 Kraków<br>ul. Warszawska 89<br>e-mail: schronisko@interia nl* e-mail: schronisko@interia.pl

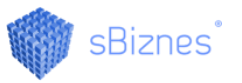

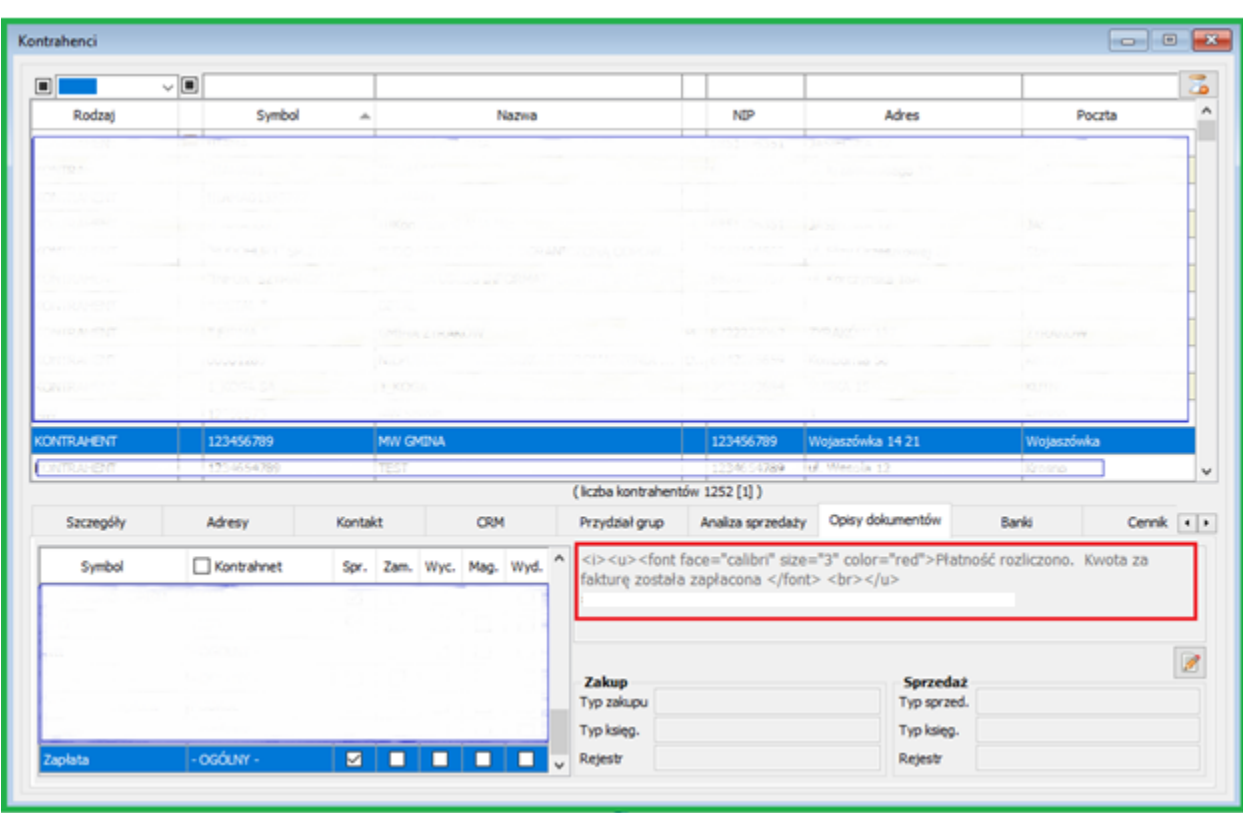

Opisy dokumentów, np. sprzedaży (ogólny jak również przypisany do kontrahenta) również można podobnie formatować (HTML) . Przykład poniżej.

Poniżej efekt zastosowania formatowania na wydruku faktury (dolna część dokumentu):

# Do zapłaty: 30,00 zł

Słownie: trzydzieści 0/100 zł

Płatność rozliczono. Kwota za fakturę została zapłacona

Wydruki systemowe (kolor niebieski) posiadają taką możliwość. Przy wydrukach własnych (zdefiniowanych przez użytkownika) należy na wybranym polu wybrać "Właściwości symbolu zastępczego" a następnie przy typie znaczników zaznaczyć HTML tak jak na obrazku poniżej.

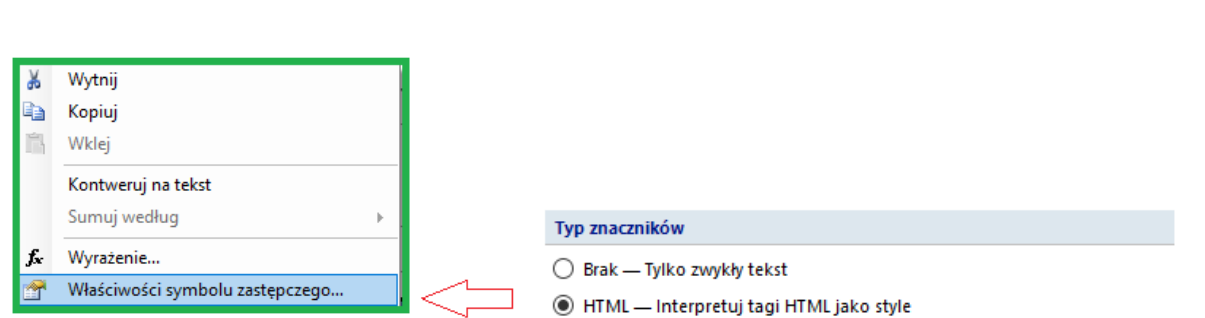

## **18.1.2. Dokumenty sprzedaży**

Dodano możliwość wyboru sposoby wysłania dokumentu na etapie tworzenia dokumentu sprzedaży.

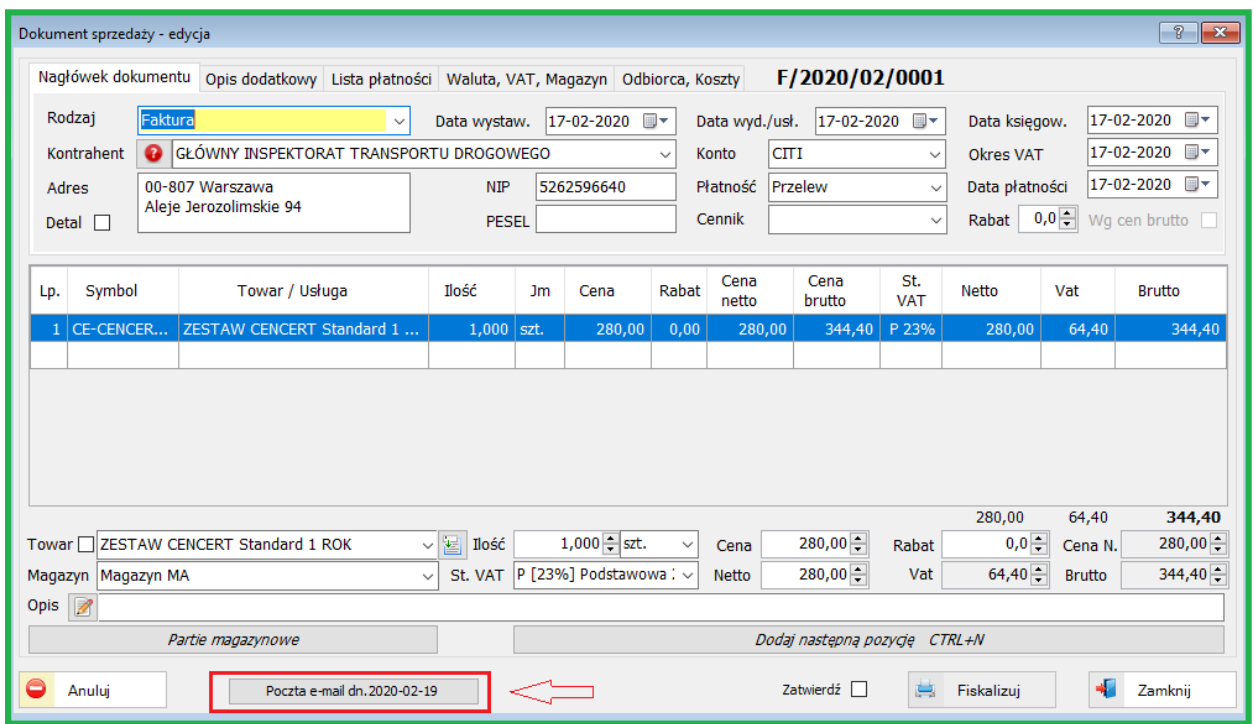

Na etapie tworzenia dokumentu sprzedaży można określić sposób wysłania/przekazania tego dokumentu poprzez wybór wcześniej zdefiniowanych sposobów w słowniku, np.: poczta, odbiór osobisty, kurier, e-mail, itp. Oczywiście w zależności od potrzeb można dokonać zmian. Poniżej przykład definicji typów korespondencji:

sBiznes

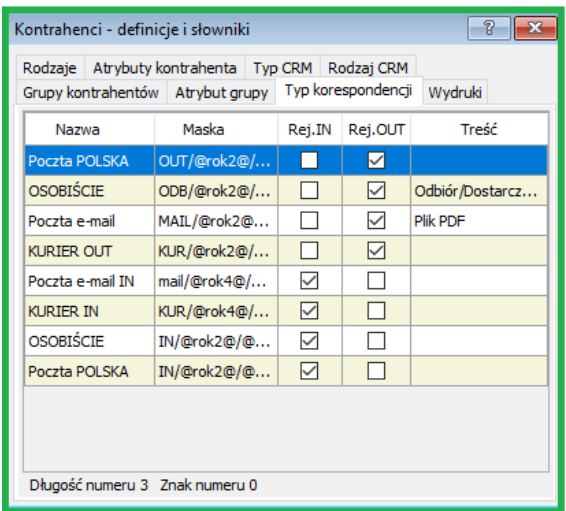

## **18.2. PERSONEL**

## **18.2.1. Zbiory osób wybranych**

Tworzenie grup pracowników w zbiorach osób wybranych.

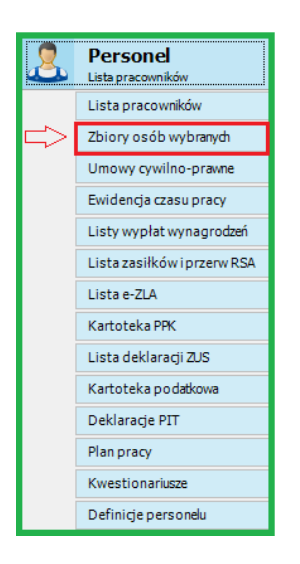

Po zaznaczeniu na liście osób wg dowolnego kryterium należy uruchomić (prawy przycisk myszki) "Dodaj do zbioru osób wybranych". Wcześniej należy określić nazwę danego zbioru, np.: "Pracownicy zmianowi".

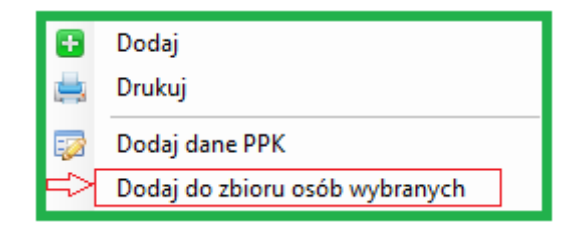

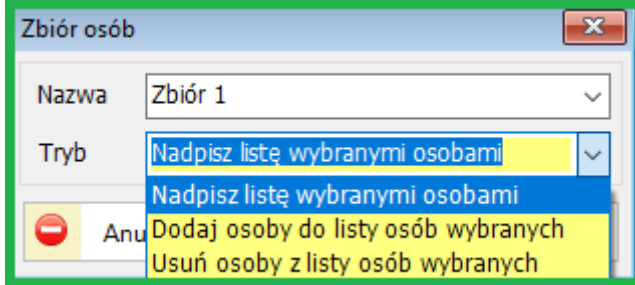

Dla własnych potrzeb można definiować zbiory osób wybranych używając również funkcji "SELECT..."

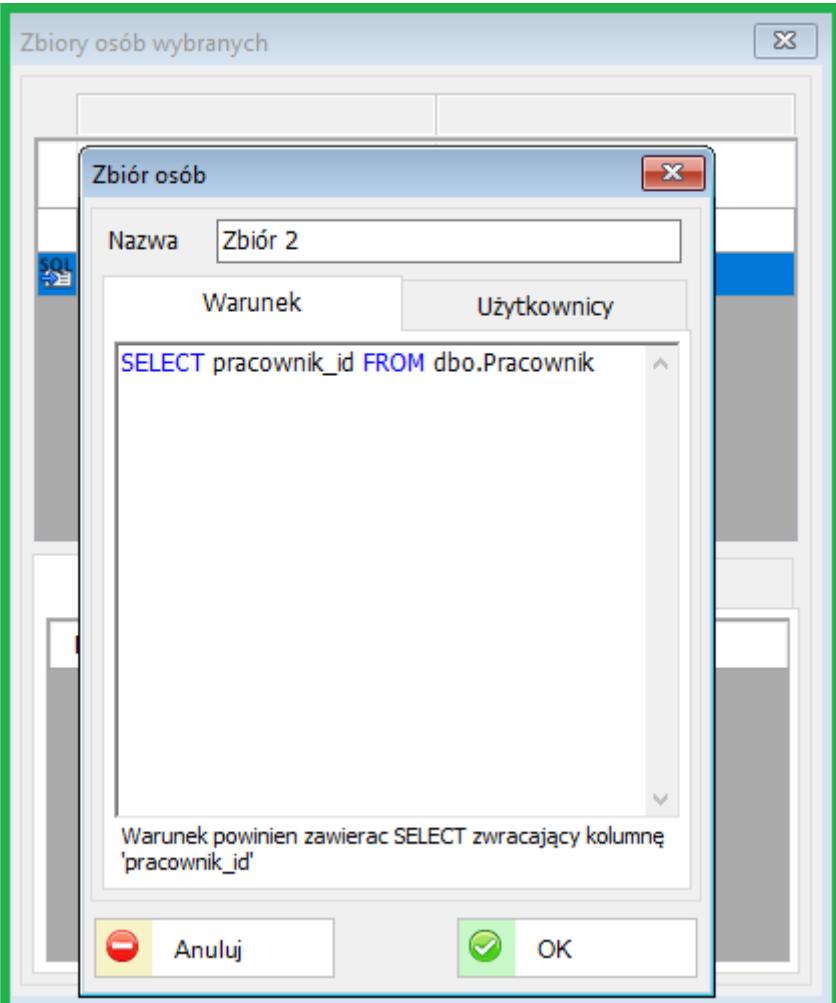

## **18.2.2. Druki dla pracowników**

Zostały dodane nowe wydruki standardowe w module Personel

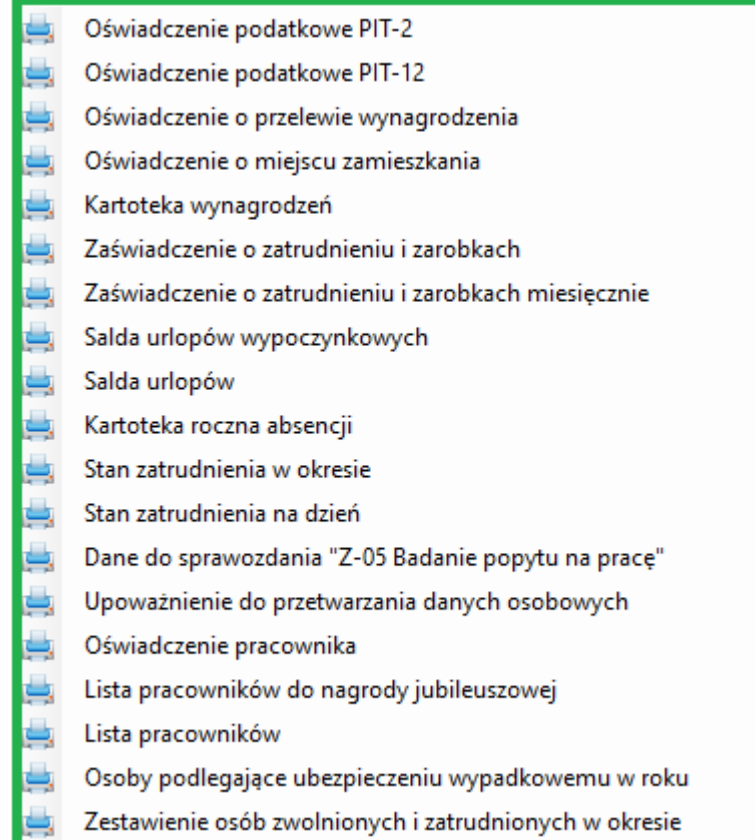

Powyższe raporty mogą być warunkowane dodatkowymi filtrami wg kryteriów w zależności od wybranego raportu.

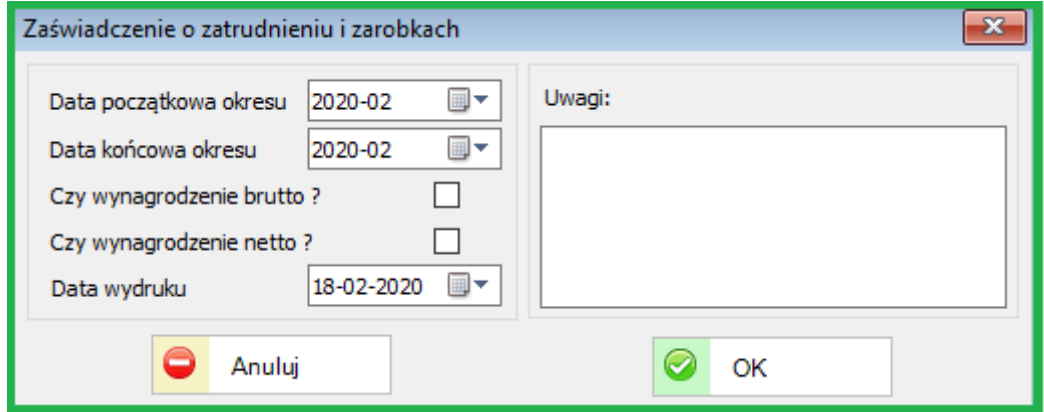

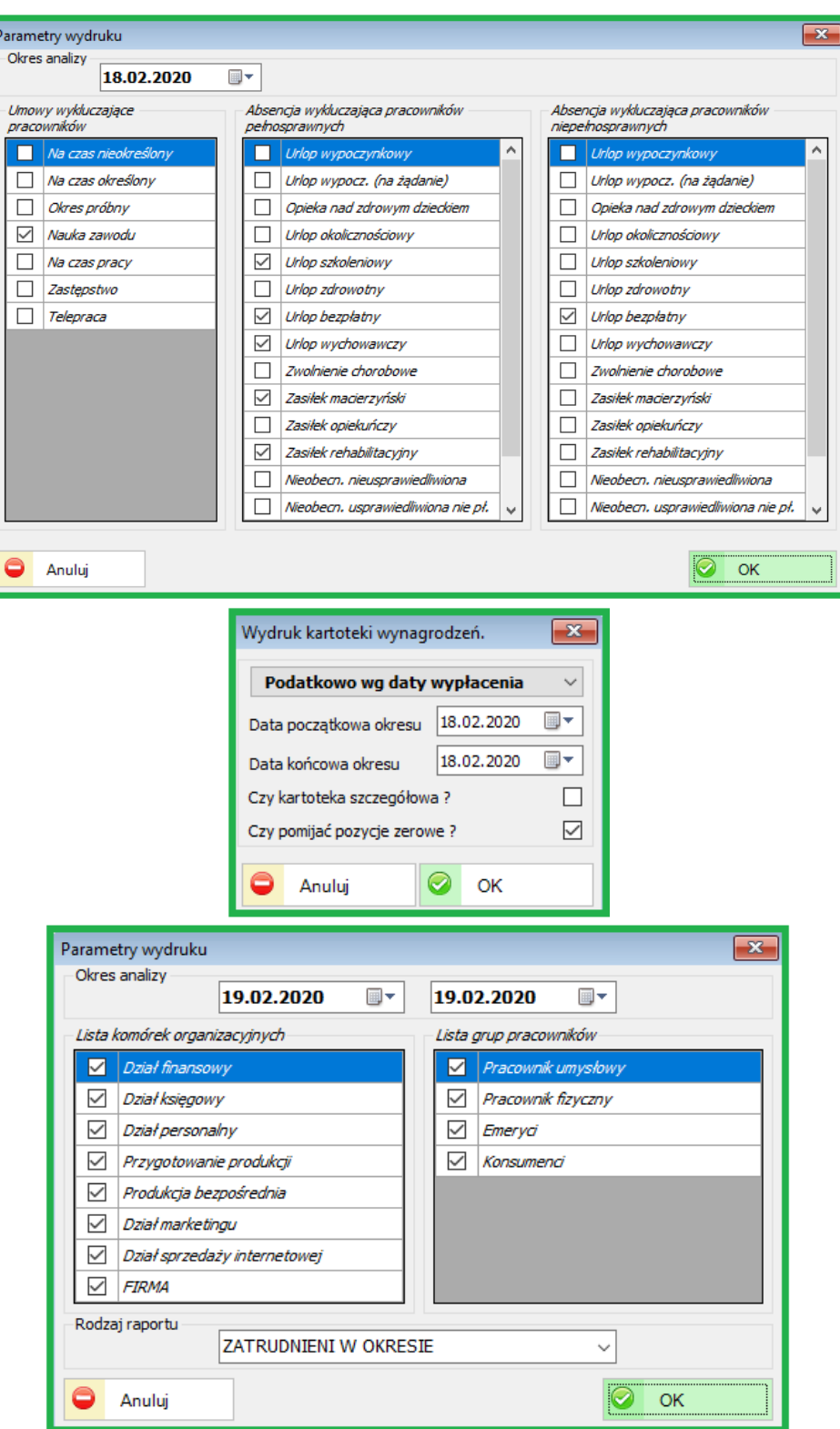

## **18.2.3. Umowy cywilno-prawne**

- Dodano możliwość tworzenia przelewów z pozycji rachunków umów cywilnoprawnych.

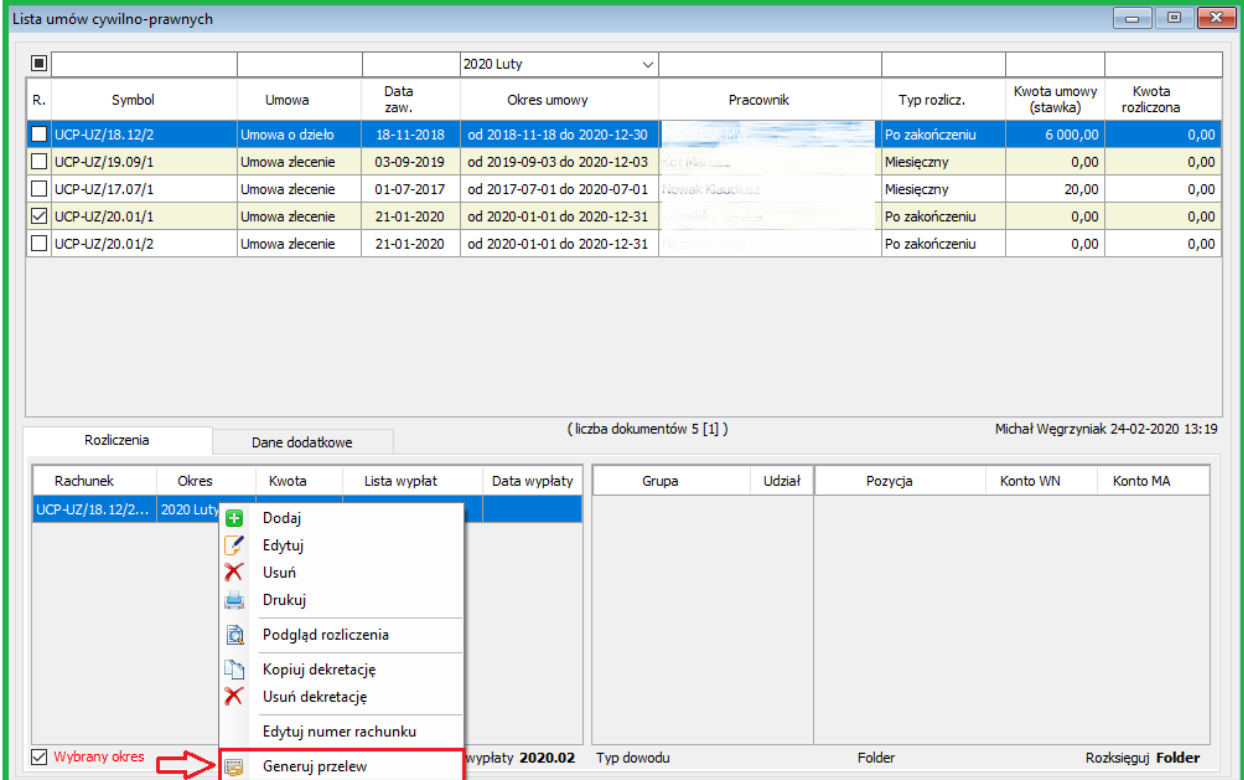

- Dodano parametr "Czy budowa symbolu nr wg daty zawarcia"

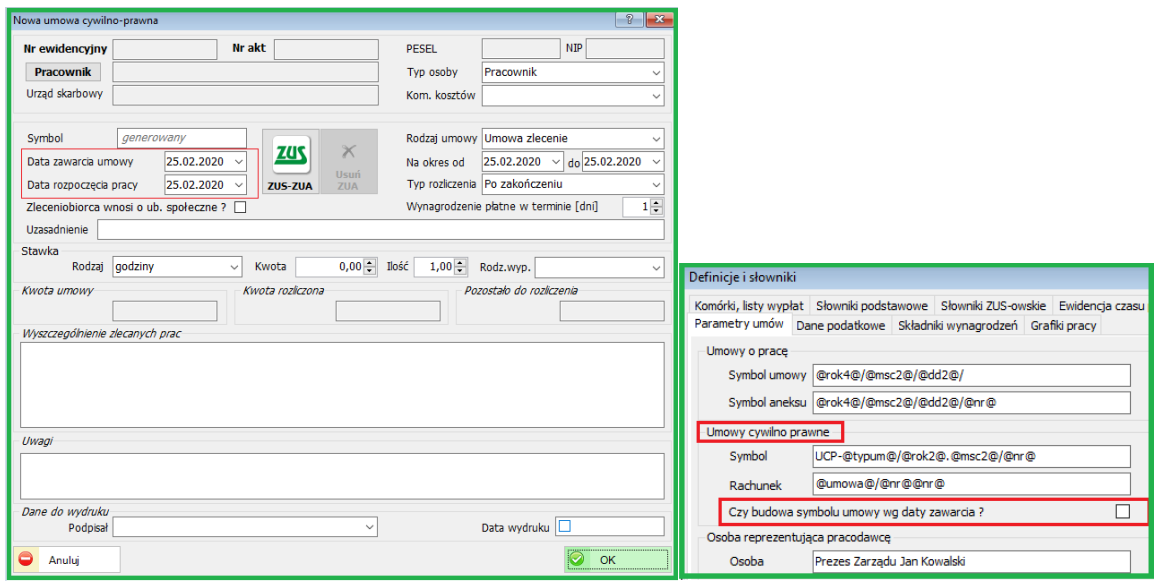
## **18.2.4. Listy wypłat**

Dodano nową zmienną do tworzenia symbolu listy wypłat : [nrlprs] - Numer listy względem rodzaju dla danego roku.

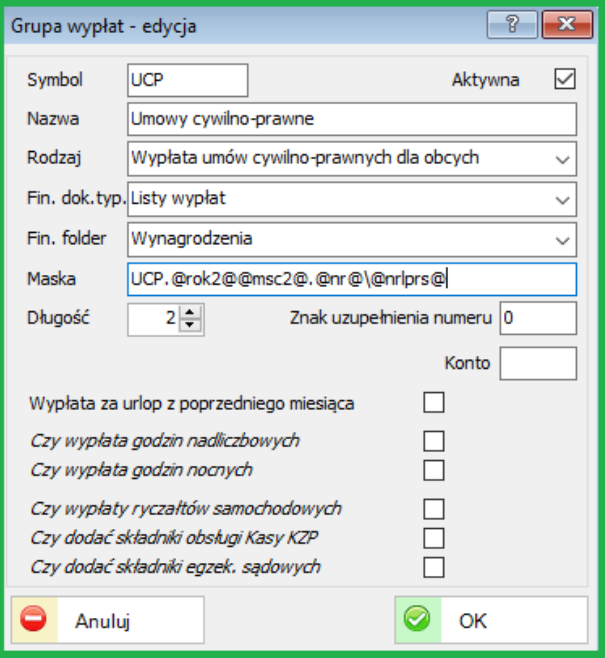

### **18.2.5. ZLA**

Dodano zakres dat zasiłku chorobowego ze zwolnienia ZLA. Zakres niezależny od okresu wynikającego z rozliczenia ( np. przypadki zachodzenia na siebie okresów zwolnień ZLA).

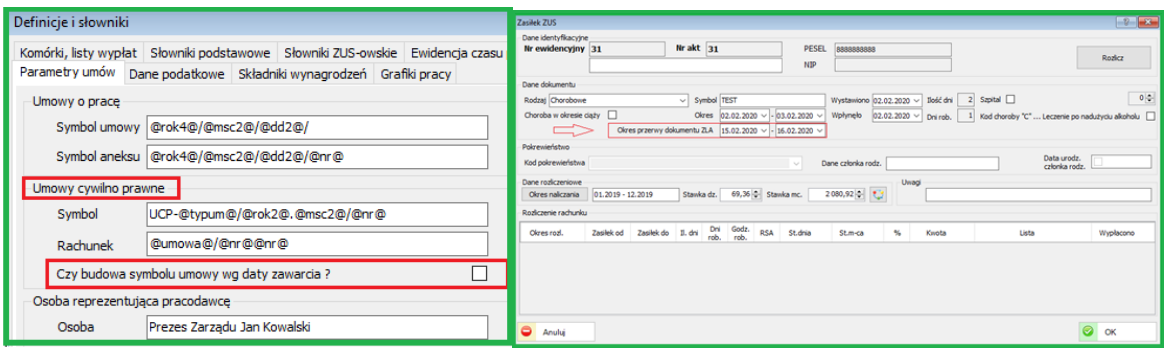

# **18.3. FINANSE-KSIĘGOWOŚĆ**

# **18.3.1. E-Sprawozdania**

Uaktualniono wersję e-Sprawozdań zgodnie ze zmianami MF. Należy zwrócić uwagę aby sprawozdanie za rok 2019 było w wersji 1.2 Wprowadzono możliwość kopiowania sprawozdania na nowy rok obrotowy z przeniesieniem kwot za poprzedni rok czyli rok wcześniejszy niż rozliczany.

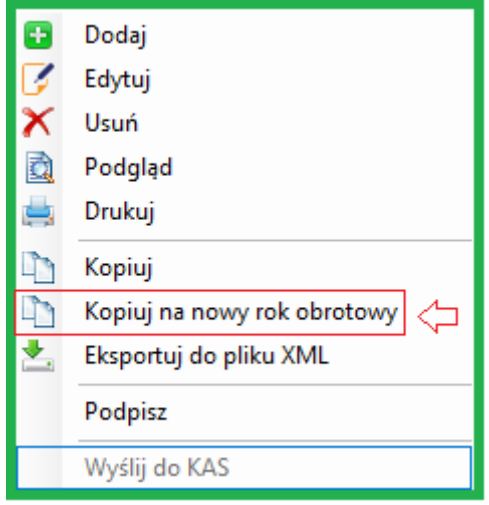

## **19. ZMIANY W AKTUALIZACJI 1.6.7**

## **19.1. PERSONEL**

#### **19.1.1. Parametry systemowe**

Dodano parametry systemowe dla roku 2020.

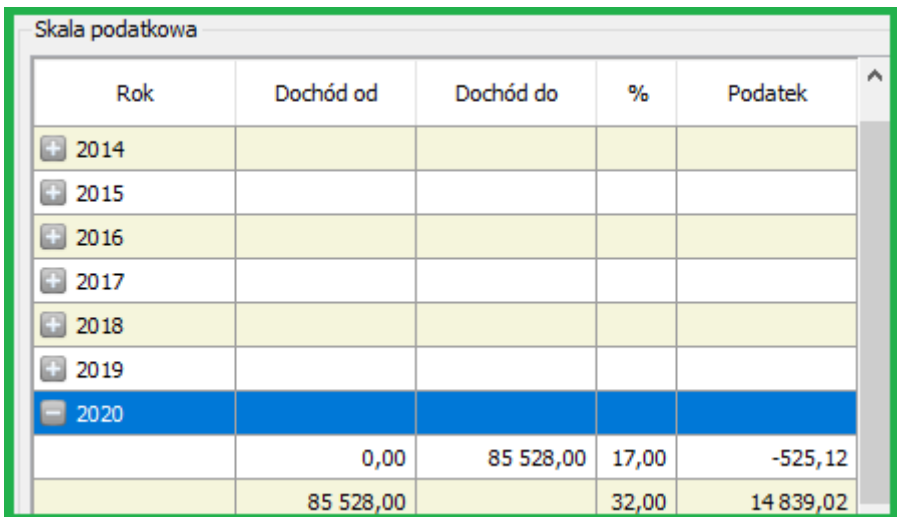

Moduł Personel – Definicje personelu -Dane podatkowe

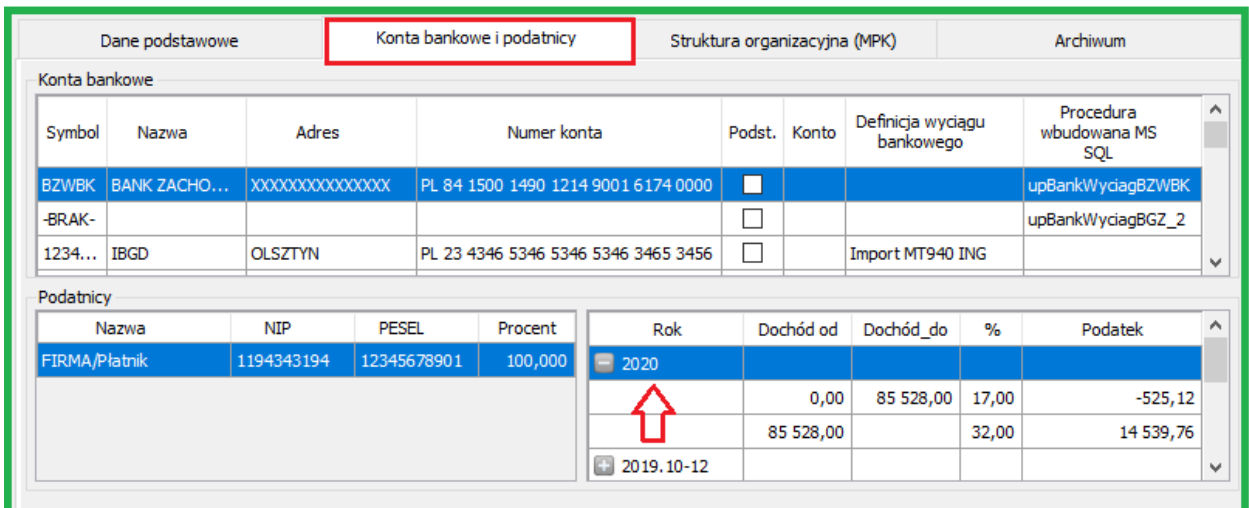

Administracja – Parametry systemu – Konta bankowe i podatnicy

Parametry również zostały dodane we wszystkich obsługiwanych obszarach sBiznes.

#### **19.1.2. PPK**

Dodano możliwość wyboru, czy w pliku składek PPK umieszczać pole "ID\_KADRY".

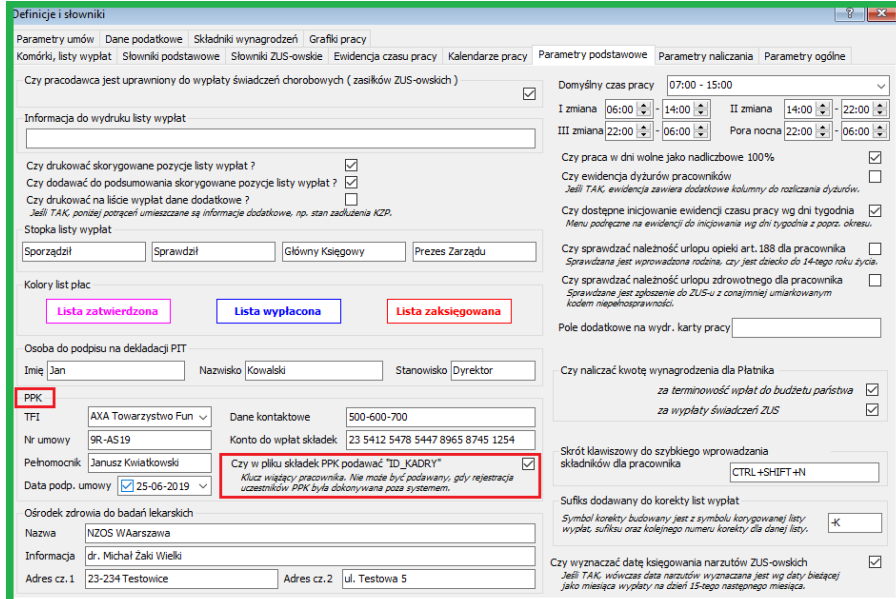

Moduł Personel – Definicje personelu -Parametry podstawowe

# **19.2. FINANSE-KSIĘGOWOŚĆ**

#### **19.2.1. Raporty**

Umożliwiono wydruk potwierdzenia sald również dla zapisów rozliczonych.

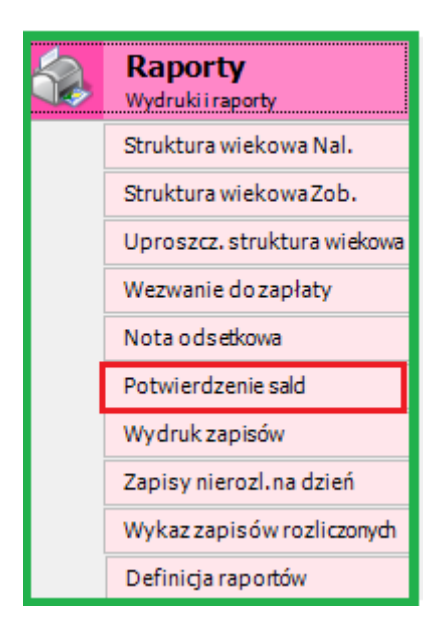

### **19.2.2. Wydruk zapisów**

Wydruk zapisów księgowych - zachowano sortowanie ustawione na oknie zapisów.

# **19.3. KSIĘGOWOŚĆ**

## **19.3.1. Noty korygujące**

Umożliwiono wprowadzanie ręczne dokumentów dla not korygujących.

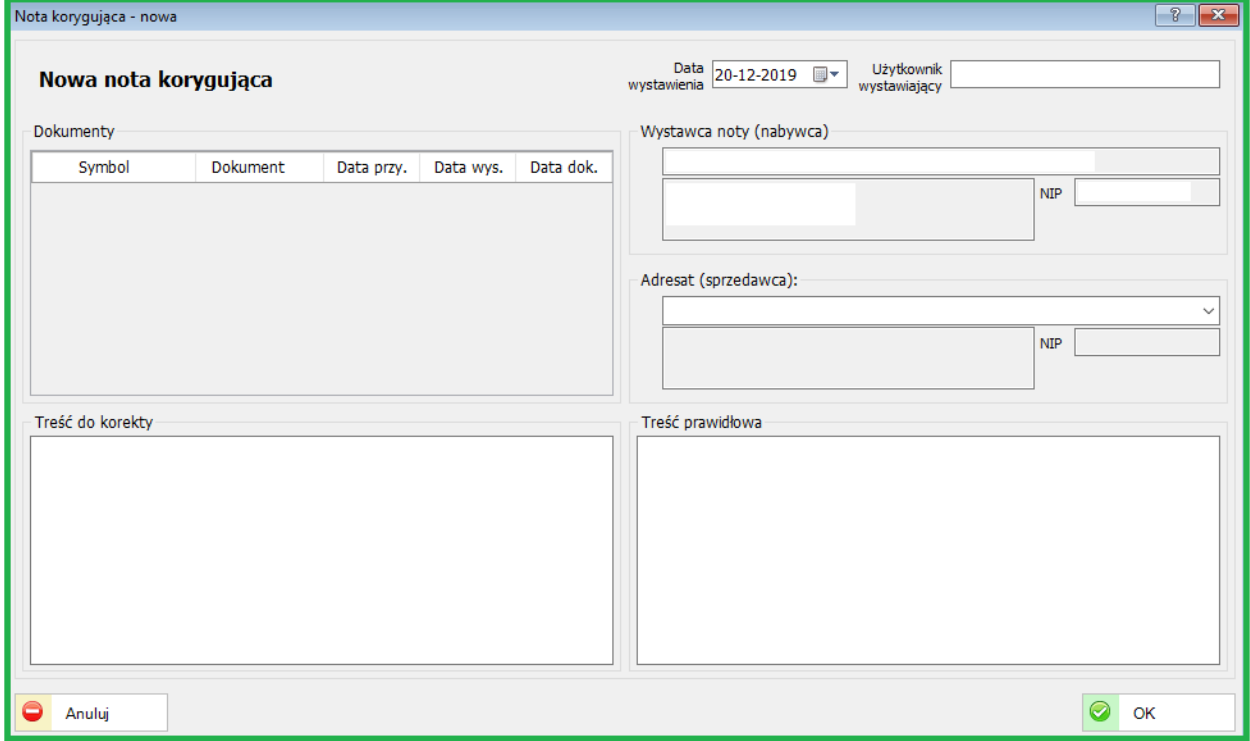

Moduł Zakupy – Noty Korygujące – Na liście prawy przycisk myszki (dodaj) lub klawisz "Insert" (klawiatura)

# **19.4. MAJĄTEK**

# **19.4.1. Inwentaryzacja**

Dokument inwentaryzacji. Dodano możliwość filtrowania według dodatkowych klasyfikacji użytkownika.

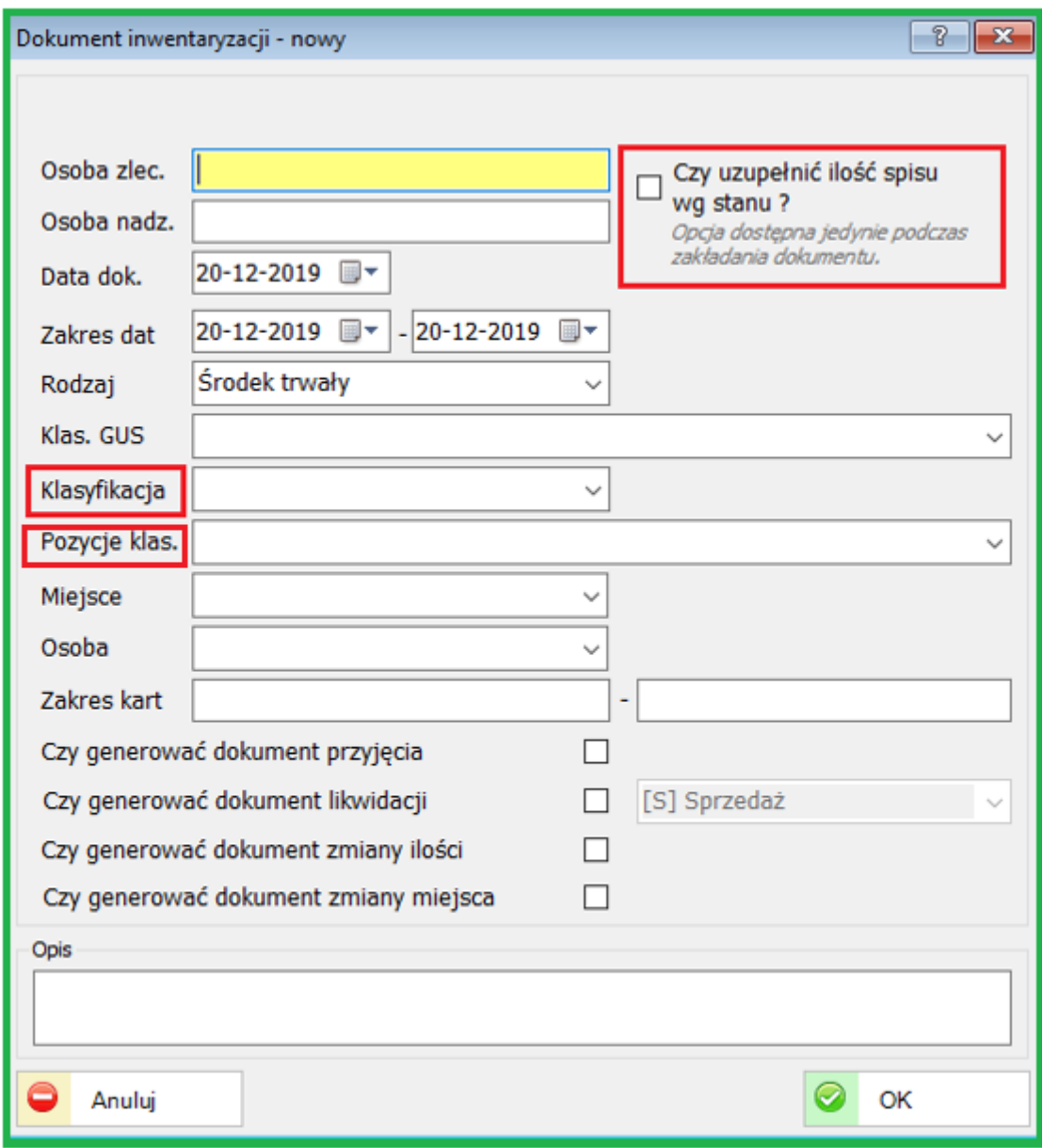

Nowe pola na dokumencie Inwentaryzacji: " Czy uzupełnić ilość wg stanu?", "Klasyfikacja", "Pozycje klasyfikacji"

# **19.5. KASA I BANK**

### **19.5.1. Rodzaje dokumentów bankowych i kasowych**

W definicji rodzajów dokumentów bankowych i kasowych została dodana możliwość wyboru kolejności dokumentu.

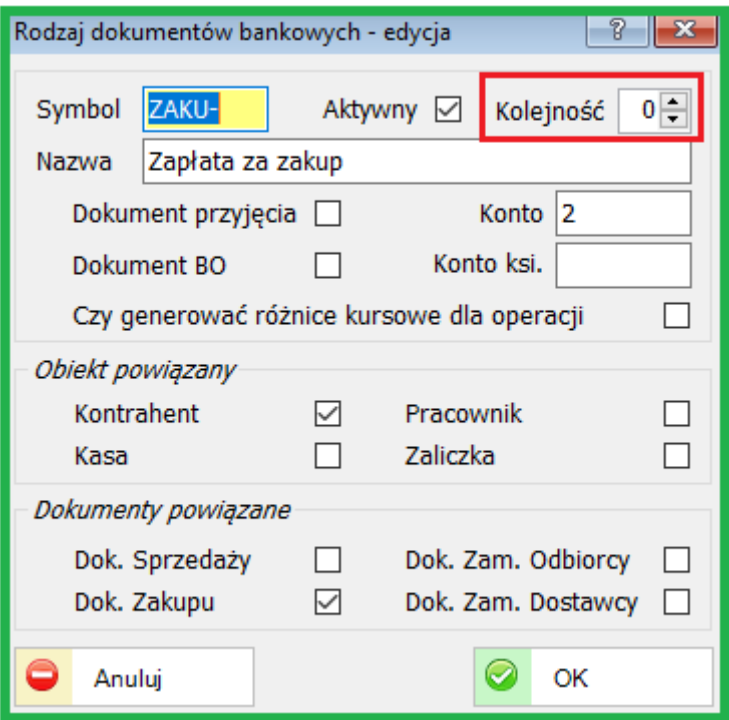

Kolejność rodzaju dokumentów określa kolejność podpowiedzi przy wyborze dokumentu.

# **20. ZMIANY W AKTUALIZACJI 1.6.6**

## **20.1. PERSONEL**

## **20.1.1. Lista wypłat**

Do list wypłat została dodana przewidywana data wypłaty.

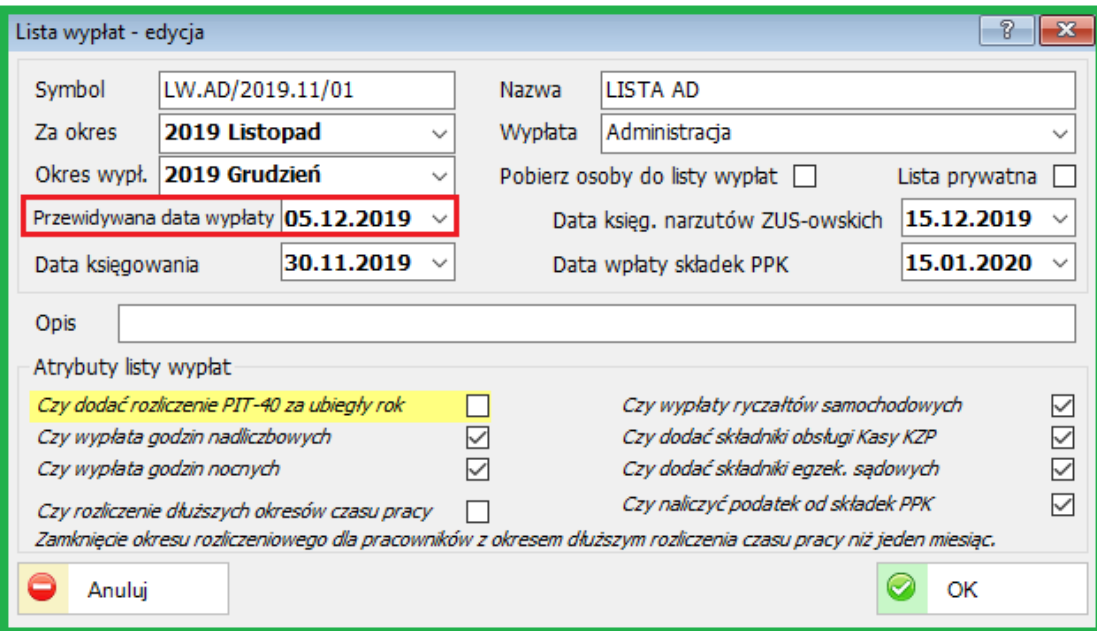

### **20.1.2. Raporty kadrowe i płacowe**

Zostały dodane oraz zmodyfikowane raporty kadrowe i płacowe.

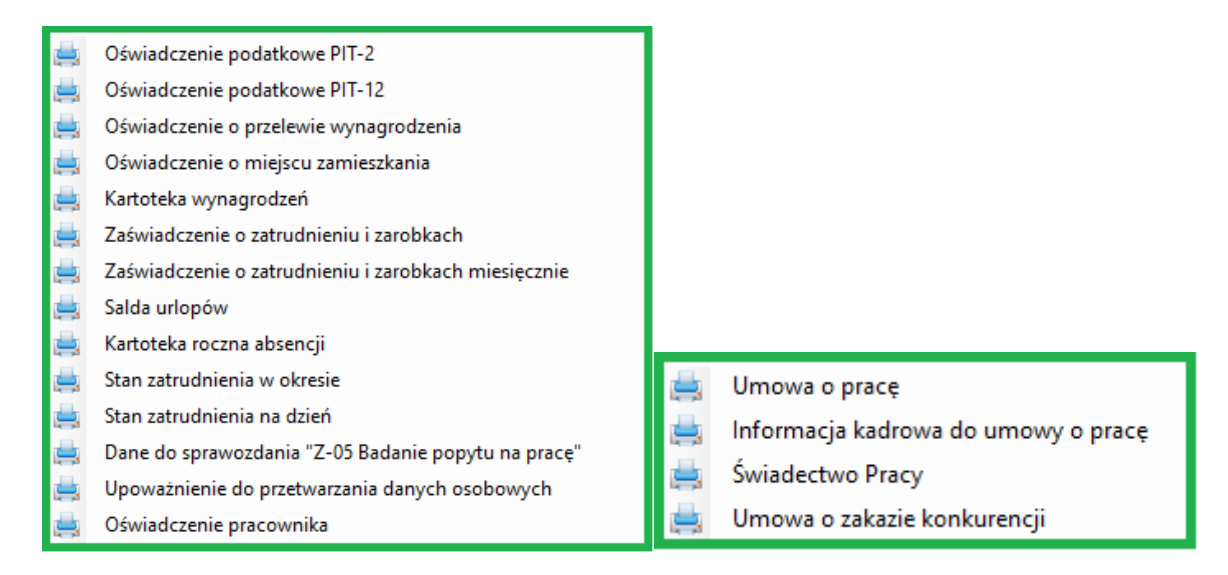

# **20.2. ADMINISTRACJA**

#### **20.2.1. Parametry systemu**

Dodano parametr określający czy adnotacja odnośnie SplitPayment jest obligatoryjna niezależnie od spełnienia obecnie obowiązujących kryteriów.

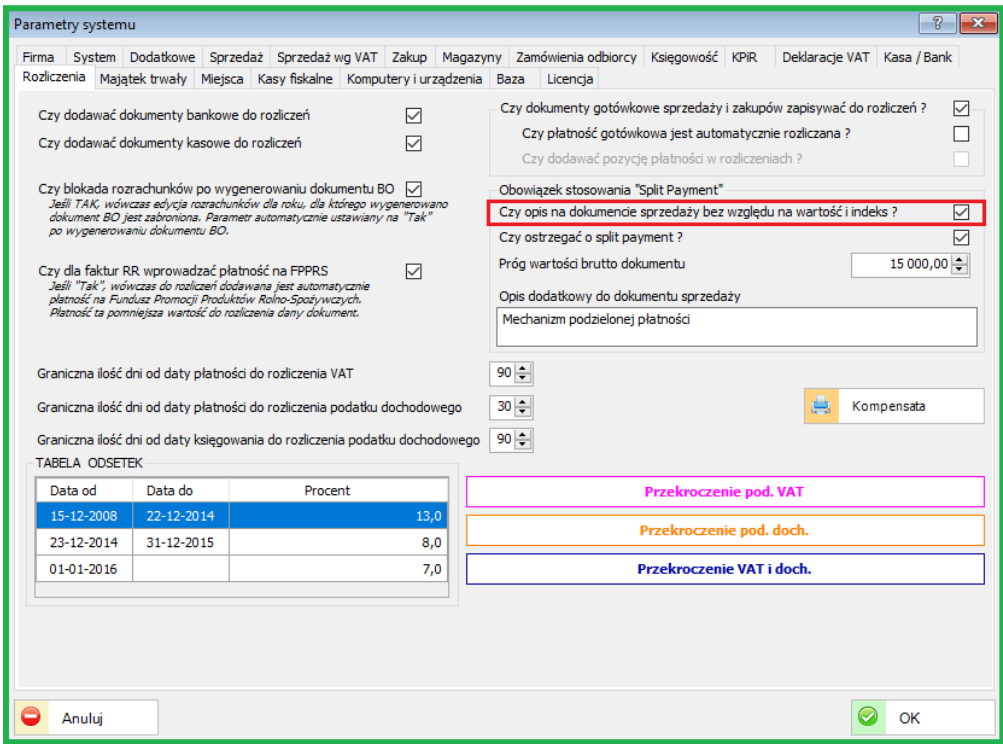

Parametr znajduje się w Administracja/Parametry systemu Zakładka: Rozliczenia

#### **20.2.2. Mikrorachunek podatkowy**

Od 01-01-2020 każda firma wszystkie należności podatkowe zobowiązana będzie regulować na indywidualny nr rachunku, który należy wygenerować korzystając z linku:<https://www.podatki.gov.pl/generator-mikrorachunku-podatkowego>

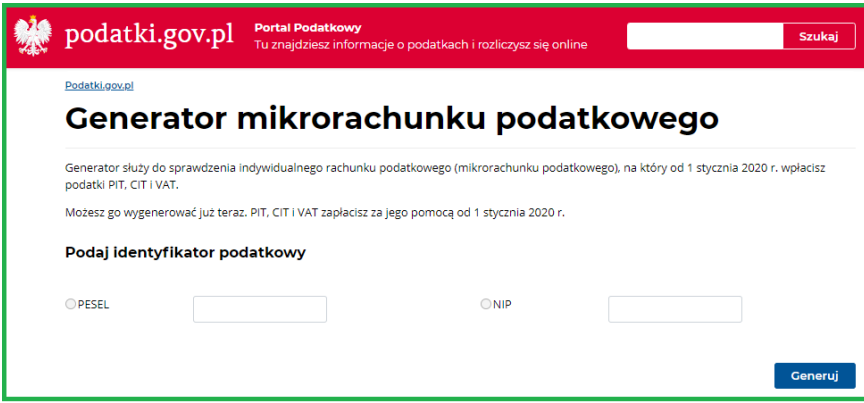

Wygenerowany nr rachunku, w programie *sBiznes* należy wpisać w odpowiednie pola zaznaczone w czerwonej obwódce na obrazku poniżej.

(Administracja/Parametry/Firma). Opis sposobu generowania rachunków znajduje się na:<https://www.podatki.gov.pl/generator-mikrorachunku-podatkowego>

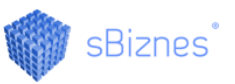

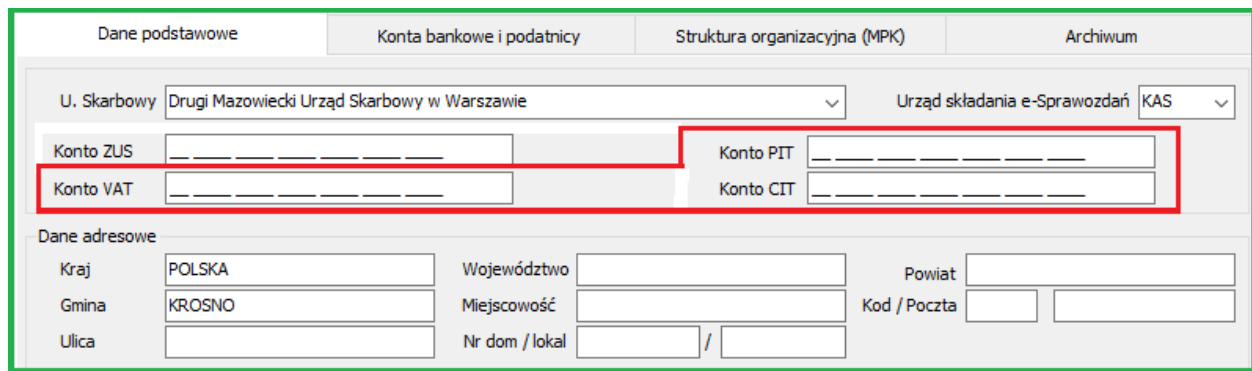

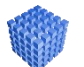

# *UWAGA!*

Szczegółowy opis w temacie **Mikrorachunku podatkowego** znajduje się na: <https://www.podatki.gov.pl/mikrorachunek-podatkowy/>

## **20.3. KONSTRAHENCI**

#### **20.3.1. Rozliczenia kontrahentów**

Do listy rozliczeń z kontrahentami dodano pole "Strona", określające czy jest to "Sprzedaż" czy "Zakup".

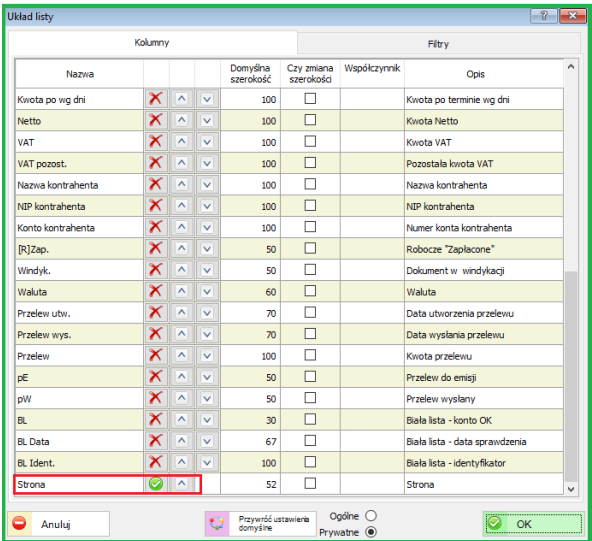

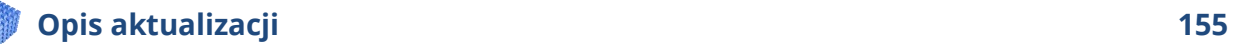

# **20.4. KSIĘGOWOŚĆ**

### **20.4.1. Nowy wzór deklaracji VAT-7 (20)**

Został dodany nowy wzór deklaracji VAT-7 (20), który obowiązuje od 01-11-2019 r. Zmiany opublikowane w Dzienniku Ustaw z dnia 30-10-2019 r. <http://dziennikustaw.gov.pl/du/2019/2104/1>

#### **20.4.2. Import plików JPK**

Dodano pola domyślne dla kontrahenta (typ księgowy, typ rejestru dla sprzedaży i zakupów). Wykorzystywane przy imporcie plików JPK do ewidencji.

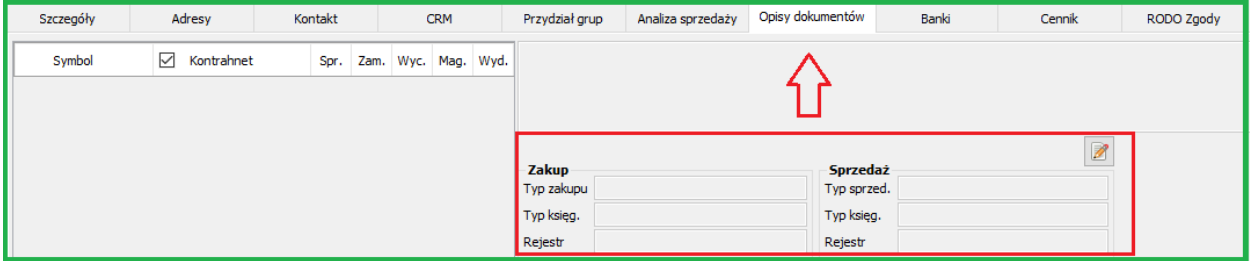

Lista kontrahentów – zakładka Opis dokumentów

### **20.4.3. Ewidencja Sprzedaży i Zakupów**

Do ewidencji sprzedaży i zakupów dodano na oknie listy pole "Typ płatności".

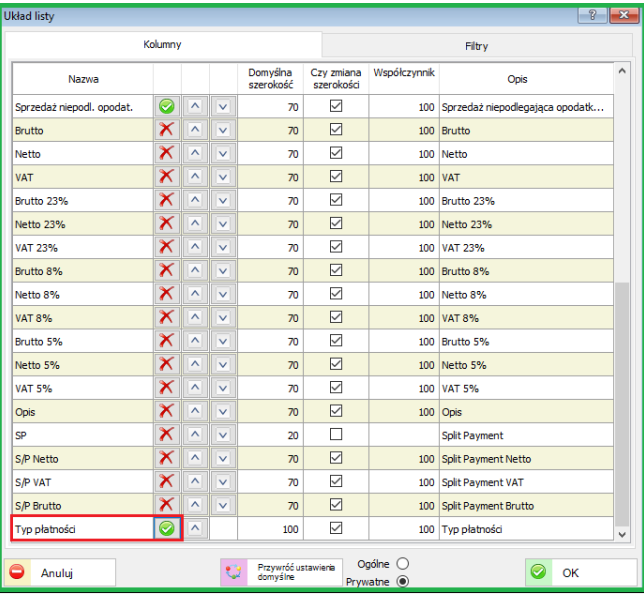

## **21. ZMIANY W AKTUALIZACJI 1.6.5**

# **21.1. PERSONEL**

## **21.1.1. Planowanie czasu pracy**

Dodano nową funkcjonalność "Planowanie czasu pracy" dla trybu zmianowego np. brygady na maszynach.

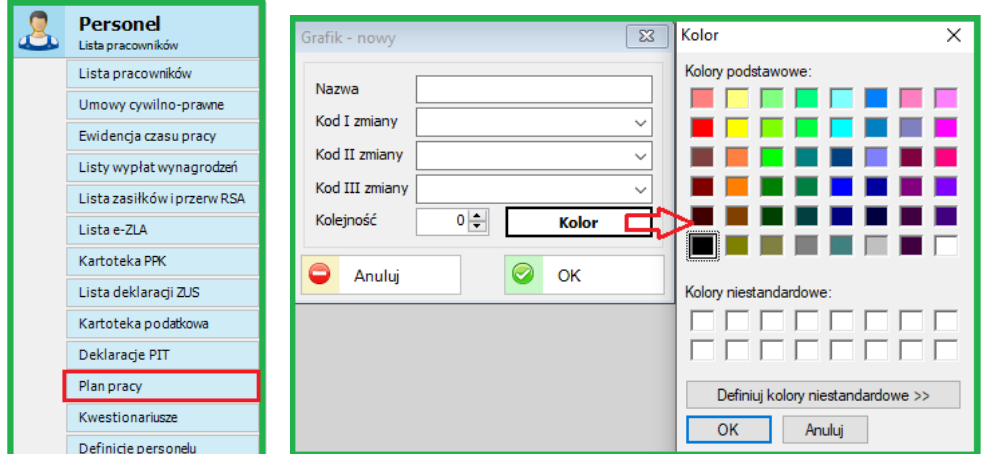

W "Definicjach personelu" w zakładce "Grafiki pracy" należy zdefiniować odpowiedni grafik pracy dla systemu zmianowego.

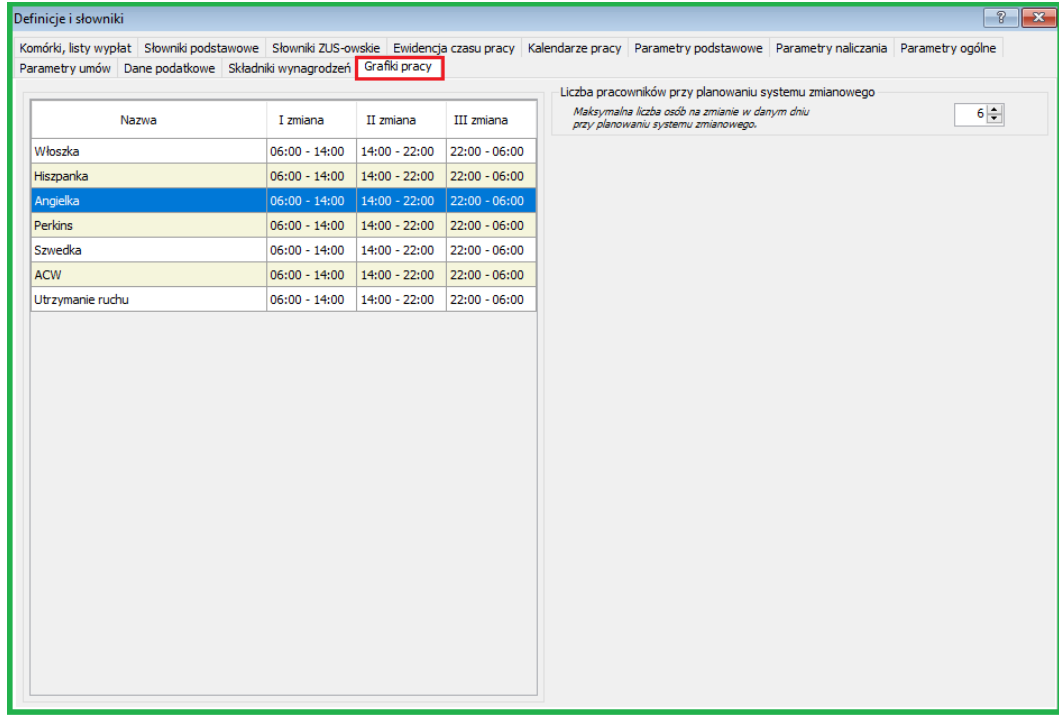

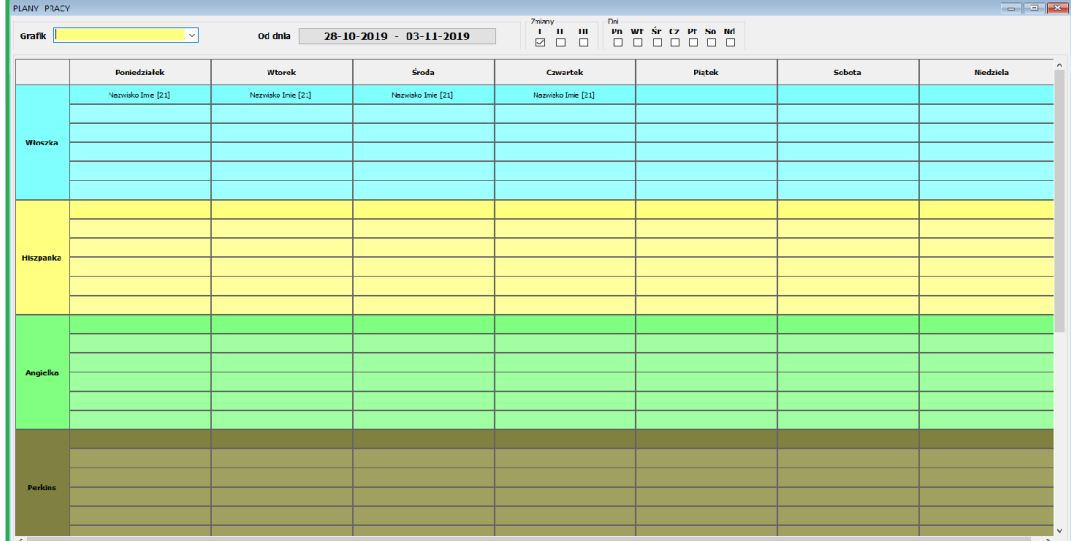

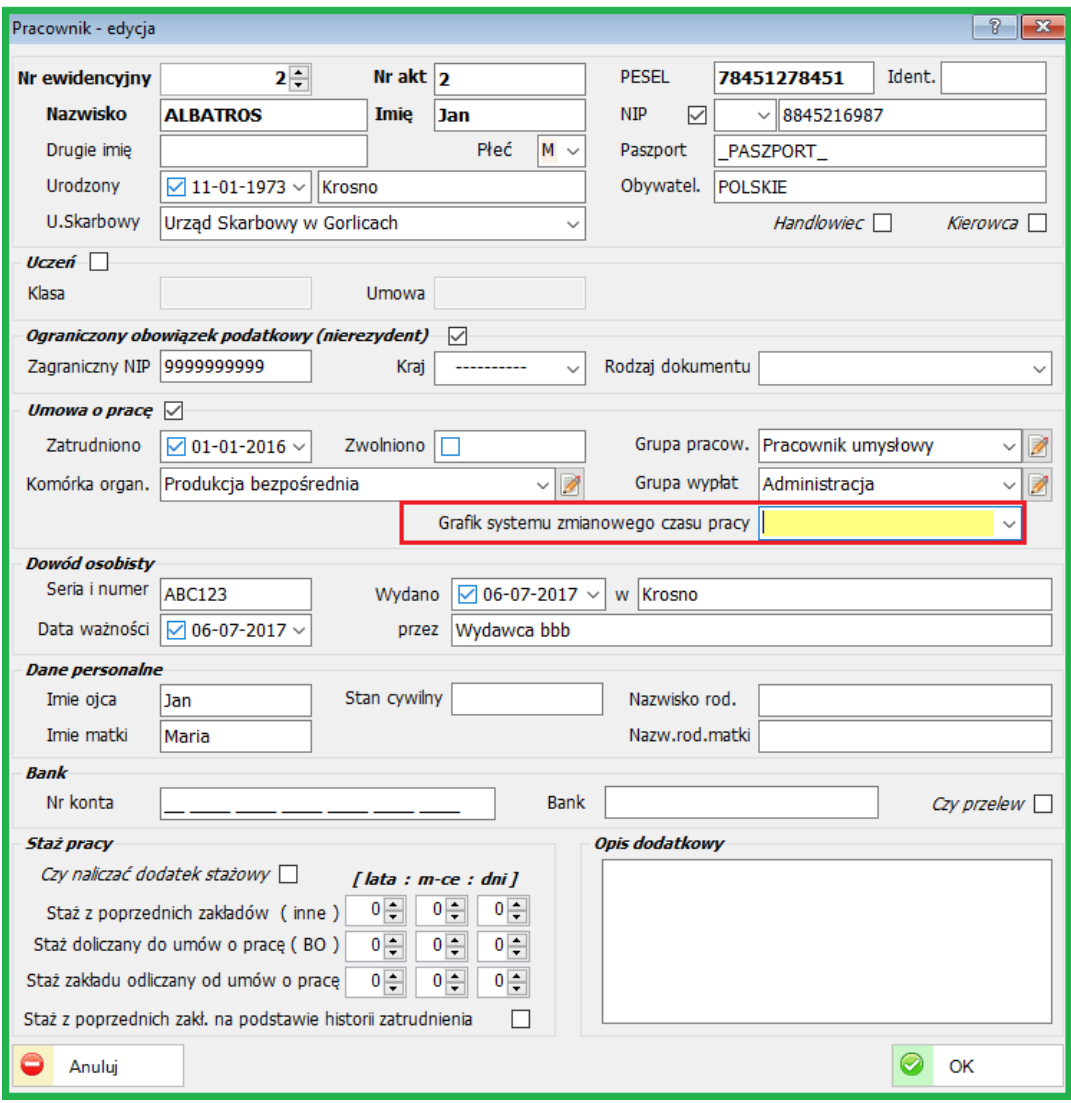

Każdemu pracownikowi można przyporządkować odpowiedni grafik pracy.

.

### **21.1.2. Kwestionariusze i druki dokumentów**

Dodano nową funkcjonalność zapisywania kwestionariuszy i dokumentów kadrowych. Mogą to być dokumenty kadrowe zapisane w dowolnym formacie. Opis poniżej informuje, kto i kiedy zamieścił dany dokument.

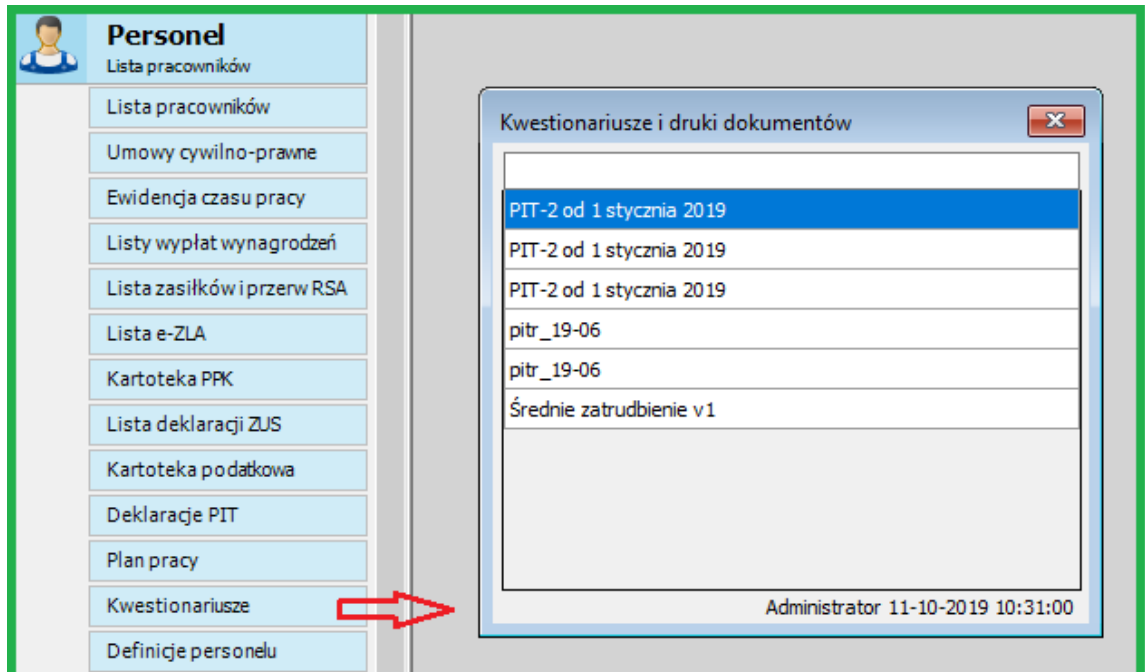

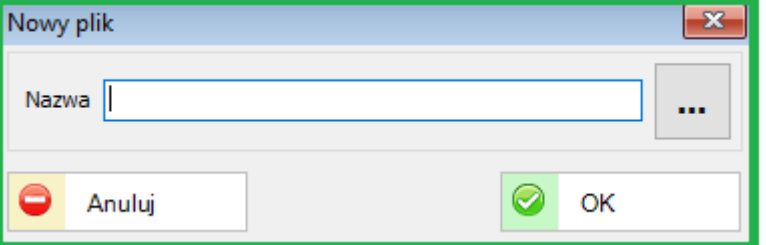

Każdy dokument kadrowo-płacowy możemy umieścić w tzw. Archiwum kwestionariuszy.

Należy tylko wskazać miejsce w którym znajduje się dany dokument aby umieścić go w tzw. "Kwestionariuszach"

### **21.1.3. Nowe wydruki w module PERSONEL**

Dodano wydruki statystyczne m.in. średnie zatrudnienie, zatrudnienie w osobach i etatach, zatrudnienie wg grup niepełnosprawności. Dodano również nowe wydruki kadrowe.

# Przykład wydruków dla pracownika

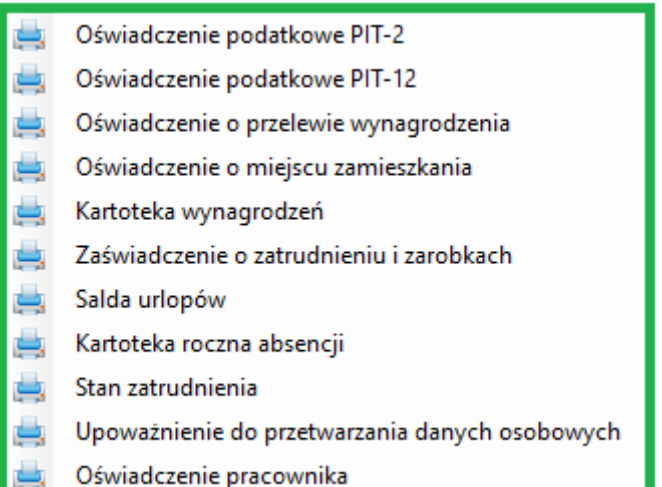

# Przykład wydruków dla wybranej grupy pracowników

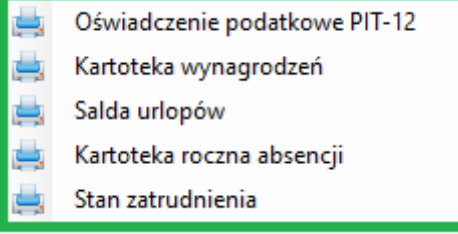

# **21.2. WYPOŻYCZALNIA**

### **21.2.1. Lista wypożyczeń**

Został zmodyfikowany wygląd oraz funkcjonalność listy wypożyczeni w Module Wypożyczalnia.

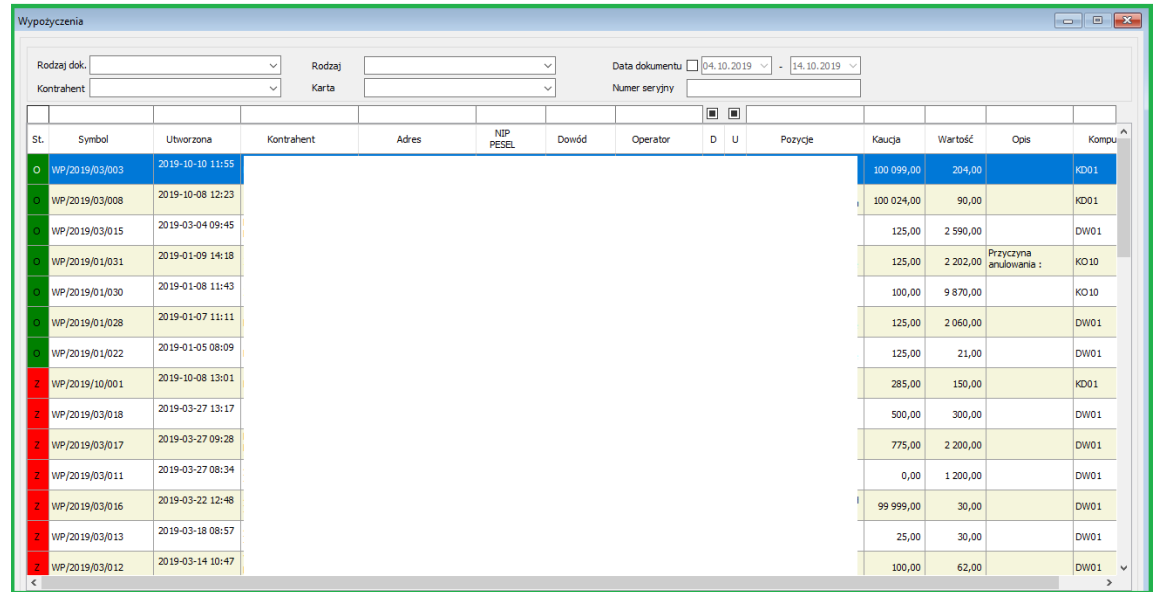

*Wprowadzone zmiany to m.in.:*

- *- kolorowanie statusów*
- *- dodatkowa kolumna z nazwami wypożyczonych sprzętów*
- *- kopiowanie cennika, poprzez opcję "Twórz duplikat"*

# **21.3. KSIĘGOWOŚĆ**

### **21.3.1. Obsługa mechanizmu podzielonej płatności (MPP)**

Została poszerzona obsługa podzielonej płatności split payment dla ewidencji zakupów i sprzedaży. Informacje o split payment zostaną dodane do listy ewidencji zakupów i sprzedaży jeżeli w parametrach zostaną zaznaczone odpowiednie pozycje jak na obrazku poniżej.

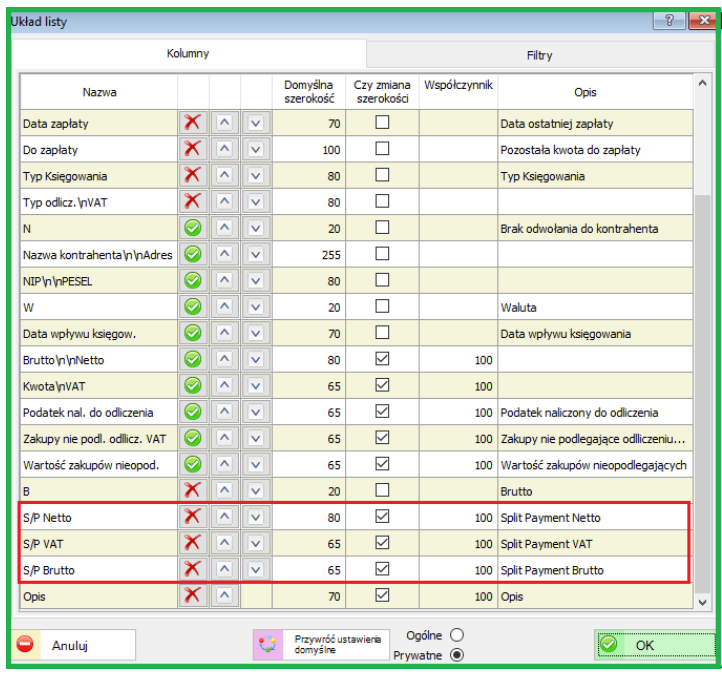

Parametr "Czy ostrzegać o split payment" wprowadza ostrzeżenie przy wystawianiu faktury jeżeli zostanie przekroczona kwota wpisana w parametrach.

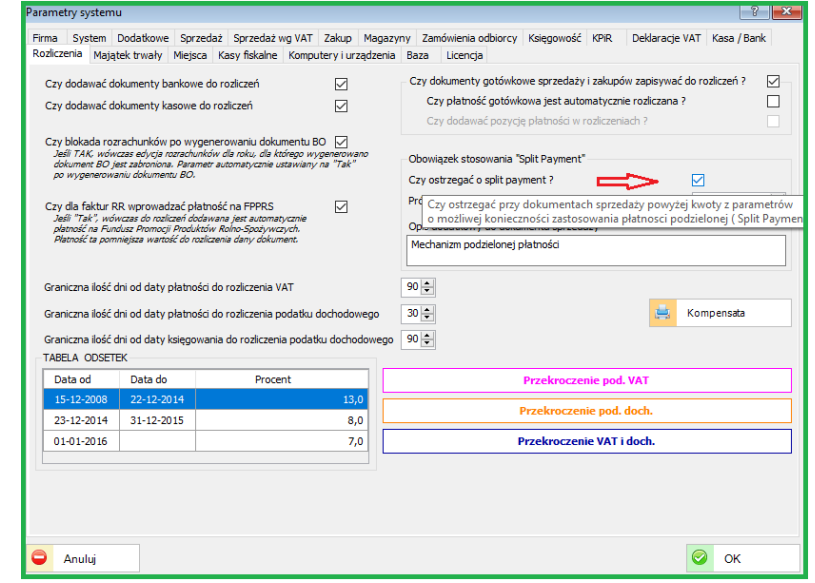

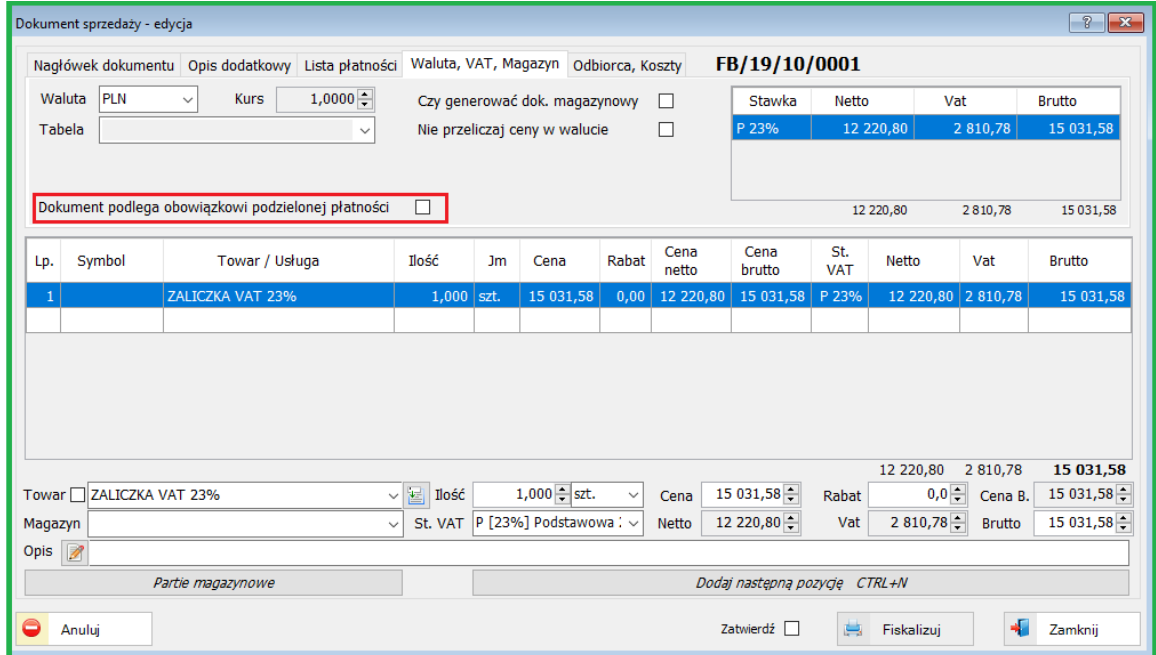

Obecnie próg wartości brutto do Split payment wynosi 15 000 zł

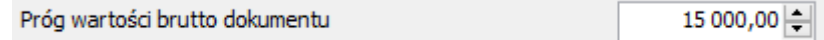

Dodatkowe informacje o Mechanizmie Podzielonej Płatności można znaleźć w: [Obsługa Split](#page-174-0)-Payment

## **22. ZMIANY W AKTUALIZACJI 1.6.4**

# **22.1. KONTRAHENCI (BIAŁA LISTA)**

### **22.1.1. Weryfikacja nr kont bankowych (Biała Lista)**

Dodano obsługę weryfikacji kontrahenta na tzw.: "Białej liście" Ministerstwa Finansów. Weryfikacja dostępna jest w obszarze: lista kontrahentów oraz przelewy i rozliczenia.

W *sBiznes* weryfikację można realizować zarówno jednego jak i wielu kontrahentów, których wybór odbywa się poprzez zaznaczenie na liście. Po zaznaczeniu, prawym przyciskiem myszki uruchamiamy "Weryfikacja konta podatnika"

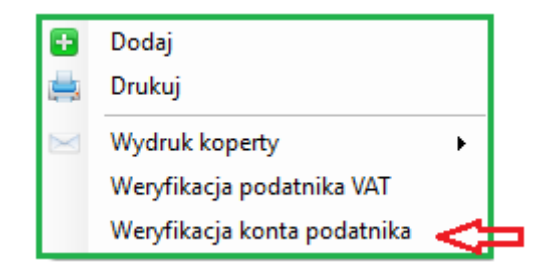

W odpowiedzi zwrotnie pojawi się komunikat w zależności od rezultatu weryfikacji:

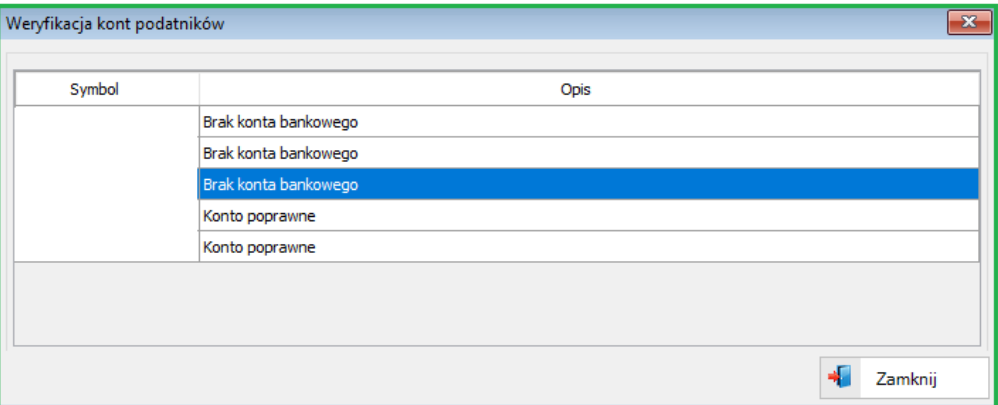

Weryfikując nr konta, otrzymamy również potwierdzenie weryfikacji Białej Listy (BL) wraz z datą i tzw. identyfikatorem.

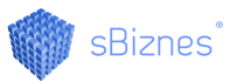

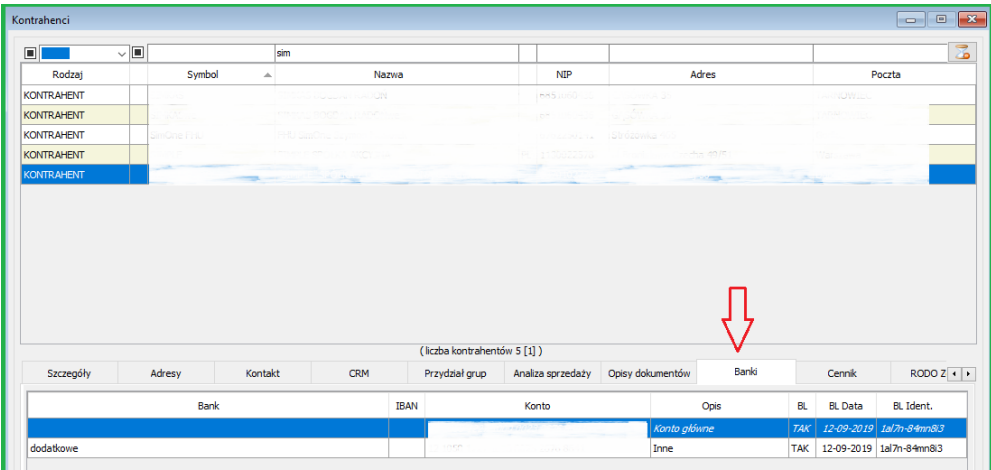

BL – Biała Lista, BL. Data – Data weryfikacji, BL. Ident. - Identyfikator weryfikacji Kontrahent może mieć kilka nr kont bankowych. Można weryfikować każdy nr konta przypisany do kontrahenta.

Konta dodatkowe kontrahenta weryfikujemy w zakładce "Banki"

Przy weryfikacji sprawdzana jest również prawidłowość nr NIP kontrahenta oraz czy kontrahent jeszcze czynnym podatnikiem (Status podatnika).

Poniżej komunikat gdy nr konta jest poprawny – zgodny z nr podanym na BL.

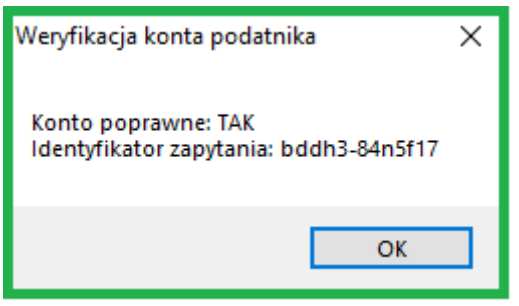

Komunikat gdy nr konta jest niepoprawny – niezgodny z nr podanym na BL.

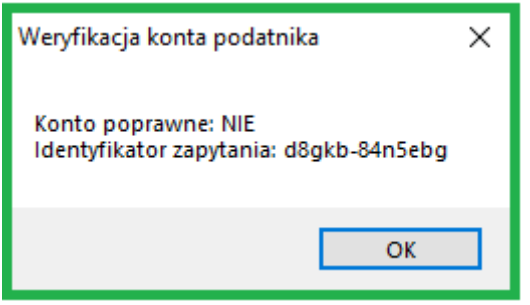

Informacje o danych z weryfikacji mogą być wyświetlone na liście dokumentów (kontrahenci, rozliczenia, przelewy). Należy w parametrach zaznaczyć odpowiednie opcje wyświetlania jak na przykładzie poniżej:

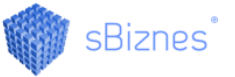

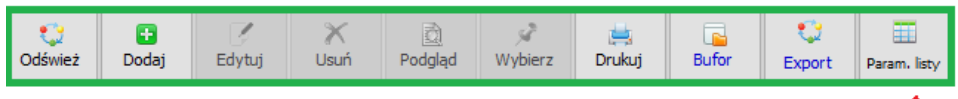

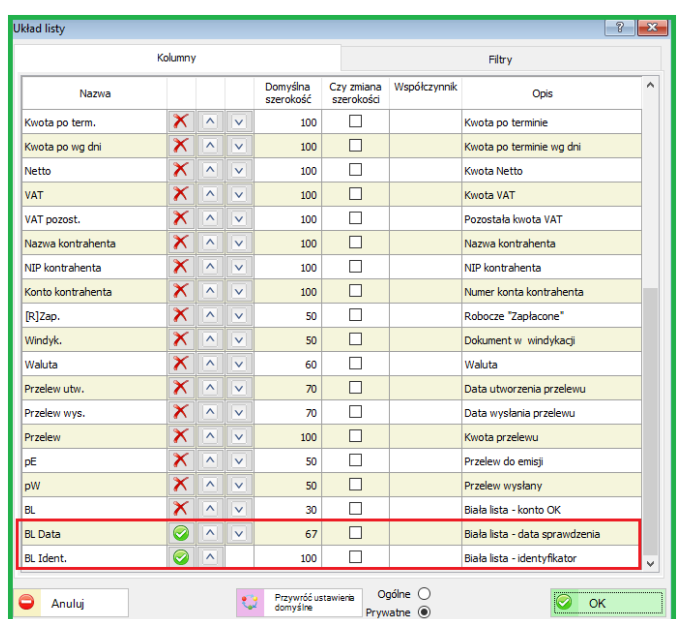

Historia weryfikacji dostępna również w menu "Kontrahenci"

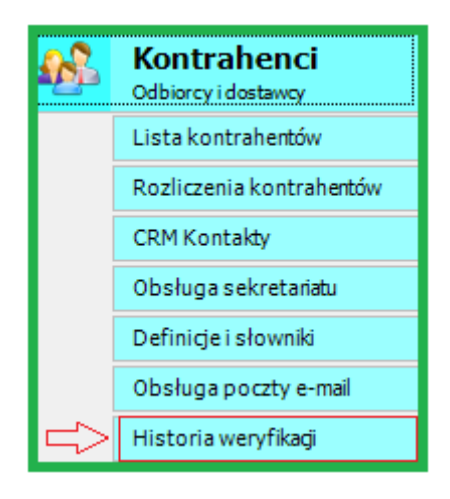

Zgodnie z przepisami, które będą obowiązywać od dnia 01-01-2020 r. firma, która wykona zapłatę na nr konta niezgodny z nr podanym na Białej Liście również narażona będzie na sankcje karno-skarbowe.

Wydruk weryfikacji podatnika można uzyskać klikając na: Wynik weryfikacji konta podatnika

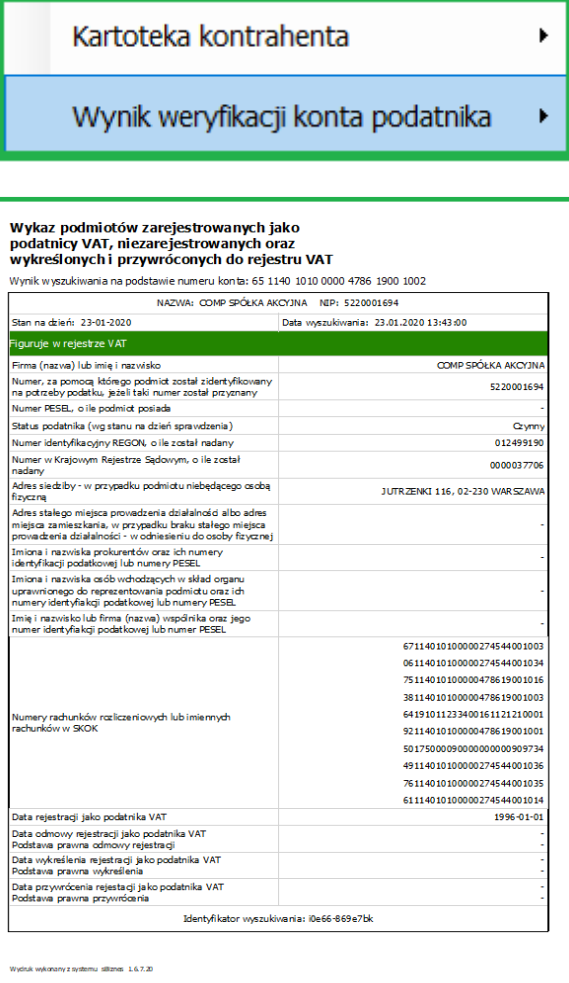

Nr kont bankowych można również weryfikować poprzez stronę rządową: <https://www.podatki.gov.pl/wykaz-podatnikow-vat-wyszukiwarka/>

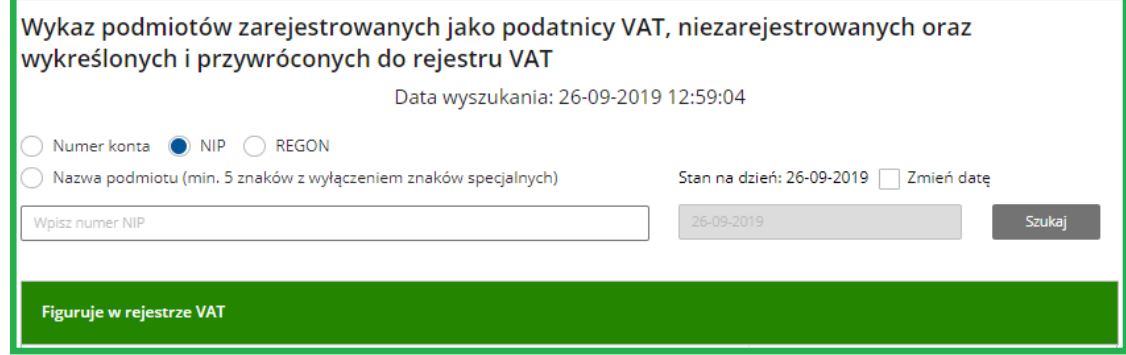

Przy weryfikacji nr konta sprawdzane są równie inne dane: czy kontrahent figuruje w rejestrze VAT, czy jest czynnym podatnikiem (Status podatnika) itp..

Po weryfikacji danego podmiotu można wydrukować potwierdzenie:

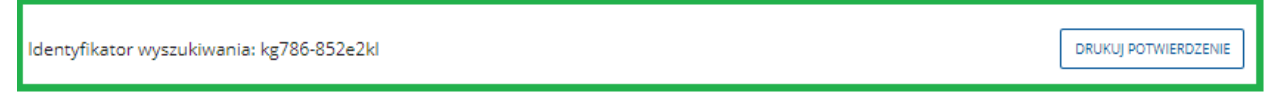

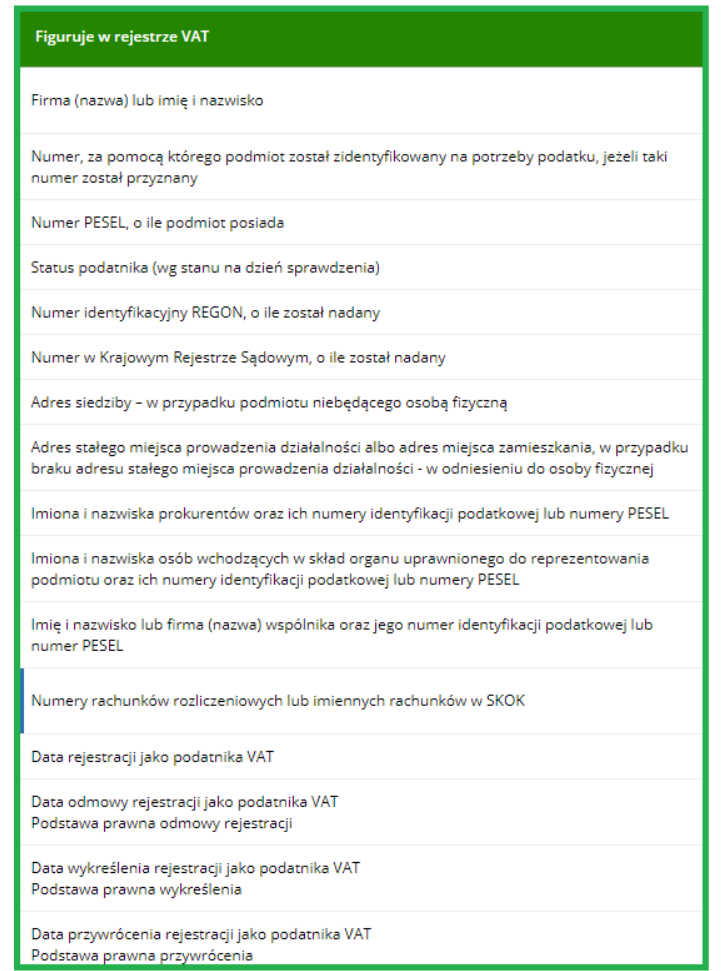

# **22.2. ZAMÓWIENIA**

# **22.2.1. Zamówienia do dostawcy**

Dodano możliwość automatycznego tworzenia dokumentu zamówienia do dostawcy z zamówienia od odbiorcy.

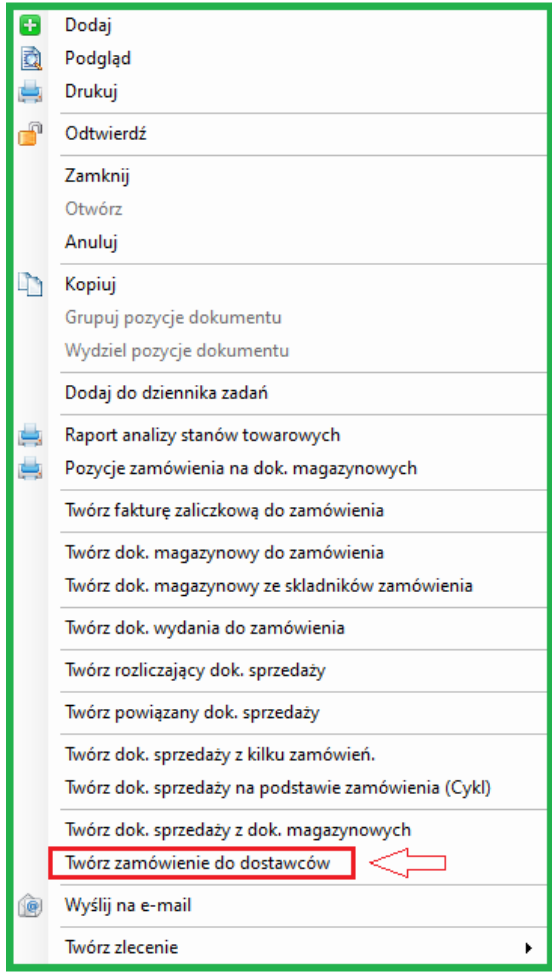

# **22.3. PERSONEL**

### **22.3.1. Ewidencja Czasu Pracy (ECP)**

Dodano możliwość zamknięcia okresu w ECP. Zamknięcie okresu dostępne po uruchomieniu ikony w lewym górnym rogu.

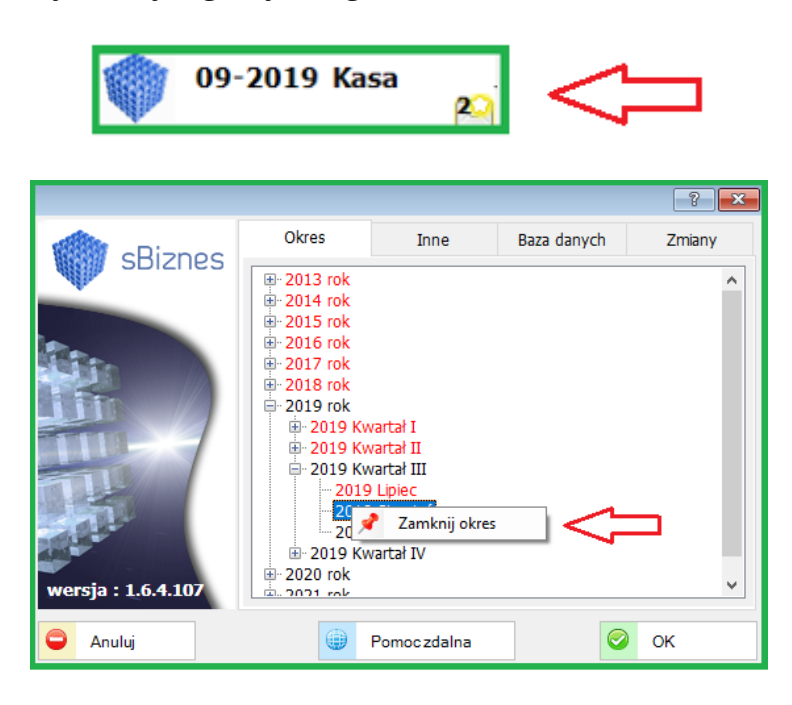

#### **22.3.2. Podatki**

Dodano nowe parametry podatkowe (koszty uzyskania / ulga podatkowa) obowiązujące od 01.10.2019. Procent podatku należy zmodyfikować po zamknięciu wypłat. Personel / Definicje personelu / Dane podatkowe / Skala podatkowa.

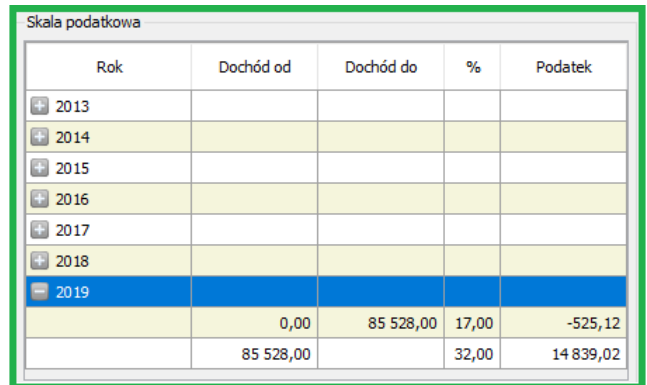

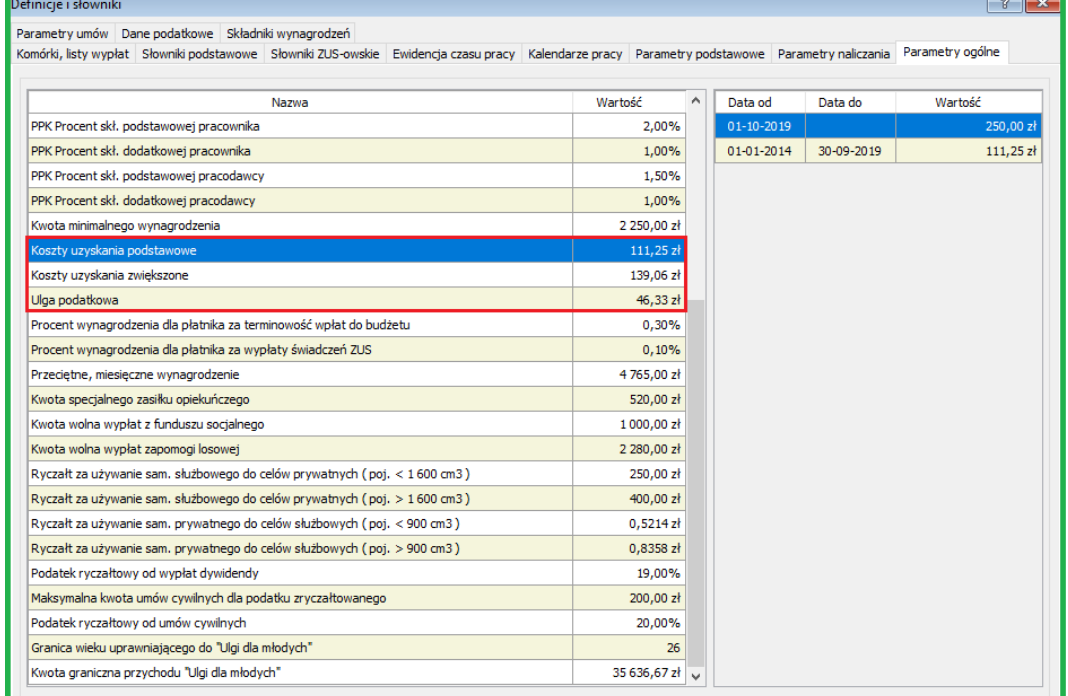

### **22.3.3. Uprawnienia**

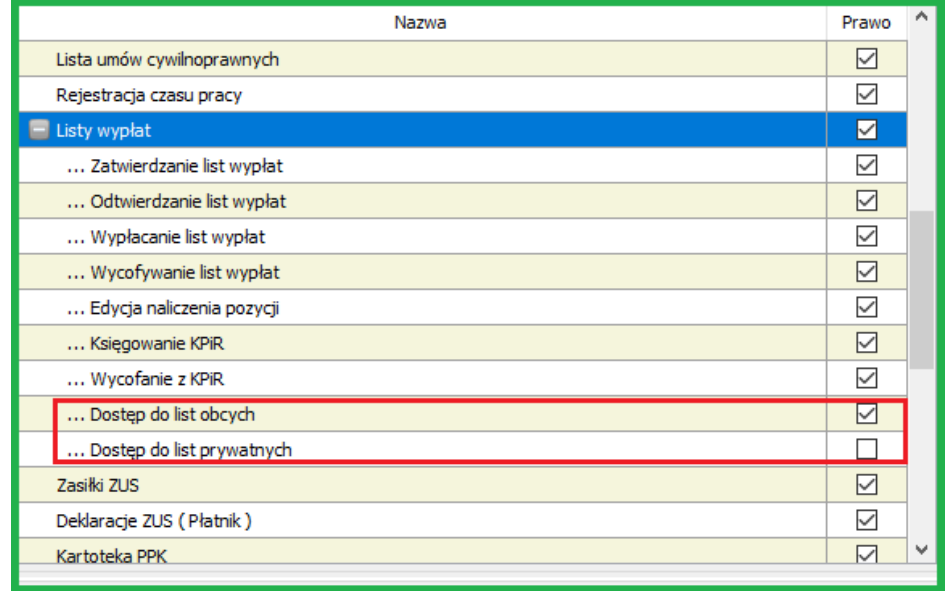

Dodano nowe uprawnienie użytkowników dostępu do list obcych / prywatnych.

## **22.3.4. Obsługa PPK na liście wypłat**

Dodano obsługę składek PPK na listach wypłat.

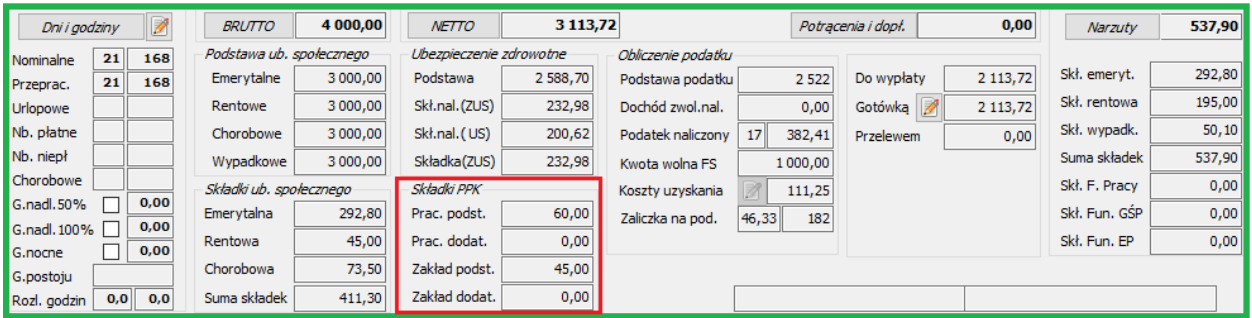

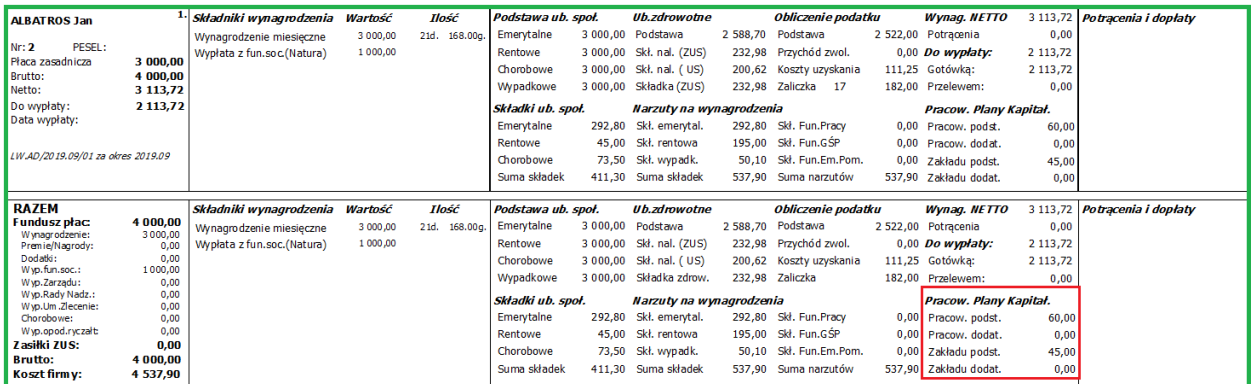

# **22.4. KSIĘGOWOŚĆ**

### **22.4.1. Podatki**

Dodano obsługę parametrów podatku dla podatników względem dat obowiązywania. Administracja / Parametry systemu / Firma ... Konta bankowe i podatnicy. Wzór zapisów przedstawiono poniżej.

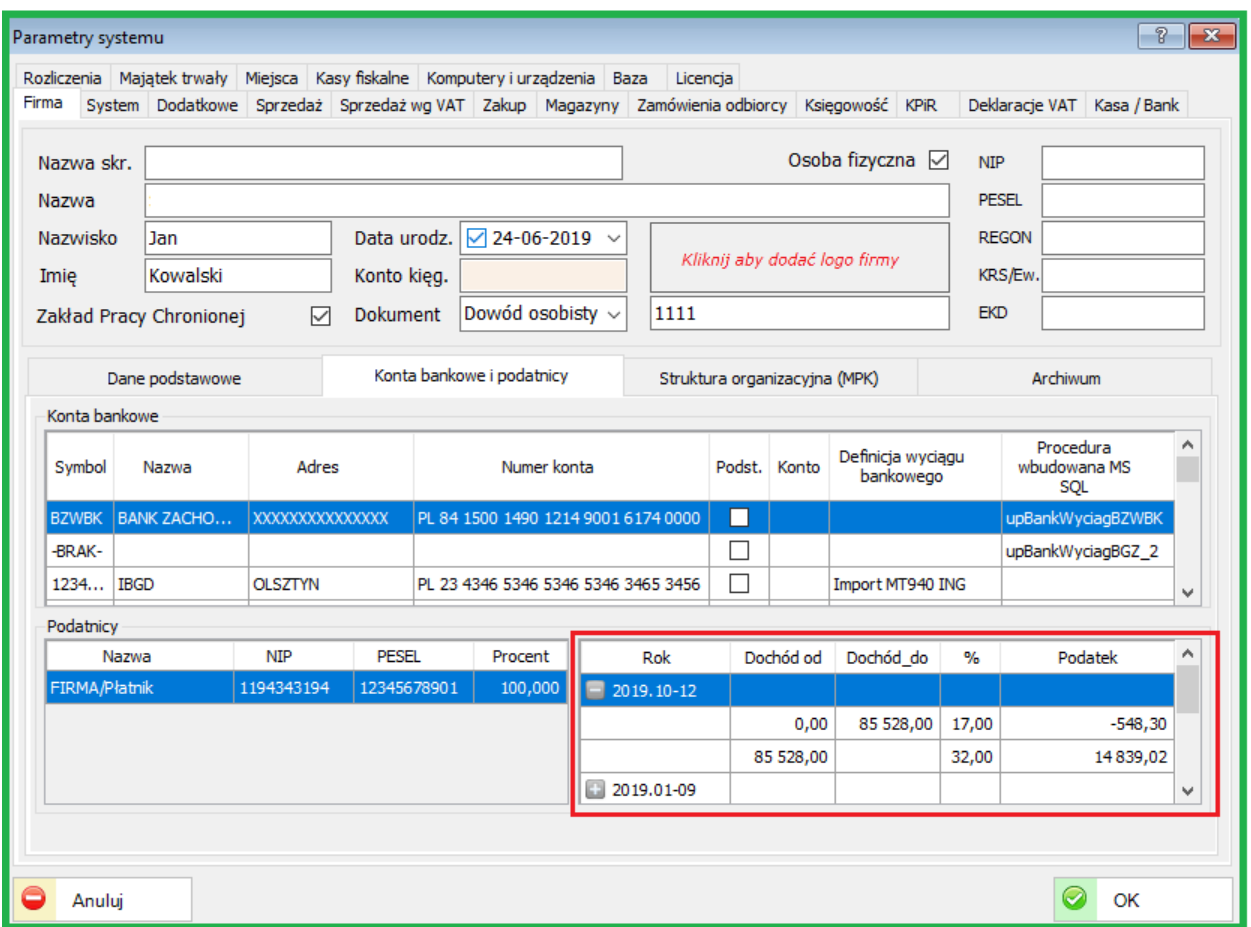

### **22.4.2. Ewidencje Zakupów i Sprzedaży**

Dodano kolejne pola do modyfikacji przez użytkownika listy ewidencji zakupów i sprzedaży ( kwota w walucie ). Udostępniono parametry listy.

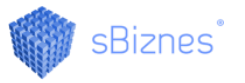

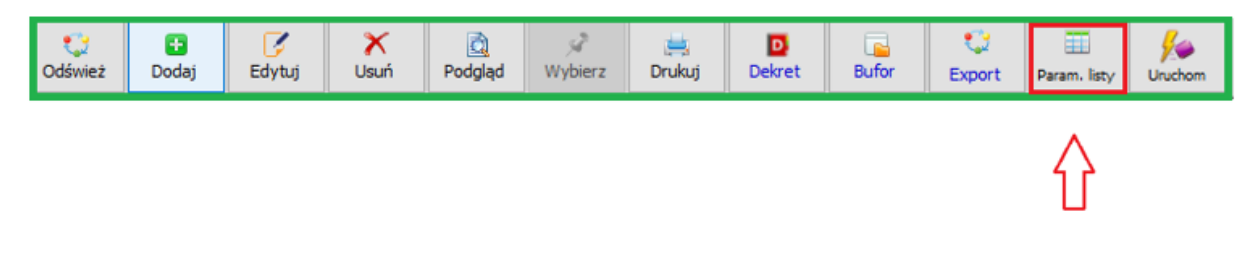

# **22.5. FINANSE - KSIĘGOWOŚĆ**

## **22.5.1. E-Sprawozdania**

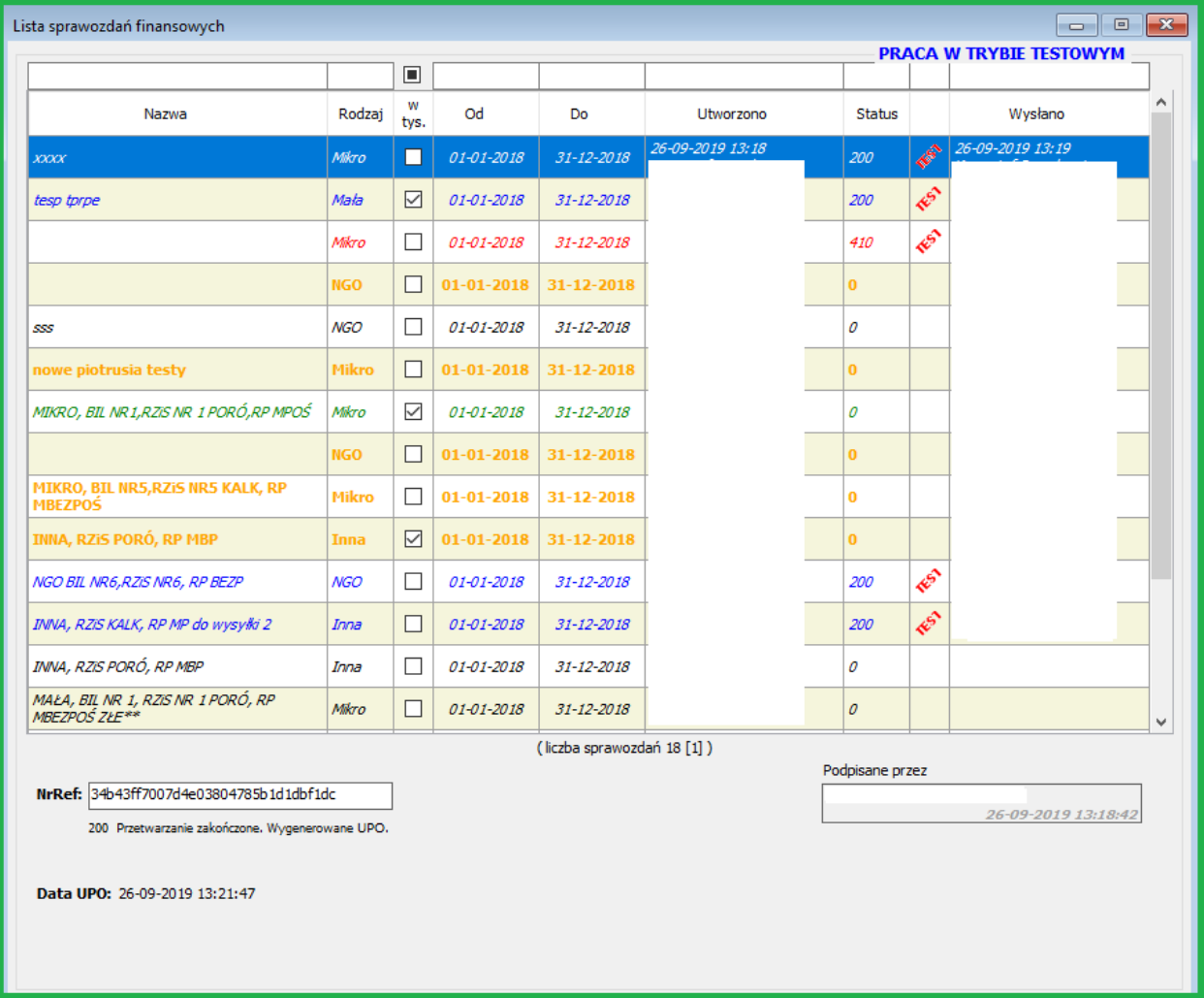

Dodano obsługę nowej struktury sprawozdań finansowych. Wersja schemy 1-2.

## **22.6. INDEKSY**

### <span id="page-174-0"></span>**22.6.1. Obsługa Split-Payment**

Dodano atrybut "Split Payment" na poziomie indeksu. Na podstawie atrybutu indeksu wyznaczana będzie kwota sprzedaży / zakupu obligatoryjnej płatności Split Payment.

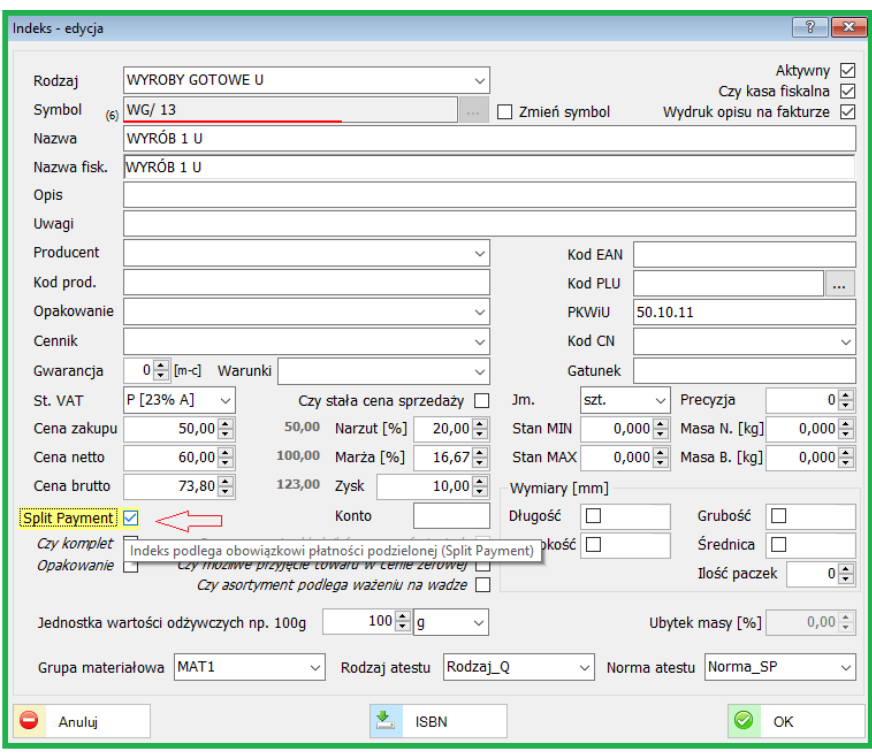

Znacznik Split Payment można ustawić dla wybranej grupy indeksów na liście

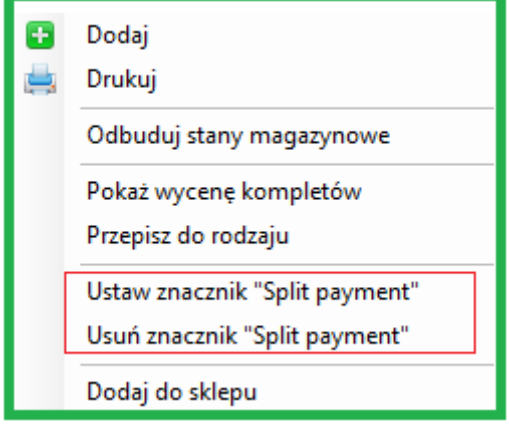

Ustawienia w parametrach systemu – Administracja – Parametry systemu - Rozliczenia

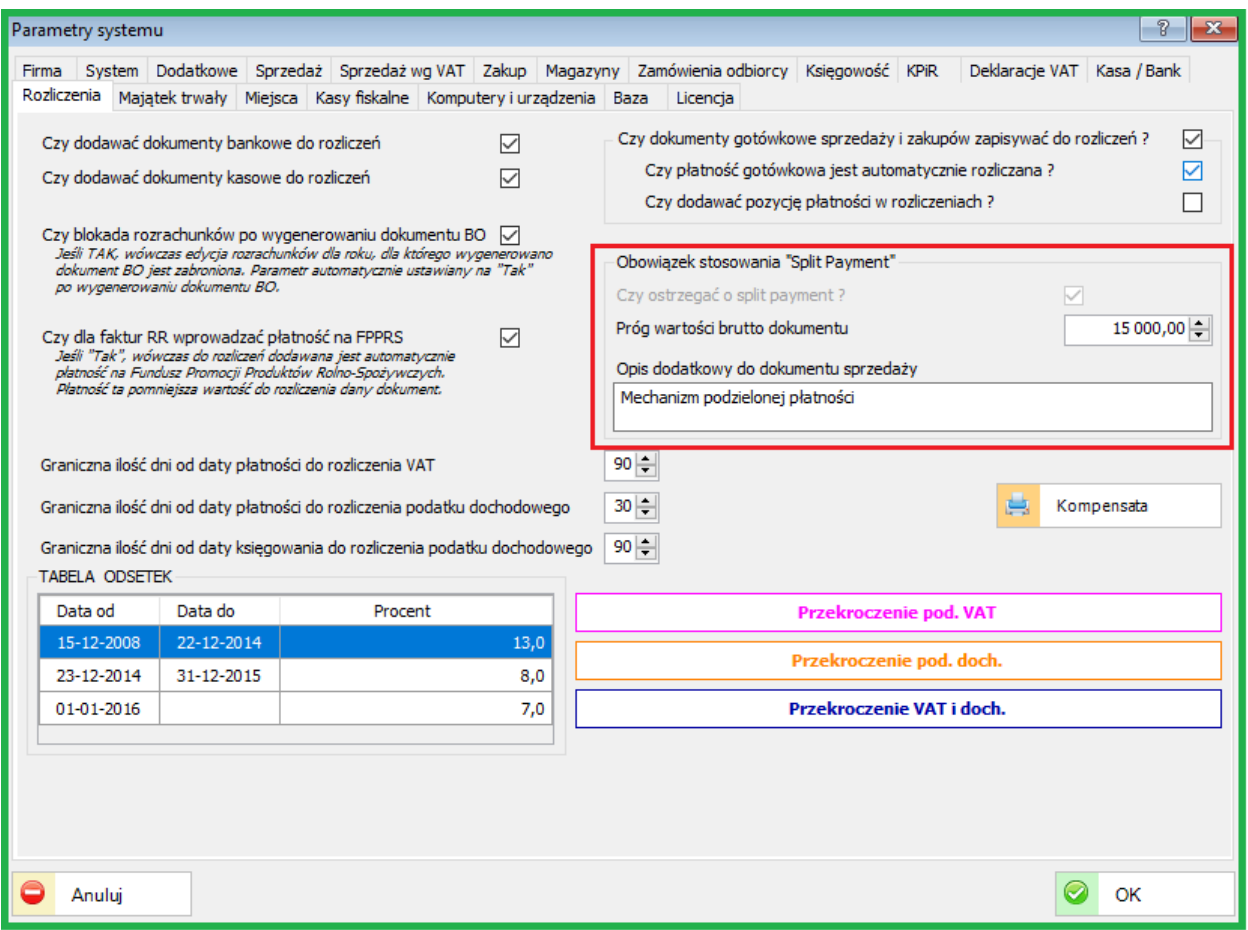

Parametry dotyczące Split Payment (SP) będą służyć do konfiguracji przy obowiązku informacji oraz rozliczeń w obszarze Zakupów i Sprzedaży.

Obowiązkowe zastosowanie SP wystąpi, gdy łącznie spełnione zostaną warunki:

- 1. obowiązek podatkowy, dostawa towarów lub świadczenie usług oraz data wystawienia faktury przypada po **31 października 2019 roku**,
- 2. wartość brutto transakcji wynosi **powyżej 15 tys. zł lub równowartość tej kwoty**,
- 3. **co najmniej jedna pozycja z faktury zawarta została w załączniku 15** znowelizowanej ustawy o VAT,
- 4. **sprzedawca oraz odbiorca są podatnikami** (transakcja B2B, niezależnie czy nabywcą jest podatnik VAT czynny czy zwolniony).

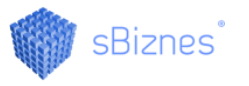

Przedsiębiorca dokonujący sprzedaży, która spełni łącznie cztery wyżej opisane warunki, będzie zobowiązany dodać adnotację "**Mechanizm podzielonej płatności**" na wystawianej fakturze

### **23. ZMIANY W AKTUALIZACJI 1.6.3**

## **23.1. PERSONEL**

### **23.1.1. Lista płac**

Została wykonana modyfikacja rozliczenia zasiłku ZUS dla kodu choroby "C" (Leczenie po nadużyciu alkoholu) oraz modyfikacja rozliczenia "Ulgi dla młodych" na listach wynagrodzeń.

# **23.2. SPRZEDAŻ**

### **23.2.1. Szybka sprzedaż**

Dodano możliwość wydruku faktury na drukarce fiskalnej bezpośrednio z okna szybkiej sprzedaży.

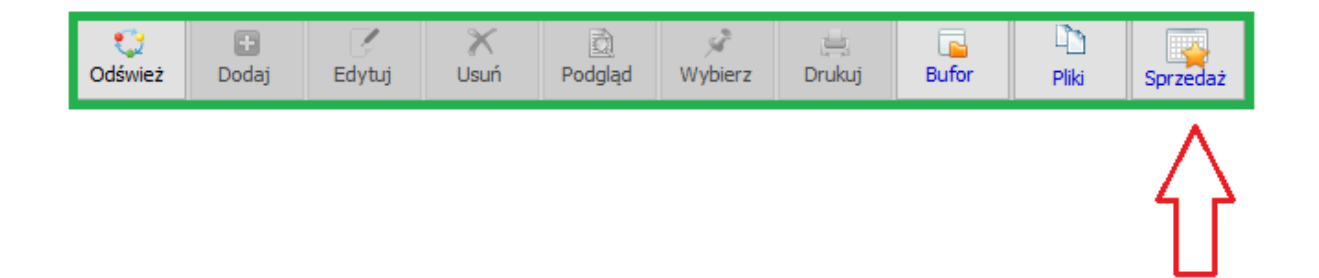

### **23.3. MAGAZYNY**

### **23.3.1. Dokumenty magazynowe**

Dodano do dokumentu magazynowego możliwość ręcznego wprowadzenia dokumentu źródłowego i jego daty wystawienia. Dane te będą pobierane do deklaracji JPK-MAG. Przykłady na poniższych obrazkach.

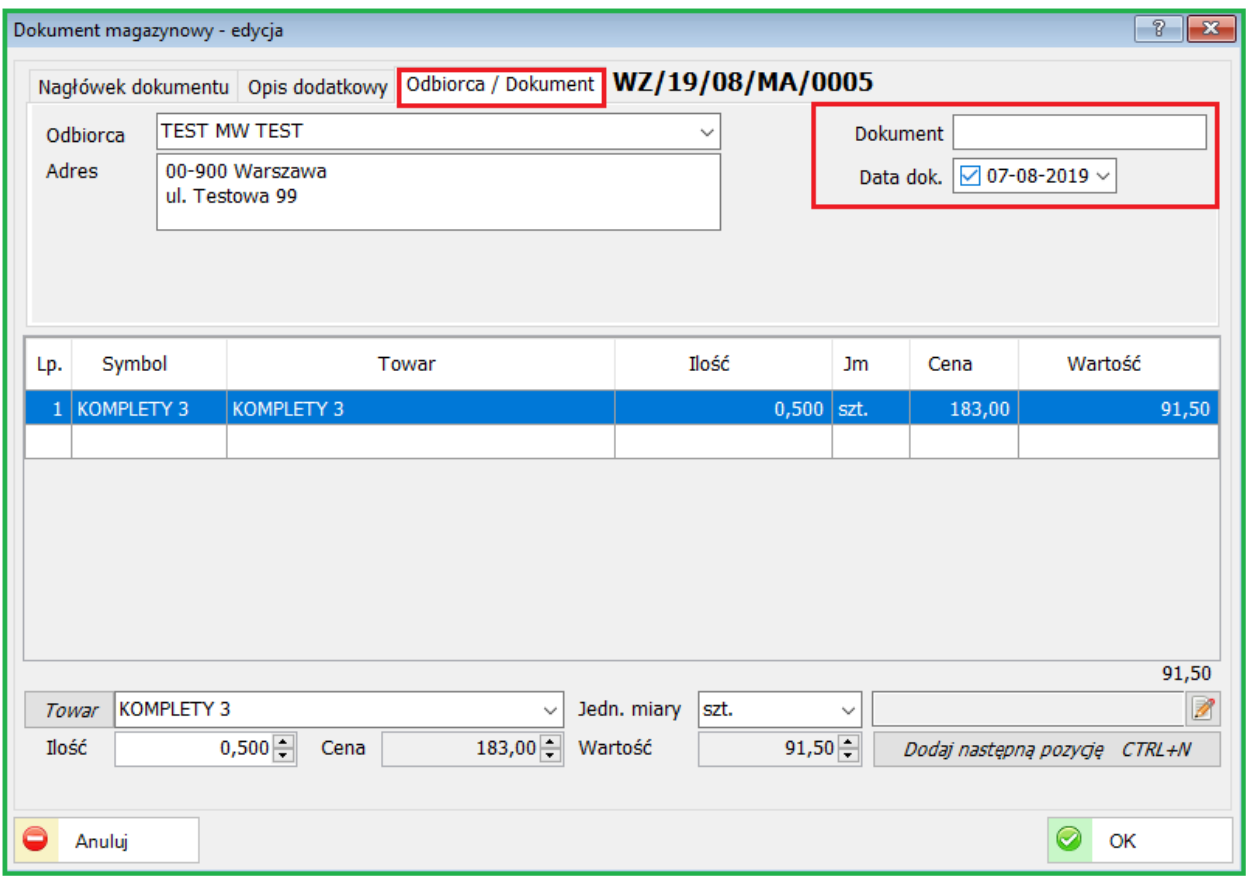

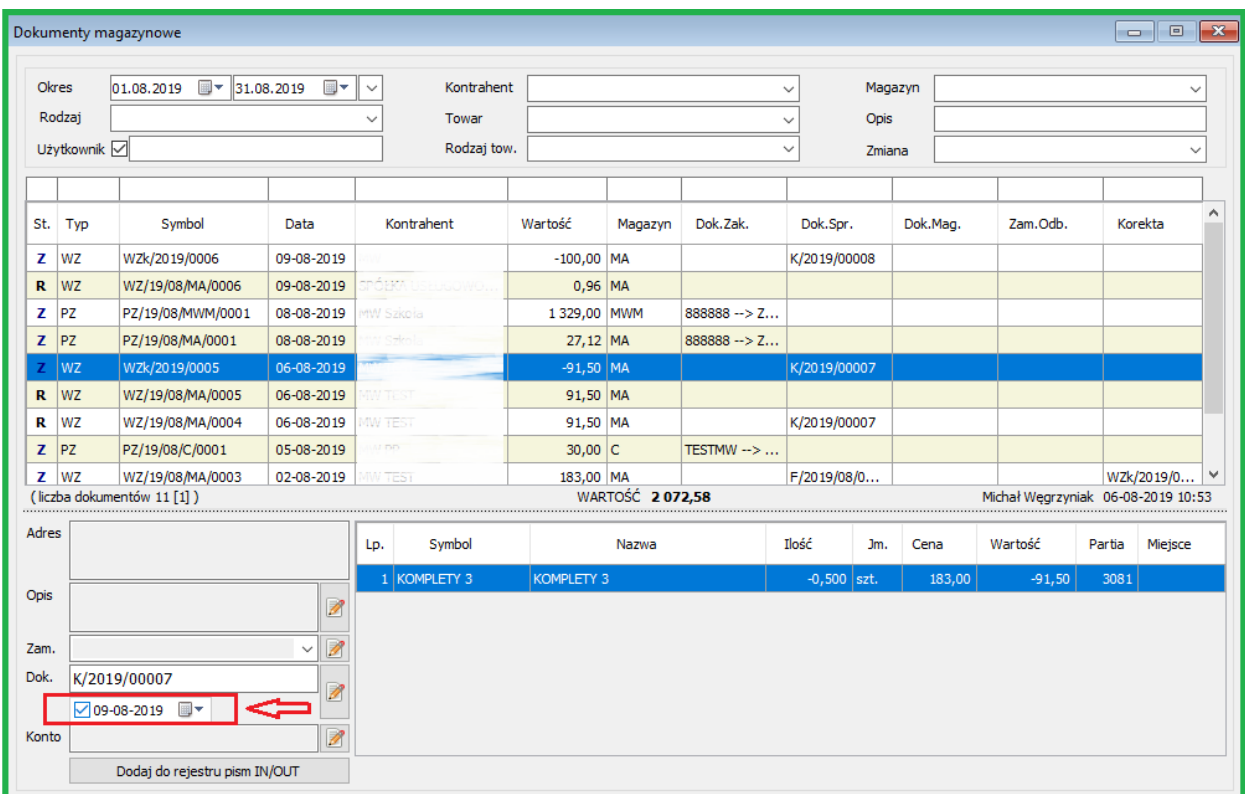

### **24. ZMIANY W AKTUALIZACJI 1.6.2**

# **24.1. PERSONEL**

### **24.1.1. Lista płac**

Zmodyfikowano rozliczanie godzin nadliczbowych.

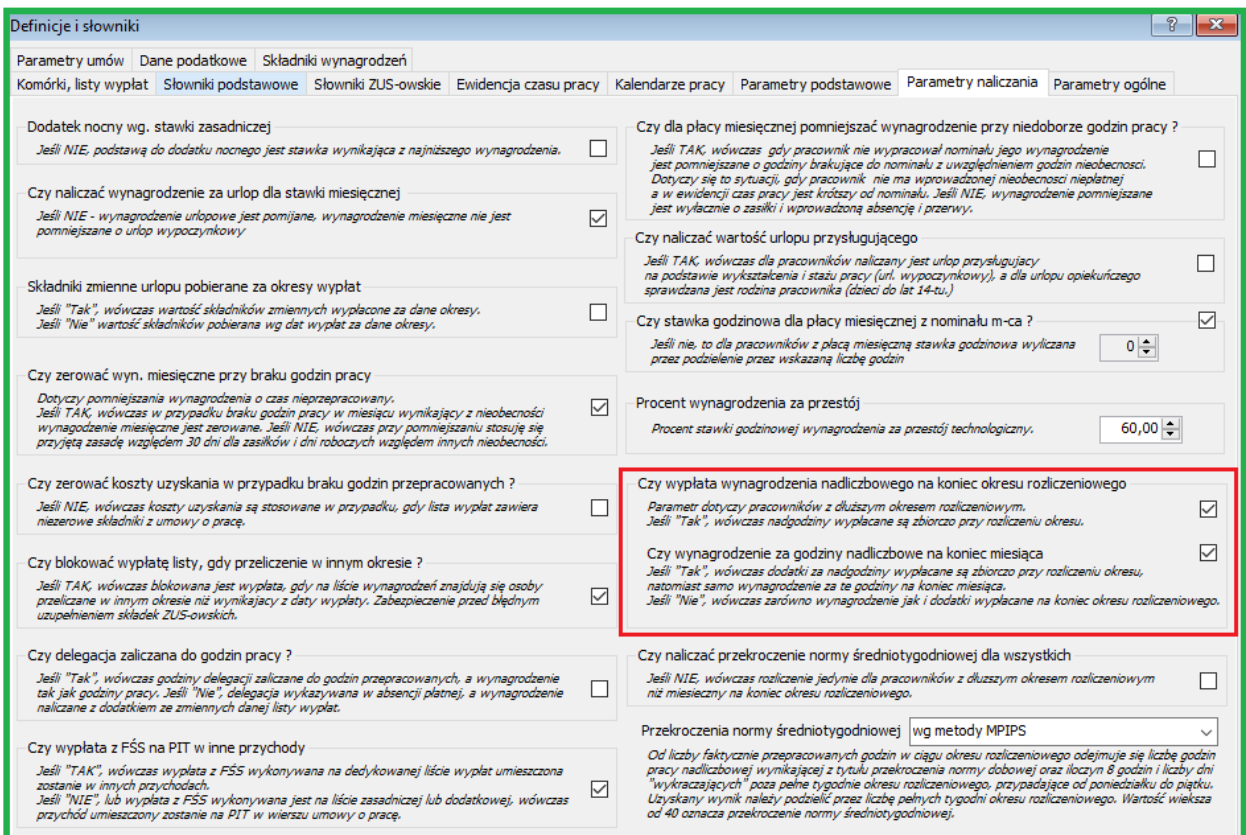

Należy zwrócić uwagę na nowe parametry w module Personel. Opis oznaczeń parametrów znajdziemy obok check'box'a.
Zmodyfikowany został wzór listy wynagrodzeń. Przykładowa lista poniżej

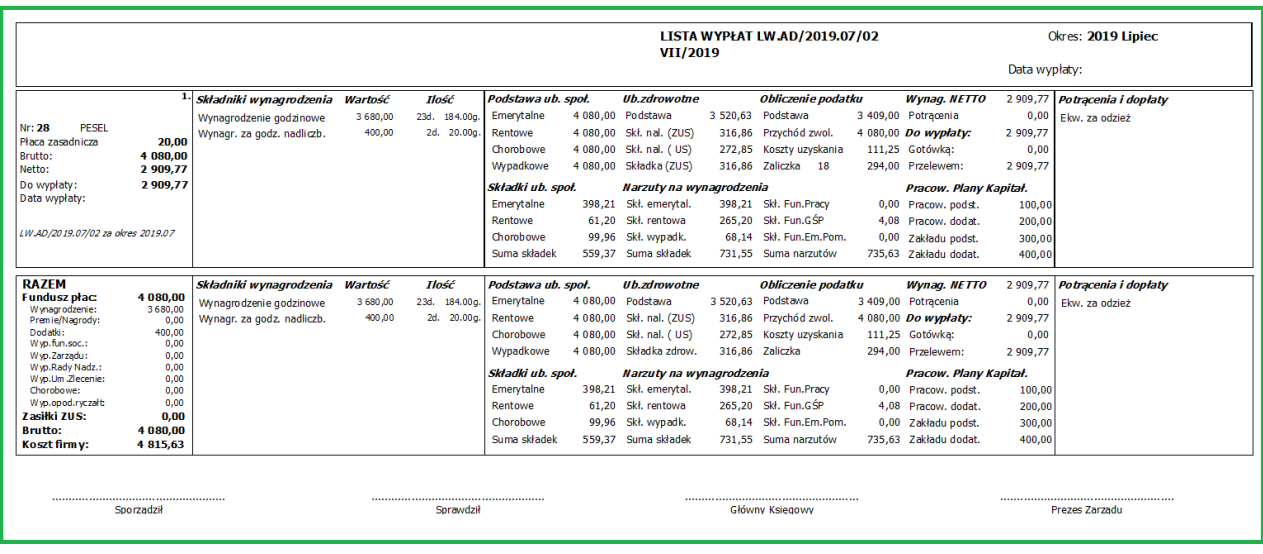

### **24.1.2. Ulga podatkowa ( Zerowy PIT )**

Przychód zwolniony z podatku PIT - tzw. "Ulga dla młodych" lub inaczej Zerowy PIT - ulga bez PIT dla młodych do 26 roku.

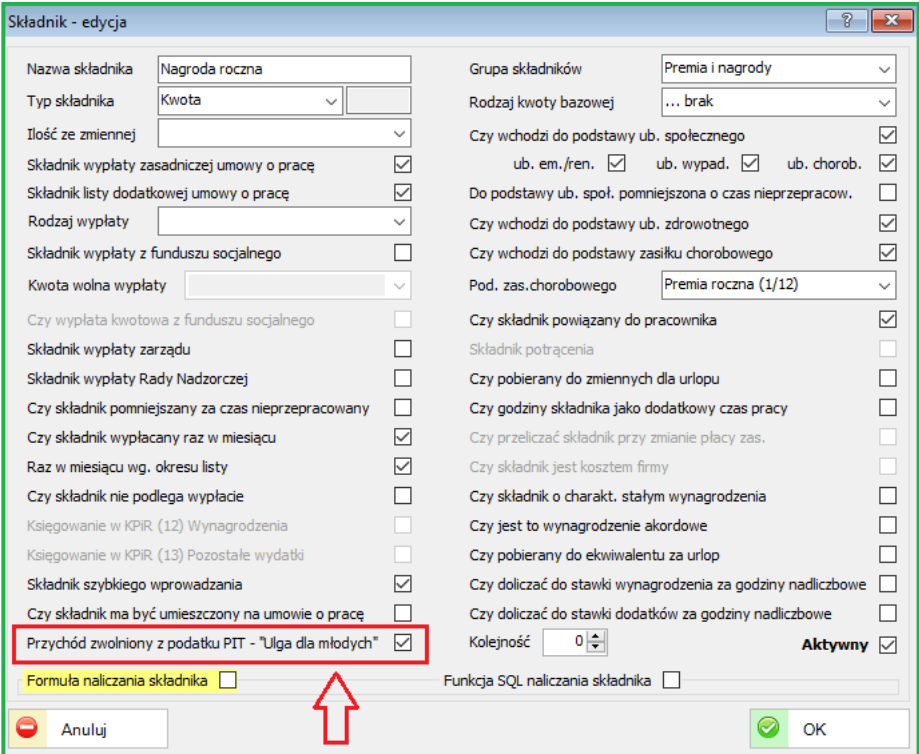

Od 1 sierpnia 2019 r. obowiązuje zwolnienie z opodatkowania wynagrodzeń osób do ukończenia 26 r. życia. Zasady korzystania z zerowego PIT dla młodych osób są

korzystne dla zatrudnionych na umowie o pracę, pracę nakładczą i zlecenie.

Do przychodów uzyskanych od 1 stycznia 2020 r. ulga będzie uwzględniana już przy obliczaniu zaliczek na podatek (bez konieczności składania oświadczenia przez podatnika).

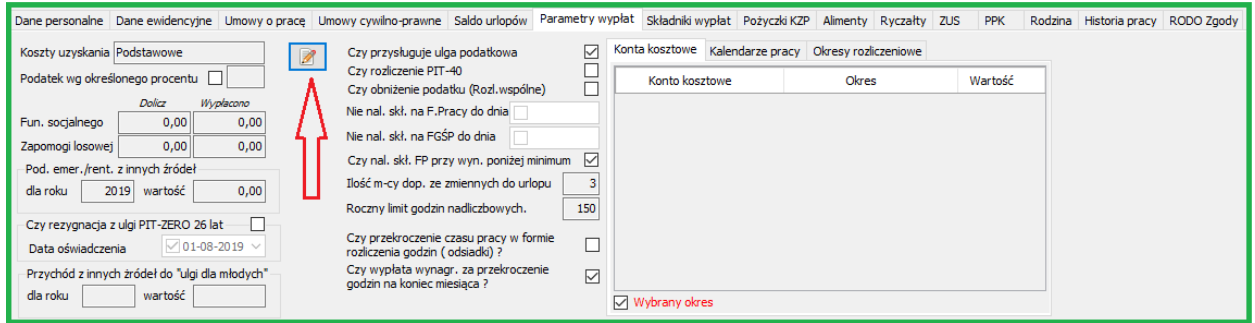

Lista pracowników - zakładka "Parametry wypłat". W celu edycji wybieramy ikonę wskazaną strzałką – obrazek powyżej.

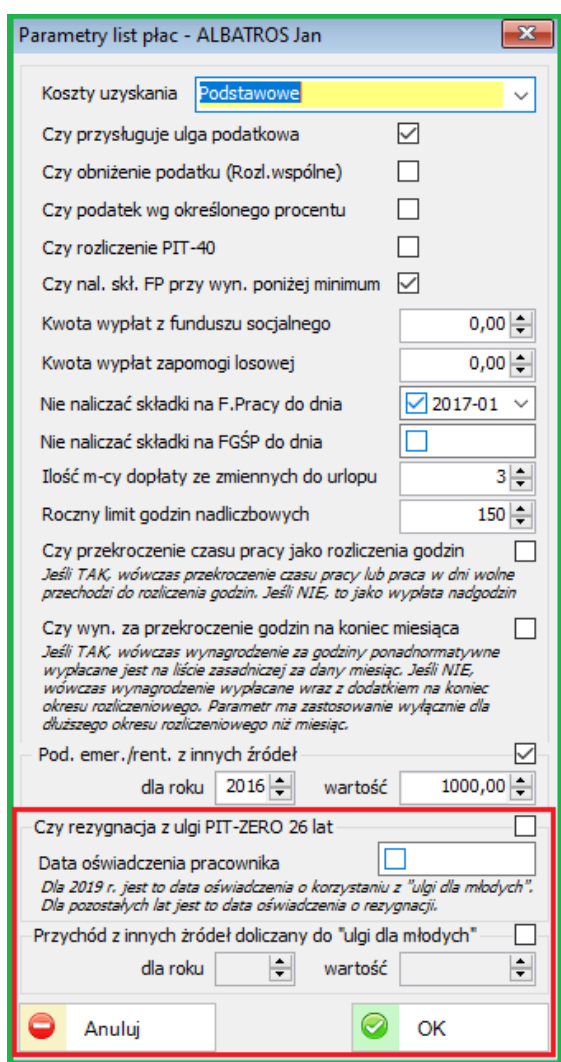

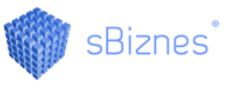

Ulga skierowana jest dla osób, które nie ukończyły 26. roku życia i osiągają przychody z pracy (czyli ze stosunku pracy, spółdzielczego stosunku pracy, stosunku służbowego lub stosunku pracy nakładczej) oraz z umów zlecenia zawartych z firmą. Ulgą objęte będą przychody z pracy oraz z umów zlecenia do wysokości 85 528 zł w roku podatkowym. Do tego limitu przychody młodego podatnika będą zwolnione z PIT.

Tylko w 2019 r. limit zwolnienia będzie wynosił 35 636,67 zł, czyli 5/12 limitu rocznego, ponieważ zwolnienie będzie obowiązywać przez 5 miesięcy, od sierpnia do grudnia.

Zwolnienie będzie obowiązywać niezależnie od liczby umów lub liczby płatników. Jeżeli zarabiasz więcej, to dopiero nadwyżka (ponad 85 528 zł) będzie opodatkowana według skali podatkowej. Przepisy o uldze wejdą w życie 1 sierpnia 2019 r. i będą mieć zastosowanie do przychodów uzyskanych od 1 sierpnia 2019 r.

### **24.2. SPRZEDAŻ**

### **24.2.1. Sprzedaż gastronomiczna**

Do funkcjonalności sprzedaży gastronomicznej dodano możliwość budowania cenników dla kart lojalnościowych wg rodzajów asortymentu.

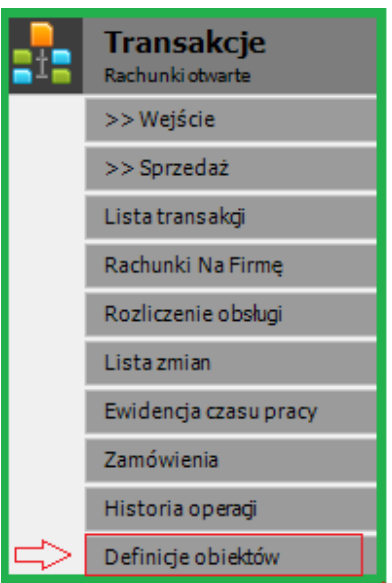

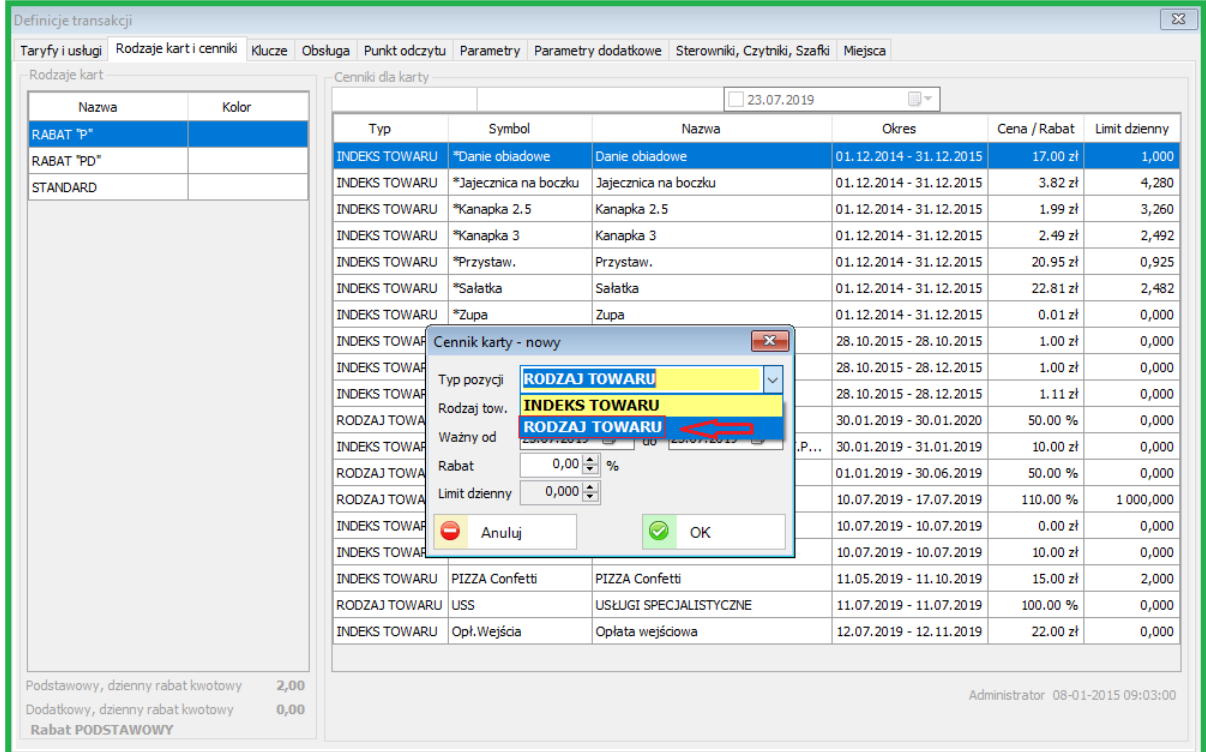

Przy definiowaniu Cennika karty można wybrać odpowiedni Rodzaj towaru.

#### **24.3. PRZELEWY**

### **24.3.1. Lista przelewów**

Dodane zostało dodatkowe pole do listy przelewów. Atrybut: "Czy przelew płacowy".

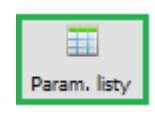

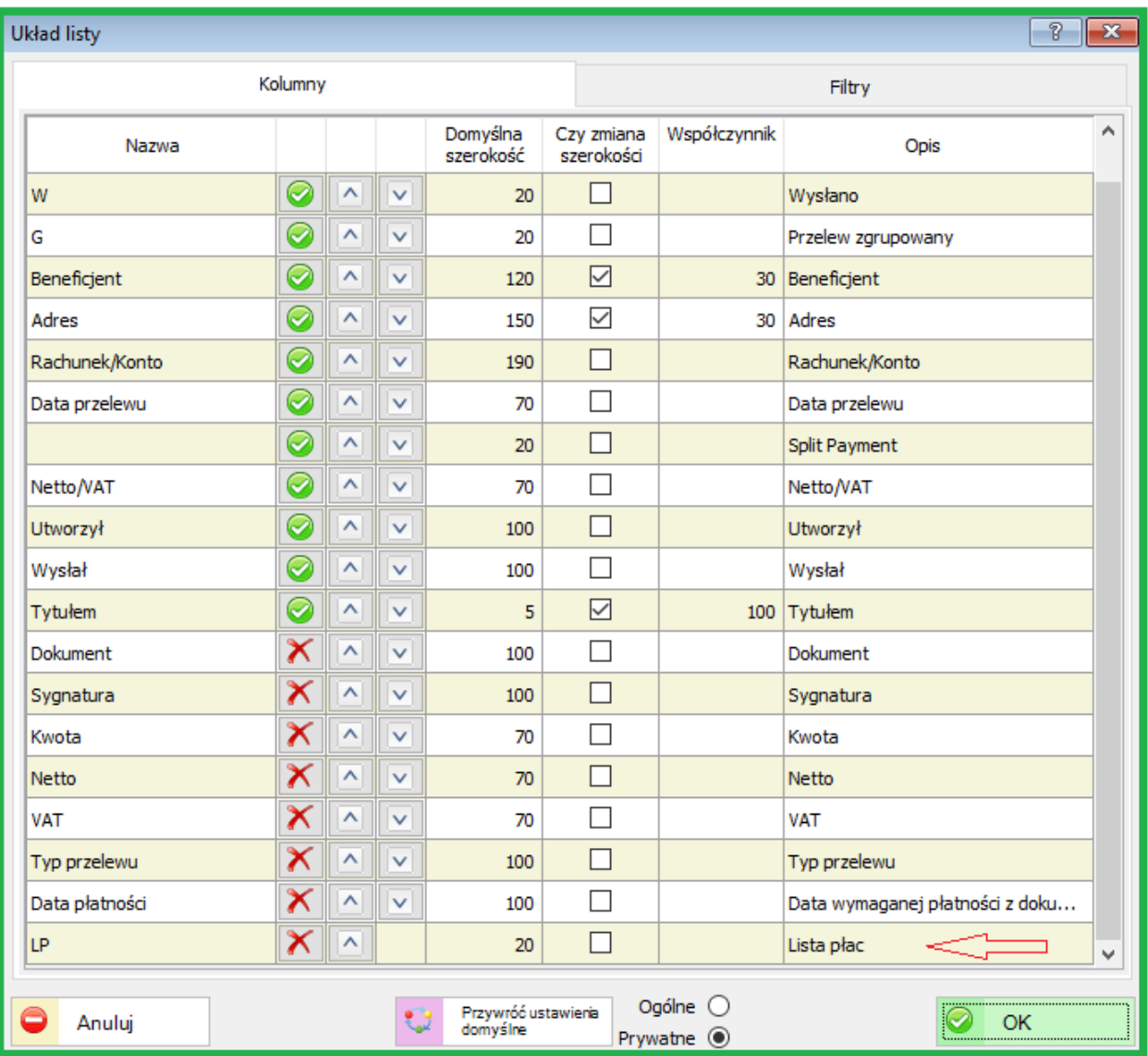

#### **24.4. BANK**

### **24.4.1. Dokumenty bankowe**

Dla dokumentów bankowych dodano możliwość wprowadzania konta księgowego dokumentu. Konto to może zostać użyte w definicji dekretów. Opcja dostępna po wprowadzeniu konta dla rodzaju pozycji wyciągu bankowego.

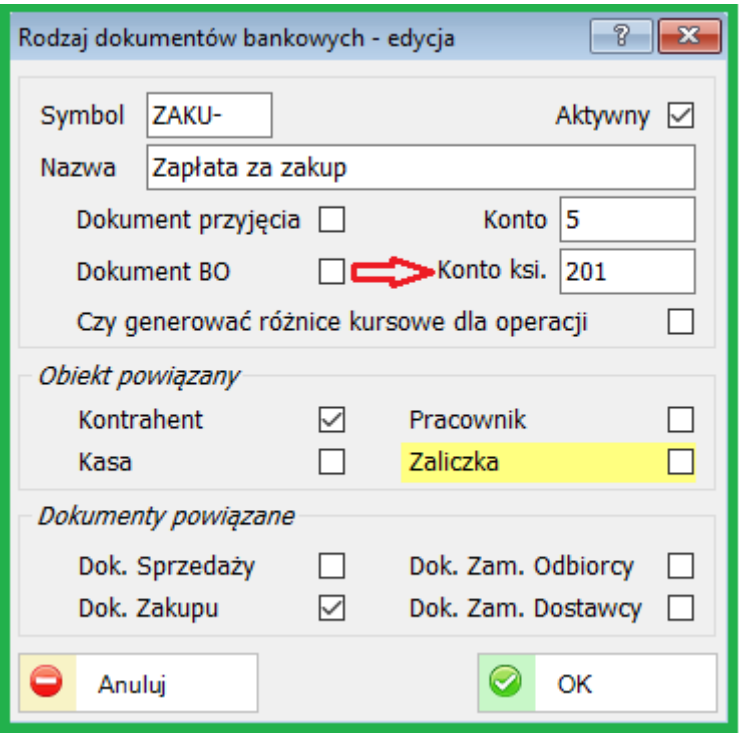

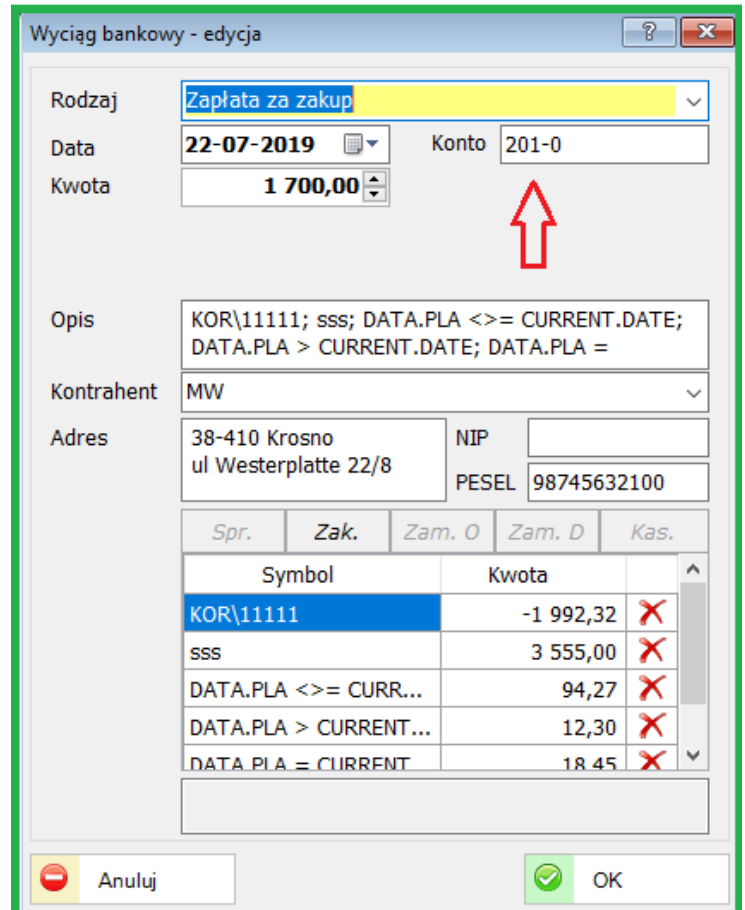

Przykładowa dekretacja dokumentu bankowego poniżej.

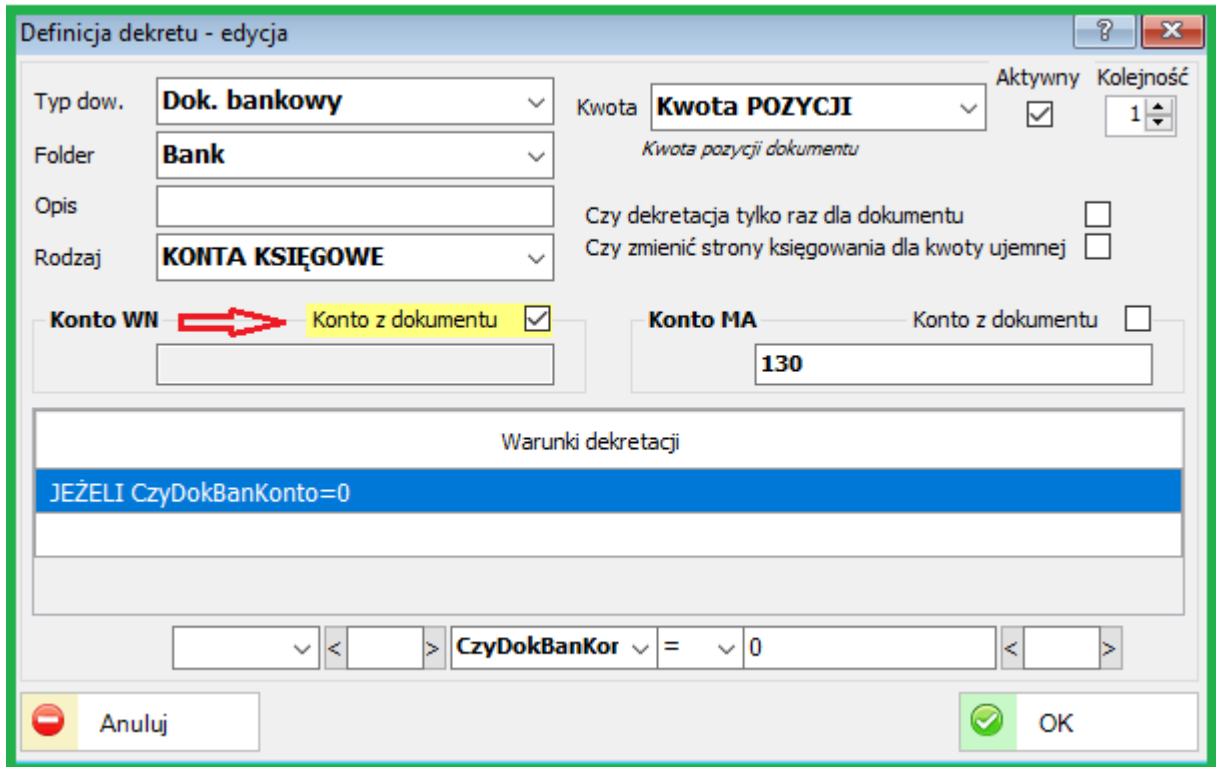

### **25. ZMIANY W AKTUALIZACJI 1.6.1**

### **25.1. ZLECENIA WEWNĘTRZNE**

#### **25.1.1. Obsługa zleceń wewnętrznych**

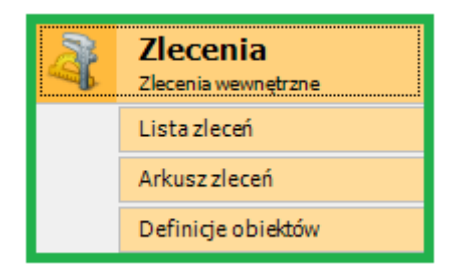

Został udostępniony nowy obszar funkcjonalności sBiznes "Zlecenia wewnętrzne" – podstawowa obsługa zleceń produkcyjnych.

Pracę z modułem należy rozpocząć od definicji zleceń. Zakładka Rodzaje (zleceń) oraz Statusy. Poniżej przykłady definicji rodzajów, etapów oraz statusów zleceń.

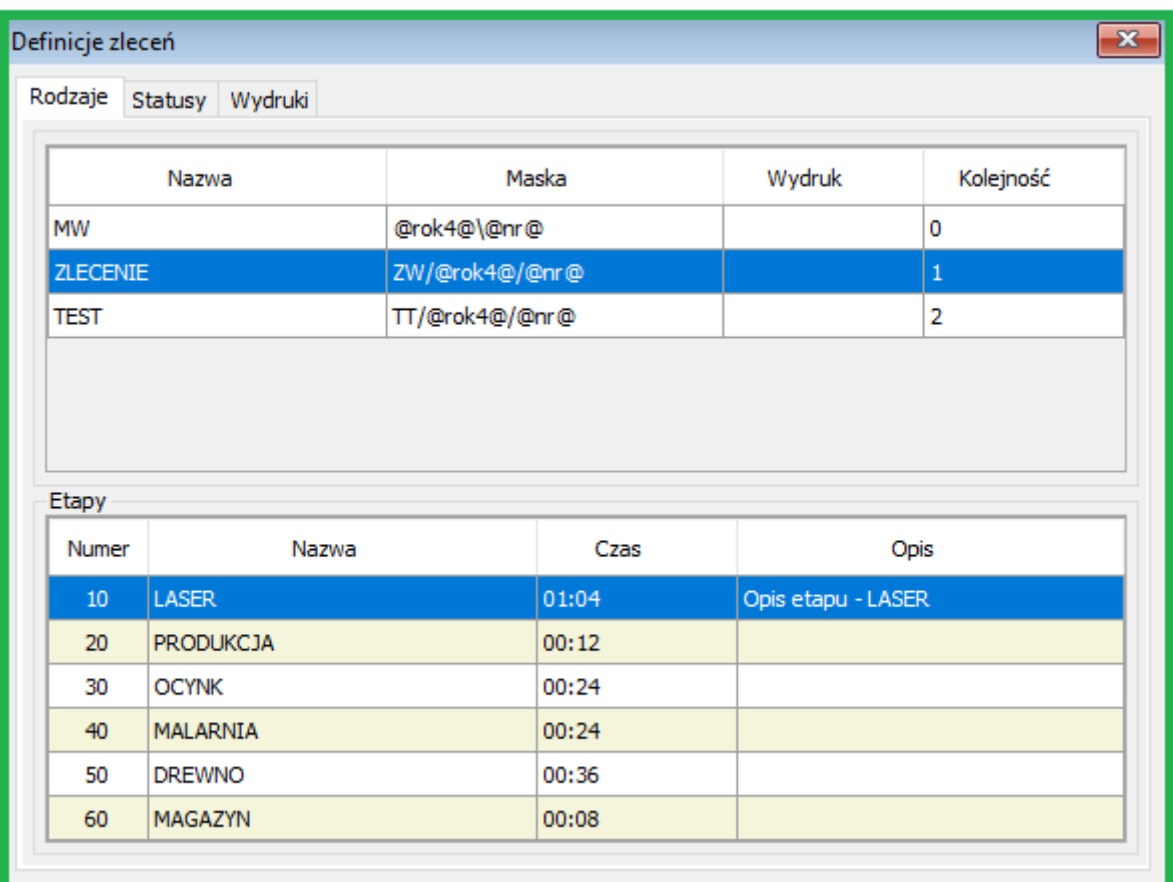

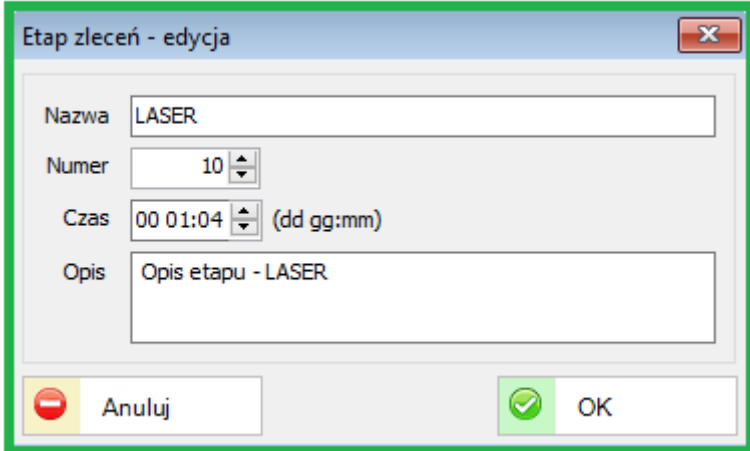

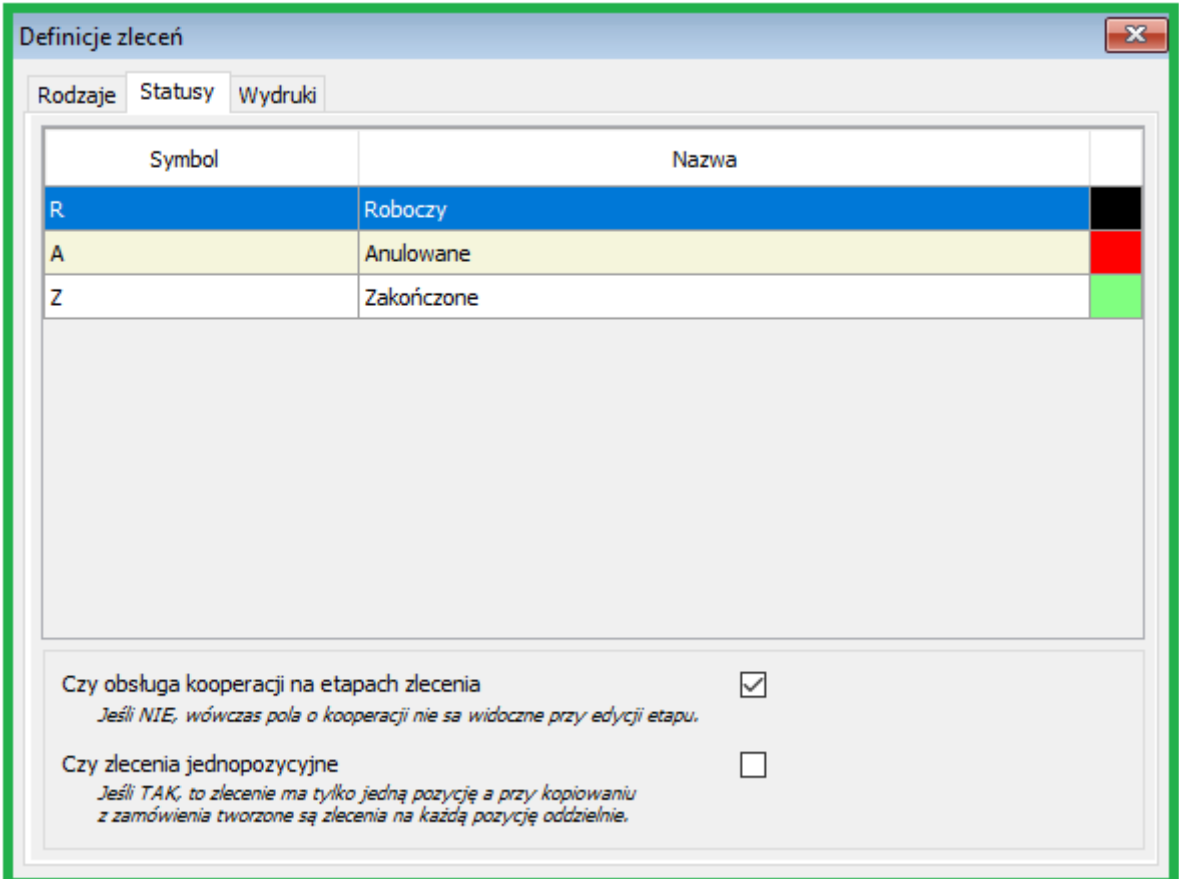

**Communication** 

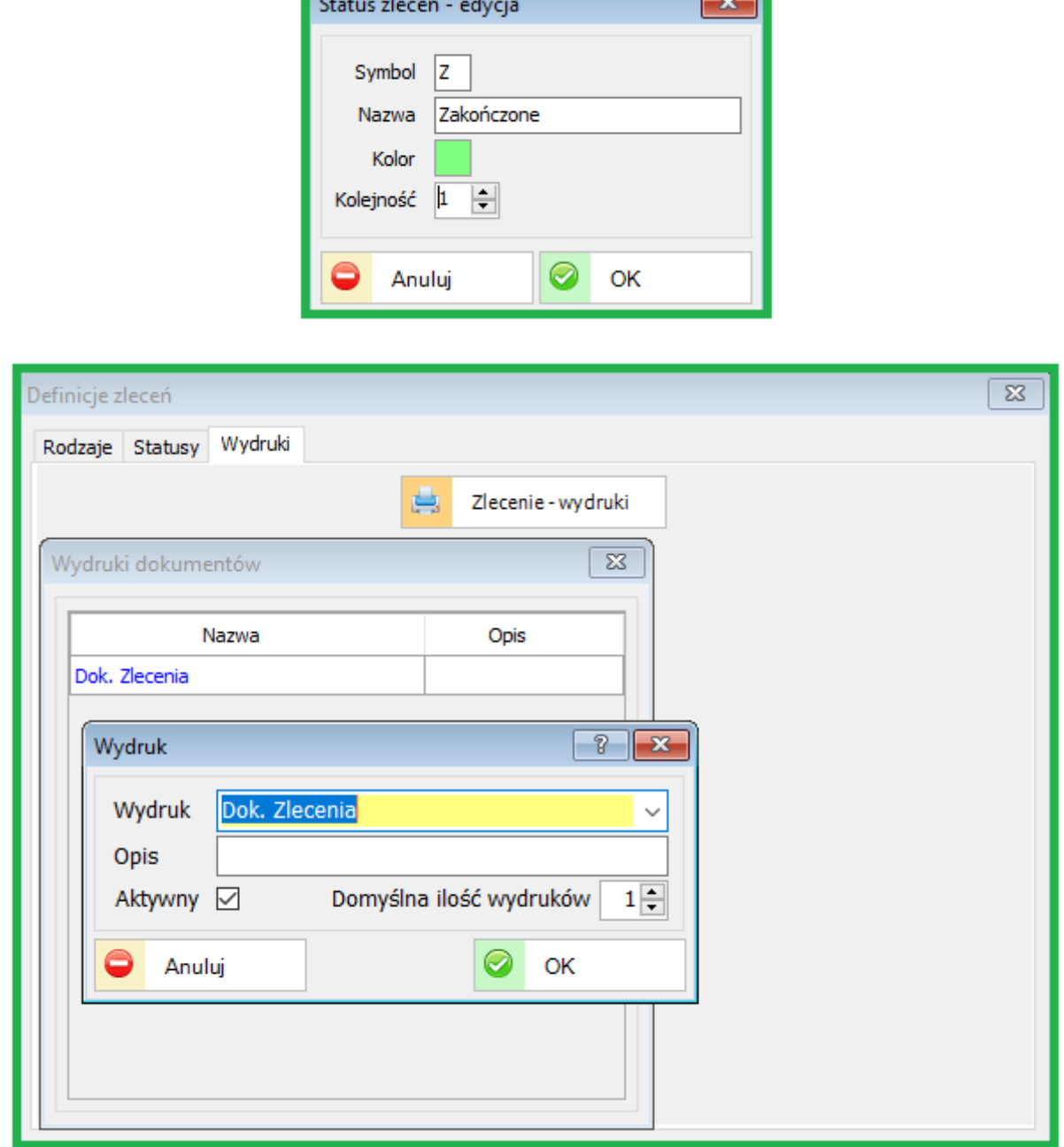

**Contract Contract Contract** 

\_\_

Umożliwiono definiowanie własnych wydruków dla Zleceń. Tworzenie i edycja w "Administracja – Wydruki dokumentów" zgodnie z wcześniejszymi opisami.

#### **25.1.2. Prawa użytkownika do Zleceń wewnętrznych**

Aby korzystać z funkcjonalności modułu Zleceń wewnętrznych użytkownik musi posiadać odpowiednie uprawnienia do poszczególnych funkcji systemu oraz licencję.

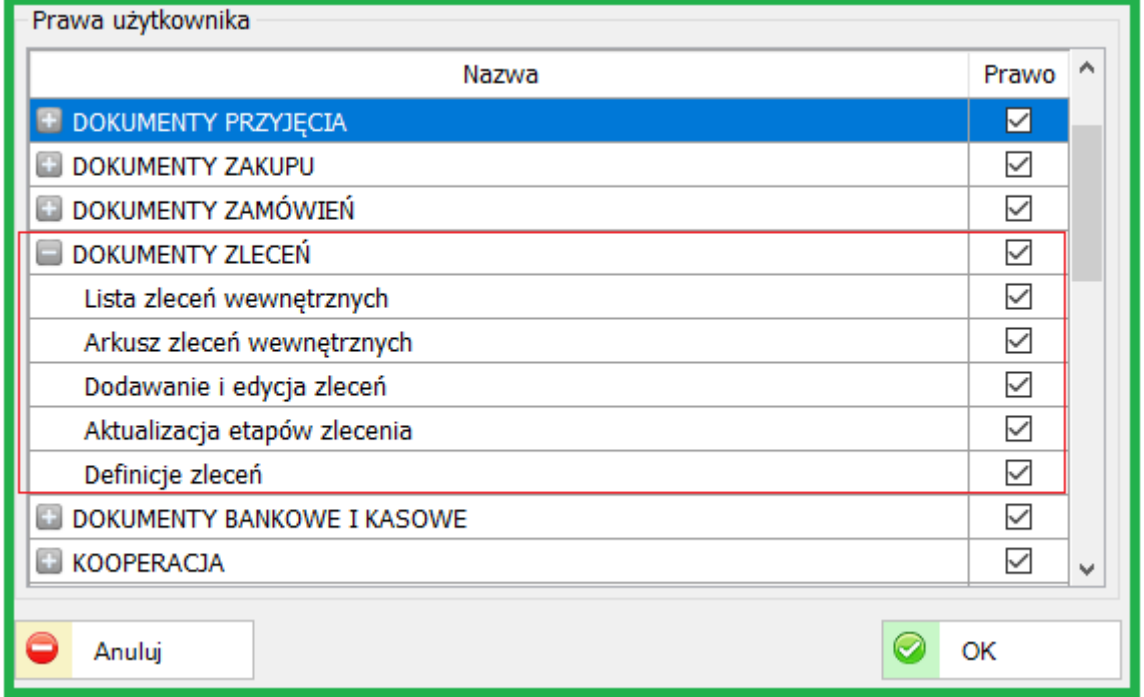

Więcej informacji o Zleceniach w kolejnej aktualizacji sBiznes.

### **25.2. PERSONEL**

#### **25.2.1. Pracownicze Plany Kapitałowe (PPK)**

Nowa funkcjonalność modułu PERSONEL to Pracownicze Plany Kapitałowe.

Dostęp do obsługi PPK wymaga nadania uprawnień użytkownikowi. Niezbędne są również uprawnienia licencyjne do PPK.

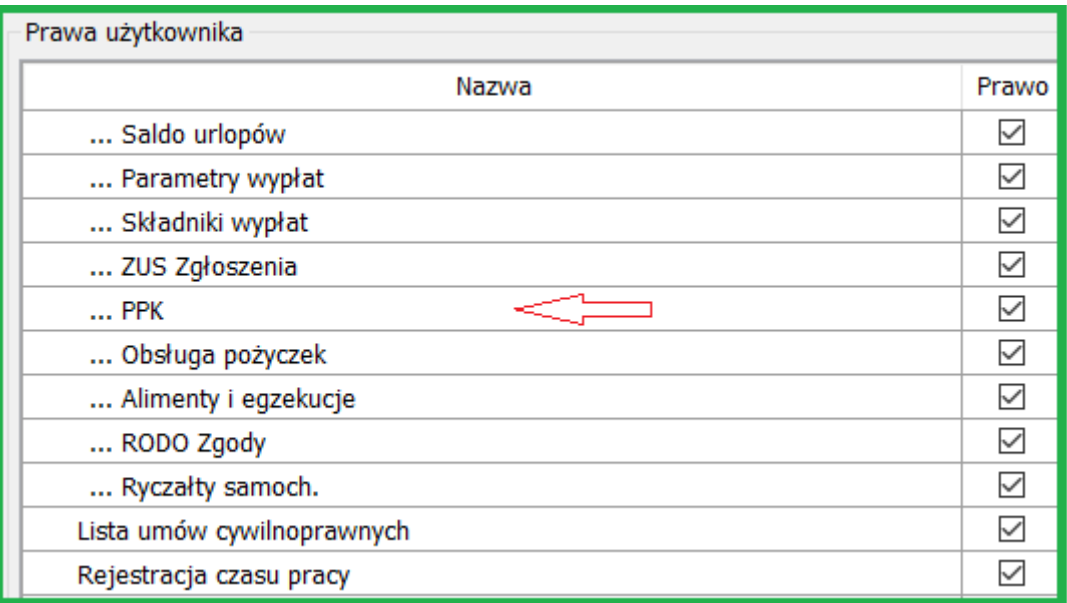

Dodana została nowa kartoteka do modułu Personel (PPK)

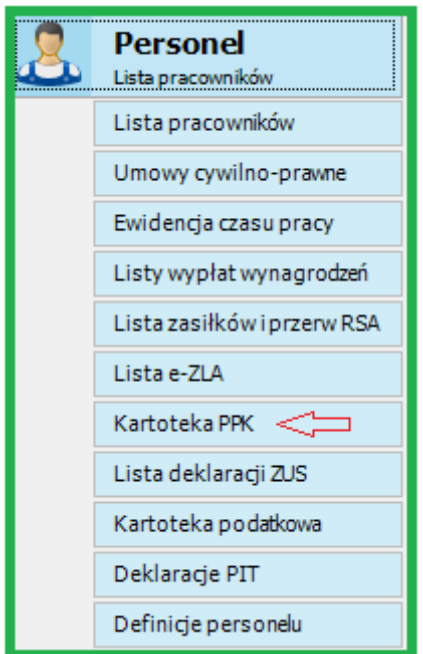

Dane personalne Dane ewidencyjne Umowy o pracę Umowy cywilno-prawne Saldo urlopów Parametry wypłat Składniki wypłat Pożyczki KZP Alimenty Ryczałty ZUS  $PPK$ Rodzina Historia pracy RODO Zgody PPK - edycja  $\overline{\mathbf{z}}$ **TFI** PKO Towarzystwo Funduszy Inwestycyjnych S.A.  $\ddot{\phantom{0}}$ Identyfikator 563 Typ dokumentu Dowód osobisty Czy płeć przekazana jako dane identyfikujące | Czy data urodzenia przekazana jako dane identyfikujące | 25-06-2019 圓▼ Okres obowiązywania od Czy zawarcie umowy  $\boxed{\vee}$ Okres obowiązywania do Czy rezygnacja z PPK □ Składka pracownika Składka pracodawcy Podstawowa Podstawowa  $2,00$   $\rightarrow$  %  $1,50$   $\rightarrow$  % Dodatkowa  $1,00 - \%$ Dodatkowa  $0,70$   $\rightarrow$  % 12 3134 1245 2351 2351 2532 3523 Konto Konto PPK Opis  $\circledcirc$ Anuluj OK

oraz dodatkowa zakładka na liście pracowników – PPK.

Dane każdego pracownika można uzupełnić elementami danych niezbędnych do obsługi PPK.

Na liście pracowników można dodać dane PPK dla wybranych osób.

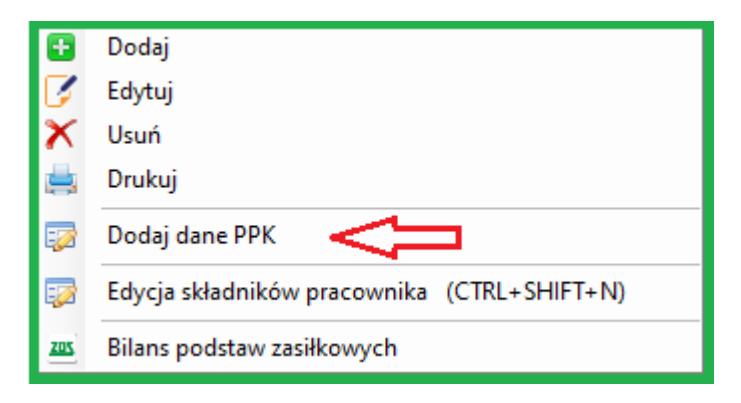

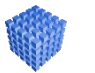

#### *UWAGI!*

Składki pracowników zawarte są w przedziale 2% - 4% Składki pracodawcy zawarte są w przedziale 1,5% - 4% Składa oznacza sumę składki podstawowej i dodatkowej

Wydruk (np.: rezygnacja) można utworzyć korzystając z funkcji drukuj. Dostępna ikona u góry ekranu lub "prawy przycisk myszki"

٦

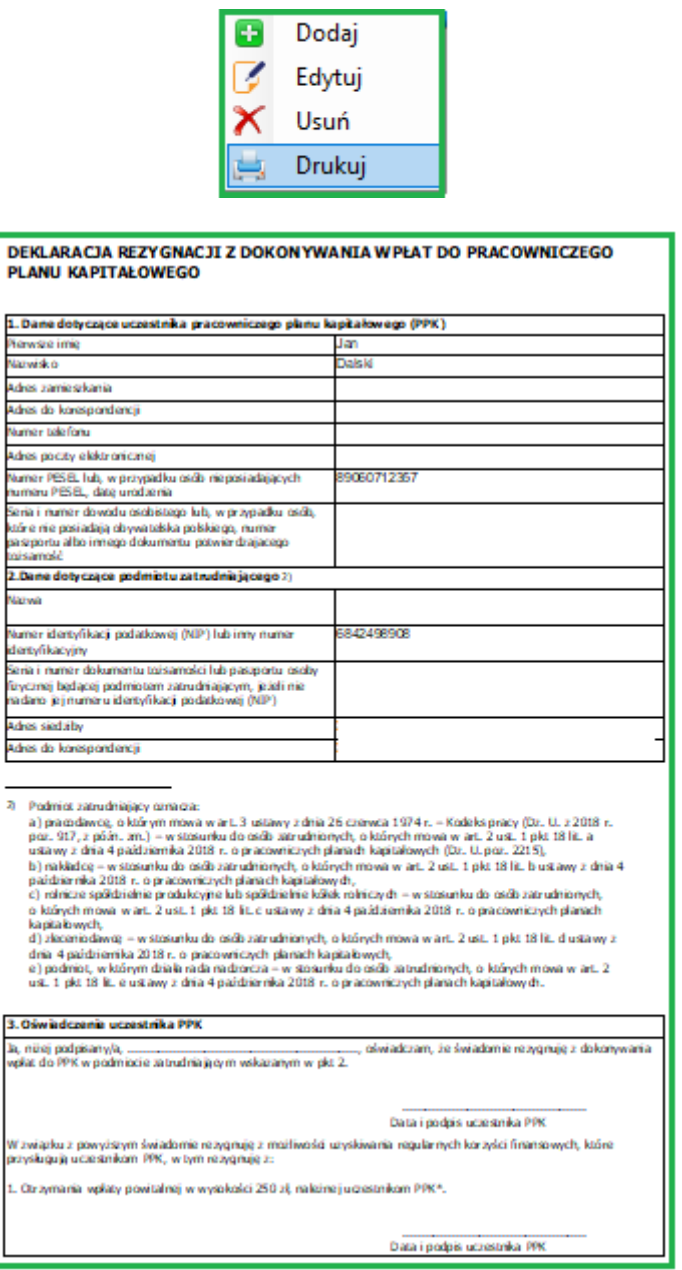

Przykład wydruku "Deklaracji rezygnacji pracownika z PPK"

Okienko obsługi PPK umożliwia wygenerowanie PPK w celu przekazania pliku do brokera oraz import PPK.

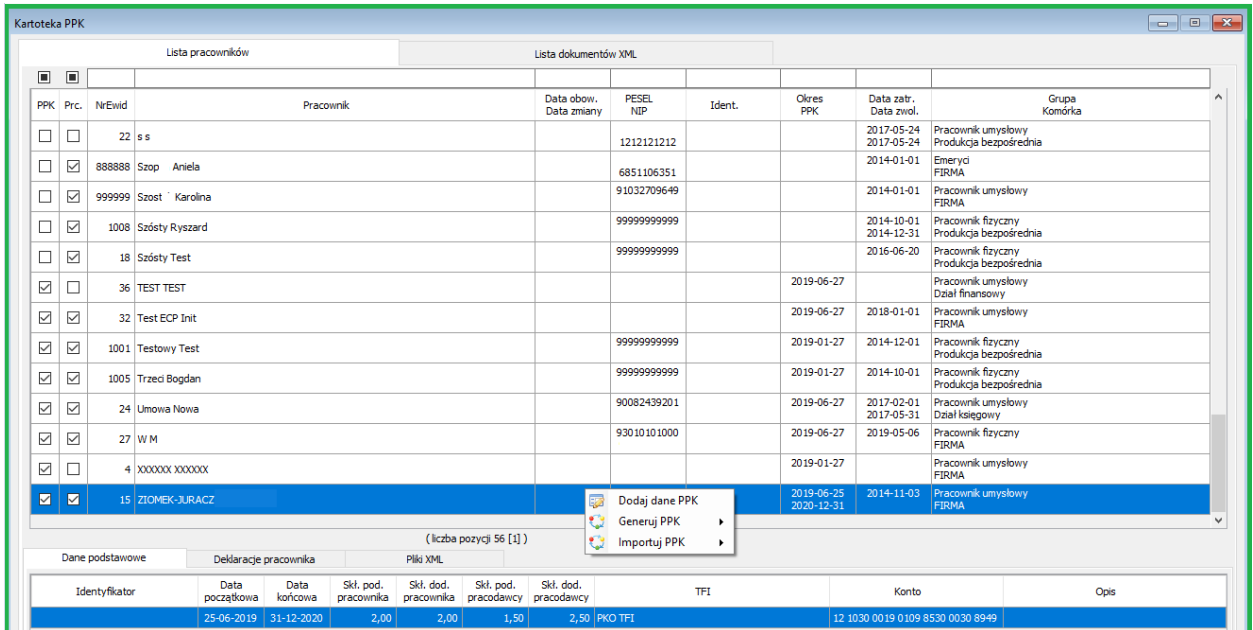

Przykład wygenerowanego pliku XML (Rejestracja)

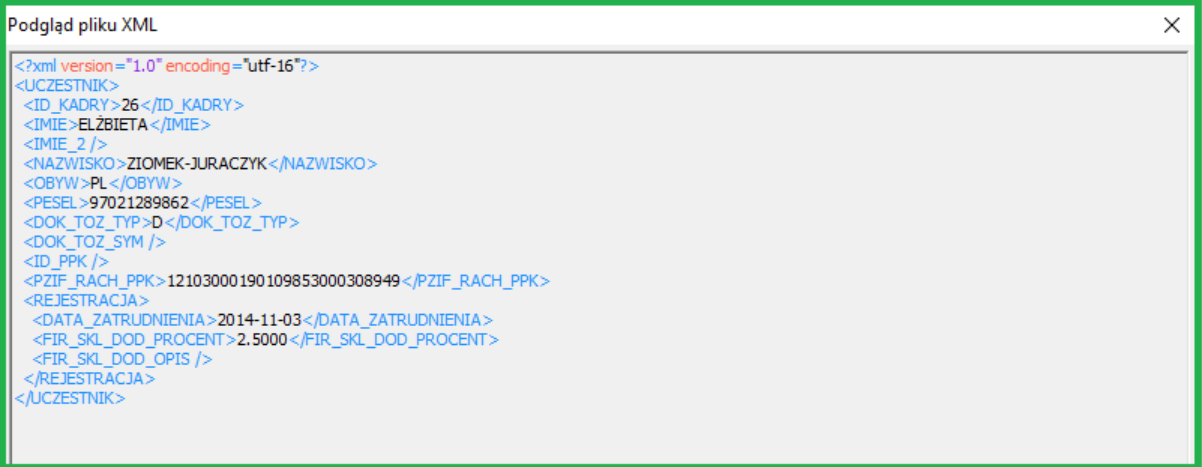

### Lista wygenerowanych dokumentów XML

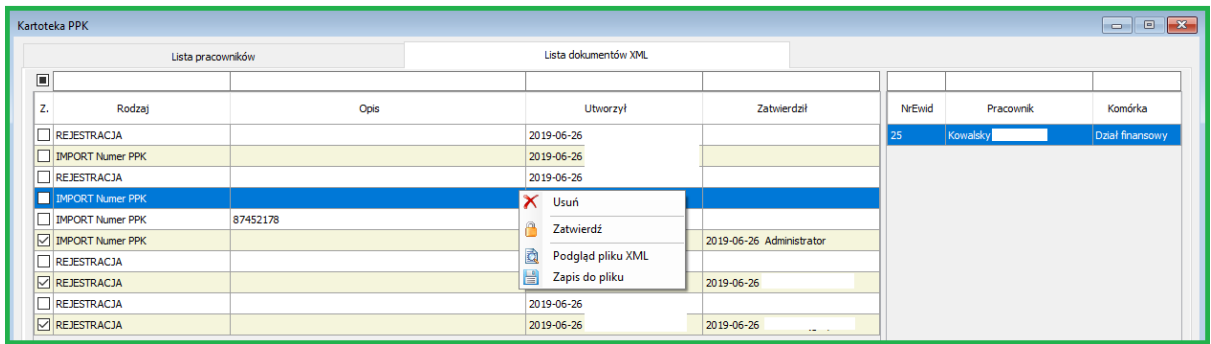

Słowniki ZUS oraz Parametry podstawowe zostały uzupełnione o Instytucje finansowe PPK. W tym miejscu należy dopisać Nazwę Towarzystwa Funduszu Inwestycyjnego (TFI).

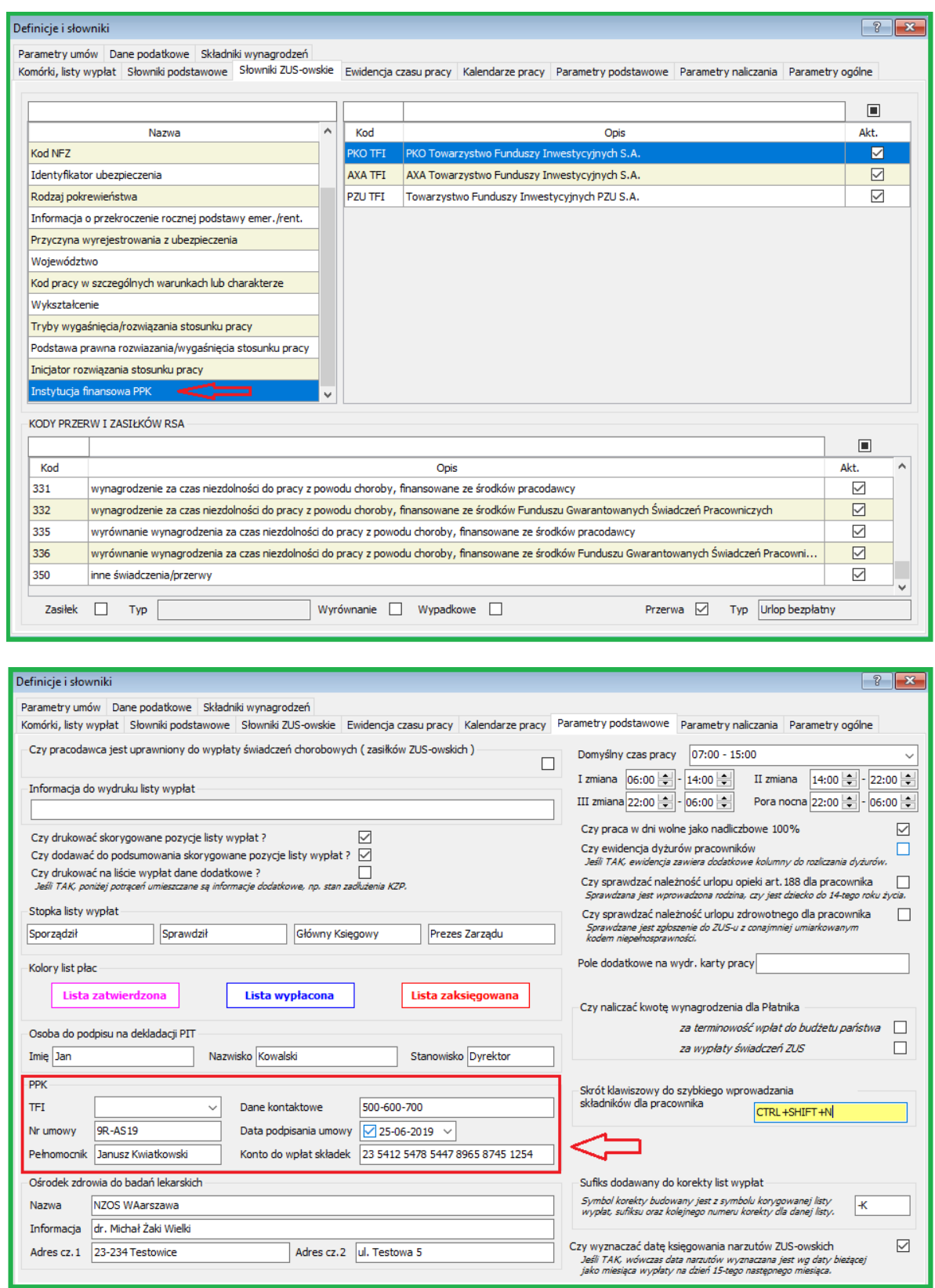

Wybór TFI następuje z listy.

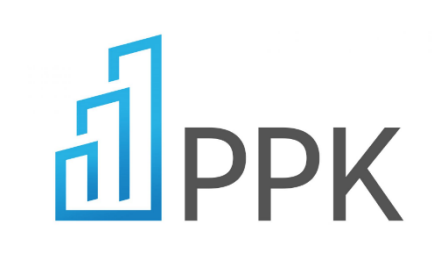

Więcej szczegółowych informacji dotyczących PPK znajduje się na stronie Oficjalnego Portalu Informacyjnego Pracowniczych Planów Kapitałowych.

<https://www.mojeppk.pl/>

Szczegółowe informacje o PPK można pozyskać również na stronach:

<https://www.gov.pl/web/finanse/ppk-pracownicze-plany-kapitalowe>

<https://ppk.info/>

Kalkulator PPK

<https://www.nn.pl/ppk/kalkulator.html>

Najważniejsze informacje dla pracodawców odnośnie PPK:

Przepisy przewidują stopniowe (co 6 miesięcy) włączanie kolejnych grup podmiotów do PPK.

Od 1 lipca 2019 r. do 1 stycznia 2021 r. do utworzenia PPK zobowiązane będą kolejne grupy przedsiębiorstw – od największych po najmniejsze.

Etapy wprowadzania przepisów w życie:

- od 1 lipca 2019 r. podmioty zatrudniające co najmniej 250 osób (według stanu na 31 grudnia 2018 r.);
- od 1 stycznia 2020 r. podmioty zatrudniające co najmniej 50 osób (według stanu na 30 czerwca 2019 r.);
- od 1 lipca 2020 r. podmioty zatrudniające co najmniej 20 osób (według stanu na 31 grudnia 2019 r.);
- od 1 stycznia 2021 r. pozostałe podmioty zatrudniające i jednostki sektora finansów publicznych.

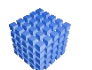

### *UWAGA!*

Jeśli dany podmiot zatrudniający należy do jednej grupy kapitałowej może przystąpić do PPK w terminie, który obowiązuje największą spółkę z grupy (czyli z największą liczbą osób zatrudnionych).

Przepisy przewidują wyjątki od tego obowiązku, które obejmują:

- mikroprzedsiębiorcę, jeżeli wszystkie osoby zatrudnione złożą mu deklarację rezygnacji z dokonywania wpłat do PPK;
- podmiot zatrudniający, który w dniu objęcia go przepisami ustawy prowadzi Pracowniczy Program Emerytalny (PPE) oraz nalicza i odprowadza składki podstawowe do PPE w wysokości co najmniej 3,5% dla minimum 25% osób zatrudnionych;
- podmiot zatrudniający będący osobą fizyczną, który zatrudnia, w zakresie niezwiązanym z działalnością gospodarczą tego podmiotu, osobę fizyczną, w zakresie niezwiązanym z jej działalnością gospodarczą.

# **Pracownicze Plany Kapitałowe**

Pracownicze Plany Kapitałowe (PPK) będą powszechnym, dobrowolnym i w pełni prywatnym systemem długoterminowego oszczędzania. Od momentu wpłaty pierwszej składki oszczędności pracownika uczestniczącego w PPK będą prywatne i przypisane do konkretnej osoby.

#### **SCHEMAT DZIAŁANIA SYSTEMU**

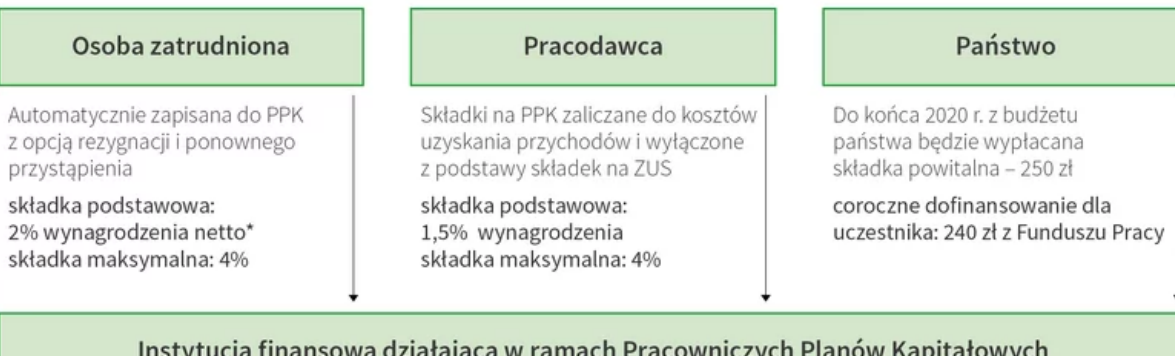

Wybrany przez pracodawcę podmiot zarządzający funduszami inwestycyjnymi o różnym poziomie ryzyka; Limit opłat dla uczestnika nie może przekraczać 0,6% wartości aktywów netto; Podmioty w PPK są objęte kontrolami Komisji Nadzoru Finansowego

### **25.2.2. Lista wypłat wynagrodzeń (nowe składniki na liście wynagrodzeń)**

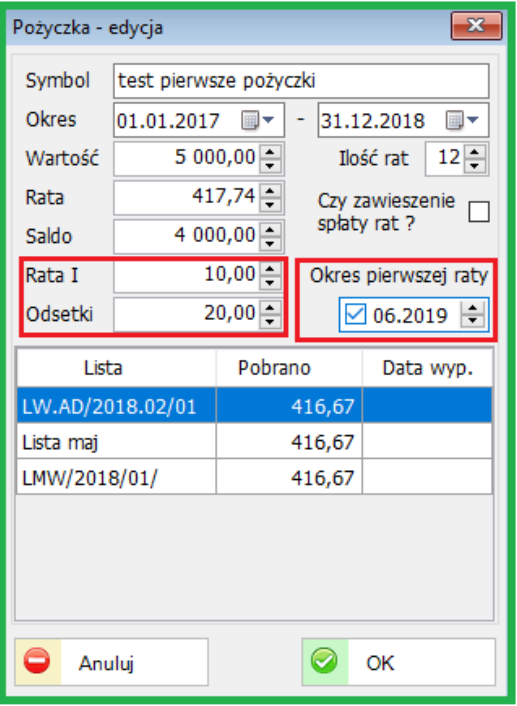

Dodano obsługę na listach wypłat I raty oraz odsetek dla pożyczki mieszkaniowej.

Umożliwiono wydruk na liście wynagrodzeń danych dodatkowych, np. stan zadłużenia KZP. Aby drukować na liście dane dodatkowe należy odpowiednio zaznaczyć parametr w Definicjach i słownikach – Parametry podstawowe. Przykład na poniższym obrazku.

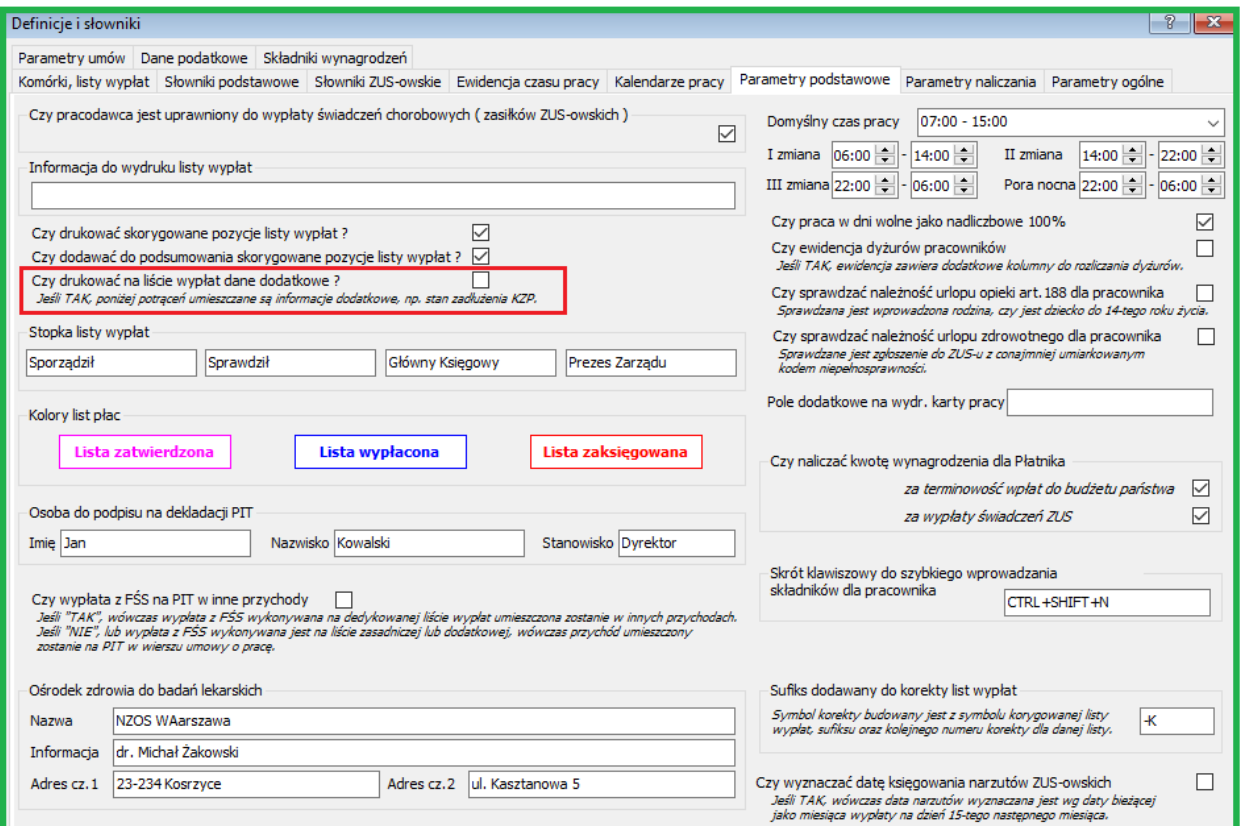

# Został dodany nowy parametr: Czy delegacja zaliczana do godzin pracy?

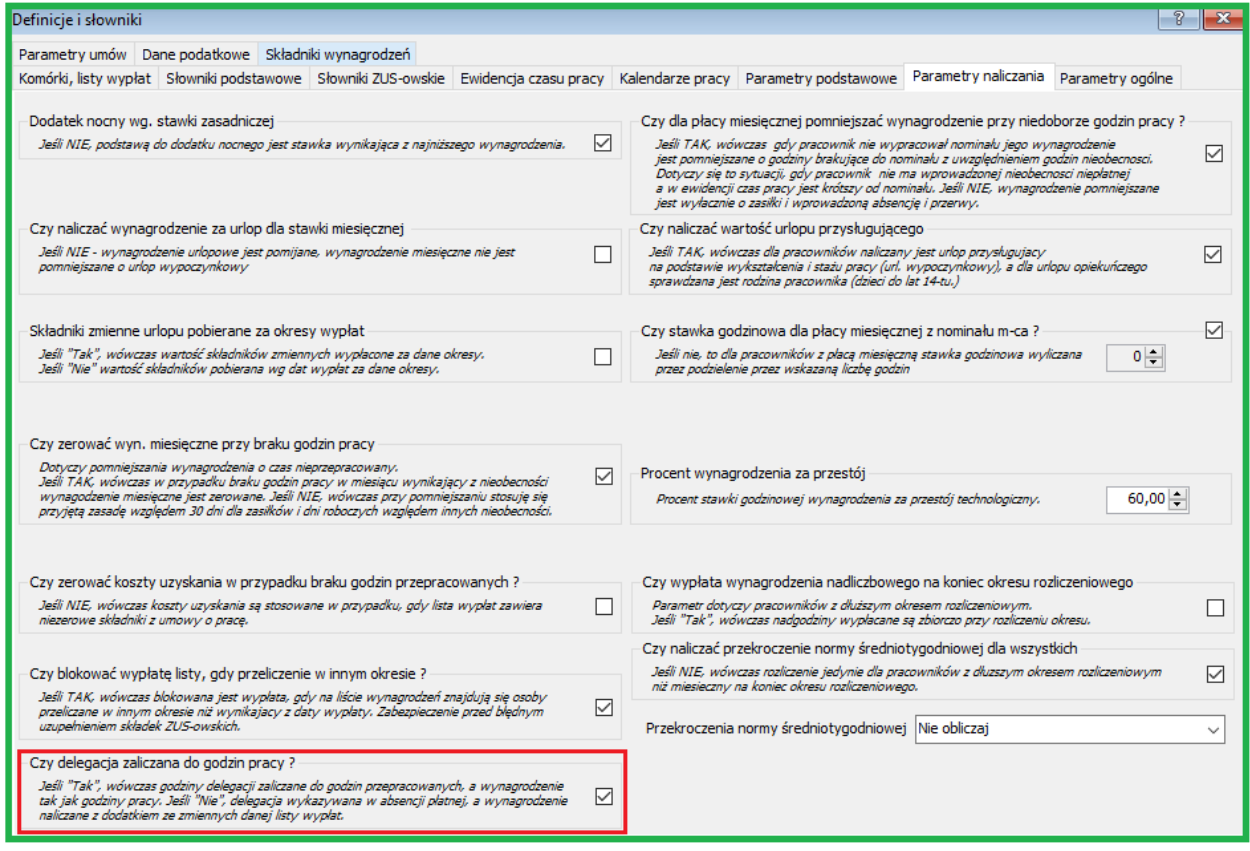

### **25.3. INDEKSY**

#### **25.3.1. Indeksy – obsługa kodów ISBN**

Dodano obsługę kodu ISBN (Międzynarodowego Znormalizowanego Numeru Książki) wraz z możliwością pobierania informacji o książce z bazy kodów ISBN.

**International Standard Book Number** jest to Międzynarodowy Znormalizowany Numer Książki, który służy do identyfikacji wydawcy i wydawanych publikacji. Jest to unikalny numer przypisany do konkretnego tytułu wydawniczego. Od 2007 r. ISBN składa się z 13 cyfr.

Numer ISBN powinien być wydrukowany na odwrocie strony tytułowej i na 4 stronie okładki, na okładce zazwyczaj występuje w postaci kodu kreskowego.

Na poniższych obrazach zobrazowano pobór danych z bazy kodów ISBN.

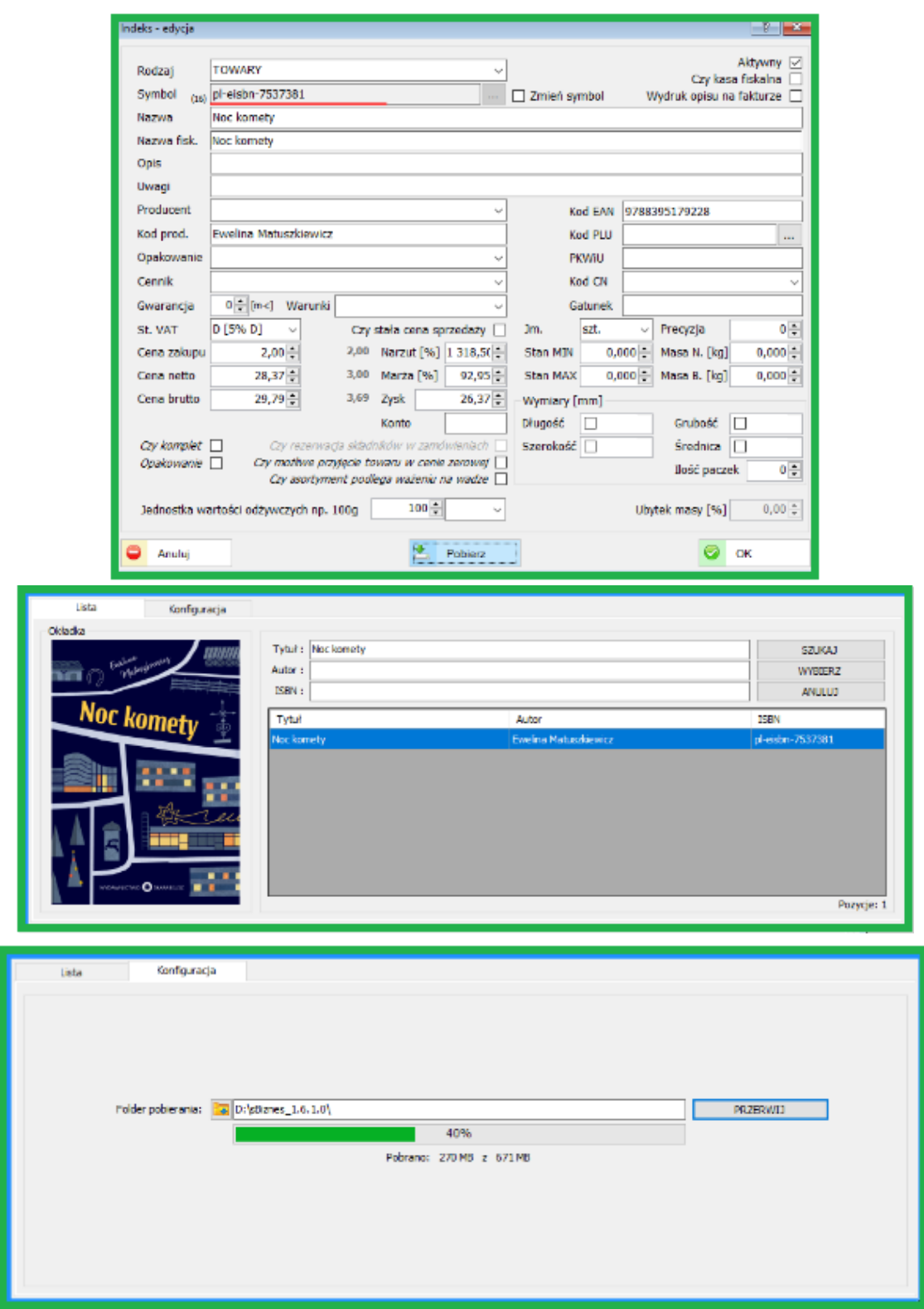

Nowa funkcjonalność wymaga pliku: sBiznes.ISBN.dll.

### **25.4. MAGAZYNY**

#### **25.4.1. Nowy parametr dla dokumentu magazynowego.**

Dodano parametr : Czy dokument PZ wg daty wpływu dokumentu zakupu. Jeśli "NIE", wówczas dokument PZ generowany jest wg daty księgowania

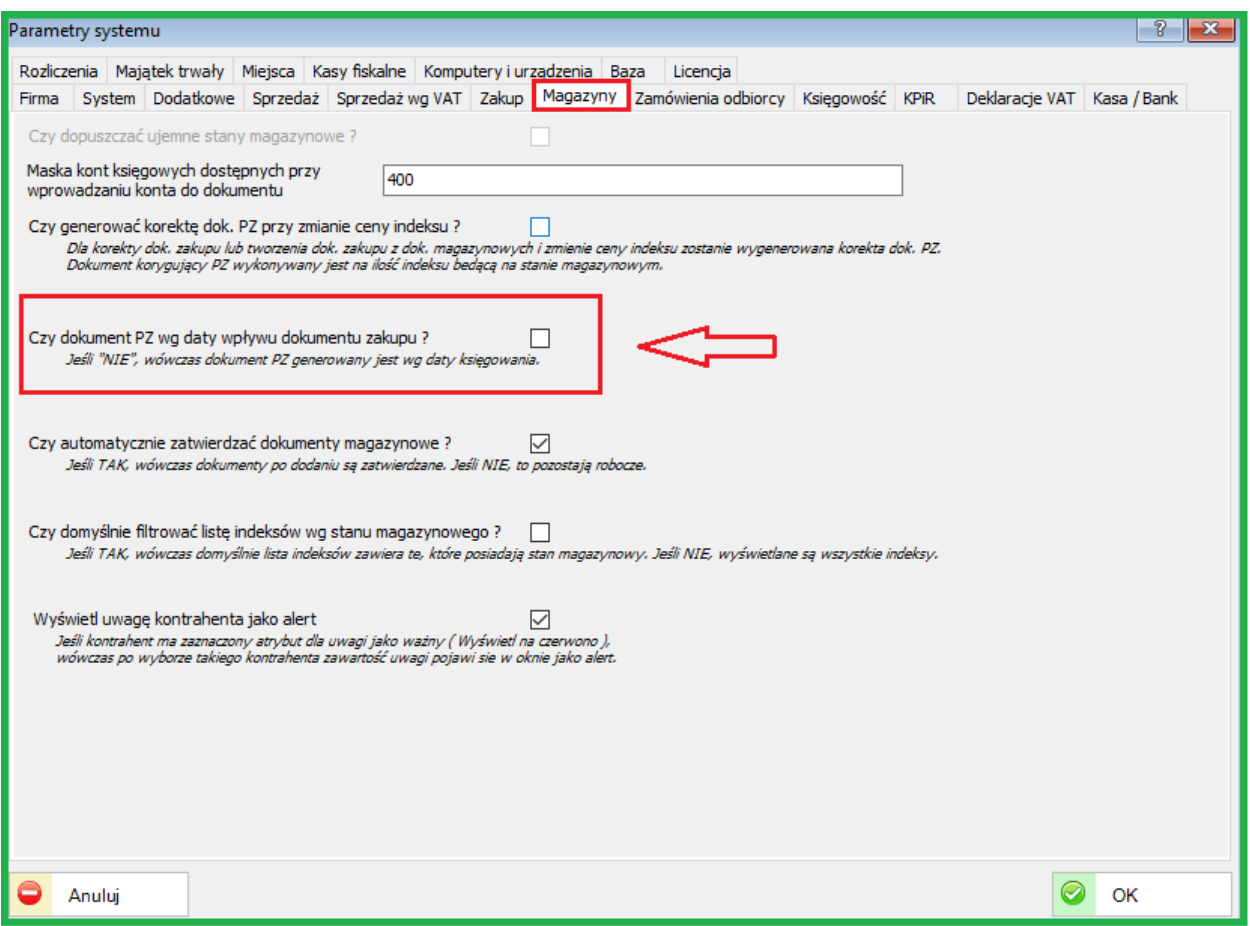

Powyżej przykład oznaczenia parametru oznaczającego zasadę generowania dokumentu magazynowego w zależności od oznaczeń dokumentu zakupu.

#### **25.5. SYSTEMOWE**

#### **25.5.1. Nowy parametr dla Firmy (Osoba fizyczna) .**

Dodano do danych identyfikacyjnych firmy informacje o rodzaju oraz numerze dokumentu. Dane te dotyczą głównie osoby fizycznej.

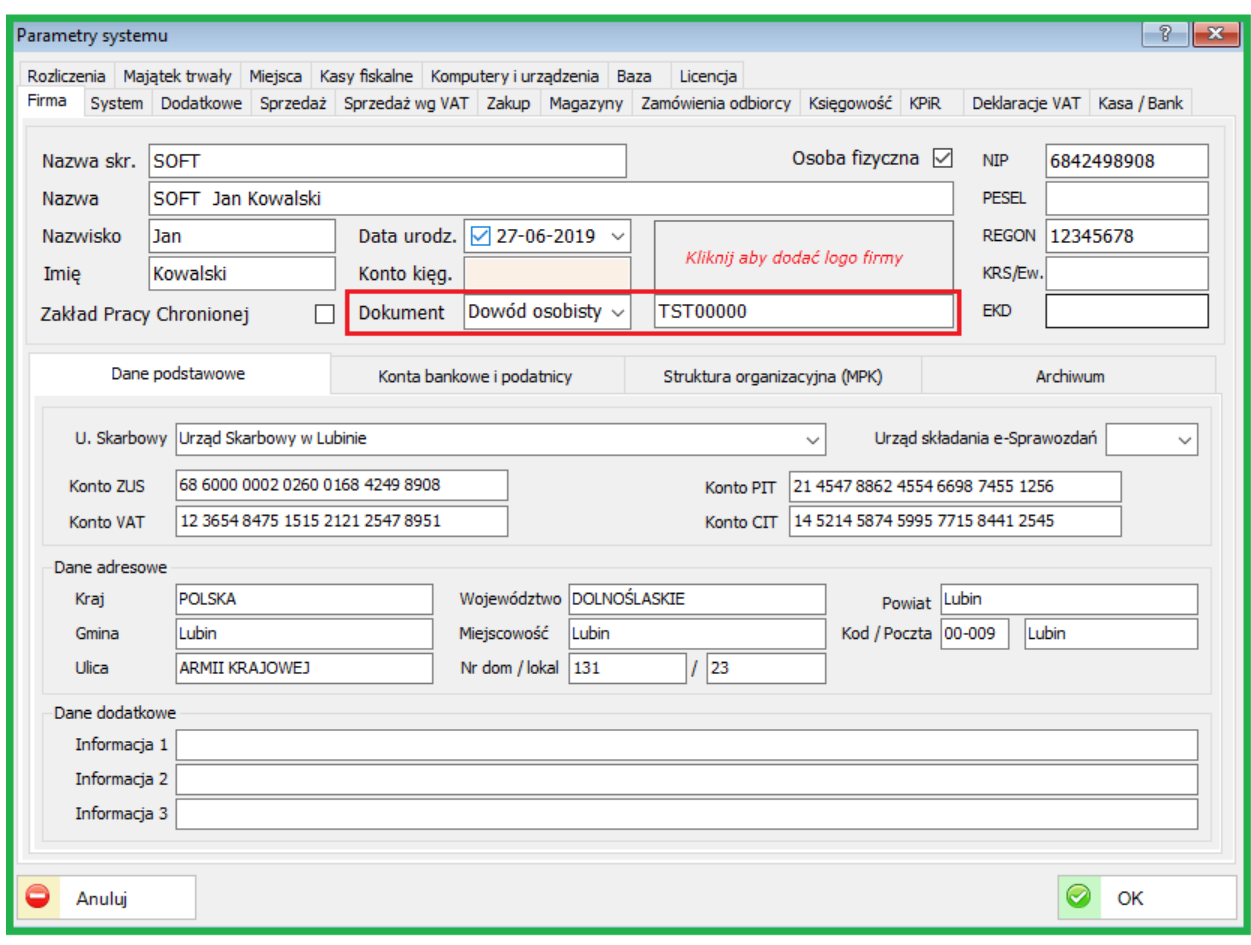

### **25.5.2. Nowy parametr dla dokumentów Zakupów**

Został dodany nowy parametr: "Czy domyślne generowanie przelewu z datą płatności?"

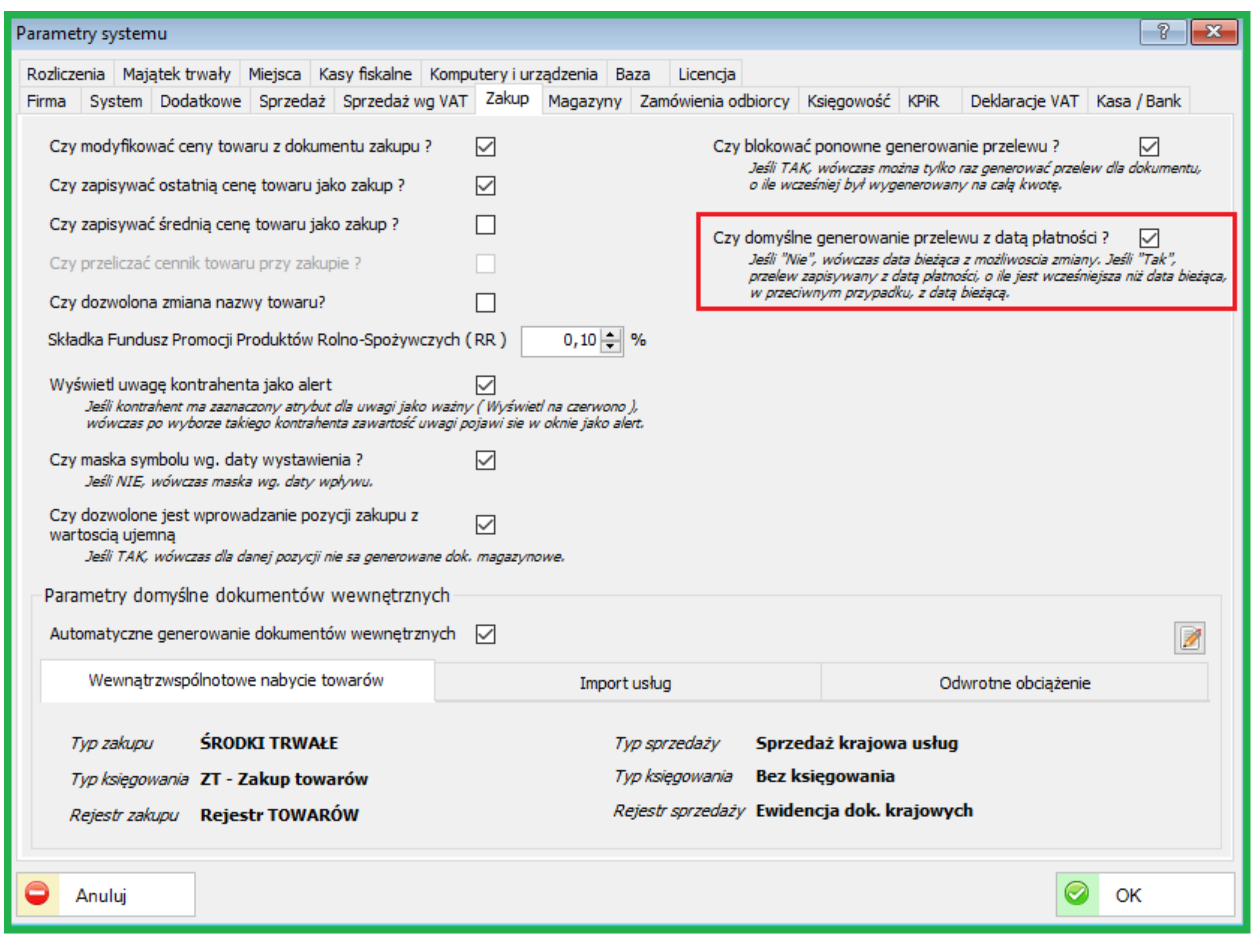

Szczegółowe objaśnienie w oznaczonym polu.

### **25.6. KONTRAHENCI**

# **25.6.1. Lista kontrahentów. (nowy wydruk systemowy – karta kontrahenta)**

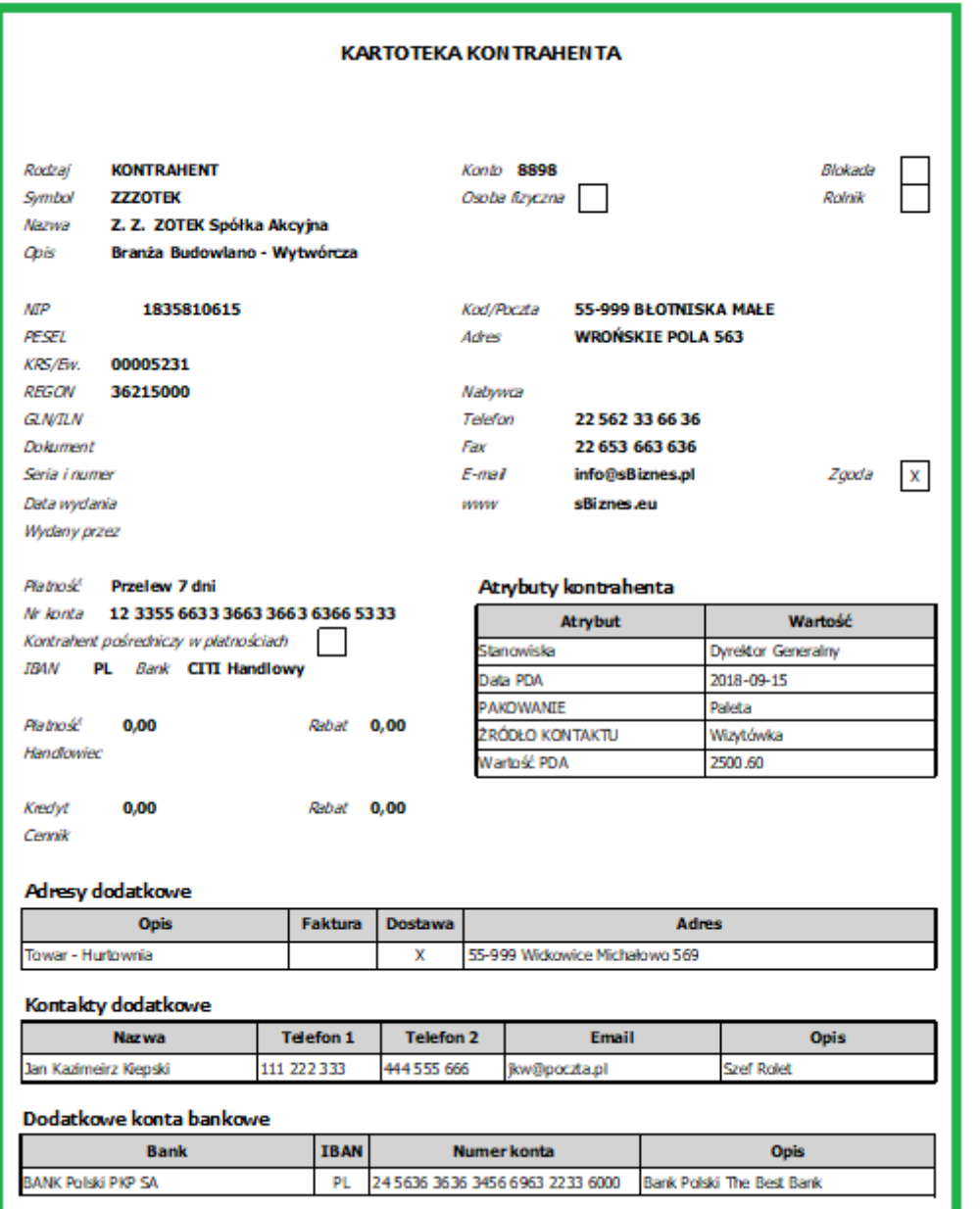

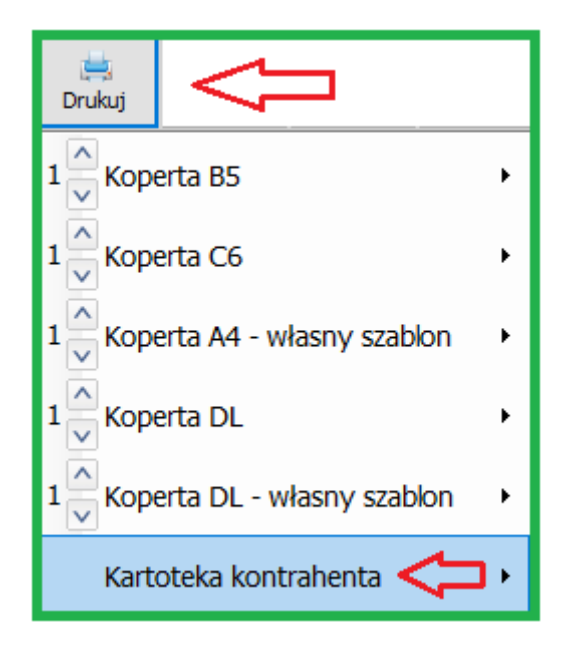

Nowy wydruk systemowy: Kartoteka kontrahenta zawiera większość danych

przypisanych do kontrahenta. Kartoteki można również wydrukować dla wybranej grupy kontrahentów (np. po zaznaczeniu lub ustawieniu filtrów).

Wydruk można również wykonać korzystając z prawego przycisku myszki.

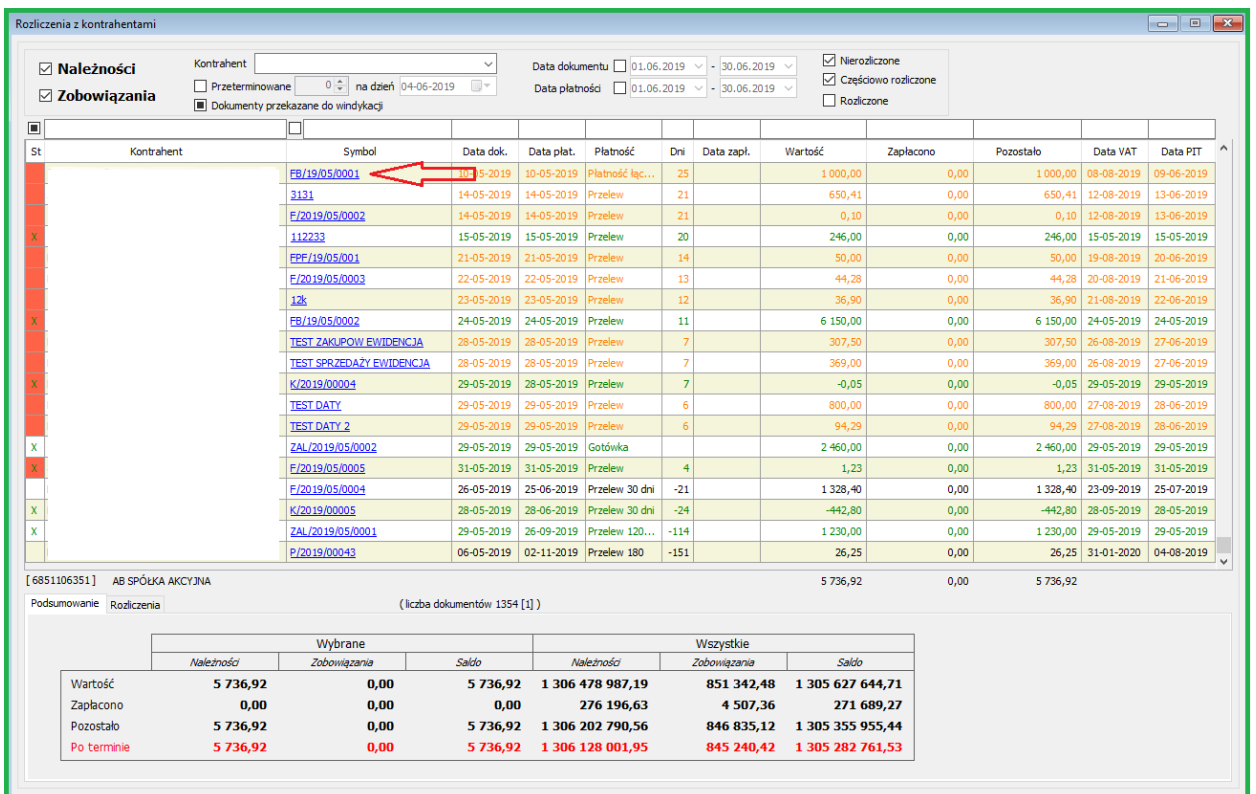

### **25.6.2. Rozliczenia z kontrahentami.**

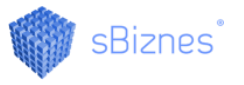

W Rozliczeniach z kontrahentami umożliwiono bezpośredni wgląd w dokument (zakupu, sprzedaży). Aby podejrzeć dokument należy kliknąć w wybrany symbol dokumentu.

W podobny sposób można pozyskać informacje o kontrahencie (kartoteka) klikając w pole Kontrahent.

### **25.7. FINANSE-KSIĘGOWOŚĆ**

#### **25.7.1. Obsługa rozrachunków**

Wybór pozycji po stronach Wn i Ma można obecnie wykonać poprzez zaznaczenie checkbox'a (Ctrl-A zaznacza wszystkie) lub poprzez prawy przycisk myszki.

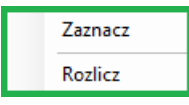

Korzystając z myszki można rozliczyć wybrane już pozycje lub zaznaczyć nowe.

Poprzez zaznaczenie następuje automatyczne sumowanie kwot po stronach Wn lub Ma.

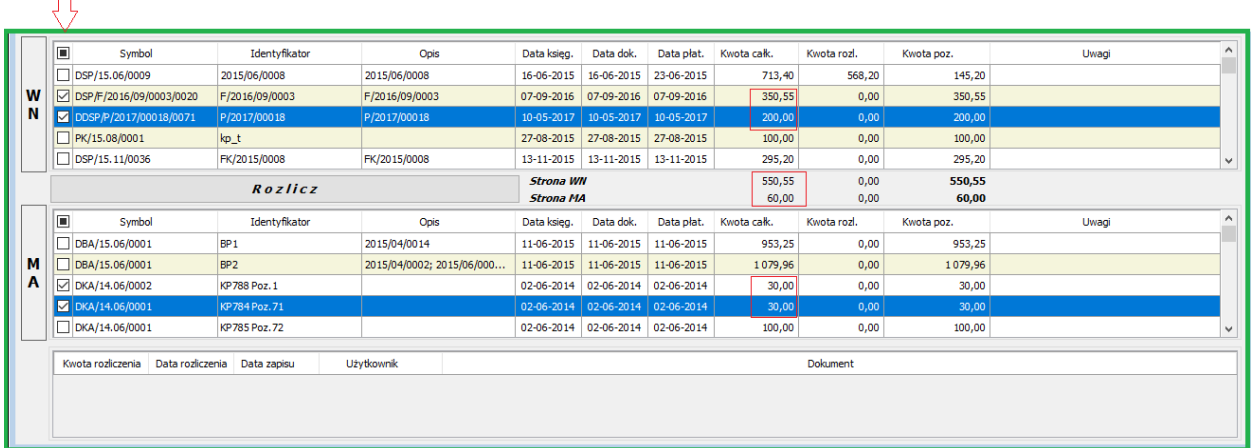

 $\Box$ 

### **26. ZMIANY W AKTUALIZACJI 1.6.0**

# **26.1. FINANSE-KSIĘGOWOŚĆ**

#### **26.1.1. Definicje dekretów**

Dodano funkcjonalność zamiany stron dla dekretów z kwotą ujemną. Dodano dla definicji dekretu atrybut "Czy dekretacja tylko raz dla dokumentu". Jeśli "Tak", wówczas dekret tworzony jest dla pierwszej pozycji dokumentu np. na podstawie całej jego wartości.

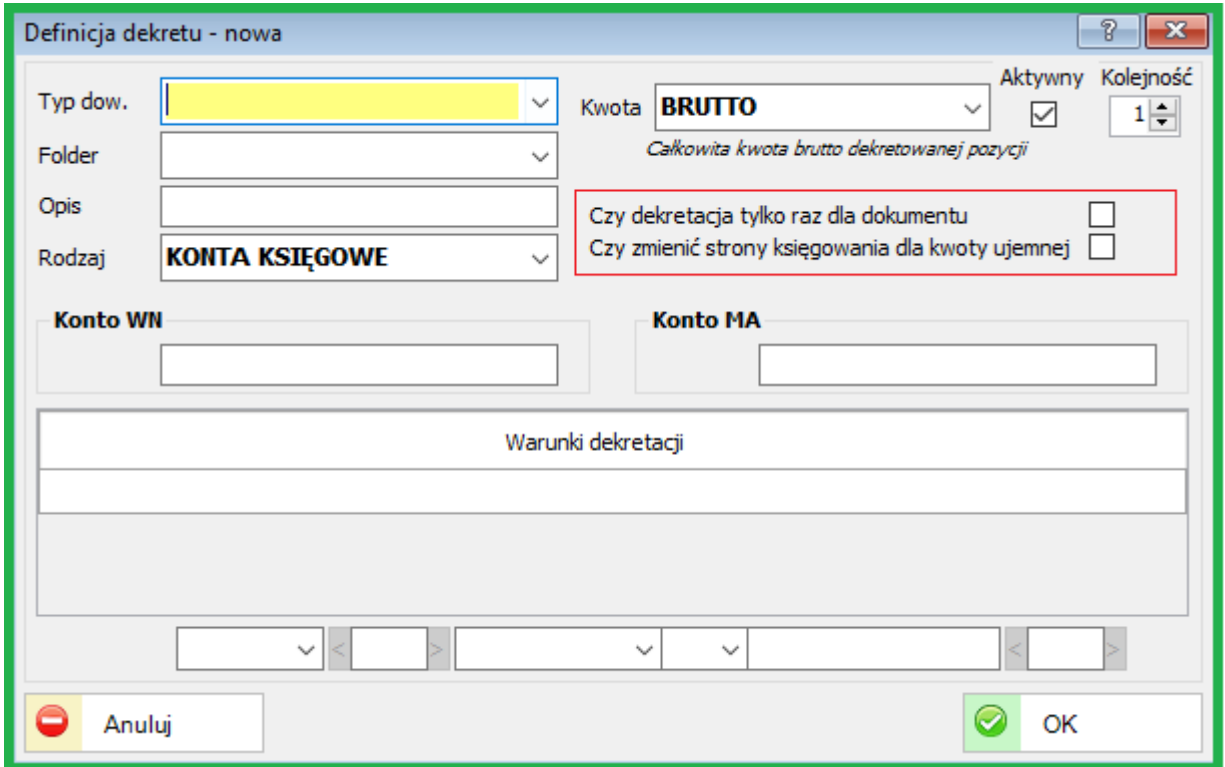

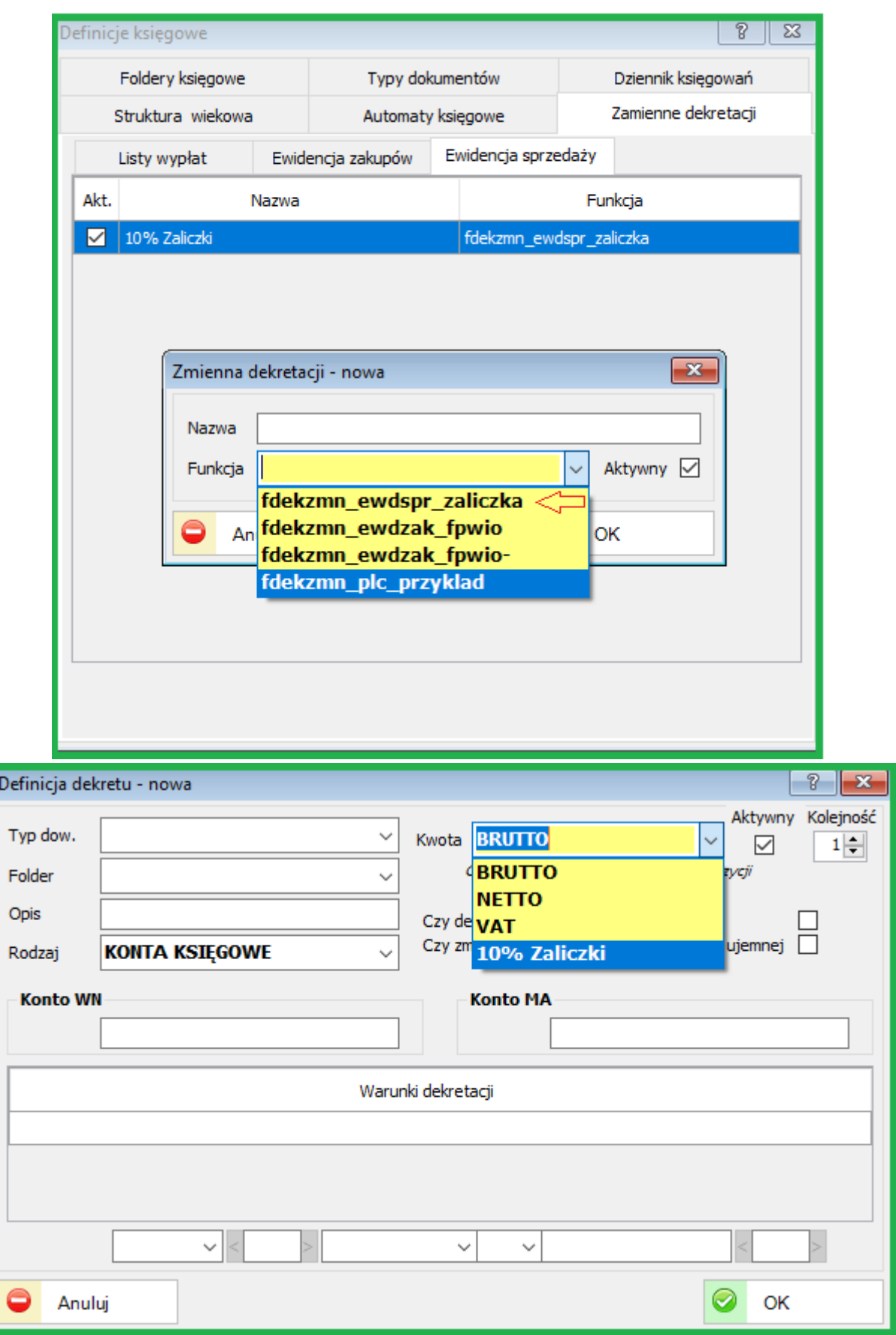

Dodano funkcjonalność definicji zmiennych kwot dekretacji dla obszaru sprzedaży.

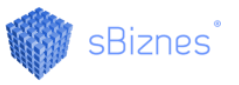

# **26.1.2. Raport "Wiekowa struktura należności i zobowiązań" w rozrachunkach**

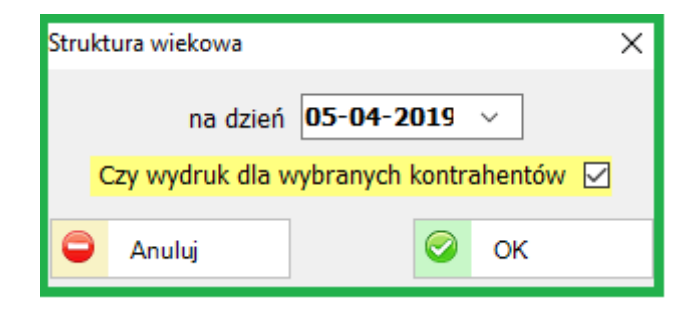

Raport "Wiekowa struktura należności i zobowiązań" został rozszerzony o możliwość wyboru wykonania raportu dla zaznaczonych (wybranych) kontrahentów.

Obecnie można wygenerować zestawienie dla wybranych (zaznaczonych) kontrahentów z listy.

### **26.2. PERSONEL**

#### **26.2.1. Lista pracowników**

Dodano funkcjonalność uruchomienia akcji definiowanej przez użytkownika na liście pracowników.

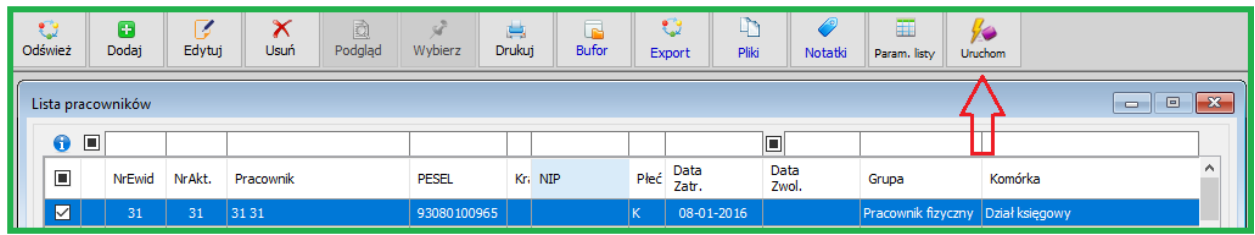

### **26.3. DOKUMENTY ZAKUPU**

#### **26.3.1. Płatność łączona dla dokumentu zakupu**

Dodano obsługę definicji kilku rodzajów płatności dla dokumentu (Płatność

łączona).

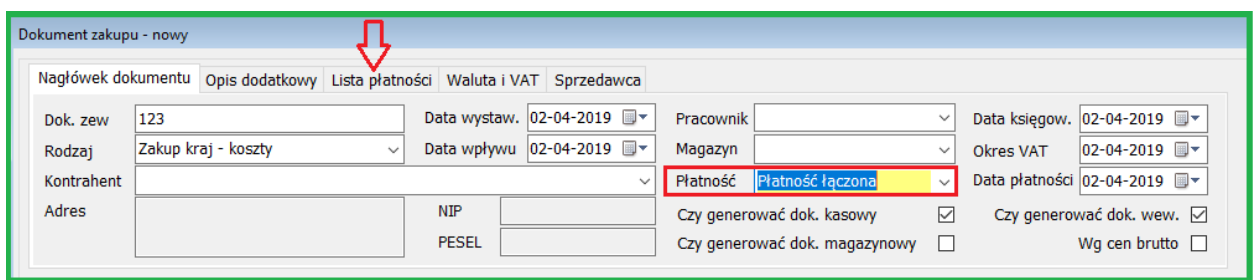

Przy wyborze "Płatność łączona" w zakładce "Lista płatności" należy wybrać odpowiednie rodzaje płatności. (np. w formie gotówki, przelewu, itp.)

### **26.4. WYPOŻYCZALNIA**

### **26.4.1. Obsługa listy kolumn na liście wypożyczeń.**

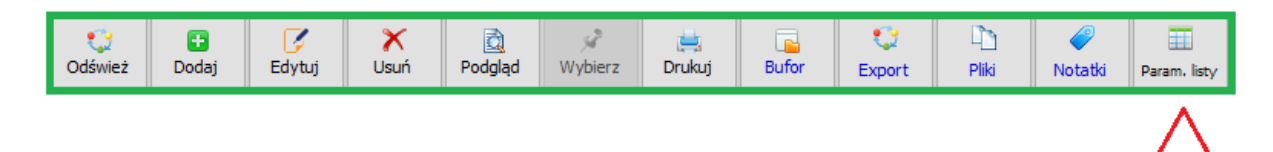

Dodano funkcjonalność definicji przez użytkownika listy dostępnych kolumn na liście wypożyczeń.

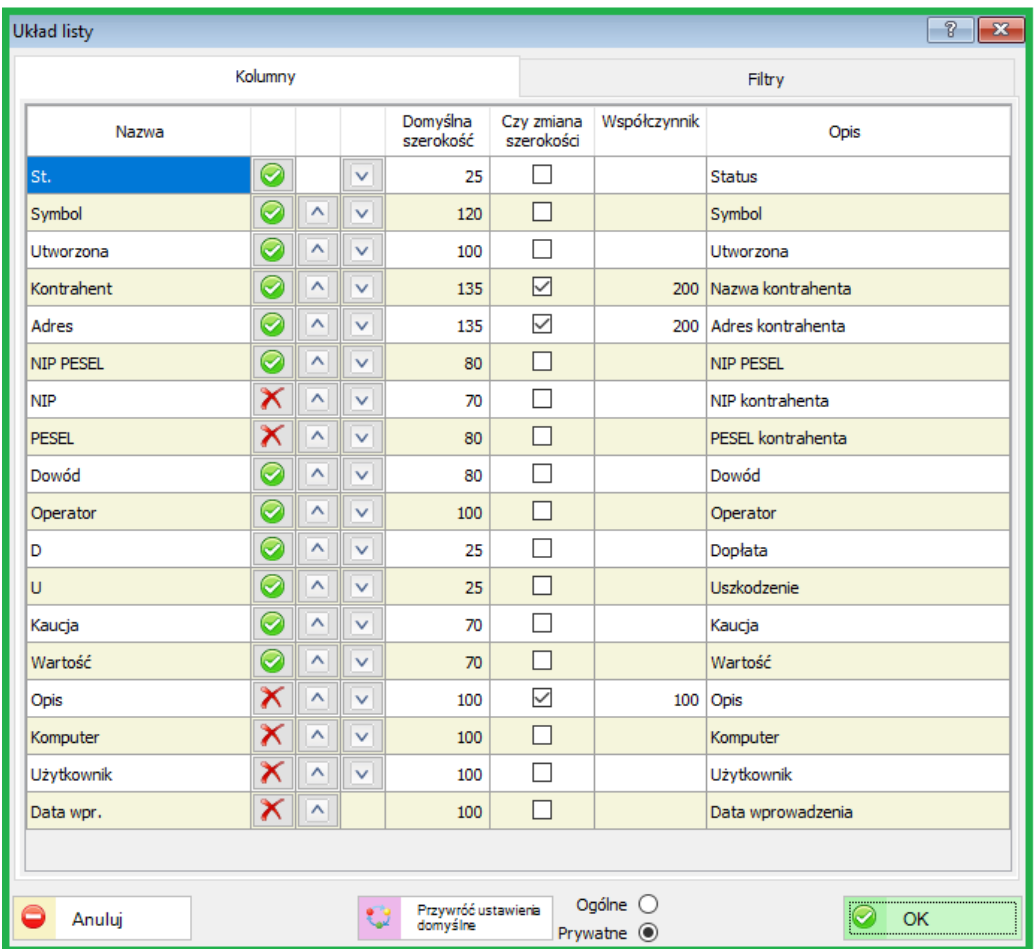

*Można dowolnie wybierać oraz ustawiać kolejność, szerokość oraz opisy kolumn.*

### **26.4.2. Obsługa cenników dla wypożyczalni**

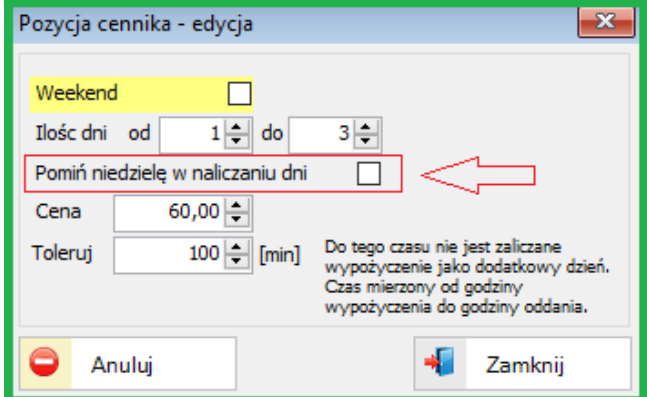

Rozszerzono funkcjonalność definiowania cenników – opcja "pomiń niedzielę..."

*Podczas wypożyczania zaznaczając opcję "Stała cena" można wpisać zadaną kwotę w pole "Cena". W tym przypadku cena cennikowa jest pomijana.*

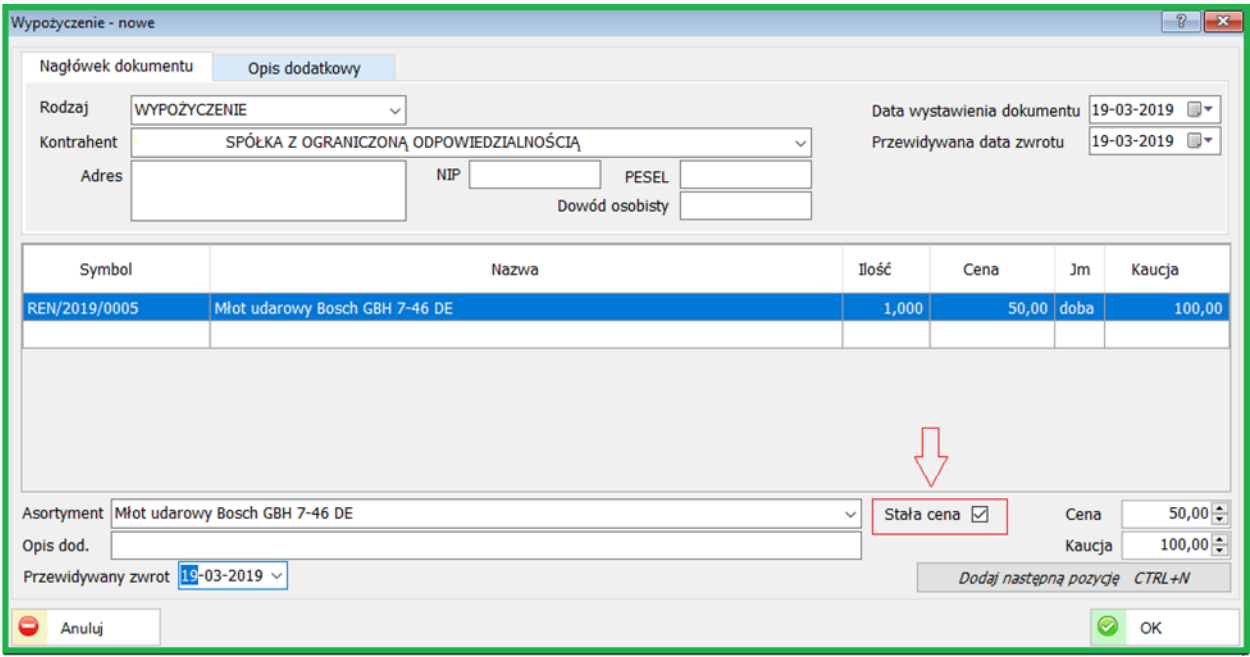

### **26.5. DZIENNIK XLS**

#### **26.5.1. Tryb terminalowy**

Dodano funkcjonalność obsługi trybu terminalowego.

**26.5.2. Definicje dziennika zadań**

Rozszerzono listę atrybutów dziennika zadań. Dodano nowe okna obsługi. Dodatkowe nowe atrybuty przedstawione są na poniższym obrazku.

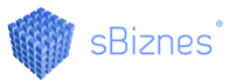

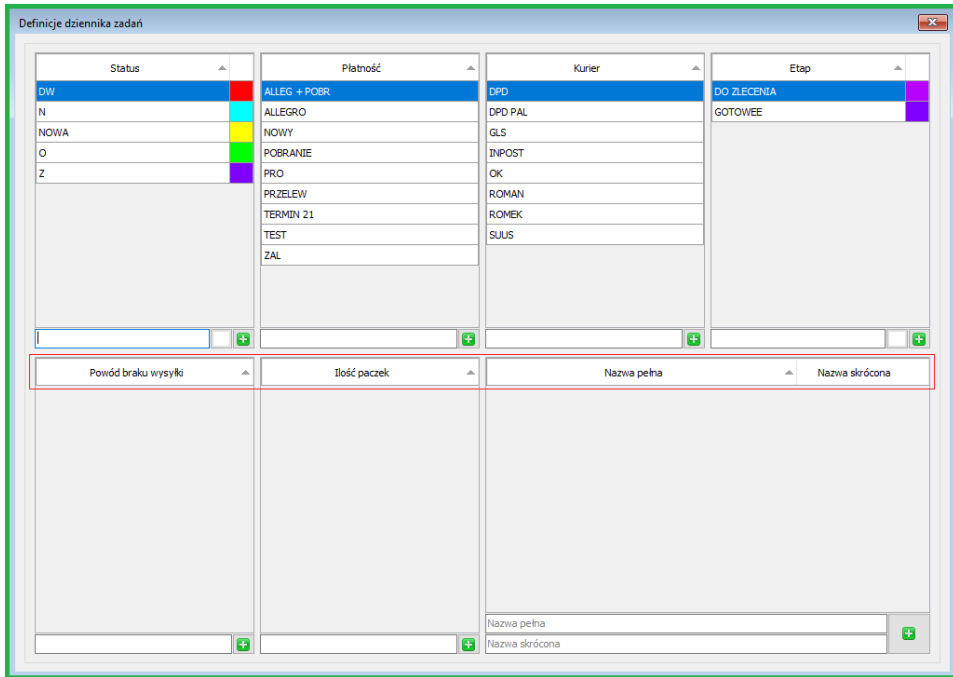

#### **26.6. PRZELEWY**

#### **26.6.1. Przelewy z dokumentów zakupu.**

Zmieniono sposób generowania przelewów z dokumentów zakupu. Generowanie oparte zostało o definicje płatności na dokumencie (np. płatność łączona). Podobne rozwiązanie występuje w dokumentach sprzedaży.

#### **26.7. ROZLICZENIA KONTRAHENTÓW - DOSTAWCY**

# **26.7.1. Obsługa składki na "Fundusz Promocji Produktów Rolno-Spożywczych (FPPRS)"**

Dla dokumentów zakupu "Faktura RR" dodano parametr do automatycznej obsługi składki FPPRS.
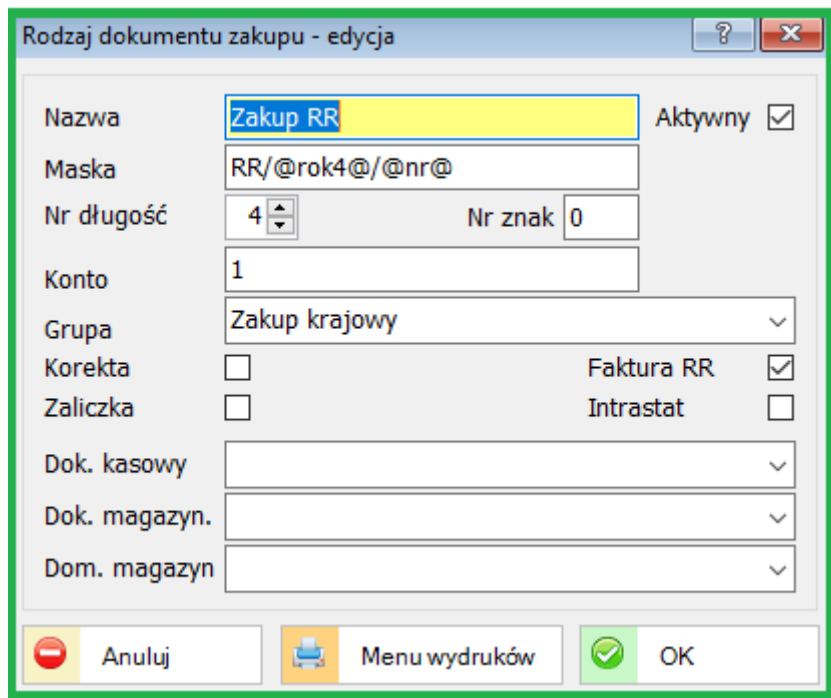

Poniżej miejsca w programie, gdzie należy wykonać odpowiednie wybory korzystając z obsługi FPPRS.

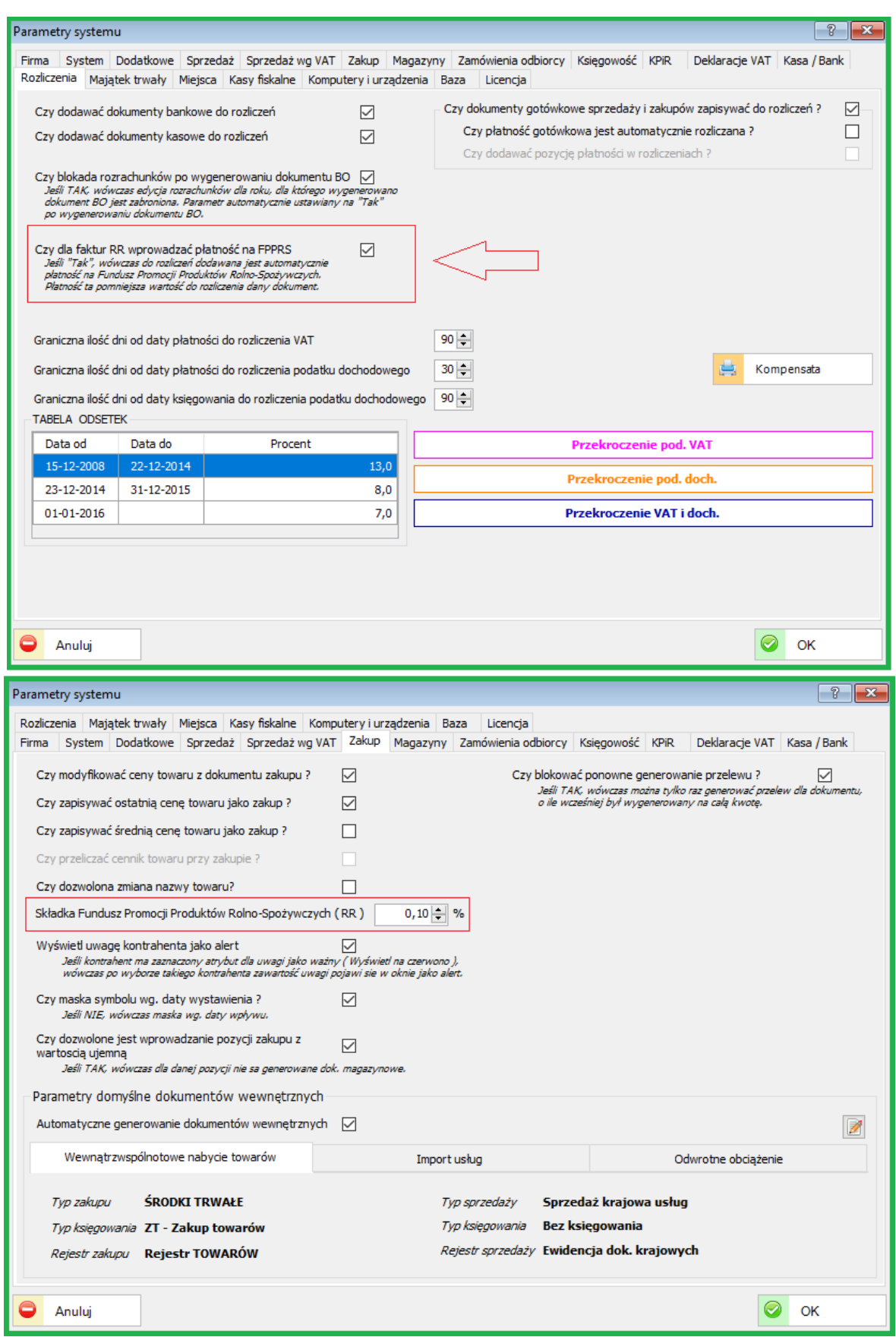

#### POPRZEDNIE AKTUALIZACJE:

#### **27. ZMIANY W AKTUALIZACJI 1.5.9**

### **27.1. ADMINISTRACJA**

#### **27.1.1. Parametry systemu**

Dodano parametr w księgowości "Czy generować konto analityczne dla kontrahentów detalicznych". Jeśli parametr nie jest zaznaczony, wówczas podczas dodawania kontrahentów detalicznych jego konto analityczne będzie "0".

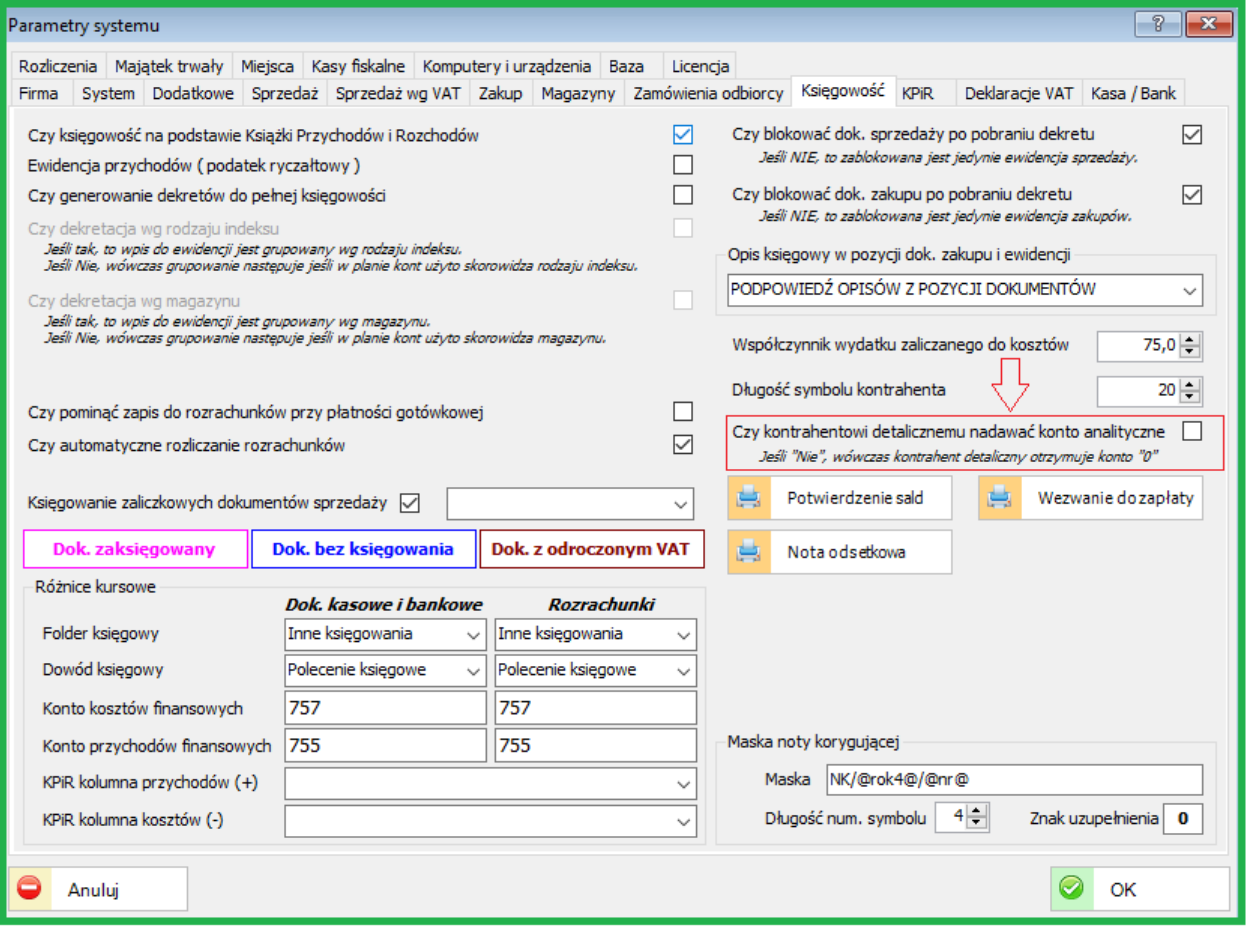

# **27.2. KSIĘGOWOŚĆ**

## **27.2.1. Deklaracje VAT**

Dodano nową wersję deklaracji VAT-7 (19).

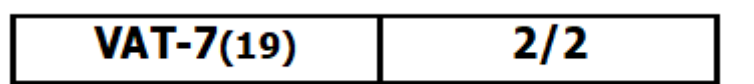

## <span id="page-219-0"></span>**27.3. E-SPRAWOZDANIA**

### **27.3.1. Wydruki e-Sprawozdań**

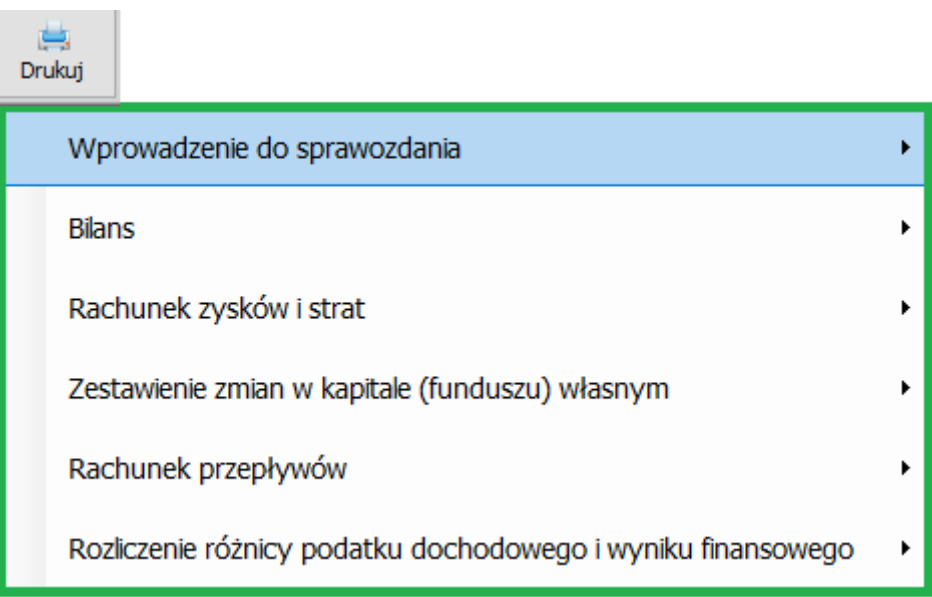

Dodano możliwość wydruku sprawozdań finansowych lub zapisu w formacie (Word, PDF, Excel)

### **27.3.2. Uprawnienia użytkowników**

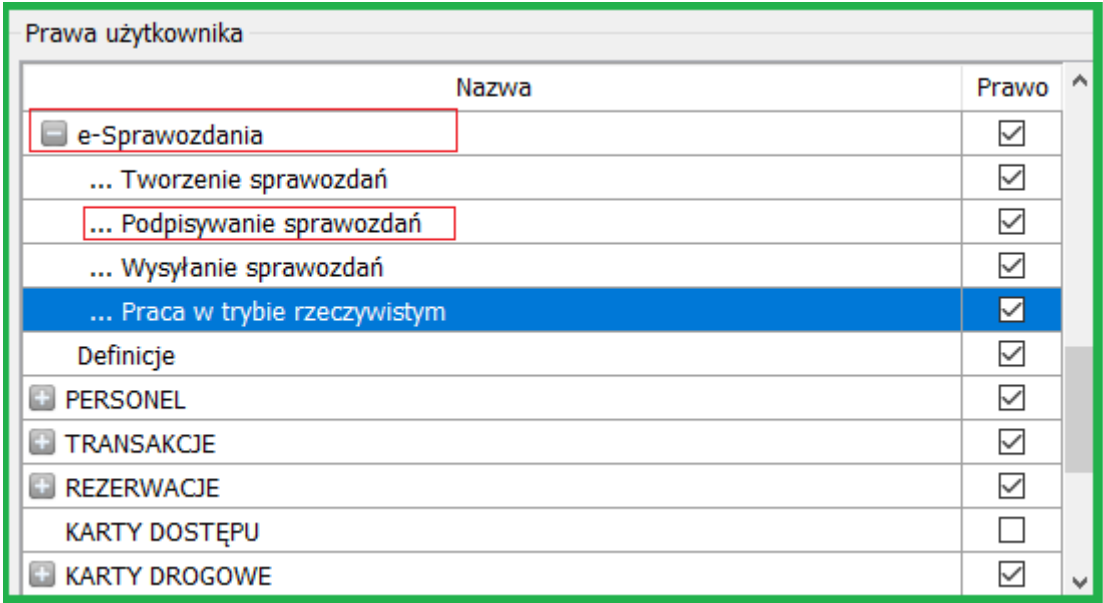

Dodano uprawnienie do podpisywania sprawozdań finansowych.

### **27.4. SYSTEMOWE**

Dodano funkcjonalność wysyłki sprawozdań do Krajowej Administracji Skarbowej (KAS). Sprawozdania do Krajowego Rejestru Sądowego (KRS) wczytuje się bezpośrednio jako pliki xml (podpisane i zaszyfrowane) poprzez portal e-KRS.

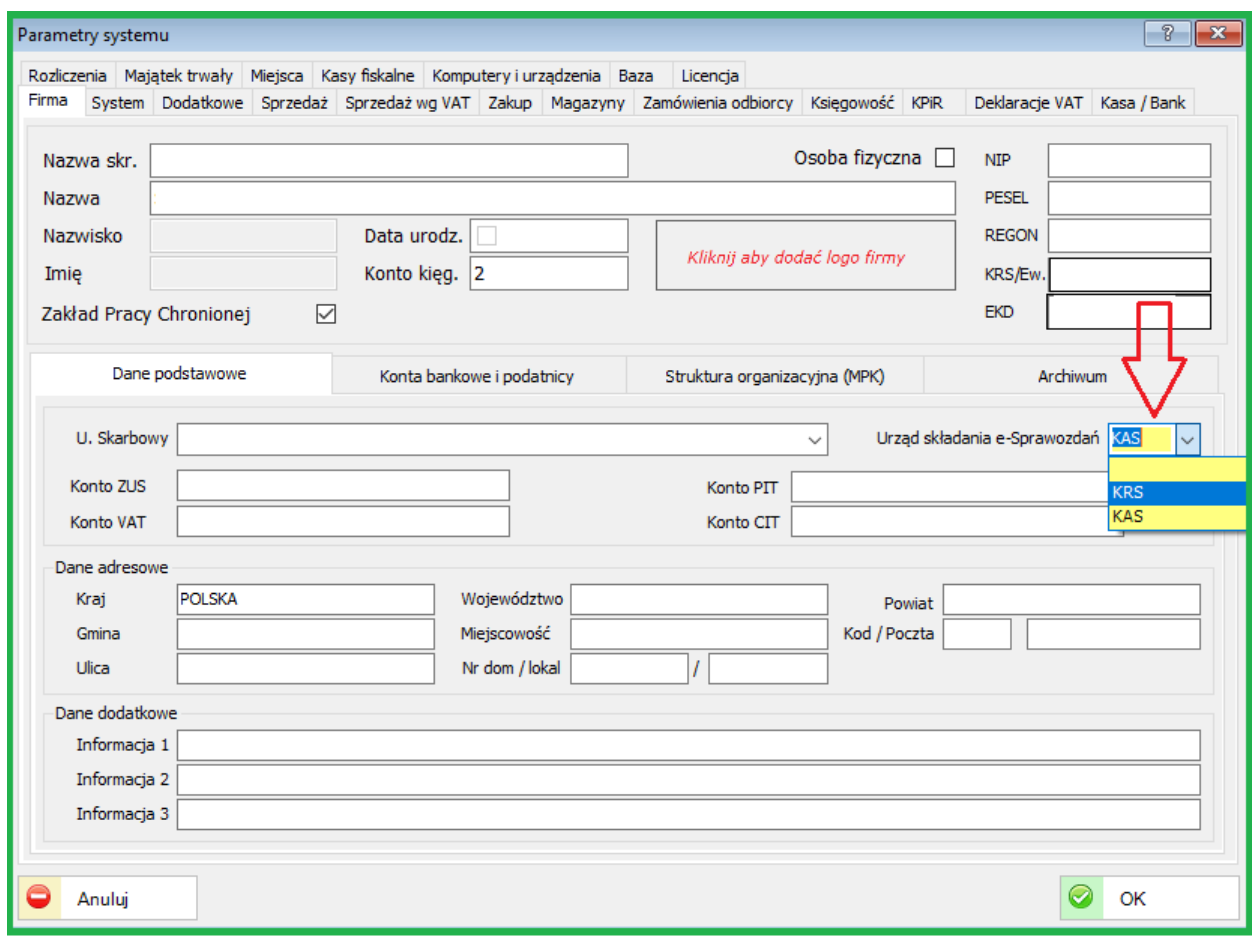

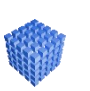

#### *UWAGA!*

W sBiznes należy wybrać 'Urząd składania e-Sprawozdań':

- KRS jednostki zobowiązane do wysyłki poprzez portal e-KRS (SA, Sp. z o.o., …)
- KAS (Krajowa Administracja Skarbowa) np. organizacje NGO i inne

Szerszy opis funkcjonalności e-Sprawozdania w dziale: [e-sprawozdania](#page-240-0)

### **28. ZMIANY W AKTUALIZACJI 1.5.8**

### **28.1. PERSONEL**

#### **28.1.1. Umowa o pracę (wydruk)**

Dodano informację o miejscowości - wydruk umowy o pracę.

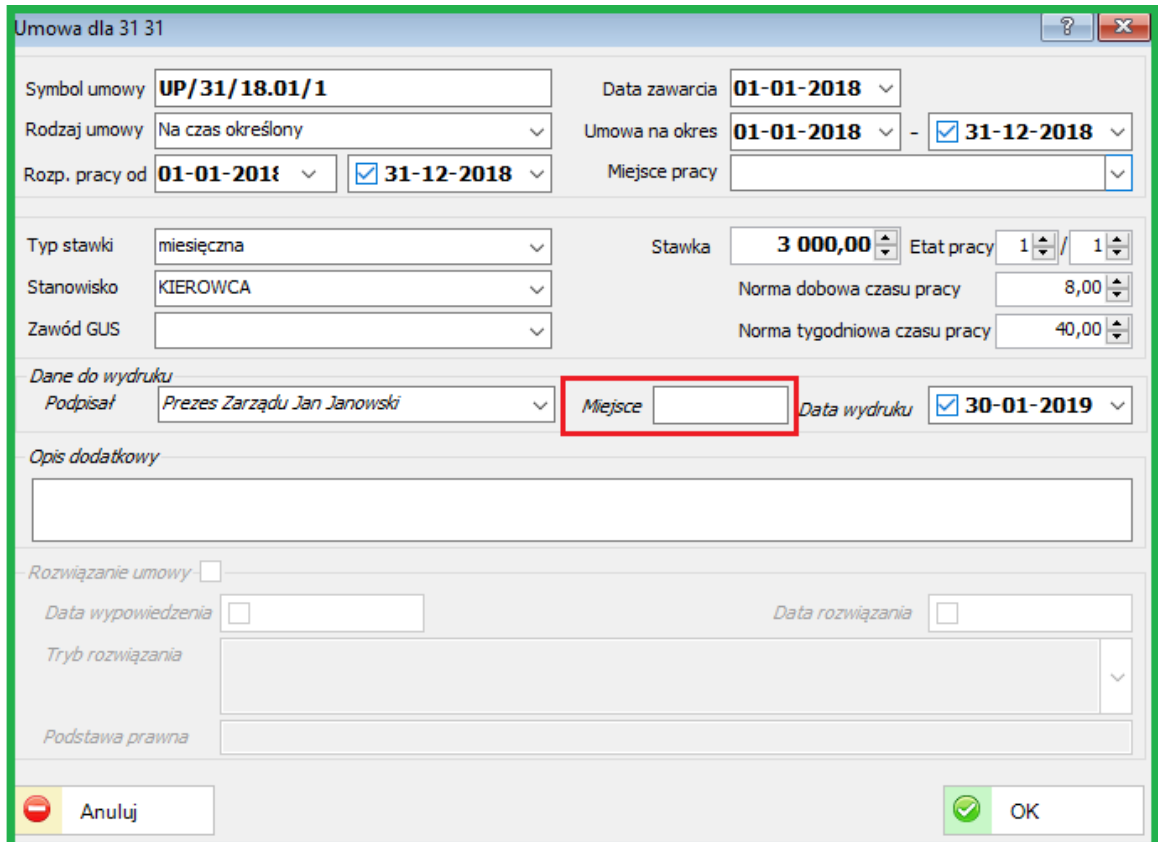

Miejsce (zawarcia umowy/aneksu) można wpisać na stałe w pole "Miejsce"

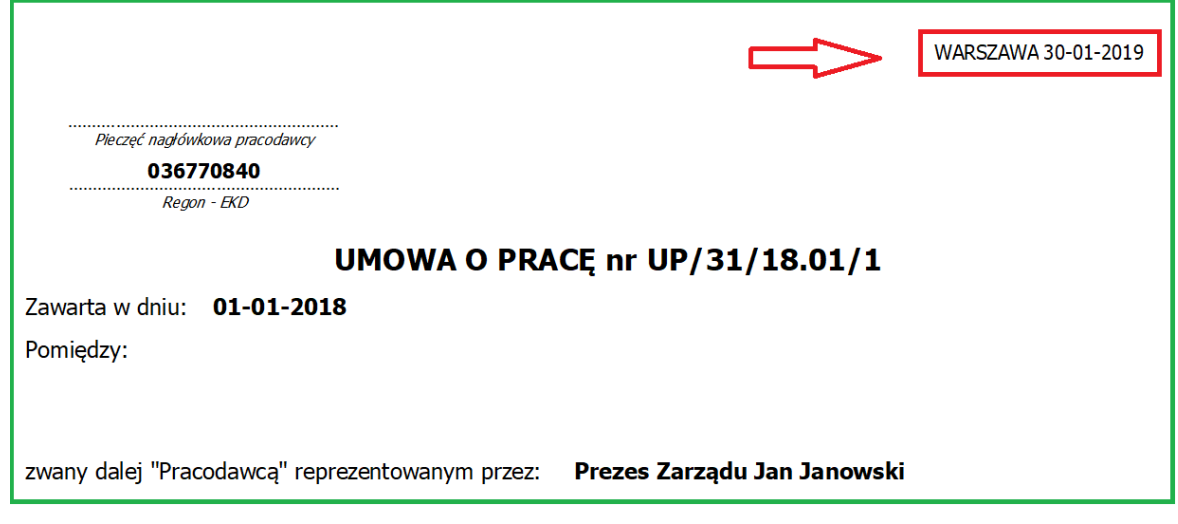

#### **28.1.2. Nowe zmienne**

Dodano nowe zmienne do formuł obliczeniowych składnika: Symbol komórki, Symbol grupy pracowników. Można uzależnić naliczanie formuły od przynależności pracownika do komórki organizacyjnej.

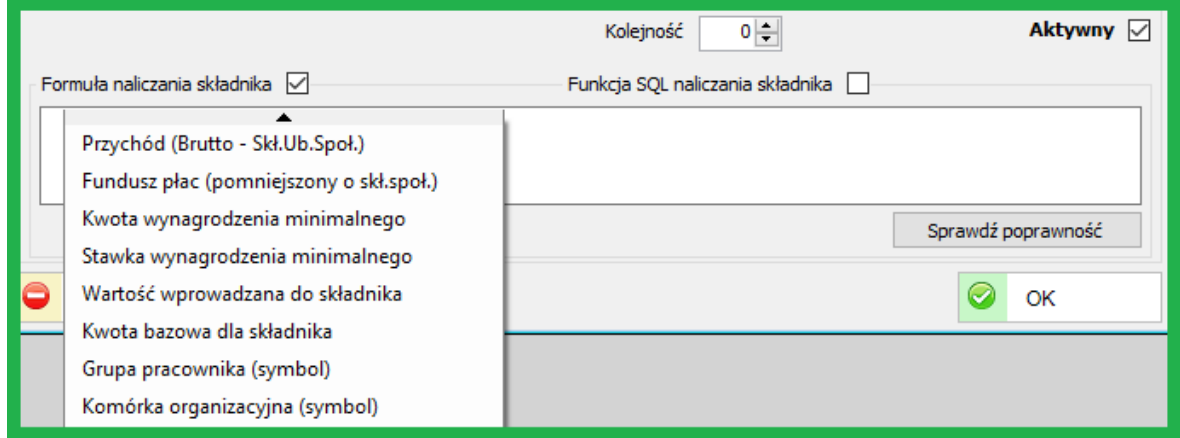

#### **28.1.3. Składniki płacowe**

Dodano do definicji składnika możliwość wskazania funkcji SQL do naliczania wartości. Nazwa funkcji musi rozpoczynać się od "fplc\_%". Jej parametry wywołania to @lista\_id bigint, @lista\_poz\_id bigint, @pracownik\_id bigint

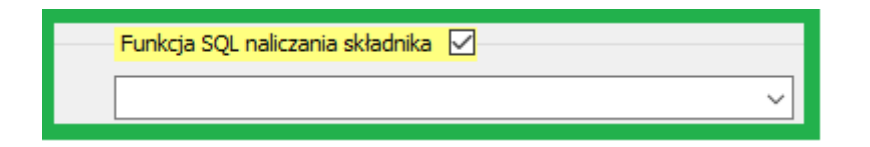

Przykład funkcji poniżej:

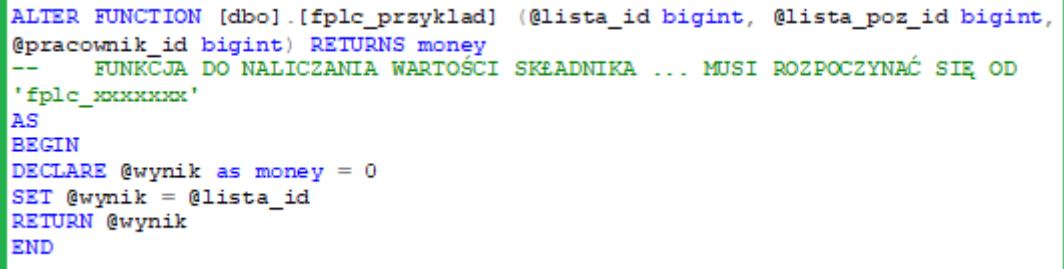

#### **28.2. PRZELEWY**

#### **28.2.1. Wydruk**

Zmieniono wydruk przelewów. Umożliwiono wydruk łącznie z przelewami zgrupowanymi.

Przy generowaniu wydruku należy wybrać odpowiednią opcję jak poniżej.

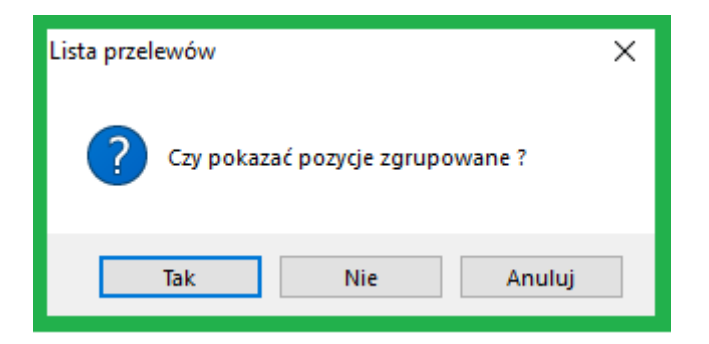

## **28.3. KSIĘGOWOŚĆ**

#### **28.3.1. Tabela składek ZUS**

Rozszerzono tabelę zapłaconych składek ZUS o Fundusz Pracy oraz FGŚP.

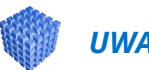

## *UWAGA!*

Kwoty zostały podane jako przykładowe – inne od rzeczywistych.

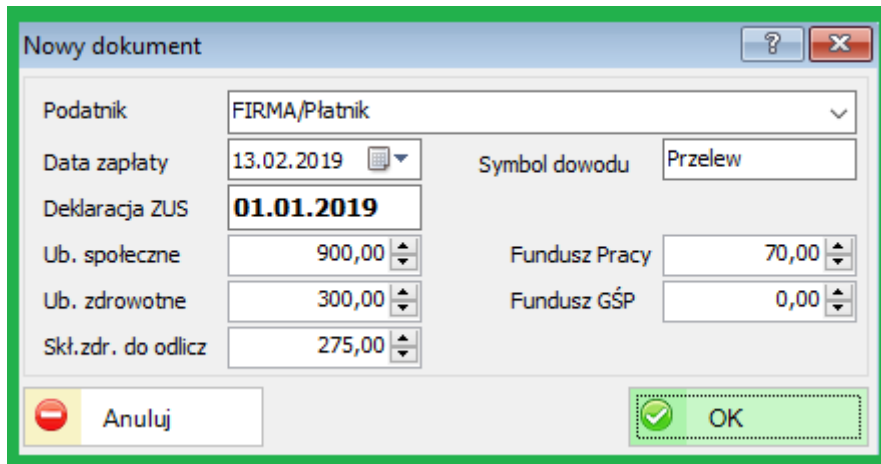

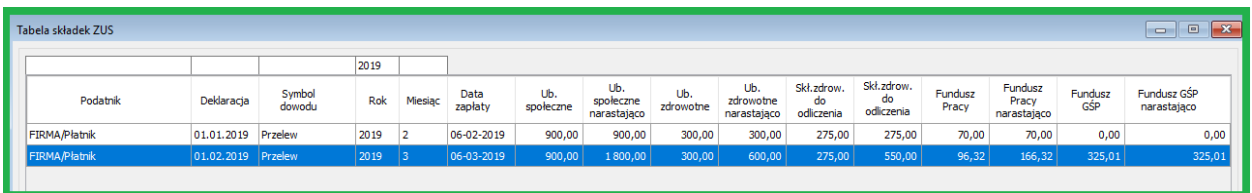

### **28.4. KONTRAHENCI**

## **28.4.1. Wymiana dokumentów EDI**

Dodano nowe pole do wymiany dokumentów EDI "Identyfikator". Obsługa na liście kontrahentów.

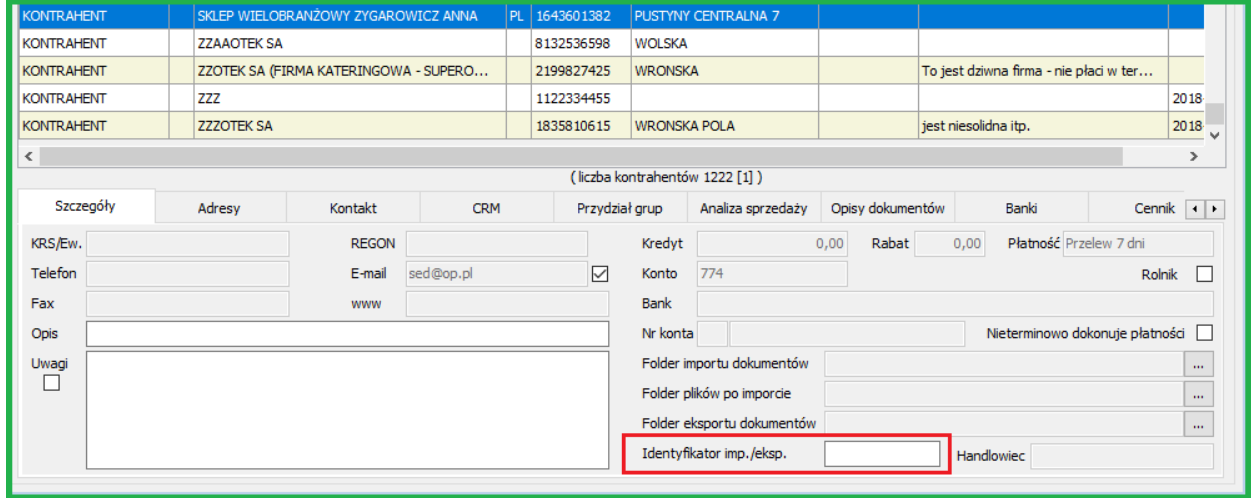

### **29. ZMIANY W AKTUALIZACJI 1.5.7**

## **29.1. PERSONEL**

#### **29.1.1. Ewidencja Czasu Pracy (wydruk)**

Zmieniono wydruk rocznej ewidencji czasu pracy. Dodano informacje o ilości dni absencji w dniach roboczych. Poniżej przykładowy wydruk.

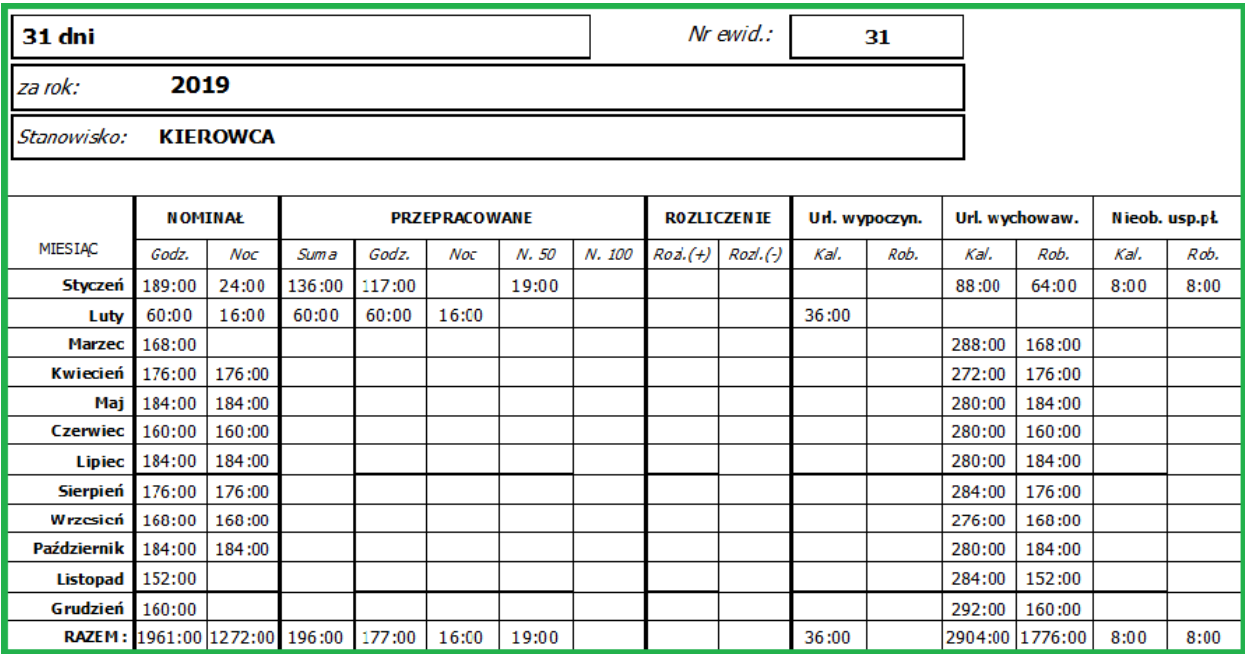

#### **29.1.2. Edycja PIT (XML)**

Umożliwiono edycję zawartości PIT (XML).

Jeżeli użytkownik posiada prawo "Edycja PIT-XML" to w module Personel w sekcji "Deklaracje PIT" może edytować wskazane deklaracje.

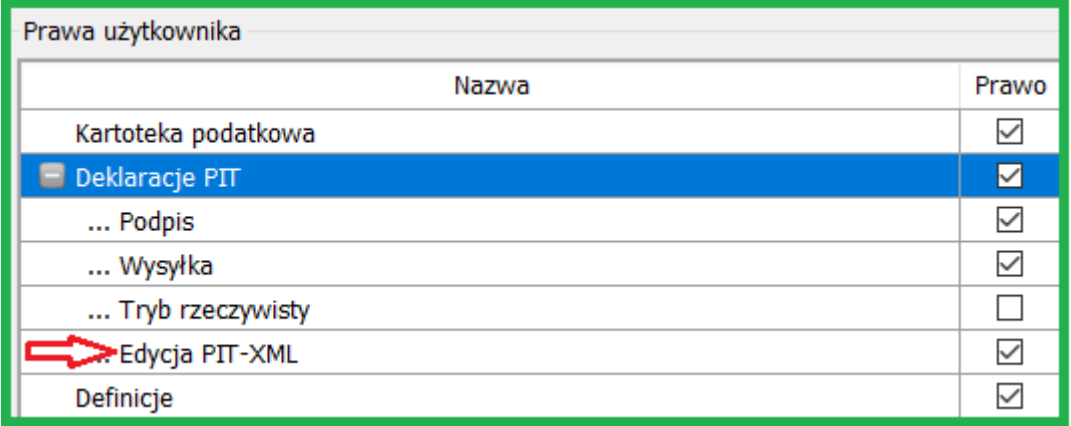

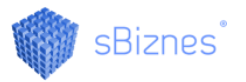

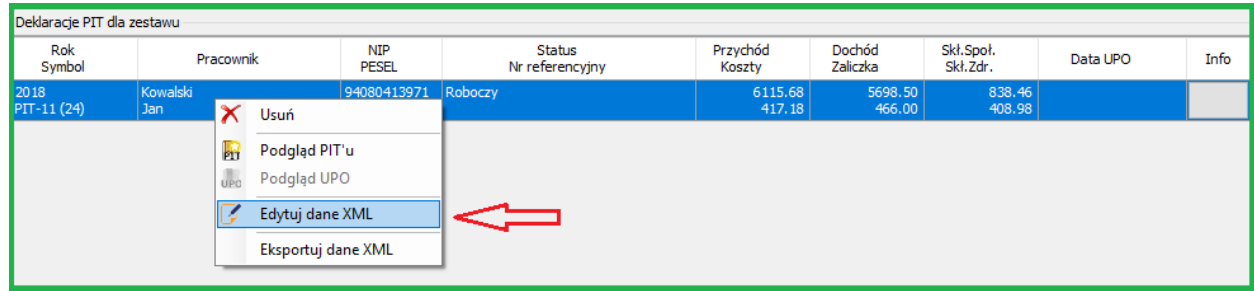

## *UWAGA!*

Jeżeli użytkownik nie posiada przypisanego prawa dostępna formatka przybierze postać jak poniżej.

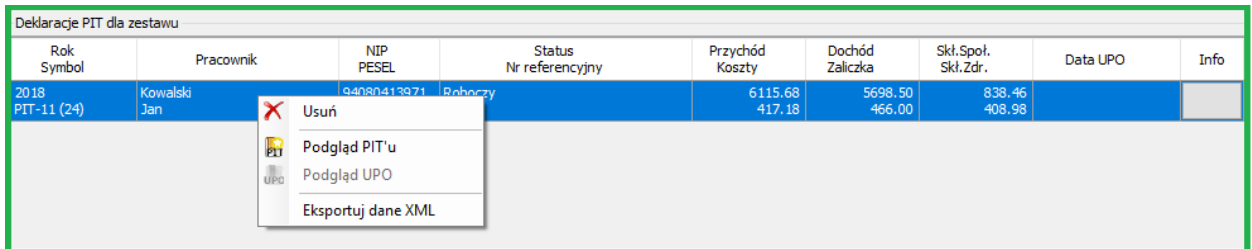

Aby była możliwość edycji należy dla danego Użytkownika przypisać odpowiednie prawo (Edycja PIT-XLM).

#### **29.1.3. Nowe wzory dokumentów ZUS**

- Wprowadzono nową wersję dokumentu ZUS-ZWUA. (Płatnik 10.02.002)

- Wprowadzono nową deklarację ZUS-DRA oraz nowy dokument ZUS-RPA. (Płatnik 10.02.002)

Wymagana jest wcześniejsza instalacja Płatnika w wersji 10.02.002

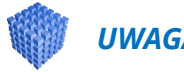

*UWAGA!*

W przypadku informacji o błędach w Płatniku podczas importu dokumentów z sBiznes zaleca się odinstalowanie Płatnika, re-start komputera i ponowne zainstalowanie Płatnika w wersji 10.02.002 wraz z aktualizacjami.

## **29.1.4. Parametr wydruku wypłat z FŚS.**

Dodano parametr odnośnie wyboru wydruku wypłat z FŚS w przychody pracownika lub inne przychody.

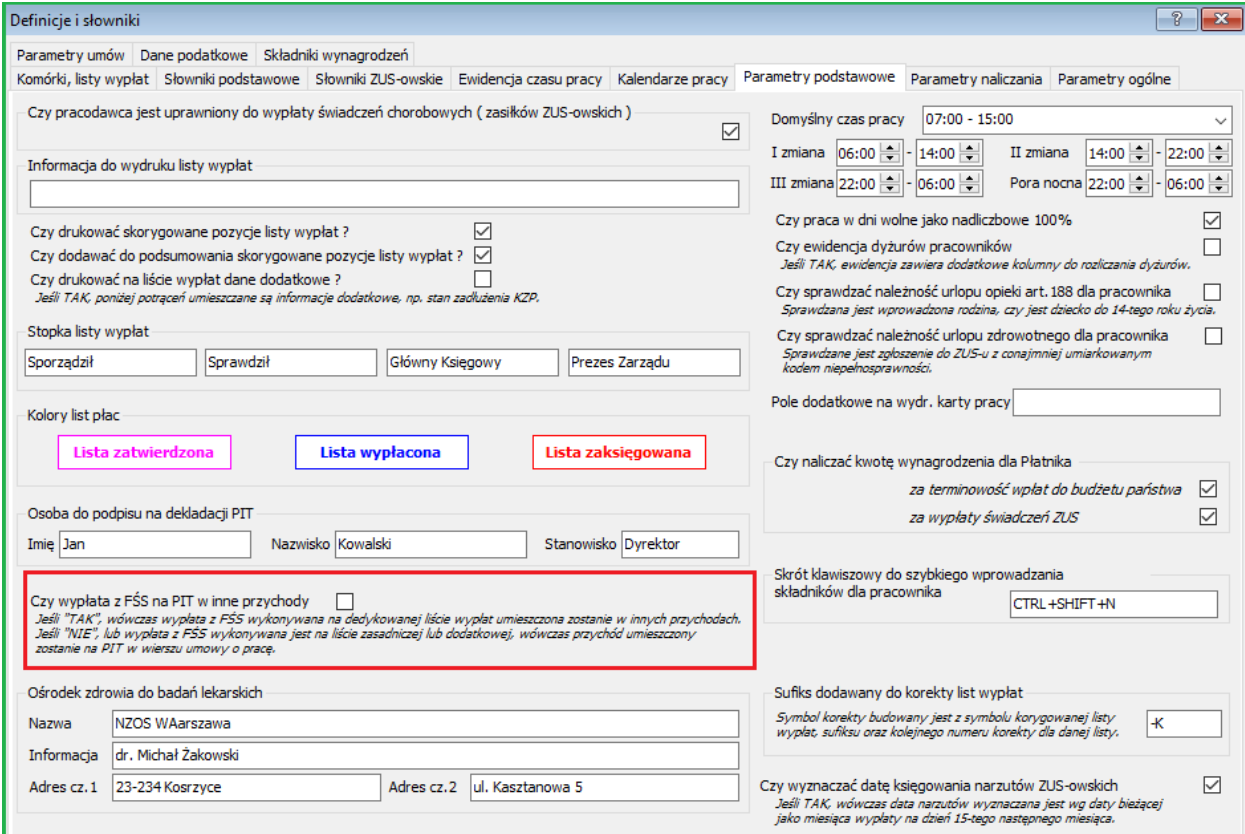

## **29.2. FINANSE-KSIĘGOWOŚĆ**

## **29.2.1. Dekrety do obszaru Ewidencji Zakupów.**

Dodano możliwość definicji kwot dodatkowych do dekretacji dla obszaru "Ewidencji zakupów".

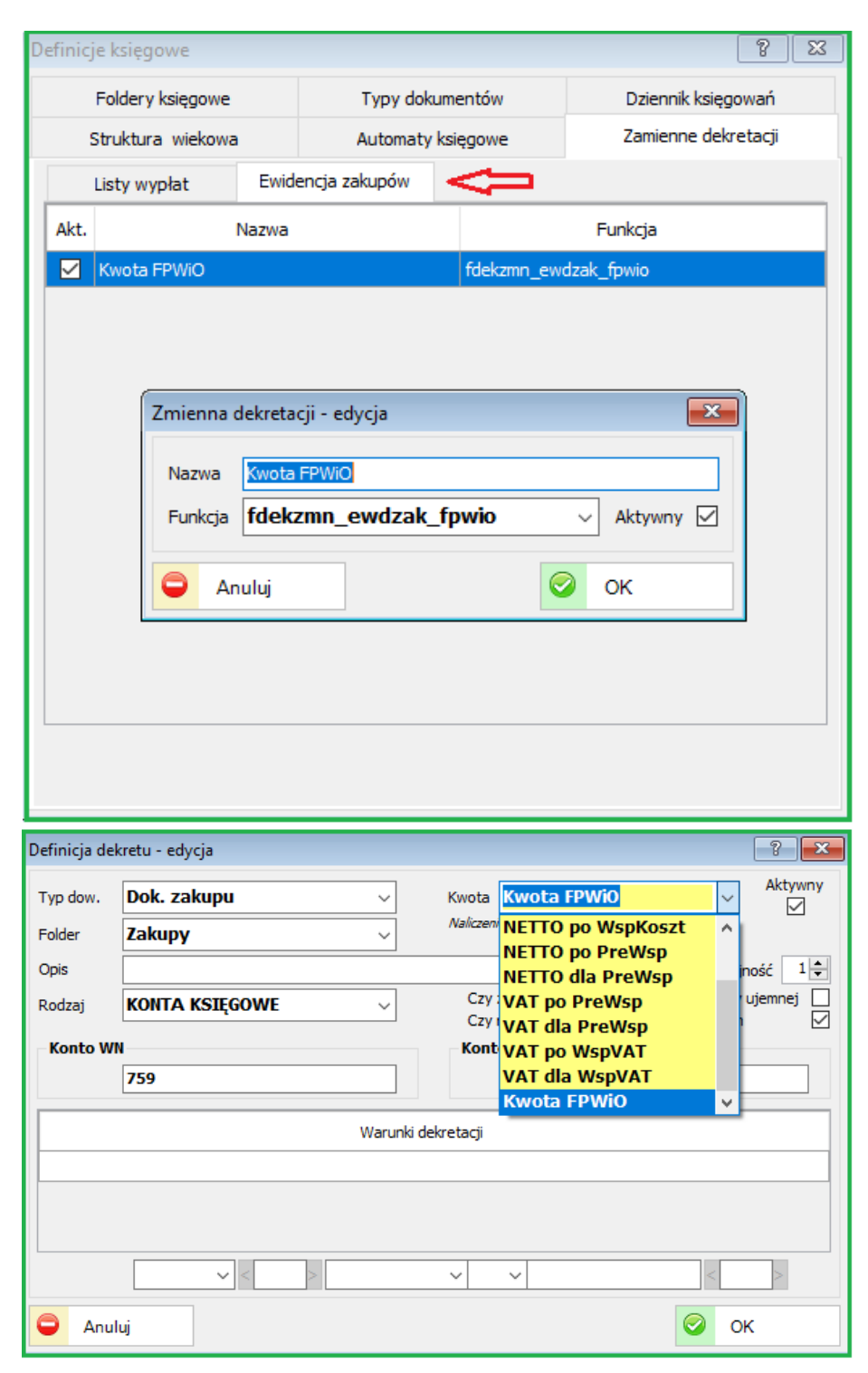

# **29.3. KSIĘGOWOŚĆ**

## **29.3.1. Okresy ważności Współczynnika i preWspółczynnika .**

Dodano w parametrach "Deklaracje VAT" możliwość wprowadzania okresów ważności Współczynnika i preWspółczynnika VAT. Przykład poniżej.

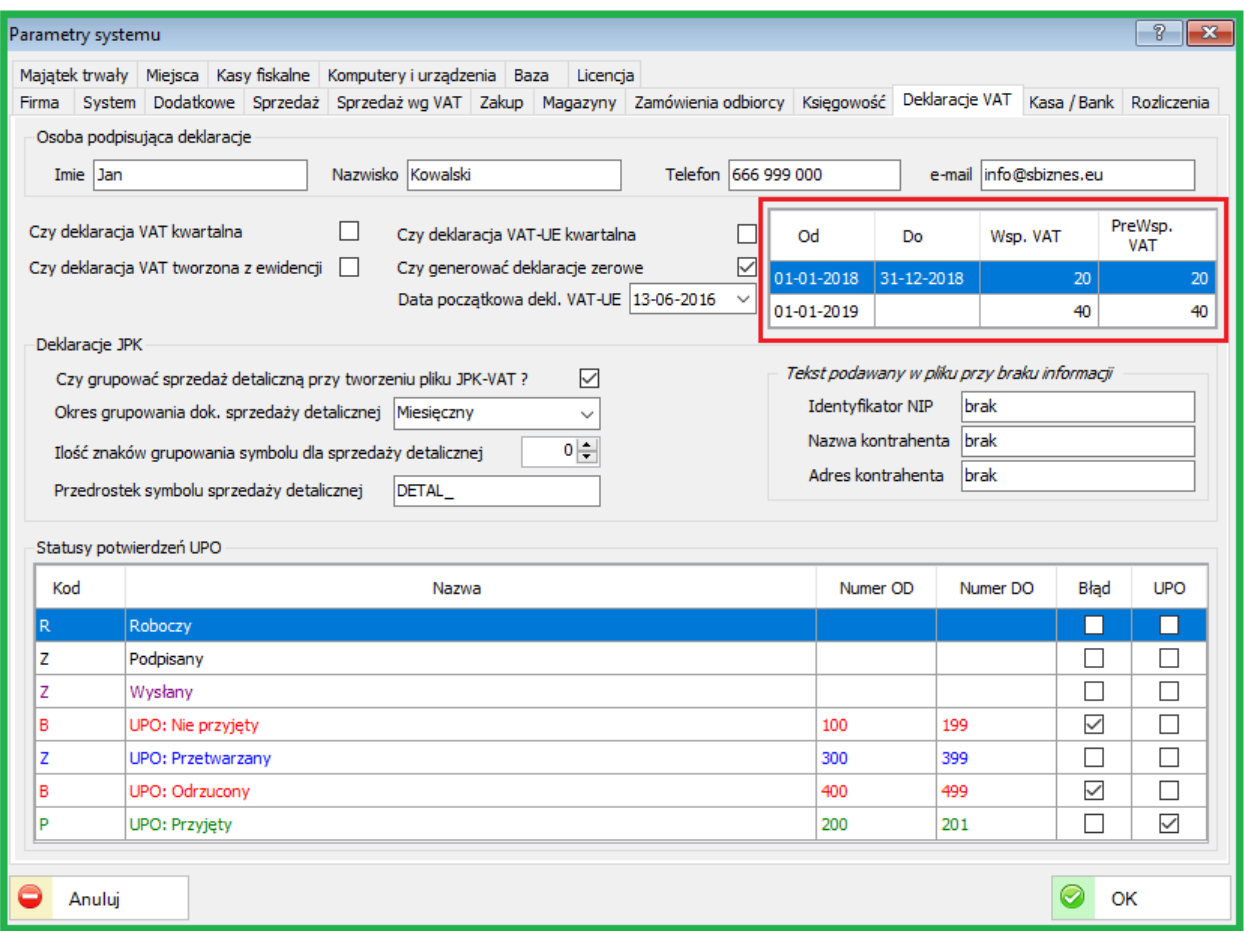

## **29.3.2. Parametry rozliczeń - aktualizacja.**

Zaktualizowano parametr "Graniczna ilość dni od daty płatności do rozliczenia VAT". Zaktualizowano daty VAT na rozliczeniach wg nowych parametrów.

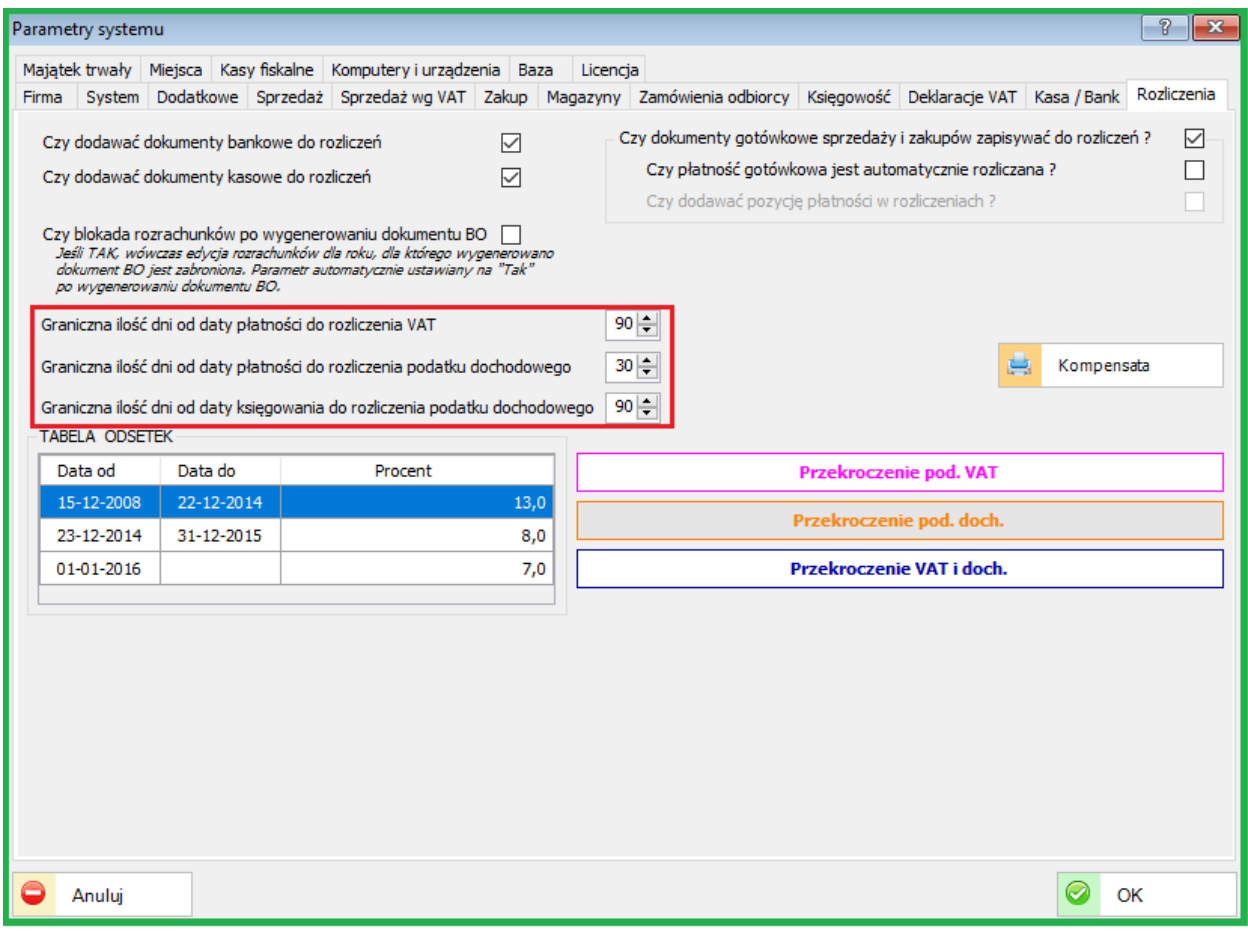

## **29.4. SPRZEDAŻ**

#### **29.4.1. Dodatkowe uprawnienia użytkownika**

Dodano nowe uprawnienie do sprzedaży indeksów tylko ze stanami magazynowymi.

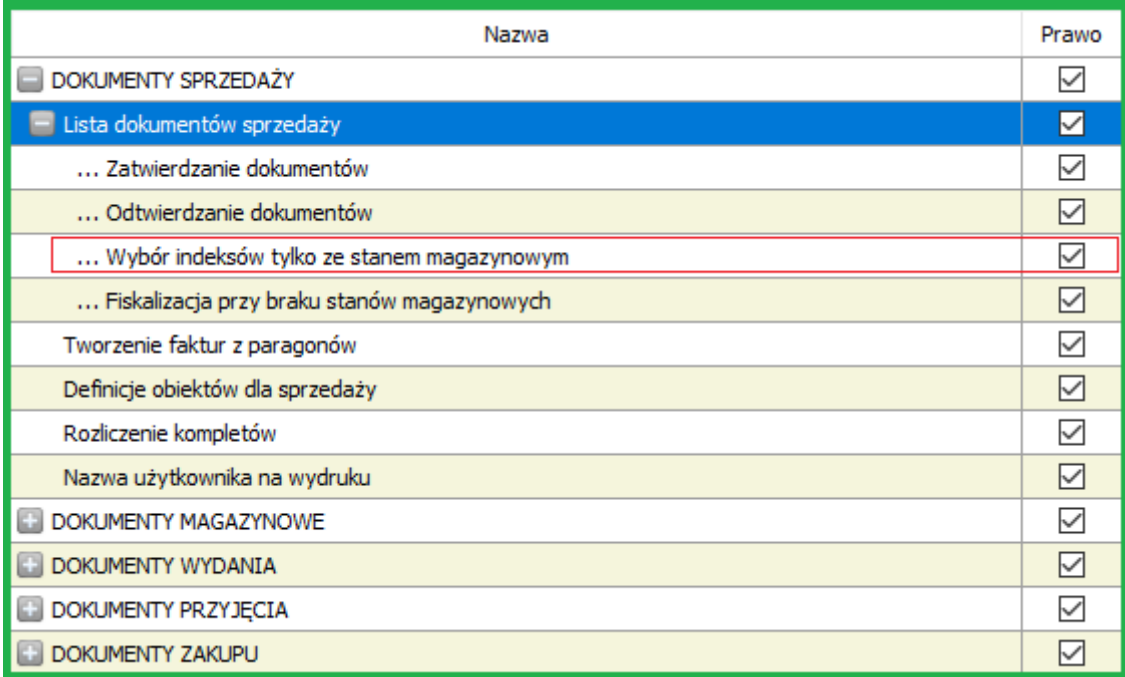

#### **29.4.2. Dodatkowy atrybut typu sprzedaży**

Dodano nowy atrybut typu sprzedaży "Na podstawie dokumentów magazynowych". Jeśli ten atrybut jest ustawiony, wówczas dany rodzaj dokumentu może być użyty jedynie przy tworzeniu dokumentu sprzedaży na podstawie dokumentu magazynowego. (WZ).

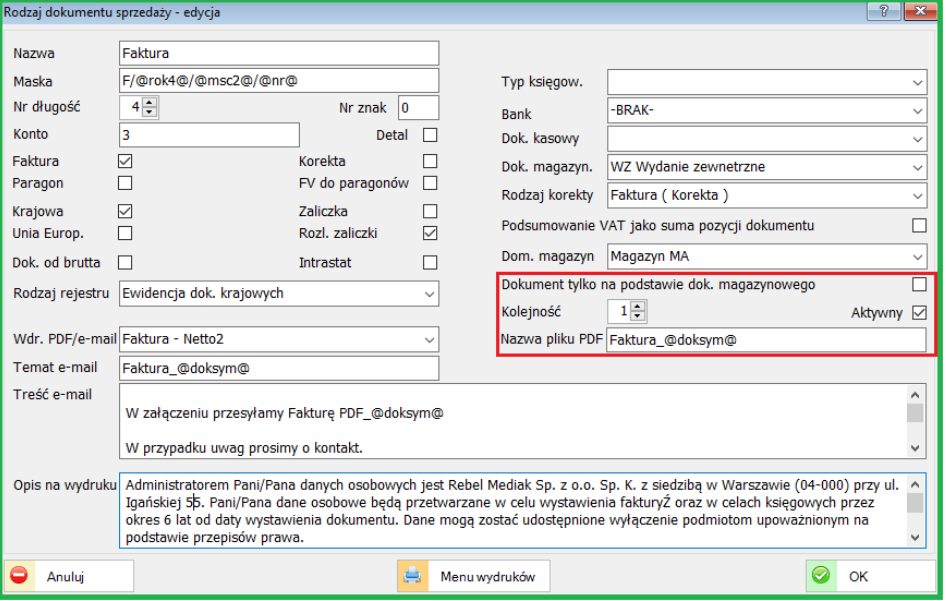

## **29.5. ZAKUPY**

### **29.5.1. Współczynnik kosztów na dokumencie zakupu.**

Dodano możliwość wprowadzenia współczynnika kosztów również na dokumencie zakupu. Możliwość edycji % kosztów występuje również w ewidencji zakupów.

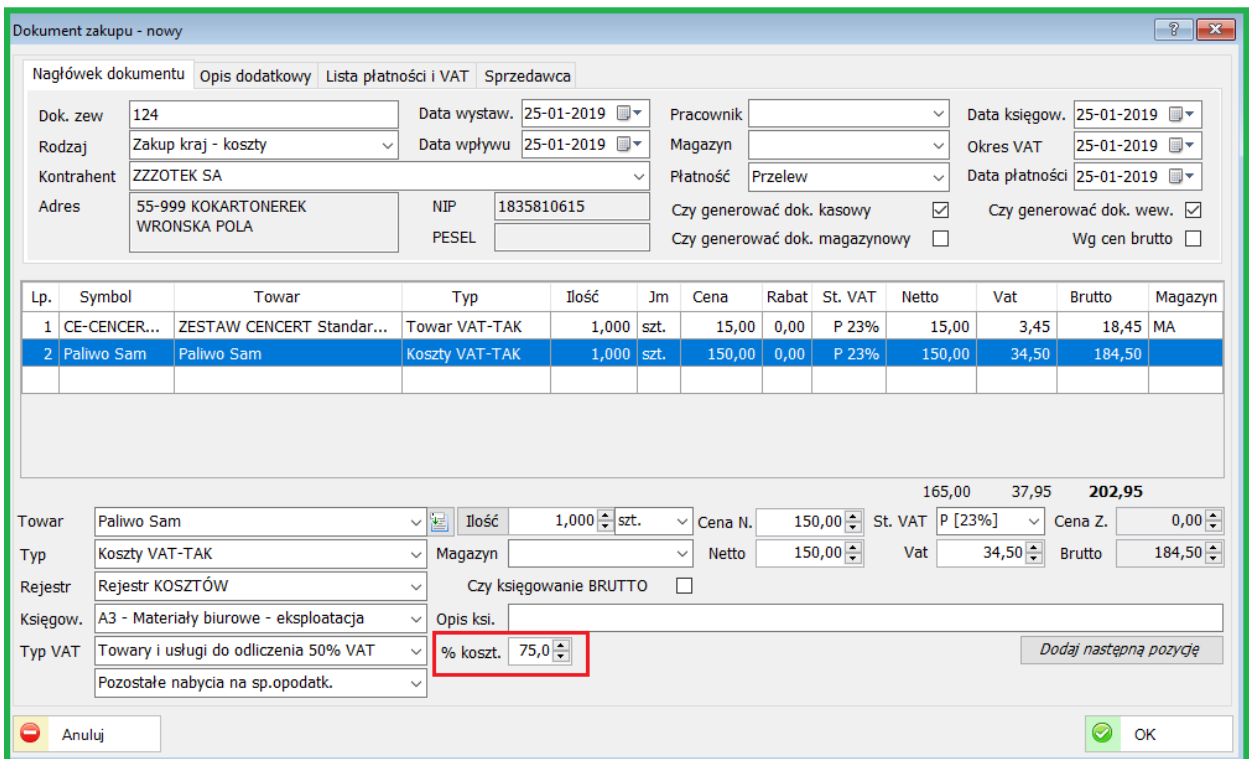

#### **29.5.2. Skalowanie formatki nowego dokumentu.**

Umożliwiono skalowanie dla potrzeb użytkownika formatki nowych dokumentów zakupu. Użytkownik w zależności od wielkości monitora oraz własnych upodobań może ustawić rozmiar formatki dla własnego użytku.

#### **29.6. KONTRAHENCI**

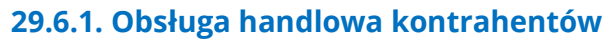

Dodano obsługę handlowca dla kontrahentów.

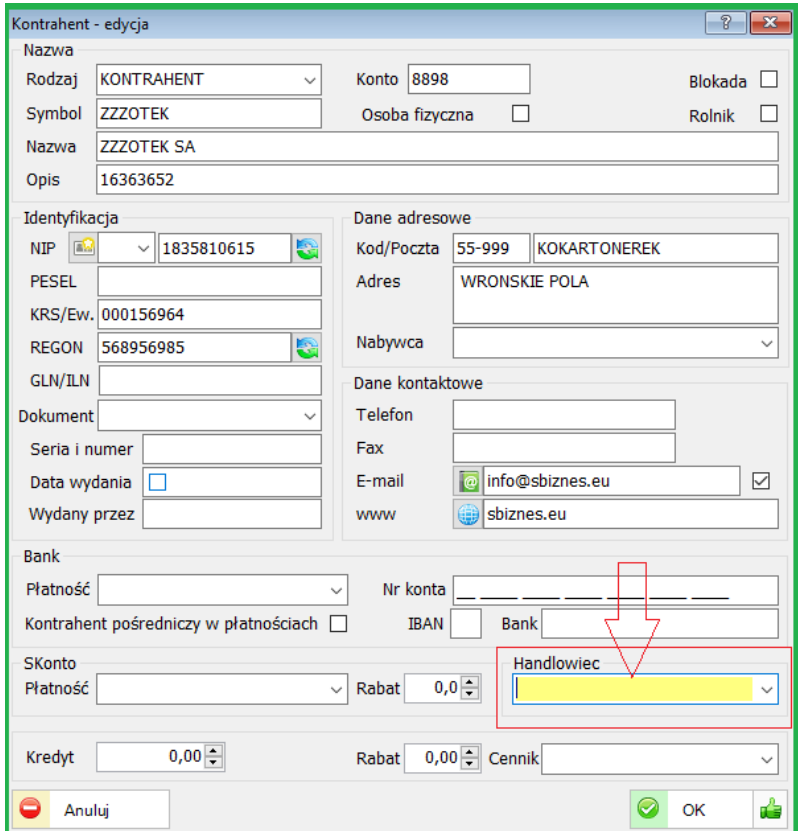

Do każdego kontrahenta można przydzielić handlowca.

Jeżeli dla kontrahenta przypiszemy handlowca to przy wystawianiu dokumentów sprzedaży handlowiec automatycznie zostanie przypisany do danego dokumentu. Umożliwi to m.in. generowanie zestawień sprzedaży wg Handlowców.

#### **29.6.2. Lista kontrahentów**

Umożliwiono wywołanie akcji "Uruchom" na liście kontrahentów. Odpowiednie Akcje dla kontrahentów można definiować w obszarze Administracja - Słowniki – Akcje (uruchom).

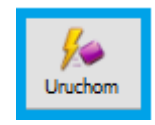

Dodatkowo dodano funkcjonalność przesuwania plików zaimportowanych do dedykowanego obszaru.

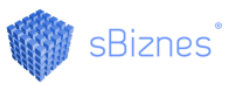

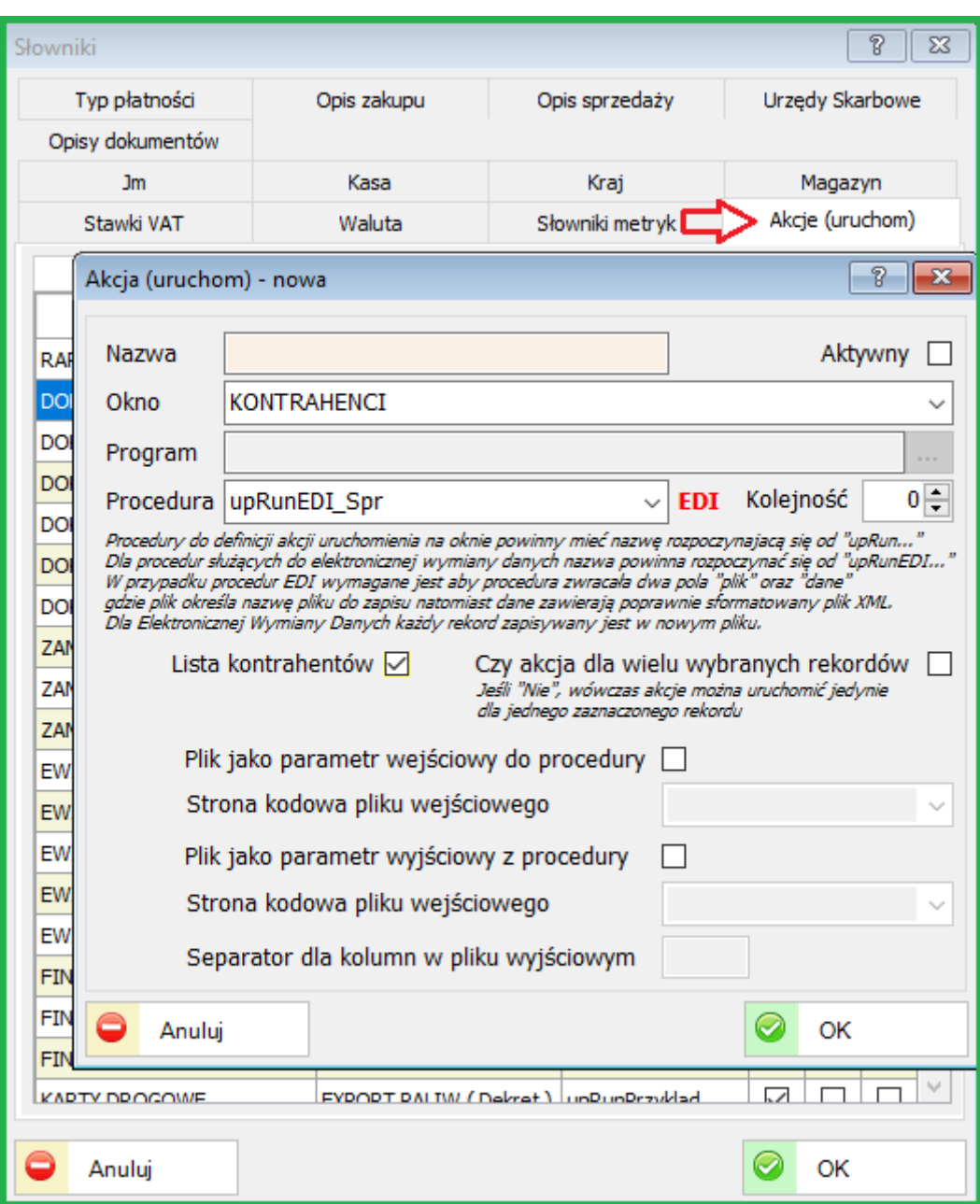

## **29.6.3. Import EDI – zapis folderów**

Dodano możliwość zapisu folderu importu i eksportu dla kontrahentów ( wymiana danych EDI ).

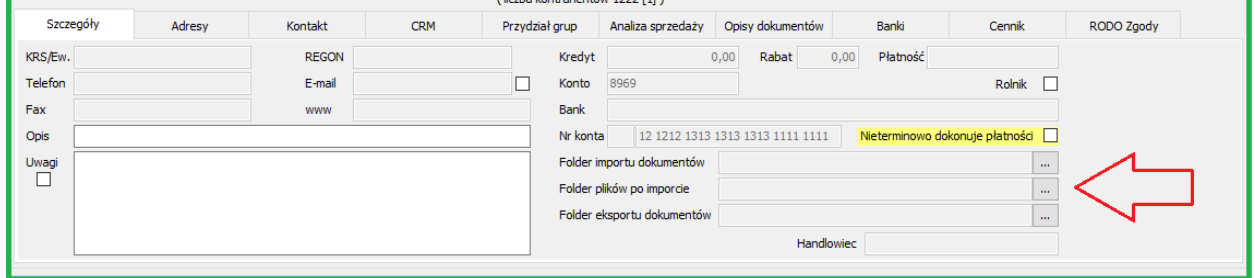

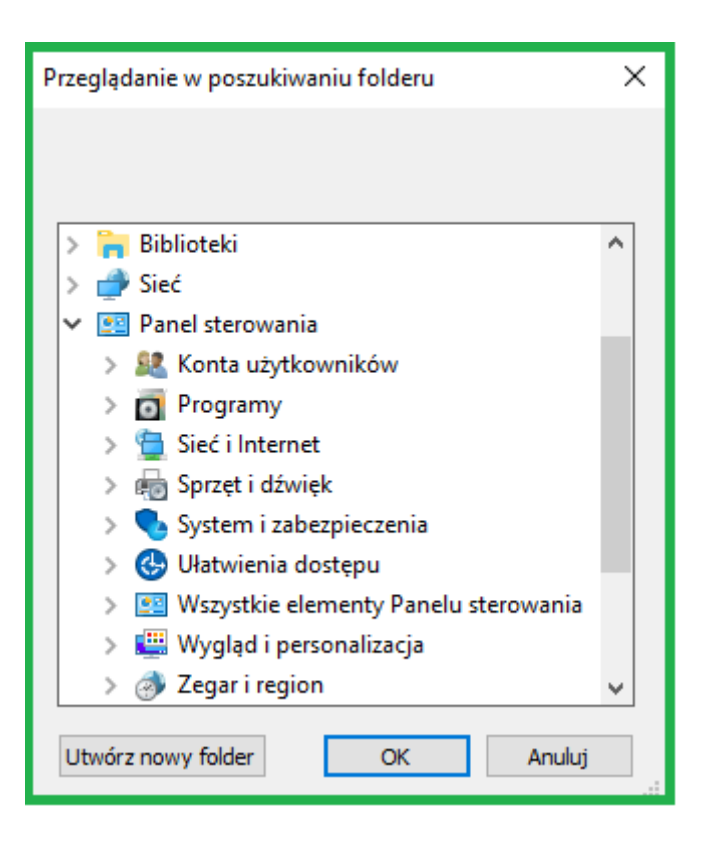

### **30. ZMIANY W AKTUALIZACJI 1.5.6**

### **30.1. PERSONEL**

#### **30.1.1. Deklaracje PIT**

Dostępne nowe wzory deklaracji PIT (11, 4R, 8AR)

Modyfikacja deklaracji PIT (stanowisko osoby podpisującej)

Dodano stanowisko dla osoby podpisującej deklarację PIT. ( Personel / Definicje personelu / Parametry podstawowe)

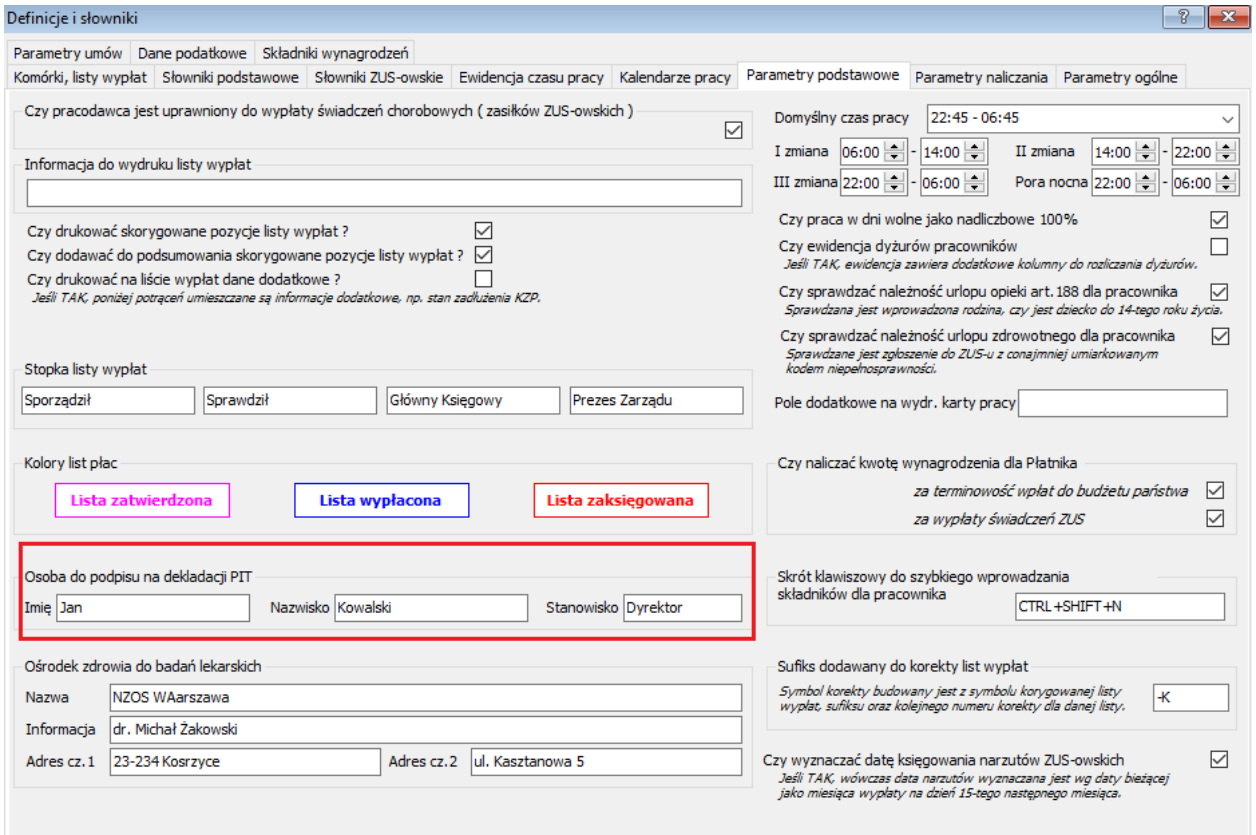

Należy wpisać odpowiednie stanowisko: np. Dyrektor, Główny Księgowy, itp.

## **30.2. FINANSE-KSIĘGOWOŚĆ**

#### **30.2.1. Współczynnik kosztów**

Dodano obsługę współczynnika kosztów zakupu przy tworzeniu dekretacji z ewidencji. Wprowadzono nową kwotę dekretacji "NETTO po WspKoszt" - Kwota netto pozostała po zastosowaniu współczynnika kosztów do odliczenia (Kwota netto nie zaliczana do kosztów).

Prawidłowe rozksięgowanie kosztów wymaga wpisania odpowiedniego % współczynnika w parametrach systemu (Księgowość).

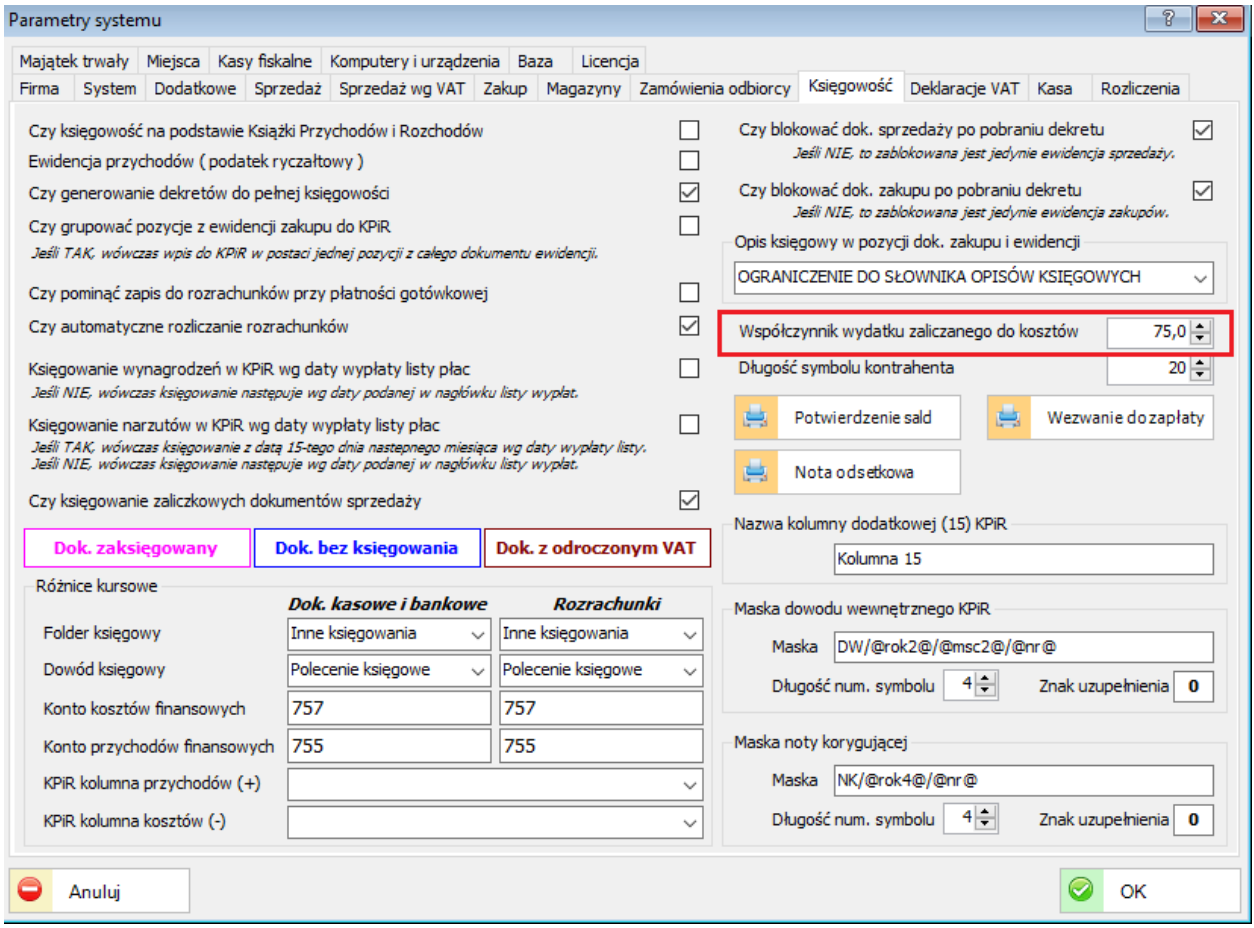

#### **30.3. ZAKUPY**

#### **30.3.1. Współczynnik kosztów zakupu**

Dodano obsługę współczynnika kosztów zakupu. Współczynnik wydatku zaliczanego do kosztów ( np. wydatki na samochód wykorzystywany również do celów prywatnych )

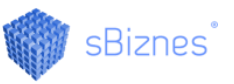

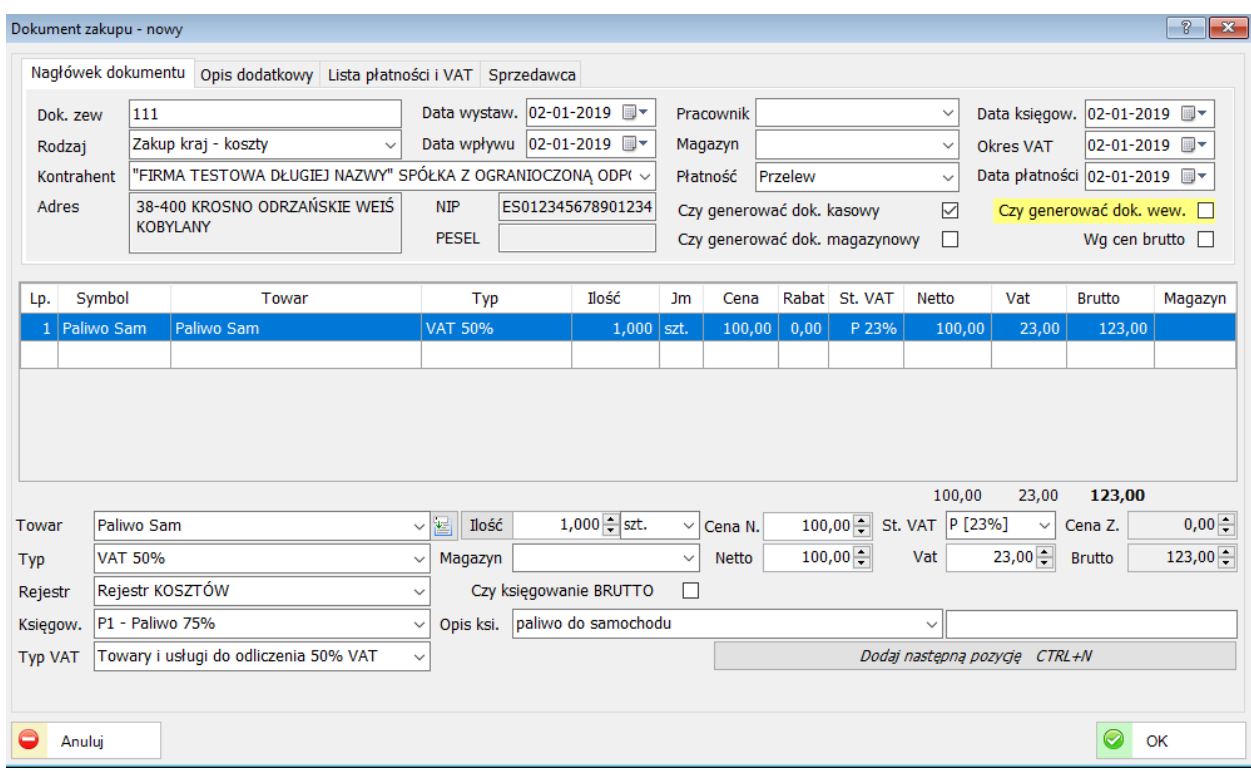

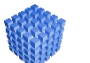

## *UWAGA!*

Przy wyborze (wcześniej zdefiniowanego) odpowiedniego Typu (VAT 50%) program automatycznie obliczy 75% kosztów wydatku przy zapisie do KPiR.

#### <span id="page-240-0"></span>**30.4. E-SPRWOZDANIA**

e-Sprawozdania to nowa funkcjonalność (wymagana licencja)

#### e-Sprawozdania

*Nowy obszar sBiznes do tworzenia i wysyłania e-Sprawozdań poprzez portal e-KRS lub bezpośrednio do KAS. Wszystkie dane przechowywane są w jednym miejscu. Po weryfikacji dane można zapisać (eksport) jako plik w postaci pliku xlm a następnie wczytać i wysyłać poprzez portal e-KRS. Jedno sprawozdanie może zostać podpisane przez kilka osób (wymagany jest e-podpis z certyfikatem kwalifikowanym).* 

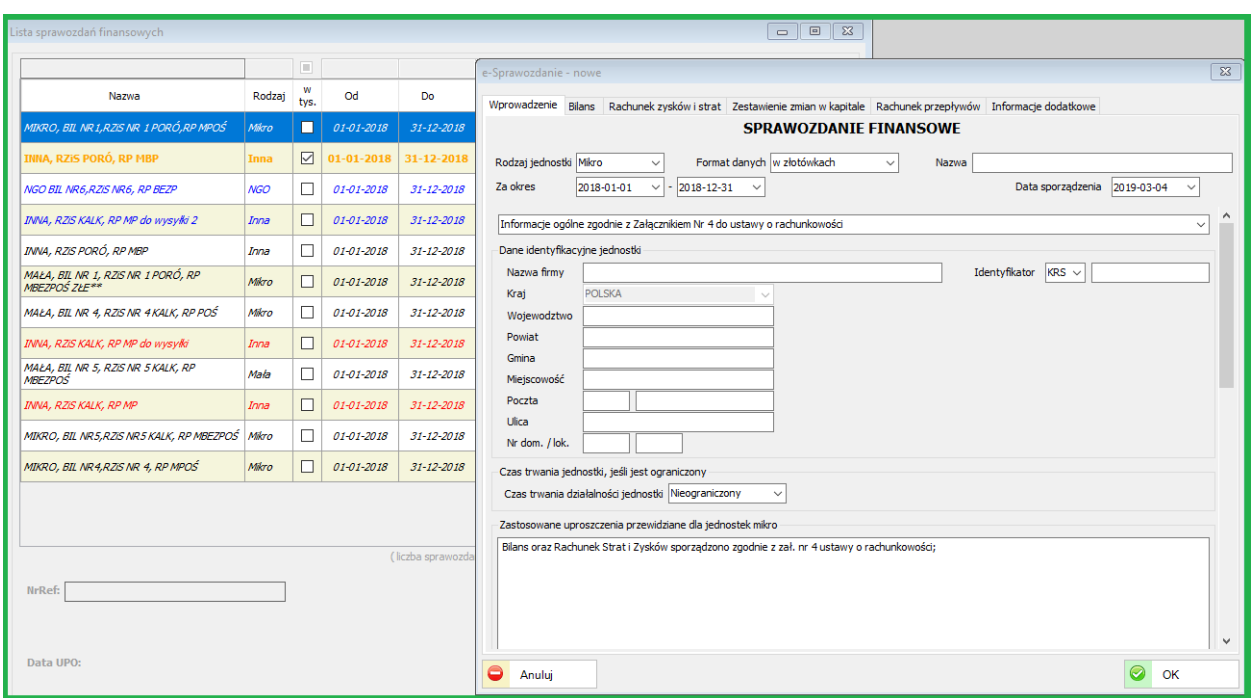

Tworzenie e-Sprawozdania zaczynamy od wyboru odpowiednich pól (zaznaczone na czerwono w poniższej tabeli) oraz wpisania wszystkich wymaganych danych jak: Nazwa sprawozdania, nazwa i adres firmy, itp.

W zależności od wyboru jednostki mamy do dyspozycji odpowiednie formularze

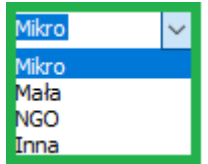

## *UWAGA!*

Przełączenie "Trybu testowego" na "Tryb rzeczywisty" można zaznaczyć w prawach dostępowych użytkownika.

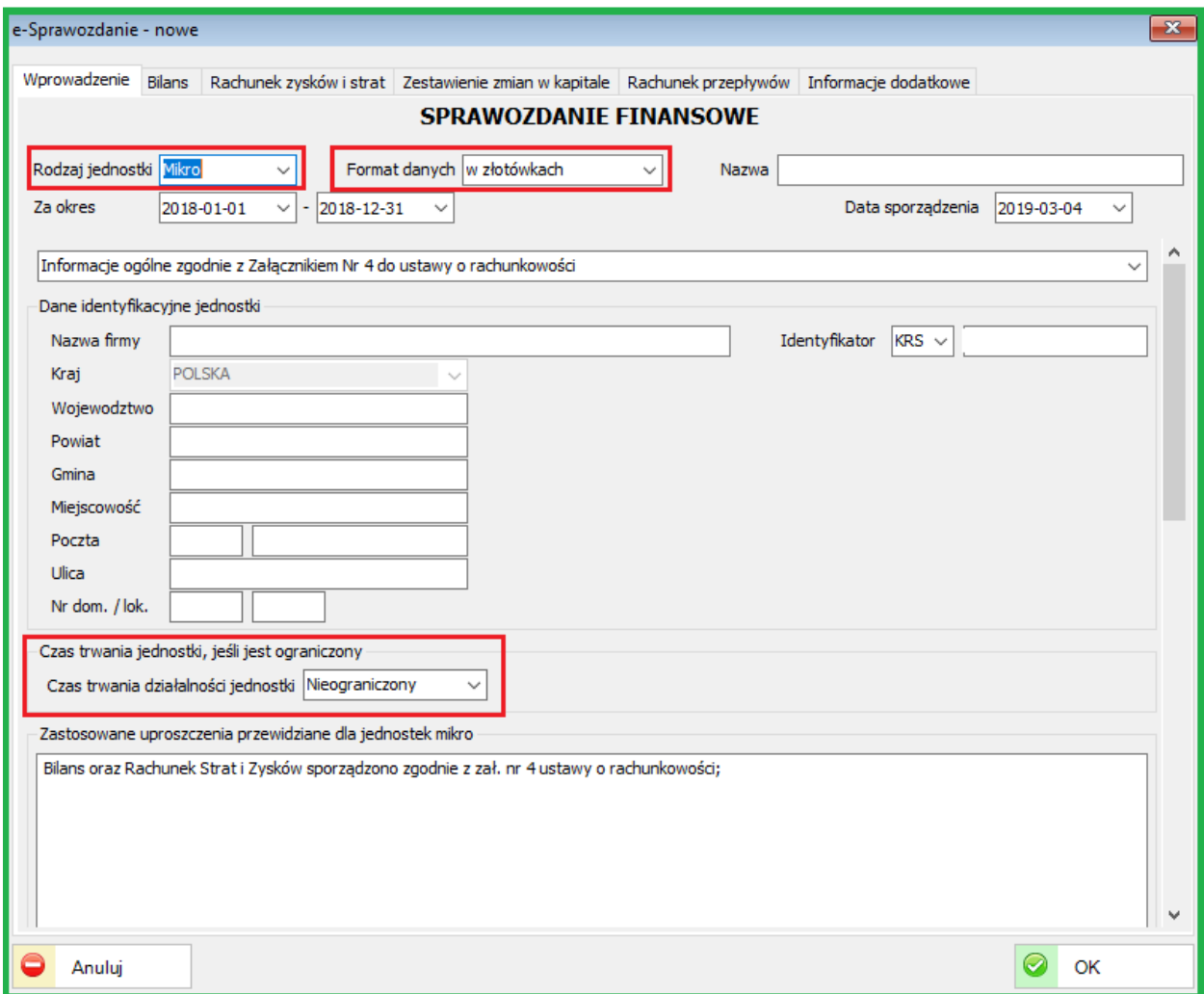

W zależności od dokonanych wyborów (rodzaj jednostki, wersja sprawozdania,…) należy wypełnić kolejne zakładki (Bilans, RZiS, Rachunek przepływów,..) w zależności od wymagań prawnych dla firmy lub instytucji.

Należy dokonać prawidłowych wyborów w kolejnych zakładkach (przykładowe pola wyboru zaznaczone czerwoną obwódką w tabeli poniżej).

Część danych zostanie zaczytana automatycznie z oznaczeń podmiotu (nazwa, adres,..)

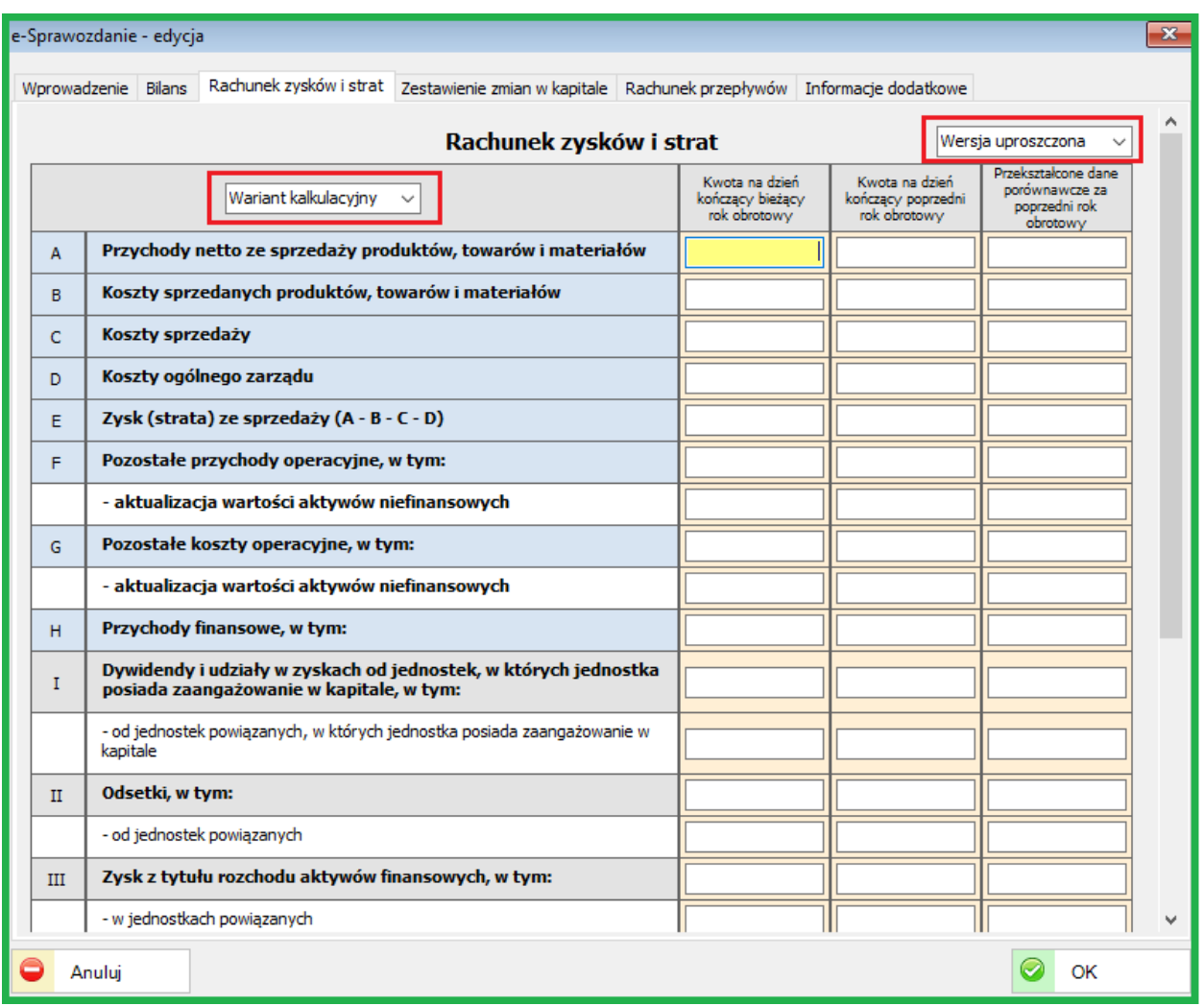

Wypełnieniu podlegają pola aktywne (kolor biały). Do sprawozdania można dodawać kolejne pola korzystając ze znaku  $\bigoplus$  jak na obrazku poniżej, lub usuwać (znak:  $\bigtimes$  ) jeżeli pole zostanie błędnie dodane.

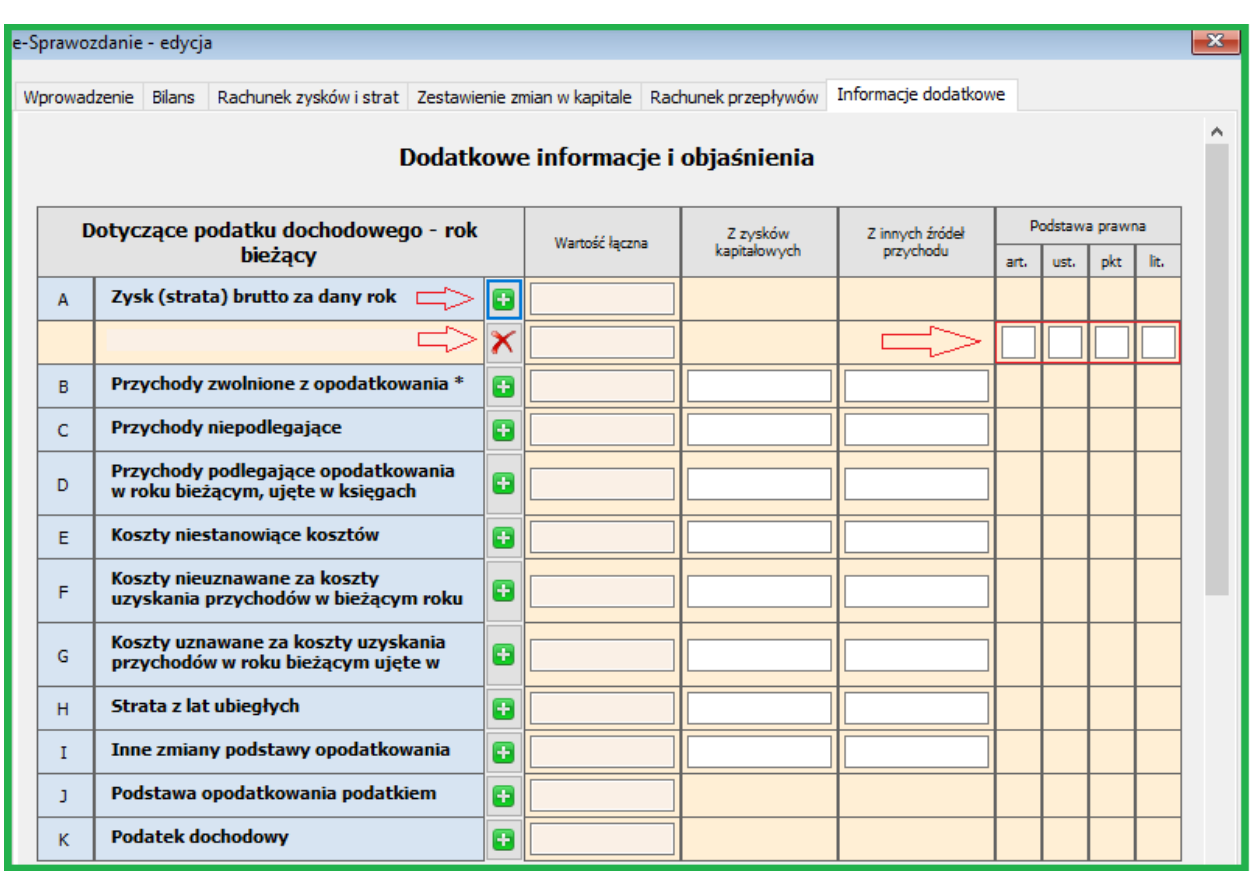

Sprawozdanie można edytować, podpisać, eksportować do pliku xml, … w zależności od stanu wypełnienia. Jeżeli sprawozdanie jest kompletnie wypełnione aktywowane zostaną opcje jak poniżej: (opcja wyślij dostępna przy wysyłaniu dokumentów do KAS).

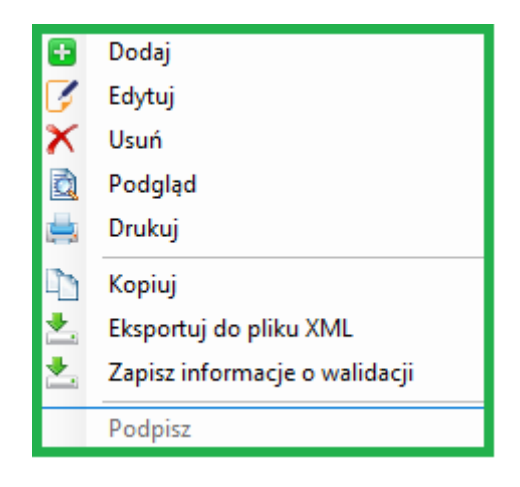

## *UWAGA!*

Opcja Zapisz informacje o walidacji służy do weryfikacji prawidłowości wypełnienia sprawozdania. Informacja zapisywana jest w pliku txt.

Opcja wyślij dotyczy sprawozdań wysyłanych do KAS. Obecnie dla e-KRS należy wykonać eksport do pliku XML oraz wysłać poprzez portal: [https://ekrs.ms.gov.pl](https://ekrs.ms.gov.pl/) zgodnie z opisem:

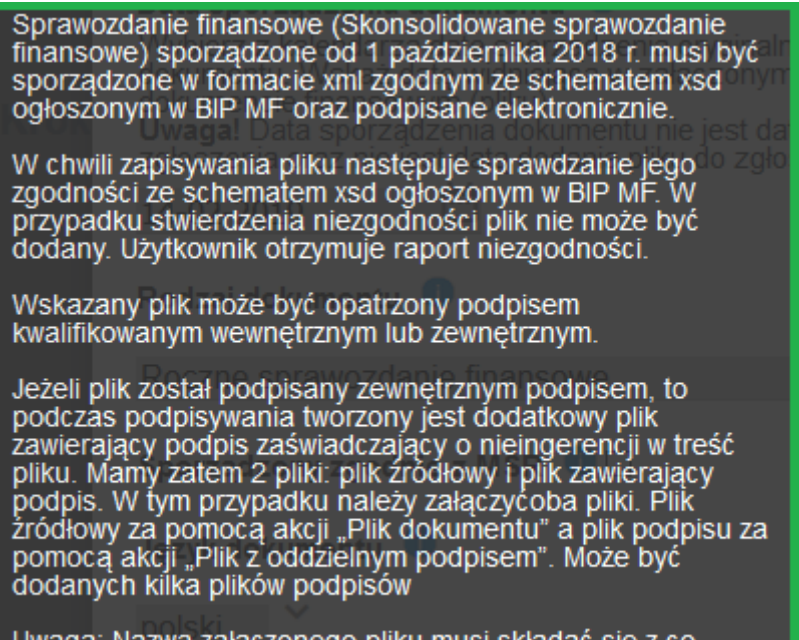

Przykładowy plik z błędami zapisany w pliku txt poniżej:

najmniej 3 znaków (max.256

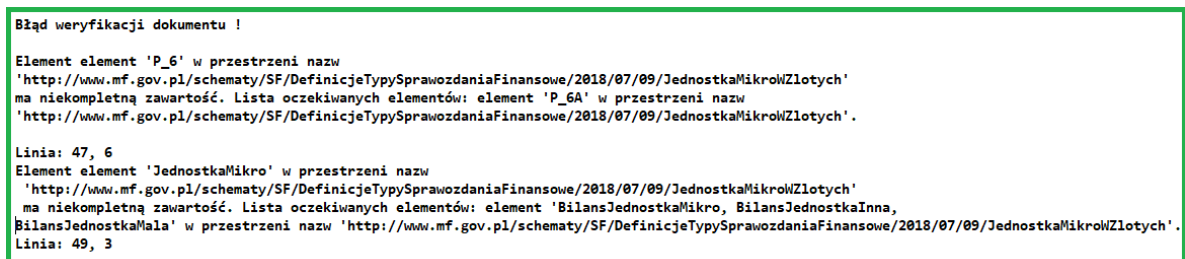

Sprawozdanie prawidłowo wypełnione i podpisane można wysłać na portal MF. (KAS) Zwrotnie otrzymamy informacje o Statusie i w zależności od nr statusu możemy pobrać UPO lub poprawić ewentualne błędy. Dostępne wydruki na obrazku poniżej:

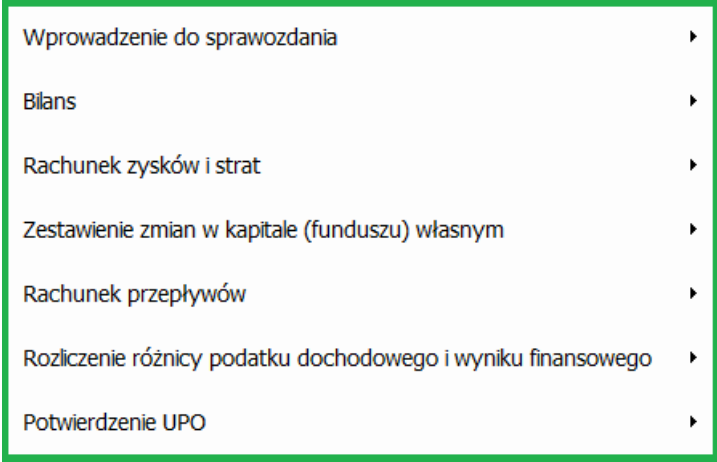

Opis zmian modułu e-Sprawozdania w [zmiany](#page-219-0)

## **30.5. WYPOŻYCZALNIA**

#### **30.5.1. Wypożyczalnia(nowa funkcjonalność – wymagana licencja)**

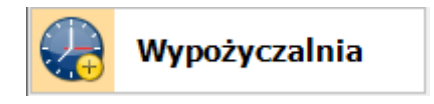

Nowy obszar do obsługi wypożyczalni. Obszar ten bazuje na kartach majątku trwałego i umożliwia obsługę wypożyczeń, rozliczania, generowania umów oraz protokołów uszkodzeń.

Na [www.sbiznes.pl](http://www.sbiznes.pl/) jest do pobrania opis funkcjonalności modułu Wypożyczalnia.

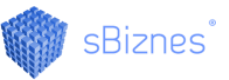

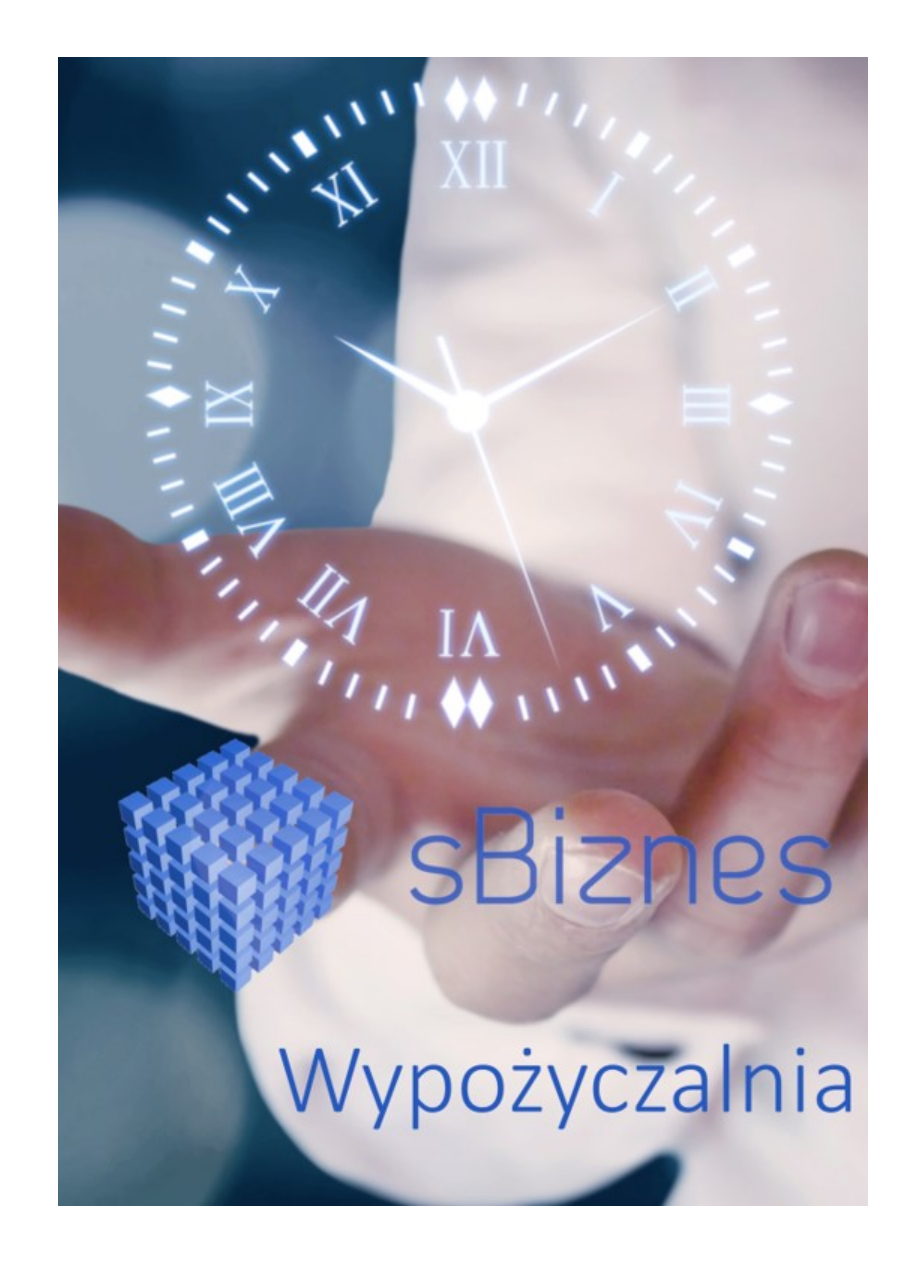

## **30.6. MAJĄTEK**

#### **30.6.1. Definicje obiektów**

Zmodyfikowano tworzenie słownika podrzędnego dla podziału rodzajowego kart majątku. Umożliwiono tworzenie struktury hierarchicznej (obiekty podrzędne).

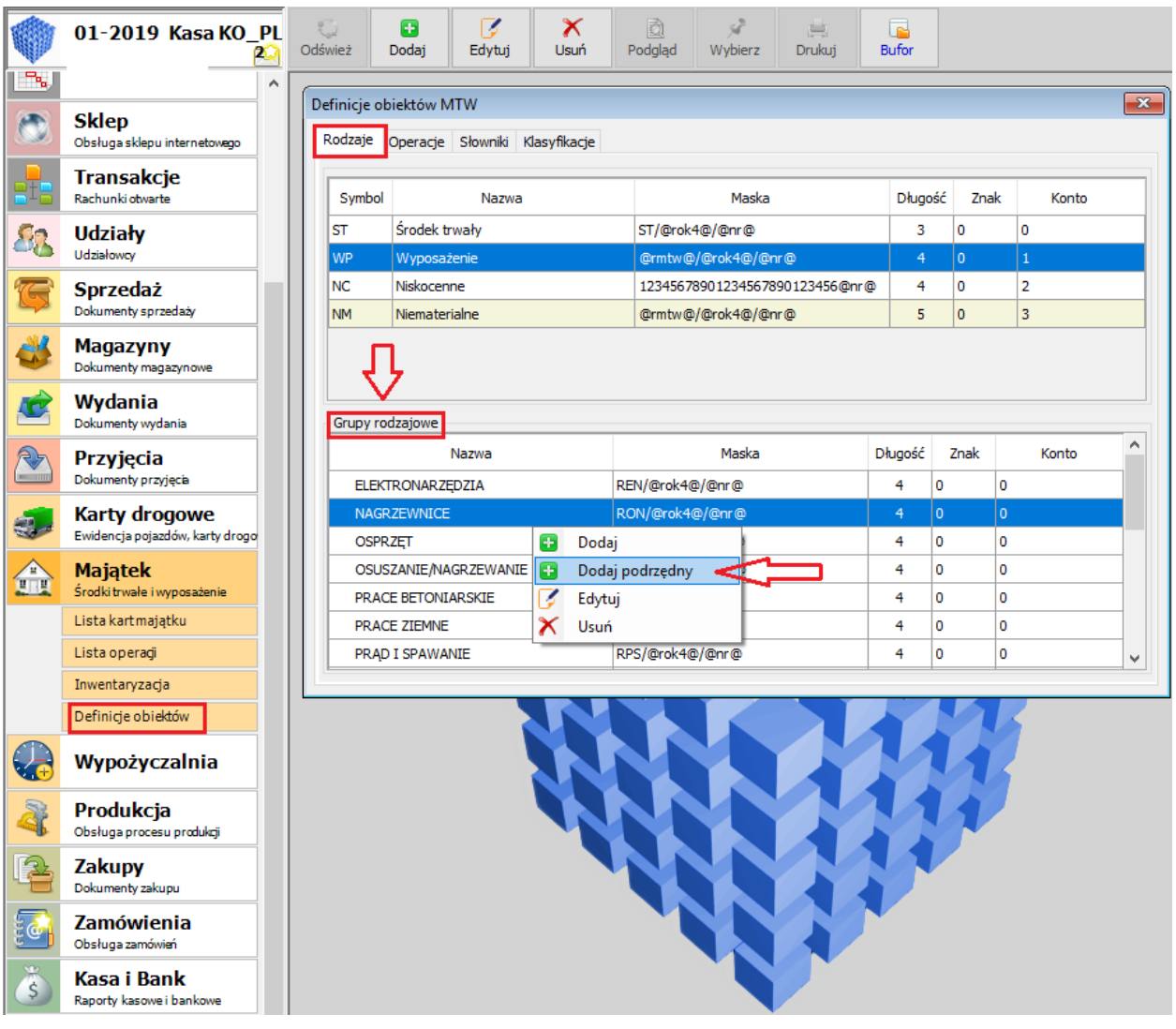

## **30.6.2. Lista kart majątku**

Dodano nowe pola do kart majątku : "Kod EAN, Nr seryjny".

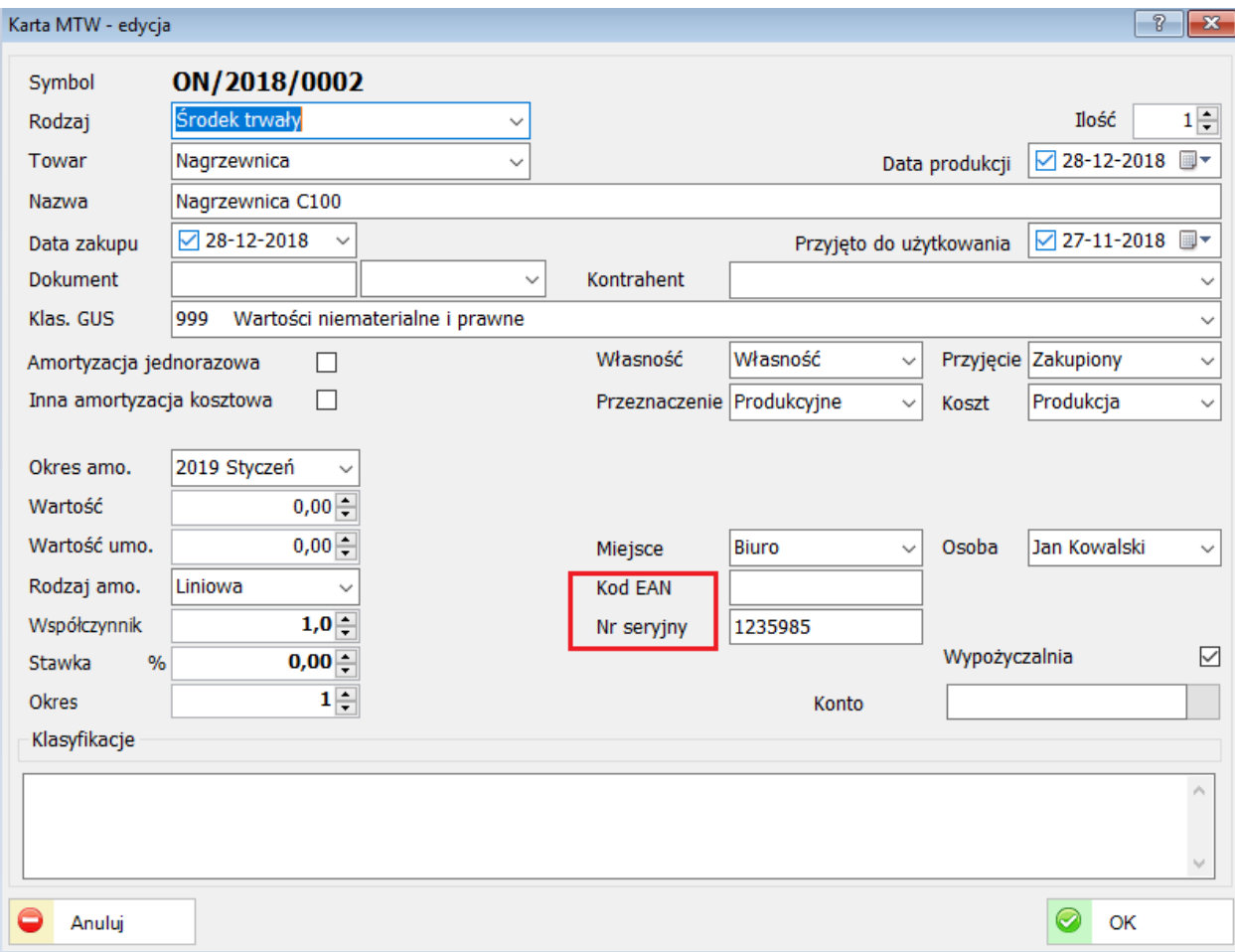

## **30.7. KONTRAHENCI**

# **30.7.1. Obsługa kodu IBAN**

Dodano obsługę kodu IBAN dla kont bankowych kontrahentów.

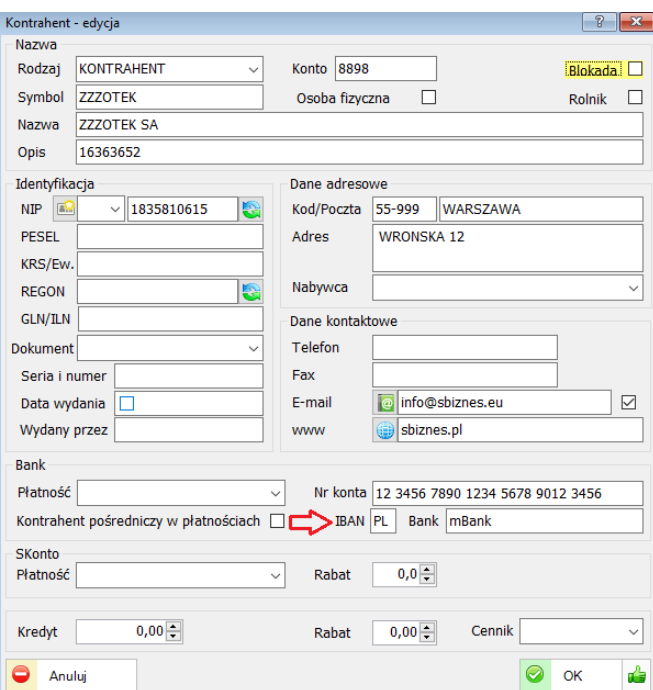

#### **30.8. MAGAZYNY**

### **30.8.1. Korekta dokumentów magazynowych**

Dodano możliwość definicji odrębnej maski dla korekty dokumentów magazynowych. (Magazyny / Rodzaje dok. magazynowych ).

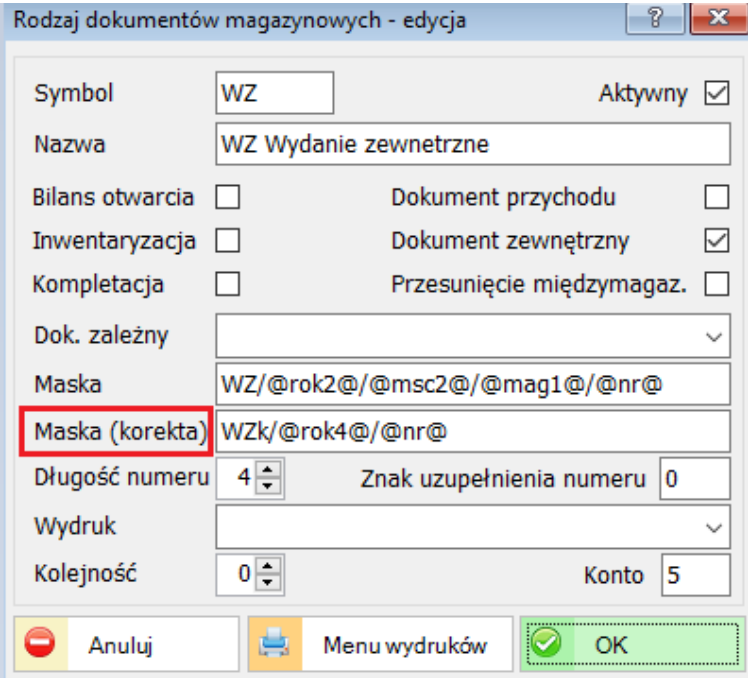

#### **30.9. SPRZEDAŻ**

#### **30.9.1. Rozliczenie dokumentu zaliczki**

Dodano możliwość częściowego rozliczania dokumentu zaliczki. Faktura zaliczkowa jest rozliczana kilkukrotnie na kilku dokumentach sprzedaży.

#### **30.10. WYCIĄGI BANKOWE**

#### **30.10.1. Import wyciągów bankowych**

Podczas importu wyciągu bankowego dodano możliwość rozdzielania pozycji wyciągu wg podpiętych dokumentów. Gdy dla pozycji wyciągu zostaną wskazane dokumenty źródłowe, pozycja zostanie podzielona na wybrane dokumenty. (Administracja / Parametry systemu / Kasa-Bank).

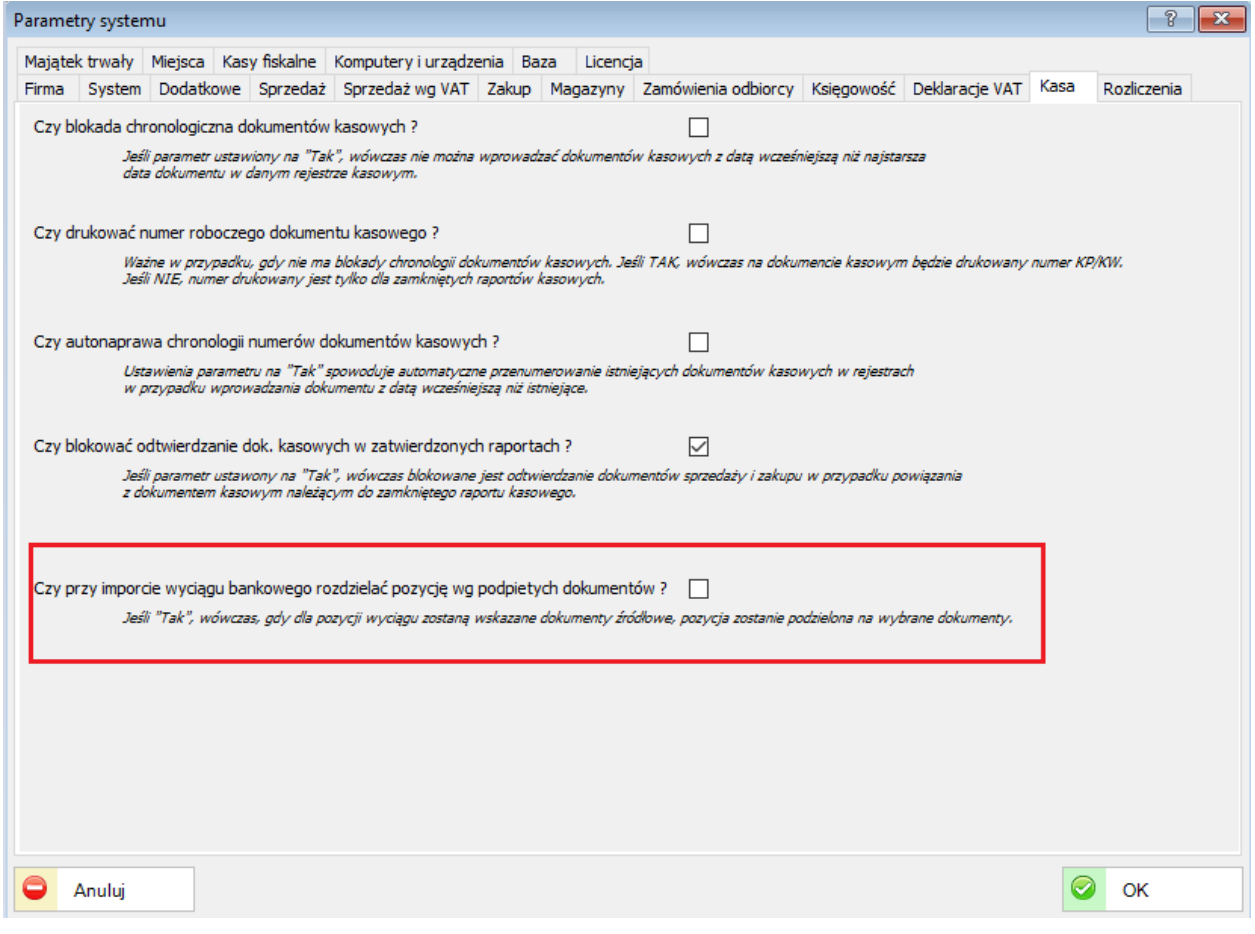

### **31. ZMIANY W AKTUALIZACJI 1.5.5**

## **31.1. PERSONEL**

#### **31.1.1. e-ZLA**

Została rozszerzona obsługa e-ZLA (elektronicznych zwolnień lekarskich). Dodano dedykowane okno do obsługi dokumentów e-ZLA. Import dokumentów XML.

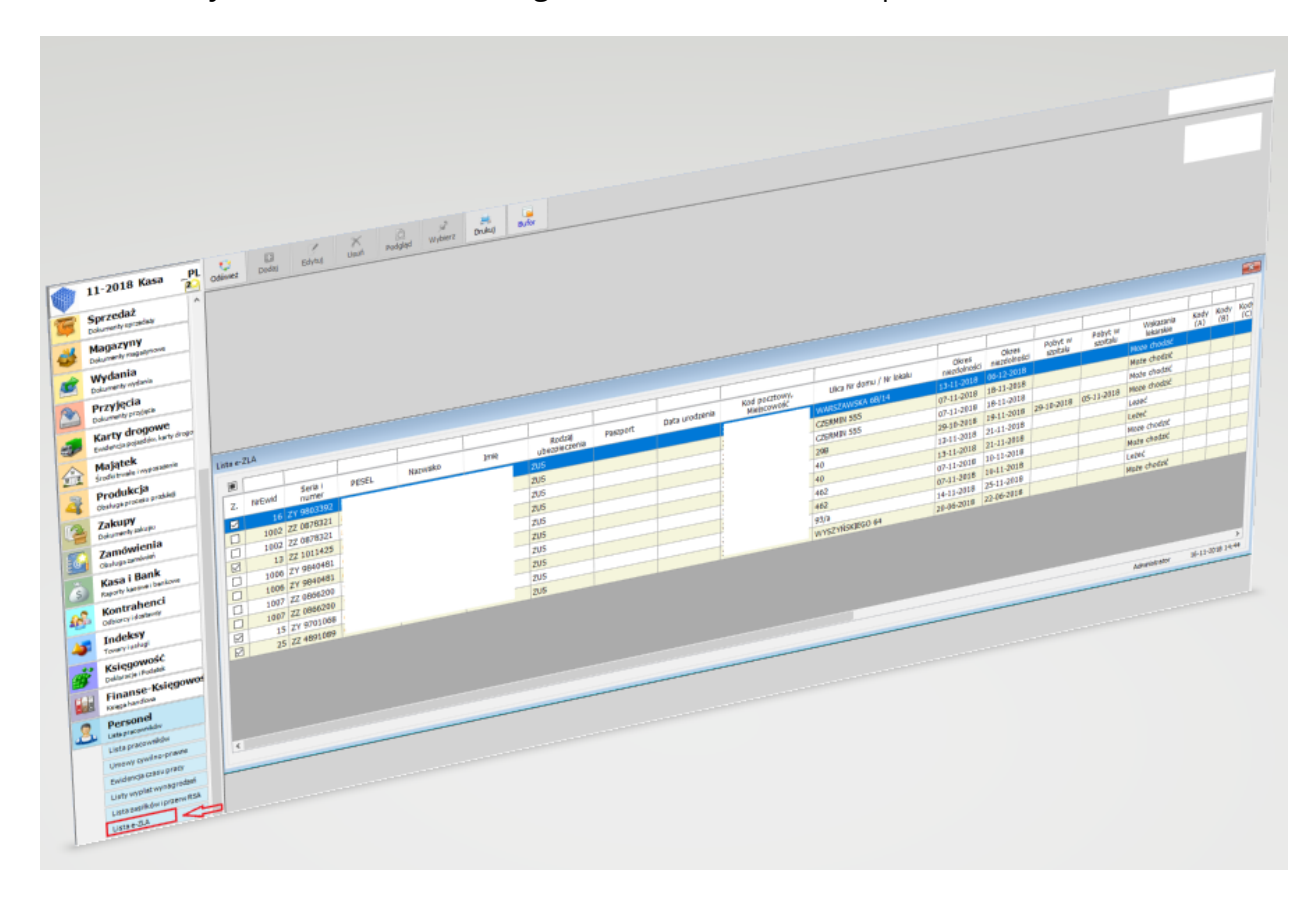

Zwolnienia pracownika lub grupy pracowników można zaimportować z pliku wygenerowanego wcześniej w e-ZUS w formacie xml.

Rozszerzono również możliwość importu pakietów dokumentów e-ZLA (zip).

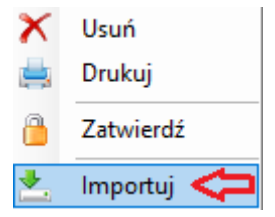

Dokładny opis przygotowania oraz eksportowania do pliku znajduje się na: <http://www.zus.pl/ezla/eksport-e-zla-z-pue>
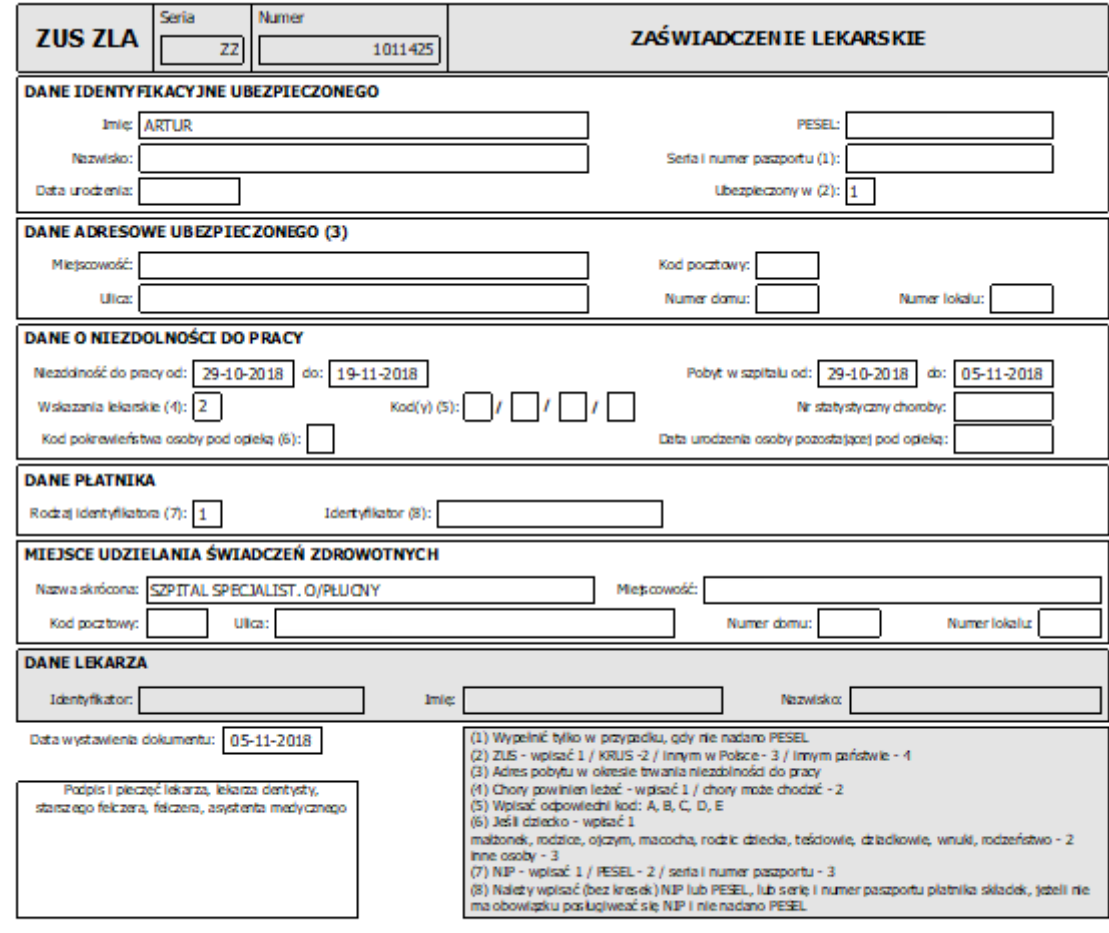

Po wczytaniu e-Zwolnień istnieje możliwość wydruku e-Zaświadczeń.

Wczytane (zaimportowane) zwolnienia można zatwierdzić, usunąć, wydrukować lub sortować wg dowolnego kryterium.

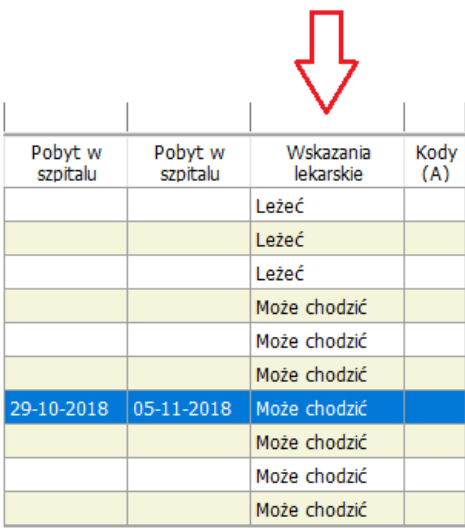

## **32. ZMIANY AKTUALIZACJI 1.5.4**

## **32.1. KONTRAHENCI**

#### **32.1.1. Lista kontrahentów**

Dodano nowe pola opisujące kontrahentów z możliwością wyboru do listowania.

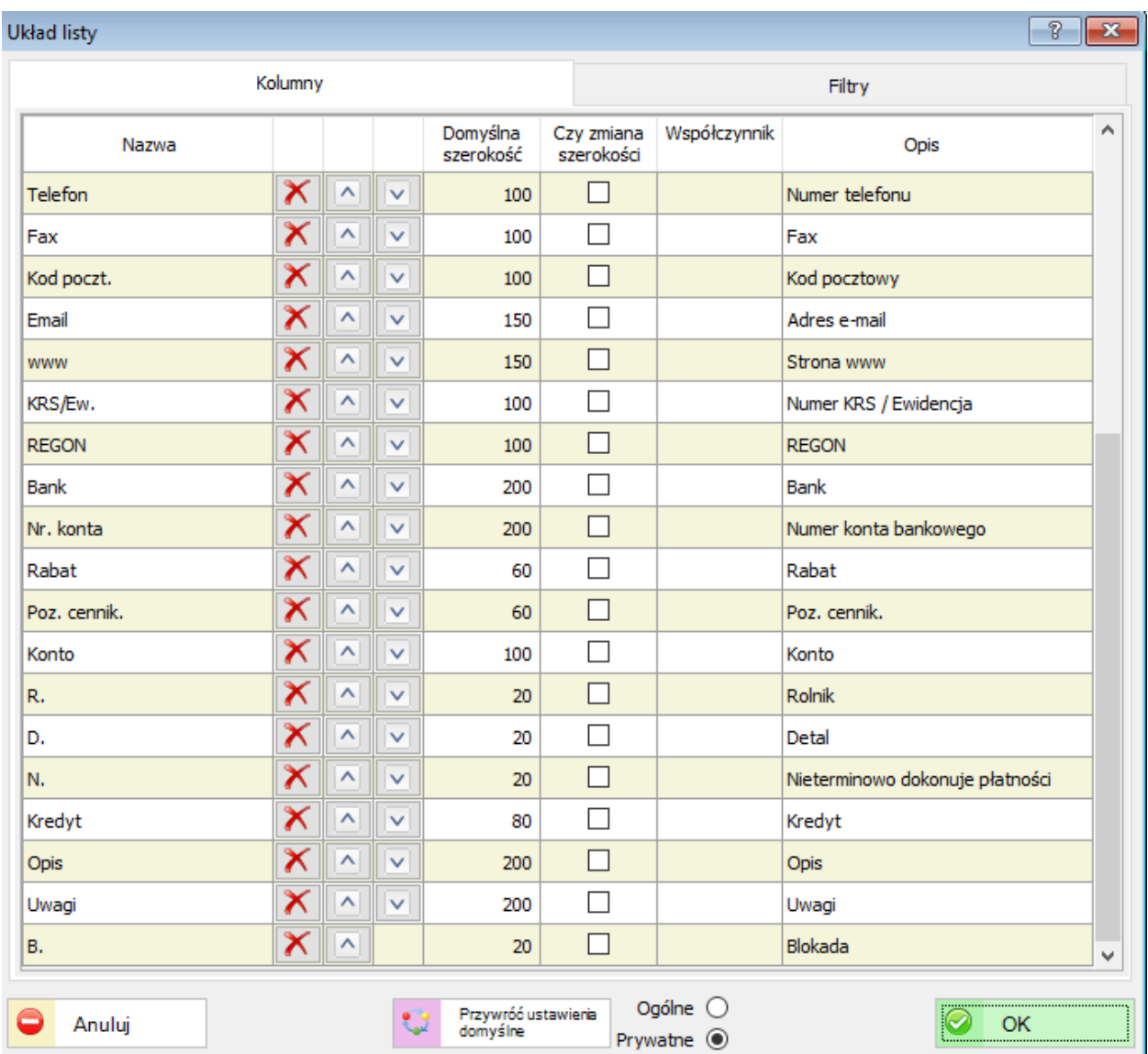

Została poszerzona lista pól do wyboru podczas konfiguracji Prywatnej lub Ogólnej listy wyświetlanej na pulpicie użytkownika. Opisy pól mogą być edytowane wg własnego uznania.

#### **32.1.2. Rozliczenia kontrahentów**

Dodano dodatkowy atrybut "Dokument w windykacji należności". Atrybut ten może być wykorzystany gdy dokument lub dokumenty zostały przekazane do windykacji. Poprzez odpowiednie zaznaczenie na liście "Rozliczenia z kontrahentami" (checkbox) można wyświetlić np. tylko dokumenty w windykacji.

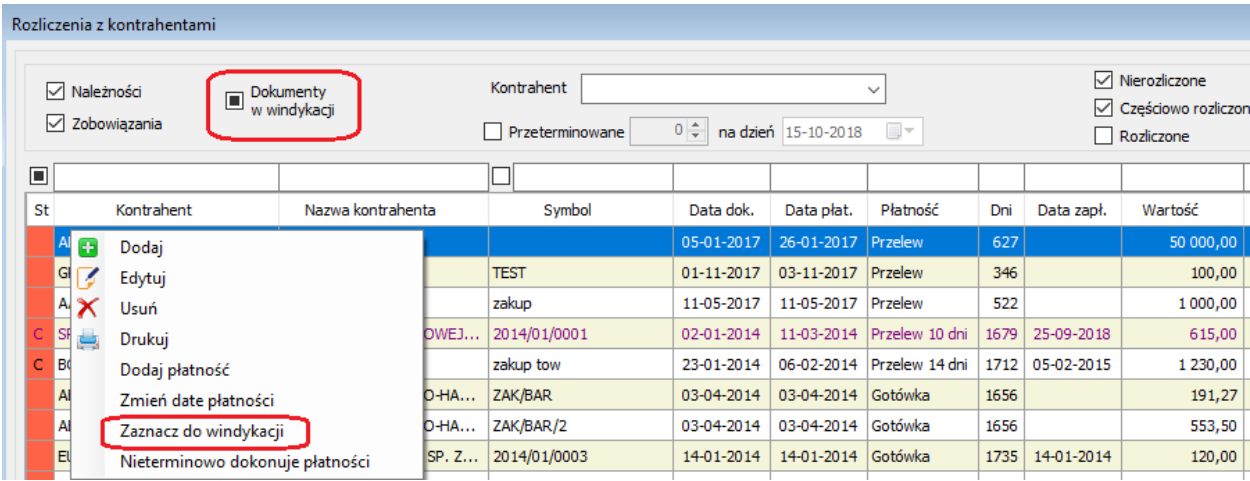

W zależności od preferencji można ustawić również odpowiednie kolumny, które będą wyświetlane na oknie użytkownika.

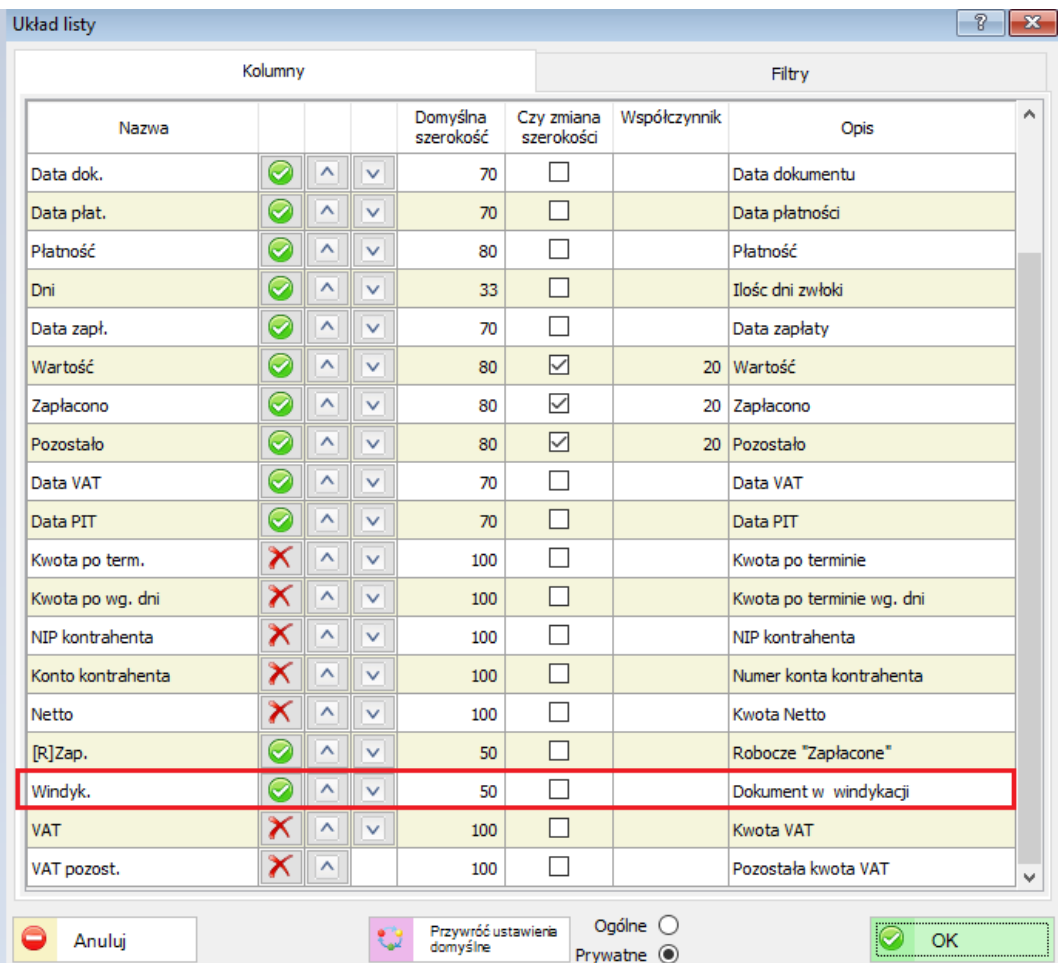

## **32.2. INDEKSY**

#### **32.2.1. Lista indeksów**

Zostały dodane nowe pola do indeksów: Waga brutto, Ilość paczek, Uwagi.

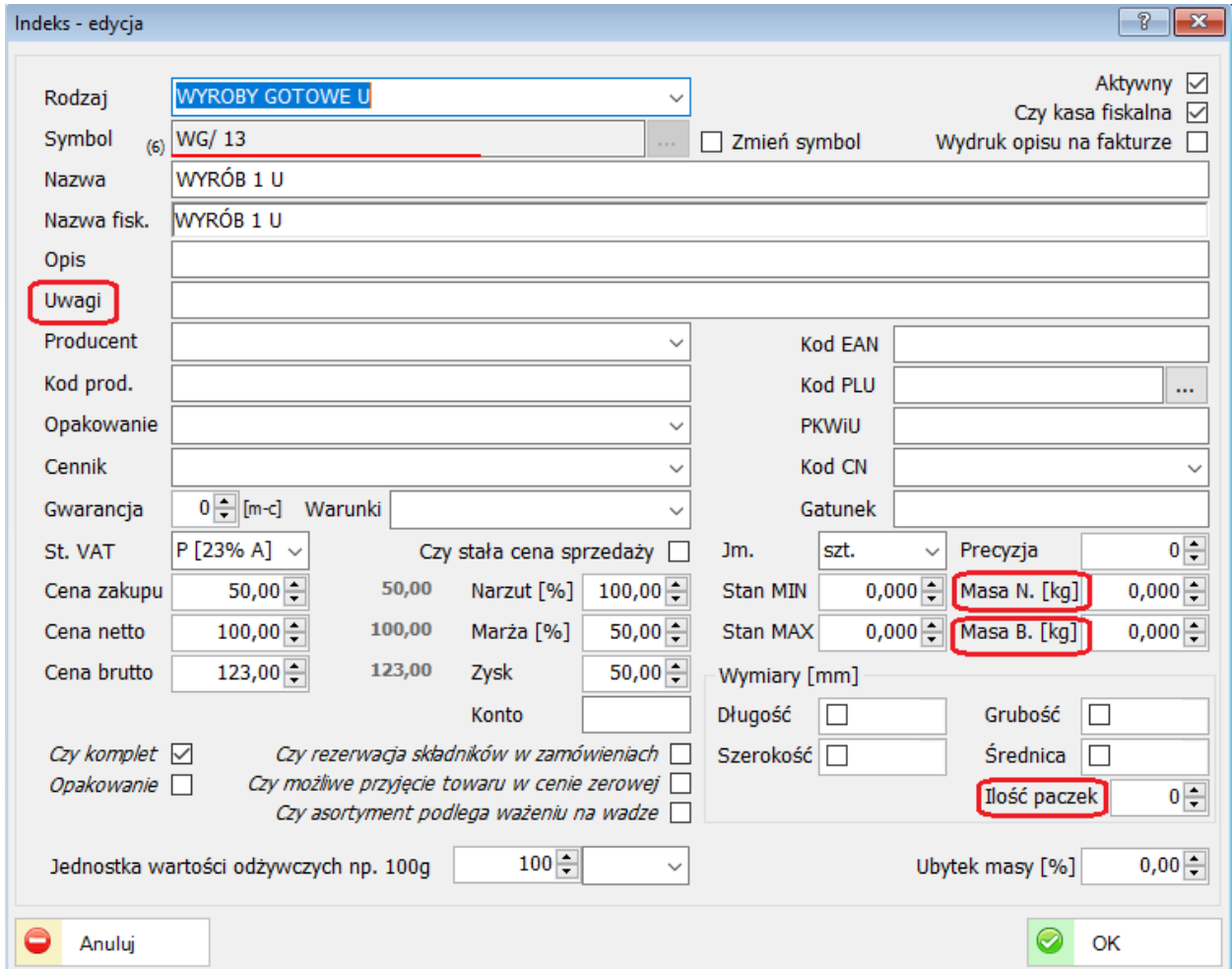

Obecnie dla każdego indeksu można określić "Masę Netto" oraz "Masę Brutto." Dodatkowo wprowadzono parametr "Ilość paczek". Parametr ten można wykorzystać przy wydruku specyfikacji do faktury eksportowej. Pole uwagi służy do zapisów, które będą wyświetlane podczas edycji dokumentów w formie komunikatu lub ostrzeżenia.

#### **32.2.2. Cenniki indeksów**

Nowa funkcjonalność: Cenniki indeksów (kontrahentów i indeksów) umożliwia edycję wybranych indeksów (ceny, zakresy promocji, itp.). Na liście dostępne są dwie zakładki, tj. Cenniki towarów i Cenniki kontrahentów.

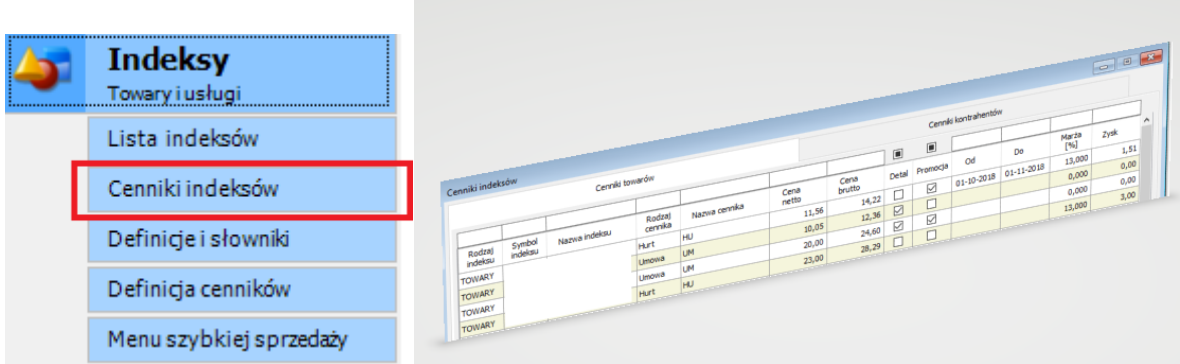

# **32.3. SPRZEDAŻ**

#### **32.3.1. Wydruki na drukarce fiskalnej**

Dodano wydruk niefiskalnego dokumentu sprzedaży na drukarce fiskalnej (faktura).

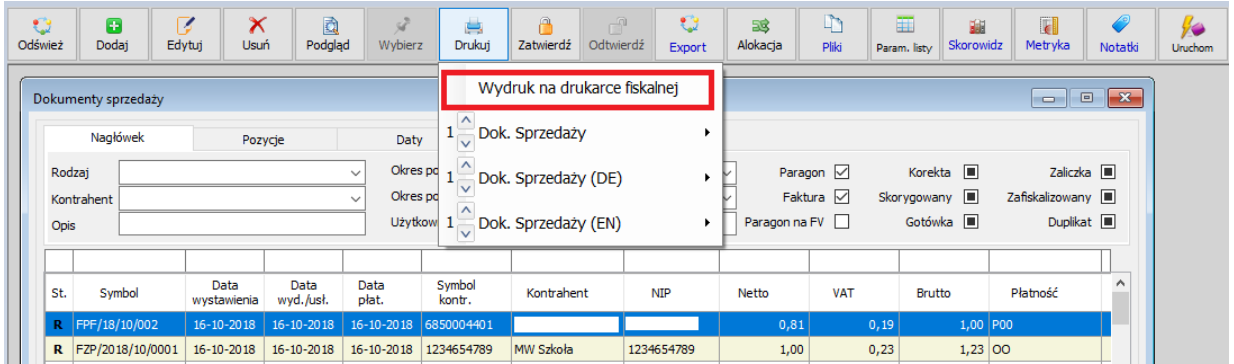

Aby wydruk na drukarce fiskalnej był możliwy należy zdefiniować parametry w zakładce "Komputery i urządzenia". Obecnie dostępnym protokołem jest protokół "Novitus". W miarę potrzeb sukcesywnie funkcjonalność będzie rozszerzana.

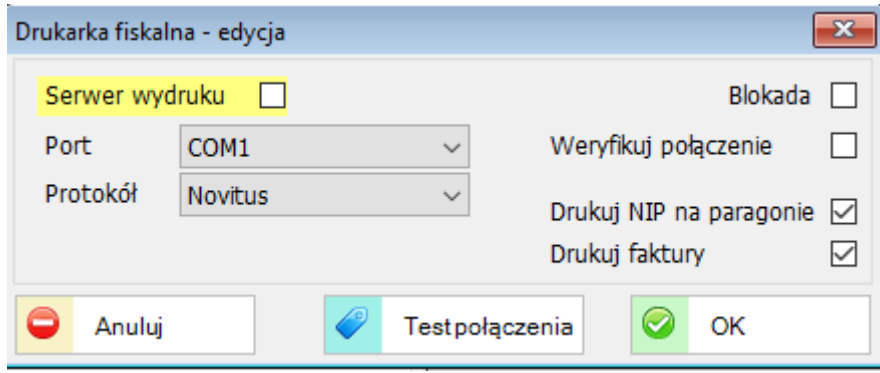

#### **32.3.2. Wydruki PDF**

Umożliwiono jednoczesny zapis wybranych dokumentów sprzedaży do wskazanego katalogu (PDF).

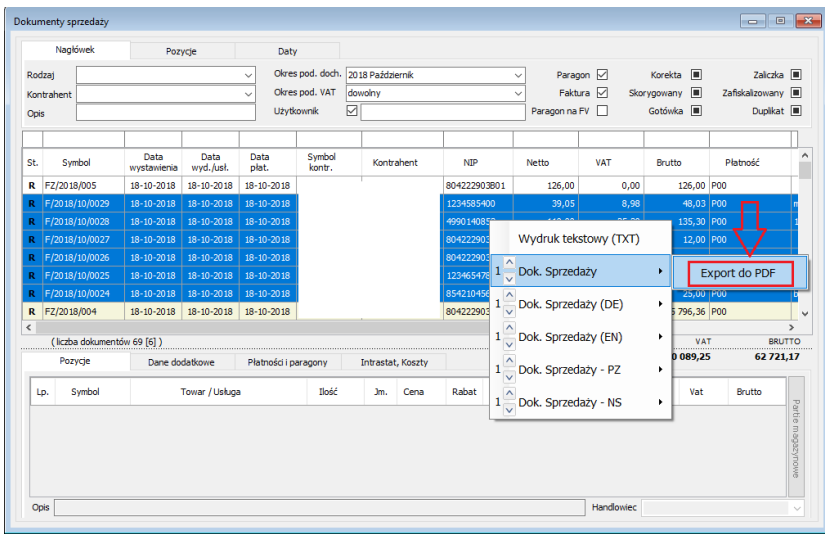

# **32.4. FINANSE-KSIĘGOWOŚĆ**

# **32.4.1. Dowody księgowe**

Dodano parametr blokujący możliwość rozrachunków na starym roku po wygenerowaniu dokumentu BO.

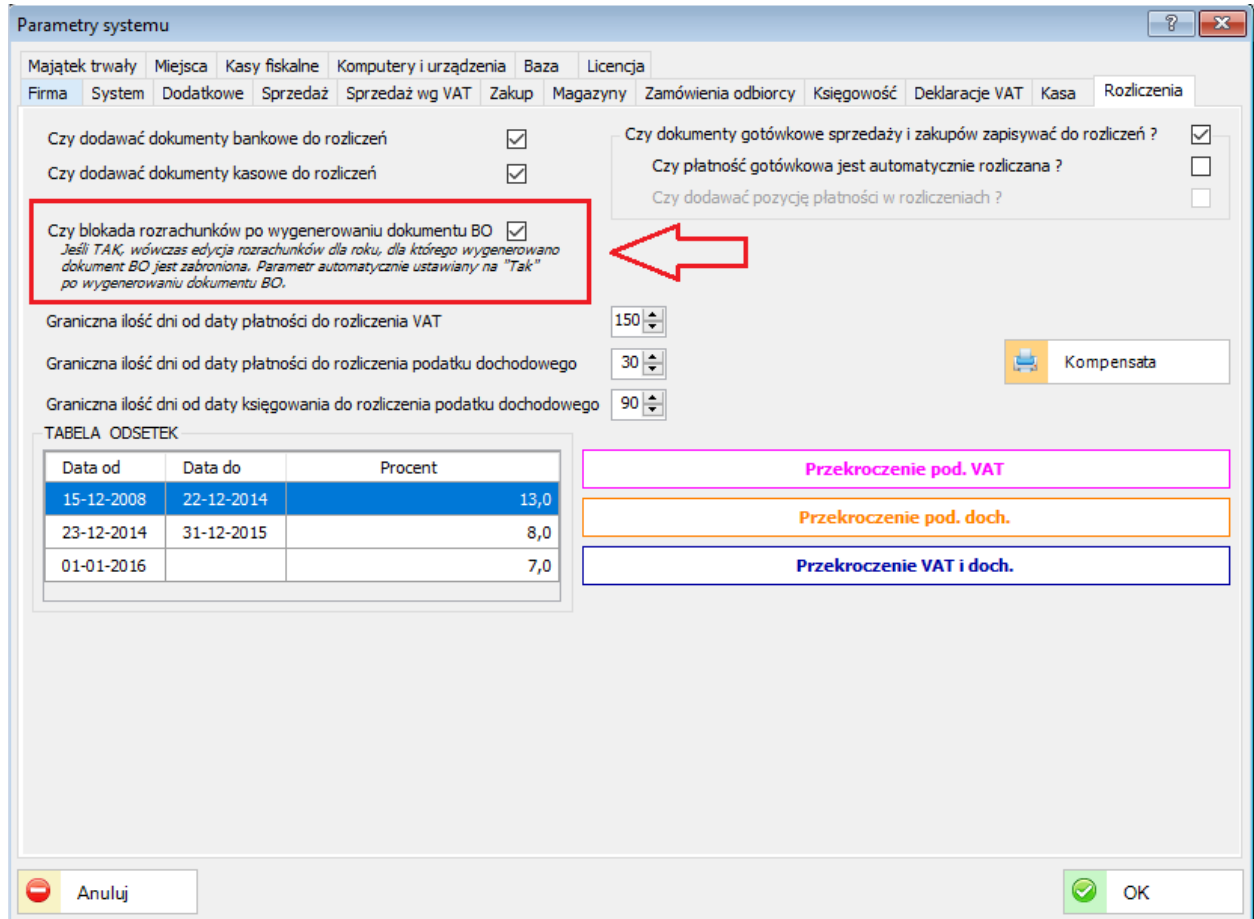

Rozszerzono funkcjonalność generowania dokumentu BO: Saldami, Persaldami lub Zapisami.

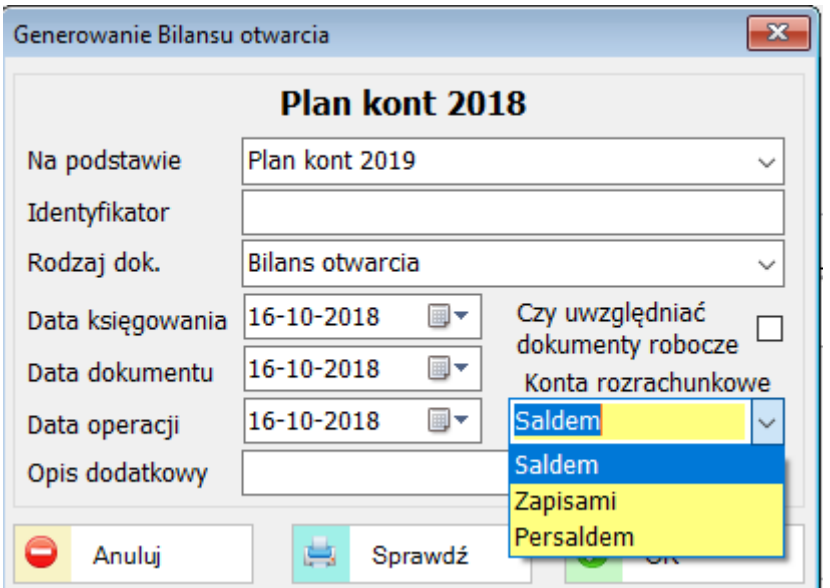

Dodano funkcjonalność generowania dokumentu przewalutowania.

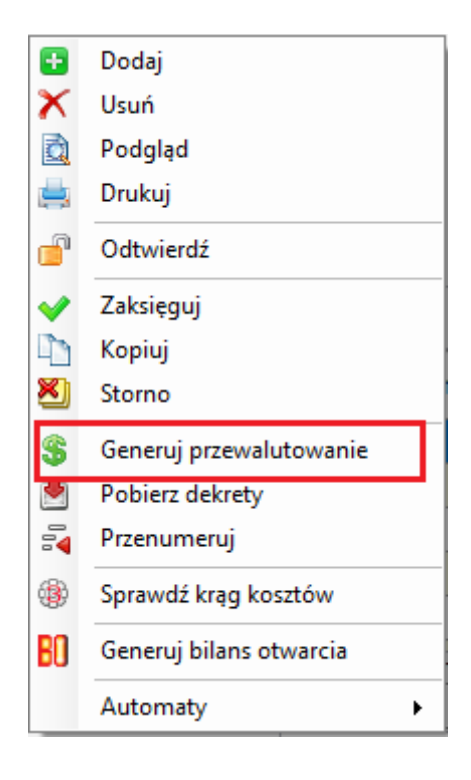

# **32.5. ZAMÓWIENIA**

## **32.5.1. Zamówienia odbiorców**

Dodano obsługę cenników kontrahenta.

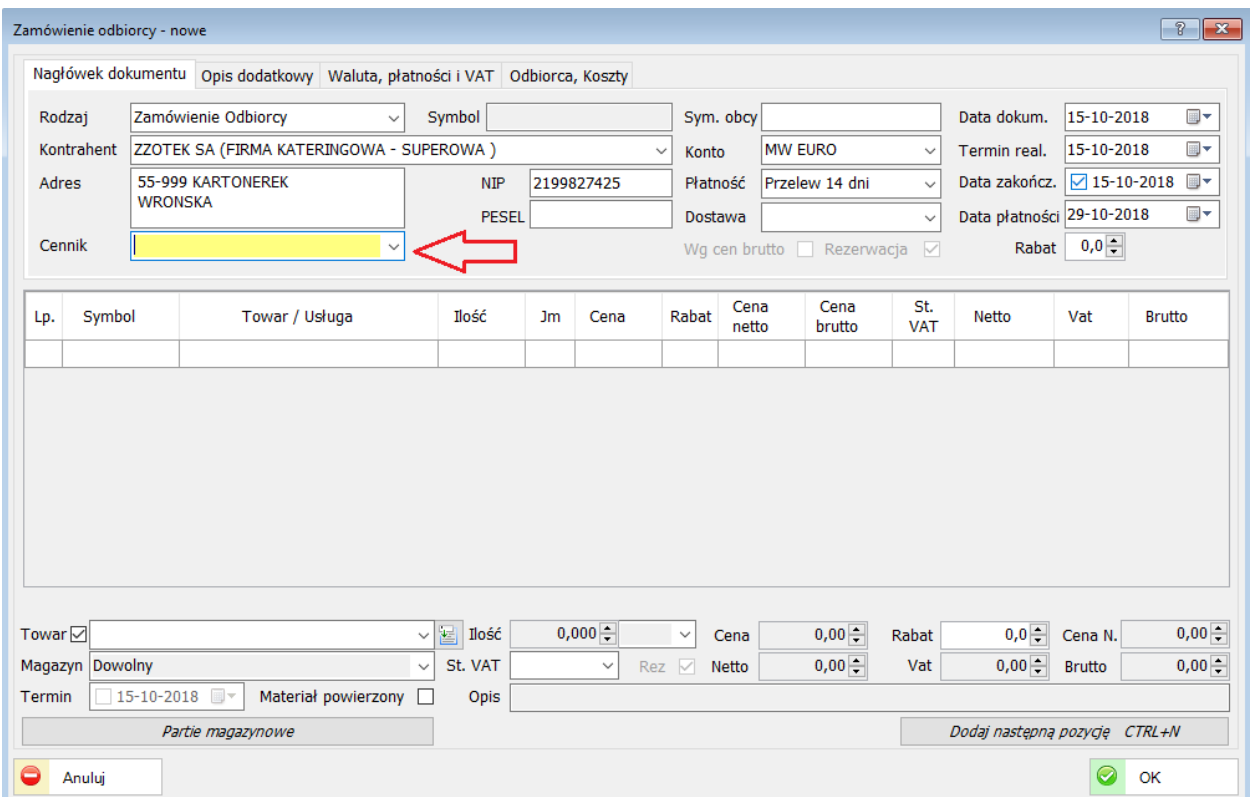

Przy tworzeniu zamówienia dla odbiorcy można wybrać wcześniej zdefiniowany cennik.

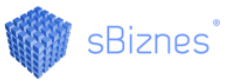

Dodano możliwość grupowania zamówienia wg indeksów i cen oraz możliwość dzielenia zamówienia celem częściowej realizacji. Opcja szczególnie przydatna gdy z dokumentu zamówienia będą generowane dokumenty sprzedaży.

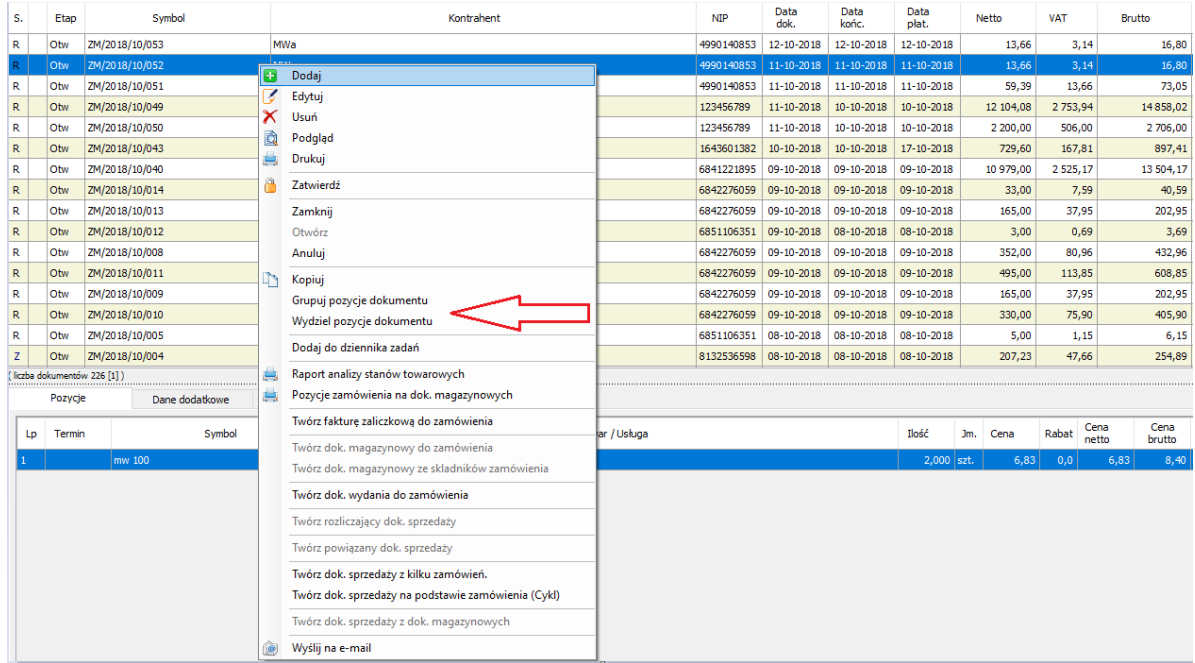

#### **32.6. PERSONEL**

#### **32.6.1. Import pliku e-ZLA**

Licencja na moduł import e-ZLA umożliwia wczytanie wszystkich zwolnień pracowników wystawionych przez lekarzy i przesłanych do ZUS.

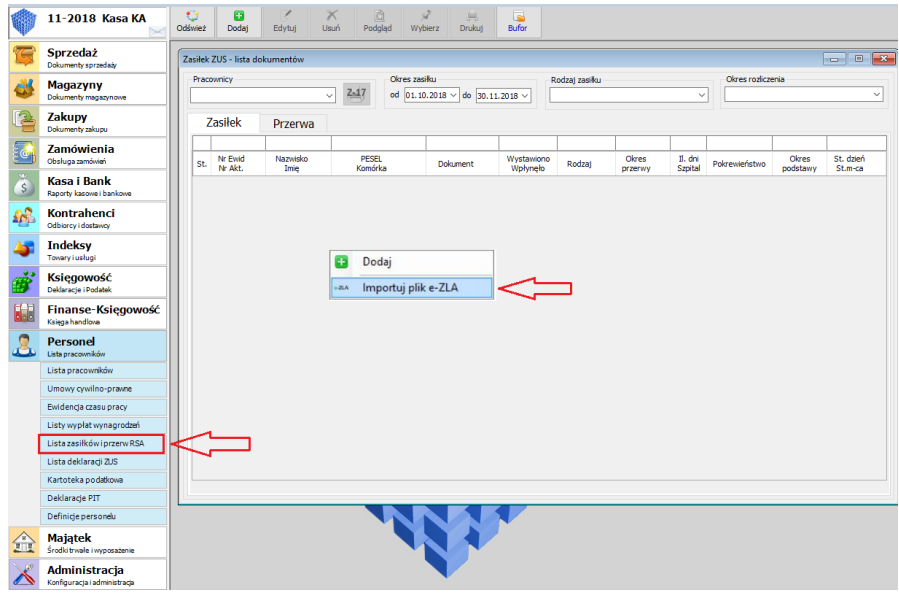

Dokładny opis procedury eksportu do pliku xml znajduje się na: <http://www.zus.pl/ezla/eksport-e-zla-z-pue>

Należy zwrócić uwagę na poprawność pliku importowanego do sBiznes.

Możliwość importu e-ZLA warunkowana jest zapisami w kluczu licencyjnym.

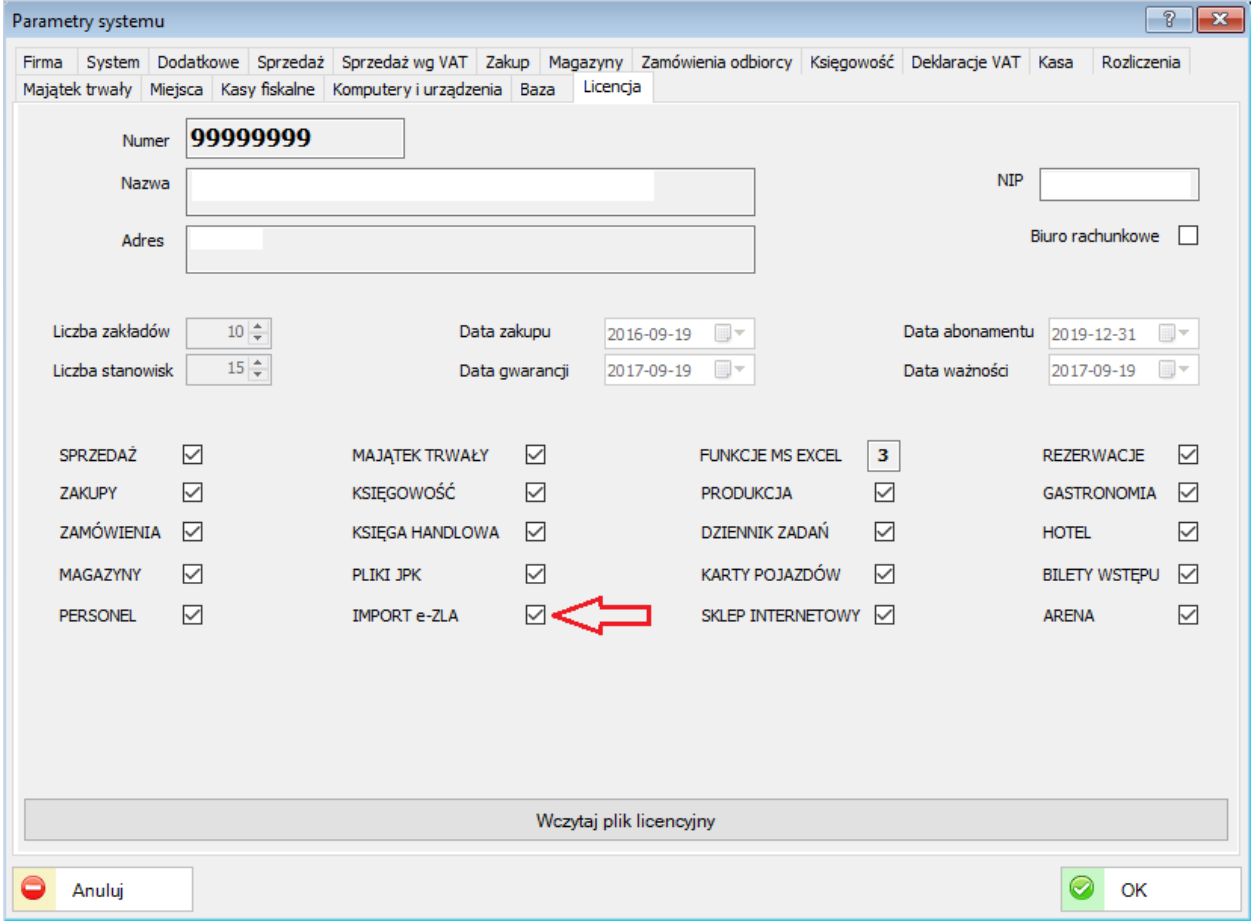

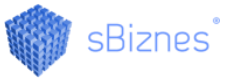

# **32.6.2. Definicje składników**

Na definicji składników dodano obsługę kont tekstowych oraz pobieranie wartości składnika z odwrotnym znakiem.

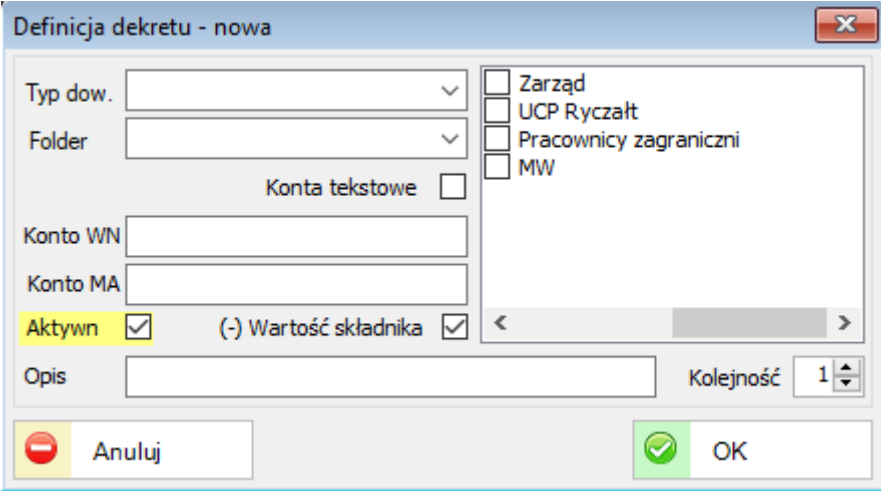

# **32.6.3. Umowy cywilno-prawne**

Dodano możliwość automatycznego wyznaczania urlopu przysługującego.

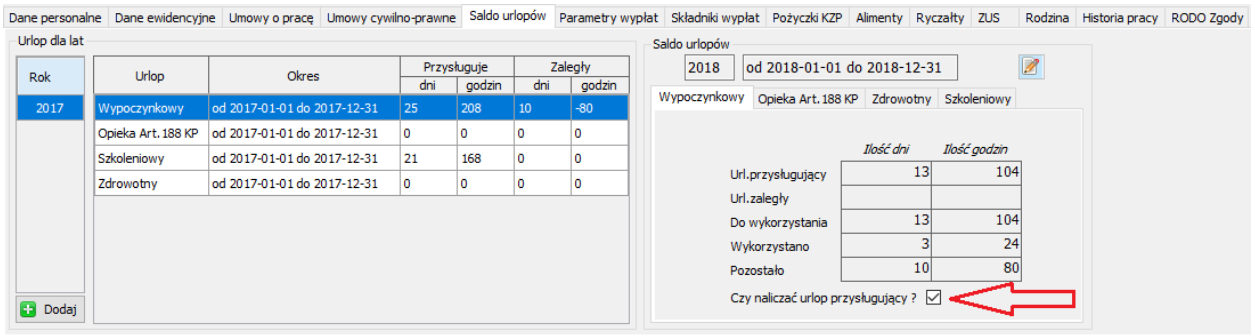

#### **32.7. KARTY DROGOWE**

## **32.7.1. Ewidencja czasu pracy**

Dodano wydruk sumarycznej ewidencji czasu pracy kierowców za dowolny okres.

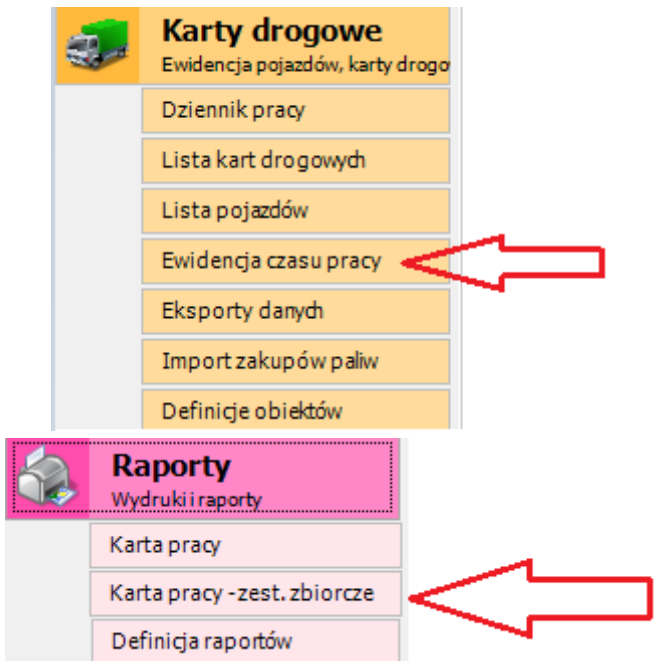

## **32.8. ZAKUPY**

#### **32.8.1. Lista dokumentów**

Dodano opcję kopiowania dokumentów zakupu. Szczególnie przydatne gdy dokumenty są powtarzalne (opłaty za internet, czynsz, telefon, itp.)

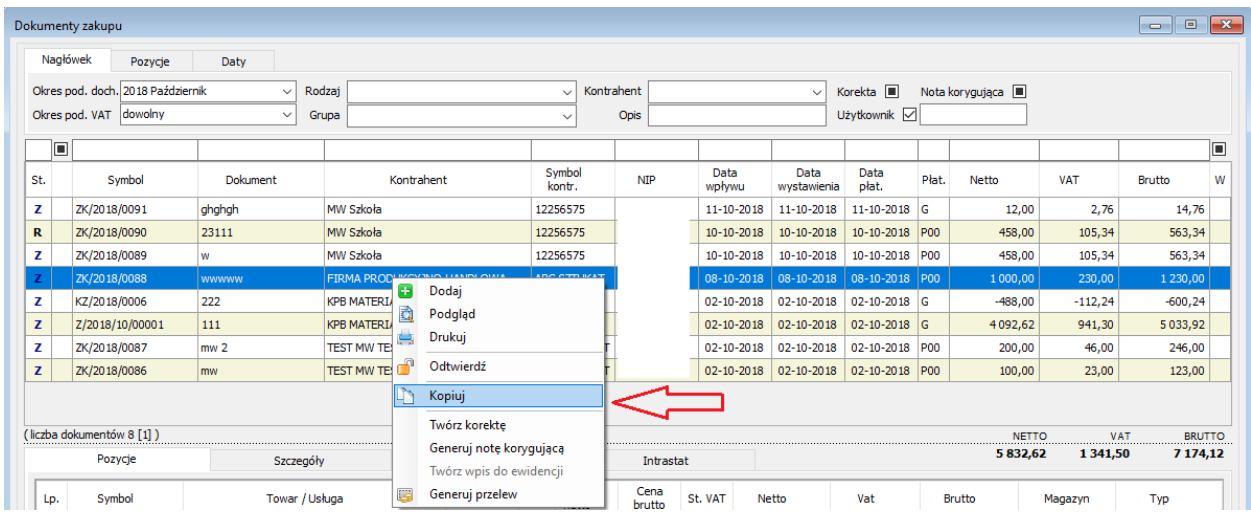

## **32.9. ADMINISTRACJA**

#### **32.9.1. Parametry systemu**

W Parametrach systemu do danych firmy dodano informację o kontach bankowych przelewów na ZUS, VAT, PIT, CIT. Te dane umożliwią generowanie i wydruki np. przelewów w zależności od potrzeb. (ZUS, VAT, Podatek Dochodowy lub Ryczałtowy).

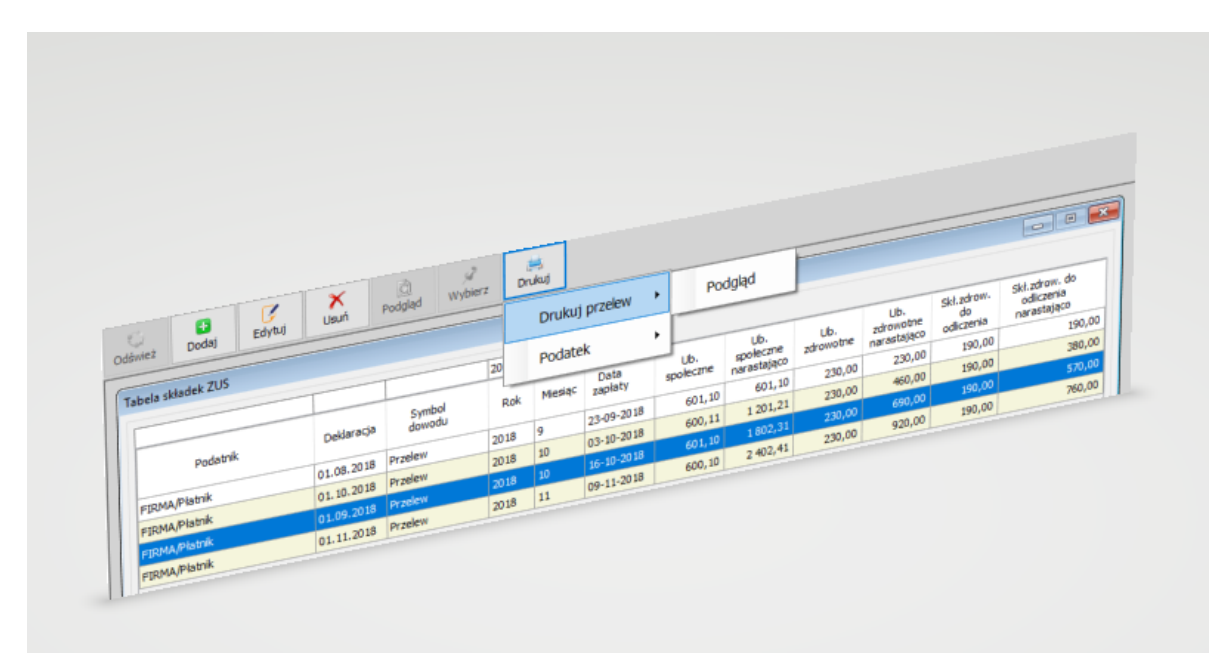

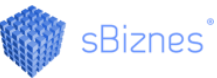

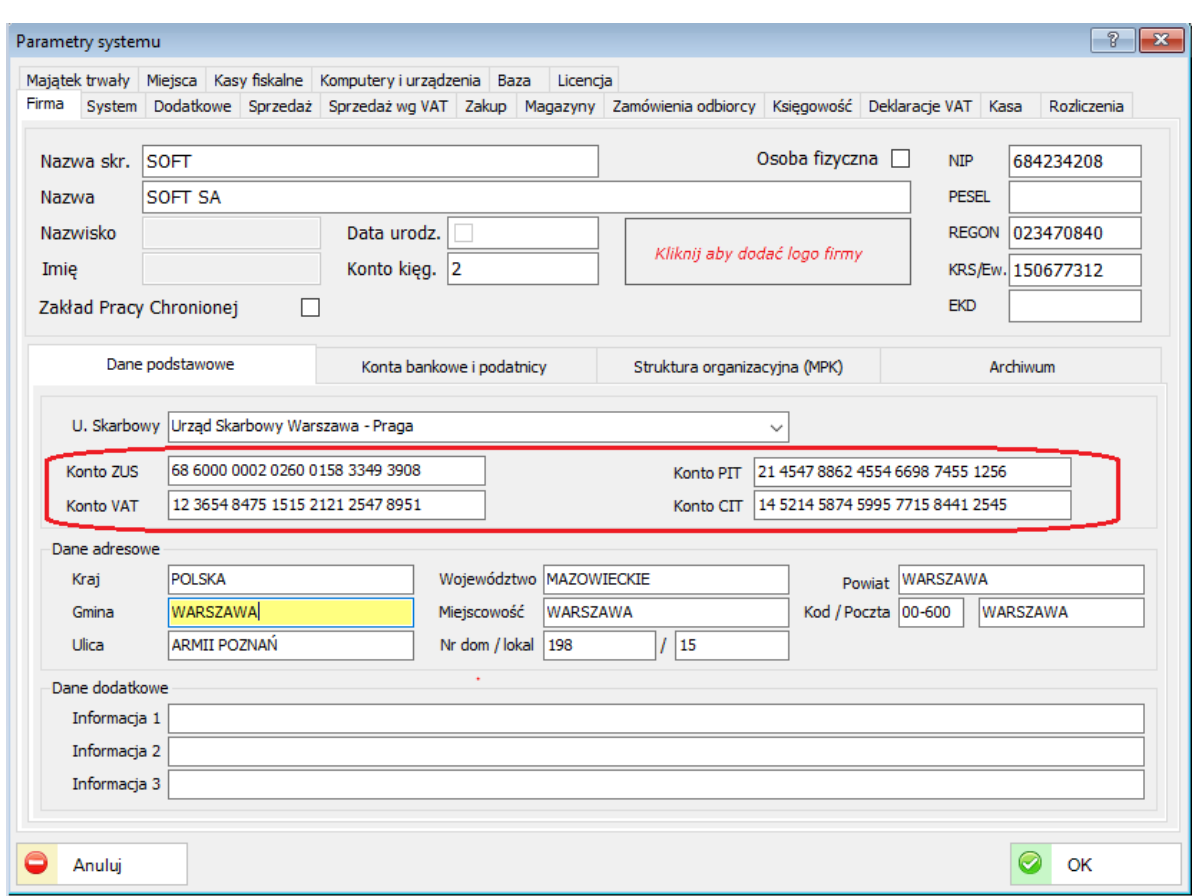

Dane do wydruku przelewu będą pobierane z odpowiednich pól: Konto ZUS, Konto VAT, Konto CIT/PIT oraz Urząd Skarbowy.

# **32.10. KSIĘGOWOŚĆ**

# **32.10.1. Podatek dochodowy**

Dodano dla Książki Przychodów i Rozchodów rozliczenie roczne w sekcji Podatek dochodowy.

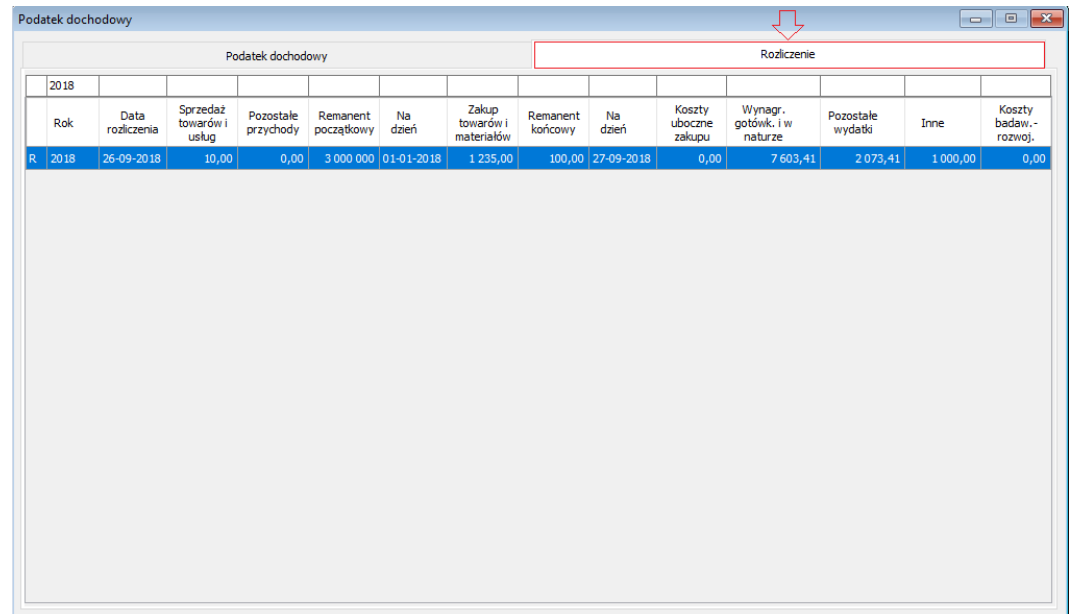

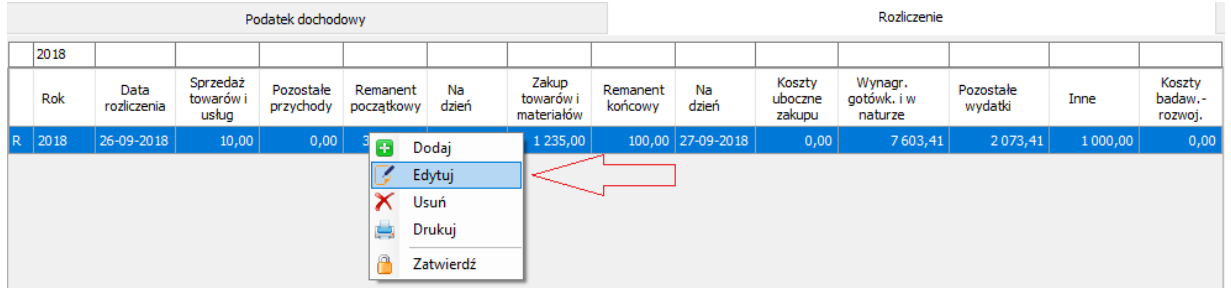

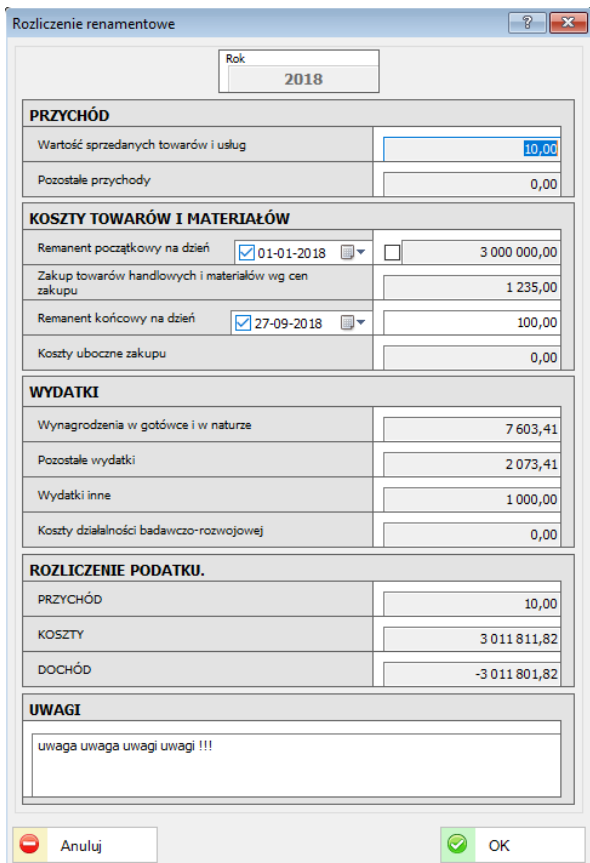

Rozliczenie remanentowe jest edytowalne, a odpowiednie dane po wyliczeniach należy zapisać w Książce Przychodów i Rozchodów. Można również załączyć odpowiedni wydruk rozliczenia remanentowego.

### **32.11. SYSTEMOWE**

Zostały dodane nowe wydruki systemowe: Specyfikacja do faktury VAT (eksportowa, skierowanie na badania.)

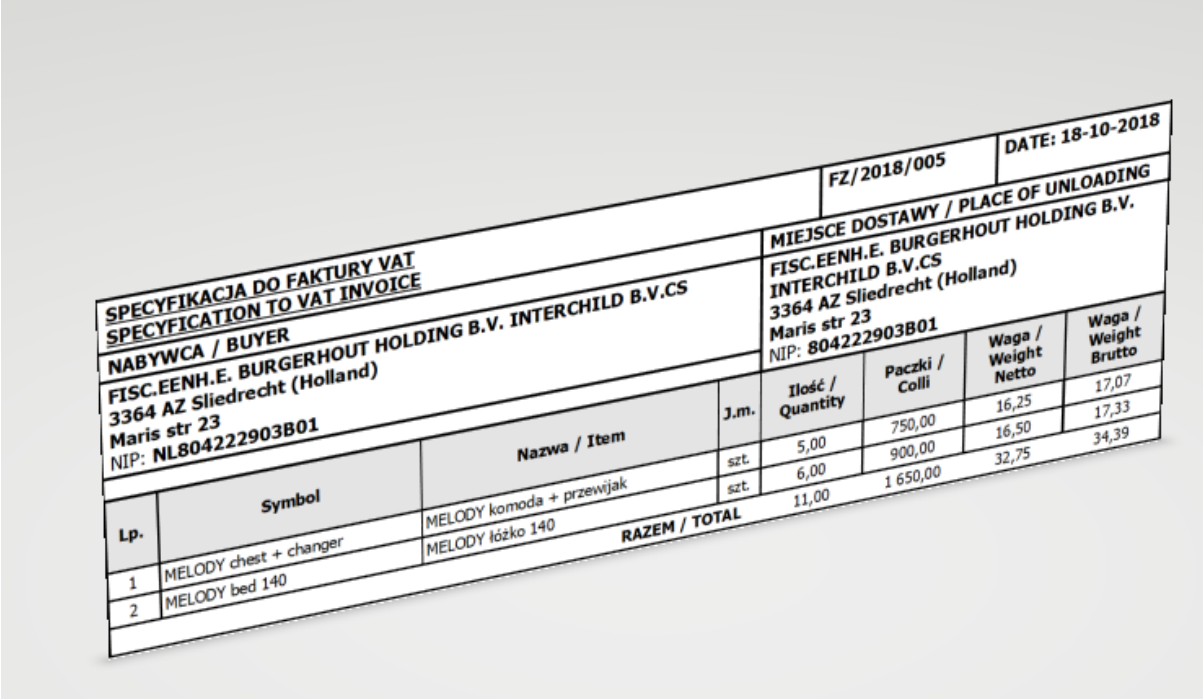

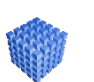

## *UWAGA!*

Wydruki systemowe mogą być modyfikowane po wcześniejszym utworzeniu kopii. Aby wydruk był widoczny dla użytkownika należy dodać go w Menu wydruków.

## **33. ZMIANY W AKTUALIZACJI 1.5.3**

## **33.1. KONTRAHENCI**

#### **33.1.1. Lista kontrahentów**

Dodano dodatkowy atrybut dla kontrahenta "**Nieterminowo dokonuje płatności**". Atrybut ten można zaznaczyć na liście kontrahentów lub w rozliczeniach z kontrahentami.

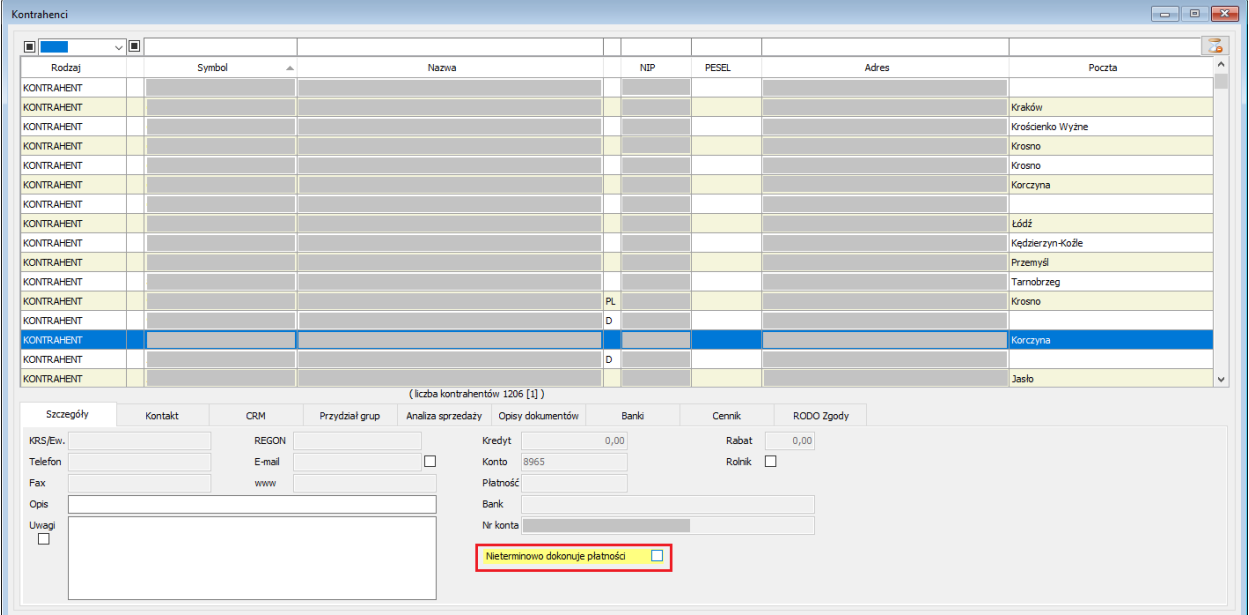

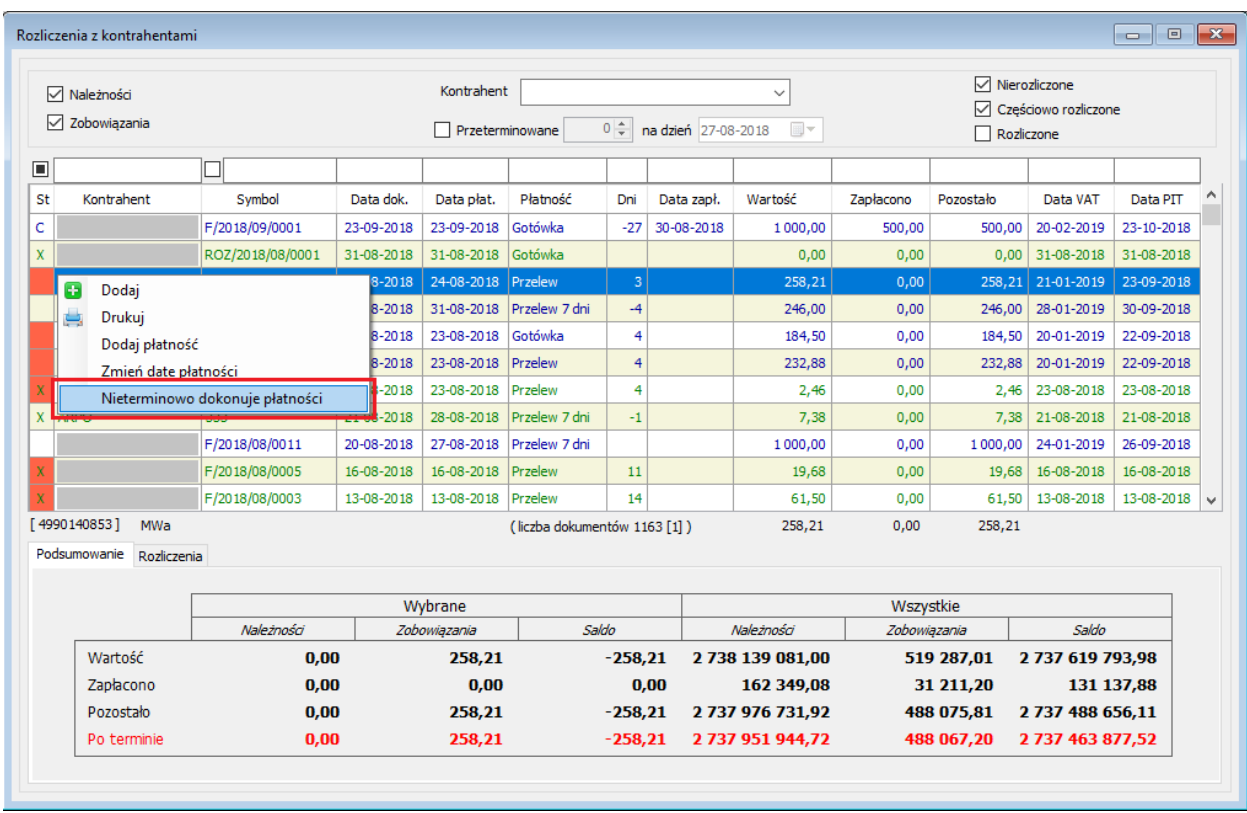

Jeżeli u kontrahenta zostanie zaznaczony ww. atrybut to przy wyborze kontrahenta np.: w dokumencie sprzedaży pojawia się komunikat "ostrzeżenie" informacyjne: "Nieterminowo dokonuje płatności".

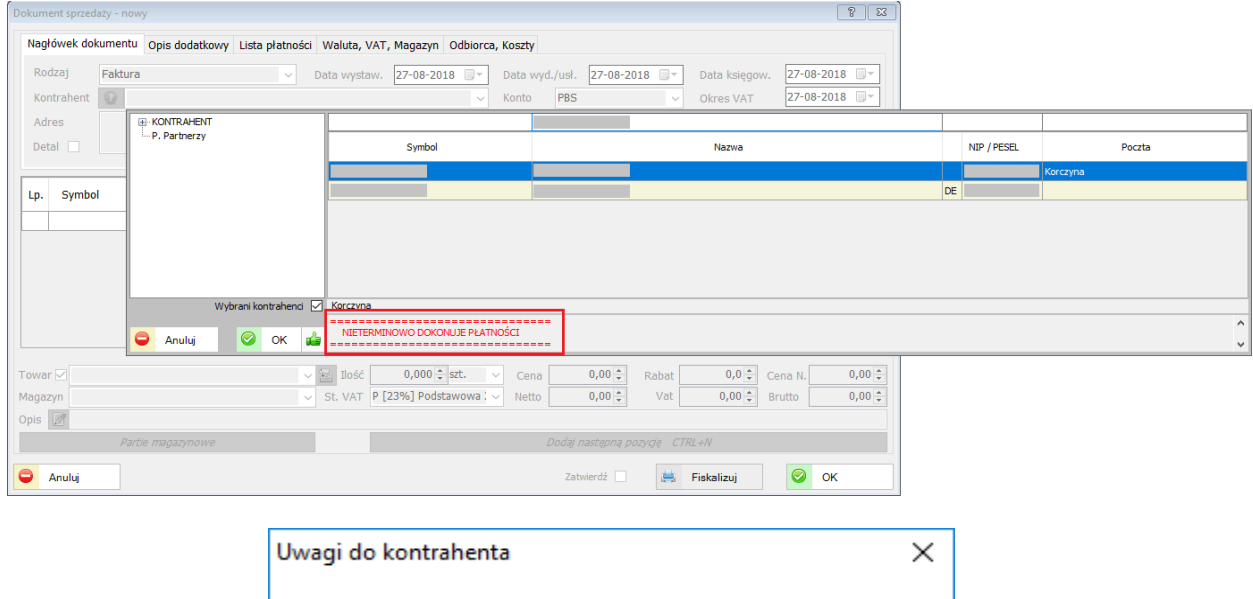

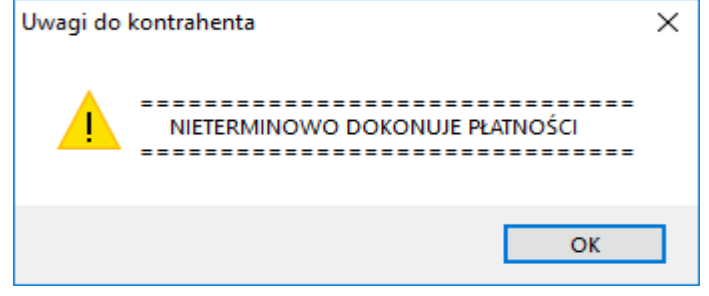

Komunikat (alert) pojawi się pod warunkiem, zaznaczenia opcji "Wyświetl uwagę kontrahenta jako alert", która znajduje się w Administracja/Parametry systemu/Sprzedaż.

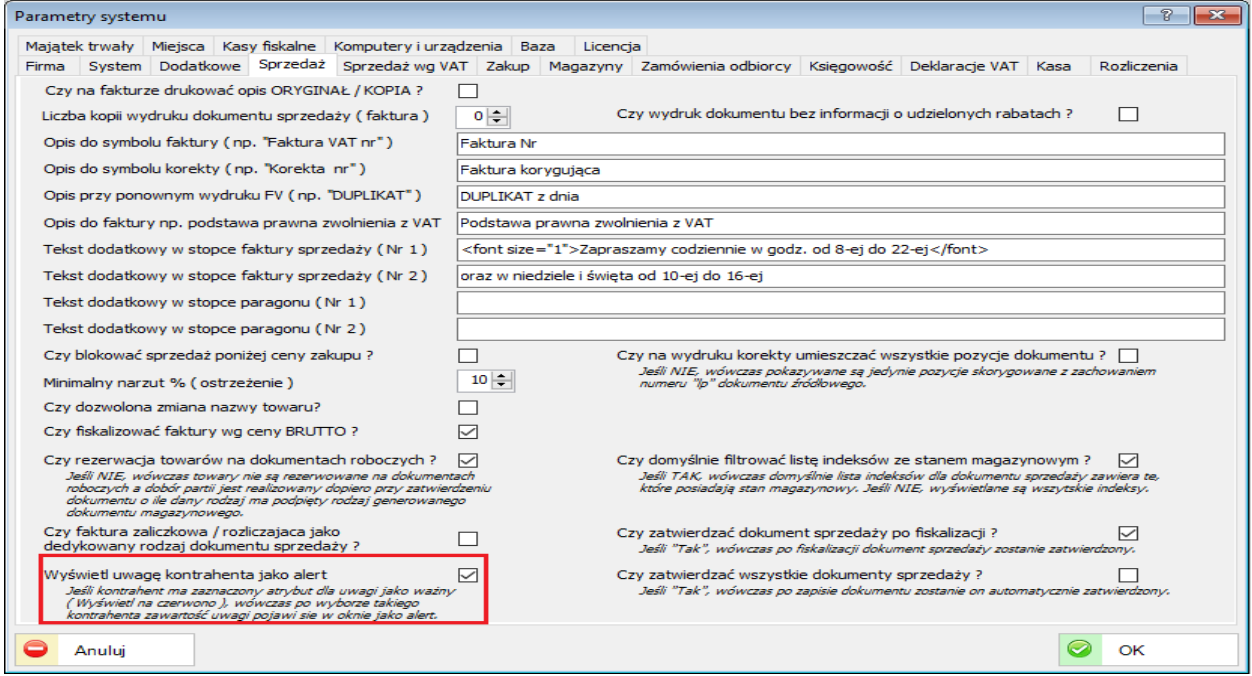

Dodano możliwość wprowadzania dodatkowych adresów dla kontrahenta.

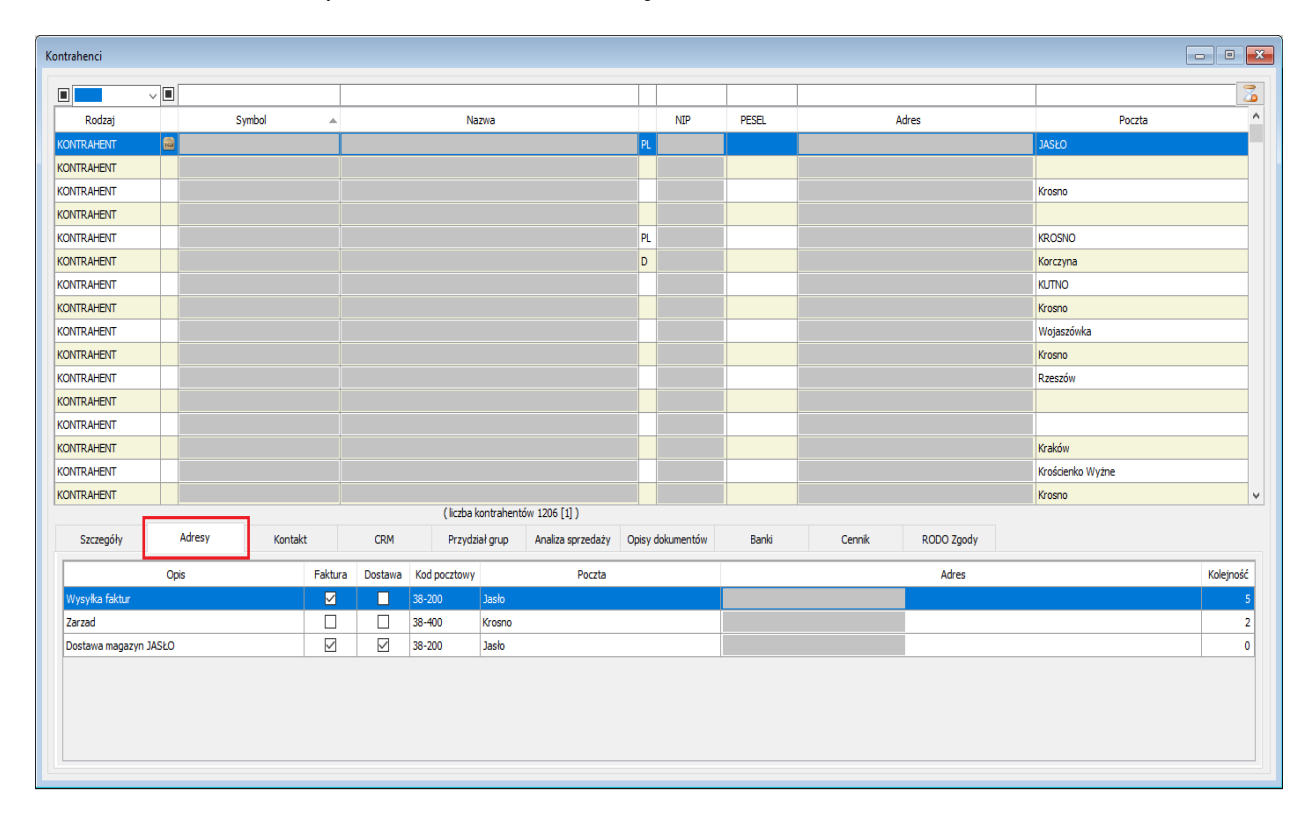

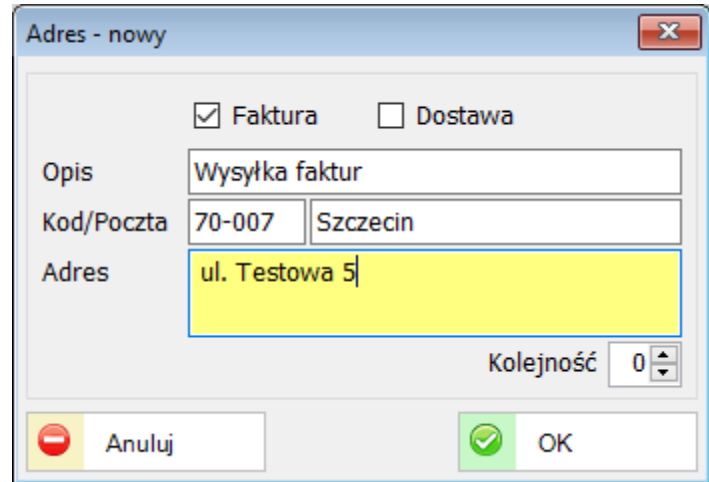

Opcja przydatna dla różnych lokalizacji biur, magazynów, oddziałów itp.

#### **33.1.2. Rozliczenia kontrahentów**

Dodano możliwość wyboru przez użytkownika kolumn wyświetlanych na liście dokumentów oraz domyślne ustawienie filtrów dla listy.

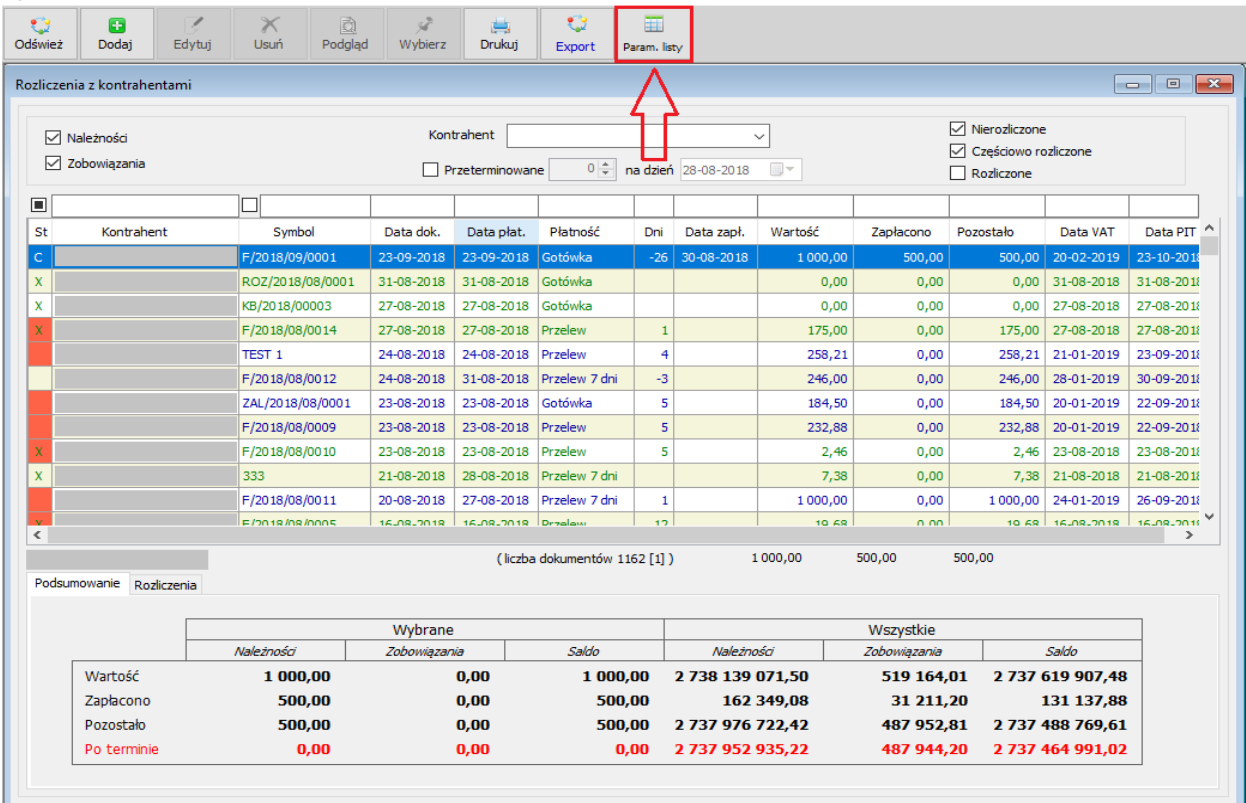

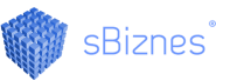

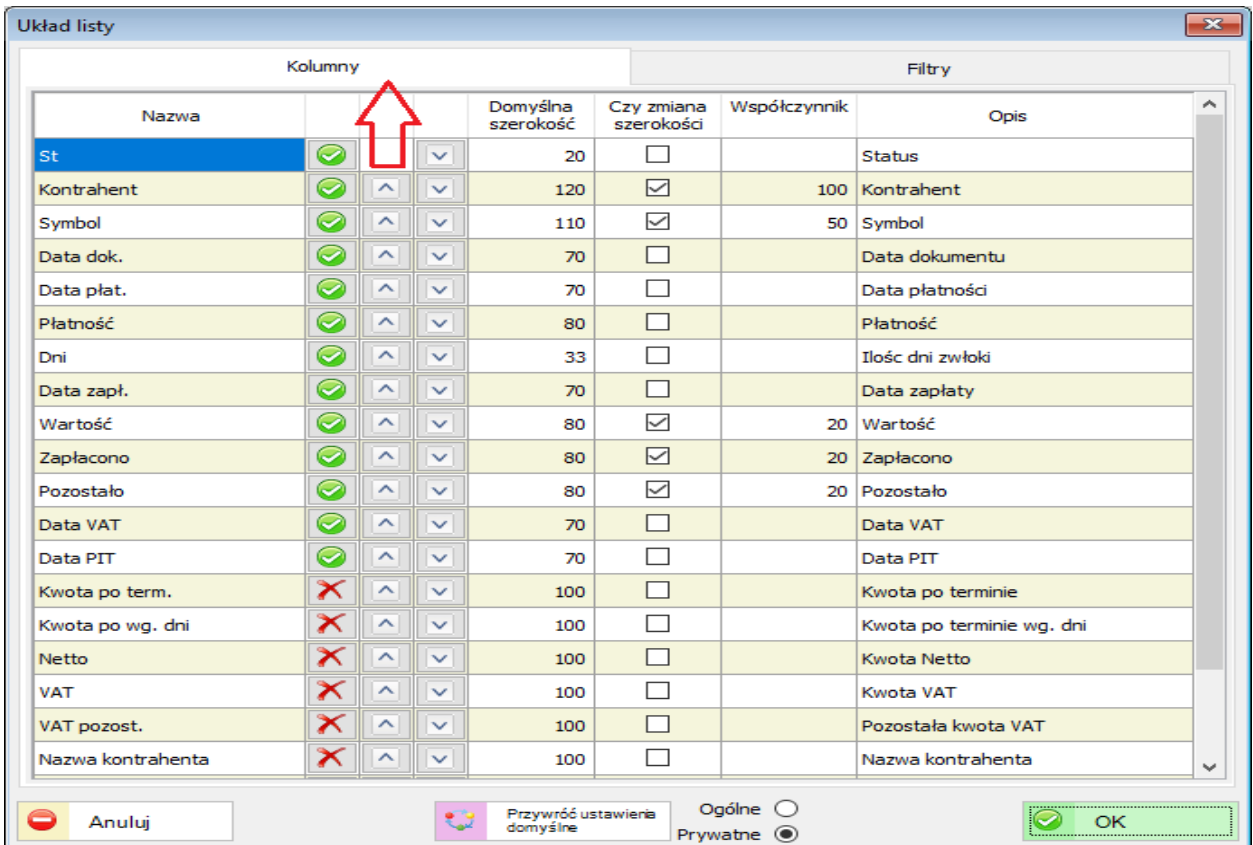

W zależności od preferencji można ustawić filtry.

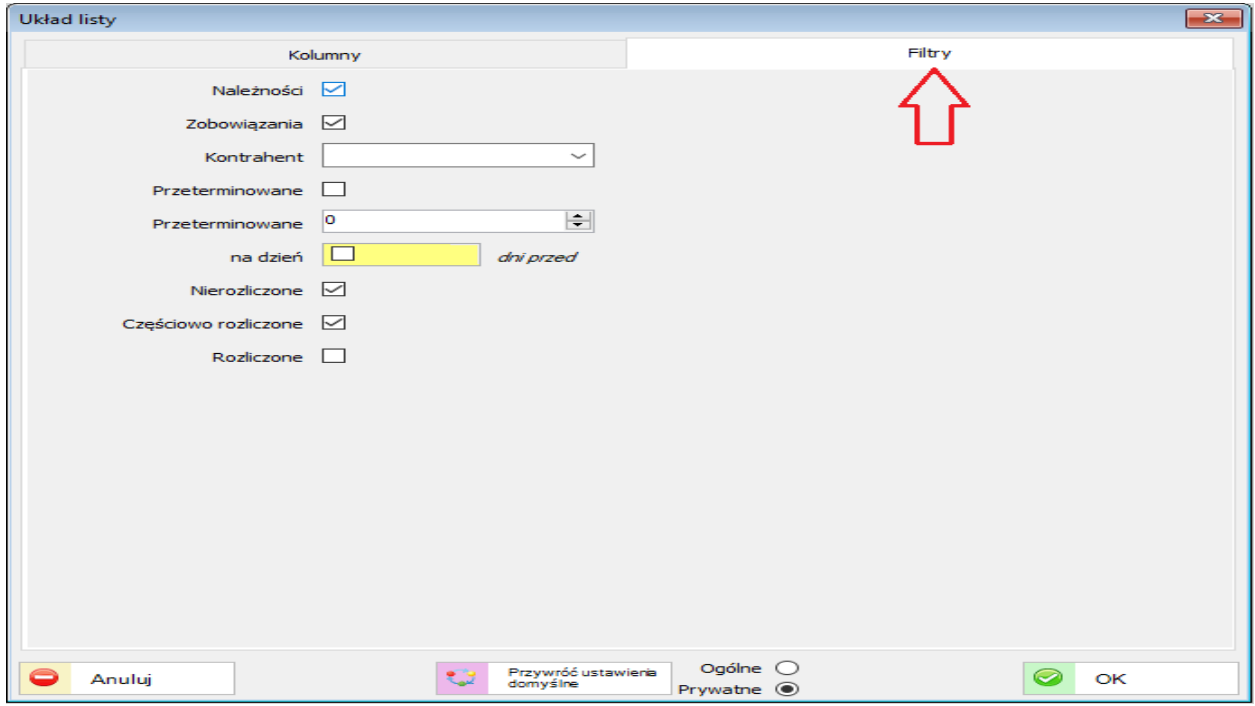

Dodano możliwość oznaczenia dokumentu roboczego sprzedaży lub zakupu w rozliczeniach z kontrahentem jako "Zapłaconego".

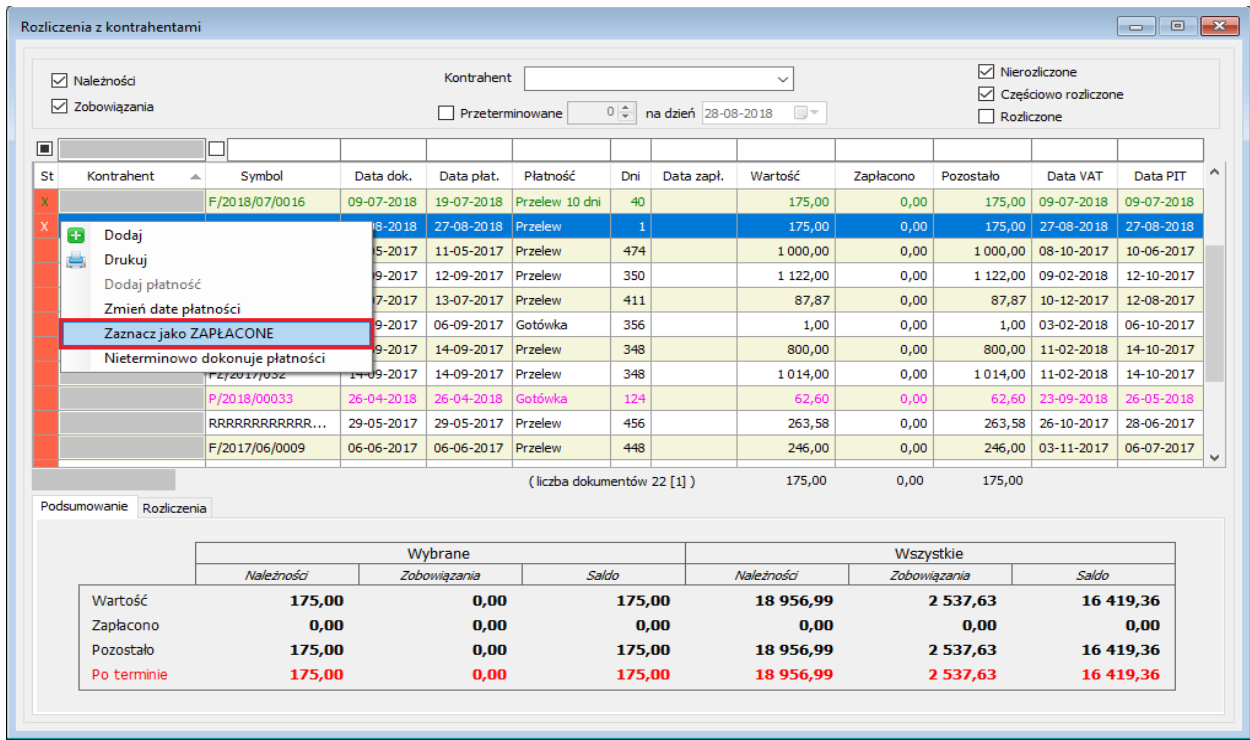

Dokument roboczy zostanie oznaczony jako zapłacony, jednak po zatwierdzeniu dokument ten podlega rozliczeniu zgodnie z zasadami.

### **33.2. SYSTEMOWE**

Dla wersji wielozakładowych dodano możliwość tworzenia kopii [backup] wszystkich baz jednocześnie. Stosowne pytanie pojawia się w kolejności jak na obrazkach poniżej.

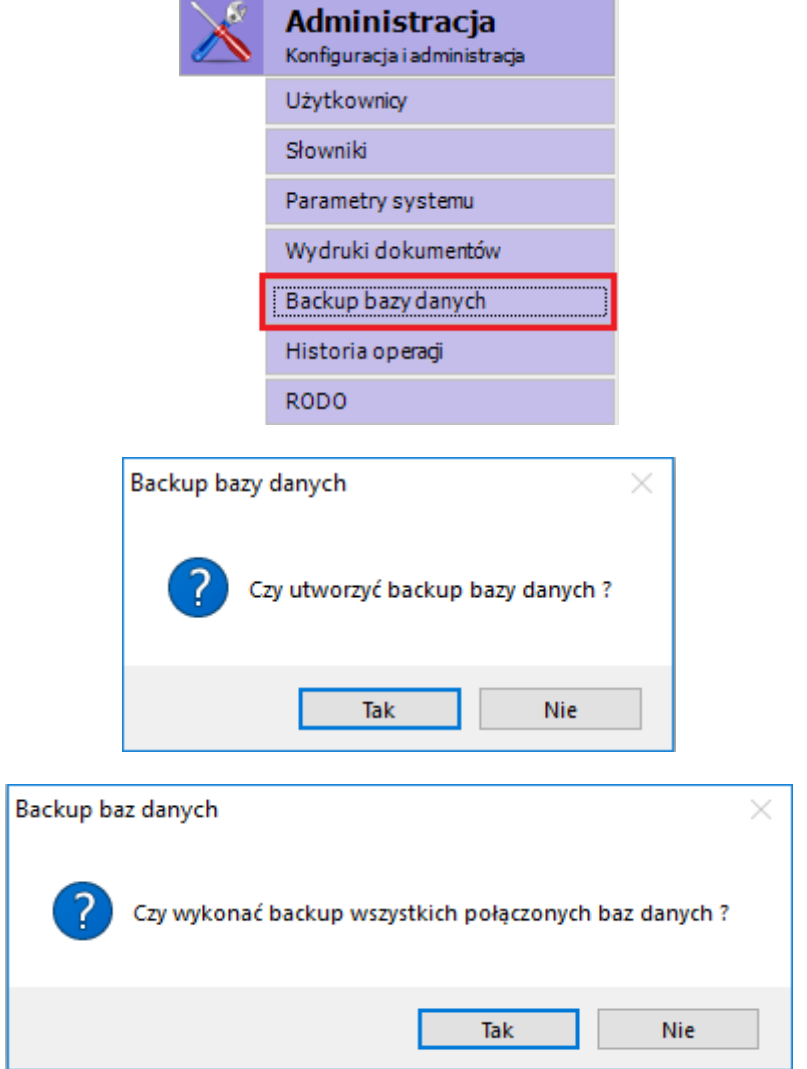

# **34. ZMIANY W AKTUALIZACJI 1.5.2**

## **34.1. SPRZEDAŻ**

Dodano nowy raport "Zestawienie wg kodów CN (Towar)"

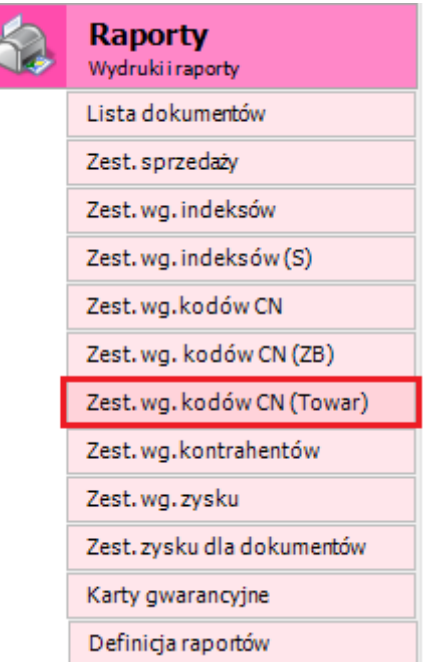

13-08-2018

#### Zestawienie Sprzedaży według asortymentu

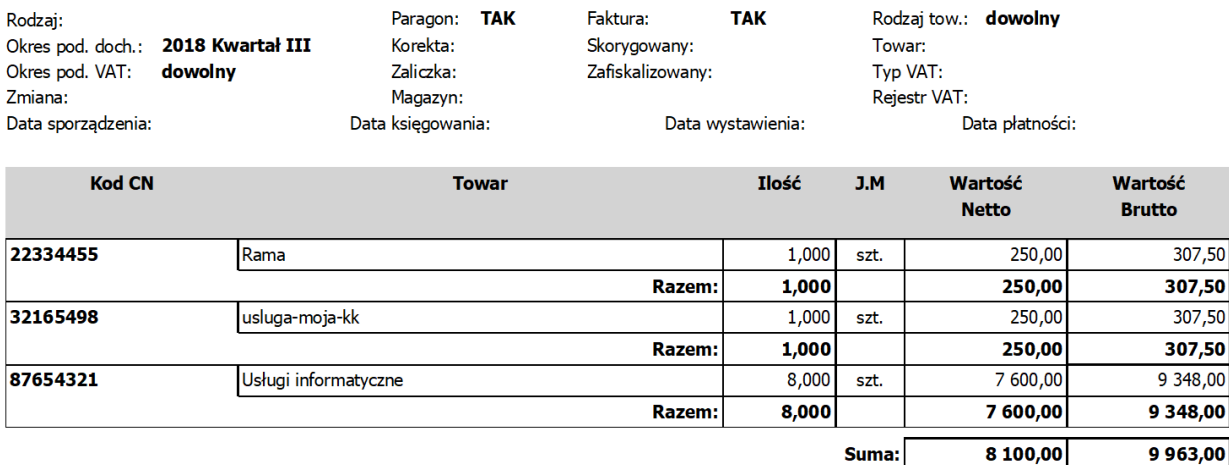

#### **34.2. PERSONEL**

### **34.2.1. Lista wypłat wynagrodzeń**

Dodano nowe atrybuty składników wynagrodzeń: "Czy doliczać do stawki wynagrodzenia za godziny nadliczbowe?" oraz "Czy doliczać do stawki dodatków za godziny nadliczbowe?".

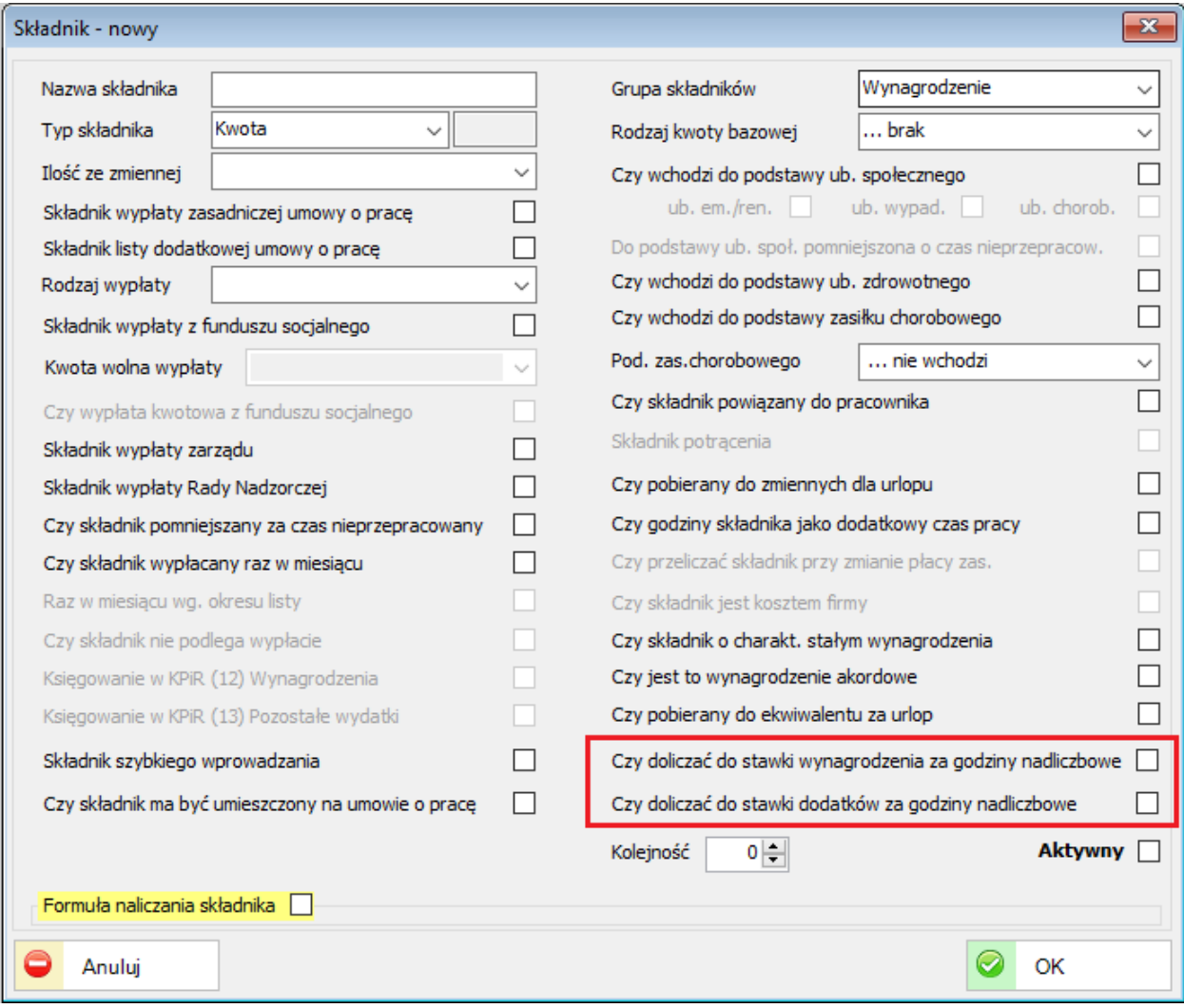

# **34.3. FINANSE-KSIĘGOWOŚĆ**

## **34.3.1. Definicje obiektów**

Dodano obsługę maski konta przy definicji zmiennych automatów księgowych.

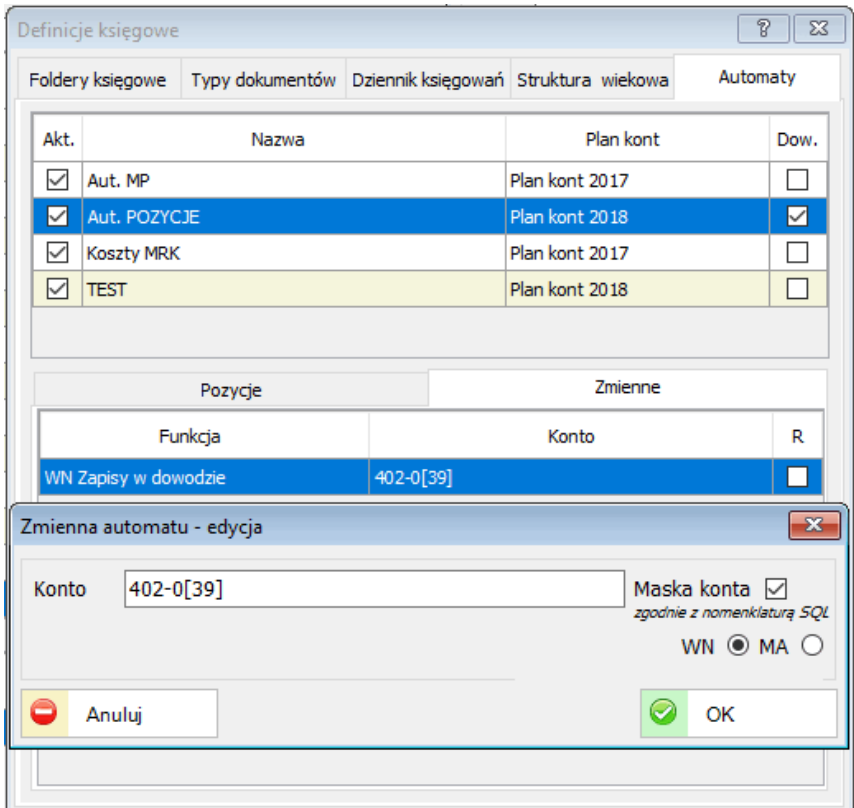

Budowanie maski konta przy użyciu meta znaków:

- [126] oznacza jedną z liczb 1, 2 lub 6
- [0-9] oznacza zakres cyfr od 0 do 9
- % oznacza dowolny znak

Przykład zapisu:

50[126]-3[1-4]0-%

Rozszerzono długość identyfikatora zmiennej do automatów księgowych.

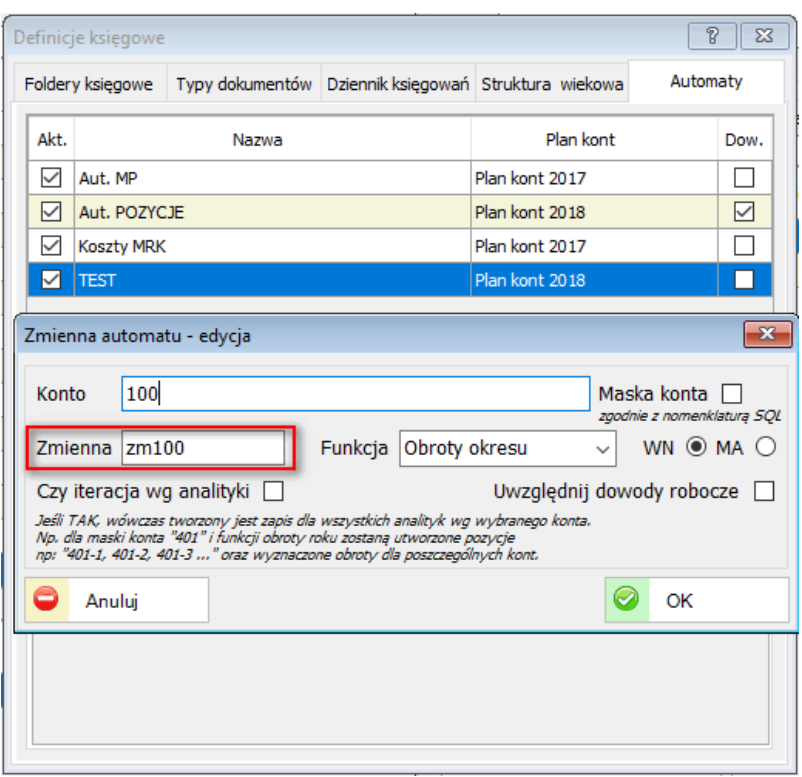

Przyśpieszono zatwierdzanie dowodów księgowych. Dodano informację o postępie rozrachunków.

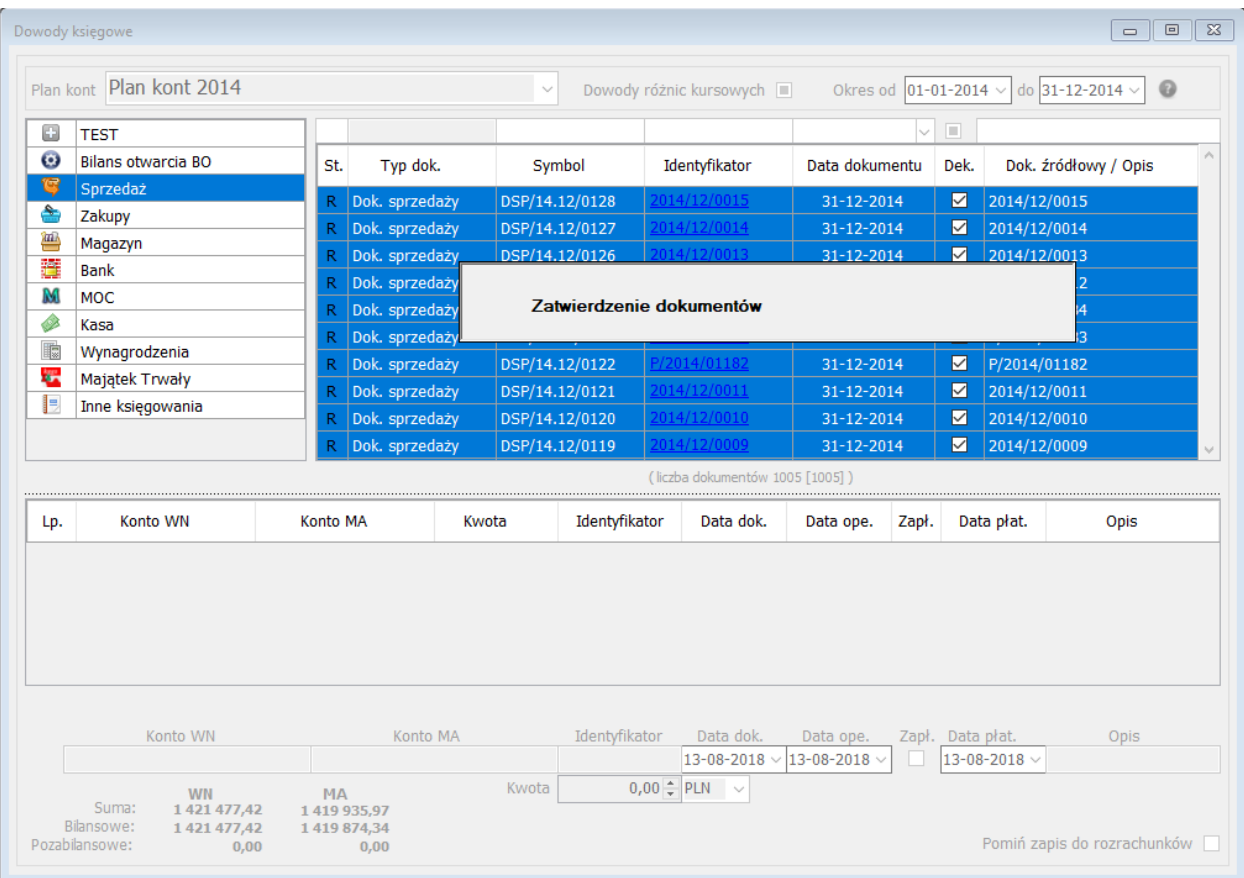

#### **34.4. SYSTEMOWE**

Zablokowano możliwość re-instalacji poza okresem ważności abonamentu (PDA). Komunikat wyświetlany przy próbie aktualizacji po okresie ważności abonamentu (PDA).

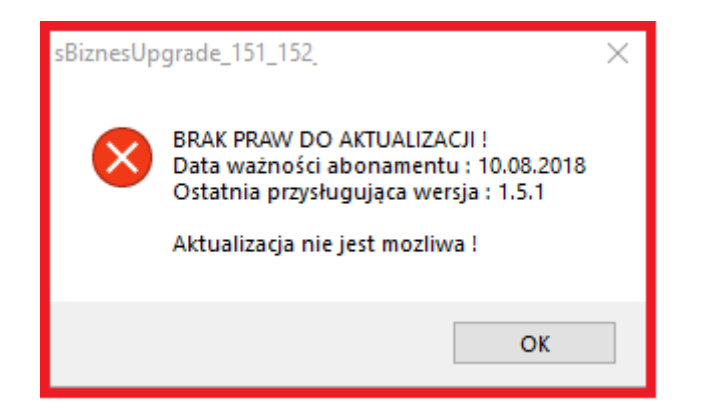

Dodano informację przy starcie aplikacji o okresie ważności abonamentu (PDA). Komunikat wyświetlany 30 dni przed końcem okresu PDA.

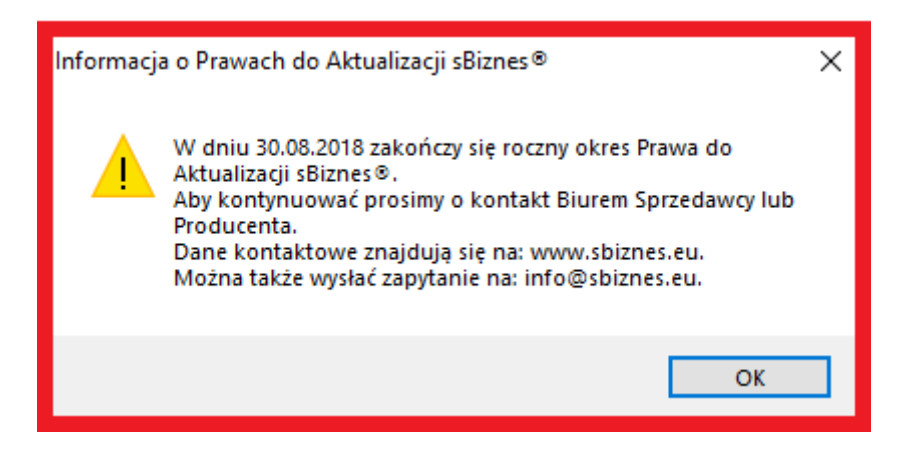

Komunikat wyświetlany 7 dni po okresie ważności PDA.

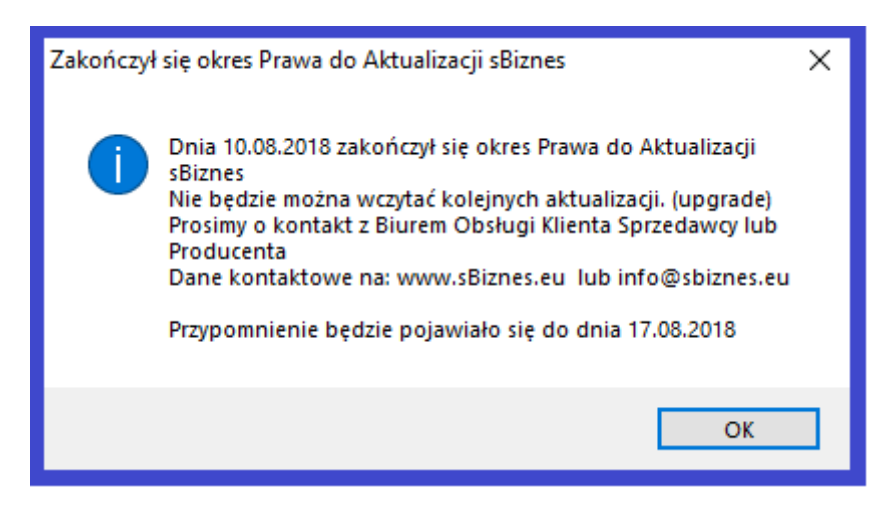

## **35. ZMIANY W AKTUALIZACJI 1.5.1**

# **35.1. ZAMÓWIENIA**

#### **35.1.1. Zamówienia dostawców**

Dodana została funkcjonalność tworzenia zamówienia do dostawców z ofert. Przykład na widokach poniżej.

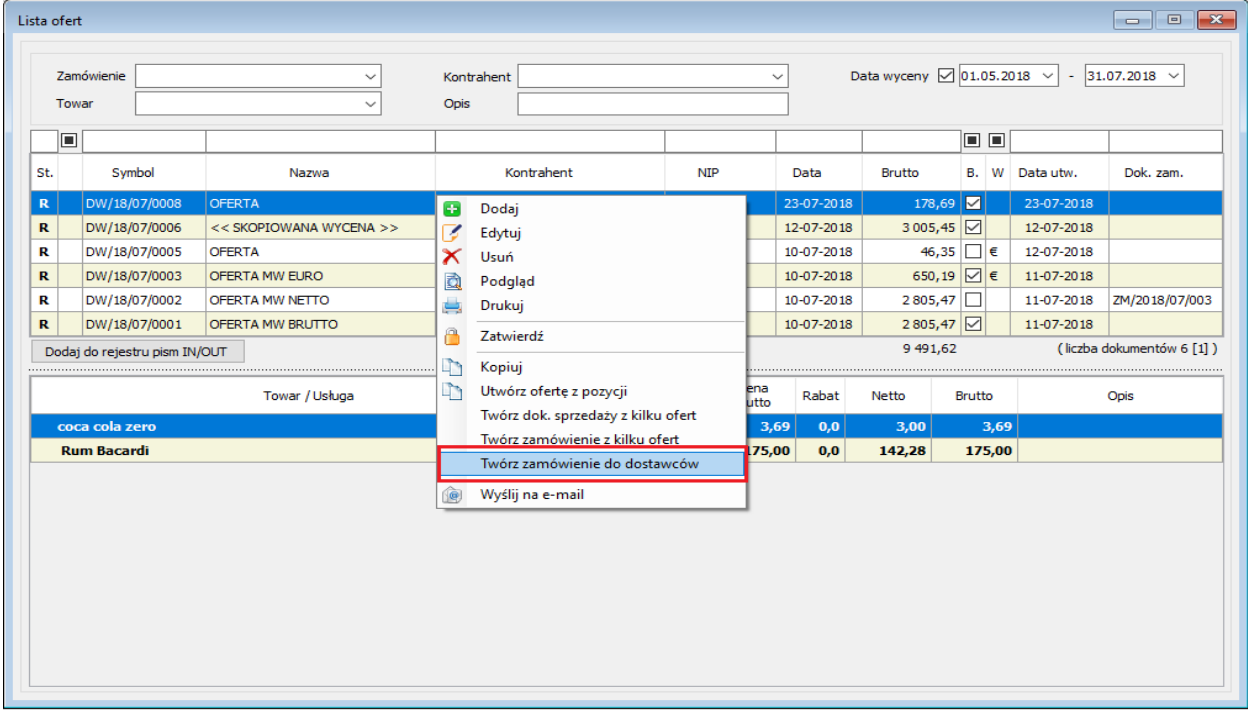

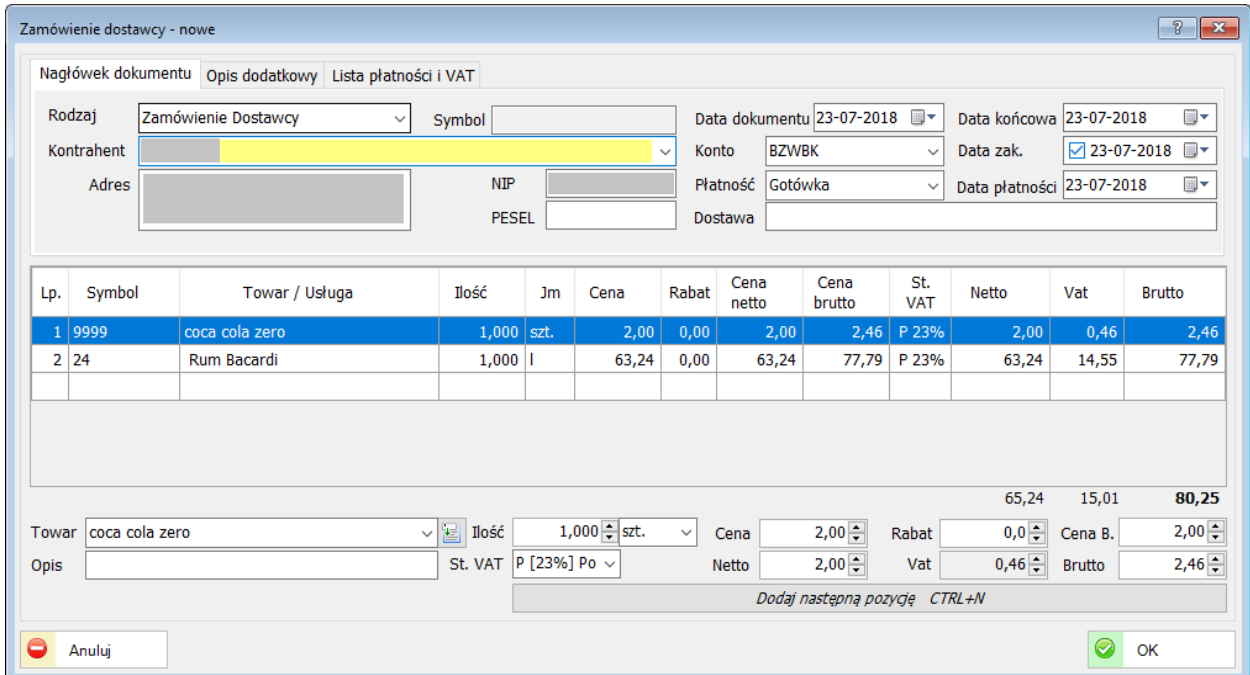

# **35.2. KSIĘGOWOŚĆ**

# **35.2.1. Deklaracje VAT**

### Dodany został nowy wzór deklaracji VAT-7 (18) obowiązujący od **01.07.2018 r.**

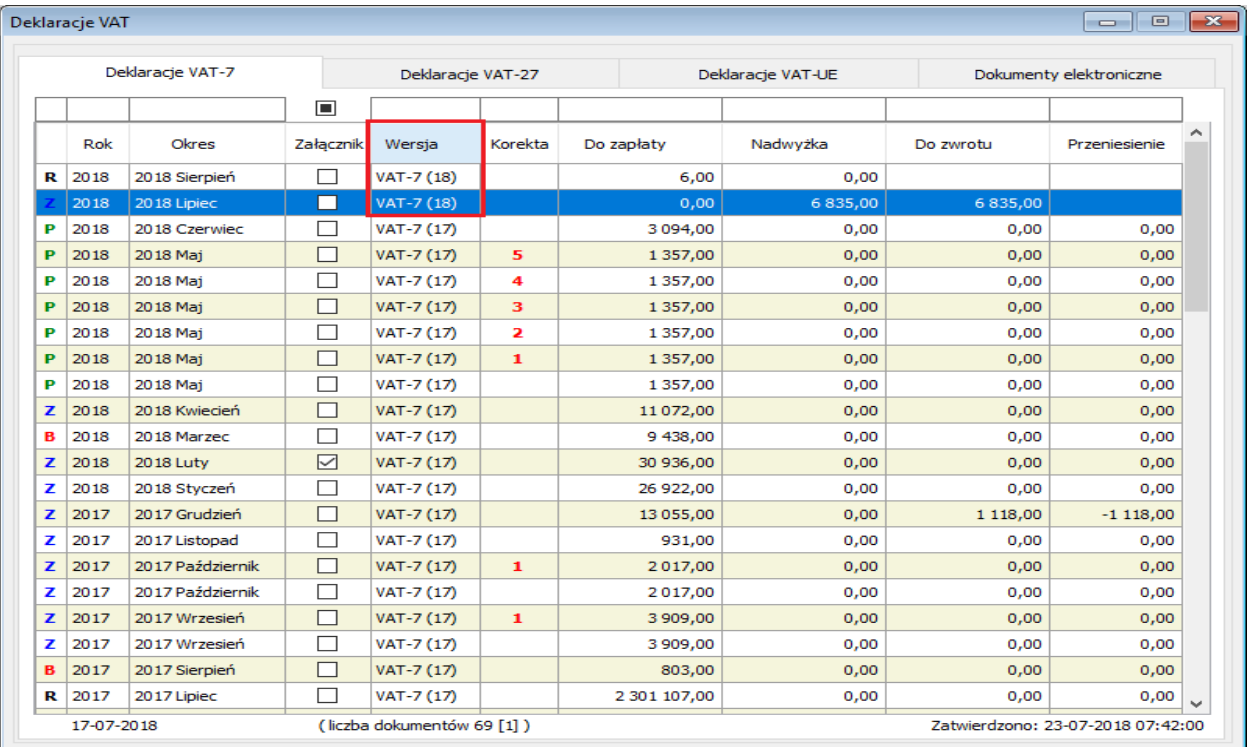

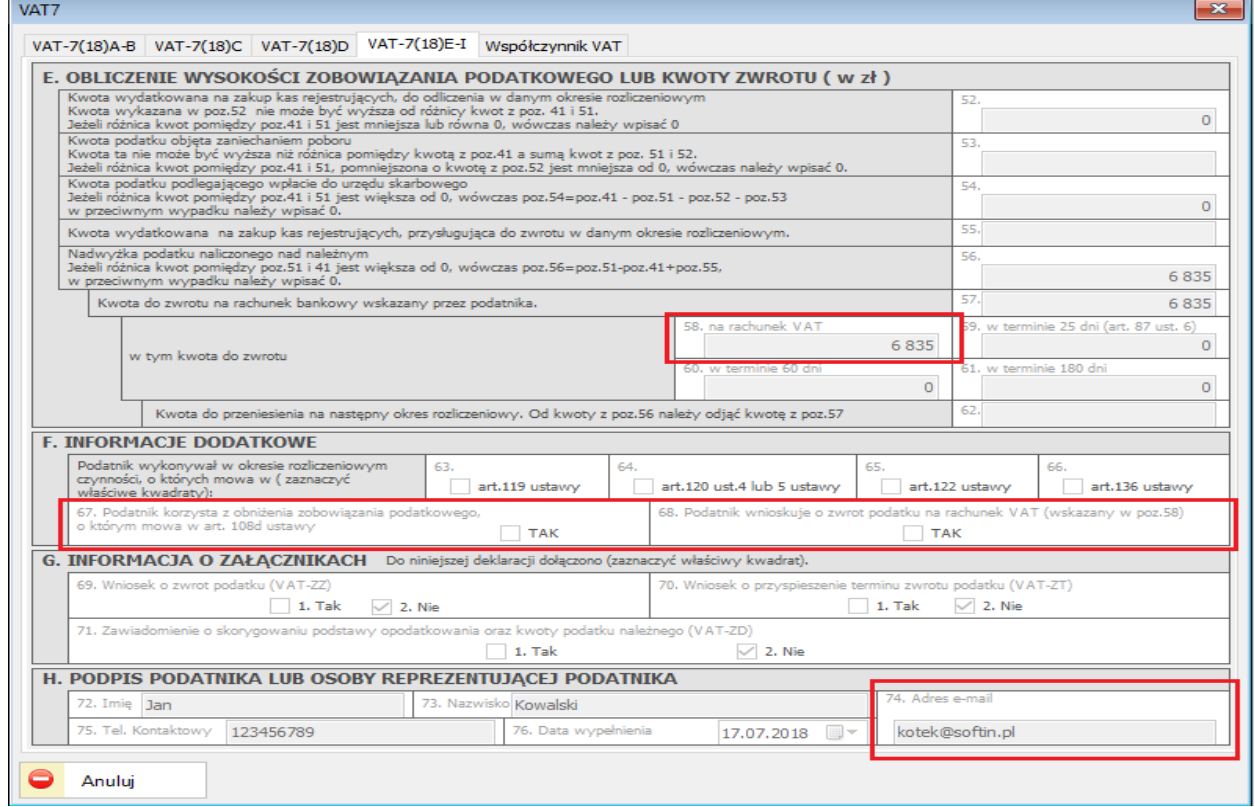

# **35.3. ZAKUPY**

## **35.3.1. Lista dokumentów**

Dodano nowe typy rodzaju zakupu wg VAT umożliwiające wprowadzanie korekty podatku naliczonego wg Art.89b ust.1 oraz ust.4.

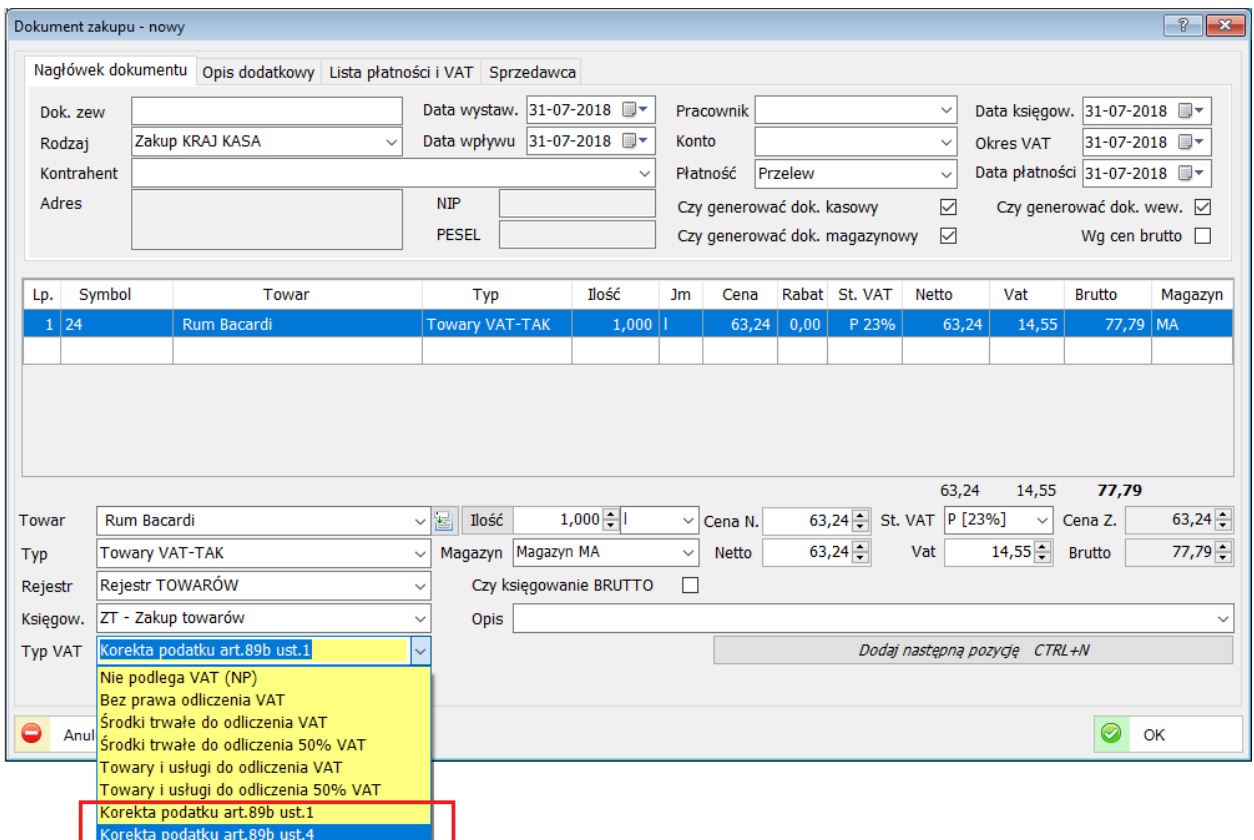

## **35.4. ADMINISTRACJA**

#### **35.4.1. Parametry systemu**

W zakładce Konta bankowe i podatnicy dodano pole: "Konto zależne" - Konto powiązane dla Split Payment, które będzie wykorzystywane m.in. w mechanizmach transferowych pomiędzy sBiznes a systemami bankowymi. Checkbox – Konto VAT.

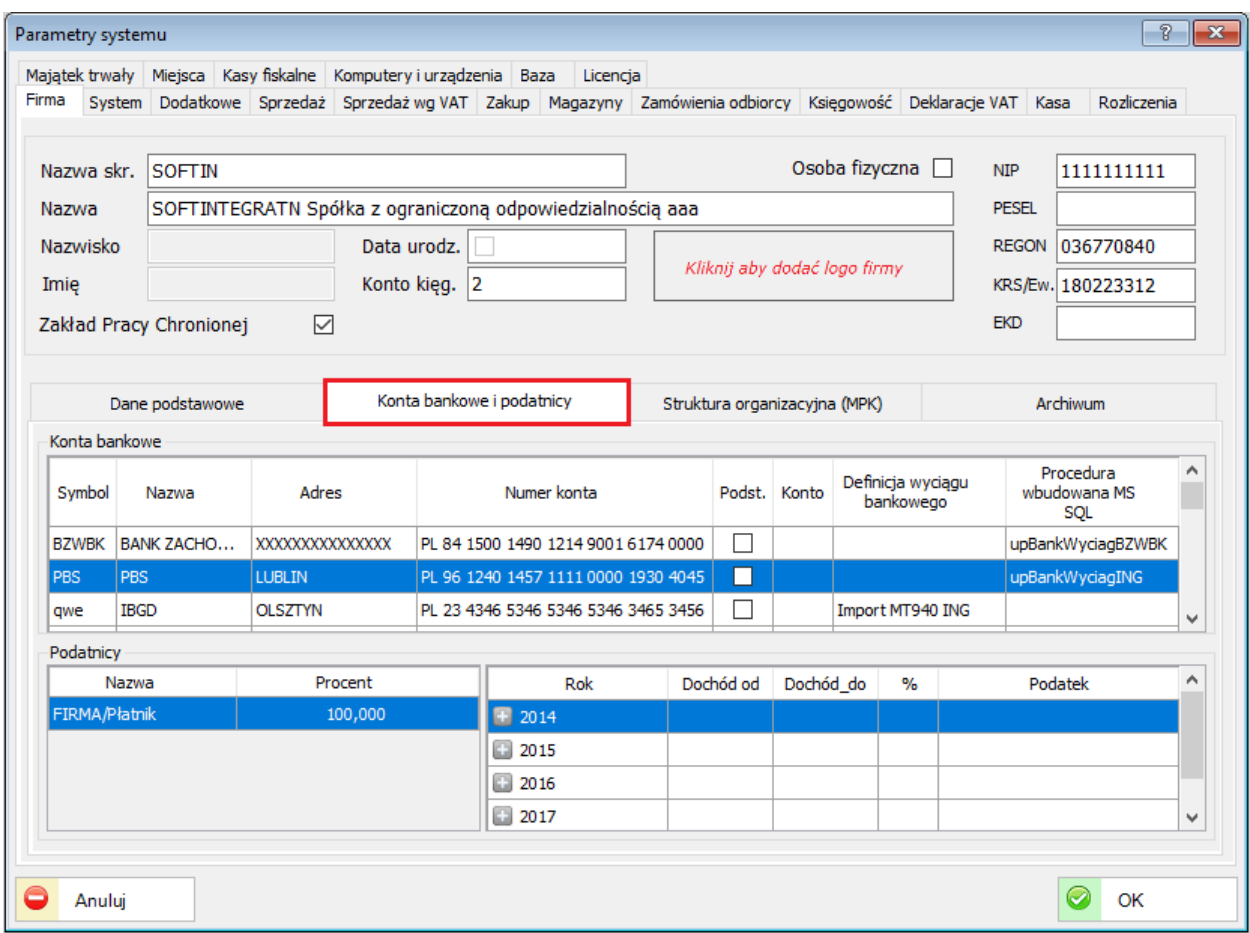

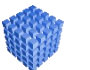

## *UWAGA!*

Nr konta VAT (Split Payment) nie podajemy na dokumentach typu faktura lub inne.
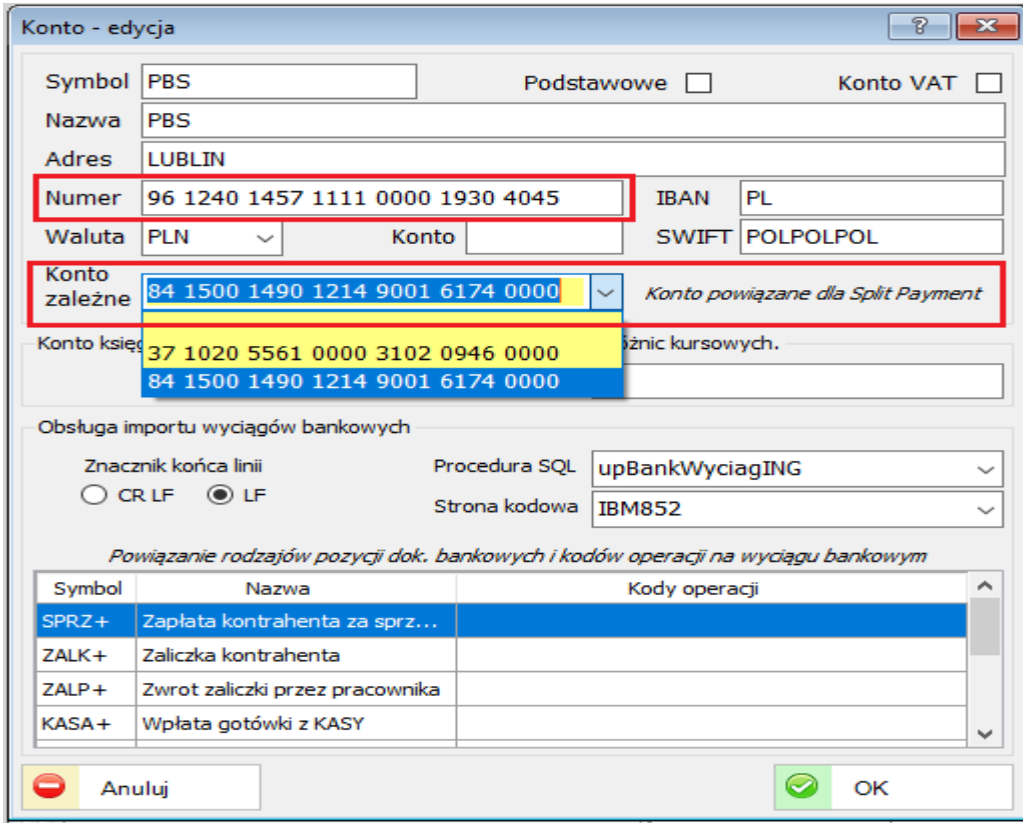

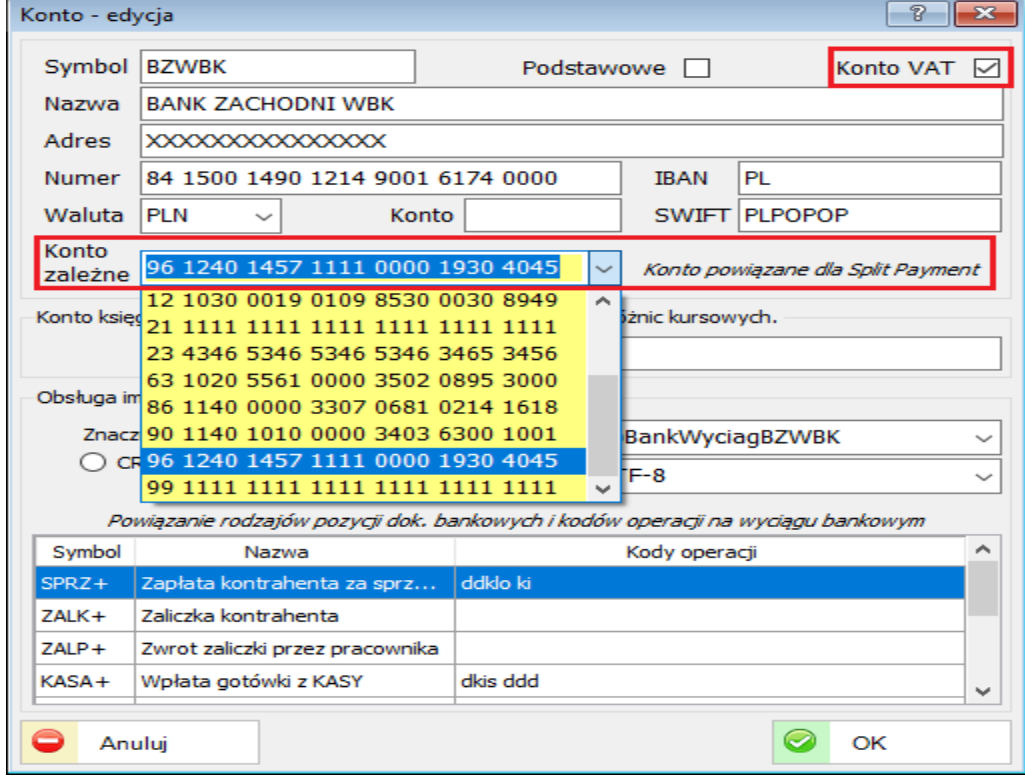

## **35.4.2. Słowniki**

<span id="page-289-0"></span>Dodano atrybut magazynu "Magazyn pozabilansowy". Magazyn taki nie wchodzi do raportu Noty syntetycznej.

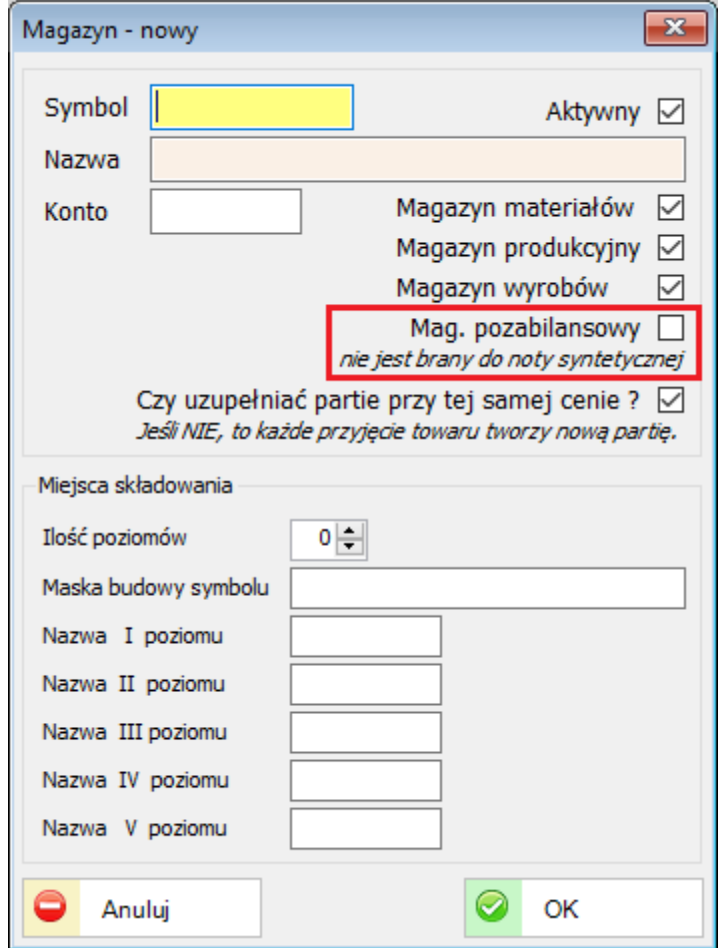

#### <span id="page-290-0"></span>**36. ZMIANY W AKTUALIZACJI 1.5.0**

#### <span id="page-290-2"></span><span id="page-290-1"></span>**36.1. PERSONEL**

#### **36.1.1. Lista wypłat wynagrodzeń**

Dodano obsługę przewidywanego okresu wypłaty listy. Okres pobierany do naliczania składek ZUS-owskich.

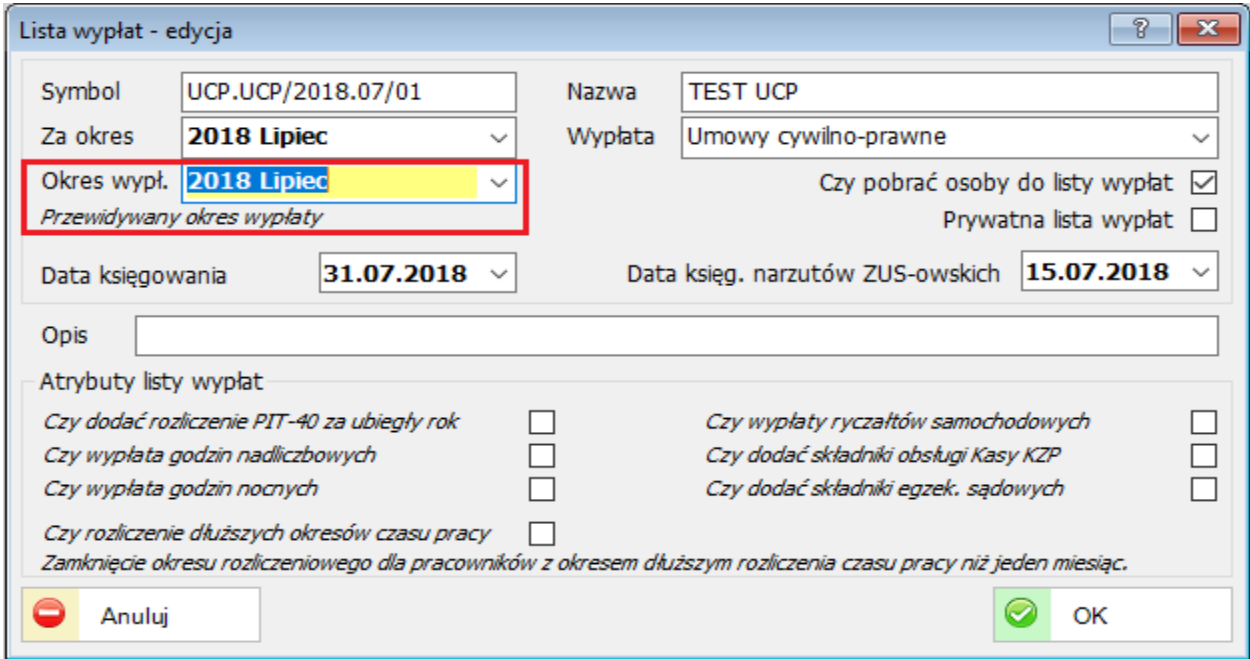

## **36.1.2. Definicje personelu**

<span id="page-290-3"></span>Umożliwiono edycję kalendarza nominalnego czasu pracy. Aby edytować dany miesiąc należy dwukrotnie na niego kliknąć.

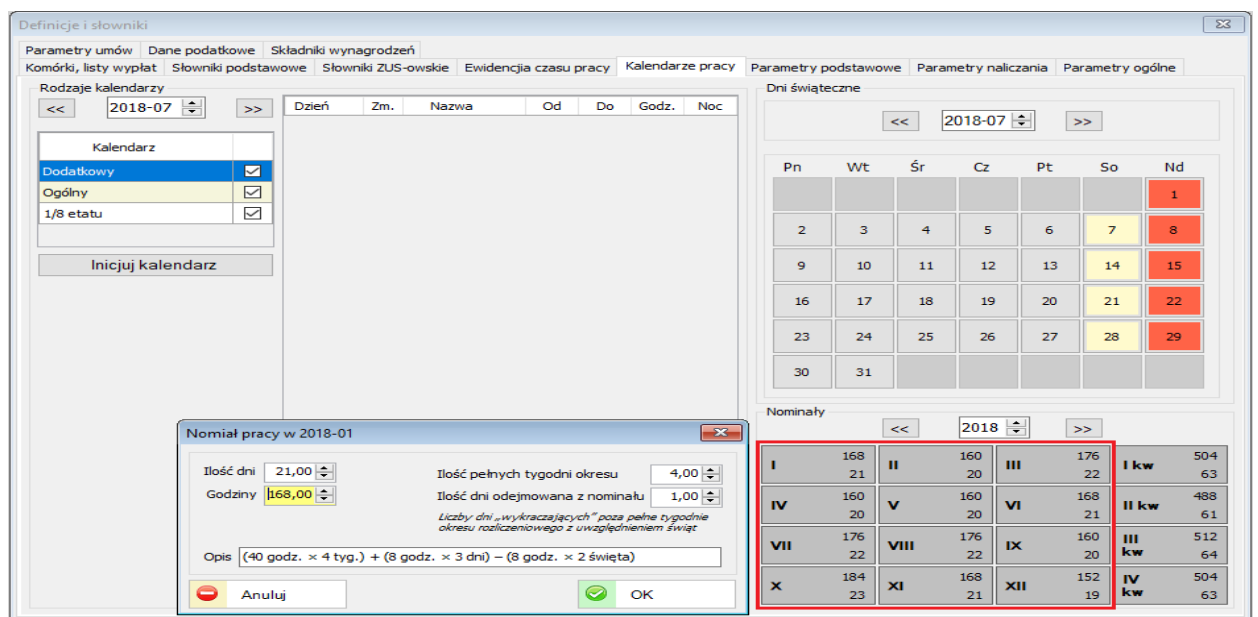

Zmodyfikowano rozliczenie średniotygodniowe nadgodzin.

Dodano parametr "Czy naliczać przekroczenie normy średniotygodniowej dla wszystkich?". Jeśli "Nie" to rozliczenie będzie tylko dla pracowników z dłuższym okresem rozliczeniowym niż miesięczny na koniec okresu rozliczeniowego. Dodano także możliwość obliczania przekroczenia normy średniotygodniowej według metody PIP lub metody MPIPS.

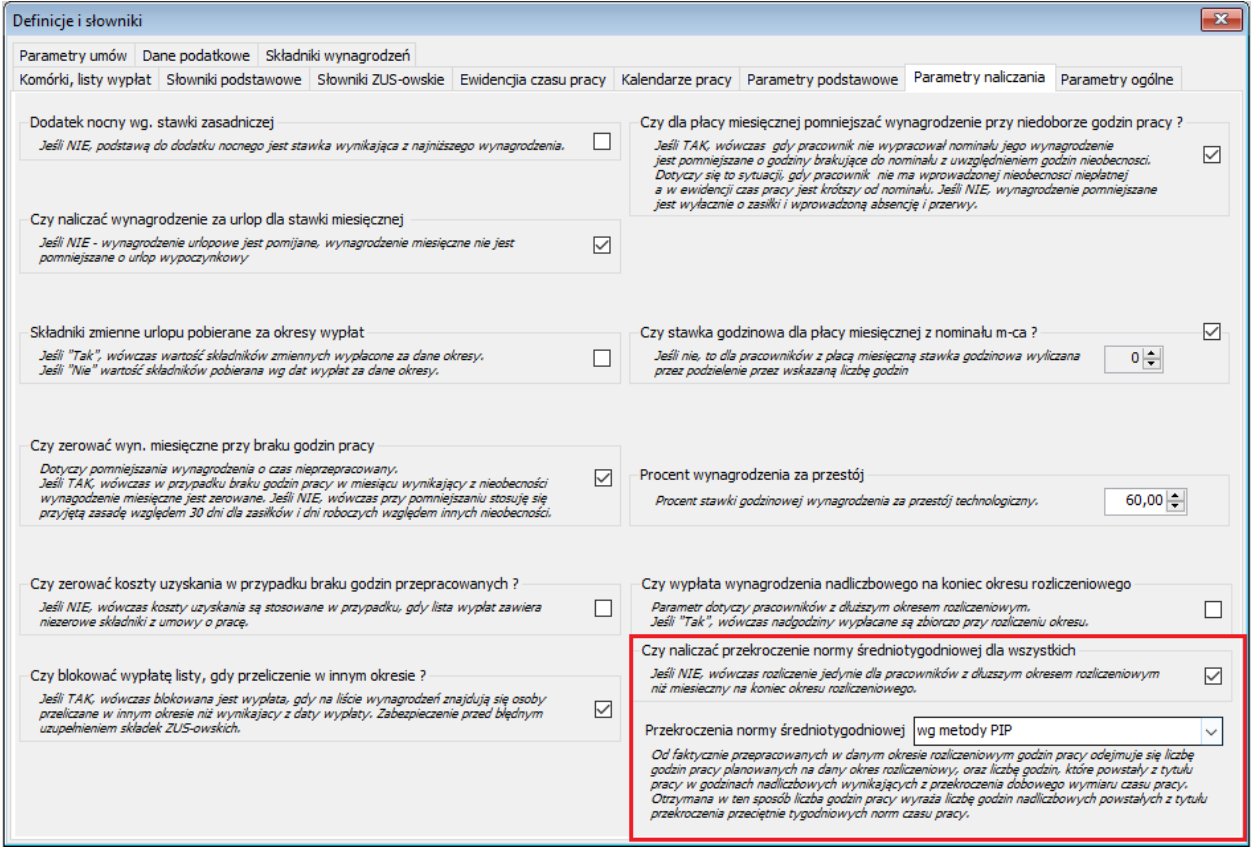

# <span id="page-292-1"></span><span id="page-292-0"></span>**36.2. FINANSE-KSIĘGOWOŚĆ**

#### **36.2.1. Rozliczenia międzyokresowe.**

Dodano obsługę ewidencji dokumentów RMK (Rozliczenia Międzyokresowe Kosztów) oraz RMP (Rozliczenia Międzyokresowe Przychodów).

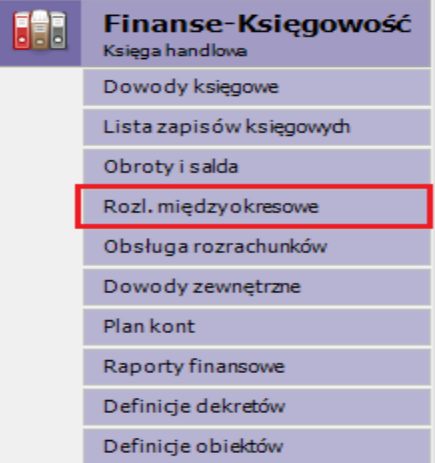

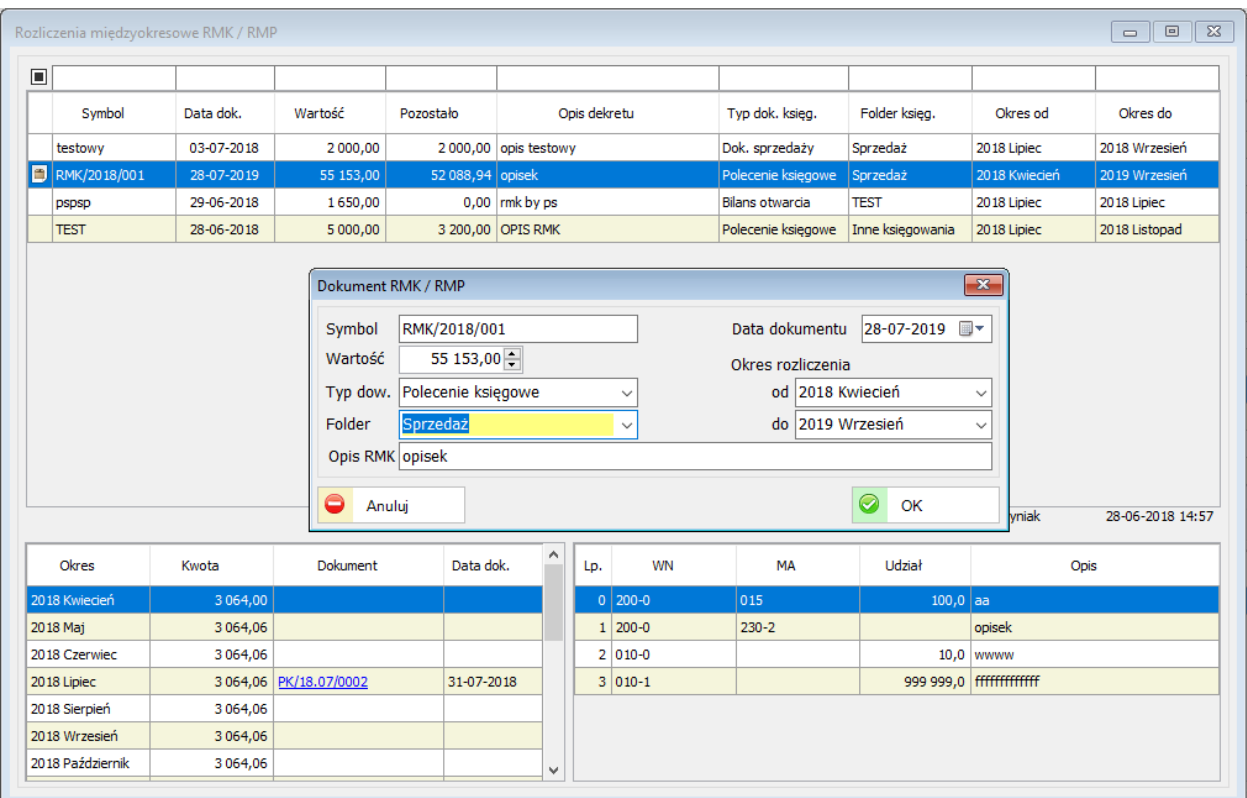

## <span id="page-293-1"></span><span id="page-293-0"></span>**36.3. ADMINISTRACJA**

#### **36.3.1. Parametry systemu**

Dodano strukturę organizacyjną w parametrach firmy (MPK).MPK umożliwia gromadzenie kosztów na różnych poziomach struktury organizacyjnej.

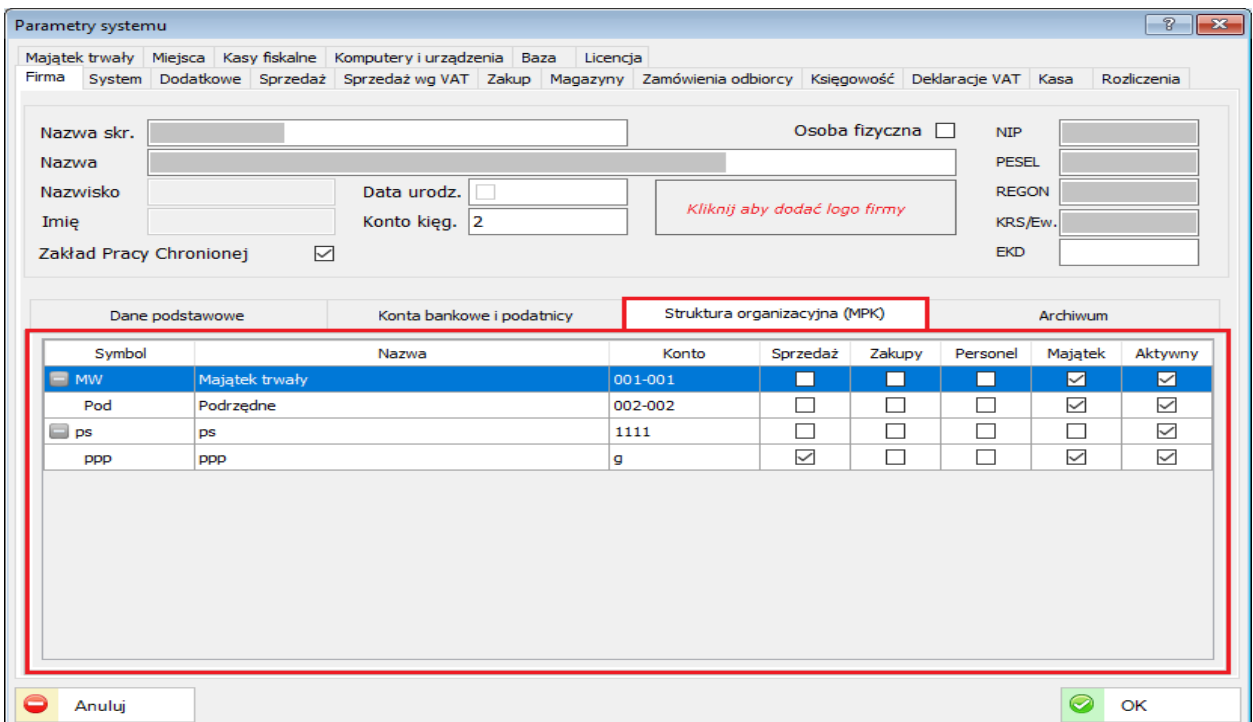

W module Finanse-Księgowość/Plan kont/Skorowidze dodano skorowidz Struktury MPK.

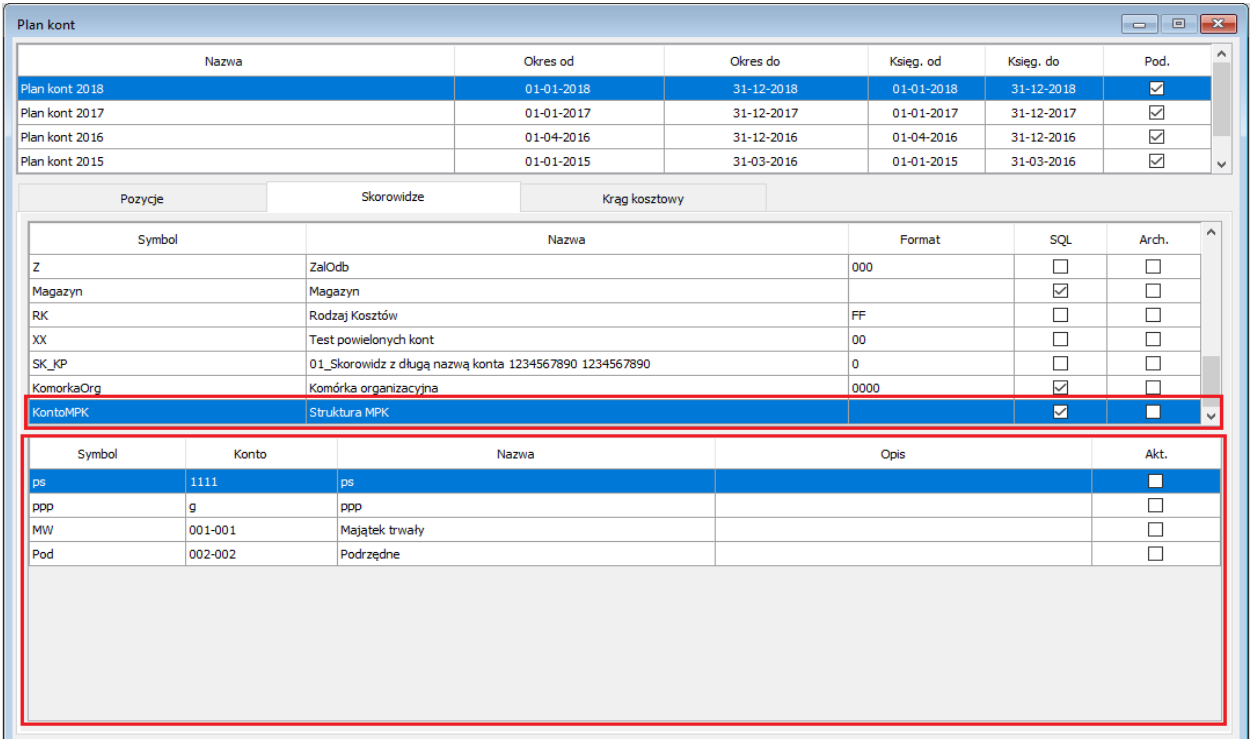

## <span id="page-294-0"></span>**36.4. SPRZEDAŻ**

Dodano obsługę wydruku NIP-u na paragonie.

W module Administracja/Parametry systemu/Komputery i urządzenia wybieramy komputer, kolejno drukarkę fiskalną a następnie edytujemy ją i zaznaczamy pole "Drukuj NIP na paragonie".

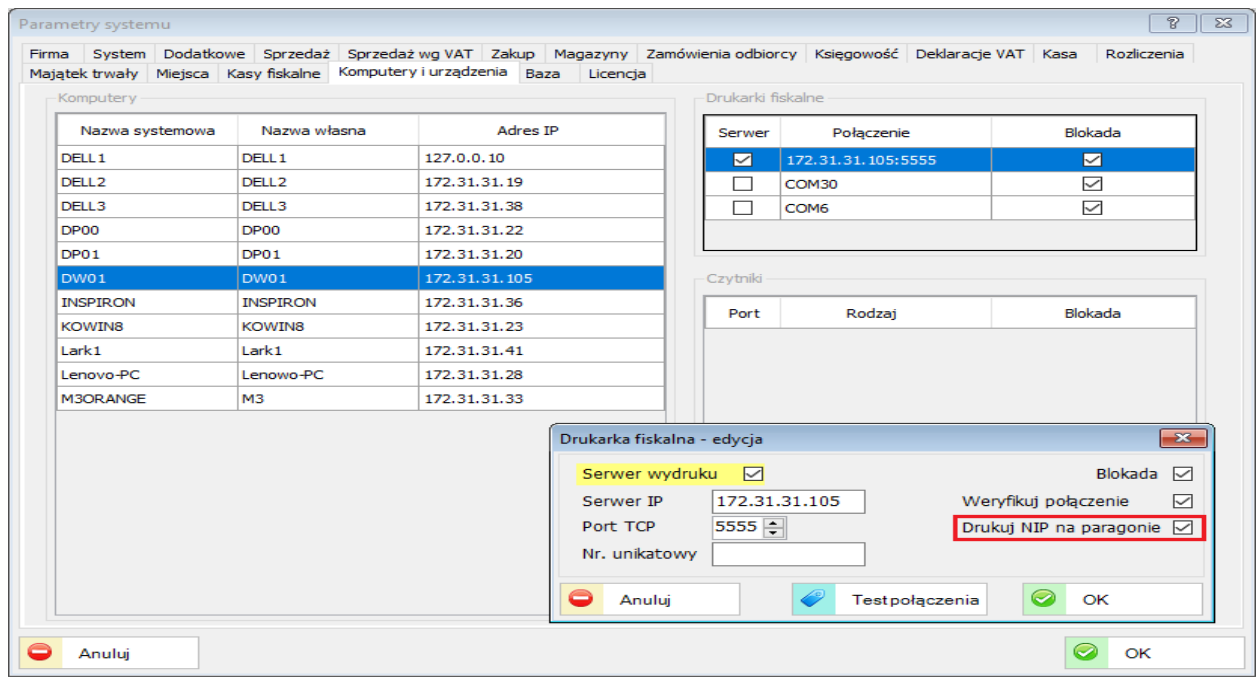

Aby wydrukować NIP na paragonie w dokumencie sprzedaży należy wpisać NIP.

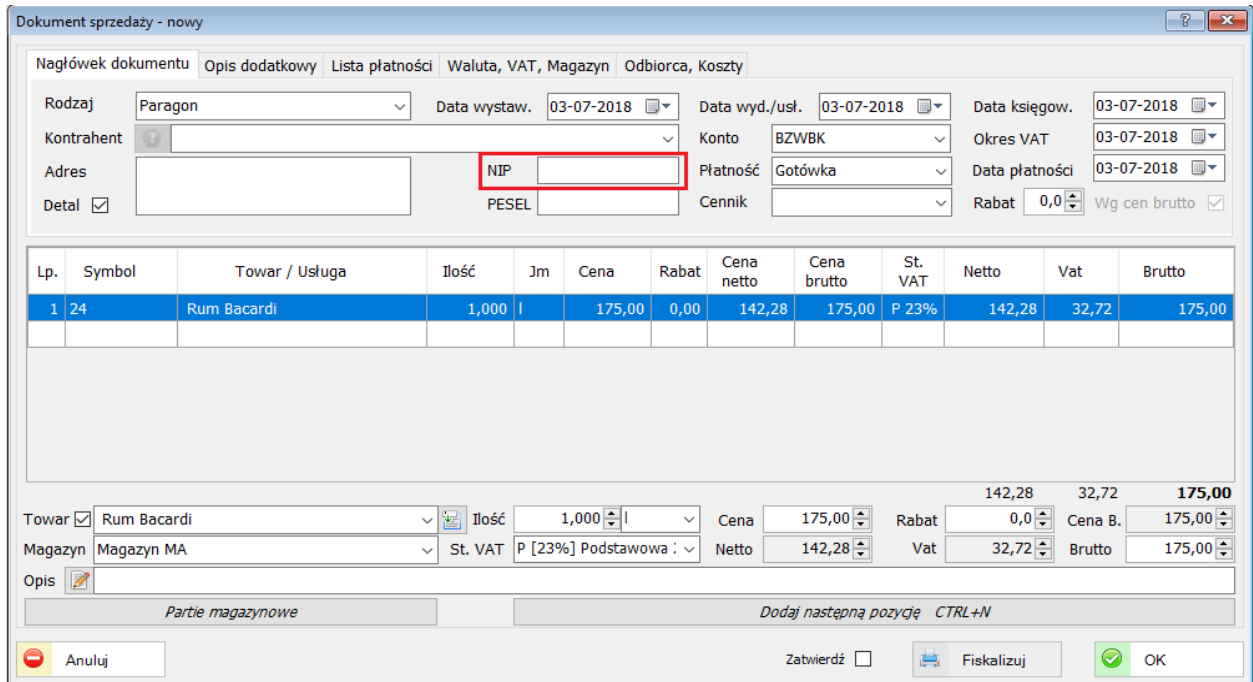

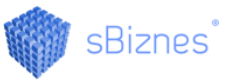

Zmodyfikowano obsługę cenników. Dodano funkcjonalność cen oraz symboli kontrahentów.

Dodano cennik dla kontrahentów. W cenniku dla każdego kontrahenta można ustawić inną cenę tego samego towaru lub usługi.

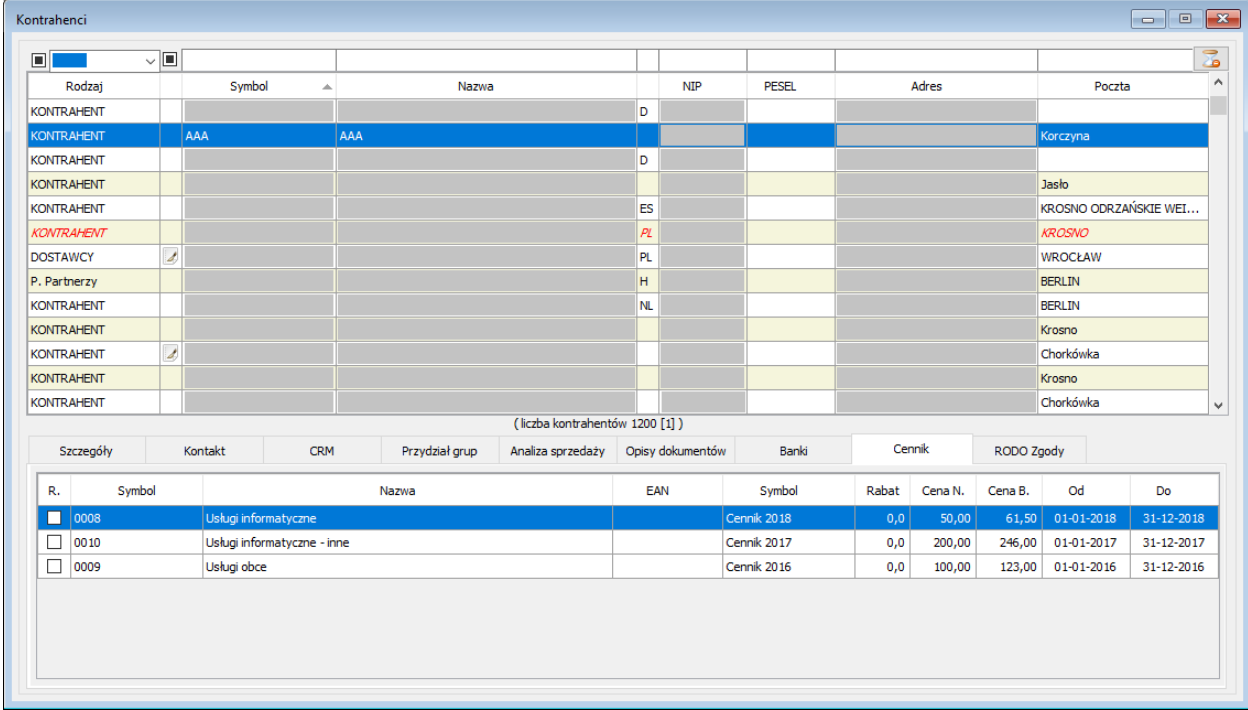

W module Indeksy/Lista Indeksów można sprawdzić cenę towaru lub usługi dla danego kontrahenta, która znajduję się w cenniku kontrahenta.

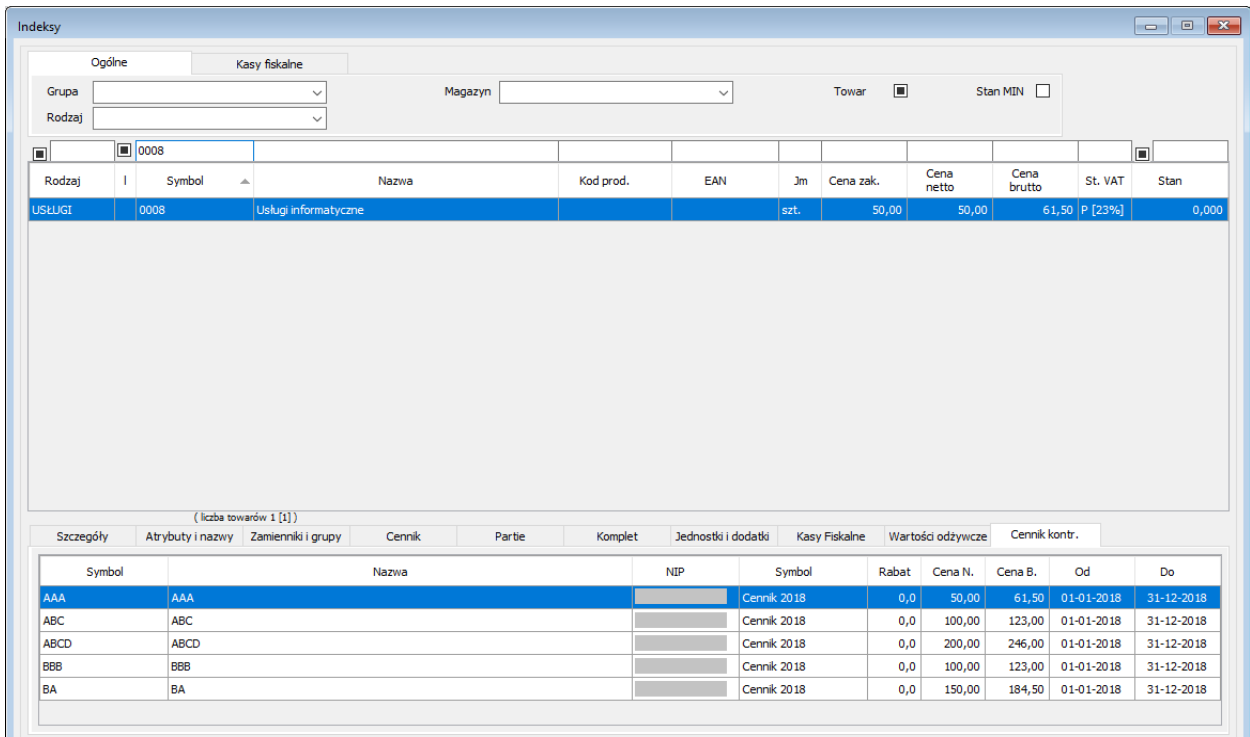

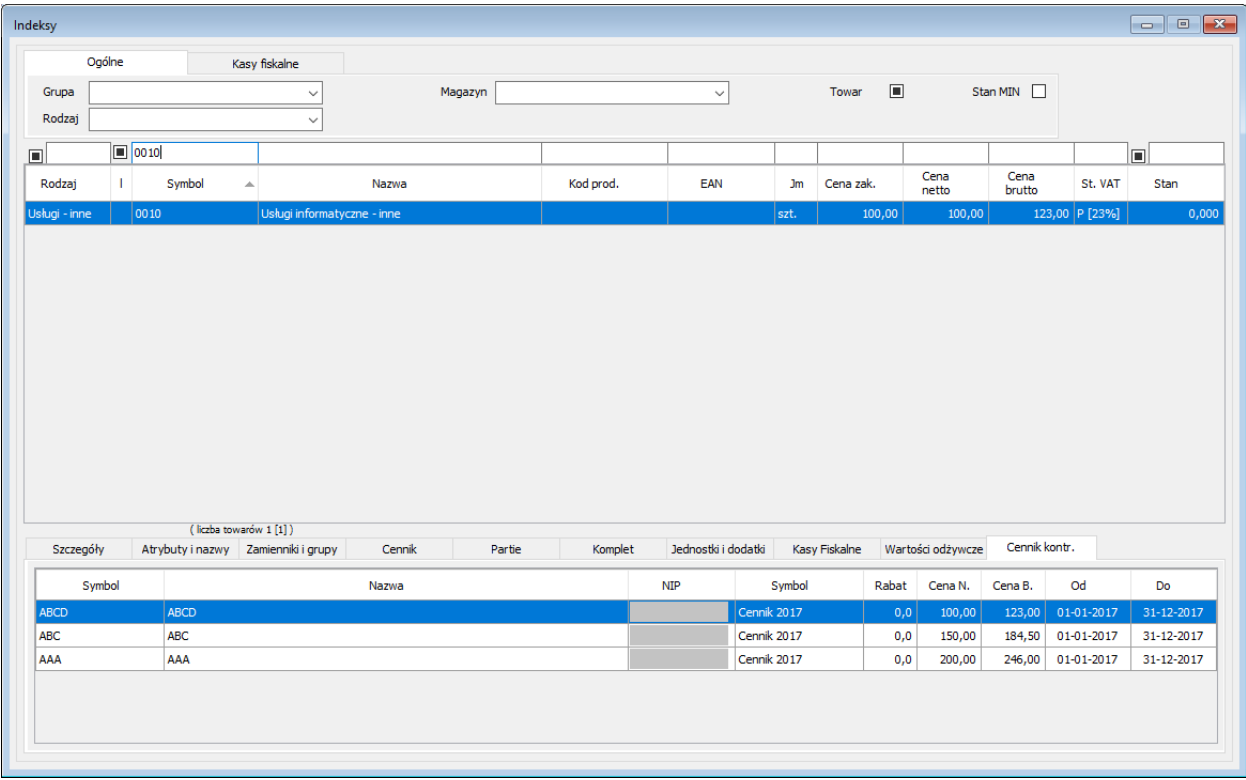

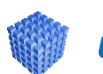

#### *UWAGA!*

Opisy zmian wcześniejszych wersji zostały umieszczone w instrukcji, która jest dostępna na: [www.sbiznes.eu](http://www.sbiznes.eu/) w obszarze dokumentacja:

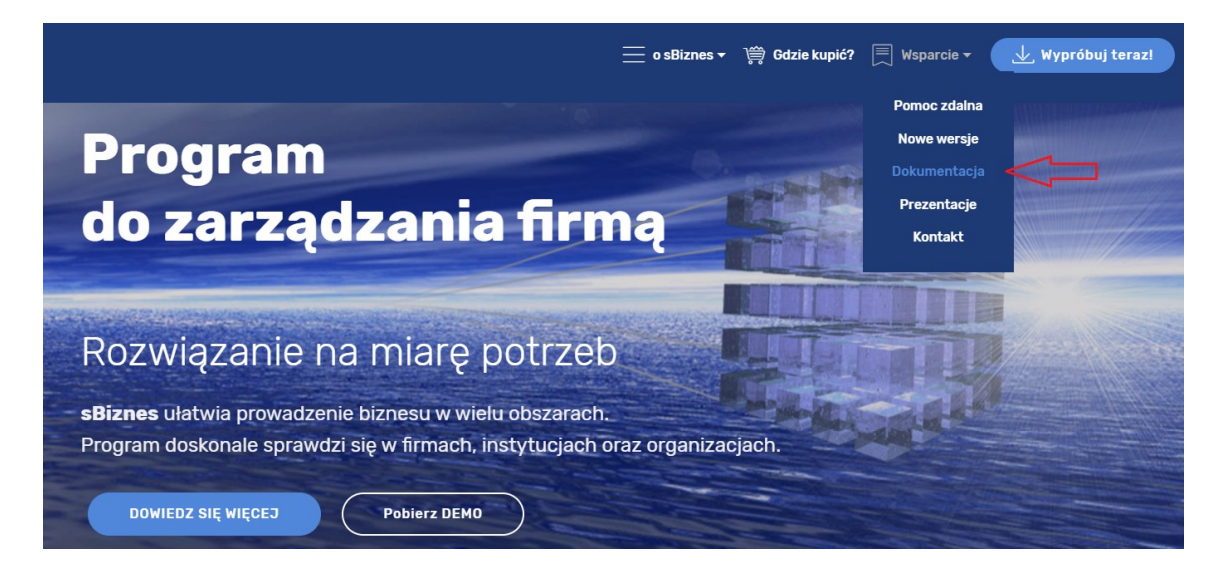

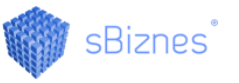

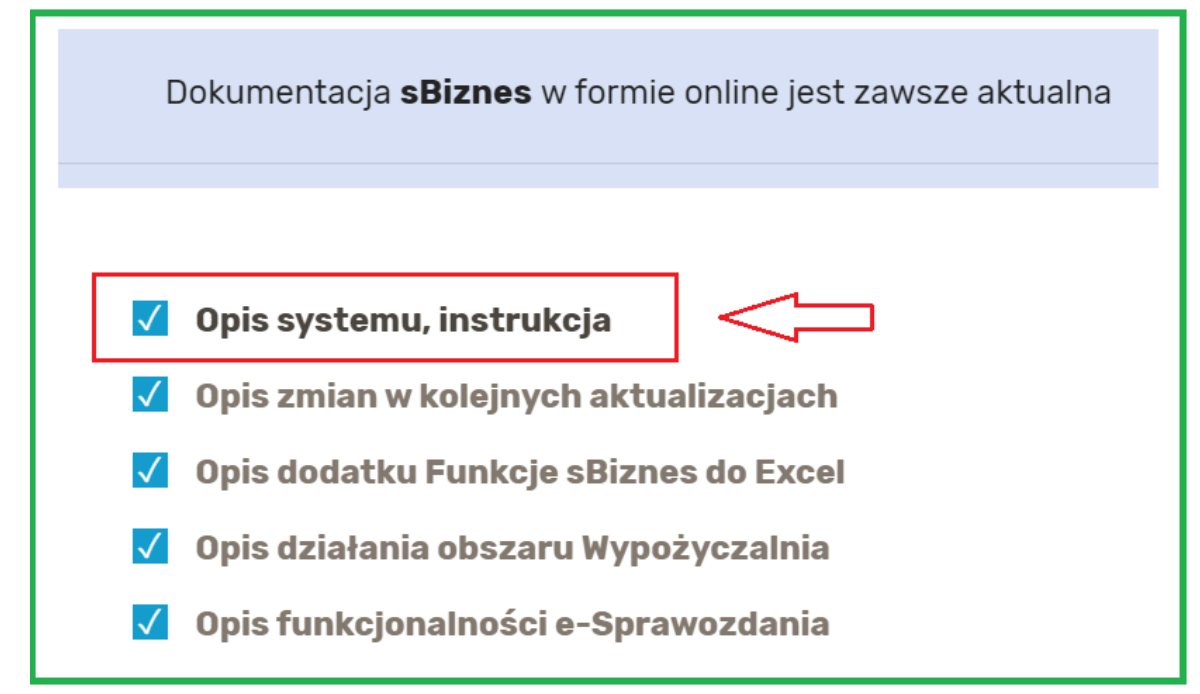

#### <https://sbiznes.eu/dokumentacja.html>

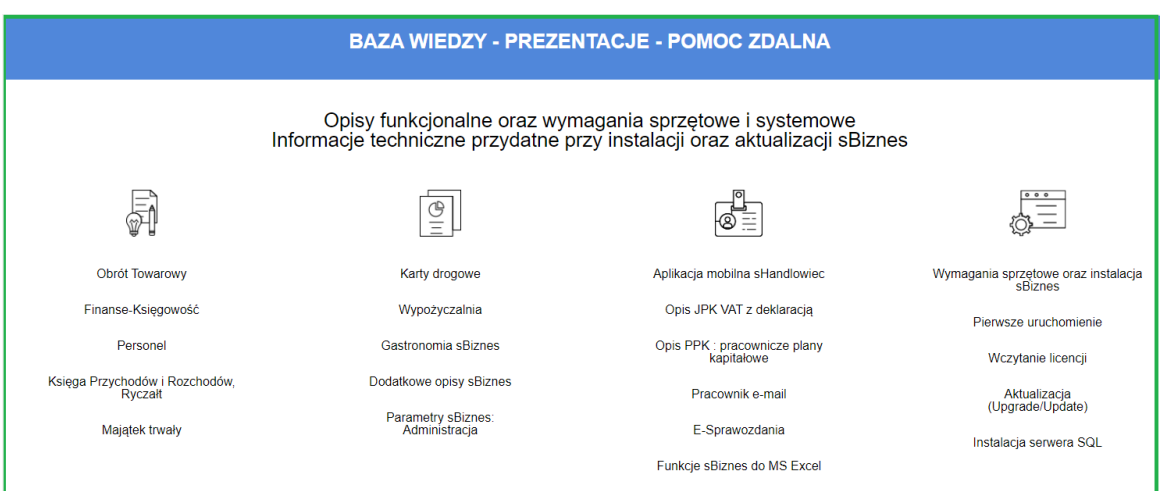

#### <https://sbiznes.pl/wsparcie/>

# **Dziękujemy za korzystanie z programu sBiznes.**

Ciągle poszerzamy i udoskonalamy funkcjonalność programu.

Państwa opinia jako użytkowników jest dla nas bardzo ważna.

Będziemy wdzięczni za wszelkie uwagi, sugestie i spostrzeżenia, które prosimy przesyłać na adres: [info@sbiznes.pl](mailto:info@sbiznes.pl). Gwarantujemy odpowiedź na każde zgłoszenie.

## <span id="page-298-0"></span>**37. UWAGI OGÓLNE**

- ❖ Funkcjonalności opisane w instrukcji są dostępne dla użytkownika w zależności od posiadanych licencji.
- ❖ Program stale jest uaktualniany i niektóre obrazki oraz opisy w niniejszej dokumentacji mogą się różnić od tych bieżących występujących w najnowszych wersjach programu.
- ❖ Opisy aktualizacji dostępne na: [www.sbiznes.pl](http://www.sbiznes.pl/) oraz n[a www.sbiznes.eu](http://www.sbiznes.eu/)
- ❖ Prawidłowe ustawienie parametrów systemu sBiznes oraz zdefiniowanie wszystkich rodzajów dokumentów i słowników umożliwi efektywne wykorzystanie wszystkich możliwości jakie stwarza program oraz pozwoli uniknąć błędów podczas pracy z programem.
- ❖ Aby zapewnić bezpieczeństwo danych zaleca się systematyczne wykonywanie kopii archiwalnych co najmniej raz dziennie lub w zależności od czasu pracy z programem.
- ❖ Firma nie ponosi odpowiedzialności za skutki i następstwa jakie mogą wyniknąć w związku z wykorzystywaniem aplikacji. Użytkownik odpowiada za prawidłowość wprowadzanych danych oraz za weryfikację wyników. Wszelkie uwagi prosimy zgłaszać na nasz adres e-mail: [info@sbiznes.pl.](mailto:info@sbiznes.pl)

## <span id="page-298-1"></span>**38. ZASTRZEŻENIE**

Wszelkie prawa zastrzeżone. Nieautoryzowane rozpowszechnianie całości lub fragmentu niniejszej publikacji w jakiejkolwiek postaci jest zabronione. Wykonywanie kopii metodą kserograficzną, fotograficzną, a także kopiowanie niniejszej instrukcji na nośniku filmowym, magnetycznym lub innym powoduje naruszenie praw autorskich niniejszej publikacji.

# **SPIS TREŚCI**

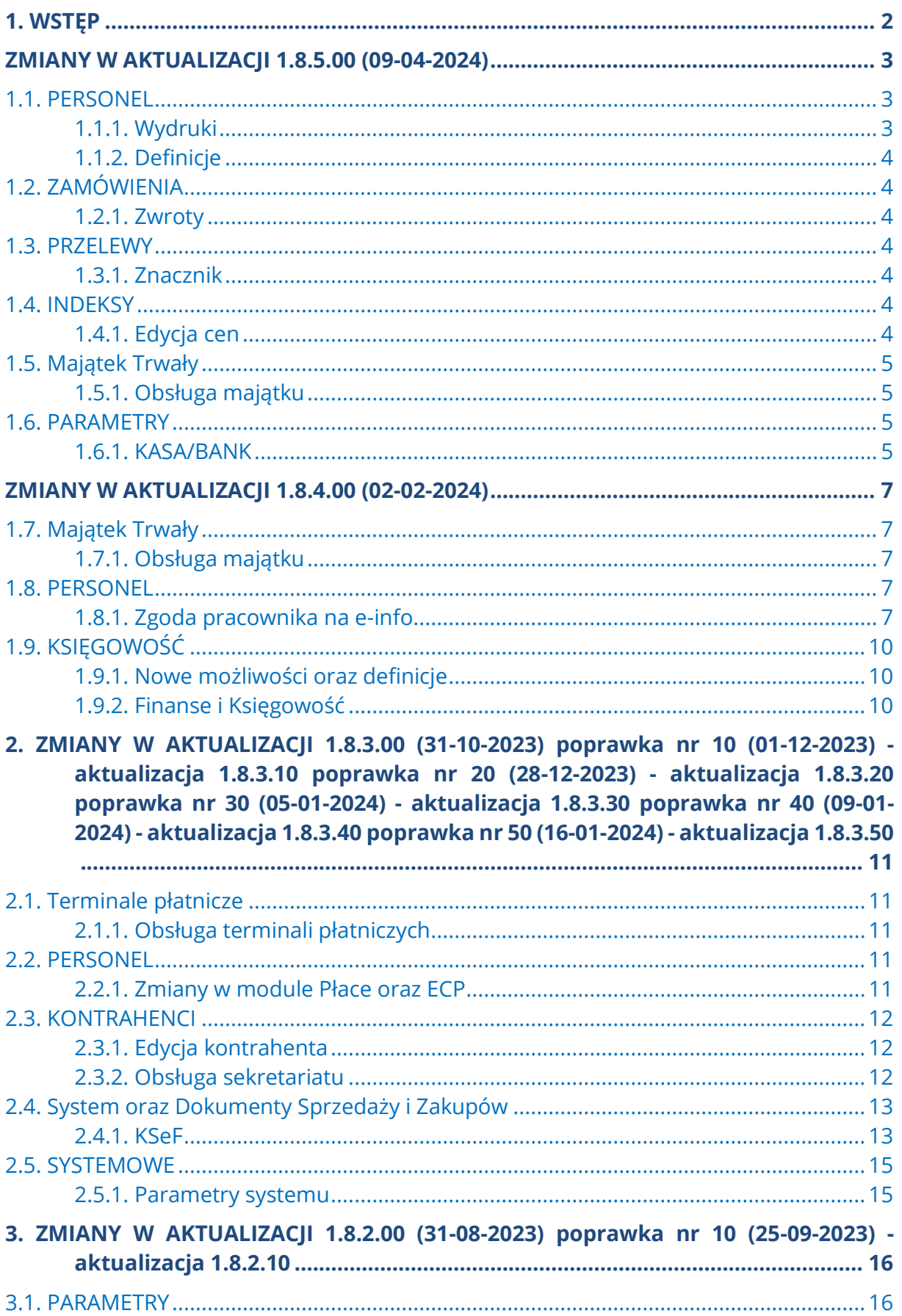

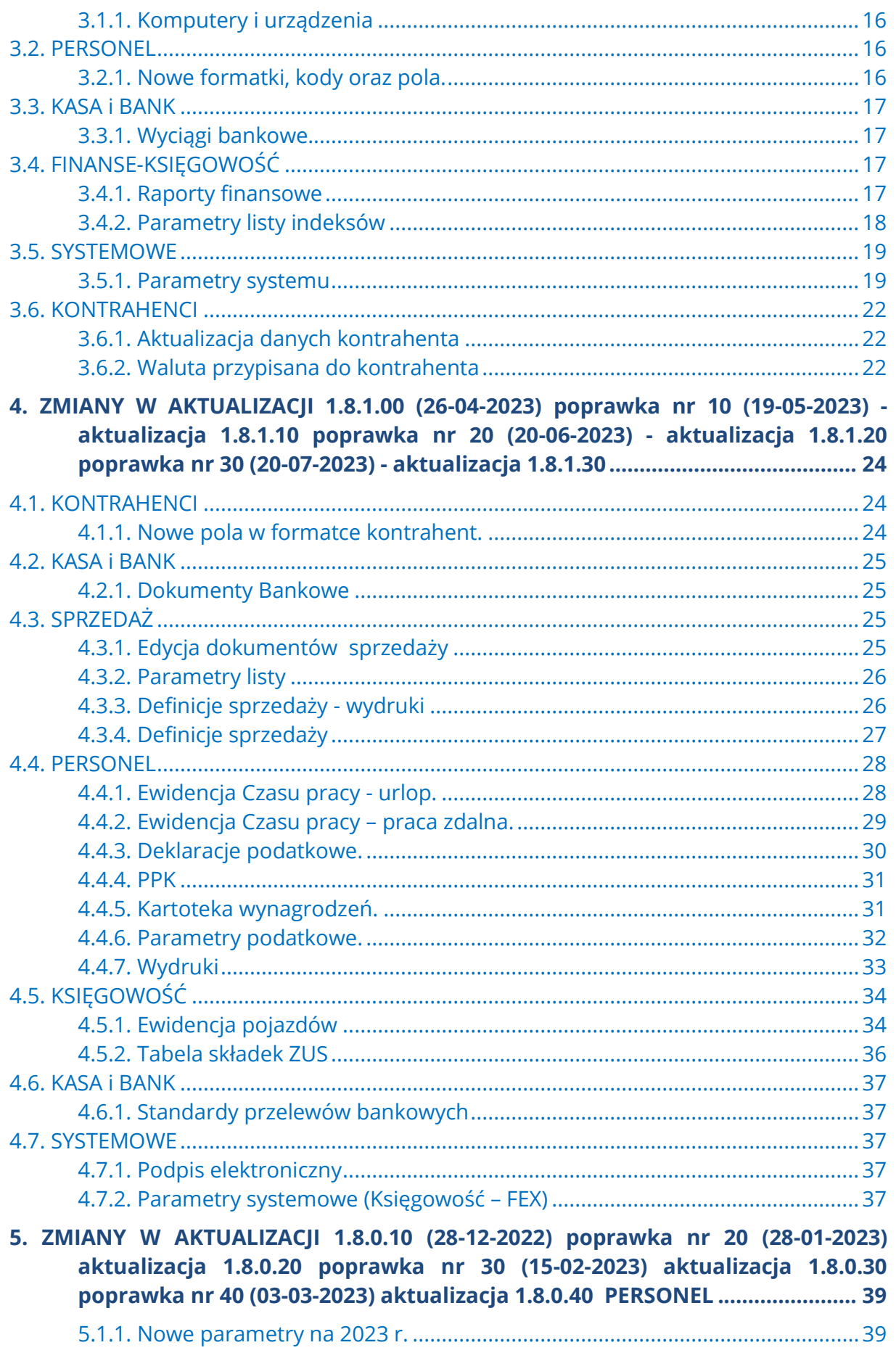

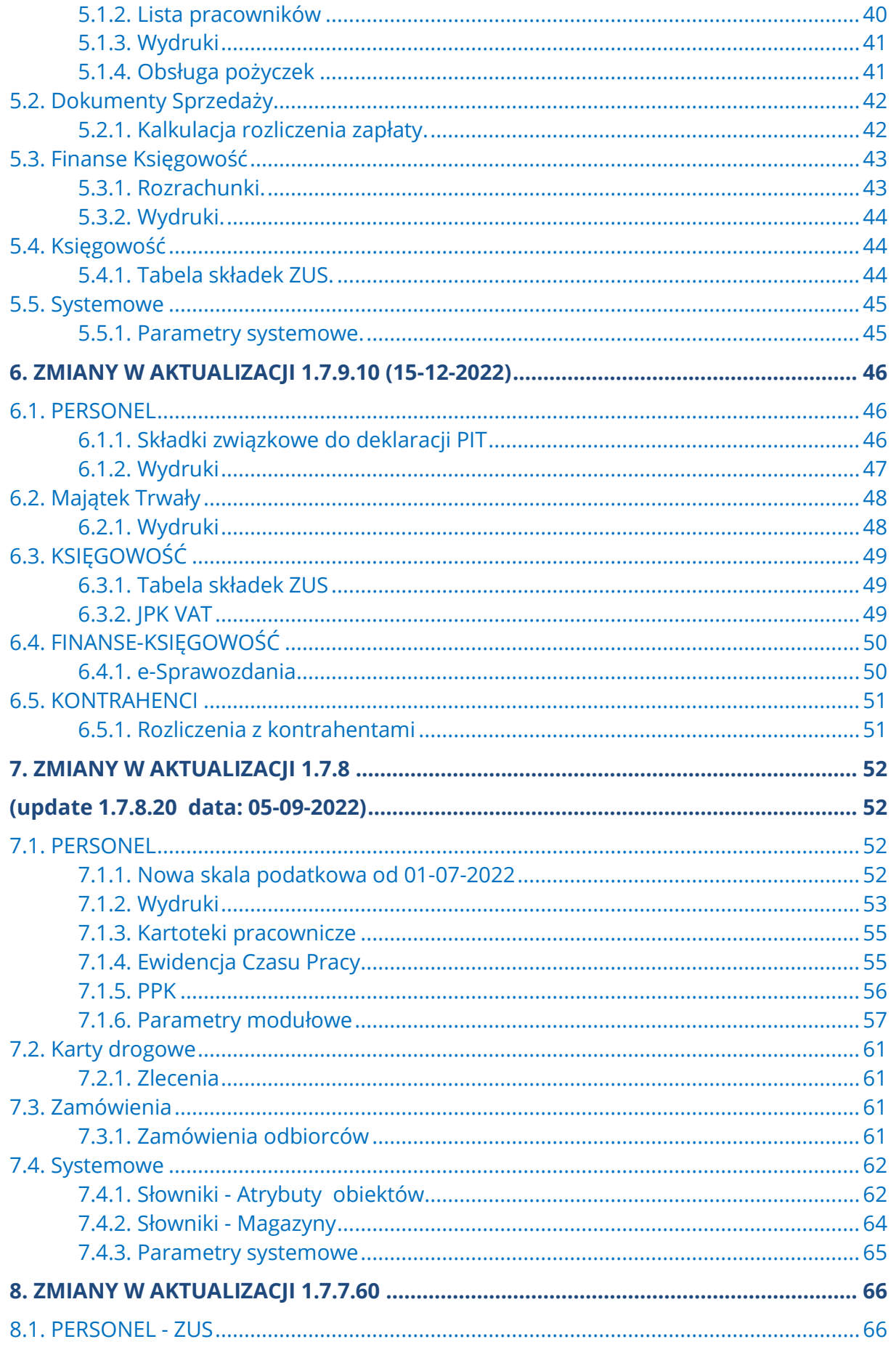

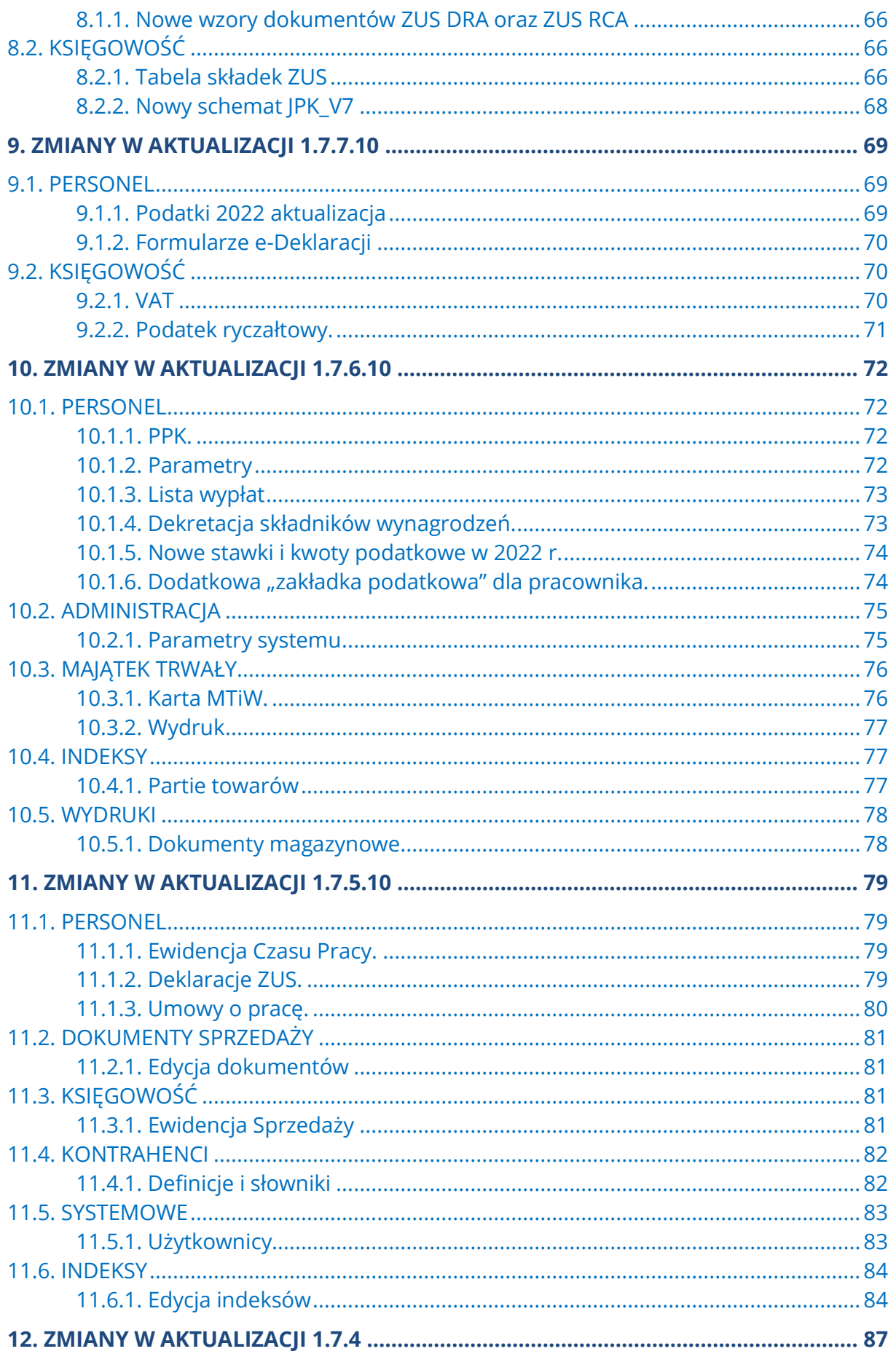

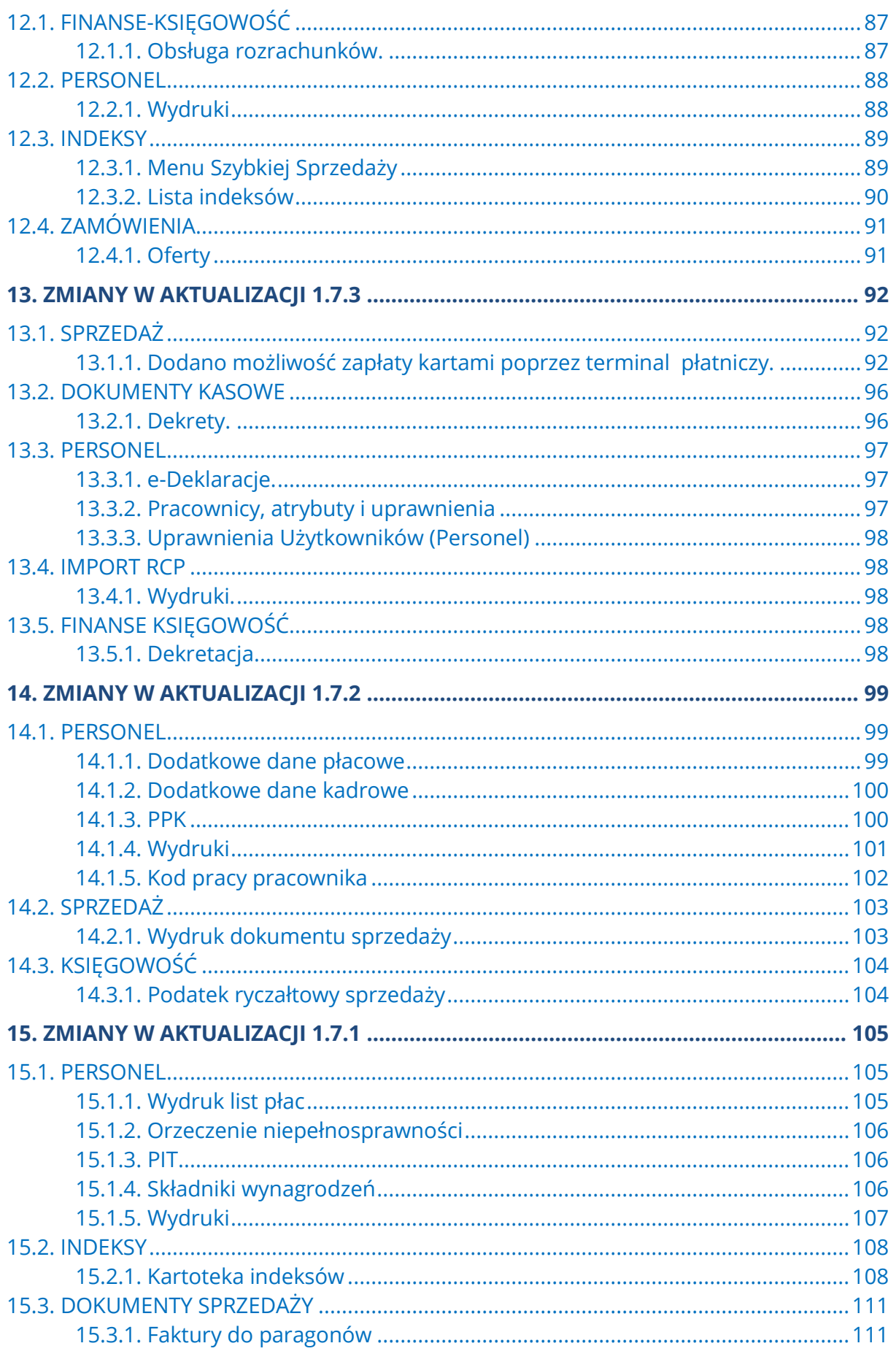

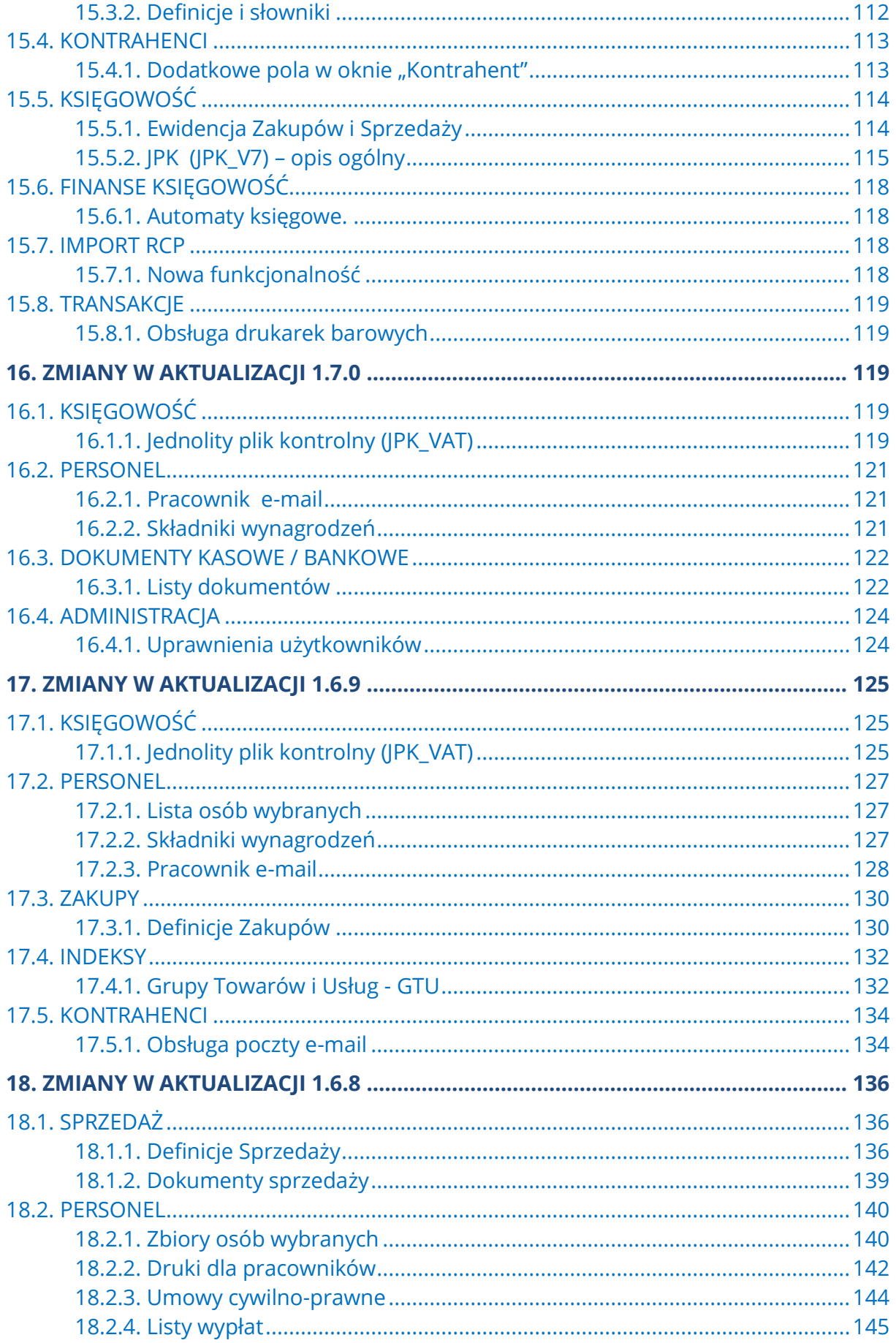

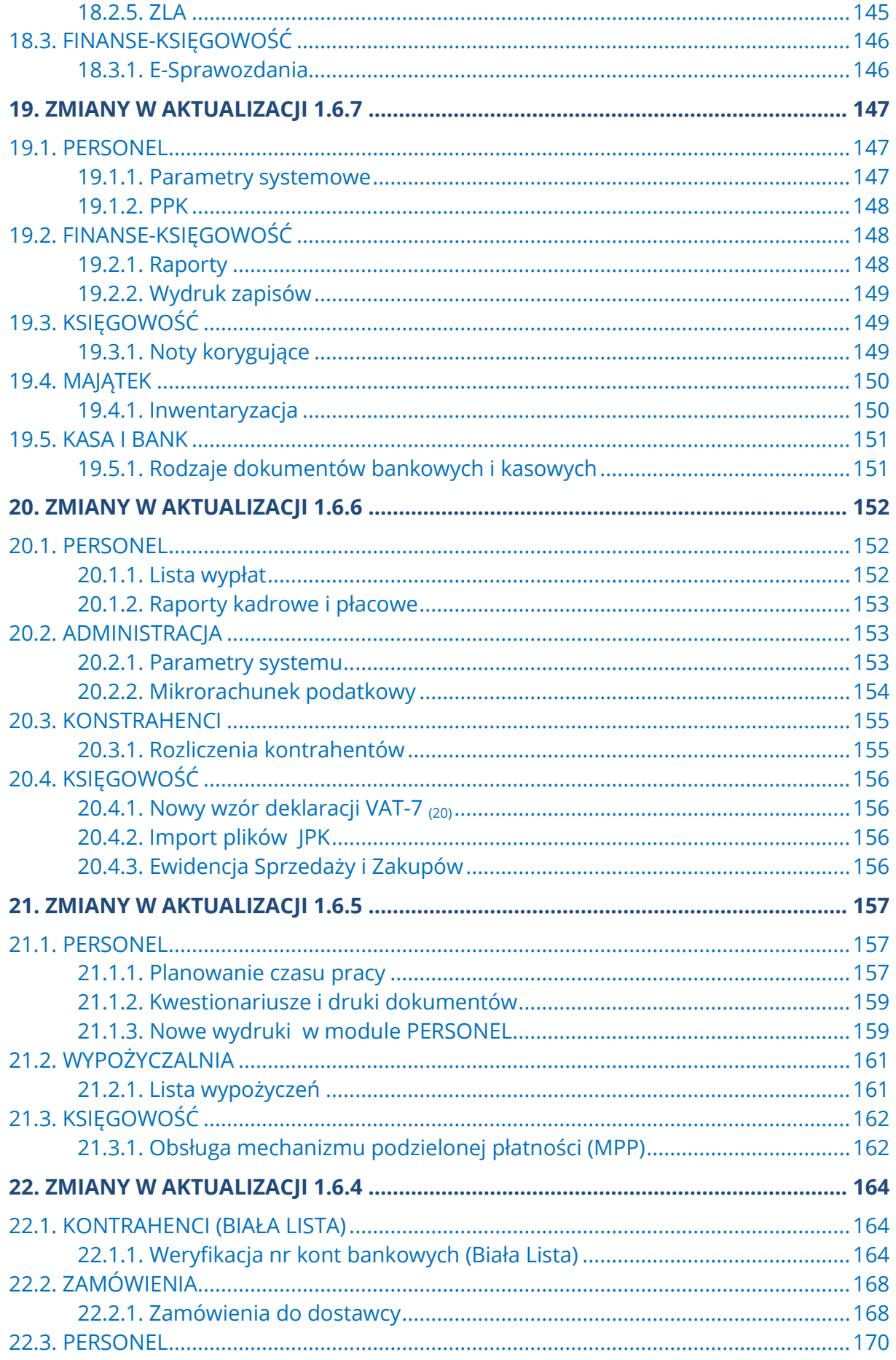

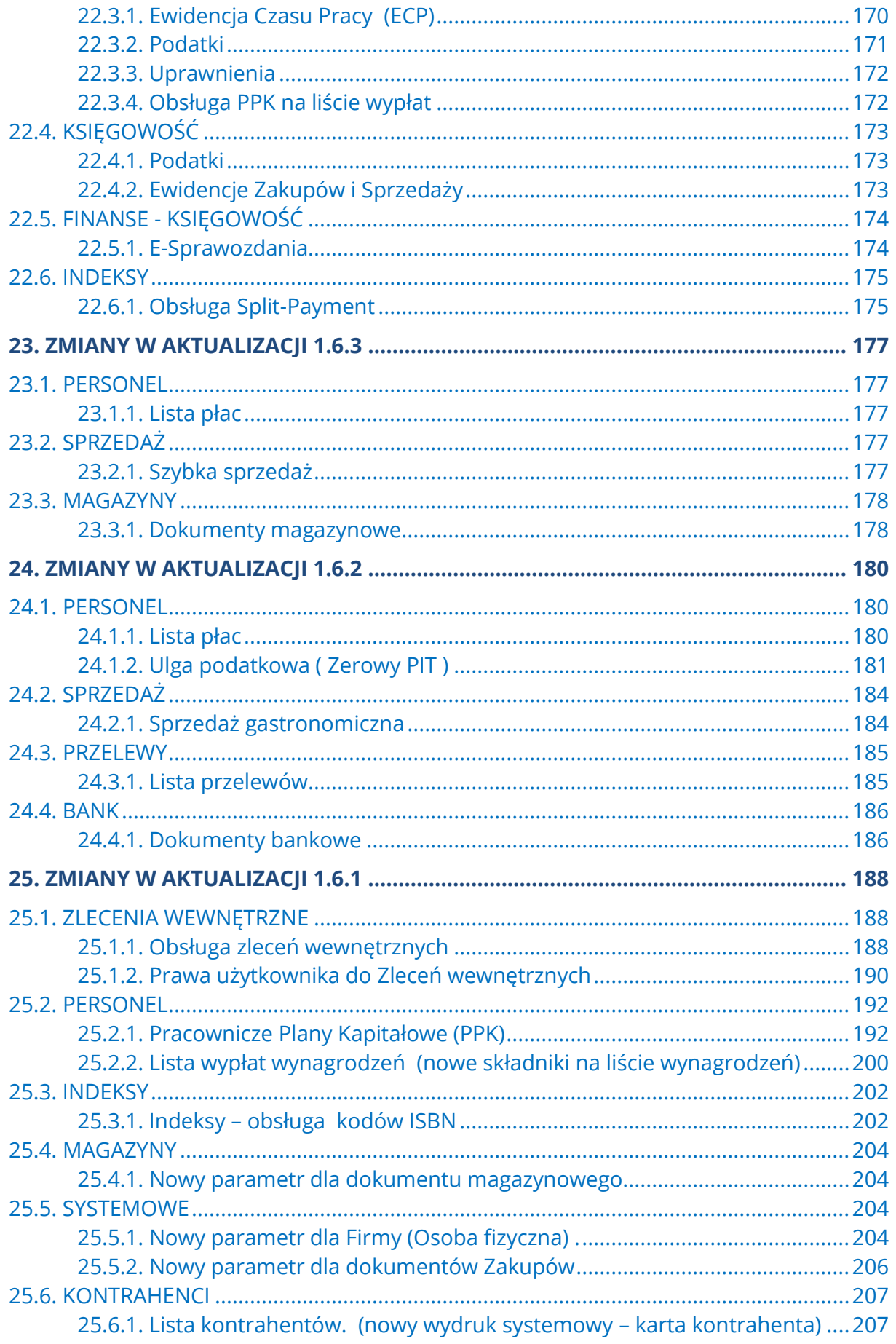

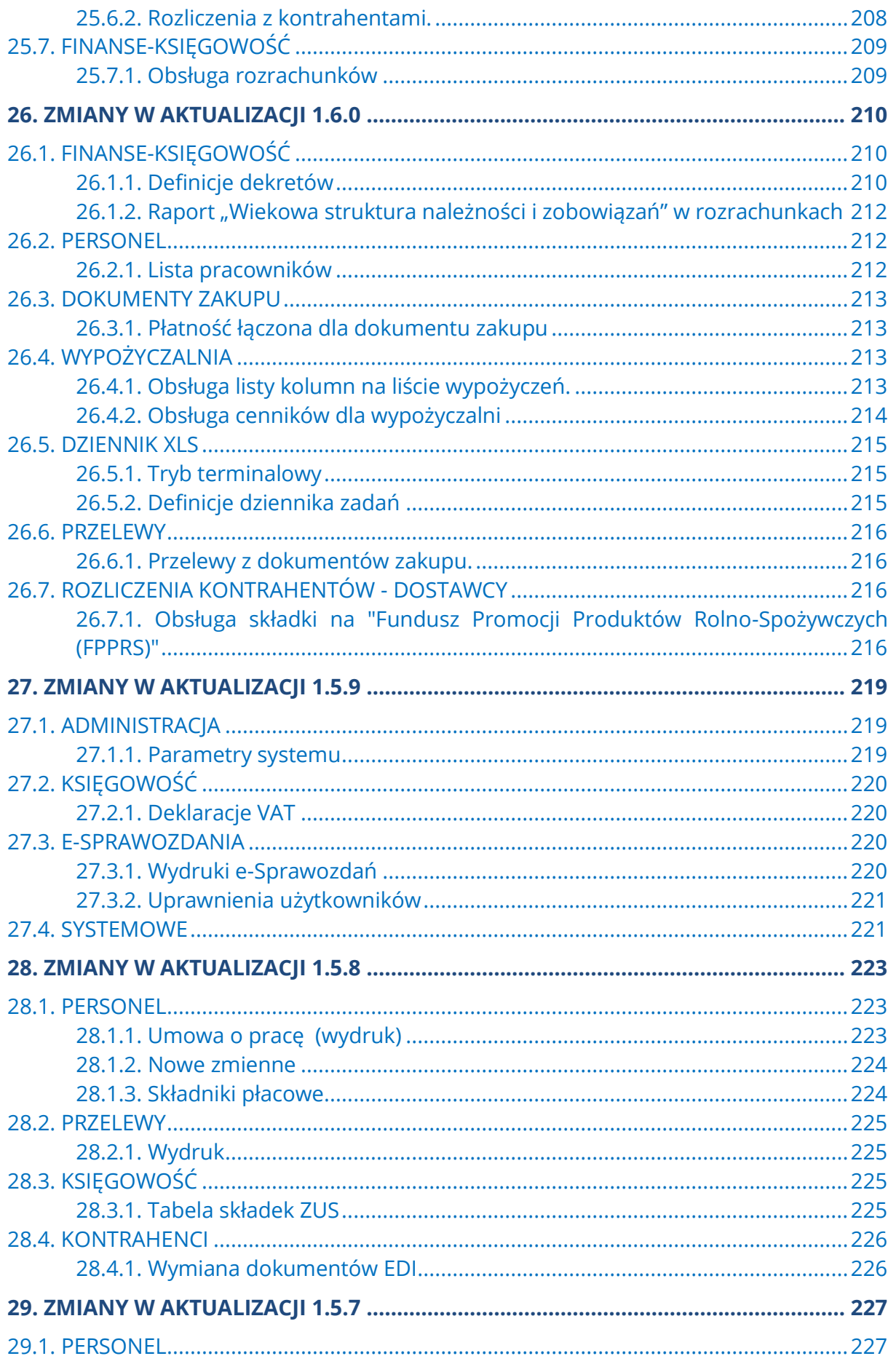

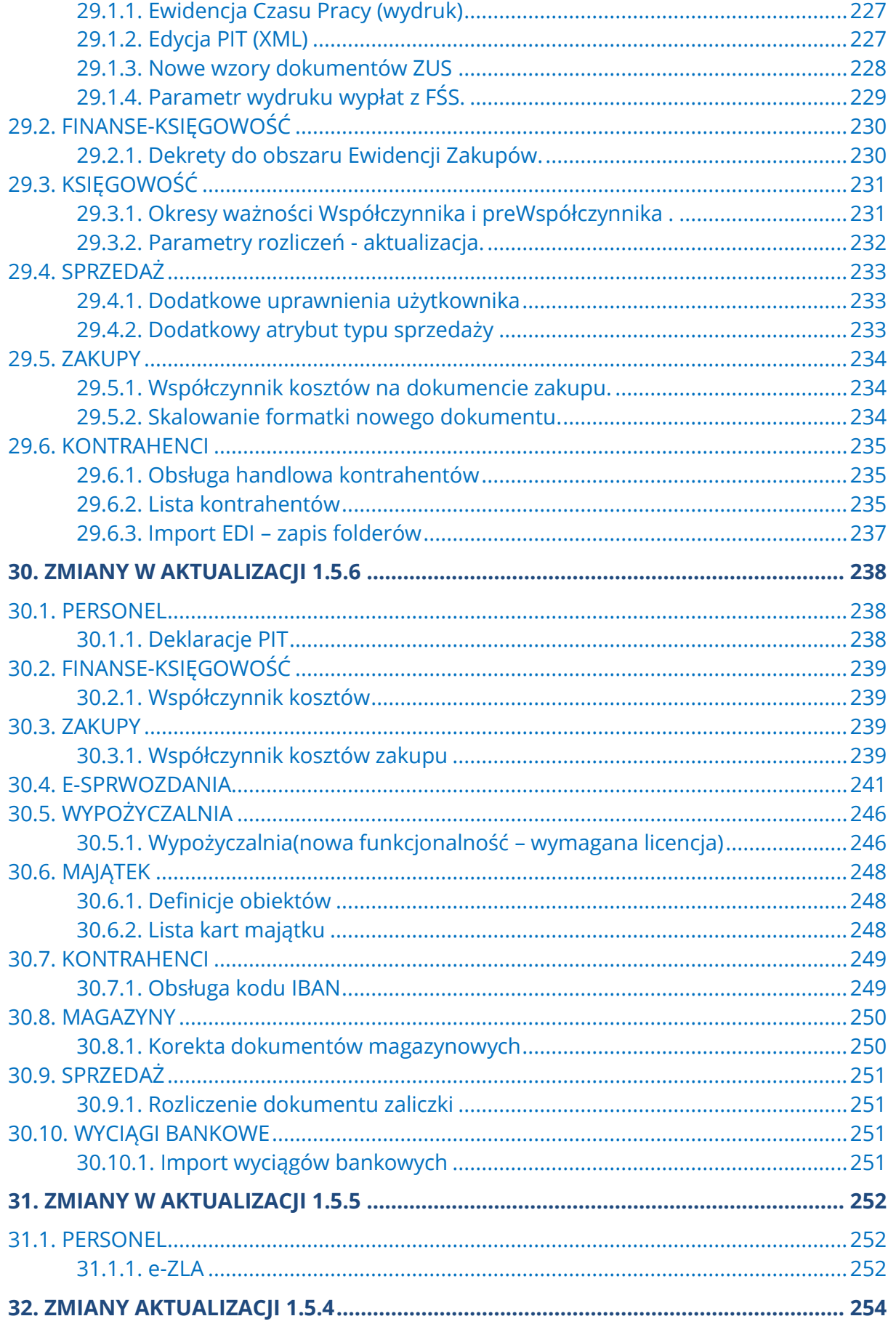

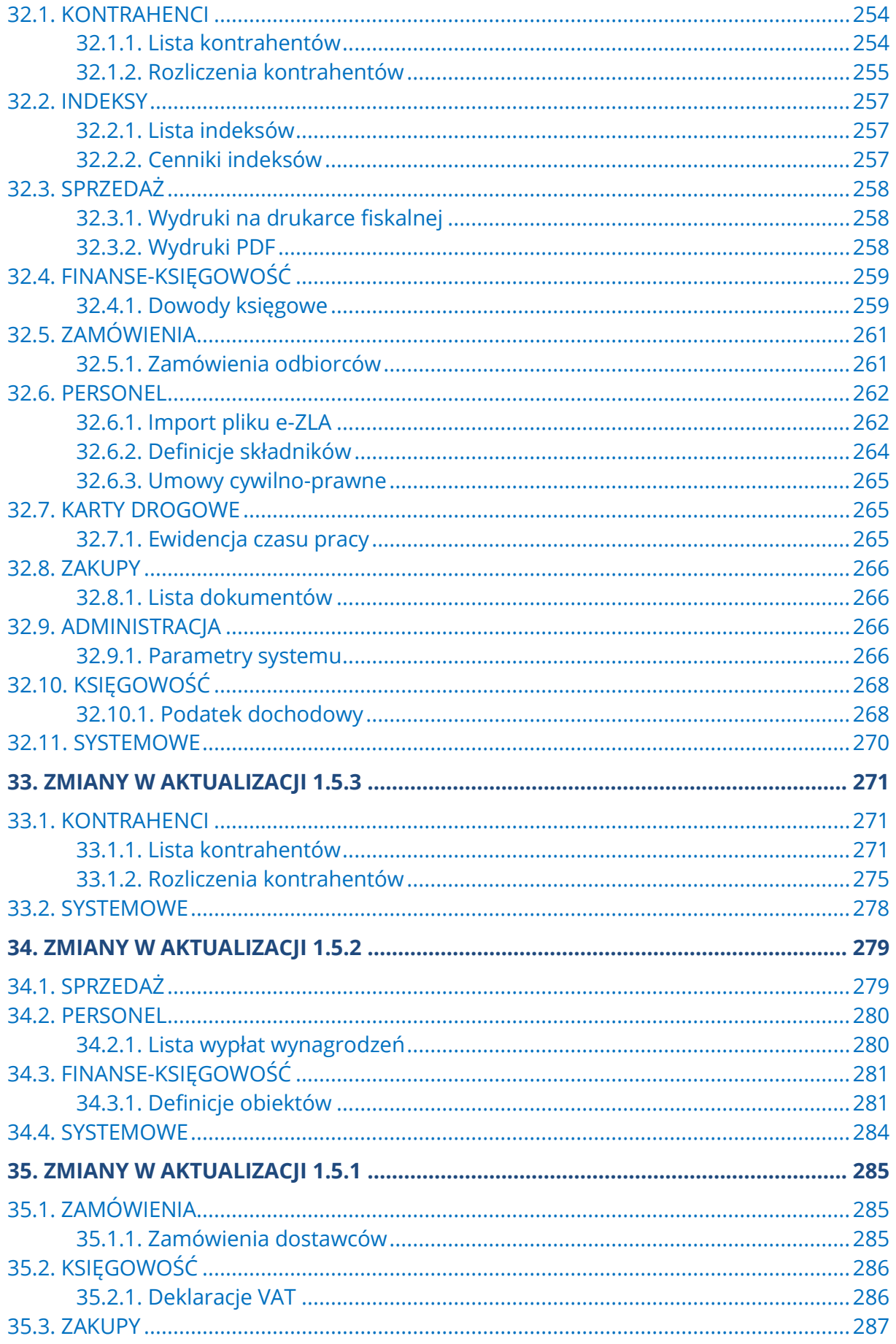

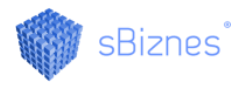

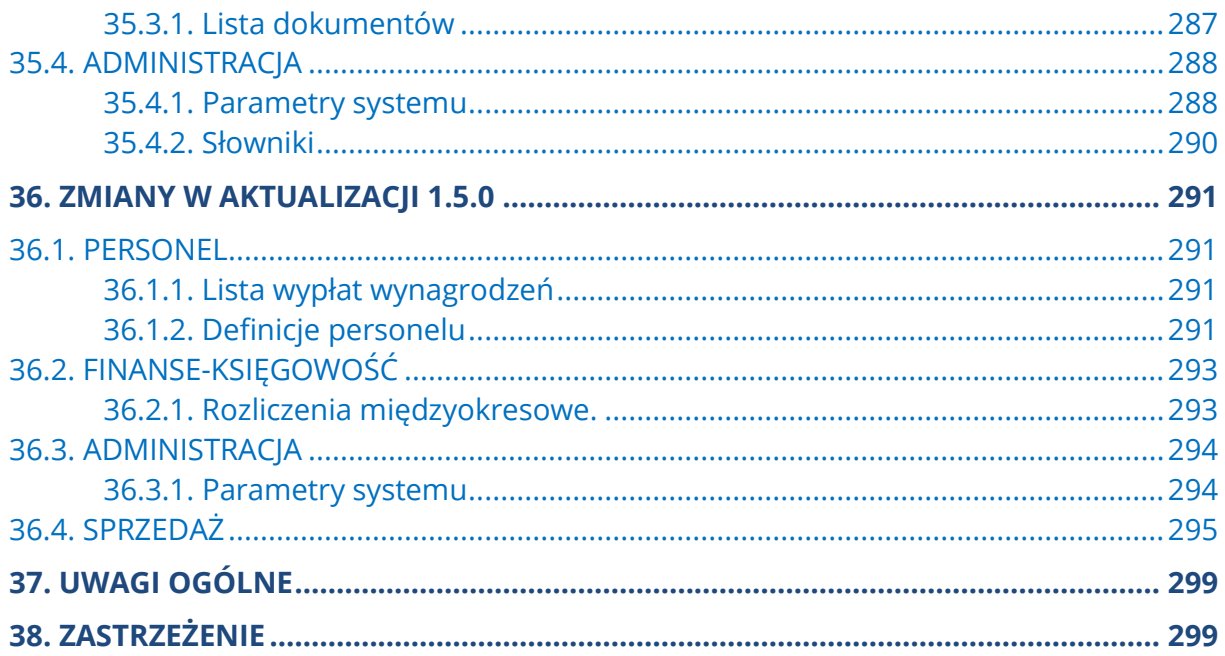

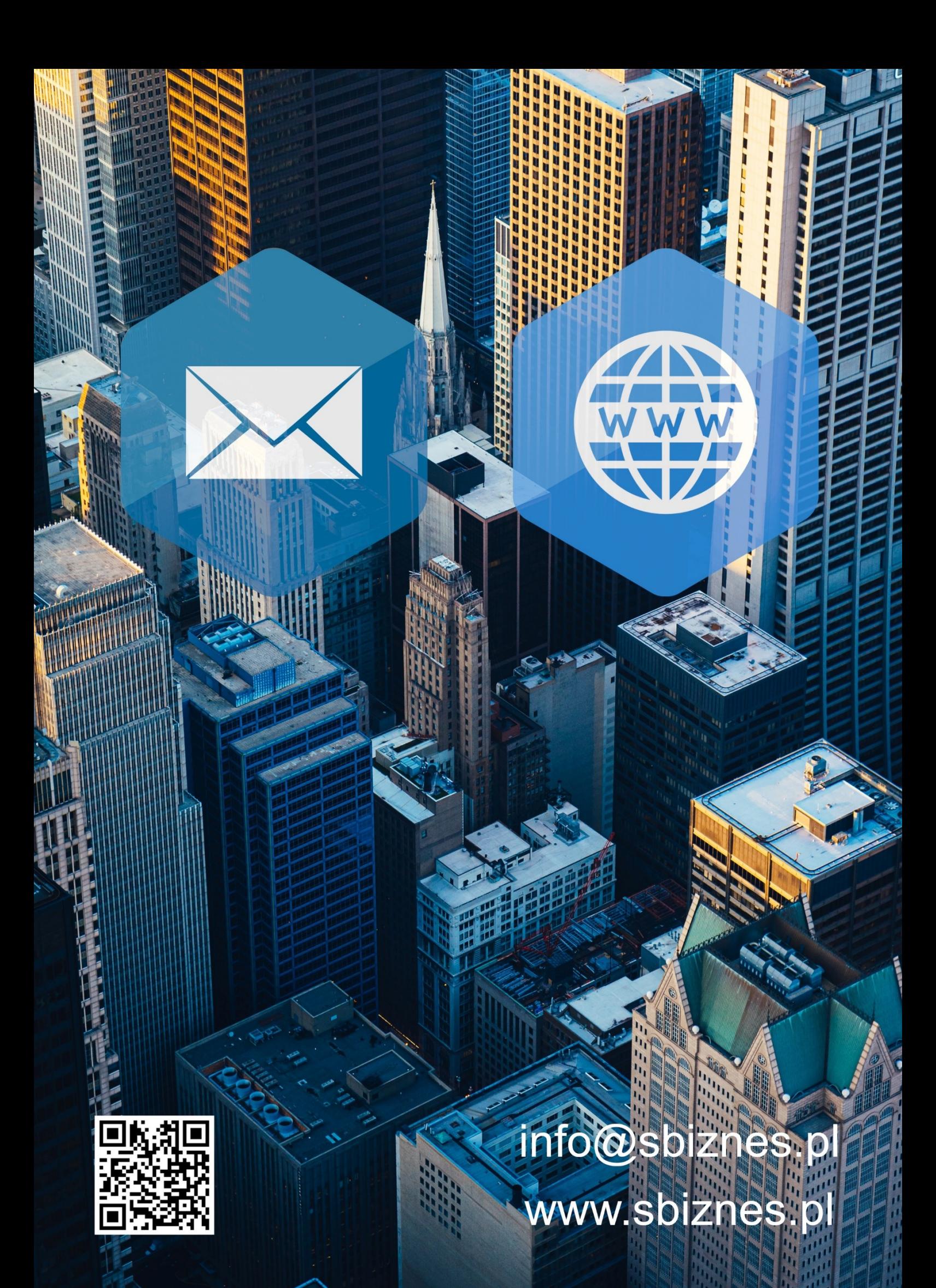